## The R Series

# Introduction to Scientific Programming and Simulation Using R

**Second Edition** 

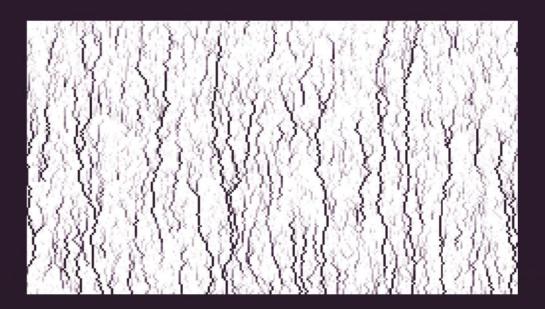

Owen Jones
Robert Maillardet
Andrew Robinson

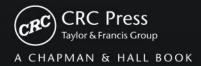

## Introduction to Scientific Programming and Simulation Using R

**Second Edition** 

# Chapman & Hall/CRC The R Series

### **Series Editors**

John M. Chambers
Department of Statistics
Stanford University
Stanford, California, USA

Duncan Temple Lang
Department of Statistics
University of California, Davis
Davis, California, USA

Torsten Hothorn
Division of Biostatistics
University of Zurich
Switzerland

Hadley Wickham RStudio Boston, Massachusetts, USA

## **Aims and Scope**

This book series reflects the recent rapid growth in the development and application of R, the programming language and software environment for statistical computing and graphics. R is now widely used in academic research, education, and industry. It is constantly growing, with new versions of the core software released regularly and more than 5,000 packages available. It is difficult for the documentation to keep pace with the expansion of the software, and this vital book series provides a forum for the publication of books covering many aspects of the development and application of R.

The scope of the series is wide, covering three main threads:

- Applications of R to specific disciplines such as biology, epidemiology, genetics, engineering, finance, and the social sciences.
- Using R for the study of topics of statistical methodology, such as linear and mixed modeling, time series, Bayesian methods, and missing data.
- The development of R, including programming, building packages, and graphics.

The books will appeal to programmers and developers of R software, as well as applied statisticians and data analysts in many fields. The books will feature detailed worked examples and R code fully integrated into the text, ensuring their usefulness to researchers, practitioners and students.

## **Published Titles**

Using R for Numerical Analysis in Science and Engineering , Victor A. Bloomfield

**Event History Analysis with R**, Göran Broström

**Computational Actuarial Science with R**, Arthur Charpentier

Statistical Computing in C++ and R, Randall L. Eubank and Ana Kupresanin

Reproducible Research with R and RStudio, Christopher Gandrud

Introduction to Scientific Programming and Simulation Using R, Second Edition, Owen Jones, Robert Maillardet, and Andrew Robinson

**Displaying Time Series, Spatial, and Space-Time Data with R**, Oscar Perpiñán Lamigueiro

**Programming Graphical User Interfaces with R**, *Michael F. Lawrence and John Verzani* 

**Analyzing Baseball Data with R**, Max Marchi and Jim Albert

**Growth Curve Analysis and Visualization Using R**, Daniel Mirman

R Graphics, Second Edition, Paul Murrell

Multiple Factor Analysis by Example Using R. Jérôme Pagès

**Customer and Business Analytics: Applied Data Mining for Business Decision Making Using R**, Daniel S. Putler and Robert E. Krider

**Implementing Reproducible Research**, Victoria Stodden, Friedrich Leisch, and Roger D. Peng

**Dynamic Documents with R and knitr**, Yihui Xie

# Introduction to Scientific Programming and Simulation Using R

## **Second Edition**

# Owen Jones, Robert Maillardet, and Andrew Robinson

University of Melbourne Parkville, Australia

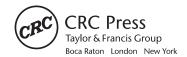

CRC Press Taylor & Francis Group 6000 Broken Sound Parkway NW, Suite 300 Boca Raton, FL 33487-2742

© 2014 by Taylor & Francis Group, LLC CRC Press is an imprint of Taylor & Francis Group, an Informa business

No claim to original U.S. Government works Version Date: 20140514

International Standard Book Number-13: 978-1-4665-7001-6 (eBook - PDF)

This book contains information obtained from authentic and highly regarded sources. Reasonable efforts have been made to publish reliable data and information, but the author and publisher cannot assume responsibility for the validity of all materials or the consequences of their use. The authors and publishers have attempted to trace the copyright holders of all material reproduced in this publication and apologize to copyright holders if permission to publish in this form has not been obtained. If any copyright material has not been acknowledged please write and let us know so we may rectify in any future reprint.

Except as permitted under U.S. Copyright Law, no part of this book may be reprinted, reproduced, transmitted, or utilized in any form by any electronic, mechanical, or other means, now known or hereafter invented, including photocopying, microfilming, and recording, or in any information storage or retrieval system, without written permission from the publishers.

For permission to photocopy or use material electronically from this work, please access www.copyright.com (http://www.copyright.com/) or contact the Copyright Clearance Center, Inc. (CCC), 222 Rosewood Drive, Danvers, MA 01923, 978-750-8400. CCC is a not-for-profit organization that provides licenses and registration for a variety of users. For organizations that have been granted a photocopy license by the CCC, a separate system of payment has been arranged.

**Trademark Notice:** Product or corporate names may be trademarks or registered trademarks, and are used only for identification and explanation without intent to infringe.

Visit the Taylor & Francis Web site at http://www.taylorandfrancis.com

and the CRC Press Web site at http://www.crcpress.com

## To Charlotte and Indigo

Owen Jones

## To Deborah, Simone and André with my love

Robert Maillardet

To my parents Marian and Peter, and my son Felix

Andrew Robinson

## Contents

| Preface |       | xvii                        |     |
|---------|-------|-----------------------------|-----|
| Н       | ow to | use this book               | xix |
| Ι       | Prog  | gramming                    | 1   |
| 1       | Setti | ing up                      | 3   |
|         | 1.1   | Installing R                | 3   |
|         | 1.2   | Starting R                  | 3   |
|         | 1.3   | Working directory           | 4   |
|         | 1.4   | Writing scripts             | 5   |
|         | 1.5   | Help                        | 5   |
|         | 1.6   | Supporting material         | 6   |
| 2       | R as  | s a calculating environment | 11  |
|         | 2.1   | Arithmetic                  | 11  |
|         | 2.2   | Variables                   | 12  |
|         | 2.3   | Functions                   | 13  |
|         | 2.4   | Vectors                     | 15  |
|         | 2.5   | Missing data: NA            | 18  |
|         | 2.6   | Expressions and assignments | 20  |
|         | 2.7   | Logical expressions         | 20  |
|         | 2.8   | Matrices                    | 23  |
|         | 2.9   | The workspace               | 26  |
|         | 2 10  | Exercises                   | 26  |

| X | CONTENTS |
|---|----------|

| 3 | Bas | ic programming                           | 29  |
|---|-----|------------------------------------------|-----|
|   | 3.1 | Introduction                             | 29  |
|   | 3.2 | Branching with if                        | 31  |
|   | 3.3 | Looping with for                         | 33  |
|   | 3.4 | Looping with while                       | 37  |
|   | 3.5 | Vector-based programming                 | 39  |
|   | 3.6 | Program flow                             | 40  |
|   | 3.7 | Basic debugging                          | 41  |
|   | 3.8 | Good programming habits                  | 43  |
|   | 3.9 | Exercises                                | 43  |
| 4 | I/O | : Input and output                       | 49  |
|   | 4.1 | Text                                     | 49  |
|   | 4.2 | Input from a file                        | 51  |
|   | 4.3 | Input from the keyboard                  | 53  |
|   | 4.4 | Output to a file                         | 55  |
|   | 4.5 | Plotting                                 | 56  |
|   | 4.6 | Exercises                                | 58  |
| 5 | Pro | gramming with functions                  | 61  |
|   | 5.1 | Functions                                | 61  |
|   | 5.2 | Scope and its consequences               | 66  |
|   | 5.3 | Arguments                                | 68  |
|   | 5.4 | Vector-based programming using functions | 71  |
|   | 5.5 | Recursive programming                    | 74  |
|   | 5.6 | Debugging functions                      | 77  |
|   | 5.7 | Exercises                                | 79  |
| 6 | Sop | histicated data structures               | 87  |
|   | 6.1 | Factors                                  | 87  |
|   | 6.2 | Dataframes                               | 90  |
|   | 6.3 | Lists                                    | 97  |
|   | 6.4 | The apply family                         | 101 |
|   | 6.5 | Exercises                                | 108 |

| CO | CONTENTS |                                         | xi  |
|----|----------|-----------------------------------------|-----|
| 7  | Bett     | er graphics                             | 113 |
|    | 7.1      | Introduction                            | 113 |
|    | 7.2      | Graphics parameters: par                | 115 |
|    | 7.3      | Graphical augmentation                  | 117 |
|    | 7.4      | Mathematical typesetting                | 120 |
|    | 7.5      | Permanence                              | 122 |
|    | 7.6      | Grouped graphs: lattice                 | 123 |
|    | 7.7      | 3D plots                                | 127 |
|    | 7.8      | Exercises                               | 129 |
| 8  | Poin     | ters to further programming techniques  | 131 |
|    | 8.1      | Packages                                | 131 |
|    | 8.2      | Frames and environments                 | 137 |
|    | 8.3      | Debugging again                         | 139 |
|    | 8.4      | Identifying bottlenecks                 | 141 |
|    | 8.5      | Object-oriented programming: S3         | 142 |
|    | 8.6      | Object-oriented programming: S4         | 148 |
|    | 8.7      | Manipulation of data                    | 150 |
|    | 8.8      | Compiled code                           | 157 |
|    | 8.9      | Further reading                         | 159 |
|    | 8.10     | Exercises                               | 160 |
| II | Nu       | merical techniques                      | 161 |
| 9  | Nun      | nerical accuracy and program efficiency | 163 |
|    | 9.1      | Machine representation of numbers       | 163 |
|    | 9.2      | Significant digits                      | 166 |
|    | 9.3      | Time                                    | 168 |
|    | 9.4      | Loops versus vectors                    | 170 |
|    | 9.5      | Parallel processing                     | 172 |
|    | 9.6      | Memory                                  | 174 |
|    | 9.7      | Caveat                                  | 176 |
|    | 9.8      | Exercises                               | 176 |

| xii | CONTENTS |
|-----|----------|
|-----|----------|

| 10 | Root  | -finding                               | 181 |
|----|-------|----------------------------------------|-----|
|    | 10.1  | Introduction                           | 181 |
|    | 10.2  | Fixed-point iteration                  | 182 |
|    | 10.3  | The Newton–Raphson method              | 187 |
|    | 10.4  | The secant method                      | 190 |
|    | 10.5  | The bisection method                   | 192 |
|    | 10.6  | Exercises                              | 195 |
| 11 | Num   | nerical integration                    | 203 |
|    | 11.1  | Trapezoidal rule                       | 203 |
|    | 11.2  | Simpson's rule                         | 205 |
|    | 11.3  | Adaptive quadrature                    | 210 |
|    | 11.4  | Exercises                              | 214 |
| 12 | Opti  | misation                               | 219 |
|    | 12.1  | Newton's method for optimisation       | 220 |
|    | 12.2  | The golden-section method              | 222 |
|    | 12.3  | Multivariate optimisation              | 225 |
|    | 12.4  | Steepest ascent                        | 227 |
|    | 12.5  | Newton's method in higher dimensions   | 230 |
|    | 12.6  | Optimisation in R and the wider world  | 236 |
|    | 12.7  | A curve-fitting example                | 237 |
|    | 12.8  | Exercises                              | 238 |
| 13 | Syste | ems of ordinary differential equations | 245 |
|    | 13.1  | Euler's method                         | 247 |
|    | 13.2  | Midpoint method                        | 249 |
|    | 13.3  | Fourth-order Runge–Kutta               | 251 |
|    | 13.4  | Efficiency                             | 253 |
|    | 13.5  | Adaptive step size                     | 256 |
|    | 13.6  | Exercises                              | 265 |

| CONTENTS |                                          | xiii |
|----------|------------------------------------------|------|
| III P    | robability and statistics                | 269  |
| 14 Pro   | bability                                 | 271  |
| 14.1     | The probability axioms                   | 271  |
| 14.2     | Conditional probability                  | 274  |
| 14.3     | Independence                             | 276  |
| 14.4     | The Law of Total Probability             | 277  |
| 14.5     | Bayes' theorem                           | 278  |
| 14.6     | Exercises                                | 279  |
| 15 Ran   | ndom variables                           | 285  |
| 15.1     | Definition and distribution function     | 285  |
| 15.2     | Discrete and continuous random variables | 286  |
| 15.3     | Empirical cdf's and histograms           | 289  |
| 15.4     | Expectation and finite approximations    | 290  |
| 15.5     | Transformations                          | 295  |
| 15.6     | Variance and standard deviation          | 300  |
| 15.7     | The Weak Law of Large Numbers            | 301  |
| 15.8     | Exercises                                | 305  |
| 16 Disc  | crete random variables                   | 311  |
| 16.1     | Discrete random variables in R           | 311  |
| 16.2     | Bernoulli distribution                   | 312  |
| 16.3     | Binomial distribution                    | 312  |
| 16.4     | Geometric distribution                   | 314  |
| 16.5     | Negative binomial distribution           | 317  |
| 16.6     | Poisson distribution                     | 318  |
| 16.7     | Exercises                                | 321  |

| xiv | CONTENTS |
|-----|----------|
|-----|----------|

| 17 Con  | tinuous random variables                           | 325 |
|---------|----------------------------------------------------|-----|
| 17.1    | Continuous random variables in R                   | 325 |
| 17.2    | Uniform distribution                               | 326 |
| 17.3    | Lifetime models: exponential and Weibull           | 326 |
| 17.4    | The Poisson process and the gamma distribution     | 331 |
| 17.5    | Sampling distributions: normal, $\chi^2$ , and $t$ | 336 |
| 17.6    | Exercises                                          | 342 |
| 18 Para | ameter estimation                                  | 347 |
| 18.1    | Point estimation                                   | 347 |
| 18.2    | The Central Limit Theorem                          | 353 |
| 18.3    | Confidence intervals                               | 358 |
| 18.4    | Monte Carlo confidence intervals                   | 365 |
| 18.5    | Exercises                                          | 367 |
| 19 Mar  | kov chains                                         | 373 |
| 19.1    | Introduction to discrete time chains               | 373 |
| 19.2    | Basic formulae: discrete time                      | 377 |
| 19.3    | Classification of states                           | 385 |
| 19.4    | Limiting behaviour: discrete time                  | 390 |
| 19.5    | Finite absorbing chains                            | 395 |
| 19.6    | Introduction to continuous time chains             | 400 |
| 19.7    | Rate matrix and associated equations               | 408 |
| 19.8    | Limiting behaviour: continuous time                | 411 |
| 19.9    | Defining the state space                           | 413 |
| 19.10   | Simulation                                         | 416 |
| 19.11   | Estimation                                         | 422 |
| 19.12   | 2 Estimating the mean of the limiting distribution | 426 |
| 19.13   |                                                    | 434 |

| $\mathbf{C}($ | CONTENTS |                                      | XV  |
|---------------|----------|--------------------------------------|-----|
| IV            | Sin      | mulation                             | 441 |
| 20            | Simi     | ulation                              | 443 |
|               | 20.1     | Simulating iid uniform samples       | 443 |
|               | 20.2     | Simulating discrete random variables | 445 |
|               | 20.3     | Inversion method for continuous rv   | 450 |
|               | 20.4     | Rejection method for continuous rv   | 452 |
|               | 20.5     | Simulating normals                   | 458 |
|               | 20.6     | Exercises                            | 461 |
| 21            | Mon      | ate Carlo integration                | 467 |
|               | 21.1     | Hit-and-miss method                  | 467 |
|               | 21.2     | (Improved) Monte Carlo integration   | 470 |
|               | 21.3     | Exercises                            | 472 |
| 22            | Vari     | ance reduction                       | 475 |
|               | 22.1     | Antithetic sampling                  | 475 |
|               | 22.2     | Importance sampling                  | 479 |
|               | 22.3     | Control variates                     | 484 |
|               | 22.4     | Exercises                            | 486 |
| 23            | Case     | e studies                            | 489 |
|               | 23.1     | Introduction                         | 489 |
|               | 23.2     | Epidemics                            | 490 |
|               | 23.3     | Inventory                            | 502 |
|               | 23.4     | Seed dispersal                       | 517 |
| 24            | Stud     | lent projects                        | 533 |
|               | 24.1     | The level of a dam                   | 533 |
|               | 24.2     | Runoff down a slope                  | 537 |
|               | 24.3     | Roulette                             | 542 |
|               | 24.4     | Buffon's needle and cross            | 545 |

| xvi                                          |                               | CONTENTS |  |
|----------------------------------------------|-------------------------------|----------|--|
| 24.5                                         | The pipe spiders of Brunswick | 547      |  |
| 24.6                                         | Insurance risk                | 553      |  |
| 24.7                                         | Squash                        | 556      |  |
| 24.8                                         | Stock prices                  | 561      |  |
| 24.9                                         | Conserving water              | 563      |  |
| Glossar                                      | 569                           |          |  |
| Programs and functions developed in the text |                               |          |  |
| Index                                        |                               | 577      |  |

## Preface

This book has two principal aims: to teach scientific programming and to introduce stochastic modelling. Stochastic modelling, indeed mathematical modelling more generally, is intimately linked to scientific programming because the numerical techniques of scientific programming enable the practical application of mathematical models to real-world problems. In the context of stochastic modelling, simulation is the numerical technique that enables us to analyse otherwise intractable models.

Simulation is also the best way we know of developing statistical intuition.

This book assumes that users have completed or are currently undertaking a first-year university level calculus course. The material is suitable for first and second year science/engineering/commerce students and masters level students in applied disciplines. No prior knowledge of programming or probability is assumed.

It is possible to use the book for a first course on probability, with an emphasis on applications facilitated by simulation. Modern applied probability and statistics are numerically intensive, and we give an approach that integrates programming and probability right from the start.

We chose the programming language R because of its programming features. We do not describe statistical techniques as implemented in R (though many of them are admittedly quite remarkable), but rather show how to turn algorithms into code. Our intended audience is those who want to make tools, not just use them.

Complementing the book is a package, spuRs, containing most of the code and data we use. Instructions for installing it are given in the first chapter. In the back of the book we also provide an index of the programs developed in the text and a glossary of R commands.

xviii PREFACE

### Thanks

We would like to thank the many readers of the first edition who have taken the time to email their personal thanks, and to share their positive learning experiences using our book. It has been very gratifying to have this contact, and to feel like we are part of a wider learning community exploring the beautiful mathematical and computing ideas in this volume. We would also like to thank those users who have posted so many favourable online reviews, and instructors who have adopted the book in courses. That is how this book began—through a successful course—and it is a pleasure to see that being replicated elsewhere.

ODJ RJM APR

November 2013

Thanks from the first edition Much of this book is based on a course given by the first two authors at the University of Melbourne. The course was developed over many years, and we owe much to previous lecturers for its fundamental structure, in particular Steve Carnie and Chuck Miller. We are also indebted to our proof readers and reviewers: Gad Abraham, Paul Blackwell, Steve Carnie, Alan Jones, David Rolls, and especially Phil Spector. Olga Borovkova helped with some of the coding, and we thank John Maindonald for drawing our attention to playwith.

We would like to acknowledge the dedication and the phenomenal achievement of the community that has provided the tools that we used to produce this book. We are especially grateful to R-core, to the LATEX community, the GNU community, and to Friedrich Leisch for Sweave.

Of course we could not have written the book without the support of our partners, Charlotte, Deborah, and Grace, or the bewilderment of our offspring, Indigo, Simone, André, and Felix.

## How to use this book

This book has grown out of the notes prepared for a first-year course consisting of 36 lectures, 12 one-hour tutorials, and 12 two-hour lab classes. However it now contains more material than would fit in such a course, which permits its use for a variety of course structures, for example to meet prerequisite requirements for follow-on subjects. We found the lab classes to be particularly important pedagogically, as students learn programming through their own experimentation. Instructors may straightforwardly compile lab classes by drawing on the numerous examples and exercises in the text, and these are supplemented by the programming projects contained in Chapter 24, which are based on assignments we gave our students.

Core content The following chapters contain our core material for a course on scientific programming and simulation.

Part I: Core knowledge of R and programming concepts. Chapters 1–6.

Part II: Thinking about mathematics from a numerical point of view: applying Part I concepts to root finding and numerical integration. Chapters 9–11.

Part III: Essentials of probability, random variables, and expectation required to understand simulation. Chapters 14–16 plus the uniform distribution.

Part IV: Stochastic modelling and simulation: random number generation, Monte Carlo integration, case studies and projects. Chapters 20.1–20.2, 21, 23.1–23.2 and 24.

Additional stochastic material The core outlined above only uses discrete random variables, and for estimation only uses the concept of a sample average converging to a mean. Chapters 17 and 18 add continuous random variables, the Central Limit Theorem and confidence intervals. Chapter 19 discusses both discrete and continuous time Markov chains. Chapters 20.3–20.5 and 22 then look at simulating continuous random variables and variance reduction. With some familiarity of continuous random variables the remaining case studies, Chapter 23.3–23.4, become accessible.

Note that some of the projects in Chapter 24 use continuous random variables, but can be easily modified to use discrete random variables instead.

Additional programming and numerical material For the core material basic plotting of output is sufficient, but for those wanting to produce more professional graphics we provide Chapter 7. Chapter 8, on further programming, acts as a bridge to more specialised texts, for those who wish to pursue programming more deeply.

Chapter 12 deals with univariate and multivariate optimisation, and Chapter 13 with systems of ordinary differential equations. These chapters assume a basic familiarity with vector and differential calculus. This material is largely self-contained, though there are some exercises and examples elsewhere in the book that incorporate optimisation. In particular, the curve fitting Example 18.1.2 uses the optim function, and curve fitting also appears in Exercise 19.13.13 and student project 24.2. However, if you are prepared to use optimise and optim as black boxes, then these curve fitting examples/exercises are quite accessible without reading the optimisation chapter.

We also mention student project 24.5 (the pipe spiders of Brunswick), which guides students through a stochastic optimisation problem using an evolutionary algorithm. This project is self-contained and does not rely on Chapter 12 (and is always very popular with our own students).

## Chapter outlines

- 1: Setting up. Here we describe how to obtain and install R, and the package spuRs, which complements the book.
- 2: R as a calculating environment. This chapter shows you how to use R to do arithmetic calculations; create and manipulate variables, vectors, and matrices; work with logical expressions; call and get help on built-in R functions; and to understand the workspace.
- 3: Basic programming. This chapter introduces a set of basic programming structures that are the building blocks of many programs. Some structures are common to numerous programming languages, for example if, for and while statements. Others, such as vector-based programming, are more specialised, but are arguably just as important for efficient R coding.
- 4: Input and output. This chapter describes some of the infrastructure that R provides for importing data for subsequent analysis, and for displaying and saving results of that analysis. More details on the construction of graphics are available in Chapter 7, and we provide more information about importing data in Chapter 6.
- 5: Programming with functions. This chapter extends Chapter 3 to include user-defined functions. We cover the creation of functions, the rules that they must follow, and how they relate to the environments from which they are called. We also present some tips on the construction of efficient functions, with especial reference to how they are treated in R.

- 6: Sophisticated data structures. In this chapter we study R's more sophisticated data structures—lists and dataframes—which simplify data representation, manipulation, and analysis. The dataframe is like a matrix but extended to allow for different data modes in different columns, and the list is a general data storage object that can house pretty much any other kind of R object. We also introduce the factor, which is used to represent categorical objects.
- 7: Better graphics. This chapter provides a deeper exposition of the graphical capabilities of R, building on Chapter 4. We explain the individual pieces that make up the default plot. We discuss the graphics parameters that are used to fine-tune individual graphs and multiple graphics on a page. We show how to save graphical objects in various formats. Finally, we demonstrate some graphical tools for the presentation of multivariate data (lattice graphs), and 3D-graphics.
- 8: Further programming. This chapter briefly mentions some more advanced aspects of programming in R. We introduce the management of and interaction with packages. We present details about how R arranges the objects that we create within the workspace, and within functions that we are running. We provide further suggestions for debugging your own functions. Finally, we present some of the infrastructure that R provides for object-oriented programming, and for executing code that has been compiled from another computer language, for example, C.
- 9: Numerical accuracy and program efficiency. In this chapter we consider technical details about how computers operate, and their ramifications for programming practice, particularly within R. We look at how computers represent numbers, and the effect that this has on the accuracy of computation results. We also discuss the time it takes to perform a computation, and programming techniques for speeding things up. Finally we consider the effects of memory limitations on computation efficiency.
- 10: Root-finding. This chapter presents a suite of different techniques for finding roots. We cover fixed-point iteration, the Newton-Raphson method, the secant method, and the bisection method.
- 11: Numerical integration. This chapter introduces numerical integration. The problem with integration is that often a closed form of the antiderivative is not available. Under such circumstances we can try to approximate the integral using computational methods. We cover the trapezoidal rule, Simpson's rule, and adaptive quadrature.
- 12: Optimisation. This chapter covers the problem of finding the maximum or minimum of a possibly multivariate function. We introduce the Newton method and the golden-section method in the context of a univariate function, and steepest ascent/descent and Newton's method for multivariate functions. We then provide some further information about the optimisation tools that are available in R.

- 13: Systems of ordinary differential equations. We cover the Euler, midpoint, and fourth-order Runge–Kutta (RK4) schemes for solving systems of first-order ordinary differential equations (initial value problems only). The numerical efficiencies of the different schemes are compared experimentally, and we show how to improve the RK4 scheme by using an adaptive step size, analogous to adaptive quadrature as seen in Chapter 11.
- 14: Probability. In this chapter we introduce mathematical probability, which allows us to describe and think about uncertainty in a precise fashion. We cover the probability axioms and conditional probability. We also cover the Law of Total Probability, which can be used to decompose complicated probabilities into simpler ones that are easier to compute, and Bayes' theorem, which is used to manipulate conditional probabilities in very useful ways.
- 15: Random variables. In this chapter we introduce the concept of a random variable. We define discrete and continuous random variables and consider various ways of describing their distributions, including the distribution function, probability mass function, and probability density function. We define expectation, variance, independence, and covariance. We also consider transformations of random variables and derive the Weak Law of Large Numbers.
- 16: Discrete random variables. In this chapter we study some of the most important discrete random variables, and summarise the R functions relating to them. We cover the Bernoulli, binomial, geometric, negative binomial, and the Poisson distribution.
- 17: Continuous random variables. This chapter presents the theory, applications of, and R representations of a number of continuous random variables. We cover the uniform, exponential, Weibull, gamma, normal,  $\chi^2$ , and t distributions.
- 18: Parameter estimation. This chapter covers point and interval estimation. We introduce the Central Limit Theorem, normal approximations, asymptotic confidence intervals and Monte Carlo confidence intervals.
- 19: Markov chains. This chapter covers both discrete and continuous time Markov chains. We cover transition and rate matrices, classification of states, limiting behaviour (including balance equations), Kolmogorov forward and backward equations, finite absorbing chains (including expected absorption times and probabilities) and expected hitting times. We cover techniques for defining the state space, including lumping states and supplementary variables, and methods for simulating both discrete and continuous time chains.
- 20: Simulation. In this chapter we simulate uniformly distributed random variables and discrete random variables, and describe the inversion and rejection methods for simulating continuous random variables. We also cover several techniques for simulating normal random variables.
- 21: Monte Carlo integration. This chapter covers simulation-based approaches

to integration. We cover the hit-and-miss method, and the more efficient Monte Carlo integration method. We also give some comparative results on the convergence rate of these two techniques compared with the trapezoid and Simpson's rule, which we covered in Chapter 11.

- 22: Variance reduction. This chapter introduces several sampling-based innovations to the problem of estimation. We cover antithetic sampling, control variates, and importance sampling. These techniques can vastly increase the efficiency of simulation exercises when judiciously applied.
- 23: Case studies. In this chapter we present three case studies, on epidemics, inventory, and seed dispersal (including an application of object-oriented coding). These are extended examples intended to demonstrate some of our simulation techniques.
- 24: Student projects. This chapter presents a suite of problems that can be tackled by students. They are less involved than the case studies in the preceding chapter, but more substantial than the exercises that we have included in each chapter.

## Caveat computator

R is under constant review. The core programmers schedule a major release and a minor release every year. Releases involve many changes and additions, most of which are small, but some of which are large. There is no guarantee of total backward compatibility, so new releases can break code that makes assumptions about how the environment should work.

For example, while we were writing the first edition of this book, the upgrade from version 2.7.1 to 2.8.0. changed the default behaviour of var, to return an NA where previously it returned an error, if any of the input were NA. Happily, we had time to rewrite the material that presumed that an error would be returned.

We conclude that R changes, and we note that this book was written using version 3.0.1. The spuRs package will include a list of errata.

## Bibliography/further reading

For those wishing to further their study of scientific programming and simulation, here are some texts that the authors have found useful.

The R language

W.N. Venables and B.D. Ripley, S Programming. Springer, 2000.

W.N. Venables and B.D. Ripley, *Modern Applied Statistics with S, Fourth Edition*. Springer, 2002.

- J.M. Chambers and T.J. Hastie (Eds), Statistical Models in S. Brooks/Cole, 1992.
- J. Maindonald and J. Braun, *Data Analysis and Graphics Using R: An Example-Based Approach*, Second Edition. Cambridge University Press, 2006.

Scientific programming/numerical techniques

- W. Cheney and D. Kincaid, Numerical Mathematics and Computing, Sixth Edition. Brooks/Cole, 2008.
- M.T. Heath, Scientific Computing: An Introductory Survey, Second Edition. McGraw-Hill, 2002.
- W.H. Press, S.A. Teukolsky, W.T. Vetterling and B.P. Flannery, *Numerical Recipes*, 3rd Edition: The Art of Scientific Computing. Cambridge University Press, 2007.
- C.B. Moler, *Numerical Computing with Matlab*, Society for Industrial Mathematics, 2004.

Stochastic modelling and simulation

- A.M. Law and W.D. Kelton, Simulation Modeling and Analysis, Third Edition. McGraw-Hill, 1999.
- M. Pidd, Computer Simulation in Management Science, Fifth Edition. Wiley, 2004.
- S.M. Ross, Applied Probability Models with Optimization Applications. Dover, 1992.
- D.L. Minh, Applied Probability Models. Brooks/Cole, 2001.

## PART I

## Programming

#### CHAPTER 1

## Setting up

In this chapter we show you how to obtain and install R, ensure R can find your data and program files, choose an editor to help write R scripts, and access the extensive help resources and manuals available in R. We also tell you how to install the spuRs package, which complements this book and gives access to most of the code examples and functions developed in the book.

R is an open-source implementation of a functional programming language called S. It has been developed and is maintained by a core of statistical programmers, with the support of a large community of users. Unlike S-plus, the other currently available implementation of S, R is free. It is most widely used for statistical computing and graphics, but is a fully functional programming language well suited to scientific programming in general.

## 1.1 Installing R

Versions of R are available for a wide variety of computing platforms including various variants of Unix, Windows, and MacOS.

You can download R from one of the many mirror sites of the Comprehensive R Archive Network (CRAN), for example http://cran.ms.unimelb.edu.au/. In the first instance it will be sufficient to obtain the base distribution. Advice on downloading and installing R is available from the FAQs provided on the CRAN site. The operations are straightforward for the major platforms.

## 1.2 Starting R

The Windows R implementation is called Rgui.exe (short for R graphical user interface). The MacOS R implementation is called R.app. In UNIX you start an R session simply by entering R at the command line interface (we are assuming that your *path* includes the R binaries; installation and configuration of R on UNIX is beyond the scope of this book).

When R starts it loads some infrastructure and provides you with a prompt:

>

4 SETTING UP

This prompt is the fundamental entry point for communicating with R. We can type expressions at the prompt; R evaluates the expressions, and returns output.

```
> 1 + 1
[1] 2
```

R is object oriented, meaning that we can create objects that persist within an R session, and manipulate these objects by name. For example, here we create the object  ${\tt x}$  as the evaluation of the expression 1 + 1, and then print it

```
> x <- 1 + 1
> x
```

When you are finished using R, you quit with the command q(). R asks if you would like to save your workspace, which amounts to all the objects that you have created during the session. This is not normally necessary, but if you choose to do so then the objects are all saved as a compressed binary object. See Section 2.9 for more information about the workspace.

## 1.3 Working directory

When you run R, it nominates one of the directories on your hard drive as a working directory, which is where it looks for user-written programs and data files. You can determine the current working directory using the command getwd. The first thing you should do when you start an R session is to make sure that the working directory is the right one for your needs. You can do this using the command setwd("dir"), where dir is the directory address. The directory address dir can be absolute or relative to the current working directory. Alternatively, if you are using Rgui.exe in Windows, then there is a menu command for changing the working directory.

For example, if you had a USB drive mounted as drive E and you wanted R to save your solutions to the Chapter 2 exercises in the directory E:\spuRs\ch2 by default, then you would type setwd("E:/spuRs/ch2"). Note that R uses the UNIX convention of forward slashes / in directory and file addresses; . refers to the current directory and .. refers to the parent directory.

```
> getwd()
[1] "/home/andrewr/spuRs/trunk/manuscript/chapters"
> setwd("../scripts")
> getwd()
```

## [1] "/home/andrewr/spuRs/trunk/manuscript/scripts"

On Windows you can set R to automatically start up with your preferred working directory by right clicking on the program shortcut, choosing Properties, and completing the 'Start in' field. On MacOS you can set the initial working directory using the Preferences menu.

## 1.4 Writing scripts

Although we can type and evaluate all possible R expressions at the prompt, it is much more convenient to write *scripts*, which simply comprise collections of R expressions that we intend R to evaluate sequentially. We will use the terms *program* and *code* synonymously with script.

To write programs you will need a text editor (as distinguished from a word processor). The Windows R implementation has a built-in text editor, but many users prefer to use RStudio, which includes a number of tools to ease code development. RStudio is free and can be obtained from http://www.rstudio.com/. A similar alternative is Tinn-R. For more advanced users, emacs and Xemacs also work very well with R, and we particularly recommend the Emacs Speaks Statistics (ESS) package for these applications.

### 1.5 Help

This book does not cover all the features of R, and even the features it does cover are not dealt with in full generality. To find out more about an R command or function x, you can type help(x) or just ?x. If you cannot remember the exact name of the command or function you are interested in, then help.search("x") will search the titles, names, aliases, and keyword entries of the available help files for the phrase x.

For a useful HTML help interface, type help.start(). This will allow you to search for help, and also provides links to a number of manuals, in particular the highly recommended 'An Introduction to R.'

A short glossary of commands is included at the end of the book. For further documentation, a good place to start is the CRAN network, which gives references and links to online resources provided by the R community. Some references to more advanced material are given in Chapter 8.

Of course reading the help system, R manuals, and this book will start you on the way to understanding R and its applications. But to properly understand how things really work, there is no substitute for trying them out for yourself: learn through play.

6 SETTING UP

## 1.6 Supporting material

We give examples of R usage and programs throughout the book. So that you do not have to retype all of these yourself, we have made the longer programs and all of datasets that we use available in an online archive, distributed using the same CRAN network that distributes R. In fact, the archive has the added functionality of what is called a *package*. This means that it can be *loaded* within R, in which case some of our functions and datasets will be directly available, in the same way that built-in functions and datasets are available.

We describe how to obtain, install, and load the archive below. When successfully installed, you will have a new directory called spuRs, within which is a subdirectory resources, which contains the material from the book. You will see that spuRs contains a number of other subdirectories: these are required to provide the package functionality and can be safely ignored. The resources directory contains two subdirectories: scripts, which contains program code; and data, which contains the datasets.

When the package is installed and then loaded in R, you get direct access to some of our functions and datasets. To obtain a list of these, type ?spuRs once the package has been loaded. To use a dataset called x, in addition to loading the package you need to type data(x), at which point it becomes available as an object called x. You can also get the code for function f just by typing f in R.

Within the text, when giving the code for a program prog.r, if it is included in the archive it will begin with the comment line

### # spuRs/resources/scripts/prog.r

The code for a function  ${\tt f}$  that is available as part of the package will begin with the line

### # loadable spuRs function

Note that the code for f will also be available as the file

spuRs/resources/scripts/f.r

within the spuRs archive.

### 1.6.1 Installing and loading the package when you have write privileges

In order for the following approaches to succeed, your computer needs access to the Internet. If your computer is behind a firewall, then further steps may be required; please consult your network manual or local support.

If your computer is appropriately configured, then you may be able to install

the archive in a single step, from within R. The key facility is that you need to be able to write to the R application directory. That is, you need to be able to save files in the directory that R was installed in. Start R as usual, then try:

## > install.packages("spuRs")

If installation was successful, then a compressed version of the archive will have been downloaded to a temporary location. This location is reported in case you wish to move the compressed version, as otherwise it will be deleted when R quits. The decompressed archive is saved in the directory spuRs in the library subdirectory of the R application directory. That is, within the R application directory, you will find our program code in the subdirectory library/spuRs/resources/scripts and datasets in the subdirectory library/spuRs/resources/data.

If the process failed, then either downloading or installation failed. If downloading failed, then there may be a problem with the network; try again in a short time. If it fails again, then consult your local support.

If no errors or warnings ensue, then any time you want access to the objects in the package, type

## > library(spuRs)

This code adds the functions and objects in spuRs to the search path.

### 1.6.2 Installing and loading the package with limited write privileges

This section covers the necessary steps to obtain and install the archive even if the user has limited write access to the computer.

Preparation Create a directory to download the archive to, in a convenient area of your hard drive for which you have write permissions. You may elect to delete this directory when you are done, so its location is not very important. For example, we might create a directory called:

### D:\temporary

Now, create a directory to house the archive, in a convenient area of your hard drive. You will probably want to keep this directory. For example, we might create a directory called:

#### D:\library

Note that our examples assume that we have write access to the D:\ drive. If we do not have write access, then we would create the directories elsewhere. Make a note of the locations.

8 SETTING UP

Start R normally, then check that you have created the directories successfully. An easy way to do this is using the list.files function, to list the contents of the directories.

```
> list.files("D:/library")
character(0)
> list.files("D:/temporary")
character(0)
```

These will give a warning if the directory cannot be found. As we have noted earlier, within R we use the forward slash for addresses, regardless of the operating system.

Download Having created the directories and verified that R can find them, we proceed to downloading the archive. This is performed using the download.packages function.

```
> info <- download.packages("spuRs", destdir = "D:/temporary")</pre>
```

You will be asked to select a CRAN mirror for use in your session. A closer mirror will be slightly faster. R will provide you information about the URL and the size of the archive. Notice that the download.packages command gives output, which we have saved in the object called info.

The compressed archive has been saved to D:\temporary. NB: you can now extract the scripts and datasets, which we have located in the resources directory within the archive.

*Install* Next we install the package to get direct access from within R to many of the functions and datasets. Here is where the info object that we created becomes useful.

```
> info
```

```
[,1] [,2] [1,] "spuRs" "D:/temporary/spuRs_1.0.0.zip"
```

Note that the second element of info is the address of the archive. We can easily install the archive now via:

```
> install.packages(info[1,2], repos = NULL, lib = "D:/library")
package 'spuRs' successfully unpacked and MD5 sums checked
```

R will have created a subdirectory named spuRs within the library directory, containing the archive. That is, you will find our program code in the subdirectory library/spuRs/resources/scripts and datasets in the subdirectory library/spuRs/resources/data.

At this point we can use the library command to load the spuRs package to our session. We have to include the directory to which the archive was installed as the lib.loc argument.

```
> library(spuRs, lib.loc = "D:/library")
```

It is also useful to add this directory to the R's list of recognised libraries, so that the various help tools are aware of it. The second of the following three expressions is necessary; the other two show its effect.

```
> .libPaths()
[1] "C:/PROGRA~1/R/R/library"
> .libPaths("D:/library")
> .libPaths()
[1] "D:/library" "C:/PROGRA~1/R/R/library"
```

Now when we invoke a help search, or use help.start, R knows to look in the local library D:\library as well as in the usual places.

## CHAPTER 2

## R as a calculating environment

You can use R as a powerful calculator for a wide range of numerical computations. Using R in this way can be useful in its own right, but can also help you to create and test code fragments that you wish to build into your R programs, and help you to learn about new R functions as you meet them.

This chapter shows you how to use R to do arithmetic calculations; create and manipulate variables, vectors, and matrices; work with logical expressions; call and get help on inbuilt R functions; and to understand the workspace that contains all the associated objects R creates along the way.

Throughout this book examples of typed R input will appear in the Slanted Typewriter font and R output and code in plain Typewriter. The right angle bracket > is the R input prompt. In R you can separate commands using a newline/return or a semicolon, though the latter usually leads to a lack of clarity in programming and is thus discouraged. If you type return before a command is finished then R displays the + prompt, rather than the usual >, and waits for you to complete the command.

R provides a very rich computing environment, so to avoid overwhelming the reader we will introduce different objects and functions as their need arises, rather than all at once.

#### 2.1 Arithmetic

R uses the usual symbols for addition +, subtraction -, multiplication \*, division /, and exponentiation  $\hat{}$ . Parentheses ( ) can be used to specify the order of operations. R also provides % for taking the modulus and %/% for integer division.

```
> (1 + 1/100)^100
[1] 2.704814
> 17 %% 5
[1] 2
> 17 %/% 5
```

[1] 3

The [1] that prefixes the output indicates (here, somewhat redundantly) that this is item 1 in a vector of output. R calculates to a high precision, but by default only displays 7 significant digits. You can change the display to x digits using options(digits = x). (Although displaying x digits does not guarantee accuracy to x digits, as we will see in Chapter 9.)

R has a number of built-in functions, for example sin(x), cos(x), tan(x), (all in radians), exp(x), log(x), and sqrt(x). Some special constants such as pi are also predefined.

The functions floor(x) and ceiling(x) round down and up, respectively, to the nearest integer.

#### 2.2 Variables

A variable is like a folder with a name on the front. You can place something inside the folder, look at it, replace it with something else, but the name on the front of the folder stays the same.

To assign a value to a variable we use the assignment command <-. Variables are created the first time you assign a value to them. You can give a variable any name made up of letters, numbers, and . or \_, provided it starts with a letter, or . then a letter. Note that names are case sensitive.

To display the value of a variable x on the screen we just type x. This is in fact shorthand for print(x). Later we will see that in some situations we have to use the longer format, or its near equivalent show(x), for example when writing scripts or printing results inside a loop.

```
> x <- 100
> x
```

FUNCTIONS 13

```
[1] 100

> (1 + 1/x)^x

[1] 2.704814

> x <- 200

> (1 + 1/x)^x

[1] 2.711517
```

We can also show the outcome of an assignment by surrounding it with parentheses, as follows.

When assigning a value to a variable, the expression on the right-hand side is evaluated first, then that value is placed in the variable on the left-hand side. It is thus possible (and quite common) to have the same variable appearing on the right- and left-hand sides.

```
> n <- 1
> n <- n + 1
> n
```

In common with most programming languages, R allows the use of = for variable assignment, as well as <-. We prefer the latter, because there is no possibility of confusion with mathematical equality. For example, we understand the assignment n < -n + 1 by thinking of n as the name of a data location in the computer memory, whose contents change as the assignment is processed. Contrast this with the usual mathematical interpretation of n = n + 1, where the variable n is thought of as having the same value on both sides (so this equation has no finite solution).

A good programming practice is to use informative names for your variables to improve readability. For example, the following code is relatively self-explanatory.

## 2.3 Functions

In mathematics a function takes one or more arguments (or inputs) and produces one or more outputs (or return values). Functions in R work in an analogous way.

To call or invoke a built-in (or user-defined) function in R you write the name of the function followed by its argument values enclosed in parentheses and separated by commas. We illustrate with the seq function, which produces arithmetic sequences:

```
> seq(from = 1, to = 9, by = 2)
[1] 1 3 5 7 9
```

Some arguments are optional, and have predefined default values, for example, if we omit by, then R assumes that by = 1:

```
> seq(from = 1, to = 9)
[1] 1 2 3 4 5 6 7 8 9
```

To find out about default values and alternative usages of the built-in function fname, you can access the built-in help by typing help(fname) or ?fname.

Every function has a default order for the arguments. If you provide arguments in this order, then they do not need to be named, but you can choose to give the arguments out of order provided you give them names in the format argument\_name = expression.

```
> seq(1, 9, 2)
[1] 1 3 5 7 9
> seq(to = 9, from = 1)
[1] 1 2 3 4 5 6 7 8 9
> seq(by = -2, 9, 1)
[1] 9 7 5 3 1
```

Each argument value is given by an expression, which can be a constant, variable, another function call, or an algebraic combination of these.

```
> x <- 9
> seq(1, x, x/3)
[1] 1 4 7
```

In R, functions can have a variable number of arguments, including no arguments at all. A function call always needs the parentheses, even if no arguments are required. If you just type the name of the function, then R types out the function 'object', which is simply the program defining the function itself. Try typing demo and then demo() to see the difference. (Then type demo(graphics) to see a good demonstration of some of R's graphics capabilities.)

Generally, when we describe functions, we will only describe the most important or commonly used options. For complete definitions you should use the built-in help facility. VECTORS 15

#### 2.4 Vectors

A vector is an indexed list of variables. You can think of a vector as a drawer in a filing cabinet: the drawer has a name on the outside and within it are files labelled sequentially  $1, 2, 3, \ldots$  from the front. Each file is a simple variable whose name is made up from the name of the vector and the number of the label/index: the name of the i-th element of vector  $\mathbf{x}$  is  $\mathbf{x}[i]$ .

Like variables, vectors are created the first time you assign values to them. In fact, a simple variable is just a vector with length 1 (also described as atomic). To create vectors of length greater than 1, we use functions that produce vector-valued output. There are many of these, but the three basic functions for constructing vectors are c(...) (combine); seq(from, to, by) (sequence); and rep(x, times) (repeat).

```
> (x <- seq(1, 20, by = 2))
[1] 1 3 5 7 9 11 13 15 17 19
> (y <- rep(3, 4))
[1] 3 3 3 3
> (z <- c(y, x))
[1] 3 3 3 3 1 3 5 7 9 11 13 15 17 19</pre>
```

The functions seq(from, to, by = 1) and seq(from, to, by = -1) are used all the time and so R provides the shorthand colon, namely from:to. Note that: takes precedence over algebraic operators \*, +, /, and -, so to get the sequence from 1 to n + 1, you need to use 1: (n+1) and not 1:n+1, which produces the sequence  $2, 3, \ldots, n, n + 1$ .

To refer to element i of vector x, we use x[i]. If i is a vector of positive integers, then x[i] is the corresponding subvector of x. If the elements of i are negative, then the corresponding values are *omitted*. We can use the square brackets in this way to set or get the value.

```
> (x <- 100:110)
[1] 100 101 102 103 104 105 106 107 108 109 110
> i <- c(1, 3, 2)
> x[i]
[1] 100 102 101
> j <- c(-1, -2, -3)
> x[j]
[1] 103 104 105 106 107 108 109 110
```

The function length(x) gives the number of elements of x. It is possible to have a vector with no elements.

Algebraic operations on vectors act on each element separately, that is, elementwise.

When you apply an algebraic expression to two vectors of unequal length, R automatically repeats the shorter vector until it has something the same length as the longer vector.

```
> c(1, 2, 3, 4) + c(1, 2)

[1] 2 4 4 6

> (1:10) ^ c(1, 2)

[1] 1 4 3 16 5 36 7 64 9 100
```

This happens even when the shorter vector is of length 1, allowing the short-hand notation:

```
> 2 + c(1, 2, 3)
[1] 3 4 5
> 2 * c(1, 2, 3)
[1] 2 4 6
```

VECTORS 17

```
> (1:10)^2
```

[1] 0

```
[1] 1 4 9 16 25 36 49 64 81 100
```

R will still duplicate the shorter vector even if it cannot match the longer vector with a whole number of multiples, but in this case it will produce a warning.

```
> c(1,2,3) + c(1,2)
[1] 2 4 4
Warning message:
In c(1,2,3) + c(1, 2) :
  longer object length is not a multiple of shorter object length
```

A useful set of functions that take vector arguments are sum(...), prod(...), max(...), min(...), sqrt(...), sort(x), mean(x), and var(x). Note that functions applied to a vector may be defined to act elementwise or may act on the whole vector input to return a result:

```
> sqrt(1:6)
[1] 1.000000 1.414214 1.732051 2.000000 2.236068 2.449490
> mean(1:6)
[1] 3.5
> sort(c(5,1,3,4,2))
[1] 1 2 3 4 5

2.4.1 Example: mean and variance
> x <- c(1.2, 0.9, 0.8, 1.0, 1.2)
> x.mean <- sum(x)/length(x)
> x.mean - mean(x)
[1] 0
> x.var <- sum((x - x.mean)^2)/(length(x) - 1)
> x.var - var(x)
```

#### 2.4.2 Example: simple numerical integration

```
> dt <- 0.005
> t <- seq(0, pi/6, by = dt)
> ft <- cos(t)
> (I <- sum(ft)*dt)

[1] 0.5015487
> I - sin(pi/6)

[1] 0.001548651
```

In this example note that t is a vector, so ft is also a vector, where ft[i] equals cos(t[i]).

To plot one vector against another, we use the function plot(x, y, type). When using plot, x and y must be vectors of the same length. The optional argument type is a graphical parameter used to control the appearance of the plot: "p" for points (the default); "l" for lines; "o" for points over lines; etc.

### 2.4.3 Example: exponential limit

```
> x <- seq(10, 200, by = 10)
> y <- (1 + 1/x)^x
> exp(1) - y

[1] 0.124539368 0.064984123 0.043963053 0.033217990 0.026693799
[6] 0.022311689 0.019165457 0.016796888 0.014949367 0.013467999
[11] 0.012253747 0.011240338 0.010381747 0.009645015 0.009005917
[16] 0.008446252 0.007952077 0.007512533 0.007119034 0.006764706
> plot(x, y)
```

The output is given in Figure 2.1.

#### 2.5 Missing data: NA

In real experiments it is often the case, for one reason or another, that certain observations are missing. Depending on the statistical analysis involved, missing data can be ignored or invented (a process called imputation).

R represents missing observations through the data value NA. They can be mixed in with all other kinds of data. It is easiest to think of NA values as place holders for data that should have been there, but, for some reason, are not. We can detect whether variables are missing values using is.na.

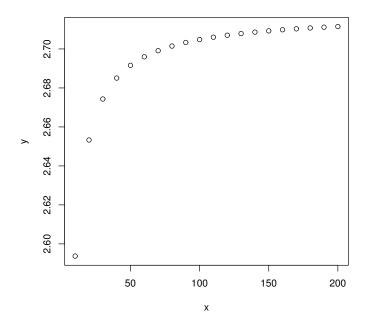

Figure 2.1  $y = (1 + 1/x)^x$ ; output for Example 2.4.3.

```
> a <- NA
                         # assign NA to variable A
> is.na(a)
                         # is it missing?
[1] TRUE
> a <- c(11,NA,13)
                         # now try a vector
> is.na(a)
                         # identify missing elements
[1] FALSE
          TRUE FALSE
> any(is.na(a))
                         # are any missing?
[1] TRUE
> mean(a)
                         # NAs can propagate
[1] NA
> mean(a, na.rm = TRUE) # NAs can be removed
[1] 12
```

We also mention the null object, called NULL, which is returned by some functions and expressions. Note that NA and NULL are not equivalent. NA is a placeholder for something that exists but is missing. NULL stands for something that never existed at all.

## 2.6 Expressions and assignments

So far we have been using simple R commands without being very precise about what is going on. In this section we cover some useful vocabulary.

In R, the term *expression* is used to denote a phrase of code that can be executed. The following are examples of expressions.

```
> seq(10, 20, by = 3)
[1] 10 13 16 19
> 4
[1] 4
> mean(c(1,2,3))
[1] 2
> 1 > 2
[1] FALSE
```

If the evaluation of an expression is saved, using the <- operator, then the combination is called an *assignment*. The following are examples of assignments.

```
> x1 <- seq(10, 20, by = 3)
> x2 <- 4
> x3 <- mean(c(1,2,3))
> x4 <- 1 > 2
```

## 2.7 Logical expressions

A logical expression is formed using the comparison operators <, >, <=, >=, = (equal to), and != (not equal to); and the logical operators & (and), | (or), and ! (not). The order of operations can be controlled using parentheses ( ). Two other comparison operators, && and ||, are introduced in Section 2.7.2.

The value of a logical expression is either TRUE or FALSE. The integers 1 and 0 can also be used to represent TRUE and FALSE, respectively (which is an example of what is called coercion).

Note that A|B is TRUE if A or B or both are TRUE. If you want exclusive disjunction, that is either A or B is TRUE but not both, then use xor(A,B):

```
> c(0,0,1,1)/c(0,1,0,1)

[1] FALSE TRUE TRUE TRUE
```

```
> xor(c(0,0,1,1),c(0,1,0,1))
```

#### [1] FALSE TRUE TRUE FALSE

The example above also shows that logical expressions can be applied to vectors to produce vectors of TRUE/FALSE values. This is particularly useful for selecting a subvector using the indexing operation, x[subset].

One way of extracting a subvector is to provide subset as a vector of TRUE/FALSE values, the same length as x. The result of the x[subset] command is that subvector of x for which the corresponding elements of subset are TRUE. Importantly, the argument subset can be generated using x.

For example, suppose we wished to find all those integers between 1 and 20 that are divisible by 4.

```
> x <- 1:20
> x \% 4 == 0
[1] FALSE FALSE TRUE FALSE FALSE FALSE TRUE FALSE FALSE FALSE [12] TRUE FALSE FALSE TRUE FALSE FALSE TRUE
> (y <- x[x \% 4 == 0])
```

R also provides the subset function, for choosing a subvector of x. One difference between the function subset and using the index operator is how they handle missing values (NA). The subset function will ignore the missing index values, whereas the x[subset] command preserves them, for example:

[1] 4 8 12 16 20

The preservation of missing values by the square bracket subsetting can lead to objects being unexpectedly large. Another difference between subset(x, subset = ?) and x[?] is that the latter accepts expressions that resolve to integer or logical objects, whereas the former only works with logical objects.

If you wish to know the index positions of TRUE elements of a logical vector x, then use which(x).

```
> x <- c(1, 1, 2, 3, 5, 8, 13)
> which(x %% 2 == 0)
[1] 3 6
```

#### 2.7.1 Example: rounding error

Only integers and fractions whose denominator is a power of 2 can be represented exactly with the floating point representation used for storing numbers in digital computers (see Section 9.1 for more detail). All other numbers are subject to rounding error. This necessary limitation has caused many heartaches.

```
> 2 * 2 == 4
[1] TRUE
> sqrt(2) * sqrt(2) == 2
[1] FALSE
```

The problem here is that sqrt(2) has rounding error, which is magnified when we square it. The solution is to use the function all.equal(x, y), which returns TRUE if the difference between x and y is smaller than some set tolerance, based on R's operational level of accuracy.

```
> all.equal(sqrt(2) * sqrt(2), 2)
[1] TRUE
```

We return to the issue of accuracy in Section 9.2.

#### 2.7.2 Sequential && and | |

The logical operators && and | | are sequentially evaluated versions of & and | |, respectively.

Suppose that x and y are logical expressions. To evaluate x & y, R first evaluates x and y, then returns TRUE if x and y are both TRUE, FALSE otherwise. To evaluate x & y, R first evaluates x. If x is FALSE then R returns FALSE without evaluating y. If x is TRUE then R evaluates y and returns TRUE if y is TRUE, FALSE otherwise.

Similarly, to evaluate  $x \mid \mid y$ , R only evaluates y if it has to, that is, if x is FALSE.

Sequential evaluation of x and y is useful when y is not always well defined, or when y takes a long time to compute. As an example of the first instance, suppose we wish to know if  $x \sin(1/x) = 0$ .

```
> x <- 0
> x * sin(1/x) == 0
```

MATRICES 23

#### [1] NA

Warning message:

In sin(1/x): NaNs produced

$$> (x == 0) | (sin(1/x) == 0)$$

#### [1] TRUE

Warning message:

In sin(1/x): NaNs produced

Note that && and | | only work on scalars, whereas & and | work on vectors on an element-by-element basis.

#### 2.8 Matrices

A matrix is created from a vector using the function matrix, which has the form

```
matrix(data, nrow = 1, ncol = 1, byrow = FALSE).
```

Here data is a vector of length at most nrow\*ncol, nrow and ncol are the number of rows and columns, respectively (with default values of 1), and byrow can be either TRUE or FALSE (defaults to FALSE) and indicates whether you would like to fill the matrix up row-by-row or column-by-column, using the elements of data. If length(data) is less than nrow\*ncol (for example, the length is 1), then data is reused as many times as is needed. This provides a compact way of making a matrix of zeros or ones.

```
> (A <- matrix(1:6, nrow = 2, ncol = 3, byrow = TRUE))
```

To retrieve the dimension of a matrix use dim:

```
> dim(A)
```

To create a diagonal matrix we use diag(x). To join matrices with rows of the same length (stacking vertically) use rbind(...). To join matrices with columns of the same length (stacking horizontally) use cbind(...).

We refer to the elements of a matrix using two indices.

```
> A[1, 3] <- 0
> A[, 2:3]
      [,1] [,2]
[1,]
         2
               0
[2,]
         5
               6
> (B \leftarrow diag(c(1, 2, 3)))
      [,1] [,2] [,3]
[1,]
         1
               0
[2,]
         0
               2
                     0
[3,]
         0
               0
                     3
```

The usual algebraic operations, including \*, act elementwise on matrices. To perform matrix multiplication we use the operator %\*%. We also have a number of functions for using with matrices, for example nrow(x), ncol(x), det(x) (the determinant), t(x) (the transpose), and solve(A, B), which returns x such that A %\*% x == B. If A is invertible then solve(A) returns the matrix inverse of A.

```
> (A \leftarrow matrix(c(3, 5, 2, 3), nrow = 2, ncol = 2))
      [,1] [,2]
[1,]
         3
               2
[2,]
         5
               3
> (B \leftarrow matrix(c(1, 1, 0, 1), nrow = 2, ncol = 2))
      [,1] [,2]
[1,]
         1
[2,]
         1
               1
> A %*% B
      [,1] [,2]
[1,]
         5
               2
[2,]
         8
               3
> A * B
      [,1] [,2]
[1,]
         3
[2,]
         5
               3
> (A.inv <- solve(A))
      [,1] [,2]
[1,]
        -3
               2
[2,]
         5
             -3
> A %*% A.inv
```

MATRICES 25

Observe the small error in A %\*% A.inv. Numerical errors like this are the result of having to store real numbers in a binary format, with a finite number of bits, and are often called *rounding errors* (see Chapter 9).

Note that, in R, a matrix is stored as a vector with an added dimension attribute, which gives the number of rows and columns. The matrix elements are stored columnwise in the vector. Therefore it is possible to access the matrix elements using a single index, as follows.

[1] 5

Whilst R prints out a vector  $\mathbf{x}$  (which has no dimension attribute) as a row vector, in matrix operations it will treat  $\mathbf{x}$  as either a row or column vector in an attempt to make the components conformable. Thus:

```
> A <- matrix(c(3, 5, 2, 3), nrow = 2, ncol = 2)
> (x <- c(1,2))
[1] 1 2
> x %*% A
      [,1] [,2]
[1,] 13 8
> A %*% x
      [,1]
[1,] 7
[2,] 11
```

However the command t(x) treats x as a column vector by default, hence producing an array with the fixed dimension attributes of a row vector:

```
> A %*% t(x)
```

Error in A %\*% t(x) : non-conformable arguments

Note that in calculating the ambiguous x % % x, R chooses the scalar rather than matrix interpretation for computing the result.

If you wish to find out if an object is a matrix or vector, then you use is.matrix(x) and is.vector(x). Of course mathematically speaking, a vector is equivalent to a matrix with one row or column, but they are treated as different types of objects in R. To create a matrix A with one column from a vector x, we use A <- as.matrix(x). Note that this does not change the values of x.

To create a vector from the columns of a matrix A we use as.vector(A); this just strips the dimension attribute from A and leaves the elements as they are (stored columnwise). This process of changing the object type is called *coercion*. In many instances R will implicitly coerce the type of an object in order to apply the operations or functions you ask it to.

Occasionally it is convenient to arrange objects in arrays of more than two dimensions. In R this is done with the array(data, dim) command, where data is a vector containing the elements of the array and dim is a vector whose length is the number of dimensions and whose elements give the size of the array along each dimensional axis. To fill the array you need length(data) equal to prod(dim); see the online help for details of how the elements of data are indexed within the array.

# 2.9 The workspace

The objects that you create using R remain in existence until you explicitly delete them or you conclude the session. To list all currently defined objects, use ls() or objects(). To remove object x, use rm(x). To remove all currently defined objects, use rm(list = ls()).

To save all of your existing objects to a file called fname in the current working directory, use save.image(file = "fname"). To save specific objects (say x and y) use save(x, y, file = "fname"). To load a set of saved objects use load(file = "fname"). When you quit R you will be asked if you wish to save your workspace image, which will save your existing objects to the file .RData in the current working directory.

R keeps a record of all the commands you type. To save this history to the file fname use savehistory(file = "fname") and to load the history file fname use loadhistory(file = "fname"). If you save your workspace image when quitting, then your current history will be saved in .Rhistory in the current working directory.

#### 2.10 Exercises

1. Give R assignment statements that set the variable z to

EXERCISES 27

- (a).  $x^{a^b}$
- (b).  $(x^a)^b$
- (c).  $3x^3 + 2x^2 + 6x + 1$  (try to minimise the number of operations required)
- (d). the digit in the second decimal place of x (hint: use **floor(x)** and/or %)
- (e). z + 1
- 2. Give R expressions that return the following matrices and vectors
  - (a). (1, 2, 3, 4, 5, 6, 7, 8, 7, 6, 5, 4, 3, 2, 1)
  - (b). (1, 2, 2, 3, 3, 3, 4, 4, 4, 4, 5, 5, 5, 5, 5)

(c). 
$$\begin{pmatrix} 0 & 1 & 1 \\ 1 & 0 & 1 \\ 1 & 1 & 0 \end{pmatrix}$$
(d). 
$$\begin{pmatrix} 0 & 2 & 3 \\ 0 & 5 & 0 \\ 7 & 0 & 0 \end{pmatrix}$$

- 3. Suppose vec is a strictly positive vector of length 2. Interpreting vec as the coordinates of a point in  $\mathbb{R}^2$ , use R to express it in polar coordinates. You will need (at least one of) the inverse trigonometric functions: acos(x), asin(x), and atan(x).
- 4. Use R to produce a vector containing all integers from 1 to 100 that are not divisible by 2, 3, or 7.
- 5. Suppose that queue <- c("Steve", "Russell", "Alison", "Liam") and that queue represents a supermarket queue with Steve first in line. Using R expressions update the supermarket queue as successively:
  - (a). Barry arrives;
  - (b). Steve is served;
  - (c). Pam talks her way to the front with one item;
  - (d). Barry gets impatient and leaves;
  - (e). Alison gets impatient and leaves.

For the last case you should not assume that you know where in the queue Alison is standing.

Finally, using the function which(x), find the position of Russell in the queue.

Note that when assigning a text string to a variable, it needs to be in quotes. We formally introduce text in Section 4.1.

6. Which of the following assignments will be successful? What will the vectors **x**, **y**, and **z** look like at each stage?

```
rm(list = ls())

x <- 1

x[3] <- 3

y <- c()

y[2] <- 2

y[3] <- y[1]

y[2] <- y[4]

z[1] <- 0
```

7. Build a  $10 \times 10$  identity matrix. Then make all the non-zero elements 5. Do this latter step in at least two different ways.

#### CHAPTER 3

# Basic programming

#### 3.1 Introduction

This chapter introduces a set of basic programming constructs, which are the building blocks of most programs. Some of these tools are used by practically all programming languages, for example, conditional execution by if statements, and looped execution by for and while statements. Other tools, such as vector-based programming, are more specialised, but are just as important for efficient R coding. An implication is that code that seems to be efficient in another language may not be efficient in R. Therefore previously established coding practices may lead to inefficient, or worse, ugly code in R. We revisit programming in R in chapters 5 and 8.

A program or script is just a list of commands, which are executed one after the other. Typically a program has three parts: input, computations, output. Some would add a fourth part: documentation. When writing a program we generally do not enter each command one at a time using the R command line; instead we write the list of commands in a separate file, called a script, which we can save. However, while developing a program, you may find it very useful to type individual commands into the console to test their effect immediately.

Suppose we have a program saved as prog.r in the working directory. There are two main ways to run or execute the program: either we use the command source("prog.r") or we can just copy and paste the whole program into R. (A third way to execute a program in R is by typing the command R CMD BATCH prog.r into a shell.)

The two ways of running the code may have different outcomes. Commands involving input from the keyboard or output to the screen behave more predictably when we use source. This is because when you use source, R does not have to decide whether you are typing a command or typing input to a program. Also, source will check your code for completeness before running it, and will stop processing if an error occurs, whereas pasted code will continue to run. Continuing to run may be harmless, or it may waste time, or compromise existing objects or even files.

Directory information can be prefixed to the file name if necessary. For example source("../scripts/prog.r") will go up one level, down into

the scripts directory, then look for the file prog.r. An absolute (as opposed to relative) address will work whatever the current working directory is, for example source("C:/Documents and Settings/odj/My Documents/spuRs/resources/scripts/prog.r"). source also provides two very useful optional arguments: the echo argument controls whether or not the input and output are echoed, and chdir tells R to change the working directory, temporarily, to be that which contains the file that is being sourced.

There are three reasons that we choose to save our programs in a file and execute them this way: first, it allows us to easily modify the program code, to extend or correct it; second, it allows us to re-run the program with different inputs; and third, it makes sharing the code straightforward.

Because R programs are run in an environment where there may already be user-defined variables, it is often good programming practice to clear the workspace before running a program, to ensure the same starting point each time. Accordingly we will (try to) begin every program with the command rm(list=ls()), which removes all objects in the workspace. Of course, when a program uses existing objects (that might be the outcomes of earlier programs), clearing the workspace is a mistake.

On a notational note, in keeping with usual practice, from here on we will refer to simple variables, vectors, matrices, and arrays generically as variables: something whose name is fixed but whose value(s) varies. More generally, the term object includes variables and also user-defined functions, which we meet later.

## 3.1.1 Example: roots of a quadratic 1 quad1.r

Here is a simple example of a program for calculating the real roots of a quadratic equation. Note the use of # for commenting the code. Also note that when using the source command, the shorthand x for print(x) no longer works.

```
# program: spuRs/resources/scripts/quad1.r
# find the zeros of a2*x^2 + a1*x + a0 = 0

# clear the workspace
rm(list=ls())

# input
a2 <- 1
a1 <- 4
a0 <- 2

# calculation
root1 <- (-a1 + sqrt(a1^2 - 4*a2*a0))/(2*a2)</pre>
```

```
root2 <- (-a1 - sqrt(a1^2 - 4*a2*a0))/(2*a2)
# output
print(c(root1, root2))
Executing this code (running the program) produces the following output
> source("../scripts/quad1.r")
[1] -0.5857864 -3.4142136
```

In order to write programs that implement mathematical algorithms, we need to be able to make choices and repeat operations. These tasks are achieved using the if command and the for and while commands.

#### 3.2 Branching with if

It is often useful to choose the execution of some or other part of a program to depend on a condition. The if function has the form

```
if (logical_expression) {
    expression_1
    ...
}
A natural extension of the if command includes an else part:
if (logical_expression) {
```

```
expression_1
...
} else {
    expression_2
...
}
```

Braces { } are used to group together one or more expressions. If there is only one expression then the braces are optional.

When an if expression is evaluated, if logical\_expression is TRUE then the first group of expressions is executed and the second group of expressions is not executed. Conversely if logical\_expression is FALSE then only the second group of expressions is executed. if statements can be nested to create elaborate pathways through a program.

Warning: because the else part of an if statement is optional, if you type

```
if (logical_expression) {
    expression_1
    ...}
else {
    expression_2
    ...}
```

then you get an error. This is because R believes the if statement is finished before it sees the else part, which appears on a separate line. That is, R treats the else as the start of a new command, but there is no command that starts with an else, so R generates an error.

Other useful functions for conditional execution are ifelse, which we cover in Section 3.5, and switch, which allows for multiple branches.

### 3.2.1 Example: roots of a quadratic 2 quad2.r

Here is an improved version of our program for finding the roots of a quadratic. Try it with some different values of a2, a1, and a0.

```
# program spuRs/resources/scripts/quad2.r
# find the zeros of a2*x^2 + a1*x + a0 = 0
# clear the workspace
rm(list=ls())
# input
a2 <- 1
a1 <- 4
a0 <- 5
# calculate the discriminant
discrim <- a1^2 - 4*a2*a0
# calculate the roots depending on the value of the discriminant
if (discrim > 0) {
    roots <- c((-a1 + sqrt(a1^2 - 4*a2*a0))/(2*a2),
               (-a1 - sqrt(a1^2 - 4*a2*a0))/(2*a2))
} else {
    if (discrim == 0) {
        roots <- -a1/(2*a2)
    } else {
        roots <- c()
    }
}
# output
show(roots)
```

As an exercise the reader should try using additional if statements to rewrite program quad2.r so that it can deal with the case  $a_2 = 0$  (Exercise 8).

Expressions that are grouped using braces { } are viewed by R as a single expression. Similarly, an if command is viewed as a single expression. Thus the code

```
if (logical_expression_1) {
    expression_1
```

```
} else {
    if (logical_expression_2) {
        expression_2
        ...
} else {
        expression_3
        ...
}

can be written equivalently (and more clearly) as

if (logical_expression_1) {
        expression_1
        ...
} else if (logical_expression_2) {
        expression_2
        ...
} else {
        expression_3
        ...
}
```

## 3.3 Looping with for

The for command has the following form, where x is a simple variable and vector is a vector.

```
for (x in vector) {
    expression_1
    ...
}
```

When executed, the for command executes the group of expressions within the braces { } once for each element of vector. The grouped expressions can use x, which takes on each of the values of the elements of vector as the loop is repeated. Note that vector can be a list, which we cover in Section 6.3.

#### 3.3.1 Example: summing a vector

The following example uses a loop to sum the elements of a vector. Note that we use the function cat (for concatenate) to display the values of certain variables. The advantage of cat over print or show is that it allows us to combine text and variables together. The combination of characters \n (backslash-n) is used to 'print' a new line.

Also note that to sum the elements of a vector, it is more accurate and much easier (but less instructive) to use the built-in function sum.

```
> (x_list <- seq(1, 9, by = 2))
[1] 1 3 5 7 9
> sum_x <- 0
> for (x in x_list) {
      sum_x \leftarrow sum_x + x
      cat("The current loop element is", x, "\n")
      cat("The cumulative total is", sum_x, "\n")
+ }
The current loop element is 1
The cumulative total is 1
The current loop element is 3
The cumulative total is 4
The current loop element is 5
The cumulative total is 9
The current loop element is 7
The cumulative total is 16
The current loop element is 9
The cumulative total is 25
> sum(x_list)
[1] 25
3.3.2 Example: n factorial 1 nfact1.r
The following program calculates n!.
# program: spuRs/resources/scripts/nfact1.r
# Calculate n factorial
# clear the workspace
rm(list=ls())
# Input
n <- 6
# Calculation
n_factorial <- 1
for (i in 1:n) {
    n_factorial <- n_factorial * i
}
# Output
show(n_factorial)
```

Here is the output

```
> source("../scripts/nfact1.r")
[1] 720
```

Note that we can also compute the factorial easily using prod(1:n) or even factorial(n).

# 3.3.3 Example: pension value pension.r

Here is an example for calculating the value of a pension fund under compounding interest. It uses the function floor(x), whose value is the largest integer smaller than x.

```
# program: spuRs/resources/scripts/pension.r
# Forecast pension growth under compound interest
# clear the workspace
rm(list=ls())
# Inputs
r <- 0.11
                     # Annual interest rate
                     # Forecast duration (in years)
term <- 10
                     # Time between payments (in years)
period <- 1/12
payments <- 100
                     # Amount deposited each period
# Calculations
n <- floor(term/period) # Number of payments</pre>
pension <- 0
for (i in 1:n) {
    pension[i+1] <- pension[i]*(1 + r*period) + payments</pre>
time <- (0:n)*period
# Output
plot(time, pension)
```

Executing the command source("pension.r") produces the output given in Figure 3.1.

The next example highlights an inefficiency in pension.r.

#### 3.3.4 Example: redimensioning an array

Here is an observation that you may be able to use to make some of your programs run faster. The following two programs produce the same result, but the first is faster.

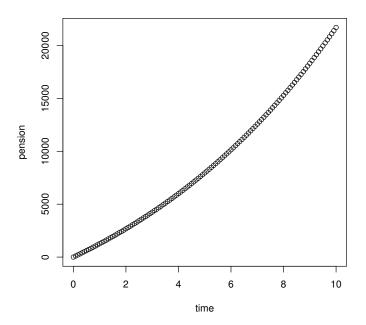

Figure 3.1 Value of a pension fund: output from Exercise 3.3.3.

```
Program 1
  n <- 1000000
  x <- rep(0, n)
  for (i in 1:n) {
     x[i] <- i
}

Program 2
  n <- 1000000
  x <- 1
  for (i in 2:n) {
     x[i] <- i
}</pre>
```

The reason for the difference is a technical one, namely changing the size of a vector takes just about as long as creating a new vector does. This because each time the size changes, R needs to reconsider its allocation of memory to the object. In the second program, each statement x[i] < -i changes the length of x from i-1 to i, and this is what makes it slower than the first program.

The process of changing the size of a vector is known as *redimensioning* an array, while creating it 'fully-grown' is called *preallocation*. See Section 9.3 for more detail.

#### 3.4 Looping with while

Often we do not know beforehand how many times we need to go around a loop. That is, each time we go around the loop, we check some condition to see if we are done yet. In this situation we use a while loop, which has the form

```
while (logical_expression) {
    expression_1
    ...
}
```

When a while command is executed, logical\_expression is evaluated first. If it is TRUE then the group of expressions in braces { } is executed. Control is then passed back to the start of the command: if logical\_expression is still TRUE then the grouped expressions are executed again, and so on. Clearly, for the loop to stop eventually, logical\_expression must eventually be FALSE. To achieve this logical\_expression usually depends on a variable that is altered within the grouped expressions.

The while loop is more fundamental than the for loop, as we can always rewrite a for loop as a while loop.

#### 3.4.1 Example: Fibonacci numbers fibonacci.r

Consider the Fibonacci numbers  $F_1, F_2, \ldots$ , which are defined inductively using the rules  $F_1 = 1$ ,  $F_2 = 1$ , and  $F_n = F_{n-1} + F_{n-2}$  for  $n \ge 2$ . Suppose that you wished to know the first Fibonacci number larger than 100. We can find this using a while loop as follows:

```
# cat("n =", n, " F[n] =", F[n], "\n")
n <- n + 1
F[n] <- F[n-1] + F[n-2]
}

# output
cat("The first Fibonacci number > 100 is F(", n, ") =", F[n], "\n")
> source("../scripts/fibonacci.r")
The first Fibonacci number > 100 is F( 12 ) = 144
> F

[1] 1 1 2 3 5 8 13 21 34 55 89 144
```

## 3.4.2 Example: compound interest compound.r

In this example we use a while loop to work out how long it will take to pay off a loan.

```
# program: spuRs/resources/scripts/compound.r
# Duration of a loan under compound interest
# clear the workspace
rm(list=ls())
# Inputs
                      # Annual interest rate
r < -0.11
period <- 1/12
                   # Time between repayments (in years)
debt_initial <- 1000 # Amount borrowed
repayments <- 12
                      # Amount repaid each period
# Calculations
time <-0
debt <- debt_initial</pre>
while (debt > 0) {
   time <- time + period
    debt <- debt*(1 + r*period) - repayments</pre>
}
# Output
cat('Loan will be repaid in', time, 'years\n')
> source("../scripts/compound.r")
Loan will be repaid in 13.25 years
```

## 3.5 Vector-based programming

It is often necessary to perform an operation upon each of the elements of a vector. For example, given a vector of measurements in inches, we may wish to convert them all to centimetres. R is set up so that such programming tasks can be accomplished using vector operations rather than looping. Using vector operations is more efficient computationally, as well as more concise literally.

For example, we could find the sum of the first n squares using a loop as follows:

```
> n <- 100
> S <- 0
> for (i in 1:n) {
+    S <- S + i^2
+ }
> S
[1] 338350
```

Alternatively, using vector operations we have:

```
> sum((1:n)^2)
[1] 338350
```

Here, R has interpreted 1:n to mean "the integers from 1 up to n, inclusive", then squared each of those integers using the vectorised "^2", and added them up in sum.

Of course, for the above example we can also use the formula n(n+1)(2n+1)/6, assuming that we remember it.

The powerful ifelse function performs elementwise conditional evaluation upon a vector. ifelse(test, A, B) takes three vector arguments: a logical expression test, and two expressions A and B. The function returns a vector that is a combination of the evaluated expressions A and B: the elements of A that correspond to the elements of test that are TRUE, and the elements of B that correspond to the elements of test that are FALSE. As before, if the vectors have differing lengths then R will repeat the shorter vector(s) to match the longer, if possible. An example follows.

```
> x <- c(-2, -1, 1, 2)
> ifelse(x > 0, "Positive", "Negative")
[1] "Negative" "Negative" "Positive"
```

Two other useful functions are pmin and pmax, which provide vectorised versions of the minimum and maximum. For example,

```
> pmin(c(1,2,3),c(3,2,1),c(2,2,2))
[1] 1 2 1
```

# 3.6 Program flow

The term *flow* is used to describe how control of a program moves from one line to another, and can be altered by **if** statements, **for** loops and **while** loops (and functions, as we will see later). Given a program, we can chart its flow by numbering each line, making sure we have a single command per line, then systematically working out the order in which each line is visited. To do this we need to keep a list of all the variables in use and their values, as they can affect the flow.

Consider the following example; line numbers are given on the left

```
# program: spuRs/resources/scripts/threexplus1.r
1 \times < -3
2 for (i in 1:3) {
3
      show(x)
4
      if (x \% 2 == 0) {
5
        x \leftarrow x/2
 6
      } else {
7
        x < -3*x + 1
8
      }
9 }
10 \text{ show}(x)
```

Charting the flow through this program, we get the output presented in Table 3.1.

This is exactly what the computer does when it executes a program: it keeps track of its current position in the program and maintains a list of variables and their values. Whatever line you are currently at, if you know all the variables then you always know which line to go to next.

#### 3.6.1 Pseudo-code

Pseudo-code is used to describe shorthand and/or informally written programs. Pseudo-code does not conform to the strict syntax (grammatical rules) of any particular programming language, but it does use variables, arrays, if statements and loops. That is, it contains enough information to work out how control will flow through the program.

As you learn other high-level programming languages, you will see that the fundamental programming structures—such as variables, arrays, if statements, and loops—are common to all of them. Pseudo-code pays attention to these fundamentals but ignores the details. It is a useful way of describing algorithms without worrying about all the bookkeeping required of a full program. The case study in Section 23.3 (on inventory) gives a lengthy example of a program, explained at different levels of detail using pseudo-code.

| Table 3.1 | Charting | the flow | for | program | threexplus1.r |
|-----------|----------|----------|-----|---------|---------------|
|-----------|----------|----------|-----|---------|---------------|

| line | x  | i | comments                                         |
|------|----|---|--------------------------------------------------|
| 1    | 3  |   | i not defined yet                                |
| 2    | 3  | 1 | i is set to 1                                    |
| 3    | 3  | 1 | 3 written to screen                              |
| 4    | 3  | 1 | (x $\%$ 2 == 0) is FALSE so go to line 7         |
| 7    | 10 | 1 | x is set to 10                                   |
| 8    | 10 | 1 | end of else part                                 |
| 9    | 10 | 1 | end of for loop, not finished so back to line 2  |
| 2    | 10 | 2 | i is set to 2                                    |
| 3    | 10 | 2 | 10 written to screen                             |
| 4    | 10 | 2 | (x $\%$ 2 == 0) is TRUE so go to line 5          |
| 5    | 5  | 2 | x is set to 5                                    |
| 6    | 5  | 2 | end of if part, go to line 9                     |
| 9    | 5  | 2 | end of for loop, not finished so back to line 2  |
| 2    | 5  | 3 | i is set to 3                                    |
| 3    | 5  | 3 | 5 written to screen                              |
| 4    | 5  | 3 | (x $\%$ 2 == 0) is FALSE so go to line 7         |
| 7    | 16 | 3 | x is set to 16                                   |
| 8    | 16 | 3 | end of else part                                 |
| 9    | 16 | 3 | end of for loop, finished so continue to line 10 |
| 10   | 16 | 3 | 16 written to screen                             |

### 3.7 Basic debugging

We recognise errors in a few ways. First, R may stop processing and report an error, along with a brief summary of the violation. Second, we may identify an error by examining the output of a program or function, and noting that it makes no sense. Finally, R may throw a warning upon the execution of some code, and this warning might point to an earlier error. To ask R to convert warnings into errors, and hence stop processing at the point of warning, type

#### > options(warn = 2)

You will spend a lot of time correcting errors in your programs. To find an error or bug, you need to be able to see how your variables change as you move through the branches and loops of your code. An effective and simple way of doing this is to include statements like cat("var =", var, "\n") throughout the program, to display the values of variables such as var as the program executes. Once you have the program working you can delete these or just comment them so they are not executed.

For example, if we wanted to see how the variable i changed in the program above, we could add a line as follows:

```
# program: spuRs/resources/scripts/threexplus1.r
x <- 3
for (i in 1:3) {
    show(x)
    cat("i = ", i, "\n")
    if (x %% 2 == 0) {
        x <- x/2
    } else {
        x <- 3*x + 1
    }
} show(x)</pre>
```

Running the program gives the following output

```
> source("../scripts/threexplus1.r")
[1] 3
i = 1
[1] 10
i = 2
[1] 5
i = 3
[1] 16
```

It is good programming style to solve the simplest possible version of the problem at hand, and then add complexity only as it becomes necessary. Although such an organic approach seems slow at first blush, it provides considerable protection against the complexities that inevitably accrue as the full exercise takes shape.

It is also very helpful to make dry runs of your code, using simple starting conditions for which you know what the answer should be. These dry runs should ideally use short and simple versions of the final program, so that analysis of the output can be kept as simple as possible. Graphs and summary statistics of intermediate outcomes can be very revealing, and the code to create them is easily commented out for production runs.

A more sophisticated approach would be to add an extra logical argument to the function (a flag), named reporting say, with default FALSE. We could then enclose all diagnostic output inside an if (reporting) statement, so by default it will not be printed, but can be easily turned on by setting the flag argument to TRUE. This approach creates a modest overhead cost of requiring the evaluation of the condition at each run of the function.

Careful use of indentation and spacing will improve the readability of your code considerably. Indentation can be used to reinforce the overall structure of the code, for example, to show where loops and conditional statements begin and end. Some text editors, for example, the emacs family, provide syntactically aware indentation, which facilitates writing such code.

## 3.8 Good programming habits

Good programming is clear rather than clever. Being clever is good, but given a choice, being clear is preferable. The reason for this is that in practice much more time is spent correcting and modifying programs than is ever spent writing them, and if you are to be successful in either correcting or modifying a program, you will need it to be clear.

You will find that even programs you write yourself can be very difficult to understand after only a few weeks have passed.

We find the following to be useful guidelines: start each program with some comments giving the name of the program, the author, the date it was written, and what the program does. A description of what a program does should explain what all the inputs and outputs are.

Variable names should be descriptive, that is, they should give a clue as to what the value of the variable represents. Avoid using reserved names or function names as variable names (in particular t, c, and q are all function names in R). You can find out whether or not your preferred name for an object is already in use by the exists function.

Use blank lines to separate sections of code into related parts, and use indenting to distinguish the inside part of an if statement or a for or while loop.

Document the programs that you use in detail, ideally with citations for specific algorithms. There is no worse feeling than returning to undocumented code that had been written several years earlier to try to find and then explain an anomaly.

#### 3.9 Exercises

1. Consider the function y = f(x) defined by

$$\begin{array}{c|ccc} x & \leq 0 & \in (0,1] & > 1 \\ \hline f(x) & -x^3 & x^2 & \sqrt{x} \end{array}$$

Supposing that you are given x, write an R expression for y using if statements

Add your expression for y to the following program, then run it to plot the function f.

```
# input
x.values <- seq(-2, 2, by = 0.1)
# for each x calculate y
n <- length(x.values)</pre>
```

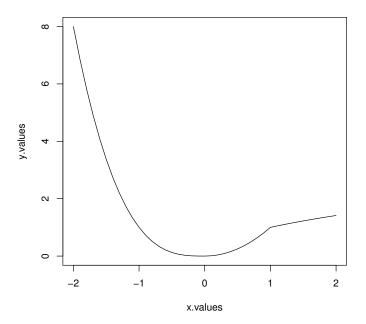

Figure 3.2 The graph produced by Exercise 1.

```
y.values <- rep(0, n)
for (i in 1:n) {
    x <- x.values[i]
    # your expression for y goes here
    y.values[i] <- y
}
# output
plot(x.values, y.values, type = "l")</pre>
```

Your plot should look like Figure 3.2. Do you think f has a derivative at 1? What about at 0?

We remark that it is possible to vectorise the program above, using the ifelse function.

- 2. Let  $h(x,n) = 1 + x + x^2 + \cdots + x^n = \sum_{i=0}^n x^i$ . Write an R program to calculate h(x,n) using a for loop.
- 3. The function h(x,n) from Exercise 2 is the finite sum of a geometric sequence. It has the following explicit formula, for  $x \neq 1$ ,

$$h(x,n) = \frac{1 - x^{n+1}}{1 - x}.$$

EXERCISES 45

Test your program from Exercise 2 against this formula using the following values

$$\begin{array}{c|cccc} x & n & h(x,n) \\ \hline 0.3 & 55 & 1.428571 \\ 6.6 & 8 & 4243335.538178 \\ \end{array}$$

You should use the computer to calculate the formula rather than doing it yourself.

4. First write a program that achieves the same result as in Exercise 2 but using a while loop. Then write a program that does this using vector operations (and no loops).

If it doesn't already, make sure your program works for the case x = 1.

5. To rotate a vector  $(x, y)^T$  widdershins (anticlockwise) by  $\theta$  radians, you premultiply it by the matrix

$$\left(\begin{array}{cc} \cos(\theta) & -\sin(\theta) \\ \sin(\theta) & \cos(\theta) \end{array}\right).$$

Write a program in R that does this for you.

6. Given a vector  $\mathbf{x}$ , calculate its geometric mean using both a for loop and vector operations. (The geometric mean of  $x_1, \ldots, x_n$  is  $\left(\prod_{i=1}^n x_i\right)^{1/n}$ .)

You might also like to have a go at calculating the harmonic mean,  $(\sum_{i=1}^{n} 1/x_i)^{-1}$ , and then check that if the  $x_i$  are all positive, the harmonic mean is always less than or equal to the geometric mean, which is always less than or equal to the arithmetic mean.

- 7. How would you find the sum of every third element of a vector x?
- 8. How does program quad2.r (Exercise 3.2.1) behave if a2 is 0 and/or a1 is 0? Using if statements, modify quad2.r so that it gives sensible answers for all possible (numerical) inputs.
- 9. Chart the flow through the following two programs.
  - (a). The first program is a modification of the example from Section 3.6, where x is now an array. You will need to keep track of the value of each element of x, namely x[1], x[2], etc.
    - # program spuRs/resources/scripts/threexplus1array.r

```
x <- 3
for (i in 1:3) {
    show(x)
    if (x[i] %% 2 == 0) {
        x[i+1] <- x[i]/2
    } else {
        x[i+1] <- 3*x[i] + 1
    }
}
show(x)</pre>
```

(b). The second program implements the Lotka-Volterra model for a 'predator-prey' system. We suppose that x(t) is the number of prey animals at the start of a year t (rabbits) and y(t) is the number of predators (foxes), then the Lotka-Volterra model is:

$$x(t+1) = x(t) + b_r \cdot x(t) - d_r \cdot x(t) \cdot y(t);$$
  
 $y(t+1) = y(t) + b_f \cdot d_r \cdot x(t) \cdot y(t) - d_f \cdot y(t);$ 

where the parameters are defined by:

 $b_r$  is the natural birth rate of rabbits in the absence of predation;

 $d_r$  is the death rate per encounter of rabbits due to predation;

 $d_f$  is the natural death rate of foxes in the absence of food (rabbits);

 $b_f$  is the efficiency of turning predated rabbits into foxes.

```
# program spuRs/resources/scripts/predprey.r
# Lotka-Volterra predator-prey equations
br <- 0.04
           # growth rate of rabbits
dr <- 0.0005 # death rate of rabbits due to predation
df <- 0.2 # death rate of foxes
           # efficiency of turning predated rabbits into foxes
bf <- 0.1
x <- 4000
v <- 100
while (x > 3900) {
  # cat("x =", x, " y =", y, "\n")
  x.new <- (1+br)*x - dr*x*y
  y.new \leftarrow (1-df)*y + bf*dr*x*y
  x <- x.new
 y <- y.new
```

Note that you do not actually need to know anything about the program to be able to chart its flow.

10. Write a program that uses a loop to find the minimum of a vector x, without using any predefined functions like min(...) or sort(...).

You will need to define a variable, x.min say, in which to keep the smallest value you have yet seen. Start by assigning  $x.min \leftarrow x[1]$  then use a for loop to compare x.min with x[2], x[3], etc. If/when you find x[i] < x.min, update the value of x.min accordingly.

- 11. Write a program to merge two sorted vectors into a single sorted vector.
  - Do not use the **sort(x)** function, and try to make your program as efficient as possible. That is, try to minimise the number of operations required to merge the vectors.
- 12. The dice game craps is played as follows. The player throws two dice, and if the sum is seven or eleven, then he wins. If the sum is two, three, or twelve, then he loses. If the sum is anything else, then he continues throwing until he either throws that number again (in which case he wins) or he throws a seven (in which case he loses).

EXERCISES 47

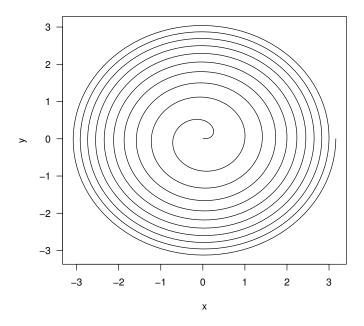

Figure 3.3 The output from Exercise 13.

Write a program to simulate a game of craps. You can use the following snippet of code to simulate the roll of two (fair) dice:

## x <- sum(ceiling(6\*runif(2)))</pre>

- 13. Suppose that (x(t), y(t)) has polar coordinates  $(\sqrt{t}, 2\pi t)$ . Plot (x(t), y(t)) for  $t \in [0, 10]$ . Your plot should look like Figure 3.3.
- 14. Improve the code for program threexplus1.r as shown in Section 3.7. Assume that the intermediary calls to show and cat are unnecessary.
- 15. A room contains 100 toggle switches, originally all turned off. 100 people enter the room in turn. The first toggles every switch, the second toggles every second switch, the third every third switch, and so on, to the last person who toggles the last switch only.

At the end of this process, which switches are turned on?

#### CHAPTER 4

# I/O: Input and output

This chapter describes some of the infrastructure that R provides for importing data for analysis, and for saving and displaying the results of that analysis. A further discussion of data input appears in Chapter 6, in the context of dataframes, and in Chapter 7 we give more details on the construction of graphical output.

Computer programs excel at processing large amounts of data. To facilitate data processing we need to be able to read input directly from a file. It is sometimes useful to be able to write output to a file too. This chapter covers writing to and reading from plain text files, and creating graphics.

Another important aspect of input and output (I/O) is dealing with alphanumeric characters, so that we can read and write text as well as numbers. Accordingly we will distinguish between different *modes* of objects, such as character, numeric, and logical. We can determine the mode of an object in R by using the mode function.

## 4.1 Text

The variables contained in a vector all have to be the same mode, and only some modes of variables can be contained in vectors. So far we have seen objects of numeric mode and logical mode (TRUE/FALSE). A *string* of characters is said to be of mode character.

Character strings are denoted using either double quotes " " or single quotes ' '. Strings can be arranged into vectors and matrices just like numbers. We can also paste strings together using paste(..., sep). Here sep is an optional input, with default value " ", that determines which padding character is to be placed between the strings (which are input where ... appears).

```
> x <- "Citroen SM"
> y <- "Jaguar XK150"
> z <- "Ford Falcon GT-H0"
> (wish.list <- paste(x, y, z, sep = ", "))</pre>
```

[1] "Citroen SM, Jaguar XK150, Ford Falcon GT-HO"

Special characters can be included in strings using the escape character \. Use \" for "; \n for a newline; \t for a tab; \b for a backspace; and \\ for \.

If a character string x can be understood as a number, then as.numeric(x) coerces it to be that number. Use as.character(x) to coerce a number x into a character string, though note that R will often do this for you as your code requires. A generally more useful method of converting a number to a character string is to use the function format(x, digits, nsmall, width). digits, nsmall, and width are all optional: nsmall suggests how many decimal places to use; digits suggests how many significant digits to include; and width suggests how long the total character string should be. Note that R will quite happily override your suggested values for digits, nsmall, and width. This can be avoided by using the function round(x, k) to round x to k digits before you use format.

As we have already seen, the command cat displays concatenated character strings.

The following example shows how to use formatted output to print a table of numbers. The program writes out the first n powers of the number x.

```
# program spuRs/resources/scripts/powers.r
# display powers 1 to n of x
# input
x <- 7
n <- 5
# display powers
cat("Powers of", x, "\n")
cat("exponent result\n\n")
result <- 1
for (i in 1:n) {
 result <- result * x
 cat(format(i, width = 8),
      format(result, width = 10),
      "\n", sep = "")
}
It produces the following output:
> source("../scripts/powers.r")
Powers of 7
exponent
            result
       1
                 7
       2
                49
       3
               343
```

```
4 2401
5 16807
```

Functions format and paste also take vector input. Thus the program above could be vectorised as follows:

Greater control is available for expressing numbers as character strings, using the sprintf and formatC functions. See the built-in help for details.

# 4.2 Input from a file

R provides a number of ways to read data from a file, the most flexible of which is the **scan** function. We use **scan** to read a *vector* of values from a file. **scan** has a large number of options, of which we only need a few at this point. It has the form

```
scan(file = "", what = 0, n = -1, sep = "", skip = 0, quiet = FALSE)
```

scan returns a vector. All the parameters are optional; the defaults are indicated above.

file gives the file to read from. The default "" indicates read from the keyboard (see Section 4.3).

what gives an example of the mode of data to be read, with a default of 0 for numeric data. Use " " for character data.

n gives the number of elements to read. If n = -1 then scan keeps reading until the end of the file.

sep allows you to specify the character that is used to separate values, such as ",". The default "" has the special meaning of allowing any amount of white space (including tabs) to separate values. Note that a newline/return always separates values.

skip is the number of lines to skip before you start reading, default of 0. This is useful if your file includes some lines of description before the data start.

quiet controls whether or not scan reports how many values it has read, default FALSE. If you try to read more items than are left in the file, by specifying n, then scan returns a vector of reduced length, possibly of length 0.

To find out what files are in directory dir.name, use dir(path = "dir.name"), or equivalently list.files(path = "dir.name"). The directory address can be relative to the current working directory or an absolute address. path has the default value ".", denoting the current working directory.

It is common for data to be arranged in tables, with columns corresponding to variables and rows corresponding to separate observations. Tabular data are conveniently stored in a text file, with each line corresponding to a row, and values separated by a specific character, such as a comma. R provides specific functions to conveniently read such files, in particular read.table. We will discuss these in Section 6.2.

# 4.2.1 Example: file input quartiles1.r

The following program reads a vector of numbers from a file then calculates their median, 1st quartile and 3rd quartile. The 100p-th percentage point of a sample is defined to be the smallest sample point x such that at least a fraction p of the sample is less than or equal to x. The first quartile is the 25% point of a sample, the third quartile the 75% point, and the median is the 50% point. (Note that some definitions of the quartiles and median vary slightly from these.)

For this example the file data1.txt was created beforehand using a text editor, and is stored in the directory ../data, which is a sibling to the working directory (that is, it has the same parent directory as the working directory).

```
# program: spuRs/resources/scripts/quartiles1.r
# Calculate median and quartiles.

# Clear the workspace
rm(list=ls())

# Input
# We assume that the file file_name consists of numeric values
# separated by spaces and/or newlines
file_name = "../data/data1.txt"

# Read from file
data <- scan(file = file_name)

# Calculations
n <- length(data)
data.sort <- sort(data)
data.1qrt <- data.sort[ceiling(n/4)]</pre>
```

Suppose that the file data1.txt has the following single line

```
8 9 3 1 2 0 7 4 5 6
```

Running the program then produces the following output:

```
> source("../scripts/quartiles1.r")
1st Quartile: 2
Median: 4
3rd Quartile: 7
```

As for many statistical operations, R has a built-in function for calculating quartiles, though using a different definition to the one above. Here is a solution to the problem above using the built-in function quantile. We leave it to the reader to find a definition of the input arguments, using the help function.

```
> quantile(scan("../data/data1.txt"), (0:4)/4)
    0% 25% 50% 75% 100%
0.00 2.25 4.50 6.75 9.00
```

#### 4.3 Input from the keyboard

scan can be used to read from the keyboard if the input file is given the value "" (the default). Use an empty line to denote the end of the input. Keyboard input only works if scan is invoked interactively, or executed using source (or within a function: see Chapter 5). If you copy and paste commands containing scan(file = ""), then R will interpret the lines following scan(file = "") as input rather than as commands.

To read a single line of text from the keyboard R provides the command readline(prompt), which takes the optional character input prompt (with default value ""). Like scan, readline also only works properly if executed using source (or within a function).

# 4.3.1 Example: roots of a quadratic 2b quad2b.r

Here is yet another version of our program for finding the roots of a quadratic, where we now take the input from the keyboard, using readline.

```
# program spuRs/resources/scripts/quad2b.r
# find the zeros of a2*x^2 + a1*x + a0 = 0
# clear the workspace
rm(list=ls())
# input
cat("find the zeros of a2*x^2 + a1*x + a0 = 0\n")
a2 <- as.numeric(readline("a2 = "))</pre>
a1 <- as.numeric(readline("a1 = "))
a0 <- as.numeric(readline("a0 = "))
# calculate the discriminant
discrim <- a1^2 - 4*a2*a0
# calculate the roots depending on the value of the discriminant
if (discrim > 0) {
    roots \leftarrow (-a1 + c(1,-1) * sqrt(a1^2 - 4*a2*a0))/(2*a2)
} else {
    if (discrim == 0) {
        roots <- -a1/(2*a2)
    } else {
        roots <- c()
    }
}
# output
if (length(roots) == 0) {
    cat("no roots\n")
} else if (length(roots) == 1) {
    cat("single root at", roots, "\n")
} else {
    cat("roots at", roots[1], "and", roots[2], "\n")
}
Here it is in action
> source("quad2b.r")
find the zeros of a2*x^2 + a1*x + a0 = 0
a2 = 2
a1 = 2
a0 = 0
roots at 0 and -1
> source("quad2b.r")
find the zeros of a2*x^2 + a1*x + a0 = 0
a2 = 2
a1 = 0
a0 = 2
no roots
```

## 4.4 Output to a file

R provides a number of commands for writing output to a file. We will generally use write or write.table for writing numeric values and cat for writing text, or a combination of numeric and character values.

The command write has the form

Here x is the vector to be written. If x is a matrix or array then it is converted to a vector (column by column) before being written. The other parameters are optional.

file gives the file to write or append to, as a character string. The default
 "data" writes to a file called data in the current working directory. To
 write to the screen use file = "".

ncolumns gives the number of columns in which to write the vector x. The default is 5 for numbers and 1 for characters. Note that the vector is written row by row.

append indicates whether to append to or overwrite the file. The default is FALSE.

Because write converts matrices to vectors before writing them, using it to write a matrix to a file can cause unexpected results. Since R stores its matrices by column, you should pass the transpose of the matrix to write if you want the output to reflect the matrix structure.

```
[,1] [,2] [,3] [,4] [,5] [,6]
[1,]
        1
              5
                   9
                        13
                              17
                                   21
[2,]
        2
              6
                  10
                        14
                                   22
                              18
[3,]
        3
              7
                  11
                        15
                              19
                                   23
[4,]
        4
              8
                  12
                        16
                              20
                                   24
> write(t(x), file = "../results/out.txt", ncolumns = 6)
```

 $> (x \leftarrow matrix(1:24, nrow = 4, ncol = 6))$ 

Here is what the file out.txt looks like:

```
1 5 9 13 17 21
2 6 10 14 18 22
3 7 11 15 19 23
4 8 12 16 20 24
```

A more flexible command for writing to a file is cat, which has the form

```
cat(..., file = "", sep = " ", append = FALSE)
```

... is a list of expressions (separated by commas) that are coerced into character strings, concatenated, and then written.

file gives the file to write or append to, as a character string. The default "" writes to the screen.

sep is a character string that is inserted between the written objects, with default value " ".

append indicates whether to append to or overwrite the file, with default FALSE.

Note that cat does not automatically write a newline after the expressions .... If you want a newline you must explicitly include the string "\n".

R also provides functions to write objects in specific formats, for example write.table for writing data in a table (see Section 6.2 for details). There is also the very useful dump, which creates a text representation of almost any R object that can subsequently be read by source. For example,

```
> x \leftarrow matrix(rep(1:5, 1:5), nrow = 3, ncol = 5)
> dump("x", file = "../results/x.txt")
> rm(x)
> source("../results/x.txt")
     [,1] [,2] [,3] [,4] [,5]
[1,]
              3
                    4
                          4
         1
         2
[2,]
              3
                    4
                          5
                               5
         2
              3
                               5
[3,]
                    4
```

## 4.5 Plotting

We have already seen plot(x, y) used to plot one vector against another, with the x values on the x-axis and the y values on the y-axis. In fact the input y is optional, and if omitted then x is plotted against 1:length(x) (so you get the x values on the y-axis and 1:length(x) on the x-axis). In addition to type, some other useful optional parameters are xlab, ylab, and main, which all take character strings and are used to label the x-axis, y-axis and the whole plot, respectively.

To add points  $(x[1], y[1]), (x[2], y[2]), \ldots$  to the current plot, use points (x, y). To add lines instead use lines (x, y). Vertical or horizontal lines can be drawn using abline (v = xpos) and abline (h = ypos). Both points and lines take the optional input col, which determines the colour ("red", "blue", etc.). The complete list of available colours can be obtained by the colours function (or colors). To add the text labels [i] at the point (x[i], y[i]), use text (x, y, labels). The optional input pos is used to indicate where to position the labels in relation to the points. (Use help(text)

PLOTTING 57

#### The parabola $y^2 = 4x$

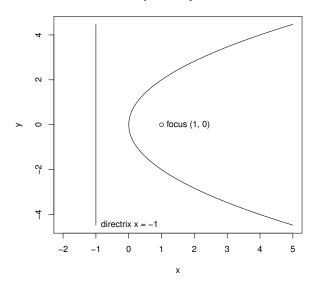

Figure 4.1 A plot built up in stages. Refer to Section 4.5 for the code to produce this diagram.

to see the possible values of pos.) If the current plot does not have a title, then title(main) will provide one (here main is a character string).

As an example we plot part of the parabola  $y^2 = 4x$ , as well as its focus and directrix. We make use of the surprisingly useful input type = "n", which results in the graph dimensions being established, and the axes being drawn, but nothing else.

```
> x <- seq(0, 5, by = 0.01)
> y.upper <- 2*sqrt(x)
> y.lower <- -2*sqrt(x)
> y.max <- max(y.upper)
> y.min <- min(y.lower)
> plot(c(-2, 5), c(y.min, y.max), type = "n", xlab = "x", ylab = "y")
> lines(x, y.upper)
> lines(x, y.lower)
> abline(v=-1)
> points(1, 0)
> text(1, 0, "focus (1, 0)", pos=4)
> text(-1, y.min, "directrix x = -1", pos = 4)
> title("The parabola y^2 = 4*x")
```

The output is given in Figure 4.1

One way of having more than one plot visible is to open additional graphics devices. In a Windows environment this is done by using the command windows() before each additional plot. In Unix use the command X11() instead, and for MacOS use quartz(). See ?dev.new and ?dev.control for more information.

Alternatively you can create a grid of plots in a single graphics window using the commands par(mfrow = c(nr, nc)) or par(mfcol = c(nr, nc)). The command par is used to set many different parameters that control how graphics are produced. Setting mfrow = c(nr, nc) creates a grid of plots with nr rows and nc columns, which is filled row by row. mfcol is similar but fills the plots column by column.

The following example illustrates mfrow and the function curve, which is used to plot the function  $x \sin(x)$  over different ranges.

```
> par(mfrow = c(2, 2), mar=c(5, 4, 2, 1))
> curve(x*sin(x), from = 0, to = 100, n = 1001)
> curve(x*sin(x), from = 0, to = 10, n = 1001)
> curve(x*sin(x), from = 0, to = 1, n = 1001)
> curve(x*sin(x), from = 0, to = 0.1, n = 1001)
> par(mfrow = c(1, 1))
```

The output is given in Figure 4.2.

We return to the subject of plotting in Chapter 7.

#### 4.6 Exercises

1. Here are the first few lines of the files age.txt and teeth.txt, taken from the database of a statistically minded dentist:

```
ID
         Age
1
         18
2
         19
3
         17
ID
         Num_Teeth
1
         28
2
         27
3
         32
```

Write a program in R to read each file, and then write an amalgamated list to the file age\_teeth.txt, of the following form:

EXERCISES 59

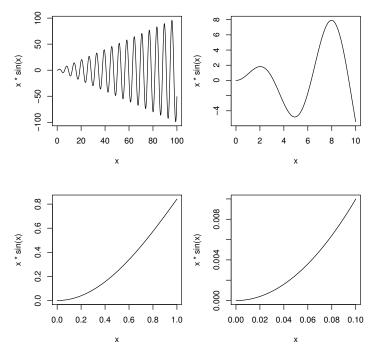

Figure 4.2 An array of plots. Refer to Section 4.5 for the code to produce this diagram.

| ID | Age | Num_Teeth |
|----|-----|-----------|
| 1  | 18  | 28        |
| 2  | 19  | 27        |
| 3  | 17  | 32        |
|    | •   |           |
|    | •   | •         |
|    |     |           |

2. The function order(x) returns a permutation of 1:length(x) giving the order of the elements of x. For example

```
> x <- c(1.1, 0.7, 0.8, 1.4)
> (y <- order(x))
[1] 2 3 1 4
> x[y]
[1] 0.7 0.8 1.1 1.4
```

Using order or otherwise, modify your program from Exercise 1 so that the output file is ordered by its second column.

3. Devise a program that outputs a table of squares and cubes of the numbers 1 to n. For n < -7 the output should be as follows:

> source("../scripts/square\_cube.r")

| umber | square | cube |
|-------|--------|------|
| 1     | 1      | 1    |
| 2     | 4      | 8    |
| 3     | 9      | 27   |
| 4     | 16     | 64   |
| 5     | 25     | 125  |
| 6     | 36     | 216  |
| 7     | 49     | 343  |

# 4. Write an R program that prints out the standard multiplication table:

> source("../scripts/mult\_table.r")

|      | [,1] | [,2] | [,3] | [,4] | [,5] | [,6] | [,7] | [,8] | [,9] |
|------|------|------|------|------|------|------|------|------|------|
| [1,] | 1    | 2    | 3    | 4    | 5    | 6    | 7    | 8    | 9    |
| [2,] | 2    | 4    | 6    | 8    | 10   | 12   | 14   | 16   | 18   |
| [3,] | 3    | 6    | 9    | 12   | 15   | 18   | 21   | 24   | 27   |
| [4,] | 4    | 8    | 12   | 16   | 20   | 24   | 28   | 32   | 36   |
| [5,] | 5    | 10   | 15   | 20   | 25   | 30   | 35   | 40   | 45   |
| [6,] | 6    | 12   | 18   | 24   | 30   | 36   | 42   | 48   | 54   |
| [7,] | 7    | 14   | 21   | 28   | 35   | 42   | 49   | 56   | 63   |
| [8,] | 8    | 16   | 24   | 32   | 40   | 48   | 56   | 64   | 72   |
| [9,] | 9    | 18   | 27   | 36   | 45   | 54   | 63   | 72   | 81   |

Hint: generate a matrix mtable that contains the table, then use show(mtable).

## The hyperbola $x^2 - y^2/3 = 1$

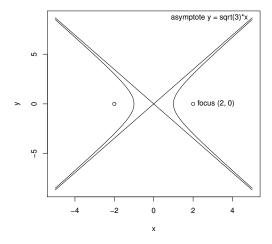

Figure 4.3 The hyperbola  $x^2 - y^2/3 = 1$ ; see Exercise 5.

5. Use R to plot the hyperbola  $x^2 - y^2/3 = 1$ , as in Figure 4.3.

#### CHAPTER 5

# Programming with functions

In this chapter we cover the creation of functions, the rules that they must follow, and how they relate to and communicate with the environments from which they are called. We also present some tips on the construction of efficient functions, with especial reference to how functions are treated in R.

Functions are one of the main building blocks for large programs: they are an essential tool for structuring complex algorithms.

In some other programming languages procedures and subroutines play the same role as functions in R. The computer code used to navigate and control the successful Apollo missions to the moon in the 60's was written in a low-level assembly language to work efficiently within very limited hardware resources. But even then a special higher order language was developed to translate assembly code modules into a set of 'subroutines' or 'functions'.

Nowadays in high level programming languages like R, the concept of a 'function' is a powerful tool for structuring programs. User-defined functions are now one of the main building blocks for developing sophisticated software. Arguably one of R's strengths as a tool for scientific programming is the ease with which it can be extended for specific purposes, using functions written by the R community and made available as R packages (see Section 8.1 for more on the latter).

#### 5.1 Functions

A function has the general form

```
name <- function(argument_1, argument_2, ...) {
    expression_1
    expression_2
    <some other expressions>
    return(output)
}
```

Here argument\_1, argument\_2, etc., are the names of variables and expression\_1, expression\_2, and output are all regular R expressions. name is the name of the function. Note that some functions have no arguments, and

that the braces are only necessary if the function comprises more than one expression.  $^{1}$ 

To call or run the function we type (for example)

#### name(x1, x2)

The value of this expression is the value of the expression output. To calculate the value of output the function first copies the value of x1 to argument\_1, x2 to argument\_2, and so on.<sup>2</sup> The arguments then act as variables within the function. We say that the arguments have been *passed* to the function. Next the function evaluates the grouped expressions contained in the braces { }; the value of the expression output is returned as the value of the function.

A function may have more than one return statement, in which case it stops after executing the first one it reaches. If there is no return(output) statement then the value returned by the function is the value of the last expression in the braces.

A function *always* returns a value. For some functions the value returned is unimportant, for example if the function has written its output to a file then there may be no need to return a value as well. In such cases one usually omits the return statement, or returns NULL.

If, when called, the value returned by a function (or any expression) is not assigned to a variable, then it is printed. The expression invisible(x) will return the same value as x, but its value is not printed. For example, some versions of the summary function use invisible on their returned object. This usage is because sometimes summary(x) is called to obtain an object for further manipulation, sometimes just to obtain a print of the summary of x, and sometimes both. In any case, these summary functions contain print statements, so printing the object upon its return is unnecessary and would be distracting.

## 5.1.1 Example: roots of a quadratic 3 quad3.r

As an example we write our program for finding the roots of a quadratic as a function. The command rm(list=ls()) has no effect on the main workspace if executed inside a function, so we have moved it outside. (The reason behind this should become clear in Section 5.2.)

Note that the name of the function does not have to match the name of the program file, but when a program consists of a single function this is conventional.

<sup>&</sup>lt;sup>1</sup> There are a number of options available for the way arguments are defined, which we cover in Section 5.3.

<sup>&</sup>lt;sup>2</sup> In fact, to save time R only makes a new copy of an argument if its value is changed within the function. However, to understand how a function works it suffices to think that all the arguments are copied when the function is called.

FUNCTIONS 63

# program spuRs/resources/scripts/quad3.r

```
quad3 <- function(a0, a1, a2) {
  # find the zeros of a2*x^2 + a1*x + a0 = 0
  if (a2 == 0 && a1 == 0 && a0 == 0) {
    roots <- NA
  } else if (a2 == 0 \&\& a1 == 0) {
    roots <- NULL
  } else if (a2 == 0) {
    roots <- -a0/a1
  } else {
    # calculate the discriminant
    discrim <- a1^2 - 4*a2*a0
    # calculate the roots depending on the value of the discriminant
    if (discrim > 0) {
        roots \leftarrow (-a1 + c(1,-1) * sqrt(a1^2 - 4*a2*a0))/(2*a2)
    } else if (discrim == 0) {
        roots <- -a1/(2*a2)
    } else {
        roots <- NULL
    }
  }
 return(roots)
ጉ
```

To use the function we first load it (using source or by copying and pasting into R), then call it, supplying suitable arguments.

```
> rm(list=ls())
> source("../scripts/quad3.r")
> quad3(1,0,-1)

[1] -1    1
> quad3(1,-2,1)

[1]    1
> quad3(1,1,1)

NULL.
```

The most important advantage of using a function is that once it is loaded, it can be used again and again without having to reload it. User-defined functions can be used in the same way as predefined functions are used in R. In particular they can be used within other functions.

The second most important use of functions is to break down a programming task into smaller logical units. Large programs are typically made up of a number of smaller functions, each of which does a simple well-defined task.

[1] 15

## 5.1.2 Example: n choose r n\_choose\_r.r

The number of ways that you can choose r things from a set of n, ignoring the order in which you choose them, is n choose r, which we write as  $\binom{n}{r}$ .

As is well known,  $\binom{n}{r} = \frac{n!}{r!(n-r)!}$ . One way to write a function for calculating  $\binom{n}{r}$  is to first write a function to calculate n!, and then use it within our function for  $\binom{n}{r}$ .

```
# program spuRs/resources/scripts/n_choose_r.r
n_factorial <- function(n) {</pre>
    # Calculate n factorial
    n_fact <- prod(1:n)
    return(n_fact)
}
n_choose_r <- function(n, r) {</pre>
    # Calculate n choose r
    n_ch_r <- n_factorial(n)/n_factorial(r)/n_factorial(n-r)</pre>
    return(n_ch_r)
}
Here it is in action.
> rm(list=ls())
> source("../scripts/n_choose_r.r")
> n_{choose_r(4,2)}
[1] 6
> n_{choose_r(6,4)}
```

As an aside we note that  $\binom{n}{r}$  can be defined for any real value of n and non-negative integer value of r, using the definition  $\binom{n}{r} = n(n-1)\cdots(n-r+1)/r!$ . This generalisation is useful for defining certain probability distributions (amongst other things).

Finally, note that more efficient functions that achieve the same goal are available in R; specifically, choose and factorial.

#### 5.1.3 Example: Winsorised mean wmean.r

Let  $\mathbf{x} = \{x_1, x_2, \dots, x_n\}$  be a sample of real numbers and let  $x_{(1)} \leq x_{(2)} \leq \dots \leq x_{(n)}$  be the ordered sample. The k-th trimmed mean of  $\mathbf{x}$  is defined as

$$\bar{x}_k = \frac{x_{(k+1)} + \dots + x_{(n-k)}}{n - 2k}.$$

FUNCTIONS 65

That is, we discard the k smallest and k largest values then take the average. The trimmed mean is less susceptible to outliers than the untrimmed mean.

The k-th Winsorised mean is defined as

$$w_k = \frac{(k+1)x_{(k+1)} + x_{(k+2)} + \dots + x_{(n-k-1)} + (k+1)x_{(n-k)}}{n}.$$

That is, instead of discarding the k-th largest and k-th smallest values, we replace them by  $x_{(n-k)}$  and  $x_{(k+1)}$ , respectively. The Winsorised mean can be used when you think that your sample may contain occasional extraordinary values, either because of errors or because you are not measuring what you think you are measuring (this would be a conceptual rather than a measurement error).

Here is a function for calculating the k-th Winsorised mean.

```
# program spuRs/resources/scripts/wmean.r
```

```
wmean <- function(x, k) {
    # calculate the k-th Windsorised mean of the vector x
    x \leftarrow sort(x)
    n <- length(x)
    x[1:k] \leftarrow x[k+1]
    x[(n-k+1):n] <- x[n-k]
    return(mean(x))
}
Here it is in practice.
> source("../scripts/wmean.r")
> x <- c( 8.244, 51.421, 39.020, 90.574, 44.697,
         83.600, 73.760, 81.106, 38.811, 68.517)
> mean(x)
[1] 57.975
> wmean(x, 2)
[1] 59.8773
> x.err <- x
> x.err[1] <- 1000
> mean(x.err)
[1] 157.1506
> wmean(x.err, 2)
[1] 65.9695
```

Our simple function is not robust. For example, it fails to check that the value of k makes sense.

# 5.1.4 Program flow using functions

When a function is executed the computer sets aside space for the function variables, makes a copy of the function code, then transfers control to the function. When the function is finished, the output of the function is passed back to the main program, then the copy of the function and all its variables are deleted. We illustrate this using the program below. Note that we have numbered the lines of the function swap separately from the main program. The flow of the program is charted in Table 5.1.

```
# swap.r
   swap <- function(x) {</pre>
       # swap values of x[1] and x[2]
f2
       y < -x[2]
       x[2] \leftarrow x[1]
f3
       x[1] < -y
f4
       return(x)
f5
f6
    }
p1 x < -c(7, 8, 9)
p2 x[1:2] \leftarrow swap(x[1:2])
p3 x[2:3] \leftarrow swap(x[2:3])
```

## 5.2 Scope and its consequences

Arguments and variables that are defined within a function exist *only* within that function. That is, if you define and use a variable **x** inside a function, it does not exist outside the function. If variables with the same name exist inside and outside a function, then they are separate and do not interact at all. You can think of a function as a separate environment that communicates with the outside world only through the values of its arguments and its output expression.<sup>3</sup> For example if you execute the command **rm(list=ls())** inside a function (which is only rarely a good idea), you only delete those objects that are defined inside the function.

```
> test <- function(x) {
+          y <- x + 1
+          return(y)
+ }
> test(1)
[1] 2
```

<sup>&</sup>lt;sup>3</sup> This statement is not entirely accurate, but provides a useful model. R has special functions that can reach into other environments, but their use is perilous and beyond the scope of this text.

Table 5.1 Control flow for the program swap.r

|      | main<br>program | function swap<br>(1st) | ) | function swap (2nd) | ) |                                                                              |
|------|-----------------|------------------------|---|---------------------|---|------------------------------------------------------------------------------|
| line | x               | x                      | y | x                   | y | comments                                                                     |
| p1   | (7, 8, 9)       |                        |   |                     |   |                                                                              |
| f1   | (7, 8, 9)       | (7, 8)                 |   |                     |   | control transferred to<br>swap from p2                                       |
| f2   | (7, 8, 9)       | (7, 8)                 | 8 |                     |   |                                                                              |
| f3   | (7, 8, 9)       | (7, 7)                 | 8 |                     |   |                                                                              |
| f4   | (7, 8, 9)       | (8, 7)                 | 8 |                     |   |                                                                              |
| f5   | (7, 8, 9)       | (8, 7)                 | 8 |                     |   | swap returns $(8, 7)$ ; con-                                                 |
|      |                 |                        |   |                     |   | trol returned to line p2,<br>function variables deleted                      |
|      | (8, 7, 9)       |                        |   |                     |   |                                                                              |
| f1   | (8, 7, 9)       |                        |   | (7, 9)              |   | control transferred to<br>swap from p3                                       |
| f2   | (8, 7, 9)       |                        |   | (7, 9)              | 9 |                                                                              |
| f3   | (8, 7, 9)       |                        |   | (7, 7)              | 9 |                                                                              |
| f4   | (8, 7, 9)       |                        |   | (9, 7)              | 9 |                                                                              |
| f5   | (8, 7, 9)       |                        |   | (9, 7)              | 9 | swap returns (9, 7); control returned to line p3, function variables deleted |
| p3   | (8, 9, 7)       |                        |   |                     |   |                                                                              |

> x

Error: Object "x" not found

> y

Error: Object "y" not found

> y <- 10 > test(1)

[1] 2

> y

[1] 10

That part of a program in which a variable is defined is called its *scope*. Restricting the scope of variables within a function provides an assurance that calling the function will not modify variables outside the function, except by assigning the returned value.

Beware, however, the scope of a variable is not symmetric. That is, variables defined inside a function cannot be seen outside, but variables defined outside the function can be seen inside the function, provided there is not a variable with the same name defined inside. This arrangement allows for elegant programming in certain situations, but it also makes it possible to write a function whose behaviour depends on the context within which it is run. Consider the following example:

```
> test2 <- function(x) {
+          y <- x + z
+          return(y)
+ }
> z <- 1
> test2(1)

[1] 2
> z <- 2
> test2(1)

[1] 3
```

The moral of this example is that it is generally advisable to ensure that the variables you use in a function either are declared as arguments, or have been defined in the function. Exercise 4 gives a subtle example of what can go wrong.

Conversely there are times when, because it can make our code simpler or more efficient, we do wish functions to use outside variables. Examples where we deliberately make use of this aspect of scoping appear in Section 12.4.1 (function g defined within function line.search), Section 13.5.1 (function dydt defined within function lander), and Section 24.9.3 (function Xsim defined within function tanksim). In each of these cases we are defining a function within another function, and the new function uses variables defined in its host. This means that we still know the context in which the function is operating, so its behaviour is predictable.

# 5.3 Arguments

This section is devoted to the study of arguments, including optional arguments, default values, argument naming, and partial matching. We think about arguments both when the functions are written and when they are called. The arguments of an existing function can be obtained by calling the formals function.

<sup>&</sup>lt;sup>4</sup> What we mean by outside is usually obvious, but can be manipulated. We return to this topic in Section 8.2.

ARGUMENTS 69

```
> formals(test2)
```

\$x

The arguments used in a function are named when the function is created. However, in order to simplify calling functions, some arguments may be assigned default values, which are used in case the argument is not provided in the call to the function. To give the argument  $arg_1$  the default value x1, we use  $arg_1 = x1$  within the function definition. For example,

```
> test3 <- function(x = 1) {
    return(x)
    + }
> test3(2)

[1] 2
> test3()

[1] 1
```

Sometimes you will want to define arguments so that they can take only a small number of different values, and the function will stop informatively if an inappropriate value is passed. It would be easy to set this up using an if statement, but R provides some extra infrastructure. When writing the function, we include a vector of the permissible values for any such argument, and then check them using the match.arg function. For example,

```
> funk <- function(vibe = c("Do", "Be", "Dooby", "Dooo")) {
+    vibe <- match.arg(vibe)
+    return(vibe)
+ }

> funk()
[1] "Do"
> funk("Dooby")
[1] "Dooby"

> funk("Dum")

Error in match.arg(vibe) (from #2) :
    'arg' should be one of "Do", "Be", "Dooby", "Dooo"
```

Note that R helpfully identified the line number within the function that threw the error. You can provide a vector of valid options to match.arg, but if you do not, then it will use the vector from the definition of the argument.

R provides a very useful means of passing arguments, unaltered, from the function that is being called to the functions that are called within it. These arguments do not need to be named explicitly in the outer function, hence providing great flexibility. To use this facility you need to include . . . in your argument list. These three dots (an ellipsis) act as a placeholder for any extra arguments given to the function. A trivial example follows.

```
> test4 <- function(x, ...) {
+  return(sd(x, ...))
+ }
> test4(1:3)
[1] 1
```

The new function simply computes the standard deviation of the data x. However, we can now call test4 with extra arguments. Arguments that do not match those in test4 are provided, in order, to any function within test4 that has the dots in the list of arguments to the function call.

```
> test4(c(1:2,NA))
[1] NA
> test4(c(1:2,NA), na.rm = TRUE)
[1] 0.7071068
> test4(c(1:2,NA), TRUE)
[1] 0.7071068
```

This example is admittedly trivial but the advantages are profound. Suppose we have written a function f that plots something using the plot function, and we wish to allow the user some control over how the plot looks. There are many optional arguments that we can give to the plot function, such as main, xlab, and ylab, whose purpose is precisely to control the plot's appearance. One approach would be to explicitly include arguments in f whose values we can pass on to arguments of plot. Alternatively we can just include an ellipsis ... as an argument of f, then when f uses plot we also include one, as in function test4 above. Using the dots in this way means that the user has access to all the plot arguments without our needing to list them when we define the function.

If you omit an argument in a function call then there is possible ambiguity regarding which expressions are assigned to which arguments. To avoid this ambiguity, R assigns arguments to variables from the left, unless an argument is named.

<sup>&</sup>lt;sup>5</sup> In fact, if you look at the help function for plot you will see that it does the same thing; most of the arguments supplied to plot are collected by an ellipsis and then passed onto other functions.

```
> test5 <- function(x = 1, y = 1, z = 1) {
+   return(x * 100 + y * 10 + z)
+ }
> test5(2, 2)
[1] 221
> test5(y = 2, z = 2)
[1] 122
```

In general, naming the arguments in the function call is good practice, because it increases the readability and eliminates one potential source of errors.

R also provides partial matching of arguments, where doing so is not ambiguous. This means that argument names in the call to the function do not have to be complete. Reliance on partial matching makes code more fragile, and we do not advocate it as a matter of programming style. The following code provides an example.

```
> test6 <- function(a = 1, b.c.d = 1) {
+   return(a + b.c.d)
+ }
> test6()
[1] 2
> test6(b = 5)
[1] 6
```

## 5.4 Vector-based programming using functions

We have mentioned that many R functions are vectorised, meaning that given vector input the function acts on each element separately, and a vector output is returned. This is a very powerful aspect of R that allows for compact, efficient, and readable code. Moreover, for many R functions, applying the function to a vector is much faster than if we were to write a loop to apply it to each element one at a time.

To further facilitate vector-based programming, R provides a family of powerful and flexible functions that make it easier for user-defined functions to handle vector inputs, namely apply, sapply, lapply, tapply, and mapply.

The effect of sapply(X, FUN) is to apply the function FUN to every element of vector X. X can be a list (q.v.) or an atomic vector, which is a vector that comprises atomic objects (logical, integer, numeric, complex, character and raw). That is, sapply(X, FUN) returns a vector whose *i*-th element is the value of the expression FUN(X[i]). Note that R performs a loop over the elements

of X, so execution of this code is not faster than execution of an equivalent loop. If FUN has arguments other than X[i], then they can be included using the dots protocol as shown above. That is, sapply(X, FUN, ...) returns FUN(X[i], ...) as the *i*-th element. The arguments ... are passed directly from sapply to FUN, thus allowing you to use a function with more than one argument, though note that the values of the arguments ... are the same each time.

To vectorise over more than one argument, use function mapply. If you wish to apply a function that takes a vector argument to each of the rows (or columns) of a matrix, then use the function apply, which is a more flexible but more complex version of sapply.

We cover tapply in Section 6.4.1, and provide more detail about sapply and lapply in Section 6.4.2. See also help(apply).

# 5.4.1 Example: density of primes primedensity.r

Here we give an example of sapply in action. The idea is to write a function prime that tests if a given integer is prime. We then use sapply to apply prime to the vector 2:n, so that we know all the primes less than or equal to n.

Let  $\rho(n)$  be the number of primes less than or equal to n. Both Legendre and Gauss famously asserted that

$$\lim_{n \to \infty} \frac{\rho(n) \log(n)}{n} \to 1.$$

The result was eventually proved some time later by Hadamard and de la Vallée Poussin in 1896. The proof is hard, but we can easily check the result numerically. Our program uses the function <code>cumsum(x)</code>, which returns the cumulative sums of x as a vector. We apply it to a logical vector of TRUE/FALSE values, which R coerces into a 1/0 vector before computing the cumulative sum.

```
# spuRs/resources/scripts/primedensity.r
# estimate the density of primes (using a very inefficient algorithm)
# clear the workspace
rm(list=ls())

prime <- function(n) {
    # returns TRUE if n is prime
    # assumes n is a positive integer
    if (n == 1) {
        is.prime <- FALSE
    } else if (n == 2) {</pre>
```

is.prime <- TRUE

```
} else {
        is.prime <- TRUE
        for (m in 2:(n/2)) {
            if (n \% m == 0) is.prime <- FALSE
        }
    }
    return(is.prime)
}
# input
# we consider primes <= n
n <- 1000
# calculate the number of primes <= m for m in 2:n</pre>
# num.primes[i] == number of primes <= i+1</pre>
m.vec <- 2:n
primes <- sapply(m.vec, prime)</pre>
num.primes <- cumsum(primes)</pre>
# output
# plot the actual prime density against the theoretical limit
par(mfrow = c(1, 2), las = 1)
plot(m.vec, num.primes/m.vec, type = "l",
    main = "prime density", xlab = "n", ylab = "")
lines(m.vec, 1/log(m.vec), col = "red")
plot(m.vec, num.primes/m.vec*log(m.vec), type = "1",
    main = "prime density * log(n)", xlab = "n", ylab = "")
```

Executing the command source("primedensity.r") gives the output of Figure 5.1.

We see that at the point n = 1000 the prime density  $\rho(n)/n$  is not particularly close to  $1/\log(n)$ , though the rate of decay looks correct. To see better convergence you will need to take much larger n; however, this will take a long time as it takes longer and longer to check each number to see if it is prime.

It does not help that the algorithm we used is inefficient. The function prime can be made more efficient in two ways. First, we need only check for factors up to  $\sqrt{n}$ , since if n=ab then at least one of a and b is less than or equal to  $\sqrt{n}$ . Second, once we find one factor we don't need to keep checking. Incorporating these two refinements we get the following:

```
# program spuRs/resources/scripts/prime.r
prime <- function(n) {
    # returns TRUE if n is prime
    # assumes n is a positive integer
    if (n == 1) {</pre>
```

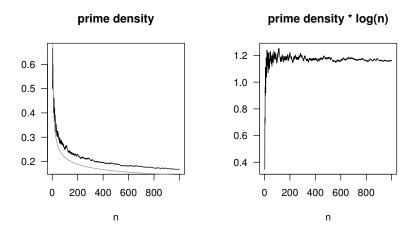

Figure 5.1 The density of primes. Output from Example 5.4.1.

However, if what you really want to do is not just check that n is prime, but rather find all the primes less than or equal to n, then a much more efficient algorithm is the 'Sieve of Eratosthenes' (ca. 240 BC). An implementation of Eratosthenes' algorithm is given in Section 5.5.

# 5.5 Recursive programming

Recursive programming is a powerful programming technique, made possible by functions. A recursive program is simply one that calls itself. This is useful because many algorithms are recursive in nature.

## 5.5.1 Example: n factorial 2 nfact2.r

We can write n! as n\*((n-1)!). We implement this recursive definition below. Note that the program uses **cat** statements to provide some feedback, and we have numbered the lines for the purpose of charting the program flow.

#### # function nfact2.r

```
nfact2 <- function(n) {</pre>
        # calculate n factorial
 2
        if (n == 1) {
 3
            cat("called nfact2(1)\n")
 4
            return(1)
 5
        } else {
            cat("called nfact2(", n, ")\n", sep = "")
 6
 7
            return(n*nfact2(n-1))
        }
 8
 9
   }
> source("../scripts/nfact2.r")
> nfact2(6)
called nfact2(6)
called nfact2(5)
called nfact2(4)
called nfact2(3)
called nfact2(2)
called nfact2(1)
[1] 720
```

When you chart the flow through a recursive function, it is important to remember that when a function is called, a new copy of the function is created with a new set of function variables in a new environment (q.v.). Therefore, recursive programming can be elegant but may not be efficient. For example, calling nfact2(3) gives the program flow shown in Table 5.2. We write i.j to indicate line j within the i-th nested function call.

## 5.5.2 Example: Sieve of Eratosthenes primesieve.r

The Sieve of Eratosthenes is an algorithm for finding all of the primes less than or equal to a given number n. It works as follows:

- 1. Start with the list  $2, 3, \ldots, n$  and largest known prime p = 2.
- 2. Remove from the list all elements that are multiples of p (but keep p itself).
- 3. Increase p to the smallest element of the remaining list that is larger than the current p.

Table 5.2 Control flow through the function nfact2

| nfactorial | nfactorial | nfactorial |
|------------|------------|------------|
| (1st call) | (2nd call) | (3rd call) |

| line | n | n | n | comments                     |
|------|---|---|---|------------------------------|
| 1.1  | 3 |   |   |                              |
| 1.2  | 3 |   |   | $n \neq 1$ so go to line 6   |
| 1.6  | 3 |   |   | print 'called nfact2(3)'     |
| 2.1  | 3 | 2 |   | nfact2(2) called on line 1.7 |
| 2.2  | 3 | 2 |   | $n \neq 1$ so go to line 6   |
| 2.6  | 3 | 2 |   | print 'called nfact2(2)'     |
| 3.1  | 3 | 2 | 1 | nfact2(1) called on line 2.7 |
| 3.2  | 3 | 2 | 1 | n=1 so go to line 3          |
| 3.3  | 3 | 2 | 1 | print 'called nfact2(1)'     |
| 3.4  | 3 | 2 | 1 | return 1, delete variables,  |
|      |   |   |   | return control to line 2.7   |
| 2.7  | 3 | 2 |   | return 2, delete variables,  |
|      |   |   |   | return control to line 1.7   |
| 1.7  | 3 |   |   | return 6, delete variables,  |
|      |   |   |   | return control to calling    |
|      |   |   |   | line                         |

4. If p is larger than  $\sqrt{n}$  then stop, otherwise go back to step 2.

Here is a recursive implementation of the algorithm. You may find that it takes you some time to understand how it works.

```
# program spuRs/resources/scripts/primesieve.r
# loadable spuRs function
primesieve <- function(sieved, unsieved) {</pre>
  # finds primes using the Sieve of Eratosthenes
  # sieved: sorted vector of sieved numbers
  # unsieved: sorted vector of unsieved numbers
  # cat("sieved", sieved, "\n")
  # cat("unsieved", unsieved, "\n")
 p <- unsieved[1]</pre>
 n <- unsieved[length(unsieved)]</pre>
  if (p^2 > n) {
      return(c(sieved, unsieved))
  } else {
      unsieved <- unsieved[unsieved %% p != 0]
      sieved <- c(sieved, p)</pre>
      return(primesieve(sieved, unsieved))
```

```
}
Here it is in action:
> rm(list=ls())
> source("../scripts/primesieve.r")
> primesieve(c(), 2:200)
 [1]
                       11
                           13
                               17
                                        23
                                            29
                                                31
                                                     37
                                                         41
                                   19
                                                             43
[17]
      59
          61
              67
                   71
                       73
                           79
                               83
                                   89
                                        97 101 103 107 109 113 127 131
[33] 137 139 149 151 157 163 167 173 179 181 191 193 197 199
```

It can be shown that the Sieve of Eratosthenes uses  $O(n(\log n)(\log \log n))$  operations to find all the primes less than or equal to n. (The notation g(x) = O(f(x)) means there exists a constant c such that  $\lim_{x\to\infty} g(x)/f(x) \le c$ . In other words g(x) grows no faster than a constant times f(x).) You should try to calculate how many operations are used by the algorithm given in Example 5.4.1. You will see that it is much less efficient.

# 5.6 Debugging functions

Often code will be used in circumstances under which you cannot control the type of input (numeric, character, logical, etc.). Unexpected input can lead to undesirable consequences, for example, the function could fail to work and the user may not know why. Worse still, the function could seem to work but return plausible nonsense, and the user may be none the wiser. It can be worth performing simple checks on the input to be sure that it conforms to your expectations. (Useful considerations here are: what will your function do if the input is the wrong type, or the right type but incomplete?) The stop function is useful in these circumstances: stop("Your message here.") will cease processing and print the message to the user.

The browser function is very useful to invoke inside your own functions. The command browser() will temporarily stop the program, and allow you to inspect its objects. You can also step through the code, executing one expression at a time.

When in the browser environment, R commands can be entered and evaluated as normally, but some commands have specific new interpretations. The important ones are:

n enters the step-through debugger. In step-through mode,

• n evaluates the current step and prints the next step to be evaluated. The return key has the same effect.

- c continues evaluation from the next expression to the end of the current set of expressions, whether that be the end of the current loop or the end of the function (cont has the same effect).
- Q stops evaluation and exits the browser, returning the user to the top-level prompt.

c stops the browser and continues evaluation, starting at the next statement (the return key and cont both have the same effect).

A commented example of its application follows.  $my_fun$  attempts to multiply its input by the (undefined) variable z

```
> my_fun <- function(x) {
+    browser()
+    y <- x * z
+    return(y)
+  }
> my_fun(c(1,2,3))
Called from: my_fun(c(1,2,3))
Browse[1]>
```

browser catches the execution and presents us with a prompt. Using n, we will step through the function one line at a time. At each point, R shows us the next line to be evaluated. We signify our input using curly braces; thus: { Enter }.

```
Browse[1]> n
debug: y <- x * z
Browse[1]>
Browse[1]> { Enter }
Error in my_fun(c(1, 2, 3)) : object "z" not found
```

The result makes it clear to us that the problem in our function is in the line  $y \leftarrow x * z$ . Here, the problem is obvious: the code calls for an object z, which does not exist. In any case, we can run the function again, return to that point in the proceedings, and take a look around.

```
> my_fun(c(1,2,3))
Called from: my_fun(c(1,2,3))
Browse[1]>
Browse[1]> n
debug: y <- x * z
Browse[1]>
```

EXERCISES 79

We know that there is a problem here. We identify and examine the objects to locate the problem.

```
Browse[1]> 1s()
[1] "x"
Browse[1]>
Browse[1]> Q
>
```

It is clear that something is missing in the environment.

See ?browser and ?debug for more information, and note that we provide more advice on debugging in Section 8.3.

#### 5.7 Exercises

- 1. The (Euclidean) length of a vector  $v = (a_0, \ldots, a_k)$  is the square root of the sum of squares of its coordinates, that is  $\sqrt{a_0^2 + \cdots + a_k^2}$ . Write a function that returns the length of a vector.
- 2. In Exercise 3.9.2 you wrote a program to calculate h(x,n), the sum of a finite geometric series. Turn this program into a function that takes two arguments, x and n, and returns h(x,n).
  - Make sure you deal with the case x = 1.
- 3. In this question we simulate the rolling of a die. To do this we use the function runif(1), which returns a 'random' number in the range (0,1). To get a random integer in the range {1,2,3,4,5,6}, we use ceiling(6\*runif(1)), or if you prefer, sample(1:6,size=1) will do the same job.
  - (a). Suppose that you are playing the gambling game of the Chevalier de Méré. That is, you are betting that you get at least one six in four throws of a die. Write a program that simulates one round of this game and prints out whether you win or lose.
    - Check that your program can produce a different result each time you run it.
  - (b). Turn the program that you wrote in part (a) into a function sixes, which returns TRUE if you obtain at least one six in n rolls of a fair die, and returns FALSE otherwise. That is, the argument is the number of rolls n, and the value returned is TRUE if you get at least one six and FALSE otherwise.
    - How would you give n the default value of 4?
  - (c). Now write a program that uses your function sixes from part (b), to simulate N plays of the game (each time you bet that you get at least one six in n rolls of a fair die). Your program should then determine

the proportion of times you win the bet. This proportion is an estimate of the probability of getting at least one six in n rolls of a fair die.

Run the program for n=4 and N=100, 1000, and 10000, conducting several runs for each N value. How does the *variability* of your results depend on N?

The probability of getting no 6's in n rolls of a fair die is  $(5/6)^n$ , so the probability of getting at least one is  $1 - (5/6)^n$ . Modify your program so that it calculates the theoretical probability as well as the simulation estimate and prints the difference between them. How does the *accuracy* of your results depend on N?

You may find the replicate function useful here.

(d). In part (c), instead of processing the simulated runs as we go, suppose we first store the results of every game in a file, then later postprocess the results.

Write a program to write the result of all N runs to a textfile  ${\tt sixes\_sim.txt}$ , with the result of each run on a separate line. For example, the first few lines of the textfile could look like

TRUE FALSE FALSE TRUE FALSE

 $x \leftarrow rep(100, 10)$ 

Now write another program to read the textfile sixes\_sim.txt and again determine the proportion of bets won.

This method of saving simulation results to a file is particularly important when each simulation takes a very long time (hours or days), in which case it is good to have a record of your results in case of a system crash.

## 4. Consider the following program and its output

```
# Program spuRs/resources/scripts/err.r
# clear the workspace
rm(list=ls())

random.sum <- function(n) {
    # sum of n random numbers
    x[1:n] <- ceiling(10*runif(n))
    cat("x:", x[1:n], "\n")
    return(sum(x))
}</pre>
```

EXERCISES 81

```
show(random.sum(10))
show(random.sum(5))
> source("../scripts/err.r")
x: 4 3 1 7 8 2 10 1 1 2
[1] 39
x: 4 7 9 4 9
[1] 533
```

Explain what is going wrong and how you would fix it.

5. For  $r \in [0,4]$ , the *logistic map* of [0,1] into [0,1] is defined as f(x) = rx(1-x).

Given a point  $x_1 \in [0,1]$  the sequence  $\{x_n\}_{n=1}^{\infty}$  given by  $x_{n+1} = f(x_n)$  is called the *discrete dynamical system* defined by f.

Write a function that takes as parameters  $x_1$ , r, and n, generates the first n terms of the discrete dynamical system above, and then plots them.

The logistic map is a simple model for population growth subject to resource constraints: if  $x_n$  is the population size at year n, then  $x_{n+1}$  is the size at year n+1. Type up your code, then see how the system evolves for different starting values  $x_1$  and different values of r.

Figure 5.2 gives some typical output.

6. The Game of Life is a cellular automaton and was devised by the mathematician J.H. Conway in 1970. It is played on a grid of cells, each of which is either alive or dead. The grid of cells evolves in time and each cell interacts with its eight neighbours, which are the cells directly adjacent horizontally, vertically, and diagonally.

At each time step cells change as follows:

- A live cell with fewer than two neighbours dies of loneliness.
- A live cell with more than three neighbours dies of overcrowding.
- A live cell with two or three neighbours lives on to the next generation.
- A dead cell with exactly three neighbours comes to life.

The initial pattern constitutes the first generation of the system. The second generation is created by applying the above rules simultaneously to every cell in the first generation: births and deaths all happen simultaneously. The rules continue to be applied repeatedly to create further generations.

Theoretically the Game of Life is played on an infinite grid, but in practice we use a finite grid arranged as a torus. That is, if you are in the left-most column of the grid then your left-hand neighbours are in the right-most column, and if you are in the top row then your neighbours above are in the bottom row.

Here is an implementation of the Game of Life in R. The grid of cells is stored in a matrix A, where A[i,j] is 1 if cell (i,j) is alive and 0 otherwise.

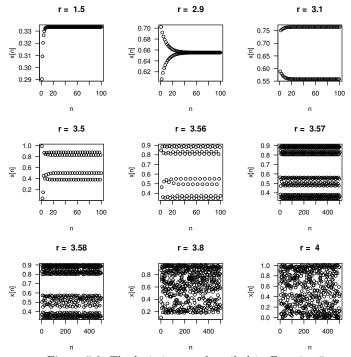

Figure 5.2 The logistic map described in Exercise 5.

```
# program spuRs/resources/scripts/life.r

neighbours <- function(A, i, j, n) {
    # A is an n*n 0-1 matrix
    # calculate number of neighbours of A[i,j]
    .
    .
}

# grid size
n <- 50

# initialise lattice
A <- matrix(round(runif(n^2)), n, n)

finished <- FALSE
while (!finished) {
    # plot
    plot(c(1,n), c(1,n), type = "n", xlab = "", ylab = "")
    for (i in 1:n) {</pre>
```

EXERCISES 83

```
for (j in 1:n) {
             if (A[i,j] == 1) {
                 points(i, j)
             }
        }
    }
    # update
    B <- A
    for (i in 1:n) {
        for (j in 1:n) {
             nbrs <- neighbours(A, i, j, n)</pre>
             if (A[i,j] == 1) {
                 if ((nbrs == 2) | (nbrs == 3)) {
                      B[i,j] <- 1
                 } else {
                      B[i,j] <- 0
                 }
             } else {
                 if (nbrs == 3) {
                     B[i,j] \leftarrow 1
                 } else {
                      B[i,j] <- 0
                 }
             }
        }
    }
    A <- B
    ## continue?
    #input <- readline("stop? ")</pre>
    #if (input == "y") finished <- TRUE
}
```

Note that this program contains an infinite loop! To stop it you will need to use the escape or stop button (Windows or Mac) or control-C (Unix). Alternatively, uncomment the last two lines. To get the program to run you will need to complete the function neighbours(A, i, j, n), which calculates the number of neighbours of cell (i,j). (The program  $forest_fire.r$  in Section 23.2.3 uses a similar function of the same name, which you may find helpful.)

Once you get the program running, you might like to initialise it using the glider gun, shown in Figure 5.3 (see glidergun.r in the spuRs package). Many other interesting patterns have been discovered in the Game of Life.<sup>6</sup>

7. The number of ways you can choose r things from a set of n, ignoring the order in which they are chosen, is  $\binom{n}{r} = n!/(r!(n-r)!)$ . Let x be the first

<sup>&</sup>lt;sup>6</sup> M. Gardner, Wheels, Life, and Other Mathematical Amusements. Freeman, 1985.

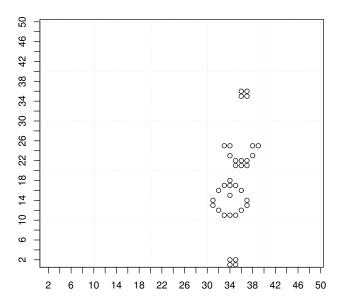

Figure 5.3 The glider gun, from Exercise 6.

element of the set of n things. We can partition the collection of possible size r subsets into those that contain x and those that don't: there must be  $\binom{n-1}{r-1}$  subsets of the first type and  $\binom{n-1}{r}$  subsets of the second type. Thus

$$\binom{n}{r} = \binom{n-1}{r-1} + \binom{n-1}{r}.$$

Using this and the fact that  $\binom{n}{n} = \binom{n}{0} = 1$ , write a recursive function to calculate  $\binom{n}{n}$ .

8. A classic puzzle called the *Towers of Hanoi* uses a stack of rings of different sizes, stacked on one of 3 poles, from the largest on the bottom to the smallest on top (so that no larger ring is on top of a smaller ring). The object is to move the stack of rings from one pole to another by moving one ring at a time so that larger rings are never on top of smaller rings.

Here is a recursive algorithm to accomplish this task. If there is only one ring, simply move it. To move n rings from the pole frompole to the pole topole, first move the top n-1 rings from frompole to the remaining sparepole, then move the last and largest from frompole to the empty topole, then move the n-1 rings on sparepole to topole (on top of the largest).

The following program implements this algorithm. For example, if there

EXERCISES 85

are initially 8 rings, we then move them from pole 1 to pole 3 by calling moverings(8,1,3).

```
# Program spuRs/resources/scripts/moverings.r
```

```
# Tower of Hanoi
```

```
moverings <- function(numrings, frompole, topole) {
  if (numrings == 1) {
    cat("move ring 1 from pole", frompole,
        "to pole", topole, "\n")
  } else {
    sparepole <- 6 - frompole - topole # clever
    moverings(numrings - 1, frompole, sparepole)
    cat("move ring", numrings, "from pole", frompole,
        "to pole", topole, "\n")
    moverings(numrings - 1, sparepole, topole)
  }
  return(invisible(NULL))
}</pre>
```

Check that the algorithm works for the cases moverings(3, 1, 3) and moverings(4, 1, 3), then satisfy yourself that you understand why it works.

Use mathematical induction to show that, using this algorithm, moving a stack of n rings will require exactly  $2^n - 1$  individual movements.

9. What will be the output of the following code? Try to answer this without typing it up.

```
fb <- function(n) {
    if (n == 1 || n == 2) {
        return(1)
    } else {
        return(fb(n - 1) + fb(n - 2))
    }
}
fb(8)</pre>
```

10. Suppose you needed all  $2^n$  binary sequences of length n. One way of generating them is with nested for loops. For example, the following code generates a matrix **binseq**, where each row is a different binary sequence of length three.

```
> binseq <- matrix(nrow = 8, ncol = 3)
> r <- 0 # current row of binseq
> for (i in 0:1) {
+   for (j in 0:1) {
+   for (k in 0:1) {
+      r <- r + 1</pre>
```

```
binseq[r,] \leftarrow c(i, j, k)
       }
     }
+ }
> binseq
      [,1] [,2] [,3]
[1,]
                0
[2,]
          0
                0
                      1
[3,]
          0
                1
                      0
[4,]
          0
                1
                      1
[5,]
          1
                0
                      0
[6,]
          1
                0
                      1
[7,]
                      0
          1
                1
[8,]
          1
                      1
```

Clearly this approach will get a little tedious for large n. An alternative is to use recursion. Suppose that A is a matrix of size  $2^n \times n$ , where each row is a different binary sequence of length n. Then the following matrix contains all binary sequences of length n + 1:

$$\left(\begin{array}{c|c} \mathbf{0} & A \\ \hline \mathbf{1} & A \end{array}\right)$$
.

Here  $\mathbf{0}$  is a vector of zeros and  $\mathbf{1}$  is a vector of ones.

Use this idea to write a recursive function binseq, which takes as input an integer n and returns a matrix containing all binary sequences of length n, as rows of the matrix. You should find the functions cbind and rbind particularly useful.

11. We provided two solutions to the density of primes problem, in Section 5.4.1, and we claimed that the second was more efficient than the first. Conduct an experiment to check the truth of this claim, and provide a useful graphical summary. You will find the system.time function useful. Note that the elements of the object returned by system.time can be accessed using the square bracket extractor in the following way:

```
> system.time((1:1e6)^pi)[3]
elapsed
   0.131
```

#### CHAPTER 6

# Sophisticated data structures

As a programming language that has its roots in statistical analysis, it is natural that R will provide sophisticated structures for the storage and manipulation of data. In Chapter 2, we presented some primitive object types that R uses to represent data. In this chapter we study R's more sophisticated data structures—lists and dataframes—that simplify data representation, manipulation, and analysis. The dataframe is like a matrix but extended to allow for different object modes in different columns, and the list is a general data storage object that can house pretty much any other kind of R object. We also introduce the factor, which is a special kind of variable that is used to represent categorical objects.

### 6.1 Factors

Statisticians typically recognise three basic types of variable: numeric, ordinal, and categorical. Both ordinal and categorical variables take values from some finite set, but the set is ordered for ordinal variables. For example, in an experiment one might grade the level of physical activity as low, medium, or high, giving an ordinal measurement. An example of a categorical variable is hair colour. In R the data type for ordinal and categorical vectors is *factor*. The possible values of a factor are referred to as its *levels*.

There are three reasons for using factors for handling data. The first is that the behaviour of many statistical models depends on the type of input and output variables, so we need some way of distinguishing numeric, ordinal, and categorical variables. Factors can be used to represent ordinal and categorical variables. The second is that factors can be stored very efficiently. The third is that factors have a low level of data checking built in. If you try to assign a value to a factor that is not included in its levels, then R will throw up a warning and insert a missing value.

In practice, a factor is not terribly different from a character vector, except that the elements of a factor can take only a limited number of values (of which R keeps a record), and in statistical routines R is able to treat a factor differently than a character vector. To create a factor we apply the function factor to some vector x. By default the distinct values of x become the levels,

or we can specify them using the optional levels argument. The latter allows us to have more levels than just those in x, which is useful if we wish to change some of the values later. We may also do this if we wish to control the default ordering of the levels. We check whether or not an object x is a factor using is.factor(x), and list its levels using levels(x).

```
> hair <- c("blond", "black", "brown", "brown", "black", "gray",</pre>
            "none")
> is.character(hair)
[1] TRUE
> is.factor(hair)
[1] FALSE
> hair <- factor(hair)
> levels(hair)
[1] "black" "blond" "brown" "gray" "none"
> hair <- factor(hair, levels = c("black", "gray", "brown",
                                   "blond", "white", "none"))
> table(hair)
hair
black gray brown blond white none
                2
                      1
          1
```

Note the use of the function table to calculate the number of times each level of the factor appears. table can be applied to other modes of vectors as well as factors. The output of the table function is a one-dimensional array (as opposed to a vector). If more than one vector is passed to table, then it produces a multidimensional array.

By default R arranges the levels of a factor alphabetically. If you specify the levels yourself, then R uses the ordering that you provide.

To create an ordered factor we just include the option ordered = TRUE in the factor command. In this case it is usual to specify the levels of the factor yourself, as that determines the ordering.

```
> phys.act <- c("L", "H", "H", "L", "M", "M")
> phys.act <- factor(phys.act, levels=c("L", "M", "H"), ordered=TRUE)
> is.ordered(phys.act)

[1] TRUE
> phys.act[2] > phys.act[1]

[1] TRUE
```

FACTORS 89

Often abbreviations or numerical codes are used to represent the levels of a factor. You can change the names of the levels using the labels argument. If you do this then it is good practice to specify the levels too, so you know which label goes with which level.

Even though R usefully reports the results of operations upon factors by the levels that we assign to them, R represents factors internally as integers. This can cause considerable heartache if you treat factors carelessly, since R can coerce the factor into a numeric vector without telling you.

```
> hair
[1] blond black brown brown black gray none
Levels: black gray brown blond white none
> as.vector(hair)
[1] "blond" "black" "brown" "brown" "black" "gray" "none"
> as.numeric(hair)
[1] 4 1 3 3 1 2 6
> c(hair, 5)
[1] 4 1 3 3 1 2 6 5
> x \leftarrow factor(c(0.8, 1.1, 0.7, 1.4, 1.4, 0.9))
> as.numeric(x)
                               # does not recover x
[1] 2 4 1 5 5 3
> as.numeric(levels(x))[x]
                              # does recover x
[1] 0.8 1.1 0.7 1.4 1.4 0.9
> as.numeric(as.character(x)) # does recover x
[1] 0.8 1.1 0.7 1.4 1.4 0.9
```

A final point to be aware of is that if you take a subset of a factor, you may end up with empty levels, which can cause problems with some statistical procedures. One solution is to define the factor again using the factor function, to force the respecification of the levels. Alternatively you can pass the drop = TRUE argument to the subscripting operator.

```
> table(hair[hair == "gray" | hair == "none"])
black gray brown blond white none
    0     1     0     0     1
> table(hair[hair == "gray" | hair == "none", drop = TRUE])
gray none
    1     1
```

## 6.2 Dataframes

We have already seen how to work in R with numbers, strings, and logical values. We have also worked with homogeneous collections of such objects, grouped into numeric, character, or logical vectors. The defining characteristic of the vector data structure in R is that all components must be of the same mode. Obviously to work with datasets from real experiments we need a way to group data of differing modes. Imagine for example a forestry experiment in which we randomly selected a number of plots and then from each plot selected a number of trees. For each tree we measured its height and diameter (which are numeric), and also the species of tree (which is a character string). Then the data might look as follows.

| Plot | Tree | Species             | Diameter (cm) | Height (m) |
|------|------|---------------------|---------------|------------|
| 2    | 1    | DF                  | 39            | 20.5       |
| 2    | 2    | WL                  | 48            | 33.0       |
| 3    | 2    | $\operatorname{GF}$ | 52            | 30.0       |
| 3    | 5    | WC                  | 36            | 20.7       |
| 3    | 8    | WC                  | 38            | 22.5       |
| :    | :    | :                   | :             | :          |

As experimental data collated in a table look like an array, you may be tempted to represent it in R as a matrix. But in R matrices cannot contain heterogeneous data (data of different modes). Lists and dataframes are able to store much more complicated data structures than matrices.

A dataframe is a list that is tailored to meet the practical needs of representing multivariate datasets. It is a list of vectors restricted to be of equal length. Each vector—or column—corresponds to a variable in an experiment, and each

DATAFRAMES 91

row corresponds to a single observation or experimental unit. Each vector can be of any of the basic modes of object.

Large dataframes are usually read into R from a file. One way is using the function read.table, which has the form:

```
read.table(file, header = FALSE, sep = "")
```

read.table returns a dataframe. There are many more optional arguments; we have given the two most important. As always, use the built-in help for more details: ?read.table.

file is the name of the file to be read from. The name can be relative to the current working directory or absolute. It can also be a URL.

It is assumed that each row of the file corresponds to the observations of a single trial. Thus there must be the same number of values in each row. They may be of different modes, but the pattern of modes must be the same in each row.

header indicates whether or not the first line of the file is a line of text giving the variable names.

sep gives the character used to separate values in each row. The default "" has the special interpretation that a variable amount of white space (spaces, tabs, or returns) can separate values.

There are two commonly used variants of read.table. read.csv(file) is for comma-separated data and is equivalent to read.table(file, header = TRUE, sep = ",").read.delim(file) is for tab-delimited data and is equivalent to read.table(file, header = TRUE, sep = "\t").

If a header is present, it is used to name the columns of the dataframe. You can assign your own column names after reading the dataframe (using the names function, see below) or when you read it in, using the col.names argument, which should be assigned a character vector the same length as the number of columns. If there is no header and no col.names argument, then R uses the names "V1", "V2", etc.

The experiment described at the start of this section was conducted at Upper Flat Creek, part of the University of Idaho Experimental Forest. The results are given in the file ufc.csv, the first few lines of which are given below. Note that dbh stands for diameter at breast height, which is the diameter of the tree at 1.37 m (in the USA, 1.3 m in most other countries), assuming that the tree is circular in cross-section.

```
"plot", "tree", "species", "dbh.cm", "height.m"
2,1, "DF", 39, 20.5
2,2, "WL", 48, 33
3,2, "GF", 52, 30
3,5, "WC", 36, 20.7
3,8, "WC", 38, 22.5
```

We note that the values are comma-separated and there is a header line. Thus we read in the data using

```
> ufc <- read.csv("../data/ufc.csv")</pre>
```

We use the head and tail functions to examine the object

#### > head(ufc)

|   | plot | tree | species | ${\tt dbh.cm}$ | height.m |
|---|------|------|---------|----------------|----------|
| 1 | 2    | 1    | DF      | 39             | 20.5     |
| 2 | 2    | 2    | WL      | 48             | 33.0     |
| 3 | 3    | 2    | GF      | 52             | 30.0     |
| 4 | 3    | 5    | WC      | 36             | 20.7     |
| 5 | 3    | 8    | WC      | 38             | 22.5     |
| 6 | 4    | 1    | WC      | 46             | 18.0     |

#### > tail(ufc)

|     | plot | tree | species | ${\tt dbh.cm}$ | height.m |
|-----|------|------|---------|----------------|----------|
| 331 | 143  | 1    | GF      | 28.0           | 21.0     |
| 332 | 143  | 2    | GF      | 33.0           | 20.5     |
| 333 | 143  | 7    | WC      | 47.8           | 20.5     |
| 334 | 144  | 1    | GF      | 10.2           | 16.0     |
| 335 | 144  | 2    | DF      | 31.5           | 22.0     |
| 336 | 144  | 4    | WL      | 26.5           | 25.0     |

Each column, or variable, in a dataframe has a unique name. We can extract that variable by means of the dataframe name, the column name, and a dollar sign, viz:

```
> x <- ufc$height.m
> x[1:5]
[1] 20.5 33.0 30.0 20.7 22.5
```

We can also use the notation [[]] to extract columns. For example ufc\$height.m, ufc[[5]], and ufc[["height.m"]] are all equivalent.

You can extract the elements of a dataframe directly using matrix indexing:

```
> ufc[1:5, 5]
[1] 20.5 33.0 30.0 20.7 22.5
```

To select more than one of the variables in a dataframe, in other words to subset the dataframe, we use the notation []. We can also use names in this situation: ufc[4:5] is equivalent to ufc[c("dbh.cm", "height.m")].

```
> diam.height <- ufc[4:5]
> diam.height[1:5,]
```

DATAFRAMES 93

```
dbh.cm height.m
1
      39
              20.5
2
      48
              33.0
3
      52
              30.0
4
              20.7
      36
5
      38
              22.5
> is.data.frame(diam.height)
```

[1] TRUE

the following error.

The result of selecting columns using [ ] is another dataframe. This can sometimes cause confusion when you select only one variable. Note, for example,

```
> x <- ufc[5]
> x[1:5]
Error in `[.data.frame`(x, 1:5) : undefined columns selected
```

When extracting variables using [[]], we can only do so *one at a time*. Selecting a column using [[]] preserves the mode of the object that is being extracted, whereas [] keeps the mode of the object from which the extraction is being made.

```
> mode(ufc)
[1] "list"
> mode(ufc[5])
[1] "list"
> mode(ufc[[5]])
[1] "numeric"
```

As well as reading in a dataframe from a file, we can construct one from a collection of vectors and/or existing dataframes using the function data.frame, which has the form:

```
data.frame(col1 = x1, col2 = x2, ..., df1, df2, ...)
```

Here col1, col2, etc., are the column names (given as character strings without quotes) and x1, x2, etc., are vectors of equal length. df1, df2, etc., are dataframes, whose columns must be the same length as the vectors x1, x2, etc. Column names may be omitted, in which case R will choose a name for you.

We can also create a new variable within a dataframe, by naming it and assigning it a value. For example, for many tree species, the lengthwise shape of a mature trunk can be modelled as an elliptic paraboloid, which gives a

volume of height times cross-sectional area at breast height divided by two, that is, exactly half the volume of a cylinder of the same height and diameter. We can calculate this and add it to the ufc dataframe as follows:

```
> ufc$volume.m3 <- pi * (ufc$dbh.cm / 200)^2 * ufc$height.m / 2
> mean(ufc$volume.m3)
[1] 1.93294
```

Equivalently one could assign to ufc[6] or ufc["volume.m3"] or ufc[[6]] or ufc[["volume.m3"]].

We can make the code a little more readable by using the with function, which temporarily adds the dataframe to R's search path for objects.

```
> ufc$volume.m3 <- with(ufc, pi * (dbh.cm / 200)^2 * height.m / 2)
```

The command names(df) will return the names of the dataframe df as a vector of character strings. To change the names of df you pass a vector of character strings to names(df). For example:

Note in the code above that the function call names(ufc) is receiving the assignment, rather than creating the assigned object. This is counter-intuitive at first glance; ordinarily we think of functions in R as creating objects rather than altering the objects that are provided as arguments. names is playing a double role: we can use it to set or get the object's names. Technically speaking names(ufc) is called an attribute. In general the values an attribute can take are determined by the mode of object it is attached to. In our case we must have exactly one name for each column of the dataframe, and they must all be different.

Another example of an attribute is the dim (dimension) of a matrix. Provided the total number of elements remains the same, we can change the shape of a matrix just by changing the dim attribute; R will reassign values from the old matrix to the new one column by column. However you should beware that even though dim(df) will return the number of rows and columns of a dataframe, dim(df) <- c(x, y) will just generate errors. The reason is that dim is not an attribute of a dataframe; the function dim has been extended to

DATAFRAMES 95

dataframes purely for convenience. We say more about attributes in general in Section 8.5.

In addition to column or variable names, a dataframe also has row names. By default the rows are named "1", "2", "3", etc., when the dataframe is created; however both read.table and data.frame take the optional argument row.names, which you can use to specify the row names. The command row.names(df) will return the row names of dataframe df as a character vector. Like names, row.names is an attribute of a dataframe, so you can change the row names of df by making an assignment to row.names(df).

As with column names, if you delete a row then the names of the remaining rows are unchanged.

The function subset is a convenient tool for selecting the rows of a dataframe, especially when combined with the operator %in%. For example, suppose we are only interested in the height of trees of species DF (Douglas Fir) or GF (Grand Fir):

```
> fir.height <- subset(ufc, subset = species %in% c("DF", "GF"),</pre>
                         select = c(plot, tree, height.m))
> head(fir.height)
   plot tree height.m
1
      2
            1
                  20.5
      3
            2
                  30.0
3
7
            2
      4
                  17.0
8
      5
            2
                  29.3
9
      5
            4
                  29.0
10
      6
            1
                  26.0
```

For vectors  $\mathbf{x}$  and  $\mathbf{y}$  (of the same mode), the expression  $\mathbf{x}$  %in%  $\mathbf{y}$  returns a logical vector the same length as  $\mathbf{x}$ , whose i-th element is TRUE if and only if  $\mathbf{x}$  [i] is an element of  $\mathbf{y}$ . We say that the %in% operator is performing many-to-many matching. The subset argument accepts a logical vector and determines which rows are selected. The select argument accepts a vector of columns, which are those selected. Note that the vector is of columns, not column names. Also note that the expressions assigning values to subset and select can directly use the columns of the target dataframe, which is given as the first argument.

To write a dataframe to a file we use

Details of the arguments follow. For a complete list type ?write.table.

x is the dataframe to be written.

file is the (name and) address of the file to write to. It will be created if it does not exist. The default is to write to the screen.

append indicates whether or not to append to or overwrite the file.

sep is the character used to separate values within a row. Rows are separated by new lines.

row.names either a logical value indicating whether or not to include the existing row names as the first column, or a character vector of row names.

col.names either a logical value indicating whether or not to include the existing column names as the first row, or a character vector of column names.

We can identify the *complete* rows from a two-dimensional object such as a dataframe (that is, rows that have no missing values) via the complete.cases command. We can easily remove rows with missing values using the na.omit function.

## 6.2.1 Attaching

For your convenience, R allows you to attach a dataframe to the workspace. When attached, the variables in the dataframe can be referred to without being prefixed by the name of the dataframe.

```
> attach(ufc)
> max(height.m[species == "GF"])
[1] 47
```

To detach the dataframe df use the command detach(df). When you attach a dataframe R actually makes a copy of each variable, which is deleted when the dataframe is detached. Thus, if you change an attached variable you do not change the dataframe.

```
> height.m <- 0  # vandalism
> max(height.m)
[1] 0
> max(ufc$height.m)
[1] 47
> detach(ufc)
> max(ufc$height.m)
[1] 47
```

Generally, we recommend against attaching dataframes in this way, because it provides only a minor coding convenience but introduces obscurity and a source of potential errors. The with and transform functions provide a safer alternative.

LISTS 97

#### 6.3 Lists

We have seen that a vector is an indexed set of objects. All the elements of an atomic vector have to be of the same type—numeric, character, or logical—which is called the *mode* of the vector. Like a vector, a list is an indexed set of objects (and so has a length), but unlike a vector the elements of a list can be of different types, including other lists! The mode of a list is list.

A list is just a generic container for other objects and the power and utility of lists comes from this generality. A list might contain an individual measurement, a vector of observations on a single response variable, a dataframe, or even a list of dataframes containing the results of several experiments. In R lists are often used for collecting and storing complicated function output. Lists become invaluable devices as we become more comfortable with R, and start to think of different ways to solve our problems. Dataframes are special kinds of lists.

A list is created using the list(...) command, with comma-separated arguments. Single square brackets are used to select a sublist; double square brackets are used to extract a single element.

```
> my.list <- list("one", TRUE, 3, c("f","o","u","r"))
> my.list[[2]]

[1] TRUE
> mode(my.list[[2]])

[1] "logical"
> my.list[2]

[[1]]
[1] TRUE
> mode(my.list[2])

[1] "list"
> my.list[4][1]

[1] "f"
> my.list[4][1]

[1] "f" "o" "u" "r"
```

When displaying a list, R uses double square brackets [[1]], [[2]], etc., to indicate list elements, then single square brackets [1], [2], etc., to indicate vector elements within the list.

The elements of a list can be named when the list is created, using arguments of the form name1 = x1, name2 = x2, etc., or they can be named later by assigning a value to the names attribute. Unlike a dataframe, the elements of a list do not have to be named. Names can be used (within quotes) when indexing with single or double square brackets, or they can be used (with or without quotes) after a dollar sign to extract a list element.

Note the deployment of double quotes to extract the nominated element of the list, even though the name includes spaces. Single quotes and backticks will serve the same purpose.

To *flatten* a list x, that is convert it to a vector, we use unlist(x).

```
> x <- list(1, c(2, 3), c(4, 5, 6))
> unlist(x)
[1] 1 2 3 4 5 6
```

If the list object itself comprises lists, then these lists are also flattened, unless the argument recursive = FALSE is set.

Many functions produce list objects as their output. For example, when we fit a least squares regression, the regression object itself is a list, and can be manipulated using list operations. Least squares regression fits a straight line y = ax + b to a set of observations  $\{(x_i, y_i)\}_{i=1}^n$ . In R this can be achieved using the 1m function,

```
> lm.xy <- lm(y ~ x, data = data.frame(x = 1:5, y = 1:5))
> mode(lm.xy)
[1] "list"
```

LISTS 99

Table 6.1 VFL/AFL teams and the years in which they have won the premiership

| Adelaide                   | 1997, 1998                                      |
|----------------------------|-------------------------------------------------|
| Carlton                    | 1906, 1907, 1908, 1914, 1915, 1938, 1945, 1947, |
|                            | 1968, 1970, 1972, 1979, 1981, 1982, 1987, 1995  |
| Collingwood                | 1902, 1903, 1910, 1917, 1919, 1927, 1928, 1929, |
|                            | 1930,1935,1936,1953,1958,1990,2010              |
| Essendon                   | 1897, 1901, 1911, 1912, 1923, 1924, 1942, 1946, |
|                            | 1949,1950,1962,1965,1984,1985,1993,2000         |
| Fitzroy/Brisbane Lions     | 1898, 1899, 1904, 1905, 1913, 1916, 1922, 1944, |
|                            | 2001, 2002, 2003                                |
| Footscray/Western Bulldogs | 1954                                            |
| Fremantle                  |                                                 |
| Geelong                    | 1925, 1931, 1937, 1951, 1952, 1963, 2007, 2009, |
|                            | 2011                                            |
| Hawthorn                   | 1961, 1971, 1976, 1978, 1983, 1986, 1988, 1989, |
|                            | 1991, 2008, 2013                                |
| Melbourne                  | 1900, 1926, 1939, 1940, 1941, 1948, 1955, 1956, |
|                            | 1957, 1959, 1960, 1964                          |
| North Melbourne/Kangaroos  | 1975, 1977, 1996, 1999                          |
| Port Adelaide              | 2004                                            |
| Richmond                   | 1920, 1921, 1932, 1934, 1943, 1967, 1969, 1973, |
|                            | 1974, 1980                                      |
| Saint Kilda                | 1966                                            |
| South Melbourne/Sydney     | 1909, 1918, 1933, 2005, 2012                    |
| West Coast                 | 1992, 1994, 2006                                |

### > names(lm.xy)

| [1] | "coefficients"  | "residuals" | "effects" | "rank"        |
|-----|-----------------|-------------|-----------|---------------|
| [5] | "fitted.values" | "assign"    | "qr"      | "df.residual" |
| [9] | "xlevels"       | "call"      | "terms"   | "model"       |

At this point we are not interested in how the straight line is fitted, but we observe that lm returns a list: the first element (called coefficients) is a vector giving a and b; the second element (called residuals) is a vector giving  $y_i - ax_i - b$  for all i; the third element (called fitted.values) is a vector giving  $ax_i + b$ ; and so on.

### 6.3.1 Example: Australian rules football

The Victorian Football League (VFL) was founded in 1897, then in 1990 became the Australian Football League (AFL). Teams that have played in the VFL and AFL, and the years in which they won the premiership, are presented in Table 6.1.

We can store this data as a list, where each element is a vector of dates, named according to the name of the team.

```
> premierships <- list(</pre>
    Adelaide = c(1997, 1998),
    Carlton = c(1906, 1907, 1908, 1914, 1915, 1938, 1945, 1947,
                1968, 1970, 1972, 1979, 1981, 1982, 1987, 1995),
    Collingwood = c(1902, 1903, 1910, 1917, 1919, 1927, 1928, 1929,
                    1930, 1935, 1936, 1953, 1958, 1990, 2010),
   Essendon = c(1897, 1901, 1911, 1912, 1923, 1924, 1942, 1946,
                 1949, 1950, 1962, 1965, 1984, 1985, 1993, 2000),
   Fitzroy_Brisbane = c(1898, 1899, 1904, 1905, 1913, 1916, 1922,
                         1944, 2001, 2002, 2003),
   Footscray_W.B. = c(1954),
    Fremantle = c(),
    Geelong = c(1925, 1931, 1937, 1951, 1952, 1963, 2007, 2009, 2011),
    Hawthorn = c(1961, 1971, 1976, 1978, 1983, 1986, 1988, 1989, 1991,
                2008, 2013),
   Melbourne = c(1900, 1926, 1939, 1940, 1941, 1948, 1955, 1956,
                 1957, 1959, 1960, 1964),
+ N.Melb_Kangaroos = c(1975, 1977, 1996, 1999),
   PortAdelaide = c(2004),
   Richmond = c(1920, 1921, 1932, 1934, 1943, 1967, 1969, 1973,
                 1974, 1980),
    StKilda = c(1966),
    S.Melb_Sydney = c(1909, 1918, 1933, 2005, 2012),
    WestCoast = c(1992, 1994, 2006)
To summarise the structure of a list (or dataframe), use str()
> str(premierships)
List of 16
                 : num [1:2] 1997 1998
$ Adelaide
$ Carlton
                 : num [1:16] 1906 1907 1908 1914 1915 ...
$ Collingwood
                 : num [1:15] 1902 1903 1910 1917 1919 ...
                  : num [1:16] 1897 1901 1911 1912 1923 ...
$ Fitzroy_Brisbane: num [1:11] 1898 1899 1904 1905 1913 ...
$ Footscray_W.B. : num 1954
$ Fremantle
                  : NULL
$ Geelong
                 : num [1:9] 1925 1931 1937 1951 1952 ...
$ Hawthorn
                  : num [1:11] 1961 1971 1976 1978 1983 ...
$ Melbourne
                 : num [1:12] 1900 1926 1939 1940 1941 ...
$ N.Melb_Kangaroos: num [1:4] 1975 1977 1996 1999
$ PortAdelaide : num 2004
$ Richmond
                  : num [1:10] 1920 1921 1932 1934 1943 ...
$ StKilda
                 : num 1966
$ S.Melb_Sydney : num [1:5] 1909 1918 1933 2005 2012
$ WestCoast : num [1:3] 1992 1994 2006
```

A natural question to ask is who won the premiership in a given year.

```
> year <- 1967
> for (i in 1:length(premierships)) {
+    if (year %in% premierships[[i]]) {
+       winner <- names(premierships)[i]
+    }
+ }
> winner
[1] "Richmond"
```

In the next section we see how to vectorise this example.

# 6.4 The apply family

R provides many techniques for manipulating lists and dataframes. In particular R has several functions that allow you to easily apply a function to all or selected elements of a list or dataframe.

# 6.4.1 tapply

tapply is a lovely function that allows us to vectorise the application of a function to subsets of data. In conjunction with factors, this can make for some exceptionally efficient code. It has the form

```
tapply(X, INDEX, FUN, ...)
```

where the additional arguments are as follows:

X is the target vector to which the function will be applied;

INDEX is a factor, the same length as X, which is used to group the elements
 of X (note that INDEX will be automatically coerced to a factor if it is not
 one already);

FUN is the function to be applied. It is applied to subvectors of  ${\tt X}$  corresponding to a single level of INDEX.

tapply returns a one-dimensional array the same length as levels(INDEX), whose i-th element is the result of applying FUN to X[INDEX == levels(INDEX)[i]] (plus any additional arguments given by ...).

As an example, consider again the Upper Flat Creek data. Using tapply we obtain average height by species as follows:

```
> tapply(ufc$height.m, ufc$species, mean)

DF GF WC WL
25.30000 24.34322 23.48777 25.47273
```

We can reduce the noise as follows:

```
> round(tapply(ufc$height.m, ufc$species, mean), digits=1)

DF GF WC WL
25.3 24.3 23.5 25.5
```

To find out how many examples we have of each species we could use table, or equivalently:

```
> tapply(ufc$species, ufc$species, length)
DF GF WC WL
57 118 139 22
```

The argument INDEX can also be a list of factors, in which case the output is an array with dimensions given by the length of each factor, with each element given by applying FUN to a subset of X indexed by a specific factor combination. For example, we can average height by species and plot:

```
> ht.ps <- tapply(ufc$height.m, ufc[c("plot", "species")], mean)
> round(ht.ps[1:5,], digits=1)
    species
plot    DF    GF    WC    WL
    2    20.5    NA    NA    33
    3    NA    30    21.6    NA
    4    17.0    NA    18.0    NA
    5    29.3    29     NA    NA
    6    26.0    NA    28.2    NA
```

Note from the missing values that most plots contain only a couple of different species.

# 6.4.2 Applying functions to lists lapply and sapply

We have used the sapply and apply commands to apply a function to a vector or an array, for example to calculate the row and column totals for a matrix. To apply a function to a list we use either sapply or lapply.

The lapply(X, FUN, ...) function applies the function FUN to each element of the list X and returns a list. The sapply(X, FUN, ...) function applies the function FUN to each element of X, which can be a list or a vector, and by default will try to return the results in a vector or a matrix, if this makes sense, otherwise in a list. Extra parameters can be passed to FUN by way of the ....

For example, to obtain the mean diameter, height, and volume of trees in the Upper Flat Creek dataset:

## > lapply(ufc[4:6], mean)

```
$dbh.cm [1] 37.41369
```

\$height.m [1] 24.2256

\$volume.m3
[1] 1.93294

# > sapply(ufc[4:6], mean)

```
dbh.cm height.m volume.m3 37.41369 24.22560 1.93294
```

Note that the output of the command sapply(ufc[4:6], mean) is a vector with a names attribute.

Using the VFL/AFL premiership data, here is a vectorised way to find who won in 1967.

```
> in.1967 <- function(x) return(1967 %in% x)
```

> names(premierships)[sapply(premierships, in.1967)]

#### [1] "Richmond"

Again using sapply we can easily calculate the number of premierships won by each team. Here we sort the results for easy reading.

### > sort(sapply(premierships, length), decreasing = TRUE)

| Melbourne | Collingwood | Essendon         | Carlton          |
|-----------|-------------|------------------|------------------|
| 12        | 15          | 16               | 16               |
| Geelong   | Richmond    | Hawthorn         | Fitzroy_Brisbane |
| 9         | 10          | 11               | 11               |
| Adelaide  | WestCoast   | N.Melb_Kangaroos | S.Melb_Sydney    |
| 2         | 3           | 4                | 5                |
| Fremantle | StKilda     | PortAdelaide     | Footscray_W.B.   |
| 0         | 1           | 1                | 1                |

To restrict the list of premierships to the post-1990 AFL era, we can use lapply

```
> AFL <- function(x) x[x >= 1990]
```

- > premierships.AFL <- lapply(premierships, AFL)</pre>
- > str(premierships.AFL)

List of 16

\$ Adelaide : num [1:2] 1997 1998

\$ Carlton : num 1995

\$ Collingwood : num [1:2] 1990 2010

\$ Essendon : num [1:2] 1993 2000 \$ Fitzroy\_Brisbane: num [1:3] 2001 2002 2003

\$ Footscray\_W.B. : num(0)
\$ Fremantle : NULL

\$ Geelong : num [1:3] 2007 2009 2011 \$ Hawthorn : num [1:3] 1991 2008 2013

\$ Melbourne : num(0)

\$ N.Melb\_Kangaroos: num [1:2] 1996 1999

 \$ PortAdelaide
 : num 2004

 \$ Richmond
 : num(0)

 \$ StKilda
 : num(0)

\$ S.Melb\_Sydney : num [1:2] 2005 2012 \$ WestCoast : num [1:3] 1992 1994 2006

To restrict the list to premierships between the years 1970 and 1979 we can do the following:

```
> between.years <- function(x, a, b) x[a <= x & x <= b]
```

The lapply and sapply functions are convenient wrappers for loops; they are syntactically more compact and more convenient, but not much faster than loops. In Section 9.5 we describe a parallelised version of lapply called parLapply, which one uses in much the same way and which does speed things up.

### 6.4.3 Example: tree growth

A sample of 66 grand fir trees (*Abies grandis*) was selected from national forests around northern and central Idaho. The trees were selected to be dominant in their environment, with no visible evidence of crown damage, forks, broken tops, etc. For each tree the habitat type and the national forest from which it came were recorded. We have data from nine national forests and six different habitat types.<sup>1</sup>

For each tree the height, diameter, and age were measured (age was measured using tree rings), then the tree was split lengthways to determine the height and diameter of the tree at any age. In this instance height and diameter were recorded for the age the tree was felled and then at ten-year periods going back in time. The diameter of the tree was measured at a height of 1.37 m (4'6''), which is called *breast height* in forestry. The height refers to the height of the main trunk only.

The data are provided in the comma-separated file treegrowth.csv, with each row giving diameter at breast height (dbh) in inches and height in feet,

<sup>&</sup>gt; premierships.1970s <- lapply(premierships, between.years, 1970, 1979)

 $<sup>^1</sup>$  A.R. Stage, 1963. A mathematical approach to polymorphic site index curves for grand fir. Forest Science 9, 167–180.

for a single tree at a given age. This dataset is provided in the package that accompanies this book.

For example, here are the rows relevant to the first two trees:

```
> treeg <- read.csv("../data/treegrowth.csv")</pre>
> treeg[1:15,]
  tree.ID forest habitat dbh.in height.ft age
1
         1
                4
                        5
                            14.6
                                      71.4
2
         1
                4
                        5
                            12.4
                                      61.4 45
3
         1
                4
                        5
                             8.8
                                      40.1
                                            35
4
         1
                4
                        5
                             7.0
                                      28.6 25
                4
                             4.0
                                      19.6 15
5
        1
                        5
6
        2
                4
                        5
                            20.0
                                     103.4 107
7
         2
                4
                        5
                           18.8
                                      92.2
        2
                4
                                      80.8 87
8
                        5 17.0
                                      76.2
9
        2
                            15.9
                4
                        5
                                            77
10
        2
                4
                        5 14.0
                                      70.7
                                            67
        2
                          11.7
11
                4
                        5
                                      56.6 57
12
        2
                4
                        5 10.6
                                      43.0 47
13
        2
                4
                        5
                             8.0
                                      35.6 37
                4
14
        2
                        5
                             6.2
                                      29.3 27
                             3.4
15
        2
                4
                        5
                                      16.2 17
```

An alternative way of structuring the data is to collect the measurements for each tree together in a single variable. We will use a list whose elements are the tree ID number; forest code; habitat code; and three vectors giving age, dbh, and height measurements. Each tree record will then be a single element of a larger list called **trees**.

```
> trees <- list() #list of trees
> n <- 0 #number of trees in the list of trees
> #start collecting information on current tree
> current.ID <- treeg$tree.ID[1]
> current.age <- treeg$age[1]
> current.dbh <- treeg$dbh.in[1]</pre>
> current.height <- treeg$height.ft[1]</pre>
> for (i in 2:dim(treeg)[1]) {
    if (treeg$tree.ID[i] == current.ID) {
      #continue collecting information on current tree
+
+
      current.age <- c(treeg$age[i], current.age)</pre>
+
      current.dbh <- c(treeg$dbh.in[i], current.dbh)</pre>
+
      current.height <- c(treeg$height.ft[i], current.height)</pre>
+
    } else {
+
      #add previous tree to list of trees
      n < -n + 1
      trees[[n]] <- list(tree.ID = current.ID,</pre>
                          forest = treeg$forest[i-1],
                          habitat = treeg$habitat[i-1],
```

```
age = current.age,
                           dbh.in = current.dbh,
                           height.ft = current.height)
      #start collecting information on current tree
      current.ID <- treeg$tree.ID[i]</pre>
      current.age <- treeg$age[i]</pre>
      current.dbh <- treeg$dbh.in[i]</pre>
      current.height <- treeg$height.ft[i]</pre>
    }
+ }
> #add final tree to list of trees
> n <- n + 1
> trees[[n]] <- list(tree.ID = current.ID,</pre>
                      forest = treeg$forest[i],
                       habitat = treeg$habitat[i],
                       age = current.age,
                       dbh.in = current.dbh,
                       height.ft = current.height)
```

Let's see how the data on the first two trees are now structured.

```
> str(trees[1:2])
List of 2
$ :List of 6
  ..$ tree.ID : int 1
  ..$ forest : int 4
  ..$ habitat : int 5
         : int [1:5] 15 25 35 45 55
  ..$ age
  ..$ dbh.in : num [1:5] 4 7 8.8 12.4 14.6
  ..$ height.ft: num [1:5] 19.6 28.6 40.1 61.4 71.4
$:List of 6
  ..$ tree.ID : int 2
  ..$ forest : int 4
  ..$ habitat : int 5
  ..$ age : int [1:10] 17 27 37 47 57 67 77 87 97 107
  ..$ dbh.in : num [1:10] 3.4 6.2 8 10.6 11.7 14 15.9 17 18.8 20
  ..$ height.ft: num [1:10] 16.2 29.3 35.6 43 56.6 ...
```

Here we used loops to split the data up. Phil Spector kindly suggested a more compact solution that we provide below, with an interesting twist.

```
> getit <- function(name, x) {
+    if(all(x[[name]] == x[[name]][1])) {
+        x[[name]][1]
+    } else {
+        x[[name]]
+    }
+ }
> repts <- function(x){</pre>
```

```
res <- lapply(names(x), getit, x)
   names(res) <- names(x)</pre>
    res
+ }
> trees.ps <- lapply(split(treeg, treeg$tree.ID), repts)
> str(trees.ps[1:2])
List of 2
 $ 1:List of 6
  ..$ tree.ID : int 1
  ..$ forest : int 4
  ..$ habitat : int 5
  ..$ dbh.in : num [1:5] 14.6 12.4 8.8 7 4
  ..$ height.ft: num [1:5] 71.4 61.4 40.1 28.6 19.6
  ..$ age : int [1:5] 55 45 35 25 15
 $ 2:List of 6
  ..$ tree.ID : int 2
  ..$ forest : int 4
  ..$ habitat : int 5
  ..$ dbh.in : num [1:10] 20 18.8 17 15.9 14 11.7 10.6 8 6.2 3.4
  ..$ height.ft: num [1:10] 103.4 92.2 80.8 76.2 70.7 ...
            : int [1:10] 107 97 87 77 67 57 47 37 27 17
```

A modest disadvantage with PS's solution is that it assumes that any variable that has no variation should be stored as a single value. Although the assumption is sound for these data, we may prefer to specify which variables are stored in that way in our code. The following code provides this protection.

```
> get.trees <- function(x) {
  class(x) <- "list"
    for (var in c("tree.ID", "forest", "habitat"))
         x[[var]] <- x[[var]][1]
+ return(x)
> trees.ps2 <- lapply(split(treeg, treeg$tree.ID), get.trees)
> str(trees.ps2[1:2])
List of 2
 $ 1:List of 6
  ..$ tree.ID : int 1
  ..$ forest : int 4
  .. $ habitat : int 5
  ..$ dbh.in : num [1:5] 14.6 12.4 8.8 7 4
  ..$ height.ft: num [1:5] 71.4 61.4 40.1 28.6 19.6
             : int [1:5] 55 45 35 25 15
  ..$ age
  ..- attr(*, "row.names")= int [1:5] 1 2 3 4 5
 $ 2:List of 6
  ..$ tree.ID : int 2
  ..$ forest : int 4
  ..$ habitat : int 5
```

```
..$ dbh.in : num [1:10] 20 18.8 17 15.9 14 11.7 10.6 8 6.2 3.4 ..$ height.ft: num [1:10] 103.4 92.2 80.8 76.2 70.7 ... ..$ age : int [1:10] 107 97 87 77 67 57 47 37 27 17 ... attr(*, "row.names")= int [1:10] 6 7 8 9 10 11 12 13 14 15
```

For both functions, the split function is the workhorse. See ?split to see what this function is doing. Note that if we were comfortable storing each tree as a dataframe instead of as a list, then we could use the following very simple alternative.

```
> trees.simple <- split(treeg, treeg$tree.ID)
```

Suppose now that we would like to plot a curve of height versus age for each tree. First we need to know the maximum age and height so that we can set up the plot region.

```
> max.age <- 0
> max.height <- 0
> for (i in 1:length(trees)) {
+    if (max(trees[[i]]$age) > max.age)
+       max.age <- max(trees[[i]]$age)
+    if (max(trees[[i]]$height.ft) > max.height)
+       max.height <- max(trees[[i]]$height.ft)
+ }</pre>
```

Alternatively, here is a more concise way of calculating max.age and max.height, using sapply.

```
> my.max <- function(x, i) max(x[[i]]) # max of element i of list x
> max.age <- max(sapply(trees, my.max, "age"))
> max.height <- max(sapply(trees, my.max, "height.ft"))</pre>
```

The plotting is now straightforward. See Figure 6.1 for the output.

```
> par(las = 1)
> plot(c(0, max.age), c(0, max.height), type="n",
+ xlab="age (years)", ylab="height (feet)")
> for (i in 1:length(trees))
+ lines(trees[[i]]$age, trees[[i]]$height.ft)
```

In the next chapter we will present functions that can create graphics like that presented in Figure 6.1 directly from the dataframe.

### 6.5 Exercises

1. From the spuRs package you can obtain the dataset ufc.csv, with forest inventory observations from the University of Idaho Experimental Forest. Try to answer the following questions:

EXERCISES 109

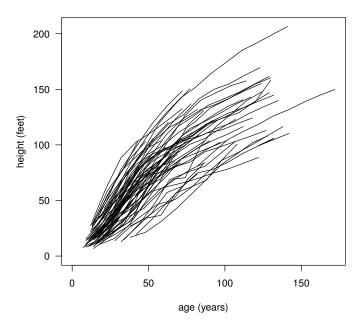

Figure 6.1 Height against age for all 66 trees in the tree growth dataset. See Example 6.4.3.

- (a). What are the species of the three tallest trees? Of the five fattest trees? (Use the order command.)
- (b). What are the mean diameters by species?
- (c). What are the two species that have the largest third quartile diameters?
- (d). What are the two species with the largest median slenderness (height/diameter) ratios? How about the two species with the smallest median slenderness ratios?
- (e). What is the identity of the tallest tree of the species that was the fattest on average?
- 2. Create a list in R containing the following information:
  - your full name,
  - gender,
  - age,
  - a list of your 3 favourite movies,
  - the answer to the question 'Do you support the United Nations?', and
  - a list of the birth day and month of your immediate family members including you (identified by first name).

Do the same for three close friends, then write a program to check if there are any shared birthdays or names in the four lists.

Produce a table of birthdays by birth month and a table of the mean number of immediate family members by gender.

3. Using the tree growth data (Section 6.4.3, available from the spuRs package), plot tree age versus height for each tree, broken down by habitat type. That is, create a grid of 5 plots, each showing the trees from a single habitat.

For the curious, the habitats corresponding to codes 1 through 5 are: Ts/Pach, Ts/Op, Th/Pach, AG/Pach, and PA/Pach. These codes refer, respectively, to the climax tree species, which is the most shade-tolerant species that can grow on the site, and the dominant understorey plant. Ts refers to Thuja plicata and Tsuga heterophylla, Th refers to just Thuja plicata, AG is Abies grandis, PA is Picea engelmanii and Abies lasiocarpa, Pach is Pachistima myrsinites, and Op is the nasty Oplopanaz horridurn. Abies grandis is considered a major climax species for AG/Pach, a major seral species for Th/Pach and PA/Pach, and a minor seral species for Ts/Pach and Ts/Op. Loosely speaking, a community is seral if there is evidence that at least some of the species are temporary, and climax if the community is self-regenerating.<sup>2</sup>

# 4. Pascal's triangle.

Suppose we represent Pascal's triangle as a list, where item n is row n of the triangle. For example, Pascal's triangle to depth four would be given by

$$list(c(1), c(1, 1), c(1, 2, 1), c(1, 3, 3, 1))$$

The *n*-th row can be obtained from row n-1 by adding all adjacent pairs of numbers, then prefixing and suffixing a 1.

Write a function that, given Pascal's triangle to depth n, returns Pascal's triangle to depth n+1. Verify that the eleventh row gives the binomial coefficients  $\binom{10}{i}$  for  $i=0,1,\ldots,10$ .

### 5. Horse racing.

The following is an excerpt from the file racing.txt (available in the spuRs archive), which has details of nine horse races run in the U.K. in July 1998.

```
1 0 54044 4.5
                 53481 4
                             53526 4
                                          53526 3.5
                                                       53635 3
                                                                   53792
1 1 54044 1.375 53481 1.5
                             53635 1.5
                                          53635 1.375 53928 1.25 54026
1 0 54044 1.75
                53481 1.625 53792 1.625 53792 1.75
                                                       53936
1 0 54044 14
                             53635 20
                                          53635 16
                                                       53868 20
                53481 20
                                                                   54026
1 0 54044 20
                 53481 25
                             53635 25
                                          53635
1 0 54044 33
                53481 50
                             53635 50
                                          53635 66
                                                       53929
1 0 54044 20
                53481 25
                             53635 25
                                          53635 33
                                                       53792 50
                                                                   54045
```

<sup>&</sup>lt;sup>2</sup> R. Daubenmire, 1952. Forest vegetation of northern Idaho and adjacent Washington, and its bearing on concepts of vegetation classification, *Ecological Monographs* 22, 301–330.

EXERCISES 111

```
2 1 55854 6 55709 7 56157 7 56157
2 0 55854 6 55138 6.5 55397 6.5 55397 7 55825 7 56157
```

In each row, the first number gives the race number. There is one line for each horse in each race. The second number is 0 or 1 depending on whether the horse lost or won the race, and the third number is the time the race starts (the 'off'). Numbers then come in pairs  $(p_i, t_i)$ , i = 1, 2, ..., where  $t_i$  is a time and  $p_i$  a price. That is, the odds on the horse at time  $t_i$  were  $p_i$ : 1.

Import this data into an object with the following structure:

- A list with one element per race.
- Each race is a list with one element per horse.
- Each horse is a list with three elements: a logical variable indicating win/loss, a vector of times, and a vector of prices.

Write a function that, given a single race, plots log price against time for each horse, on the same graph. Highlight the winning horse in a different colour.

Note that these data have not been cleaned. The off should be after the last time the odds change, but sometimes this doesn't happen. Also, the first prices in a race should share the same time (when the books open), but again this doesn't always happen. You will have to use your judgment in dealing with these problems.

- 6. Here is a recursive program that prints all the possible ways that an amount x (in cents) can be made up using Australian coins (which come in 5, 10, 20, 50, 100, and 200 cent denominations). To avoid repetition, each possible decomposition is ordered.
  - # Program spuRs/resources/scripts/change.r

```
change <- function(x, y.vec = c()) {</pre>
  # finds possible ways of making up amount x using Australian coins
  # x is given in cents and we assume it is divisible by 5
  # y.vec are coins already used (so total amount is x + sum(y.vec))
  if (x == 0) {
    cat(y.vec, "\n")
  } else {
    coins \leftarrow c(200, 100, 50, 20, 10, 5)
    new.x <- x - coins
    new.x \leftarrow new.x[new.x >= 0]
    for (z in new.x) {
      y.tmp \leftarrow c(y.vec, x - z)
      if (identical(y.tmp, sort(y.tmp))) {
        change(z, y.tmp)
      }
    }
```

```
}
return(invisible(NULL))
}
```

Rewrite this program so that instead of writing its output to the screen it returns it as a list, where each element is a vector giving a possible decomposition of x.

- 7. Rewrite our function for finding out which team won the premiership in 1967, so that it can accept a year as an argument. Check that the year is appropriate (that is, that it can be interpreted as a year, and is within the valid range), and find the team that won the premiership for that year.
- 8. Which function has the largest number of named arguments? The apropos function may help you here.

#### CHAPTER 7

# Better graphics

#### 7.1 Introduction

One major selling point for R is that it has better graphics capabilities than many of the commercial alternatives. Whether you want quick graphs that help you understand the structure of your data, or publication-quality graphics that accurately communicate your message to your readers, R will suffice. You can get an initial overview of R's graphical capabilities by typing demo(graphics).

This chapter provides a deeper exposition of the graphical capabilities of R, building on the modest offering in Chapter 4. We cover the construction of simple graphics, in terms of the individual pieces that make up the default plot. We discuss the graphics parameters that are used to fine-tune individual graphs and the relationships between multiple graphics on a page. We show how to save graphical objects in various formats (pdf, postscript, etc.). Finally, we present some specific R graphical tools for the presentation of multivariate data (lattice graphs, which simplify the construction of conditioning plots) and some 3D graphic construction tools.

This chapter will demonstrate some of R's graphical capacity using a forest inventory dataset, taken from the Upper Flat Creek stand of the University of Idaho Experimental Forest. We read the data, then print a summary of its structure using str:

The variables height.m and dbh.cm are tree height in metres, and the tree bole diameter in centimetres, measured at 1.37 metres from the ground, respectively. The latter is called 'diameter at breast height' in forestry in the USA, hence the acronym dbh.<sup>1</sup> We use the vec.len argument to make the output from the species factor fit within our page.

The graphics start at a very simple level, for example

```
> plot(ufc$dbh.cm, ufc$height.m)
```

will open a graphical window and draw a scatterplot of dbh against height for the Upper Flat Creek data, labelling the axes appropriately. A modest addition will provide more informative axis labels (Figure 7.1).

```
> plot(ufc$dbh.cm, ufc$height.m,
+ xlab = "Diameter (cm)", ylab = "Height (m)")
```

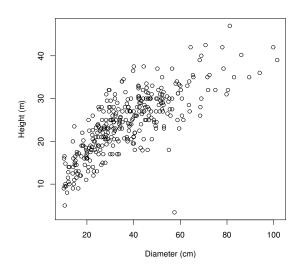

Figure 7.1 Diameter/Height plot for all species of Upper Flat Creek inventory data. Each point represents a tree.

The plot command offers a wide variety of options for customising the graphic. Each of the following arguments can be used within the plot statement, singly or together, separated by commas.

type = "p" determines the type of plot, with options:

```
"p" for points (the default);
```

<sup>&</sup>quot;1" for lines:

<sup>&</sup>quot;b" for both, with gaps in the lines for the points;

<sup>&</sup>lt;sup>1</sup> 'Breast height' for forestry in most other countries is 1.3 metres. Presumably, US foresters are taller.

- "c" for the lines part alone of "b", which is useful if you want to combine lines with other kinds of symbols;
- "o" for both lines and points 'overplotted', that is, without gaps in the lines;
- "h" for vertical lines, giving a 'histogram' like plot;
- "s" for a step function, going across then up;
- "S" for a step function, going up then across;
- "n" for no plotting.
- xlim = c(a,b) will set the lower and upper limits of the x-axis to be a and
  b, respectively. Note that we have to know a and b to make this work!
- ylim = c(a,b) will set the lower and upper limits of the y-axis to be a and b, respectively.
- xlab = "X axis label goes in here" provides the label for the x-axis.
- ylab = "Y axis label goes in here" provides the label for the y-axis.
- main = "Plot title goes in here" provides the plot title.
- pch = k determines the shape of points, with k taking a value from 1 to 25.
- lwd = 1 line width, default 1.
- col = "black" colour for lines and points. R knows about many colours,
   such as "tomato", "deepskyblue", and "slategray"; type colours() or
   colors() for a list. When overlaying plots it is useful to be able to use
   different colours (and shapes).

# 7.2 Graphics parameters: par

In order to describe the effects of changing different graphics parameters, we need to distinguish between graphics devices and plots. We can think of a graphics device as being a platform upon which the plot is created. If we create a plot, then a default graphics device is automatically opened for the plot to appear upon. To create a graphics device without a plot, we call the function that is specific to our operating system (that is, windows for Windows, quartz for Mac, and X11 for Unix).

R keeps a list of graphics parameters, which control how output appears on graphics devices. To get a complete list with their current values, type par(). Some of the parameters mentioned above, namely pch, lwd and col, are examples of graphics parameters. To get the value of a specific parameter, for example pch, type par("pch"). Some graphics parameters can apply to one or more plots, and others only make sense when applied to graphics devices. For example, to change the symbol for a single plot, we could include the argument pch = 2 in the call to the plot function. However, we could also make this change for all graphics that are produced on the device.

To change a graphics parameter for the graphics device, we use the par command. Here are some useful examples.

- par(mfrow = c(a,b)) where a and b are integers, will create a matrix of plots on one page, with a rows and b columns. These will be filled by rows; use mfcol if you wish to fill them by columns.
- par(mar = c(bottom, left, top, right)) will create space around each
   plot, in which to write axis labels and titles. Measurements are in units of
   character widths.
- par(oma = c(bottom, left, top, right)) will create space around the matrix of plots (an outer margin). Measurements are in units of character widths.
- par(las = 1) rotates labels on the y-axis to be horizontal rather than vertical.
- par(pty = "s") forces the plot shape to be square. The alternative is that
   the plot shape is mutable, which is the default, and corresponds to pty =
   "m".
- par(new = TRUE) when inserted between plots will plot the next one in the same place as the previous, effecting an overlay. It will not match the axes unless forced to do so. Increasing the mar parameters for the second plot sufficiently will force it to be printed *inside* the first plot.
- par(cex = x) magnifies all plotted symbols and text by a factor x. Also, finer-grained control is available from cex.axis for the axis annotations, cex.lab for the x and y labels, cex.main for the title, and cex.sub for the subtitle text.
- par(bty = "?") determines the type of box that is drawn about plots. Options are "o", "l", "7", "c", "u", "]", or "n" for nothing.

Note that the par function can accept multiple arguments in a call. For example, to arrange plots in a 3 by 2 grid, with a 4-character margin at the left and bottom of each plot, and a 1-character margin to the top and right of each plot, and with horizontal labels on the y-axis, we would use

```
> par(mfrow = c(3,2), mar = c(4,4,1,1), las = 1)
```

When used to change the value of a graphics parameter, the par command returns a list of the *old* values invisibly, that is, without printing them. This allows us to customise the graphics parameters, create a graph, then restore the original state, by means of the following simple commands:

```
> opar <- par( {comma separated par instructions go here} )
> plot( {plot instructions go here} )
> par(opar)
```

For example,

```
> opar <- par(mfrow = c(3,2), mar = c(4,4,1,1), las = 1)
> plot( {plot instructions go here} )
```

The content of opar looks like this:

```
> opar
$mfrow
[1] 1 1
$mar
[1] 5.1 4.1 4.1 2.1
$las
[1] 0
```

We then return the graphics parameters to their original state via:

```
> par(opar)
```

We only do this if we wish to re-use the same graphics device with the original parameters. It may be more convenient to close the device and let R open a new one when called for. To close the device, use

```
> dev.off()
```

By default dev.off() closes the active device. See ?dev.off for instructions on how to close an inactive device.

### 7.3 Graphical augmentation

A traditional plot can be augmented using any of a number of different tools after its creation.

The infrastructure of the plot can be altered. For example, axes may be omitted in the initial plot call, using the axes = FALSE argument, and added afterwards using the axis function, which provides greater control and flexibility over the locations and format of the tickmarks, and locations, format, and content of the axis labels. The plot frame can be added using the box function. Text can be located in the margins of the plot, to label certain areas or to augment tick labels, using the mtext function. Text can be placed in the plot using the text function. A legend can be added using the legend function, which includes a very useful legend location argument, as shown below. Additions can also be made to the content of the plot, using the points, lines, and abline functions, among others. A number of these different steps are detailed below, and the development is shown in Figure 7.2.

1. Start by creating the plot object, which sets up the dimensions of the space, but omit any plot objects for the moment.

```
> opar1 <- par(las = 1, mar=c(4,4,3,2))
> plot(ufc$dbh.cm, ufc$height.m, axes=FALSE,
+ xlab="", ylab="", type="n")
```

2. Next, we add the points. Here we use different colours and symbols for different heights of trees: those that are realistic, and those that are not, which may reflect measurement errors. We use the vectorised ifelse function.

```
> points(ufc$dbh.cm, ufc$height.m,
+ col = ifelse(ufc$height.m > 4.9, "darkseagreen4", "red"),
+ pch = ifelse(ufc$height.m > 4.9, 1, 3))
>
```

3. Then we add axes. The following are the simplest possible calls; we have much greater flexibility than shown here. We can also control the locations of the tickmarks, and their labels; we can overlay different axes, change colour, and so on. As usual, ?axis provides the details.

```
> axis(1)
> axis(2)
```

4. We can next add axis labels using margin text (switching back to vertical direction for the y-axis text).

```
> opar2 <- par(las=0)
> mtext("Diameter (cm)", side=1, line=3)
> mtext("Height (m)", side=2, line=3)
```

5. Wrap the plot in the traditional frame. As before, we can opt to use different line types and different colours.

```
> box()
```

6. Finally, we add a legend.

Note the first two arguments: the location of the legend can also be expressed relative to the graph components, for example, by "bottomright". legend has other useful options; see the help file for more details.

7. If we wish, we can return the graphics environment to its previous state.

```
> par(opar1)
```

Finally, we mention the playwith package, which provides interaction with graphical objects at a level unattainable in base R.

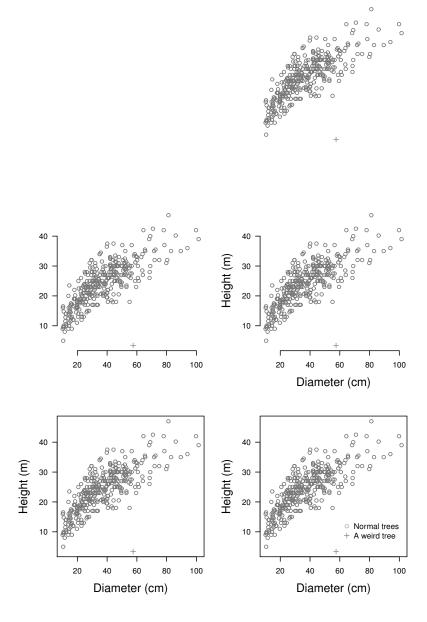

Figure 7.2 Building a plot up by components.

## 7.4 Mathematical typesetting

It is often useful to provide more sophisticated axis labels and plot titles. R permits the use of mathematical typesetting anywhere that you can add text to a graph, through a straightforward interface. In a call to plot, the arguments for main, sub, and xlab and ylab can be character strings or expressions (or names, or calls, see ?title for more details). When expressions are used for these arguments, they are interpreted as mathematical expressions, and the output is formatted according to some specific rules. See ?plotmath for the syntax, rules, and examples of the mathematical markup language (MML). Also, run demo(plotmath) and examine the code and graphical output demonstrated therein.

Figure 7.3 shows some examples, including Greek lettering, mathematical typesetting, and printing the values of variables. In this example we also make use of the curve function, for plotting the graph of a function, and the par(usr) command, to change the co-ordinates of the existing plot. We change co-ordinates to simplify the placement of text within the plot.

Constructing the labels is complicated by the fact that they comprise up to three different types of objects: strings that we wish R to preserve and print, expressions that we wish R to interpret as mathematical markup language, and expressions that we wish R to evaluate at the time of execution, and then print the outcome. Various combinations of these objects can be constructed via paste. However, we need a way to distinguish these three different modes in the label; we will use the functions expression and bquote. It is important to note that the expression function is playing a different role when constructing labels than when it is used outside the context of plot functions. Here it is being used solely to alert R that the enclosed text should be interpreted as an MML expression.

Thus,

```
xlab = expression(alpha)
```

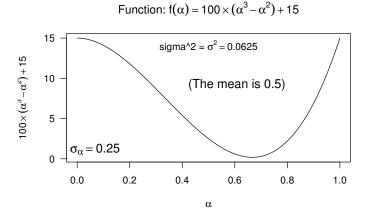

Figure 7.3 An example of mathematical typesetting.

tells R to interpret alpha in the context of the MML, producing an  $\alpha$  as the label for the x-axis. The MML will interpret more complicated strings of instructions, for example:

```
ylab = expression(100 \%*\% (alpha^3 - alpha^2) + 15)
```

produces the label on the y-axis.

When necessary, we mix mathematical expressions and character strings into a single expression by using the paste function. Thus,

will interleave the "Function: " string with the f(alpha) == 100 %\*% (alpha^3 - alpha^2) + 15 expression using paste, and then interpret the whole as an expression.

A further complication is that sometimes we wish to first evaluate some portions of the expression; for example, we may wish to annotate a graph using an expression that contains a variable whose value is only known at the time of execution.

In order to allow for evaluation of only parts of the expression, we use bquote. The bquote function can be called with a single argument, which should be a language object, for example an expression. bquote finds all of the terms in the argument that are wrapped in .(), that is, parentheses preceded by a period, and evaluates those terms. It then returns the argument with those wrapped terms replaced by their output. For example, in Figure 7.3, we ask for

```
bquote(sigma[alpha] == .(mySigma))
```

which performs the following steps.

- 1. Search "sigma[alpha] == .(mySigma)" for an expression contained in .(), finding mySigma. Evaluate mySigma and replace it with its output.
- 2. Return sigma[alpha] == 0.25, which is of mode call. The text function accepts objects of mode call.

A *call* is a specific kind of unevaluated function. See ?call for more details. We emphasize it here only to make our text easier to parse.

Our example is trivial, but of course bquote can evaluate any (evaluable) expression. A slightly more complicated example blends all three kinds of elements together: strings, MML expressions, and expressions for evaluation. We blend these elements together using bquote and paste as follows:

```
bquote(paste("sigma^2 = ", sigma^2 == .(format(mySigma^2, 2))))
```

See ?bquote for more information, specifically referring to evaluating the expression in other environments, about which we say more in Section 8.2.

#### 7.5 Permanence

Producing more permanent graphics is very simple. We merely need to wrap the plotting commands in code that opens and closes the relevant graphics device, specifying the name and address of the file to be created. For example, to create a graphic as a pdf file, which can be imported into various documents and is well accepted on the Internet, we do the following:

Note that to close a graphics device, we call the dev.off function. This call is essential in order to be able to use the constructed graphic in other applications. If the dev.off call is omitted, then the operating system will not allow any interaction with the pdf.

All plotting between the pdf command and the dev.off command will appear in the pdf file graphic.pdf in the current working directory. The height and width arguments are in units of inches. Multiple plots will appear by default as separate pages in the saved pdf document. That is, if we include more than one plot statement between the pdf and dev.off, then the resulting pdf will have more than one page. This facility simplifies the task of storing graphical output from an operation that is embedded in a loop. If unique files are required for each plot, then we supply onefile = FALSE.

Using the commands postscript, jpeg, png, or bmp, we can also produce graphics in the formats that correspond to these names. The jpeg, png, and bmp graphics are all raster-style graphics, which may translate poorly when included in a document. In contrast, the pdf, postscript, and windows metafile (win.metafile, available on Windows) formats allow for vector-style graphics, which are scaleable, and better suited to integration in documents.

On Windows, we can use the win.metafile function to create Windows metafile graphics. You can also copy directly from the plot window to the clipboard as either a metafile or a bmp (bitmap) image, by right-clicking the window and selecting Copy as metafile or Copy as bitmap. Either can then be pasted directly into a Word document, for example.

## 7.6 Grouped graphs: lattice

Trellis graphics are a data visualisation framework developed at the Bell Labs,<sup>2</sup> which have been implemented in R as the lattice package.<sup>3</sup> Trellis graphics are a set of techniques for displaying multidimensional data. They allow great flexibility for producing *conditioning* plots; that is, plots obtained by conditioning on the value of one of the variables.

We load the lattice package by means of the library function, which is explained in greater detail in Section 8.1.

```
> library(lattice)
```

In a conditioning plot the observations are divided into collections according to the value of a conditioning variable, and each collection is plotted in its own panel in the graph. In the material that follows, we shall use *panel* to describe a portion of the plot that contains its own, possibly unique, axes, and a portion of the observations as determined by the conditioning variable. The nature of the graphics that are produced in each panel depends on which lattice function is being used to create the graphic.

In Figure 7.4 we illustrate the use of the lattice package using the ufc data. We illustrate how dbh (diameter at breast height) and height vary by species. That is, our plots are conditioned on the value of the variable species.

<sup>&</sup>lt;sup>2</sup> W.S. Cleveland, Visualizing Data. Hobart Press, 1993.

<sup>&</sup>lt;sup>3</sup> Principally authored by Deepayan Sarkar.

Bottom left graphic: Histogram

> histogram(~ dbh.cm | species, data = ufc)

Bottom right graphic: Scatterplot

> xyplot(height.m ~ dbh.cm | species, data = ufc)

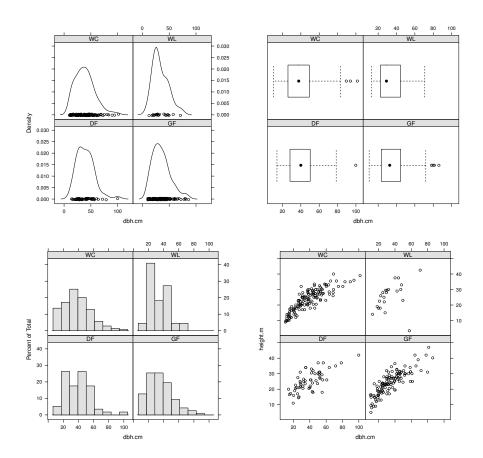

Figure 7.4 Example lattice plots, showing diameter information conditioned on species. The top left graphic shows the empirical density curves of the diameters, the top right graphic shows box plots, the bottom left shows histograms, and the bottom right shows a scatterplot of tree height against diameter.

All four commands require a formula object, which is described using  $\tilde{\ }$  and  $|\$ . If a dataframe is passed to the function, using the argument data, then the column names of the dataframe can be used for describing the model. We interpret y  $\tilde{\ }$  x  $|\$ a as saying we want y as a function of x, divided up by the different levels of a. If a is not a factor then a factor will be created by coercion. If we are just interested in x we still include the  $\tilde{\ }$  symbol, so that

R knows that we are specifying a model. If we wish to provide within-panel conditioning on a second variable, then we use the group argument.

The first three plots, created using densityplot, bwplot (box and whiskers plot), and histogram, all attempt to display the same information, namely the distribution of values taken on by the variable dbh, divided up according to the value of the variable species. Thus, all three plots use the same formula. In the fourth plot we plot height as a function of dbh. For a description of the types of plots available through the lattice package, type ?lattice.

In order to display numerous lattice objects on a graphics device, we call the print function with the split and more arguments.

split takes a vector of four integers: the first pair denote the location of the lattice object, and the second pair provide the intended dimensions of the graphics device, analogously to mfrow in the par function, but with columns first.

more is logical, and tells the device whether to expect more lattice objects (TRUE) or not (FALSE).

Thus, to place a lattice object (called my.lat, for example) in the top-right corner of a 3-row, 2-column graphics device, and allow for more objects, we would write:

```
> print(my.lat, split = c(2,1,2,3), more = TRUE)
```

Don't forget to use more = FALSE in the last object for the device!

We can also fine-tune the relative location of the objects using the position argument. See ?print.trellis for further details.

Graphics produced by lattice are highly customisable. For example, suppose we wish to plot the diameter against the height for species WC (Western Red Cedar) and GF (Grand Fir), and add a regression line to each graph, then we could do it by using a custom panel function, as follows (the output is given in Figure 7.5):

In the lattice function xyplot we have used four new arguments. The application of xlab and ylab should be clear. The other two require some explanation. The subset argument is a logical expression or a vector of integers, and is used to restrict the data that are plotted. We can also change the order of the panels using the index.cond argument (see ?xyplot for more details). The panels are plotted bottom left to top right by default, or top left to bottom right if the argument as.table = TRUE is supplied.

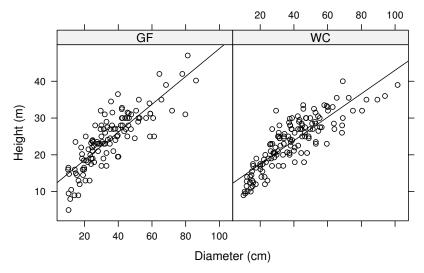

Figure 7.5 A lattice plot of diameter at breast height against height for the species Grand Fir (GF) and Western Red Cedar (WC). Each plot includes a linear regression line.

The panel argument accepts a function, the purpose of which is to control the appearance of the plot in each panel. The panel function should have one input argument for each variable in the model, not including the conditioning variable. The function should have x as the first argument and y as the second. Here our model uses two variables, height.m and dbh.cm, so the panel function has two inputs. To produce a plot the panel function uses particular functions, denoted by the panel. prefix, where the inputs for the function panel.ftn are the same as the inputs for the function ftn (where ftn stands for some function or other). In addition to panel.xyplot and panel.abline, you can use panel.points, panel.lines, panel.text, and many others. In particular, the many and various types of plot provided by the lattice package all have panel.ftn versions. Very often you will find that the panel function is defined on the fly (as here) and uses the panel.? function corresponding to the lattice function we are using, as here. Greater complications ensue when the groups argument has been invoked to create conditioning within each panel.

3D PLOTS 127

To see what sort of commands we might add to a panel function, ?xyplot is very helpful, providing very detailed information about the various options, and some attractive examples that you can adapt to your own uses.

Note the inclusion of the ... argument for the panel function and the calls to panel.xyplot and panel.abline. This inclusion allows the calling functions to pass any other relevant but unspecified arguments to the functions being called. It is not always necessary, but it prevents the occasional misunderstanding. We also remark that this particular graphic could also be produced by using the type argument to xyplot. In this case, we would omit the panel argument altogether, but include type = c("p","r"), representing points and regression line. Other useful options to pass to type are 1 for lines and smooth for a loess smooth curve.

A common problem that new users have is in creating a pdf with lattice graphics. We need to use the **print** function in order to have the lattice objects appear in the pdf. Also, note that lattice and traditional graphical objects control the graphics devices differently, and are immiscible unless care is taken. In general we would recommend using just one system for any given graphics device.

The creator of the lattice package, Deepayan Sarkar, has written a very useful book on the use of lattice for graphical representation (D. Sarkar, *Lattice: Multivariate Data Visualization with R. Springer*, 2008).

## **7.7 3D plots**

R provides considerable functionality for constructing 3D graphics, using either the base graphics engine or the lattice package. We recommend using the lattice package, because the data can be supplied to the lattice functions in a familiar structure: observations in rows and variables in columns, unlike that required by the base 3D graphics engine. The base graphics engine assumes the observations are on a grid, then requires variables  ${\bf x}$  and  ${\bf y}$ , which are the  ${\bf x}$  and  ${\bf y}$  co-ordinate of each observation, and a variable  ${\bf z}$ , which is a matrix containing the values to be plotted.

We demonstrate some 3D lattice graphics using the Upper Flat Creek forest data. The tree measurements were collected on a systematic grid of measurement plots within the forest stand.<sup>4</sup> We have estimated the volume of the tree boles (trunks), in cubic metres per hectare, for each plot. We have assigned those volumes to the plot locations. The outcome is stored in the dataset ufc-plots.csv.

```
> ufc.plots <- read.csv("../data/ufc-plots.csv")
> str(ufc.plots)
```

 $<sup>^4</sup>$  For those interested, the measurement plots were variable-radius plots with basal area factor 7  $\rm m^2ha^{-1}$  .

```
'data.frame':
                    144 obs. of 6 variables:
$ plot
            : int
                   1 2 3 4 5 6 7 8 9 10 ...
                   12 11 10 9 8 7 6 5 4 3 ...
$ north.n : int
                   1 1 1 1 1 1 1 1 1 1 ...
$ east.n
            : int
                   1542 1408 1274 1140 1006 ...
$ north
            : num
$ east
            : num 83.8 83.8 83.8 83.8 83.8 ...
$ vol.m3.ha: num 0 63.4 195.3 281.7 300.1 ...
```

## > library(lattice)

In this dataset, the volume at each location is vol.m3.ha, and the plot location is stored in metres in the east and north variables. The plot location on the grid is reported by the east.n and north.n variables. We use the information about plot locations to provide spatial summaries of the variable of interest (Figure 7.6).

```
> contourplot(vol.m3.ha ~ east * north,
+ main = expression(paste("Volume (", m^3, ha^{-1}, ")", sep = "")),
+ xlab = "East (m)", ylab = "North (m)",
+ region = TRUE,
+ aspect = "iso",
+ col.regions = gray((11:1)/11),
+ data = ufc.plots)

> wireframe(vol.m3.ha ~ east * north,
+ main = expression(paste("Volume (", m^3, ha^{-1}, ")", sep = "")),
+ xlab = "East (m)", ylab = "North (m)",
+ data = ufc.plots)
```

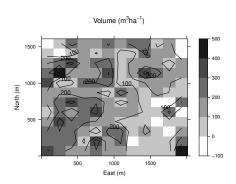

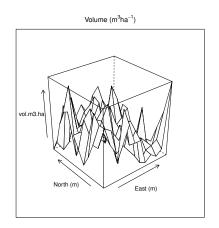

Figure 7.6 Example 3D lattice plots, showing volume information conditioned on plot location. The left panel shows a contour-plot, the right panel shows a wireframe.

To learn more about base-graphics 3D plots, run the demonstrations demo(persp) and demo(image) and look at the examples presented.

EXERCISES 129

#### 7.8 Exercises

1. The slenderness of a tree is defined as the ratio of its height over its diameter, both in metres.<sup>5</sup> Slenderness is a useful metric of a tree's growing history, and indicates the susceptibility of the tree to being knocked over in high winds. Although every case must be considered on its own merits, assume that a slenderness of 100 or above indicates a high-risk tree for these data. Construct a boxplot, a histogram, and a density plot of the slenderness ratios by species for the Upper Flat Creek data. Briefly discuss the advantages and disadvantages of each graphic.

- 2. Among the data accompanying this book, there is another inventory dataset, called ehc.csv. This dataset is also from the University of Idaho Experimental Forest, but covers the East Hatter Creek stand. The inventory was again a systematic grid of plots. Your challenge is to produce and interpret Figures 7.4 and 7.6 using the East Hatter Creek data.
- 3. Regression to the mean.

Consider the following very simple genetic model. A population consists of equal numbers of two sexes: male and female. At each generation men and women are paired at random, and each pair produces exactly two offspring, one male and one female. We are interested in the distribution of height from one generation to the next. Suppose that the height of both children is just the average of the height of their parents; how will the distribution of height change across generations?

Represent the heights of the current generation as a dataframe with two variables, m and f, for the two sexes. The command rnorm(100, 160, 20) will generate a vector of length 100, according to the normal distribution with mean 160 and standard deviation 20 (see Section 17.5.1). We use it to randomly generate the population at generation 1:

```
pop <- data.frame(m = rnorm(100, 160, 20), f = rnorm(100, 160, 20))
```

The command sample(x, size = length(x)) will return a random sample of size size taken from the vector x (without replacement). (It will also sample with replacement, if the optional argument replace is set to TRUE.) The following function takes the dataframe pop and randomly permutes the ordering of the men. Men and women are then paired according to rows, and heights for the next generation are calculated by taking the mean of each row. The function returns a dataframe with the same structure, giving the heights of the next generation.

```
next.gen <- function(pop) {
  pop$m <- sample(pop$m)
  pop$m <- apply(pop, 1, mean)</pre>
```

<sup>&</sup>lt;sup>5</sup> For example, Y. Wang, S. Titus, and V. LeMay, 1998. Relationships between tree slenderness coefficients and tree or stand characteristics for major species in boreal mixed-wood forests. Canadian Journal of Forest Research 28, 1171–1183.

#### Distribution of male height by generation

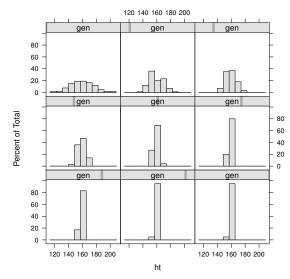

Figure 7.7 Regression to the mean: male heights across nine generations. See Exercise 3.

```
pop$f <- pop$m
return(pop)
}</pre>
```

Use the function next.gen to generate nine generations, then use the lattice function histogram to plot the distribution of male heights in each generation, as in Figure 7.7. The phenomenon you see is called *regression* to the mean.

Hint: construct a dataframe with variables height and generation, where each row represents a single man.

4. Reproduce Figure 6.1 using lattice graphics.

#### CHAPTER 8

# Pointers to further programming techniques

This chapter briefly mentions some more advanced aspects of programming in R. We introduce the management of and interaction with packages. We present details about how R arranges the objects that are created within the workspace, and within functions that we are running (frames and environments). We provide further suggestions for debugging your own functions, and we present some of the infrastructure that R provides for object-oriented programming. Finally we demonstrate how to include in R, code that has been compiled using another computer language, for example, C.

## 8.1 Packages

A package is an archive of files that conforms to a certain format and structure and that provides extra functionality, usually extending R in a particular direction. The R community has produced many high-quality R packages for performing specific tasks, usually statistical in nature. The HTML help facility called by help.start() gives details of the packages that are installed on your computer.

## 8.1.1 Package management

Any package is in one of three states: installed and loaded, installed but not loaded, or not installed. A package that is loaded is directly available to your R session, a package that is installed is available for loading but its contents are not available until it is loaded, and a package that has not been installed cannot be loaded.

Find out which packages are loaded using sessionInfo:

> sessionInfo()

R version 3.0.2 (2013-09-25)

Platform: x86\_64-apple-darwin10.8.0 (64-bit)

```
locale:
[1] C
```

attached base packages:

[1] stats graphics grDevices utils datasets methods

[7] base

loaded via a namespace (and not attached):

[1] tools\_3.0.2

The sessionInfo function is useful because it also provides the version of R and the operating system for which it is compiled.

Packages are divided into three groups: base, recommended, and other. Base packages are installed along with R, and their objects are always available. For example, we can use the 1m command from the stats package without explicitly loading anything. Recommended packages are installed along with R but must be loaded before they can be used. Other packages are not installed by default, and must be installed separately.

A non-base package can be loaded using the library function:

> library(lattice)

sessionInfo confirms that lattice has been loaded:

> sessionInfo()

R version 3.0.2 (2013-09-25)

Platform: x86\_64-apple-darwin10.8.0 (64-bit)

locale:

[1] C

attached base packages:

[1] stats graphics grDevices utils datasets methods

[7] base

other attached packages:

[1] lattice\_0.20-23

loaded via a namespace (and not attached):

[1] grid\_3.0.2 tools\_3.0.2

Note that the argument to library is an object name, not a character string. It is possible to pass a vector of package names, encoded as character strings, but in order to do so we must add the character.only = TRUE argument, which tells R that the package name must be a string.

If a package is not installed then the library function produces an error. If

PACKAGES 133

the install status is uncertain at the time of calling library (for example if you are writing a function that requires the package), then use the require function, which returns FALSE if the package is not installed, rather than an error.

Installing all available packages would be a waste of space and time, as you would never use most of them. Similarly, loading all installed packages every time you start R would take some time, so by default R only loads the base packages when it starts and requires the user to load any others as and when they are needed.

Mostly the require and library functions do not need any arguments other than the package name. If the package has been installed in a non-standard place, for example, if it has been installed by a user who lacks write authority to the default installation directory, then the location of the package on the user's hard drive must be passed to the function by the lib.loc argument.

The command to find out what packages are available for loading is installed.packages. The output of the function is quite verbose, but we only need the first column. For example, on the computer used to compile this book, the first five installed packages are:

## > installed.packages()[1:5, 1]

| Boruta               | C50   | COUNT   | CircStats   |
|----------------------|-------|---------|-------------|
| "Boruta"             | "C50" | "COUNT" | "CircStats" |
| ${\tt CompQuadForm}$ |       |         |             |
| "CompQuadForm"       |       |         |             |

In the discussion that follows, we mention a repository. This is a software storage resource at which one or more packages are available, and it may be local or remote. The most commonly used repositories are the CRAN (Comprehensive R Archive Network) mirrors, which can be accessed from the R website. All the following commands will work for any suitable repository.

All the packages that are available at a repository, and whose requirements are matched by the currently running version of R, can be listed using the command available.packages.

A package that is available in the repository but has not yet been installed may be installed using the <code>install.packages</code> function. If we include the argument <code>dependencies = TRUE</code>, then the function will also install packages that are necessary to run the package or packages of interest; such packages are called dependencies.

If the user is constrained in terms of write access to the installation directory, then the packages can be downloaded to a directory nominated in the destdir argument and installed in a directory nominated in the lib argument. The latter directory must then be passed to the require or library functions using the lib.loc argument.

For example, if while using Microsoft Windows we wish to download the spuRs package to D:/tmp, install it into D:/lib, and then use it in our R session, we would use the following steps. We shall assume that the directories exist and are writable by the user.

```
> install.packages("spuRs", destdir = "D:/tmp", lib = "D:/lib")
> library(spuRs, lib.loc = "D:/lib")
```

If a locally installed package has a dependency that is also locally installed then the call to library will fail. A simple solution is to load the dependency first, using library. Alternatively, the location of locally installed packages can be provided to R using the .libPaths function.

The status of the packages that are installed can be compared with the repository using the old.packages function, and easily updated using the update.packages function.

In versions of R that support a graphical user interface (GUI), such as Rgui.exe in Microsoft Windows, it is also possible to load and install packages using the GUI. In many operating systems it is also possible to install packages from the shell. In each case refer to the R manuals to learn more.

## 8.1.2 Package construction

The 'R Installation and Administration' manual is invaluable reading.

Constructing one's own packages is a little daunting to start with, but it has numerous advantages. First, R provides a number of functions that will perform various checks on package contents, including things like documentation. So, if you plan to share or archive your code, writing a package is a good way to be sure that you include a minimal level of infrastructure. Packages also provide a simple interface for the user to be able to access functions and datasets.

Package construction is straightforward if only R code and objects are to be used. If compilation of source code is required (see Section 8.8) then complications ensue, and extra software may be required. The extra software that is useful to support package construction varies across the operating system supporting the build, and also depends on the target operating system. We will cover the steps for building source packages on Windows.

package.skeleton is an extremely useful function for constructing packages. This function checks the current workspace for functions and data, and creates a directory structure suitable to house all the existing objects, including skeletal help files and a set of instructions for how to finish creating the package. Specific objects can be selected for inclusion in the package if only a subset of the available objects are wanted. Also, it may be necessary to construct new

PACKAGES 135

help files for objects that are added to the package later, in which case the **prompt** function is useful, as it facilitates post hoc help file construction for arbitrary objects. This function will work on all three major platforms.

Here we use the package.skeleton function to construct a draft package to accompany this book, including one dataset and one function.

```
> rm(list=ls())
> ufc <- read.csv("../data/ufc.csv")
> vol.m3 <- function(dbh.cm, height.m, multiplier=0.5) {
+     vol.m3 <- pi * (dbh.cm/200)^2 * height.m * multiplier
+     return(vol.m3)
+     }
> package.skeleton(name = "spuRs", path = "../package", force = TRUE)

package.skeleton(name = "spuRs", path = "../package", force = TRUE)

Creating directories ...

Creating DESCRIPTION ...

Creating Read-and-delete-me ...

Saving functions and data ...

Making help files ...

Done.

Further steps are described in '../package/spuRs/Read-and-delete-me'.
```

This command creates the necessary directories and files at the path nominated by the appropriate argument. These resources are then used as the basis of package construction. Next we must complete the task begun by package.skeleton. The important items to fix are DESCRIPTION and the help files, which are stored in the man directory and have the suffix .Rd. We must add appropriate details, keywords, and simple examples of the use of the functions. The force argument tells R to replace the previous version if there is one.

The default installation of R upon Windows does not support package construction, at the time of writing; I further tools are needed. At minimum, R needs Unix-like command line tools and MinGW compiler tools. These tools are provided as a free download on CRAN as Rtools.exe. During the process of installation, up-to-date information is provided about any other software that might be useful, for example LATEX and the Microsoft HTML Help Workshop. It is essential to read the CRAN information carefully and follow the installation instructions exactly.

In order for these programs to be used on your system, the PATH variable must be set so that the operating system knows where to find the software. The installation software will optionally change your PATH appropriately, in which case a restart of your computer will be necessary. If you wish to add

<sup>&</sup>lt;sup>1</sup> Version 3.0.1.

the location of the files to your *PATH* variable by hand, you will find that it is one of what Windows called the *environment variables*.

Open a shell command prompt and change directory so that you are in the directory that contains the top-level folder for the package. For our example, we wish to be in the .../package/ directory. We can then learn about the various command-line options via

```
> R CMD --help
```

Then we input

## > R CMD build spuRs

to build the package. An archive will be created, named according to a specific convention. For example, it might be called <code>spuRs\_1.0.0.tar.gz</code>, depending on what we have done with the <code>DESCRIPTION</code> file. We then check the archive using

```
> R CMD check spuRs_1.0.0.tar.gz
```

which will report any problems. Each of these commands has numerous options, which you can learn about using

```
> R CMD build --help
> R CMD check --help
```

One point worth noting is that all objects that are exported by the package need to be documented. Each package has a NAMESPACE file in its uppermost directory. R will use the NAMESPACE file to determine which objects within the package should be added to the search path when the package is loaded.

Here is how to construct a Windows-ready binary.

## > R CMD build spuRs

> library(spuRs)

This invocation creates a package that we can now install and load using library as we need. For example, *after installing* the new spuRs package in R, we can do the following.

#### 8.2 Frames and environments

In order to interact with R effectively in more complex settings, it is important to know something about how R organises the objects that it creates and contains. The following description provides enough background for the rest of the chapter, but we have brushed over some of the deeper details.

R uses frames and environments to organise the objects created within it. A frame is a device that ties the names of objects to their R representations. An environment is a frame combined with a reference to another environment, its parent environment. Environments are nested, and the parent environment is the environment that directly contains the current environment. That is, following the analogy developed in Section 2.2, if a variable is like a folder with a name on the front, the frame is the catalogue of folder names and locations of the folders in memory, and an environment is a catalogue plus the address of another catalogue that contains the current catalogue.

We remark that the idea that the parent environment *contains* the current environment is a metaphor that permeates the R literature, and is intended to suggest that objects that are created in the parent environment may be available in the current environment but not *vice versa*. However, if we were to visualise this relationship using a Venn diagram, then the reverse description seems more appropriate: the objects available to the parent environment form a subset of the objects available to the current environment. Using this conceptual model, the current environment seems to contain the parent environment.

When R is started, a workspace is created. This workspace is called the global environment, and is the default container for the objects that are subsequently created. When packages are loaded they may have their own environment (namespace) associated with them, which is added to the R search path.

The contents of the search path can be found by

## > search()

```
[1] ".GlobalEnv" "package:lattice" "package:stats"
[4] "package:graphics" "package:grDevices" "package:utils"
[7] "package:datasets" "package:methods" "Autoloads"
[10] "package:base"
```

When a function is declared, R takes note of the environment within which the function was declared, called the parent environment, and a reference to the parent environment accompanies the function. In fact, formally, a function definition comprises a list of arguments, a body, and a reference to the parent environment so that R knows where to look for variables should they not be found within the function's environment when it is executed. We repeat this point because it is important: a function's parent environment is the

environment in which it is created, not the environment within which it is called.

When a function is called, R creates a new environment, and the objects that are named in the function arguments are passed from the current environment to the new environment. The expressions within the function are then applied to the objects within the new environment. Objects that are created in the new environment are not available in the parent environment. When objects are created in the code, R will create them in the current environment, unless instructed to do otherwise.

When an expression is evaluated, R looks in the current environment for all the objects that the expression includes. If any objects cannot be located in the frame of the current environment, then R searches the frame of the parent environment. This search for objects continues up through the environments until it reaches the global environment, and then if necessary, the search path.

If an object that is passed to the function is subsequently changed within the function, then a copy is made and the changes are actually made to a copy of the object. Otherwise the object itself is made available to the function. This makes a noticeable difference when the object is complicated, as we show in the code below.

```
# program spuRs/resources/scripts/scoping.r
# Script to demonstrate the difference between passing and copying
# arguments.
# We use an artificial example with no real-world utility.
require(nlme)
fm1 <- lme(distance ~ age, data = Orthodont)</pre>
fm1$numIter <- 1
fm2 \leftarrow fm1
nochange <- function(x) {</pre>
  2 * x$numIter
 return(x)
}
change <- function(x) {</pre>
 x$numIter <- integer(2)
 return(x)
}
> source("../scripts/scoping.r")
```

> system.time(for (i in 1:10000) change(fm1))

```
user system elapsed
0.471 0.024 0.504
> system.time(for (i in 1:10000) nochange(fm1))
user system elapsed
0.053 0.003 0.056
```

This execution shows the extra time taken to copy the object to the environment of the function when we wish to alter it within the function.

It is possible to evaluate expressions in arbitrary environments, as we will show in the next section.

## 8.3 Debugging again

In some cases, it is useful to be able to examine objects in parent environments. We can do so using the eval and expression functions. We can use

```
> eval(expression( {R expression here} ),
+ envir = sys.frame(n))
```

to evaluate {R expression here} in relative environment n, which might, for example, be -1, denoting the environment from which your function has been called. We wrap the R expression in the expression function to ensure that it is passed to eval without being evaluated. We identify the relative environment in which to evaluate the expression, in eval, using the envir argument.

For example, to list the objects that are defined in the environment that is one level up, you might do the following.

```
> rm(list=ls())
> ls()
character(0)
> x <- 2
> ls.up <- function() {
+    eval(expression(ls()), envir = sys.frame(-1))
+    }
> ls.up()
[1] "ls.up" "x"
```

This example is not particularly useful by itself, but it shows how to construct commands that operate in different environments, and such commands are very useful when debugging inside a browser.<sup>2</sup> Often the root cause of problems

<sup>2</sup> As shorthand for eval(expression(ls()), envir = sys.frame(-1)) one can use evalq(ls(), envir = -1).

with a function is located in the environment from which the function was called, rather than in the function itself. It is convenient to be able to show or manipulate the values of the calling environment, in order to be able to efficiently detect a bug.

Calling ls in the parent environment is useful to see what objects are there, and calling print in the parent environment is useful for examining them.

The recover command allows the user to select an environment (but not the global environment), then calls the browser function to browse it. When recover is executed it presents a menu with the available environments. recover is invoked automatically upon an error if options(error = recover) is set. The only limitation is that it does not allow stepping through the code, as browser does when called directly.

Here is a very trivial example of how we might use **recover** to locate an error. We start with the default error response, which is documented in ?stop.

```
> broken <- function(x) {
     broken2 <- function(x) {</pre>
     y \leftarrow x * z
     return(y)
     }
+ y \leftarrow broken2(x)
+ y2 <- y^2
+ return(y2)
+ }
> broken(0:2)
Error in broken2(x): object "z" not found
Now we change the error response option to allow us to do some digging.
> options(error = recover) # Change the response to an error.
> broken(0:2)
Error in broken2(x): object "z" not found
Enter a frame number, or 0 to exit
1: broken(0:2)
2: broken2(x)
Selection:
We are offered two environments to browse; we choose the second.
Selection: 2
Called from: eval(expr, envir, enclos)
Browse[1]>
```

We now have the browser prompt Browse[1]>, at which we can evaluate R expressions.

```
Browse[1]> 1s()
[1] "x"  # NB: no z.
Browse[1]> x
[1] 0 1 2
```

We have found that the broken2(x) frame lacks z (which is as the error reported!). We now back out of the current environment and inspect the other environment.

```
Browse[1]> c
```

```
Enter a frame number, or 0 to exit

1: broken(0:2)
2: broken2(x)

Selection: 1
Called from: eval(expr, envir, enclos)

Browse[1]> ls()
[1] "broken2" "x"

Browse[1]> broken2
function(x) {
y <- x * z
return(y)
}
<environment: 0x87c9c14>

Browse[1]> Q
```

Clearly the function is looking for an object that is unavailable. Note that we were able to drop in and out of the different available environments, to try to track down where the problem was originating.

## 8.4 Identifying bottlenecks

R provides a tool for estimating the amount of time spent performing different parts of code, namely Rprof. There are some modest subtleties to the use of Rprof, but for our purposes a simple example will suffice.

For our simple example, we start with two trivial functions, the one being substantially faster than the other.

```
> bottleneck <- function(x) for (i in 1:1000) x <- x + 1 
> speedy <- function(x) for (i in 1:100) x <- x + 1
```

We initialize profiling by passing a file name to the Rprof function. We then execute the code that is of interest to us, and terminate the profiling by passing NULL as the argument to the same function.

```
> Rprof("trace.out")
> for (i in 1:5000) {
+  bottleneck(i)
+  speedy(i)
+ }
> Rprof(NULL)
```

We can then use the summaryRprof function to summarize the results. Again, pass the file name to the function. The output below clearly implicates bottleneck as taking a considerable amount of time.

```
> summaryRprof("trace.out")
```

#### \$by.self

|              | self.time | self.pct | total.time | total.pct |
|--------------|-----------|----------|------------|-----------|
| "bottleneck" | 1.38      | 73.40    | 1.74       | 92.55     |
| "+"          | 0.34      | 18.09    | 0.34       | 18.09     |
| "speedy"     | 0.12      | 6.38     | 0.14       | 7.45      |
| ":"          | 0.04      | 2.13     | 0.04       | 2.13      |

#### \$by.total

|              | total.tlme | total.pct | seli.tlme | sell.pct |
|--------------|------------|-----------|-----------|----------|
| "bottleneck" | 1.74       | 92.55     | 1.38      | 73.40    |
| "+"          | 0.34       | 18.09     | 0.34      | 18.09    |
| "speedy"     | 0.14       | 7.45      | 0.12      | 6.38     |
| ":"          | 0.04       | 2.13      | 0.04      | 2.13     |

\$sample.interval

[1] 0.02

sampling.time

[1] 1.88

# 8.5 Object-oriented programming: S3

Object-oriented programming, OOP for short, is a style of programming that can simplify many problems. Loosely speaking, OOP is based on defining classes, and creating and manipulating objects of those classes. By an object we mean a variable with a particular structure, such as a Boolean variable, vector, dataframe, or a list. The *class* of an object is a label that describes the category of the object.

R supports OOP through so-called old-style (S3) and new-style (S4) classes. This support allows the user to define new classes of objects (variables with specific structures), and functions that apply to such objects. Also, existing functions can be augmented to apply to new classes. It is not essential to apply the principles of OOP when writing R code, but doing so can have advantages, especially when writing code that is to be used by other people.

In this section we will cover the S3 classes. The key facilities that we need to discuss are: classes, generic functions, and attributes.

Note that the class of an object should not be confused with the mode, which refers to how R stores the object in memory.

Below, we develop an example that demonstrates the application of S3 classes. In order to follow the development, it is helpful to understand the definition and use of generic functions.

## 8.5.1 Generic functions

In R, a generic function is a function that examines the class of its first argument, and chooses another function appropriate to that class. For example, if we look at the innards of the mean function,

#### > mean

```
function (x, ...)
UseMethod("mean")
<bytecode: 0x104a23df8>
<environment: namespace:base>
```

we see that it merely passes the string 'mean' to a function called UseMethod. The UseMethod function then calls the version of mean that is designated for the class of the object named in the first argument. If the class of the object is, for example, widget, then UseMethod calls mean.widget with the same arguments that were supplied to mean by the user.

Any generic function can be extended by adding a version that acts differently depending on the class. Not all functions are generic; we can find out whether a function is generic or not using the methods function.<sup>3</sup>

## > methods(mean)

```
[1] mean.Date mean.POSIXct mean.POSIXlt mean.data.frame
[5] mean.default mean.difftime
```

Observe that in the response to methods(var), R noted that some of the functions are non-visible. R located the names of the methods even though they are not available on the search path. Examine such objects using the getAnywhere function.

```
> methods(var)
```

```
[1] var.test var.test.default* var.test.formula*
```

```
Non-visible functions are asterisked Warning message:
```

In methods(var) : function 'var' appears not to be generic

In brief, to write a function that will be *automatically* invoked to replace an existing generic function fu when applied to an object of class bar, we need merely name the function fu.bar. Of course, non-generic functions can also be written specifically for objects of a given class, but do not require the trailing object name.

We can write a new generic function, for example called fu, in the following simple way.

```
> fu <- function(x) UseMethod("fu")</pre>
```

We can now write some methods for different classes. For example, for numeric objects, we make fu report the length, whereas for character objects, it should report the number of characters.

```
> fu.numeric <- function(x) length(x)
> fu.character <- function(x) nchar(x)</pre>
```

We test the functions as follows.

```
> fu(1:3)
```

[1] 3

> fu("supercalifrajilisticexbealicodious")

[1] 34

To wrap up the example, we should provide a principled response for when fu is called on objects of some other class.

```
> fu.default <- function(x)
+ cat("I'm sorry, I don't know anything about that.\n")
> fu(TRUE)
```

I'm sorry, I don't know anything about that.

Note that the function.class approach that we have described here is only used for S3 classes; S4 classes have a different and more formal approach.

## 8.5.2 Example: seed dispersal

We will illustrate OOP in R through an example. We will create a new class, in other words a new type of object, and then write generic functions that apply to that class. Specifically we write new versions ('methods') of the generic functions print and mean.

Our example comes from plant biology. In studying the spread of plants (in particular weeds), it is useful to know how their seeds are dispersed. Seed dispersal is measured using seed traps, which are containers of fixed size that are situated at a known distance and bearing from a parent plant for a set amount of time. The number of seeds landing in each container during that time are counted, and the number that can be attributed to the parent plant are identified.

For our model, we assume that the seed traps are laid out in a straight line anchored at the parent plant. The seeds in each trap are then counted after a certain time (see Figure 8.1).

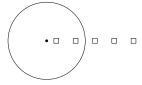

Figure 8.1 Transect of seed traps from plant; squares represent seed traps, the circle represents the median of the overall seed shadow, the black dot is the focal parent plant.

Let us imagine that the data available to an analyst for such a setup are the distance of the centre of each trap from the plant, the trap area, and the count of seeds in each trap. Presently there is no trapTransect class, inasmuch as there are no special methods for objects of that have class trapTransect, viz:

## > methods(class="trapTransect")

#### no methods were found

We can invent one. First, we have to decide what attributes we would like objects of our new class to have. Each object will contain the data from a single transect of traps, so we want to store the trap distances from the parent plant and the seed counts. The trap sizes will be assumed to be constant. The basic structure of an object of class trapTransect will therefore be a list with three components: trap distances, trap seed counts, and trap size.

In R, we invent S3 classes by writing a constructor function that creates objects of the appropriate structure, sets the class attribute, and returns

the object. We then write functions that manipulate objects of that class. We start with a constructor function for this class, which applies simple checks to the inputs, constructs the list, sets the class attribute, and returns the list, now considered an object of class trapTransect.

In the interests of brevity, we have omitted checks for missing values, inputs that are not numbers, etc., although an operational solution would require those. Also, our function assumes that the trap area is 0.0001, although this can be overridden in the arguments when the function is called. We do not need to specify the units; a more complete solution would do so.

We now create a function that prints out relevant information about the trap-Transect data when invoked, print.trapTransect, using the very handy str function. Note that our goal is to provide a compact example, and our use of str reflects an austere rather than an aesthetic choice!

```
> print.trapTransect <- function(x, ...) {
+ str(x)
+ }</pre>
```

Also note that we have chosen the arguments x and ...; these are the same arguments as for the generic function print.

We now write a specific function for the mean that uses the structure of the trapTransect object to compute the mean dispersal distance from the plant along the transect. We indicate that this version of the mean should be used only for trapTransect objects by post-fixing '.trapTransect' to the function name.

```
> mean.trapTransect <- function(x, ...) {
+   return(weighted.mean(x$distances, w = x$seed.counts))
+ }</pre>
```

R now knows about the trapTransect class, in the sense that it recognises specific versions of generic methods that are suitable to the class.

```
> methods(class="trapTransect")
```

## [1] mean.trapTransect print.trapTransect

Finally, we demonstrate the use of the class methods, print.trapTransect and mean.trapTransect:

```
> s1 <- trapTransect(distances = 1:4, seed.counts = c(4, 3, 2, 0))
> s1

List of 3
$ distances : int [1:4] 1 2 3 4
$ seed.counts: num [1:4] 4 3 2 0
$ trap.area : num 1e-04
- attr(*, "class") = chr "trapTransect"
> mean(s1)

[1] 1.777778
```

It is important to note that even though s1 is an object of class trapTransect, it is still a list. We say that objects of class trapTransect *inherit* the characteristics of objects of class list.

```
> is.list(s1)
[1] TRUE
```

This means that we can still manipulate the object using its list structure. For example, if we would like to know about the first element, because the object retains list attributes we can examine it using

```
> s1[[1]]
[1] 1 2 3 4
```

We continue the development of this example in Section 23.4.2.

Creating all of this infrastructure seems like a lot of work. The advantages become apparent when we need to construct, manipulate, and analyse models of complex systems. OOP supports easy and rapid prototyping, and provides a pathway for adding complexity as complexity becomes necessary. For example, it is straightforward to drop in a new mean.trapTransect function should we deem it necessary.

There is a final consideration. It is possible that functions provided by different packages could be incompatible, in the sense that they have the same name but different effects. One solution is the use of namespaces (not covered here, but see L. Tierney, 2003. 'Name Space Management for R', R-news 3/1 2-5). Accessing a specific object in a namespace requires the use of explicit calls such as package::object; see ?:: for more information.

# 8.6 Object-oriented programming: S4

In this section we briefly cover the infrastructure that is provided by S4 classes. S4 classes provide a formal object-method framework for object-oriented programming. Here we reinvent the seed trap example of Section 8.5 using S4 classes, with an explanatory commentary. We assume that the structure of the class and objects will remain as above.

First, we tell R about the class itself, using the **setClass** function, which takes the proposed class name and the proposed structure of the objects of the class as arguments.

```
> setClass("trapTransect",
+ representation(distances = "numeric",
+ seed.counts = "numeric",
+ trap.area = "numeric"))
```

Note the considerable difference here with S3 classes, which were defined, loosely speaking, by changing the class attribute of objects, and S3 methods, which were collected by using a naming convention.

Writing an object constructor is a little more involved than for S3 classes. The constructor function is called new, but if we wish to do any processing of the arguments, including validity checks, then we need to add a specific initialize function, which will be called by new.

```
> setMethod("initialize",
            "trapTransect",
+
            function(.Object,
                     distances = numeric(0),
                     seed.counts = numeric(0),
                     trap.area = numeric(0)) {
              if (length(distances) != length(seed.counts))
                stop("Lengths of distances and counts differ.")
              if (length(trap.area) != 1)
                stop("Ambiguous trap area.")
              .Object@distances <- distances
              .Object@seed.counts <- seed.counts
              .Object@trap.area <- trap.area
              .Object
            7)
```

#### [1] "initialize"

new creates an empty object and passes it to initialize, along with the arguments that were provided to it. initialize then returns the updated object, if the evaluations are successful.

Objects from S4 classes differ from objects of S3 classes in a few important ways. The elements that comprise the object, as defined in the setClass function, are called *slots*. The names of the slots can be found by

```
> slotNames(s1)
[1] "distances" "seed.counts" "trap.area"
```

The values in the slots are accessed by either the slot function or the "C" operator, which takes the place of the \$ operator used previously.

#### > s1@distances

#### [1] 1 2 3 4

We now add two methods for the class: show, to print objects of the class when just the object name is input, and mean, to compute and return the mean seed distance from the object. In each case we use the setMethod function, which requires the method name, the pattern of expected formal arguments (called the *signature*), and the function itself.

Formal class 'trapTransect' [package ".GlobalEnv"] with 3 slots
..@ distances : int [1:4] 1 2 3 4
..@ seed.counts: num [1:4] 4 3 2 0
..@ trap.area : num 1e-04
> mean(s1)

```
[1] 1.777778
```

We list the S4 methods for the trapTransect class by

See ?Classes and ?Methods for more information.

## 8.7 Manipulation of data

This section looks at some useful R tools for handling character strings and dates.

## 8.7.1 Characters

R's character-handling facilities provide great flexibility and power. In this section we show how to easily change characters to all upper case or lower case, how to extract or change portions of a string based on location or matching criteria, and how to find strings based on regular expressions.

Commonly when we read data from a text file or a spreadsheet, the variable names are a mish mash of upper case and lower case names. We can remove this confusing detail by using the tolower function combined with the names function. Here is an example dataframe for our manipulation, loosely approximating forest inventory data.

```
> ugly <-
+ data.frame(Plot.ID = c("1_A","1_A","1_B","2_A","2_A"),
+ Species = c("GF","WS","F","GF","GF var. Bupkiss"),
+ Dbh = c("18.8","NA","20.0","25.8","24"))</pre>
```

In order to make the names easier to work with and easier to read, within bounds of taste, we write

```
> (names(ugly) <- tolower(names(ugly)))
[1] "plot.id" "species" "dbh"</pre>
```

Notice that the code immediately suggests a powerful and slightly confusing element: the same function call (namely, names) is being used to both *get* (RHS) and *set* (LHS) the names of the object. Also, note that toupper would play an intuitively obvious role.

The dbh has apparently been recorded with "NA" to represent missing values. When the data were read into R, the character string "NA" forced R to interpret the column as a character column, which it then converts into a factor when forming the data frame. (The option "stringsAsFactors = FALSE" will prevent this last step.) The "NA" value should be a true missing value, and the column should be numeric,

```
> ugly$dbh[ugly$dbh == "NA"] <- NA
> ugly$dbh <- as.numeric(as.character(ugly$dbh))</pre>
```

Note if we omit the as.character function then we do not get the original numbers back, but rather their positions in the vector of factor names, which is how R stores factors. The help file for factor points out that as.numeric(levels(f))[f] is slightly more efficient than as.numeric(as.character(f)).

Next, we may be interested in locating the fir trees in the dataset. We assume in the first instance that fir trees will have an F in the species name, and use the powerful grep function to find which elements of a character vector contain a given string. First, we return the locations within the species name vector, then the matching values themselves.

We may have some data entry problems: probably the F is meant to be a GF. We now make that call, explicitly documented in the code, so that it can be audited.

The function gsub is used to replace one character string with another. Of course, we do not wish to change all the Fs to GFs. That would lead to chaos. We want the F that stands alone, and to identify this we use a *regular expression* (regexp).

We now detour briefly into regular expressions. Books have been devoted to the topic, and there are numerous implementations, so our scope will be necessarily limited to the approach used in R. Regular expressions provide a convenient and flexible language for expressing a pattern to use to match character strings. Regular expressions are built on alphanumerics and use punctuation in a specific and unusual way.

For example, the grep function accepts regular expressions. Recall that our use of grep above matched all the strings that contained F. If we only want the strings that *start* with F, then we must prepend ^.

```
> grep("^F", c("F", "FG", "GF", "FF"), value = TRUE)
[1] "F" "FG" "FF"
```

If we wanted to get only those strings that *end* with F then we would append \$.

```
> grep("F$", c("F","FG","GF","FF"), value = TRUE)
[1] "F" "GF" "FF"
```

We can use both to specify just those strings that start and end with the same F.

We now continue our brief foray into regular expressions. What if we wanted all strings that started and finished with different Fs, regardless of the length? We want the string to start with F to end with F, and to have zero or more characters of any kind in between. Then we use . to denote any character, and \* to denote zero or more. Note that .\* matches zero characters and a collection of any characters of arbitrary length.

If we had wanted to match one or more of any character between the starting and ending Fs, so that FF would fail to match, then we would replace .\* by .+. We would use .? to denote zero or one of any character.

A choice between collections of characters is denoted by |. For example, imagine that we wished to identify the alternative spellings of the colour grey.

We can also more compactly offer a choice between characters by using the square brackets, which denote a set from which a single character may be selected. An example follows.

Returning to the data cleaning, we now wish to remove varieties information. There are numerous ways to achieve this goal but we will use the flexible and powerful gsub.

Here we add some verification infrastructure, so we can see exactly which species names are affected and how many there are of them. First we create the regexp as a string. We use parentheses to denote portions of the string.

```
> varieties.regexp <- "(^[A-Z]+) +(var|sensu)(.*$)"</pre>
```

Our regexp has three portions, namely, one or more capital letters at the start of the string, followed by one or more spaces, then either of the words var or sensu, and then an arbitrary number of any kind of character. We run this across the variable to identify and count the matches. In this example we could get by with just printing the matches, but the sorted table is more useful in larger datasets.

```
> sort(table(grep(varieties.regexp, ugly$species, value = TRUE)))
GF var. Bupkiss
1
```

Finally we use the saved regexp-style character string in gsub. Note that the second argument, below, is a special regexp that refers to the parenthesised portions of the first argument. A powerful element of regular expressions is their ability to refer back to portions of the match in this way.

```
> (ugly$species <- gsub(varieties.regexp, "\\1", ugly$species))
[1] "GF" "WS" "GF" "GF"</pre>
```

This function asks R to find those strings that match the first regexp and replace them with just the first portion of the matched regexp. An important aspect of this solution is that it is robust to the length of the species name. That does not matter in this instance, but it would if the species names were spelt out.

If species were a factor then we could run the regexp across the levels instead of the variable. This is also more efficient in large datasets, because there will be far fewer levels than data. In this case the substituted string would need to conform to the existing levels, otherwise it will be NA.

```
> absurdly.large <- factor(c("A","B","B","C","see"))
> levels(absurdly.large) <- gsub("see", "C", levels(absurdly.large))
> absurdly.large
[1] A B B C C
Levels: A B C
```

Finally, we note that in our forest inventory example the plot and subplot identifiers have been combined into a single character string. We would like to separate them. There are two options, namely, the **substr** function and the **strsplit** function. First we use the former.

```
> (ugly$plot <- substr(ugly$plot.id, 1, 1))
[1] "1" "1" "1" "2" "2"
> (ugly$subplot <- substr(ugly$plot.id, 3, 3))
[1] "A" "A" "B" "A" "A"</pre>
```

The function substr is satisfactory so long as the pieces of the label are always the same length. Sometimes this will not be true, and instead we will want to find a value that we can use to delimit the pieces. In this case we use strsplit, which takes a vector of character strings and returns a list, each element of which is a vector of substrings corresponding to a single entry in the original vector.

```
> pieces <- strsplit(x = as.character(ugly$plot.id), split = "_")
> (ugly$plot <- sapply(pieces, function(x) x[1]))
[1] "1" "1" "2" "2"
> (ugly$subplot <- sapply(pieces, function(x) x[2]))
[1] "A" "A" "B" "A" "A"</pre>
```

The character string used as the **split** argument is interpreted as a regular expression. Hence, if the character that you wish to split on is the full stop, which in regular expressions matches any symbol, then you have to make a special allowance by *escaping* the full stop. We escape it, thus telling R to interpret it as a period instead of as any character, by prepending a double backslash to it, as follows.

```
> strsplit(x = "my.test", split = "\\.")
[[1]]
[1] "my" "test"
```

#### 8.7.2 Dates

Reading dates into R takes some concentration, but the effort is worthwhile, because once the data are in, handling dates is reasonably straightforward. The approach we find easiest is to read the dates as character strings, and convert them to dates within R. We use the following string of dates as an example.

```
> nows <- c("2012-10-31", "1066-06-10", "1970-1-1")
```

Processing the dates for usage is a two-step process. First we convert the character string to a date class using the **strptime** function. In order to effect conversion we need to tell R how the date string has been coded. We do this by means of a character string which uses the % symbol to denote different components of the date. Here we have used – as the separator, and we have four-digit years (%Y), month number within the year (%m), and then day number within month (%d).

```
> (nows.t <- strptime(nows, format = "%Y-%m-%d"))
[1] "2012-10-31" "1066-06-10" "1970-01-01"</pre>
```

Unless otherwise specified, the timezone is assumed to be that of the computer you are using; EST is Australian Eastern Standard Time. The help page for strptime has more detail on this very flexible function.

We then use the as.POSIXct function to convert the dates to signed numbers of seconds since the beginning of 1970, UTC. This enables us to store the dates easily in a dataframe, for example. Note that the dates are not printed as a number of seconds, because that is not a very useful way to report them.

```
> (nows.p <- as.POSIXct(strptime(nows, format = "%Y-%m-%d")))
[1] "2012-10-31 EST" "1066-06-10 EST" "1970-01-01 EST"</pre>
```

If you wanted to know the number of seconds then you would write

```
> as.numeric(nows.p)
[1] 1351602000 -28513677600 -36000
```

The reader may wish to see what happens when the output of strptime is stored in a dataframe without conversion to the POSIXct class.

There are simpler tools for handling dates within R, but we find that those documented here provide the best trade-off between simplicity and utility.

Portions of a date can easily be extracted using the format function. Here are the years and then the months of our vector.

```
> format(nows.p, "%Y")
[1] "2012" "1066" "1970"
> format(nows.p, "%b")
[1] "Oct" "Jun" "Jan"
```

Sometimes, spreadsheet-based data entry will mangle the date formats so that different variations are used within the variable. In these situations we need to perform conditional processing. We can do this format by format, or if there are only two formats, using ifelse. Either way it is safest to store the converted dates under a new name, to facilitate checking and to avoid coercion problems. We provide a simple example that uses grep to identify the different portions of the vector that follow the different formats. Testing the match, e.g., by printing the vector, is essential! Also, note that %F is short-hand for %Y-%m-%d.

```
> thens <- c("2012-10-31", "1066/06/10", "12 Dec '90", "22 Jan '66")
> thens.p <- as.POSIXct(strptime(thens, "%F"))
> (slash <- grep("/", thens))
[1] 2
> thens[slash]
[1] "1066/06/10"
> thens.p[slash] <- as.POSIXct(strptime(thens[slash], "%Y/%m/%d"))
> (weird <- grep("'", thens))
[1] 3 4
> thens[weird]
[1] "12 Dec '90" "22 Jan '66"
> thens.p[weird] <- as.POSIXct(strptime(thens[weird], "%d %b '%y"))
> thens.p
[1] "2012-10-31 EST" "1066-06-10 EST" "1990-12-12 EST" "2066-01-22 EST"
```

Does the last date look correctly interpreted? Further filtering is needed.

COMPILED CODE 157

# 8.8 Compiled code

R can provide straightforward links to any compiled C or FORTRAN code that has been appropriately structured. The ease with which R calls and executes such compiled code is first-rate compensation for any disadvantage in native speed compared with its competition. Some operations that take considerable time in R can be executed vastly more quickly in C or FORTRAN, sometimes three orders of magnitude more quickly. More details and examples can be found in 'S Programming' by W. N. Venables and B. D. Ripley (Springer, 2000), and in the 'Writing R Extensions' manual, which is installed with R by default, and is also available on CRAN.

# 8.8.1 Using C code

There are four steps required to link compiled C code to R, namely: writing the code, compiling the code, attaching the compiled object, and calling the compiled functions. We detail each of these steps in the following sections.

# Writing

We brush over the details of writing C code. It is beyond the scope of this book to provide any great detail on this topic. Instead, we provide a simple example, and point out the important elements of working in C with R. We write a function to sum the elements of a vector in C, and call the function from R. Note that we do not advocate this function as a replacement for the built-in sum function, but present it as an instructive example.

Here's the example written in C:

```
void csum(double *data, int *ndata, double *sum)
{
   int i;
   sum[0] = 0;
   for (i = 0; i < *ndata; i++) {
       sum[0] += data[i];
   }
}</pre>
```

The compiled code has to be modular, and written so that all communication is through the passed arguments, which must be pointers to the objects. In practical terms this means that the arguments must be declared as pointers in the function definition, and that care must be taken in the code so that the pointers are handled correctly. In C, the code must always be a function of type void. Also note the following points:

• C indexes vectors differently than R: the first element of an array is element number 0, *not* element 1.

• We pass the data object and the object length via the arguments, rather than determining the length within C. In general, we try to do in R what we can do well in R.

# Compiling

This code is subsequently compiled into a binary object that can be called from R. The nature and specificity of the binary object depends on the operating system upon which it was compiled; unlike R code, such objects usually cannot be shared across operating systems. We will refer to the binary object as a *shared library*. As far as we are concerned, it is a binary blob that R can communicate with. For the following development, we will restrict ourselves to the Windows environment.

Compilation is straightforward if the appropriate software is available. For Windows the necessary software is the same as that required for package construction (Section 8.1.2), namely command line tools and MinGW compilers, which are available on CRAN as Rtools. As before, it is essential to read the CRAN information carefully and follow the instructions exactly. We create the program above as a text file using a text editor, and name it something informative, for example sum.c. We then open the built-in command line tool, traverse to the directory that contains the file, and type:

#### > R CMD SHLIB sum.c

The compiler will compile and link the code, and create an object in the same directory called sum.dll. The next step is to link the object to R (see below). If compilation fails, then the compiler will present reasonably helpful error messages.

# 8.8.2 Attaching

In R, we load the binary object using the dyn.load function, and write a function to call it, as follows:

```
> mySum <- function(data) {
+    if (!(is.loaded("csum"))) dyn.load("../src/csum.dll")
+    .C("csum",
+        as.double(data),
+        as.integer(length(data)),
+        sum = double(1))$sum
+ }</pre>
```

This code tells R where to find the shared library, and what to do with it. Note that in the declaration of the function we name the C subroutine and the arguments. We tell R that when we call mySum(data), data will point to

a double-precision array, that R should compute the length of data, that the length should be of mode integer, and that sum is an empty, double-precision array of size one for the output. Then the \$sum at the end tells R to return that array, hopefully no longer empty.

Call

We can now call the function like any other:

```
> mySum(1)
[1] 1
> mySum(0.5^(1:1000))
[1] 1
```

In practice linking compiled C code into R can save a lot of time if you need to make intensive numerical calculations involving lots of loops. By combining C with R it is possible to use each for what it is best at: R for manipulating objects interactively and C for heavy-duty number crunching (in particular if vectorisation within R is not feasible). As an example, some time ago the third author was working on calculating signed-rank equivalence tests (S. Wellek, Testing statistical hypotheses of equivalence, Chapman & Hall, 2003). Each test required a triple loop over the data, which in this case comprised many tens of thousands of data points, resulting in approximately 27 trillion operations to compute the test statistic. The entire run took three hours in C, but would have taken longer than a year in R.

Finally, we briefly mention the very useful Rcpp package, which greatly simplifies compiling, linking, and calling C++ code from within R.

# 8.9 Further reading

For more information on programming in R you should consult the documentation included with the R distribution: 'An Introduction to R' (R-intro), 'Writing R Extensions' (R-exts), 'R Data Import/Export' (R-data), 'The R Language Definition' (R-lang), and 'R Installation and Administration' (R-admin). These documents are invaluable in describing the contemporary requirements and functionality for R.

There are also numerous books about R (and its close relative, S) available. Of particular note relating to this chapter is 'S Programming' by W.N. Venables and B.D. Ripley (Springer, 2000). Also, for the use of R, we recommend 'Modern Applied Statistics with S. Fourth Edition' by W.N. Venables and B.D. Ripley (Springer, 2002), 'Statistical Models in S', edited by J. Chambers and T. Hastie (Wadsworth & Brooks/Cole, 1992), and 'Data Analysis and Graphics Using R: An Example-Based Approach. Second Edition' by J. Maindonald and J. Braun (Cambridge University Press, 2006).

#### 8.10 Exercises

1. Student records.

Create an S3 class studentRecord for objects that are a list with the named elements 'name', 'subjects completed', 'grades', and 'credit'.

Write a studentRecord method for the generic function mean, which returns a weighted GPA, with subjects weighted by credit. Also write a studentRecord method for print, which employs some nice formatting, perhaps arranging subjects by year code.

Finally create a further class for a cohort of students, and write methods for mean and print which, when applied to a cohort, apply mean or print to each student in the cohort.

2. Let Omega be an ordered vector of numbers and define a subset of Omega to be an ordered subvector. Define a class set for subsets of Omega and write functions that perform union, intersection, and complementation on objects of class set.

Do not use R's built-in functions union, intersect, setdiff, or setequal.

3. Continued fractions.

A continued fraction has the form

$$a_0 + \frac{1}{a_1 + \frac{1}{a_2 + \frac{1}{a_3 + \frac{1}{\cdots}}}}.$$

The representation is finite if all the  $a_k$  are zero for  $k \geq k_0$ .

Write a class for continued fractions (with a finite representation). Now write functions to convert numbers from decimal to continued fraction form, and back.

4. Rewrite the function fu.character to handle the case that the length of the vector is greater than one by counting all the characters in the vector. The paste function will help here.

# PART II

# Numerical techniques

#### CHAPTER 9

# Numerical accuracy and program efficiency

When using a computer to perform intensive numerical calculations, there are two important issues we should bear in mind: accuracy and speed.

In this chapter we will consider technical details about how computers operate, and their ramifications for programming practice, particularly within R. We look at how computers represent numbers, and the effect that this has on the accuracy of computation results. We also discuss the time it takes to perform a computation and programming techniques for speeding things up. Finally we consider the effects of memory limitations on computation efficiency.

# 9.1 Machine representation of numbers

Computers use switches to encode information. A single ON/OFF indicator is called a bit; a group of eight bits is called a byte. Although it is quite arbitrary, it is usual to associate 1 with ON and 0 with OFF.

## 9.1.1 Integers

A fixed number of bytes is used to represent a single integer, usually four or eight. Let k be the number of bits we have to work with (usually 32 or 64). There are a number of schema used to encode integers. We describe three of them: the sign-and-magnitude, biased, and two's complement schema.

In the sign-and-magnitude scheme, we use one bit to represent the sign +/- and the remainder to give a binary representation of the magnitude. Using the sequence  $\pm b_{k-2} \cdots b_2 b_1 b_0$ , where each  $b_i$  is 0 or 1, we represent the decimal number  $\pm (2^0 b_0 + 2^1 b_1 + 2^2 b_2 + \cdots + 2^{k-2} b_{k-2})$ . For example, taking k = 8, -0100101 is interpreted as  $-(2^5 + 2^2 + 2^0) = -37$ . The smallest and largest integers we can represent under this scheme are  $-(2^{k-1} - 1)$  and  $2^{k-1} - 1$ .

The disadvantage of this scheme is that there are two representations of 0.

In the biased scheme, we use the sequence  $b_{k-1} \cdots b_1 b_0$  to represent the decimal number  $2^0b_0 + 2^1b_1 + \cdots + 2^{k-1}b_{k-1} - (2^{k-1} - 1)$ . For example, taking k = 8,

00100101 is interpreted as 37 - 127 = -90. The smallest and largest integers represented under this scheme are  $-(2^{k-1} - 1)$  and  $2^{k-1}$ .

The disadvantage of this scheme is that addition becomes a little more complex.

The most popular scheme for representing integers on a computer is the *two's complement* scheme. Given k bits, the numbers  $0, 1, \ldots, 2^{k-1} - 1$  are represented in the usual way, using a binary expansion, but the numbers  $-1, -2, \ldots, -2^{k-1}$  are represented by  $2^k - 1, 2^k - 2, \ldots, 2^k - 2^{k-1}$ . We will not go into the details, but it turns out that addition under this scheme is equivalent to addition modulo  $2^k$ , and can be implemented very efficiently.

The representation of integers on your computer happens at a fundamental level, and R has no control over it. The largest integer you can represent on your computer (whatever encoding scheme is in use) is known as *maxint*; R records the value of maxint on your computer in the variable .Machine.

# > .Machine\$integer.max

#### [1] 2147483647

If you know a number is integer-valued then it is efficient to store it as such. However in practice R almost always treats integers the same way it does real numbers, for which it uses *floating point representation*.

## 9.1.2 Real numbers

Floating point representation is based on binary scientific notation. In decimal scientific notation, we write  $x = \pm d_0.d_1d_2\cdots \times 10^m$ , where  $d_0, d_1, \ldots$  are digits, with  $d_0 \neq 0$  unless x = 0. In binary scientific notation, we write  $x = \pm b_0.b_1b_2\cdots \times 2^m$ , where  $b_0, b_1, \ldots$  are all 0 or 1, with  $b_0 = 1$  unless x = 0. The sequence  $d_0.d_1d_2\cdots$  or  $b_0.b_1b_2\cdots$  is called the mantissa and m the exponent.

R can use scientific e notation to represent numbers:

#### > 1.2e3

#### [1] 1200

The **e** should be read as 'ten raised to the power' and should not be confused with the exponential function.

In practice we must limit the size of the mantissa and the exponent; that is, we limit the precision and range of the real numbers we work with. In *double precision*, eight bytes are used to represent floating point numbers: 1 bit is used for the sign, 52 bits for the mantissa, and 11 bits for the exponent. The biased scheme is used to represent the exponent, which thus takes on values from -1023 to 1024. For the mantissa, 52 bits are used for  $b_1, \ldots, b_{52}$  while the value of  $b_0$  depends on m:

- If m = -1023 then  $b_0 = 0$ , which allows us to represent 0, using  $b_1 = \cdots = b_{52} = 0$ , or numbers smaller in size than  $2^{-1023}$  otherwise (these are called denormalised numbers).
- If -1023 < m < 1024 then  $b_0 = 1$ .
- If m=1024 then we use  $b_1=\cdots=b_{52}=0$  to represent  $\pm\infty$ , which R writes as -Inf and +Inf. If one of the  $b_i\neq 0$  then we interpret the representation as NaN, which stands for Not a Number.
- > 1/0
- [1] Inf
- > 0/0

[1] 0

[1] NaN

In double precision, the smallest non-zero positive number is  $2^{-1074}$  and the largest number is  $2^{1023}(2-2^{-53})$  (sometimes called realmax). More importantly, the smallest number x such that 1+x can be distinguished from 1 is  $2^{-52} \approx 2.220446 \times 10^{-16}$ , which is called *machine epsilon*. Thus, in base 10, double precision is roughly equivalent to 16 significant figures, with exponents of size up to  $\pm 308$ . We now show some computations that demonstrate the limits of numerical accuracy.

```
> 2^-1074 == 0

[1] FALSE
> 1 / (2^-1074)

[1] Inf
> 2^1023 + 2^1022 + 2^1021

[1] 1.572981e+308
> 2^1023 + 2^1022 + 2^1022

[1] Inf
> x <- 1 + 2^-52
> x - 1

[1] 2.220446e-16
> y <- 1 + 2^-53
> y - 1
```

When arithmetic operations on double precision floating point numbers produce a result smaller in magnitude than  $2^{-1074}$  or larger in magnitude than realmax, then the result is 0 or  $\pm\infty$ , respectively. We call this *underflow* or overflow.

The double precision scheme we have described here is part of the IEEE Standard for Binary Floating-Point Arithmetic IEEE 754-1985. This standard is used in practically all contemporary computers, though compliance cannot be guaranteed. The implementation of floating point arithmetic happens at a fundamental level of the computer and is not something R can control. It is something R is aware of, however, and the constant .Machine will give you details about your local numerical environment.

# 9.2 Significant digits

Using double precision numbers is roughly equivalent to working with 16 significant digits in base 10. Arithmetic with integers will be exact for values from  $-(2^{53}-1)$  to  $2^{53}-1$  (roughly  $-10^{16}$  to  $10^{16}$ ), but as soon as you start using numbers outside this range, or fractions, you can expect to lose some accuracy due to roundoff error. For example, 1.1 does not have a finite binary expansion, so in double precision its binary expansion is rounded to  $1.00011001100 \cdots 001$ , with an error of roughly  $2^{-53}$ .

To allow for roundoff error when comparing numbers, we can use all.equal(x, y, tol), which returns TRUE if x and y are within tol of each other, with default given by the square root of machine epsilon (roughly  $10^{-8}$ ).

Let  $\tilde{a}$  be an approximation of a, then the absolute error is  $|\tilde{a} - a|$  and the relative error is  $|\tilde{a} - a|/a$ . Restricting  $\tilde{a}$  to 16 significant digits is equivalent to allowing a relative error of  $10^{-16}$ . When adding two approximations we add the absolute errors to get (a bound on) the absolute error of the result. When multiplying two approximations we add the relative errors to get (an approximation of) the relative error of result: suppose  $\epsilon$  and  $\delta$  are the (small) relative errors of a and b, then

$$\tilde{a}\tilde{b} = a(1+\epsilon)b(1+\delta) = ab(1+\epsilon+\delta+\epsilon\delta) \approx ab(1+\epsilon+\delta).$$

Suppose we add 1000 numbers each of size around 1,000,000 with relative errors of up to  $10^{-16}$ . Each thus has an absolute error of up to  $10^{-10}$ , so adding them all we would have a number of size around 1,000,000,000 with an absolute error of up to  $10^{-7}$ . That is, the relative error remains much the same at  $10^{-16}$ . However, things can look very different when you start subtracting numbers of a similar size. For example, consider

$$1,234,567,812,345,678-1,234,567,800,000,000=12,345,678.$$

If the two numbers on the left-hand side have relative errors of  $10^{-16}$ , then

the right-hand side has an absolute error of about 1, which is a relative error of around  $10^{-8}$ : a dramatic loss in accuracy, which we call *catastrophic* cancellation error.

Catastrophic cancellation is an inherent problem when you have a finite number of significant digits. However if you are aware of it, it can sometimes be avoided.

# 9.2.1 Example: $\sin(x) - x$ near 0

Since  $\lim_{x\to 0} \sin(x)/x = 1$ , we have that  $\sin(x) \approx x$  near 0. Thus if we wish to know  $\sin(x) - x$  near 0, then we expect catastrophic cancellation to reduce the accuracy of our calculation.

The Taylor expansion of  $\sin(x)$  about 0 is  $\sum_{n=0}^{\infty} (-1)^n x^{2n+1}/(2n+1)!$ , thus

$$\sin(x) - x = \sum_{n=1}^{\infty} (-1)^n \frac{x^{2n+1}}{(2n+1)!}.$$

If we truncate this expansion to N terms, then the error is at most  $|x^{2N+1}/(2N+1)!|$  (this can be proved using the fact that the summands oscillate in sign while decreasing in magnitude). Suppose we approximate  $\sin(x)-x$  using two terms, namely

$$\sin(x) - x \approx -\frac{x^3}{6} + \frac{x^5}{120} = -\frac{x^3}{6} \left(1 - \frac{x^2}{20}\right).$$

If |x| < 0.001 then the error in the approximation is less than  $0.001^5/120 < 10^{-17}$  in magnitude. If |x| < 0.000001 then the error is less than  $10^{-302}$ . Since this formula does not involve subtraction of similarly sized numbers, it does not suffer from catastrophic cancellation.

> 
$$x <- 2^-seq(from = 10, to = 40, by = 10)$$
  
>  $x$ 

[1] 9.765625e-04 9.536743e-07 9.313226e-10 9.094947e-13

> sin(x) - x

[1] -1.552204e-10 -1.445250e-19 0.000000e+00 0.000000e+00

$$> -x^3/6*(1 - x^2/20)$$

We see that for  $x=2^{-20}\approx 10^{-6}$ , catastrophic cancellation when calculating  $\sin(x)-x$  naively has resulted in an absolute error of around  $10^{-23}$ , which may sound alright until we reflect that this is a relative error of around  $10^{-4}$ . For  $x=2^{-30}$  the relative error is 1!

# 9.2.2 Example: range reduction

When approximating  $\sin(x)$  using a Taylor expansion about 0, the further x is from 0, the more terms we need in the expansion to get a reasonable approximation. But  $\sin(x)$  is periodic, so to avoid this, for large x we can just take k such that  $|x - 2k\pi| \le \pi$ , then use  $\sin(x) = \sin(x - 2k\pi)$ .

Unfortunately this procedure can cause problems because of catastrophic cancellation.

Suppose we start with 16 significant digits. If x is large, say around  $10^8$ , then the absolute error of x will be around  $10^{-8}$  and thus the absolute error of  $x - 2k\pi$  will be around  $10^{-8}$ . This means the relative error of  $x - 2k\pi$  has increased to (at least)  $10^{-8}$  (more if  $x - 2k\pi$  is close to 0).

#### 9.3 Time

Ultimately we measure how efficient a program is by how long it takes to run, which will depend on the language it is written in and the computer it is run on. Also, computers typically are doing a number of things at once, such as playing music, watching the mouse or the mailbox, so the time taken to run a program will also depend on what else the computer is doing at the same time. To measure how many CPU (Computer Processing Unit) seconds are spent evaluating an expression, we use <code>system.time(expression)</code>. More generally, the expression <code>proc.time()</code> will tell you how much time you have used on the CPU since the current R session began.

```
> system.time(source("primedensity.r"))
  user system elapsed
  0.08  0.03  0.19
```

The sum of the user and system time gives the CPU seconds spent evaluating the expression. The elapsed time also includes time spent on tasks unrelated to your R session.

In most cases of interest, the time taken to run a program depends on the nature of the inputs. For example, the time taken to sum a vector or sort a vector will clearly depend on the length of the vector, n say. Alternatively we may want a solution to the equation f(x) = 0, accurate to within some tolerance  $\epsilon$ , in which case the time taken will depend on  $\epsilon$ . Because we cannot test a program with all possible inputs, we need a theoretical method of assessing efficiency, which would depend on n or  $\epsilon$ , and which will give us a measure of how long the program should take to run. We do this by counting the number of operations executed in running a program, where operations are tasks such as addition, multiplication, logical comparison, variable assignment, and calling built-in functions.

For example, the following program will sum the elements of a vector x:

TIME 169

```
S <- 0
for (a in x) S <- S + a
```

Let n be the length of x, then when we run this program we carry out n addition operations and 2n + 1 variable assignments (we assign a value to a and to a each time we go around the for loop).

For a second example, suppose we are using the Taylor series  $\sum_{n=1}^{N} (-1)^{n+1} x^n/n$  to approximate  $\log(1+x)$ , for  $0 \le x \le 1$ , and we want an error of at most  $\pm \epsilon$ . It can be shown that the approximation error is no greater in magnitude than the last term in the sum, which suggests the following code:

```
eps <- 1e-12
x <- 0.5

n <- 0
log1x <- 0
while (n == 0 || abs(last.term) > eps) {
    n <- n + 1
    last.term <- (-1)^(n+1)*x^n/n
    log1x <- log1x + last.term
}</pre>
```

How many arithmetic operations are performed when running this program? When we go around the loop the n-th time we perform three additions and 2n+3 multiplications/divisions, noting that  $x^n$  requires n multiplications. We loop until  $x^n/n < \epsilon$ . Putting x = 1 we get  $n = \lceil 1/\epsilon \rceil$ , which is an upper bound on n for all  $x \in (0,1]$ . (Here  $\lceil 1/\epsilon \rceil$  is the *ceiling* of  $1/\epsilon$ , obtained by rounding up to the nearest integer.) Thus the total number of additions will be bounded by  $3\lceil 1/\epsilon \rceil$  and the total number of multiplications/divisions bounded by

$$\sum_{n=1}^{\lceil 1/\epsilon \rceil} (2n+3) = \lceil 1/\epsilon \rceil (\lceil 1/\epsilon \rceil + 1) + 3\lceil 1/\epsilon \rceil = \lceil 1/\epsilon \rceil^2 + 4\lceil 1/\epsilon \rceil.$$

In this example, a simple modification to the program will improve the efficiency. Change the line last.term <-  $(-1)^(n+1)*x^n/n$  to

```
last.term <- -last.term*x*(1 - 1/n)
```

We now have just three multiplications/divisions each time we go around the loop, so the total number will be bounded by  $3\lceil 1/\epsilon \rceil$ . (Multiplying by -1 does not count as a multiplication.)

In practice, if we know the number of operations grows like  $an^b$  where n is the problem size (the length of the vector or the inverse tolerance in our examples), then the value of b is much more important than the value of a. For this reason rather than count operations exactly, it is usually sufficient to ascertain how fast they grow as a function of n. Let f and g be functions of n; then we say that f(n) = O(g(n)) as  $n \to \infty$  if  $\lim_{n \to \infty} f(n)/g(n) < \infty$ , and f(n) = o(g(n)) as  $n \to \infty$  if  $\lim_{n \to \infty} f(n)/g(n) = 0$ . Our first example

required O(n) operations to sum a vector of length n. In its initial form, our second example required  $O(1/\epsilon^2)$  operations to calculate  $\log(1+x)$  to within tolerance  $\epsilon$ .

Some operations take much longer than others. Variable assignment (to an existing variable), addition and subtraction are quick. Multiplication and division take a bit longer, and powers take longer still. Transcendental functions such as sin and log have to be calculated and so take even longer, but not as long as user-defined functions.

As we have already seen in Example 3.3.4, creating or changing the size of a vector (also called redimensioning an array) is relatively slow, which is why, when we know how big a vector is going to be, it is better to initialise it fully grown (but full of zeros) than to increase it incrementally. We can compare the relative speeds using system.time:

In practice what we do is identify the longest or most important operation in a program, and count how many times it is performed. For example, for numerical integration, root-finding, and optimisation, we are working with a user-defined function f, and we count how many times f(x) is evaluated, for different x. For numerical sorting algorithms (see Exercise 13), we count how many comparisons of the form x < y are made. For advanced uses, the function Rprof can be used to capture a lot of information about a program as it runs, as described in Section 8.4.

# 9.4 Loops versus vectors

In R, vectorised operations are faster than equivalent loops. However, if you just count operations there appears to be no reason for this. The difference is because R is a very high-level language. In R, it is relatively easy to create and manipulate variables. The price we pay for this flexibility is speed. When you evaluate an expression in R, it is 'translated' into a faster lower-level language before being evaluated, then the result is translated back into R. It

is the translation that takes much of the time, and vectorisation saves on the amount of translation required.  $^{1}$ 

For example, take the following code to square each element of x:

```
for (i in 1:length(x)) x[i] \leftarrow x[i]^2
```

Each time we evaluate the expression  $x[i] <- x[i]^2$ , we have to translate the expression into our lower-level language, execute it, and then translate the result back. In contrast, to evaluate the expression  $x <- x^2$ , we translate x all at once and then square it, before translating the answer back: all the work takes place in our faster lower-level language.

Many of R's functions are vectorised, which means that if the first argument is a vector, then the output will be a vector of the same length, computed by applying the function elementwise to the input vector. Vectorisation allows for faster executing code that is easier to read. User-defined functions can also be vectorised if they comprise functions that are innately vectorised, or are invoked using one of the apply family of functions (see Sections 5.4 and 6.4).

When we have a numerically intensive algorithm that uses lots of loops and cannot be vectorised, then R allows us to encode the algorithm in C or Fortran (which are faster lower-level languages) and then access this as a function. Section 8.8 gives some pointers as to how this is done.

#### 9.4.1 Example: column sums of a matrix

We demonstrate a collection of different approaches to solving the problem of summing across the columns of a matrix. We confine ourselves to R code, and we order the solutions from the least to the most efficient.

```
> big.matrix <- matrix(1:1e6, nrow=1000)
> colsums <- rep(NA, dim(big.matrix)[2])</pre>
```

We compare

1. A double loop of summations,

<sup>&</sup>lt;sup>1</sup> This is a rather simplified view of what is going on. Nonetheless, it provides us with a workable cognitive model in which we can express the problem.

```
user system elapsed 1.603 0.007 1.683
```

2. The use of apply,

```
> system.time(
+ colsums <- apply(big.matrix, 2, sum)
+ )
   user system elapsed
   0.041   0.000   0.041</pre>
```

3. A single loop of sums, and

```
> system.time(
+ for (i in 1:dim(big.matrix)[2]) {
+ colsums[i] <- sum(big.matrix[,i])
+ }
+ )

user system elapsed
0.021 0.002 0.022</pre>
```

4. Using the dedicated R function:

```
> system.time(
+ colsums <- colSums(big.matrix)
+ )
   user system elapsed
   0.005   0.000   0.006</pre>
```

We note that using apply is not much faster than using a for loop. This is because, in R, apply actually creates its own for loop.<sup>2</sup>

# 9.5 Parallel processing

We now briefly introduce a tool with which some kinds of computations can be performed in much less time. Consider the problem of summing a vector of length n, which requires n-1 separate additions. If each addition takes 1 second and we do them one after another, then the whole calculation takes n-1 seconds. Now suppose we split the vector into two and give each half to a different calculator. Each calculator spends n/2-1 seconds adding up their half, which happens concurrently, then we spend 1 second adding together the two bits, for a total of n/2 seconds. This is parallelisation: by splitting the job we get it done in just over half the time, though we work twice as hard during that time.

 $<sup>^2</sup>$  We also note the considerable speed up of computers since the first edition was published.

Clearly parallelisation requires multiple CPU's, or *cores*. These used to be exclusive to supercomputers, but are now an everyday desktop reality. Not all vector operations can be parallelised (consider for example cumsum), but those that can be may benefit enormously if the extra effort is taken.

The R community has developed tools that support the splitting of computations among different machines on a network, and among different cores on a single machine. The base package *parallel* provides tools that will work across most of the platforms that are supported by R. In the example below we show how to use the function <code>parLapply</code>, which is all you need for straight forward parallelisation problems.

A mental model for parallel processing might work like this: we organize a group of workers, be they cores on the same or separate machines, into a *cluster*. We can then send instructions to that cluster, which distributes them among the cores. We first load the package and determine how many cores can be detected on the machine.

```
> library(parallel)
> detectCores()
[1] 4
```

What exactly detectCores counts depends on the platform; interpretation is documented in the vignette that comes with the package. Type vignette("parallel") in your R session for more information. For our purposes, we can assume that it counts workers.

We initialize a cluster using the makeCluster function. This is one of several functions that will create a cluster from cores or machines. As used below, this function launches new processes on the current machine. Here we make a modest cluster that comprises two cores. Readers with better-endowed computers may choose to use more; however, exceeding the number reported above by detectCores will not provide any advantage.

```
> mc <- makeCluster(2)</pre>
```

When this function is run, the operating system may ask the user whether the R process is permitted to accept incoming connections, depending on the level of security. On our machines, a message briefly appears and then vanishes. Having made the cluster, we can then test the cluster by using a simple example that calls a function using each worker within the cluster.

```
> clusterCall(mc, function(x) print("Pick me!"))
[[1]]
[1] "Pick me!"

[[2]]
[1] "Pick me!"
```

The statement is printed twice, once for each worker in the cluster mc.

We now demonstrate the use and benefits of the cluster that we have created. We use the function parLapply, which has similar arguments to lapply, except that the first argument is the name of a cluster. parLapply gives the same output as lapply.

```
> waste.of.time <- function(x) for (i in 1:1000) i
> system.time(lapply(1:1000, waste.of.time))

  user system elapsed
  0.067   0.000   0.067
> system.time(parLapply(cl = mc, 1:1000, waste.of.time))
  user system elapsed
  0.002   0.000   0.043
```

Note that parLapply completed the junk code more quickly than using lapply. The availability and ease of use of this and other parallel versions of the apply family provides additional motivation for the reader to become familiar with the family.

Finally, we halt and clean up the cluster, in order that our R session not occupy the computer's resources unnecessarily.

```
> stopCluster(mc)
```

If we omitted this command, then the cluster would be disbanded only when the R session that created it terminated.

# 9.6 Memory

Computer memory comes in a variety of forms. For most purposes it is sufficient to think in terms of RAM (random access memory), which is fast, and the hard disk, which is slow.

Variables require memory. R stores variables in *virtual* memory, which is a seamless combination of RAM and hard disk space, managed by the underlying operating system. When divvying up virtual memory the operating system will use RAM in preference to disk space, but if your variables require more memory than the amount of RAM physically installed, then it will have to use disk space as well, and your program will slow down as a result.

Because R works much more quickly with vectors than loops, it is usual to try to vectorise R programs. This will occasionally produce very large vectors. As soon as a vector (or list) is too large to store in RAM all at once, the speed at which you can use it will drop dramatically. If the vector is sufficiently large,

MEMORY 175

then it may not be possible to store it at all, in which case you are said to have run out of memory.

R has an absolute limit on the length of a vector of  $2^{31} - 1 = 2,147,483,647$  (the result of using signed 32-bit integers to index vectors); however, if you run out of memory it is more likely that the problem is that you have reached the limits of your computing environment. If you find this happening then, supposing that this option is available to you, you should run the 64-bit version of R, rather than the 32-bit version, as the latter is limited in the amount of virtual memory it can use.

Even when using 64-bit R, you may not have enough physical memory available for your variables. In this case you will need to break your vectors down into smaller subvectors and deal with each in turn. Alternatively, it may be possible to save a variable and then delete it from the workspace, using save and rm, to free up enough memory for your program to keep running.

Because accessing an existing variable is invariably quicker than recalculating it, it is usual to store commonly used quantities for reuse. For example, consider the function prime from Example 5.4.1:

```
# program spuRs/resources/scripts/prime.r
```

```
prime <- function(n) {</pre>
    # returns TRUE if n is prime
    # assumes n is a positive integer
    if (n == 1) {
        is.prime <- FALSE
    } else if (n == 2) {
        is.prime <- TRUE
    } else {
        is.prime <- TRUE
        m <- 2
        m.max <- sqrt(n) # only want to calculate this once
        while (is.prime && m <= m.max) {
            if (n \% m == 0) is.prime <- FALSE
            m < - m + 1
        }
    }
    return(is.prime)
}
```

Calculating  $\sqrt{n}$  is relatively slow, so we do this once and store the result. An alternative is for the main while loop to start as follows:

```
while (is.prime && m <= sqrt(n))
```

Coding the loop this way would require us to recalculate  $\sqrt{n}$  each time we check the loop condition, which is inefficient.

#### 9.7 Caveat

In this chapter we have considered programming efficiency only from the point of view of code execution. A more useful approach is to consider programming efficiency from the point of view of code creation as well as execution; that is, to include the cost of code development. It may well be that judicious refining can trim an hour off the execution of your code, but if it takes two hours to do so, then perhaps there is no real gain. This is the evaluation that a programmer must make: what are the short-term and long-term benefits of code optimisation against the short-term cost of programming time?

For large projects involving more than one programmer other considerations become important, such as the clarity and stability of your code. That is, can others easily understand what the code does, and does it produce sensible answers no matter what sort of input is provided (even if that is just an informative error message). The practice of systematically developing and maintaining large complicated programs is often referred to as *software engineering*.

#### 9.8 Exercises

- 1. Write a program to calculate the binary expansion of 1.1 to, say, 20 binary places.
- 2. In single precision four bytes are used to represent a floating point number: 1 bit is used for the sign, 8 for the exponent, and 23 for the mantissa.

What are the largest and smallest non-zero positive numbers in single precision (including denormalised numbers)?

In base 10, how many significant digits do you get using single precision?

- 3. What is the relative error in approximating  $\pi$  by 22/7? What about 355/113?
- 4. Suppose that we are using double precision to represent numbers. To the nearest power of 10, what will be the relative and absolute errors in the following sums?

(a). 
$$\sum_{i=101}^{200} \sqrt{i}$$
  
(b).  $((1003 - 1000)^2 + (1001 - 1000)^2 + (996 - 1000)^2)/2$   
(c).  $\sum_{i=101}^{200} 1/i$ 

5. Consider the function  $f(x) = \sqrt{x+1} - 1$ . Assume that we have a good implementation of square root, so that if  $y = \sqrt{x}$  then the relative error in  $\sqrt{x}$  is no bigger than the relative error in x or y. That is,  $\sqrt{x}$  can be computed as accurately as is possible, given the scheme we are using for representing numbers on the computer.

EXERCISES 177

(a). Using double precision, roughly how accurately can a computer calculate f(1)? Give the absolute and relative error.

- (b). Using double precision, roughly how accurately can a computer calculate  $f(10^{-6})$ ? Give the absolute and relative error.
- (c). Using a two-term Taylor expansion, suggest an approximation to f(x) that will be more accurate for small x.
- 6. Suppose x and y can be represented without error in double precision. Can the same be said for  $x^2$  and  $y^2$ ?

Which would be more accurate,  $x^2 - y^2$  or (x - y)(x + y)?

7. To calculate  $\log(x)$  we use the expansion

$$\log(1+x) = x - \frac{x^2}{2} + \frac{x^3}{3} - \frac{x^4}{4} + \cdots$$

Truncating to n terms, the error is no greater in magnitude than the last term in the sum. How many terms in the expansion are required to calculate  $\log 1.5$  with an error of at most  $10^{-16}$ ? How many terms are required to calculate  $\log 2$  with an error of at most  $10^{-16}$ ?

Using the fact that  $\log 2 = 2 \log \sqrt{2}$ , suggest a better way of calculating  $\log 2$ .

- 8. A simulation is produced to compare two variants of a manufacturing process. Let A be the (random) annual cost using the first variant and B the annual cost using the second variant. We would like to estimate  $\delta = \mathbb{E}A \mathbb{E}B$ . In each case n simulations of the annual cost were produced, denoted  $a_1, \ldots, a_n$  and  $b_1, \ldots, b_n$ . Suppose that the  $a_i$  and  $b_i$  are both around 1,000,000, that n = 10,000, and that the difference between  $\mathbb{E}A$  and  $\mathbb{E}B$  is around 1%. Working in double precision, how many decimal places of accuracy do you expect for  $\hat{\delta} = \sum_{i=1}^{n} (a_i b_i)/n$ ?
- 9. The sample variance of a set of observations  $x_1, \ldots, x_n$  is given by  $S^2 = \sum_{i=1}^n (x_i \overline{x})^2 / (n-1) = (\sum_{i=1}^n x_i^2 n\overline{x}^2) / (n-1)$ , where  $\overline{x} = \sum_{i=1}^n x_i / n$  is the sample mean.

Show that the second formula is more efficient (requires fewer operations) but can suffer from catastrophic cancellation. Demonstrate catastrophic cancellation with an example sample of size n=2.

10. Horner's algorithm for evaluating the polynomial  $p(x) = a_0 + a_1 x + a_2 x^2 + \cdots + a_n x^n$  consists of re-expressing it as

$$a_0 + x(a_1 + x(a_2 + \cdots + x(a_{n-1} + xa_n) \cdots)).$$

How many operations are required to evaluate p(x) in each form?

11. How many multiplications/divisions are performed by the following code, as a function of n? (We assume that  $\mathbf{n}$  is already defined.)

```
for (k in 1:n) {
    t <- 1
    for (j in 1:k) {
        t <- t*j
    }
    s <- s + x^k/t
}</pre>
```

Suggest a way(s) of making the code more efficient.

12. To achieve a tolerance of  $\epsilon$  an algorithm requires  $\epsilon^{-\alpha}$  iterations, each involving  $\gamma$  function calls. Rank the following combinations of  $\alpha$  and  $\gamma$  in terms of the efficiency of the algorithm (the most efficient first).

```
(a). \alpha = 1/3 \text{ and } \gamma = 4;

(b). \alpha = 1 \text{ and } \gamma = 1;

(c). \alpha = 1/2 \text{ and } \gamma = 1;

(d). \alpha = 1 \text{ and } \gamma = 4.
```

13. This exercise is based on the problem of sorting a list of numbers, which is one of the classic computing problems. Note that R has an excellent sorting function, sort(x), which we will not be using.

To judge the effectiveness of a sorting algorithm, we count the number of *comparisons* that are required to sort a vector  $\mathbf{x}$  of length  $\mathbf{n}$ . That is, we count the number of times we evaluate logical expressions of the form  $\mathbf{x}[\mathbf{i}] < \mathbf{x}[\mathbf{j}]$ . The fewer comparisons required, the more efficient the algorithm.

Selection sort The simplest but least efficient sorting algorithm is selection sort. The selection sort algorithm uses two vectors, an unsorted vector and a sorted vector, where all the elements of the sorted vector are less than or equal to the elements of the unsorted vector. The algorithm proceeds as follows:

- 1. Given a vector x, let the initial unsorted vector u be equal to x, and the initial sorted vector s be a vector of length 0.
- 2. Find the smallest element of u then remove it from u and add it to the end of s.
- 3. If u is not empty then go back to step 2.

Write an implementation of the selection sort algorithm. To do this you may find it convenient to write a function that returns the *index* of the smallest element of a vector.

How many comparisons are required to sort a vector of length n using the selection sort algorithm?

Insertion sort Like selection sort, insertion sort uses an unsorted vector and a sorted vector, moving elements from the unsorted to the sorted vector one at a time. The algorithm is as follows:

EXERCISES 179

1. Given a vector x, let the initial unsorted vector u be equal to x, and the initial sorted vector s be a vector of length 0.

- 2. Remove the last element of u and insert it into s so that s is still sorted.
- 3. If u is not empty then go back to step 2.

Write an implementation of the insertion sort algorithm. To insert an element a into a sorted vector  $s = (b_1, \ldots, b_k)$  (as per step 2 above), you do not usually have to look at every element of the vector. Instead, if you start searching from the end, you just need to find the first i such that  $a \geq b_i$ , then the new sorted vector is  $(b_1, \ldots, b_i, a, b_{i+1}, \ldots, b_k)$ .

Because inserting an element into a sorted vector is usually quicker than finding the minimum of a vector, insertion sort is usually quicker than selection sort, but the actual number of comparisons required depends on the initial vector x. What are the worst and best types of vector x, with respect to sorting using insertion sort, and how many comparisons are required in each case?

Bubble sort Bubble sort is quite different from selection sort and insertion sort. It works by repeatedly comparing adjacent elements of the vector  $x = (a_1, \ldots, a_n)$ , as follows:

- 1. For i = 1, ..., n 1, if  $a_i > a_{i+1}$  then swap  $a_i$  and  $a_{i+1}$ .
- 2. If you did any swaps in step 1, then go back and do step 1 again.

Write an implementation of the bubble sort algorithm and work out the minimum and maximum number of comparisons required to sort a vector of length n.

Bubble sort is not often used in practice. Its main claim to fame is that it does not require an extra vector to store the sorted values. There was a time when the available memory was an important programming consideration, and so people worried about how much storage an algorithm required, and bubble sort is excellent in this regard. However at present computing speed is more of a bottleneck than memory, so people worry more about how many operations an algorithm requires. If you like bubble sort then you should look up the related algorithm gnome sort, which was named after the garden gnomes of Holland and their habit of rearranging flower pots.

Quick sort The quick sort algorithm is (on average) one of the fastest sorting algorithms currently available and is widely used. It was first described by C. A. R. Hoare in 1960. Quick sort uses a 'divide-and-conquer' strategy: it is a recursive algorithm that divides the problem into two smaller (and thus easier) problems. Given a vector  $x = (a_1, \ldots, a_n)$ , the algorithm works as follows:

- 1. If n = 0 or 1 then x is sorted so stop.
- 2. If n > 1 then split  $(a_2, \ldots, a_n)$  into two subvectors, l and g, where

l consists of all the elements of x less than  $a_1$ , and g consists of all the elements of x greater than  $a_1$  (ties can go in either l or g).

3. Sort l and g. Call the sorted subvectors  $(b_1, \ldots, b_i)$  and  $(c_1, \ldots, c_j)$ , respectively, then the sorted vector x is given by  $(b_1, \ldots, b_i, a_1, c_1, \ldots, c_j)$ .

Implement the quick sort algorithm using a recursive function.

It can be shown that on average the quick sort algorithm requires  $O(n \log n)$  comparisons to sort a vector of length n, though its worst-case performance is  $O(n^2)$ . Also, it is possible to implement quick sort so that it uses memory efficiently while remaining quick.

Two other sorting algorithms that also require on average  $O(n \log n)$  comparisons are *heap sort* and *merge sort*.

- 14. Use the system.time function to compare the programs primedensity.r and primesieve.r, given in Chapter 5.
- 15. For  $\mathbf{x} = (x_1, \dots, x_n)^T$  and  $\mathbf{y} = (y_1, \dots, y_n)^T$ , the *convolution* of  $\mathbf{x}$  and  $\mathbf{y}$  is the vector  $\mathbf{z} = (z_1, \dots, z_{2n})^T$  given by

$$z_k = \sum_{i = \max\{1, k-n\}}^{\min\{k, n\}} x_i \cdot y_{k-i}.$$

Write two programs to convolve a pair of vectors, one using loops and the other using vector operations, then use system.time to compare their speed.

16. Use the system.time function to compare the relative time that it takes to perform addition, multiplication, powers, and other simple operations. You may wish to perform each more than once!

#### CHAPTER 10

# Root-finding

#### 10.1 Introduction

The next few chapters introduce numerical algorithms for solving some common applied mathematical problems. In each case we present motivating examples, some underpinning theory, and applications in R. This chapter focuses on root-finding, and covers fixed-point iteration, the Newton–Raphson method, the secant method, and the bisection method.

Suppose that  $f: \mathbb{R} \to \mathbb{R}$  is a continuous function. A root of f is a solution to the equation f(x) = 0 (see Figure 10.1 for example). That is, a root is a number  $a \in \mathbb{R}$  such that f(a) = 0. If we draw the graph of our function, say y = f(x), which is a curve in the plane, a solution of f(x) = 0 is the x-coordinate of a point at which the curve crosses the x-axis.

The roots of a function are important algebraically; for example, we use the

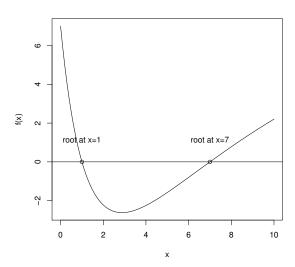

Figure 10.1 The roots of the function f.

182 ROOT-FINDING

roots of a polynomial to factorise it. Moreover the solution to a physical problem can often be expressed as the root of a suitable function. Root-finding is also a classical numerical or computational problem, and provides a good introduction to important issues in numerical mathematics.

# 10.1.1 Example: loan repayments

Suppose that a loan has an initial amount P, a monthly interest rate r, a duration of N months, and a monthly repayment of A. The remaining debt after n months is given by  $P_n$ , where

$$P_0 = P;$$

$$P_{n+1} = P_n(1+r) - A.$$

That is, each month you pay interest on the previous balance, then reduce the balance of the loan by amount A. This is a first-order recurrence equation, and has the following solution (check that it works):

$$P_n = P(1+r)^n - A((1+r)^n - 1)/r.$$

Putting  $P_N = 0$ , we get

$$\frac{A}{P} = \frac{r(1+r)^N}{(1+r)^N - 1}.$$

Suppose that we know P, N, and A; then we can find r by finding the root(s) of the following function:

$$f(x) = \frac{A}{P} - \frac{x(1+x)^N}{(1+x)^N - 1}.$$

Choose some values for P, N, and A and then try finding r analytically. If/when you decide this is too hard, you can try doing it numerically with one of the techniques below.

# 10.2 Fixed-point iteration

Let  $g: \mathbb{R} \to \mathbb{R}$  be a continuous function. A fixed point of g is a number a such that g(a) = a. That is, a is a solution of the equation g(x) = x. Graphically, a fixed point is where the graph y = g(x) of the function crosses the line y = x.

The computational problem of finding fixed points of a function is easily reduced to the problem of finding roots. To see this define the function f(x) by the equation f(x) = c(g(x) - x), where c is a non-zero constant. Then one clearly has f(a) = 0 if and only if g(a) = a. So to find the fixed points of the function g we need only find the roots of the associated function f, that is solutions of the equation f(x) = 0. Conversely, the problem of finding roots

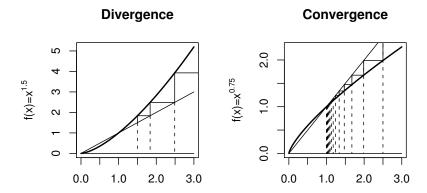

Figure 10.2 The fixed-point algorithm applied to the function  $y = x^{1.5}$ , starting at  $x_0 = 1.5$ , and to the function  $y = x^{0.75}$ , starting at  $x_0 = 2.5$ .

of f(x) = 0 is equivalent to the problem of finding fixed points of the function  $g(x) = c \cdot f(x) + x$ .

Although this is one way to convert from one form of the problem to the other, it is not the only way, and in practice some ways are better than others.

The 'fixed-point method' is an iterative method for solving g(x) = x. That is, it generates a sequence of points  $x_0, x_1, x_2, ...$  that (hopefully) converges to some point a such that g(a) = a. Starting with our initial guess  $x_0$ , we generate the next guess using  $x_1 = g(x_0)$  and repeat. This gives the following first-order recurrence relation (also called a difference equation):

Fixed-point method 
$$x_{n+1} = g(x_n)$$
.

If  $x_n \to a$  then, given g is continuous, we have

$$a = \lim_{n \to \infty} x_{n+1} = \lim_{n \to \infty} g(x_n) = g(\lim_{n \to \infty} x_n) = g(a).$$

So a is a fixed point of g. But does the sequence  $\{x_n\}_{n=0}^{\infty}$  always converge? The answer, sadly, is no.

In Figure 10.2 we illustrate the application of the fixed-point method to the functions  $g_1(x) = x^{1.5}$  and  $g_2(x) = x^{0.75}$ , starting to the right of 1 in each case. The dotted lines give the successive values of  $x_n$ . The solid lines show how we obtain  $x_{n+1}$  from  $x_n$ . Both functions have fixed points at 1, but the algorithm diverges when applied to  $g_1$  and converges when applied to  $g_2$ . The crucial difference is the value of g' at the fixed point: if |g'(a)| < 1 at the fixed point a, then the algorithm will converge, otherwise it diverges. It is also necessary to start relatively 'close' to the fixed point to guarantee that you

184 ROOT-FINDING

will converge to it. We will not prove this result here, though Exercise 2 gives an outline of how it is done. You should be able to convince yourself that it is true by looking at the figure.

Even when the method does converge, we still have a (small) problem:  $\{x_n\}_{n=0}^{\infty}$  may converge to a, but never actually reach it. We can never avoid this problem, rather we have to accommodate it. The best we can do is ask for an  $x_n$  within distance  $\delta$  of a, for some small  $\delta > 0$ .

Practically, to avoid iterating forever, we stop when  $|x_n - x_{n-1}| \le \epsilon$  for some (user-specified) tolerance  $\epsilon$ . Noting that g(a) = a, and that  $g(x) - g(a) \approx g'(a)(x-a)$  for x close to a, we have the following:

$$|x_n - x_{n-1}| \le \epsilon \quad \Leftrightarrow \quad |g(x_{n-1}) - x_{n-1}| \le \epsilon$$

$$\Leftrightarrow \quad |g(x_{n-1}) - g(a) - (x_{n-1} - a)| \le \epsilon$$

$$\Rightarrow \quad |x_{n-1} - a| \le \epsilon + |g(x_{n-1}) - g(a)| \approx \epsilon + g'(a)|x_{n-1} - a|$$

$$\Rightarrow \quad |x_{n-1} - a| \le \epsilon/(1 - g'(a)).$$

Thus, to ensure  $|x_n-a| \leq \delta$  we need to choose  $\epsilon \leq \delta(1-g'(a))$  (approximately). Of course, until we know a we can't find g'(a), so in practice we just choose  $\epsilon$  to be small.

Note that the fixed-point method can still be used if g' does not exist, provided g is continuous. However, the convergence properties of the method are harder to describe in such a case.

The code below implements the fixed-point algorithm in a function fixedpoint. To use it you first need to create a function, ftn(x) say, that returns g(x). fixedpoint(ftn, x0, tol = 1e-9, max.iter = 100) has four inputs:

ftn is the name of a function that takes a single numeric input and returns a single numeric result.

x0 is the starting point for the algorithm.

tol is such that the algorithm will stop if  $|x_n - x_{n-1}| \le \text{tol}$ , with default  $10^{-9}$ .

max.iter is such that the algorithm will stop when n = max.iter, with default 100.

We remark that, because the fixed-point method is not guaranteed to converge, our coding of the algorithm counts how many iterations have been performed, and stops if they exceed some specified maximum. This prevents the function running on forever.

- # program spuRs/resources/scripts/fixedpoint.r
- # loadable spuRs function

```
fixedpoint <- function(ftn, x0, tol = 1e-9, max.iter = 100) {
```

```
# applies the fixed-point algorithm to find x such that ftn(x) == x
  # we assume that ftn is a function of a single variable
  # x0 is the initial guess at the fixed point
  # the algorithm terminates when successive iterations are
  # within distance tol of each other,
  # or the number of iterations exceeds max.iter
  # do first iteration
  xold \leftarrow x0
  xnew <- ftn(xold)</pre>
  iter <- 1
  cat("At iteration 1 value of x is:", xnew, "\n")
  # continue iterating until stopping conditions are met
  while ((abs(xnew-xold) > tol) && (iter < max.iter)) {
    xold <- xnew;</pre>
    xnew <- ftn(xold);</pre>
    iter <- iter + 1
    cat("At iteration", iter, "value of x is:", xnew, "\n")
  }
  # output depends on success of algorithm
  if (abs(xnew-xold) > tol) {
    cat("Algorithm failed to converge\n")
    return(NULL)
  } else {
    cat("Algorithm converged\n")
    return(xnew)
 }
}
```

# 10.2.1 Example: finding the root of $f(x) = \log(x) - \exp(-x)$

We consider three approaches to solving the equation  $f(x) = \log(x) - \exp(-x) = 0$ . First, we put one term on each side of the equation and exponentiate both sides to get

$$x = \exp(\exp(-x)) = g_1(x).$$

Second, we subtract each side from x to get

$$x = x - \log x + \exp(-x) = g_2(x).$$

Finally, we add x to both sides to get

$$x = x + \log x - \exp(-x) = q_3(x).$$

1. Applying the fixed-point method to  $g_1$ , we find the sequence appears to con-

186 ROOT-FINDING

verge but it takes 14 iterations for successive guesses to agree to 6 decimal places.

```
> source("../scripts/fixedpoint.r")
> ftn1 <- function(x) return(exp(exp(-x)))</pre>
> fixedpoint(ftn1, 2, tol = 1e-6)
At iteration 1 value of x is: 1.144921
At iteration 2 value of x is: 1.374719
At iteration 3 value of x is: 1.287768
At iteration 4 value of x is: 1.317697
At iteration 5 value of x is: 1.307022
At iteration 6 value of x is: 1.310783
At iteration 7 value of x is: 1.309452
At iteration 8 value of x is: 1.309922
At iteration 9 value of x is: 1.309756
At iteration 10 value of x is: 1.309815
At iteration 11 value of x is: 1.309794
At iteration 12 value of x is: 1.309802
At iteration 13 value of x is: 1.309799
At iteration 14 value of x is: 1.3098
Algorithm converged
[1] 1.3098
```

2. Using  $g_2$ , we find the sequence appears to converge and it takes only 6 iterations.

```
> ftn2 <- function(x) return(x-log(x)+exp(-x))
> fixedpoint(ftn2, 2, tol = 1e-6)
At iteration 1 value of x is: 1.442188
At iteration 2 value of x is: 1.312437
At iteration 3 value of x is: 1.309715
At iteration 4 value of x is: 1.309802
At iteration 5 value of x is: 1.309799
At iteration 6 value of x is: 1.3098
Algorithm converged
[1] 1.3098
```

3. Using  $g_3$ , we find the sequence does not appear to converge at all.

```
> fixedpoint(ftn3, 2, tol = 1e-6, max.iter = 20)
At iteration 1 value of x is: 2.557812
At iteration 2 value of x is: 3.41949
At iteration 3 value of x is: 4.616252
At iteration 4 value of x is: 6.135946
At iteration 5 value of x is: 7.947946
At iteration 6 value of x is: 10.02051
At iteration 7 value of x is: 12.3251
At iteration 8 value of x is: 14.83673
At iteration 9 value of x is: 17.53383
```

> ftn3 <- function(x) return(x+log(x)-exp(-x))</pre>

```
At iteration 10 value of x is: 20.39797
At iteration 11 value of x is: 23.4134
At iteration 12 value of x is: 26.56671
At iteration 13 value of x is: 29.84637
At iteration 14 value of x is: 33.24243
At iteration 15 value of x is: 36.74626
At iteration 16 value of x is: 40.3503
At iteration 17 value of x is: 44.04789
At iteration 18 value of x is: 47.83317
At iteration 19 value of x is: 51.70089
At iteration 20 value of x is: 55.64637
Algorithm failed to converge
NULL
```

This example illustrates that as a method for finding roots, the fixed-point method has some disadvantages. One needs to convert the problem into fixed-point form, but there are many ways to do this, each of which will have different convergence properties and some of which will not converge at all. We consider the question of the best way of converting a root-finding problem to a fixed-point problem in Exercise 7.

It also turns out that the fixed-point method is relatively slow, in that the error is usually divided by a constant factor at each iteration. Both of our next two algorithms, the Newton–Raphson method and the secant method, converge more quickly because they make informed guesses as to where to find a better approximation to the root.

# 10.3 The Newton-Raphson method

Suppose our function f is differentiable with continuous derivative f' and a root a. Let  $x_0 \in \mathbb{R}$  and think of  $x_0$  as our current 'guess' at a. Now the straight line through the point  $(x_0, f(x_0))$  with slope  $f'(x_0)$  is the best straight line approximation to the function f(x) at the point  $x_0$  (this is the *meaning* of the derivative). The equation of this straight line is given by

$$f'(x_0) = \frac{f(x_0) - y}{x_0 - x}.$$

Now this straight line crosses the x-axis at a point  $x_1$ , which should be a better approximation than  $x_0$  to a. To find  $x_1$  we observe

$$f'(x_0) = \frac{f(x_0) - 0}{x_0 - x_1}$$
 and so  $x_1 = x_0 - \frac{f(x_0)}{f'(x_0)}$ .

In other words, the next best guess  $x_1$  is obtained from the current guess  $x_0$  by subtracting a correction term  $f(x_0)/f'(x_0)$  (Figure 10.3).

188 ROOT-FINDING

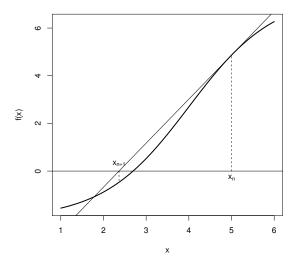

Figure 10.3 A step in the Newton-Raphson root-finding method.

Now that we have  $x_1$ , we use the same procedure to get the next guess

$$x_2 = x_1 - \frac{f(x_1)}{f'(x_1)}$$

or in general:

Newton–Raphson method 
$$x_{n+1} = x_n - \frac{f(x_n)}{f'(x_n)}.$$

Like the fixed-point method, this is a first-order recurrence relation. It can be shown that if f is 'well behaved' at a (which means  $f'(a) \neq 0$  and f'' is finite and continuous at a)<sup>1</sup> and you start with  $x_0$  'close enough' to a, then  $x_n$  will converge to a quickly. Unfortunately, like the fixed-point method, we don't know if f is well behaved at a until we know a, and we don't know beforehand how close is close enough.

So, we cannot guarantee convergence of the Newton-Raphson algorithm. How-

<sup>&</sup>lt;sup>1</sup> In fact, we can get away with the slightly less restrictive but more technical condition that  $f'(a) \neq 0$  and f' is Lipschitz-continuous in a neighbourhood of a, which means that for some constant c,  $|f'(x) - f'(y)| \leq c|x - y|$ .

ever, if  $x_n \to a$  then, since f and f' are continuous, we have

$$a = \lim_{n \to \infty} x_{n+1} = \lim_{n \to \infty} \left( x_n - \frac{f(x_n)}{f'(x_n)} \right)$$
$$= \lim_{n \to \infty} x_n - \frac{f(\lim_{n \to \infty} x_n)}{f'(\lim_{n \to \infty} x_n)} = a - \frac{f(a)}{f'(a)}.$$

Thus, provided  $f'(a) \neq \pm \infty$ , we must have f(a) = 0.

Since we are expecting  $f(x_n) \to 0$ , a good stopping condition for the Newton–Raphson algorithm is  $|f(x_n)| \le \epsilon$  for some tolerance  $\epsilon$ . If the sequence  $\{x_n\}_{n=0}^{\infty}$  is converging to a root a, then for x close to a we have  $f(x) \approx f'(a)(x-a)$ . So if  $|f(x_n)| \le \epsilon$  then we have  $|x-a| \le \epsilon/|f'(a)|$  (approximately).

The code below implements the Newton-Raphson algorithm in a function newtonraphson. To use it you first need to create a function, ftn(x) say, which returns the vector (f(x), f'(x)). newtonraphson has four arguments:

ftn is the name of a function that takes a single numeric input and returns a numeric vector of length two. If x is the input then the output must be (f(x), f'(x)).

x0 is the starting point for the algorithm.

tol is such that the algorithm will stop if  $|f(x_n)| \leq \text{tol}$ , with default  $10^{-9}$ .

max.iter is such that the algorithm will stop when n = max.iter, with default 100.

As for the fixed-point method, because we cannot guarantee convergence, we count the number of iterations and stop if this gets too large. This prevents the program running indefinitely, though of course you have to make sure that you do not stop it too soon, in case it is converging more slowly than you expected. Note that, because our stopping condition only depends on  $|f(x_n)|$ , and not  $|x_n - x_{n-1}|$ , we do not have to store the previous iteration, as we did with function fixedpoint.

```
# program spuRs/resources/scripts/newtonraphson.r
```

# loadable spuRs function

```
newtonraphson <- function(ftn, x0, tol = 1e-9, max.iter = 100) {</pre>
```

- # Newton\_Raphson algorithm for solving ftn(x)[1] == 0
- # we assume that ftn is a function of a single variable that returns
- # the function value and the first derivative as a vector of length 2
- # x0 is the initial guess at the root
- # the algorithm terminates when the function value is within distance
- # tol of 0, or the number of iterations exceeds max.iter

```
# initialise
```

x <- x0

190 ROOT-FINDING

```
fx \leftarrow ftn(x)
  iter <- 0
  # continue iterating until stopping conditions are met
  while ((abs(fx[1]) > tol) \&\& (iter < max.iter)) {
    x < -x - fx[1]/fx[2]
    fx \leftarrow ftn(x)
    iter <- iter + 1
    cat("At iteration", iter, "value of x is:", x, "\n")
  # output depends on success of algorithm
  if (abs(fx[1]) > tol) {
    cat("Algorithm failed to converge\n")
    return(NULL)
  } else {
    cat("Algorithm converged\n")
    return(x)
  }
}
When applied to the function \log x - \exp(-x) with derivative 1/x + \exp(-x),
we get impressively fast convergence.
> source("../scripts/newtonraphson.r")
> ftn4 <- function(x) {</pre>
    \# returns function value and its derivative at x
    fx \leftarrow log(x) - exp(-x)
  dfx <- 1/x + exp(-x)
    return(c(fx, dfx))
+ }
> newtonraphson(ftn4, 2, 1e-6)
At iteration 1 value of x is: 1.12202
At iteration 2 value of x is: 1.294997
At iteration 3 value of x is: 1.309709
At iteration 4 value of x is: 1.3098
Algorithm converged
[1] 1.3098
```

## 10.4 The secant method

A problem with the Newton–Raphson algorithm is that it needs the derivative f'. If the derivative is hard to compute or does not exist, then we can use the secant method, which only requires that the function f is continuous.

Like the Newton-Raphson method, the secant method is based on a linear approximation to the function f. Suppose that f has a root at a. For this

method we assume that we have two current 'guesses',  $x_0$  and  $x_1$ , for the value of a. We will think of  $x_0$  as an older guess and we want to replace the pair  $x_0, x_1$  by the pair  $x_1, x_2$ , where  $x_2$  is a new guess.

To find a good new guess  $x_2$  we first draw the straight line from  $(x_0, f(x_0))$  to  $(x_1, f(x_1))$ , which is called a secant of the curve y = f(x). Like the tangent, the secant is a linear approximation of the behaviour of y = f(x), in the region of the points  $x_0$  and  $x_1$ . As the new guess we will use the x-coordinate  $x_2$  of the point at which the secant crosses the x-axis (Figure 10.4). Now the equation of the secant is given by

$$\frac{y - f(x_1)}{x - x_1} = \frac{f(x_0) - f(x_1)}{x_0 - x_1}$$

and so  $x_2$  can be found from

$$\frac{0 - f(x_1)}{x_2 - x_1} = \frac{f(x_0) - f(x_1)}{x_0 - x_1}$$

which gives

$$x_2 = x_1 - f(x_1) \frac{x_0 - x_1}{f(x_0) - f(x_1)}.$$

Repeating this we get a second-order recurrence relation (each new value depends on the previous two):

# Secant method

$$x_{n+1} = x_n - f(x_n) \frac{x_n - x_{n-1}}{f(x_n) - f(x_{n-1})}.$$

Note that if  $x_n$  and  $x_{n-1}$  are close together, then

$$f'(x_n) \approx \frac{f(x_n) - f(x_{n-1})}{x_n - x_{n-1}}$$

so we can view the secant method as an approximation of the Newton–Raphson method, where we substitute  $(f(x_n) - f(x_{n-1}))/(x_n - x_{n-1})$  for  $f'(x_n)$ .

The convergence properties of the secant method are similar to those of the Newton–Raphson method. If f is well behaved at a and you start with  $x_0$  and  $x_1$  sufficiently close to a, then  $x_n$  will converge to a quickly, though not quite as fast as the Newton–Raphson method. As for the Newton–Raphson method, we cannot guarantee convergence. Comparing the secant method to the Newton–Raphson method, we see a trade-off: we no longer need to know f' but in return we give up some speed and have to provide two initial points,  $x_0$  and  $x_1$ .

The problem of implementing the secant method appears as Exercise 6.

192 ROOT-FINDING

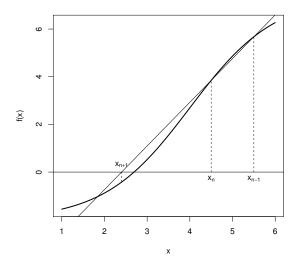

Figure 10.4 A step in the secant root-finding method.

#### 10.5 The bisection method

The Newton–Raphson and secant root-finding methods work by producing a sequence of guesses to the root and, under favourable circumstances, converge rapidly to the root from an initial guess. Unfortunately they cannot be guaranteed to work. A more reliable but slower approach is root-bracketing, which works by first isolating an interval in which the root must lie, and then successively refining the bounding interval in such a way that the root is guaranteed to always lie inside the interval. The canonical example is the bisection method, in which the width of the bounding interval is successively halved.

Suppose that f is a continuous function, then it is easy to see that f has a root in the interval  $(x_l, x_r)$  if either  $f(x_l) < 0$  and  $f(x_r) > 0$  or  $f(x_l) > 0$  and  $f(x_r) < 0$ . A convenient way to verify this condition is to check if  $f(x_l)f(x_r) < 0$ . The bisection method works by taking an interval  $(x_l, x_r)$  that contains a root, then successively refining  $x_l$  and  $x_r$  until  $x_r - x_l \le \epsilon$ , where  $\epsilon$  is some predefined tolerance. The algorithm is as follows:

**Bisection method** Start with  $x_l < x_r$  such that  $f(x_l)f(x_r) < 0$ .

- 1. if  $x_r x_l \le \epsilon$  then stop.
- 2. put  $x_m = (x_l + x_r)/2$ ; if  $f(x_m) = 0$  then stop.
- 3. if  $f(x_l)f(x_m) < 0$  then put  $x_r = x_m$ ; otherwise put  $x_l = x_m$ .
- 4. go back to step 1.

Note that at every iteration of the algorithm, we know that there is a root in the interval  $(x_l, x_r)$ . Provided we start with  $f(x_l)f(x_r) < 0$ , the algorithm is guaranteed to converge, with the approximation error reducing by a constant factor  $^1/_2$  at each iteration. If we stop when  $x_r - x_l \le \epsilon$ , then we know that both  $x_l$  and  $x_r$  are within distance  $\epsilon$  of a root.

Note that the bisection method cannot find a root a if the function f just touches the x-axis at a, that is, if the x-axis is a tangent to the function at a. The Newton–Raphson method will still work in this case. The most popular current root-finding methods use root-bracketing to get close to a root, then switch over to the Newton–Raphson or secant method when it seems safe to do so. This strategy combines the safety of bisection with the speed of the secant method.

Here is an implementation of the bisection method in R. Because this algorithm makes certain assumptions about  $x_l$  and  $x_r$ , we check that these assumptions hold before the algorithm runs. Also, because the algorithm is guaranteed to converge (provided the initial conditions are met), we do not need to put a bound on the maximum number of iterations. Note that the code has a number of return statements. Recall that a function terminates the first time a return is executed. In this function, if we detect a problem with the inputs then we print an error message and immediately return(NULL), so that the remainder of the function is not executed.

In Exercise 12 you are asked to generalise bisection so that it can deal with the case  $f(x_l)f(x_r) > 0$ .

```
# program spuRs/resources/scripts/bisection.r
# loadable spuRs function
bisection <- function(ftn, x.1, x.r, tol = 1e-9) {</pre>
  # applies the bisection algorithm to find x such that ftn(x) == 0
  # we assume that ftn is a function of a single variable
  # x.l and x.r must bracket the fixed point, that is
  \# x.1 < x.r and ftn(x.1) * ftn(x.r) < 0
  # the algorithm iteratively refines x.l and x.r and terminates when
  \# x.r - x.1 \le tol
  # check inputs
  if (x.1 >= x.r) {
    cat("error: x.l >= x.r \n")
    return(NULL)
  }
  f.l \leftarrow ftn(x.l)
  f.r \leftarrow ftn(x.r)
  if (f.1 == 0) {
    return(x.1)
```

```
} else if (f.r == 0) {
   return(x.r)
  } else if (f.l * f.r > 0) {
    cat("error: ftn(x.1) * ftn(x.r) > 0 \n")
    return(NULL)
  # successively refine x.l and x.r
  while ((x.r - x.l) > tol) {
    x.m < -(x.1 + x.r)/2
    f.m \leftarrow ftn(x.m)
    if (f.m == 0) {
      return(x.m)
    } else if (f.l * f.m < 0) {
      x.r \leftarrow x.m
      f.r \leftarrow f.m
    } else {
      x.1 \leftarrow x.m
      f.1 <- f.m
    }
    n < - n + 1
    cat("at iteration", n, "the root lies between", x.1, "and", x.r, "\n")
  # return (approximate) root
 return((x.1 + x.r)/2)
}
Here it is in action. Observe how slow the method is compared to the Newton-
Raphson method.
> source("../scripts/bisection.r")
> ftn5 <- function(x) return(log(x)-exp(-x))</pre>
> bisection(ftn5, 1, 2, tol = 1e-6)
at iteration 1 the root lies between 1 and 1.5
at iteration 2 the root lies between 1.25 and 1.5
at iteration 3 the root lies between 1.25 and 1.375
at iteration 4 the root lies between 1.25 and 1.3125
at iteration 5 the root lies between 1.28125 and 1.3125
at iteration 6 the root lies between 1.296875 and 1.3125
at iteration 7 the root lies between 1.304688 and 1.3125
at iteration 8 the root lies between 1.308594 and 1.3125
at iteration 9 the root lies between 1.308594 and 1.310547
at iteration 10 the root lies between 1.30957 and 1.310547
at iteration 11 the root lies between 1.30957 and 1.310059
at iteration 12 the root lies between 1.30957 and 1.309814
at iteration 13 the root lies between 1.309692 and 1.309814
at iteration 14 the root lies between 1.309753 and 1.309814
```

EXERCISES 195

```
at iteration 15 the root lies between 1.309784 and 1.309814 at iteration 16 the root lies between 1.309799 and 1.309814 at iteration 17 the root lies between 1.309799 and 1.309807 at iteration 18 the root lies between 1.309799 and 1.309803 at iteration 19 the root lies between 1.309799 and 1.309801 at iteration 20 the root lies between 1.309799 and 1.3098 [1] 1.3098
```

#### 10.6 Exercises

- 1. Draw a function g(x) for which the fixed-point algorithm produces the oscillating sequence  $1, 7, 1, 7, \ldots$  when started with  $x_0 = 7$ .
- 2. (a). Suppose that  $x_0 = 1$  and that for  $n \ge 0$

$$x_{n+1} = \alpha x_n.$$

Find a formula for  $x_n$ . For which values of  $\alpha$  does  $x_n$  converge, and to what?

(b). Consider the fixed-point algorithm for finding x such that g(x) = x:

$$x_{n+1} = g(x_n).$$

Let c be the fixed point, so g(c) = c. The first-order Taylor approximation of g about the point c is

$$g(x) \approx g(c) + (x - c)g'(c).$$

Apply this Taylor approximation to the fixed-point algorithm to give a recurrence relation for  $x_n - c$ .

What condition on the function g at the point c will result in the convergence of  $x_n$  to c?

3. Use fixedpoint to find the fixed point of  $\cos x$ . Start with  $x_0 = 0$  as your initial guess (the answer is 0.73908513).

Now use newtonraphson to find the root of  $\cos x - x$ , starting with  $x_0 = 0$  as your initial guess. Is it faster than the fixed-point method?

4. A picture is worth a thousand words.

The function fixedpoint\_show.r below is a modification of fixedpoint that plots intermediate results. Instead of using the variables tol and max.iter to determine when the algorithm stops, at each step you will be prompted to enter "y" at the keyboard if you want to continue. There are also two new inputs, xmin and xmax, which are used to determine the range of the plot. xmin and xmax have defaults x0 - 1 and x0 + 1, respectively.

- # program spuRs/resources/scripts/fixedpoint\_show.r
- # loadable spuRs function

196 ROOT-FINDING

```
fixedpoint_show <- function(ftn, x0, xmin = x0-1, xmax = x0+1) {
  # applies fixed-point method to find x such that ftn(x) == x
  # x0 is the starting point
  # subsequent iterations are plotted in the range [xmin, xmax]
  # plot the function
  x \leftarrow seq(xmin, xmax, (xmax - xmin)/200)
  fx <- sapply(x, ftn)</pre>
  plot(x, fx, type = "l", xlab = "x", ylab = "f(x)",
    main = "fixed point f(x) = x", col = "blue", lwd = 2)
  lines(c(xmin, xmax), c(xmin, xmax), col = "blue")
  # do first iteration
  xold <- x0
  xnew <- ftn(xold)</pre>
  lines(c(xold, xold, xnew), c(xold, xnew, xnew), col = "red")
  lines(c(xnew, xnew), c(xnew, 0), lty = 2, col = "red")
  # continue iterating while user types "y"
  cat("last x value", xnew, " ")
  continue <- readline("continue (y or n)? ") == "y"</pre>
  while (continue) {
    xold <- xnew;</pre>
    xnew <- ftn(xold);</pre>
    lines(c(xold, xold, xnew), c(xold, xnew, xnew), col = "red")
    lines(c(xnew, xnew), c(xnew, 0), lty = 2, col = "red")
    cat("last x value", xnew, " ")
    continue <- readline("continue (y or n)? ") == "y"</pre>
  }
  return(xnew)
```

Use fixedpoint\_show to investigate the fixed points of the following functions:

- (a).  $\cos(x)$  using  $x_0 = 1, 3, 6$
- (b).  $\exp(\exp(-x))$  using  $x_0 = 2$
- (c).  $x \log(x) + \exp(-x)$  using  $x_0 = 2$
- (d).  $x + \log(x) \exp(-x)$  using  $x_0 = 2$
- 5. Below is a modification of newtonraphson that plots intermediate results, analogous to fixedpoint\_show above. Use it to investigate the roots of the following functions:
  - (a).  $\cos(x) x$  using  $x_0 = 1, 3, 6$
  - (b).  $\log(x) \exp(-x)$  using  $x_0 = 2$
  - (c).  $x^3 x 3$  using  $x_0 = 0$
  - (d).  $x^3 7x^2 + 14x 8$  using  $x_0 = 1.1, 1.2, \dots, 1.9$

EXERCISES 197

```
(e). \log(x) \exp(-x) using x_0 = 2.
# program spuRs/resources/scripts/newtonraphson_show.r
# loadable spuRs function
newtonraphson_show <- function(ftn, x0, xmin = x0-1, xmax = x0+1) {</pre>
  # applies Newton-Raphson to find x such that ftn(x)[1] == 0
  # x0 is the starting point
  # subsequent iterations are plotted in the range [xmin, xmax]
  # plot the function
  x \leftarrow seq(xmin, xmax, (xmax - xmin)/200)
  for (i in 1:length(x)) {
    fx[i] <- ftn(x[i])[1]
  plot(x, fx, type = "l", xlab = "x", ylab = "f(x)",
    main = "zero f(x) = 0", col = "blue", lwd = 2)
  lines(c(xmin, xmax), c(0, 0), col = "blue")
  # do first iteration
  xold <- x0
  f.xold <- ftn(xold)
  xnew <- xold - f.xold[1]/f.xold[2]</pre>
  lines(c(xold, xold, xnew), c(0, f.xold[1], 0), col = "red")
  # continue iterating while user types "y"
  cat("last x value", xnew, " ")
  continue <- readline("continue (v or n)? ") == "v"
  while (continue) {
    xold <- xnew;</pre>
    f.xold <- ftn(xold)
    xnew <- xold - f.xold[1]/f.xold[2]</pre>
    lines(c(xold, xold, xnew), c(0, f.xold[1], 0), col = "red")
    cat("last x value", xnew, " ")
    continue <- readline("continue (y or n)? ") == "y"</pre>
  return(xnew)
```

6. Write a program, using both newtonraphson.r and fixedpoint.r for guidance, to implement the secant root-finding method:

$$x_{n+1} = x_n - f(x_n) \frac{x_n - x_{n-1}}{f(x_n) - f(x_{n-1})}.$$

First test your program by finding the root of the function  $\cos x - x$ . Next see how the secant method performs in finding the root of  $\log x - \exp(-x)$  using  $x_0 = 1$  and  $x_1 = 2$ . Compare its performance with that of the other two methods.

198 ROOT-FINDING

Write a function **secant\_show.r** that plots the sequence of iterates produced by the secant algorithm.

7. Adaptive fixed-point iteration.

To find a root a of f we can apply the fixed-point method to g(x) = x + cf(x), where c is some non-zero constant. That is, given  $x_0$  we put  $x_{n+1} = g(x_n) = x_n + cf(x_n)$ .

From Taylor's theorem we have

$$g(x) \approx g(a) + (x - a)g'(a)$$
$$= a + (x - a)(1 + cf'(a))$$

so

$$g(x) - a \approx (x - a)(1 + cf'(a)).$$

Based on this approximation, explain why -1/f'(a) would be a good choice for c.

In practice we don't know a so cannot find -1/f'(a). At step n of the iteration, what would be your best guess at -1/f'(a)? Using this guess for c, what happens to the fixed-point method? (You can allow your guess to change at each step.)

8. The iterative method for finding the fixed point of a function works in very general situations. Suppose  $A \subset \mathbb{R}^d$  and  $f: A \to A$  is such that for some  $0 \le c < 1$  and all vectors  $\mathbf{x}, \mathbf{y} \in A$ ,

$$||f(\mathbf{x}) - f(\mathbf{y})||_d \le c||\mathbf{x} - \mathbf{y}||_d.$$

It can be shown that for such an f there is a unique point  $\mathbf{x}_* \in A$  such that  $f(\mathbf{x}_*) = \mathbf{x}_*$ . Moreover for any  $\mathbf{x}_0 \in A$ , the sequence defined by  $\mathbf{x}_{n+1} = f(\mathbf{x}_n)$  converges to  $\mathbf{x}_*$ . Such a function is called a *contraction mapping*, and this result is called the *contraction mapping theorem*, which is one of the fundamental results in the field of *functional analysis*.

Modify the function fixedpoint given in Section 10.2, so that it works for any function ftn(x) that takes as input a numerical vector of length  $d \ge 1$  and returns a numerical vector of length d. Use your modified function to find the fixed points of the function f below, in the region  $[0,2] \times [0,2]$ .

$$f(x_1, x_2) = (\log(1 + x_1 + x_2), \log(5 - x_1 - x_2)).$$

9. For  $f : \mathbb{R} \to \mathbb{R}$ , the Newton-Raphson algorithm uses a sequence of linear approximations to f to find a root. What happens if we use quadratic approximations instead?

Suppose that  $x_n$  is our current approximation to f; then a quadratic approximation to f at  $x_n$  is given by the second-order Taylor expansion:

$$f(x) \approx g_n(x) = f(x_n) + (x - x_n)f'(x_n) + \frac{1}{2}(x - x_n)^2 f''(x_n).$$

Let  $x_{n+1}$  be the solution of  $g_n(x) = 0$  that is closest to  $x_n$ , assuming a solution exists. If  $g_n(x) = 0$  has no solution, then let  $x_{n+1}$  be the point at

EXERCISES 199

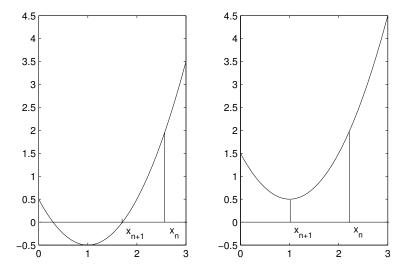

Figure 10.5 The iterative root-finding scheme of Exercise 9.

which  $g_n$  attains either its minimum or maximum. Figure 10.5 illustrates the two cases.

Implement this algorithm in R and use it to find the fixed points of the following functions:

- (a).  $\cos(x) x$  using  $x_0 = 1, 3, 6$ .
- (b).  $\log(x) \exp(-x)$  using  $x_0 = 2$ .
- (c).  $x^3 x 3$  using  $x_0 = 0$ .
- (d).  $x^3 7x^2 + 14x 8$  using  $x_0 = 1.1, 1.2, \dots, 1.9$ .
- (e).  $\log(x) \exp(-x)$  using  $x_0 = 2$ .

For your implementation, assume that you are given a function ftn(x) that returns the vector (f(x), f'(x), f''(x)). Given  $x_n$ , if you rewrite  $g_n$  as  $g_n(x) = a_2x^2 + a_1x + a_0$  then you can use the formula  $(-a_1 \pm \sqrt{a_1^2 - 4a_2a_0})/2a_2$  to find the roots of  $g_n$  and thus  $x_{n+1}$ . If  $g_n$  has no roots then the min/max occurs at the point  $g'_n(x) = 0$ .

How does this algorithm compare to the Newton–Raphson algorithm, or to Halley's method (Exercise 11)?

10. The mean value theorem states that for a function f which is continuous on [a, b] and differentiable on (a, b), there exists a point  $\theta \in (a, b)$  such that

$$f'(\theta) = \frac{f(b) - f(a)}{b - a}.$$

Supposing that f, f', a and b are given, explain how to use a root-finding algorithm to find  $\theta$ .

11. The astronomer Edmund Halley devised a root-finding method faster than the Newton–Raphson method, but which requires second derivative information. If  $x_n$  is our current solution then

$$x_{n+1} = x_n - \frac{f(x_n)}{f'(x_n) - (f(x_n)f''(x_n)/2f'(x_n))}.$$

Let m be a positive integer. Show that applying Halley's method to the function  $f(x) = x^m - k$  gives

$$x_{n+1} = \left(\frac{(m-1)x_n^m + (m+1)k}{(m+1)x_n^m + (m-1)k}\right)x_n.$$

Use this to show that, to 9 decimal places,  $59^{1/7} = 1.790518691$ .

12. The bisection method can be generalised to deal with the case  $f(x_l)f(x_r) > 0$ , by broadening the bracket. That is, we reduce  $x_l$  and/or increase  $x_r$ , and try again. A reasonable choice for broadening the bracket is to double the width of the interval  $[x_l, x_r]$ , that is (in pseudo-code)

$$m \leftarrow (x_l + x_r)/2$$

$$w \leftarrow x_r - x_l$$

$$x_l \leftarrow m - w$$

$$x_r \leftarrow m + w$$

Incorporate bracket broadening into the function **bisection** given in Section 10.5. Note that broadening is not guaranteed to find  $x_l$  and  $x_r$  such that  $f(x_l)f(x_r) \leq 0$ , so you should include a limit on the number of times it can be tried.

Use your modified function to find a root of

$$f(x) = (x-1)^3 - 2x^2 + 10 - \sin(x),$$

starting with  $x_l = 1$  and  $x_r = 2$ .

13. Suppose that f and g are known functions, and define F and G by

$$F(y) = \int_0^1 f(xy) dx = \frac{1}{y} \int_0^y f(x) dx,$$
  
$$G(y) = \int_0^1 g(xy) dx = \frac{1}{y} \int_0^y g(x) dx.$$

Also, define the function  $\lambda$  implicitly by the relationship

$$F(y) = G(\lambda(y)).$$

Suppose you are given y. Express the problem of calculating  $\lambda(y)$  as a root finding problem, in terms of F and G (assuming  $\lambda$  is uniquely defined).

Here is some code for calculating  $\lambda$ , with a missing line marked (\*). What is required at (\*) to make it work? (Note that the function integrate does exactly what you might expect. More on this in the next chapter.)

EXERCISES 201

```
f \leftarrow function(x) x^2
g <- function(x) exp(x)
intf <- function(x) integrate(f, 0, x)$value</pre>
intg <- function(x) integrate(g, 0, x)$value</pre>
lambda <- function(y, tol = 1e-6) {</pre>
  H <- function(z) {</pre>
    return( intg(z)/z - intf(y)/y )
  }
  h <- function(z) {</pre>
    # (*)
  }
  z <- y
  fz \leftarrow H(z)
  dfz \leftarrow h(z)
  while (abs(fz) > tol) {
    z \leftarrow z - fz/dfz
    fz \leftarrow H(z)
    dfz \leftarrow h(z)
  }
  return(z)
}
```

#### CHAPTER 11

# Numerical integration

It is frequently necessary to compute definite integrals  $\int_a^b f(x)dx$  of a given function f. From the Fundamental Theorem of Calculus we know that if we can find an antiderivative or indefinite integral F, such that  $F'(x) = \frac{d}{dx}F(x) = f(x)$ , then  $\int_a^b f(x)dx = F(b) - F(a)$ . However for many functions f it is impossible to write down an antiderivative in closed form. That is, we have no finite formula for F. In such cases we can use numerical integration to approximate the definite integral.

For example, in statistics we often use definite integrals of the standard normal density, that is, integrals of the form

$$\Phi(z) = \int_{-\infty}^{z} \frac{1}{\sqrt{2\pi}} e^{-x^{2}/2} dx.$$

We know that  $\Phi(0) = 1/2$  and  $\Phi(\infty) = 1$ , but for all other z, numerical integration is used.

In this chapter we consider three numerical integration techniques: the trapezoid rule, Simpson's rule, and adaptive quadrature. In each case we suppose that we are given an integrable function f(x) and an interval [a, b] and the object is to approximate

$$\int_a^b f(x) \, dx.$$

We subdivide the interval [a, b] into n equal subintervals each of length h = (b - a)/n. The endpoints of these subintervals are labelled

$$a = x_0, x_1, x_2, \dots, x_{n-1}, x_n = b.$$

We approximate the integral on each of these small intervals, then add all the small approximations to give a total approximation to the original integral.

#### 11.1 Trapezoidal rule

The trapezoidal approximation is obtained by approximating the area under y = f(x) over the subinterval  $[x_i, x_{i+1}]$  by a trapezoid. That is, the function

All our examples deal with integrable functions, but we are not concerned here with formal proofs of integrability.

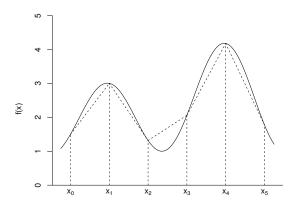

Figure 11.1 The approximation of f used by the trapezoidal rule.

f(x) is approximated by a straight line over the subinterval  $[x_i, x_{i+1}]$  (Figure 11.1). The width of the trapezoid is h, the left side of the trapezoid has height  $f(x_i)$ , and the right side has height  $f(x_{i+1})$ . The area of the trapezoid is thus

$$\frac{h}{2}(f(x_i) + f(x_{i+1})).$$

Now we add the areas for all of the subintervals together to get our trapezoidal approximation T to the integral  $\int_a^b f(x)dx$ :

Trapezoidal rule 
$$T = \frac{h}{2}(f(x_0) + 2f(x_1) + 2f(x_2) + \dots + 2f(x_{n-1}) + f(x_n)).$$

Notice that for i = 1, ..., n-1,  $f(x_i)$  contributes to the area of the trapezoid to the left of  $x_i$  and to the right of  $x_i$  and so appears multiplied by 2 in the formula above. In contrast  $f(x_0)$  and  $f(x_n)$  contribute only to the area of the first and last trapezoid, respectively.

Here is an implementation in R. We use it to estimate  $\int_0^1 4x^3 dx = 1$ .

# program spuRs/resources/scripts/trapezoid.r

```
trapezoid <- function(ftn, a, b, n = 100) {
    # numerical integral of ftn from a to b
    # using the trapezoid rule with n subdivisions
    #
    # ftn is a function of a single variable
    # we assume a < b and n is a positive integer</pre>
```

SIMPSON'S RULE 205

```
h <- (b-a)/n
x.vec <- seq(a, b, by = h)
f.vec <- sapply(x.vec, ftn)
T <- h*(f.vec[1]/2 + sum(f.vec[2:n]) + f.vec[n+1]/2)
return(T)
}
> source("../scripts/trapezoid.r")
> ftn6 <- function(x) return(4*x^3)
> trapezoid(ftn6, 0, 1, n = 20)

[1] 1.0025
> trapezoid(ftn6, 0, 1, n = 40)

[1] 1.000625
> trapezoid(ftn6, 0, 1, n = 60)

[1] 1.000278
```

Note that as defined, the function ftm6 is vectorised (given a vector as input, it will return a vector as output). Thus, in trapezoid, the command sapply(x.vec, ftm) could be replaced by ftm(x.vec). The advantage of using sapply is that it will work even if ftm is not vectorised.

The trapezoid rule gives exact results if f is a constant or a linear function; otherwise there will be an error, corresponding to the extent that our trapezoidal approximation overshoots or undershoots the actual graph of f.

#### 11.2 Simpson's rule

Simpson's rule subdivides the interval [a, b] into n subintervals, where n is even. Then on each consecutive pair of subintervals, it approximates the behaviour of f(x) by a parabola (polynomial of degree 2) rather than by the straight lines used in the trapezoidal rule.

Let u < v < w be any three points distance h apart. For  $x \in [u, w]$  we want to approximate f(x) by a parabola which passes through the points (u, f(u)), (v, f(v)), and (w, f(w)). There is exactly one such parabola p(x) and it is given by the formula

$$p(x) = f(u)\frac{(x-v)(x-w)}{(u-v)(u-w)} + f(v)\frac{(x-u)(x-w)}{(v-u)(v-w)} + f(w)\frac{(x-u)(x-v)}{(w-u)(w-v)}.$$

As an approximation to the area under the curve y = f(x), we use  $\int_u^w p(x)dx$ . A rather lengthy but elementary calculation shows

$$\int_{u}^{w} p(x)dx = \frac{h}{3}(f(u) + 4f(v) + f(w)).$$

Now, assuming that n is even, we add up the approximations for the subintervals  $[x_{2i}, x_{2i+2}]$  to obtain Simpson's approximation S to the integral  $\int_a^b f(x)dx$ .

```
Simpson's rule S = \frac{h}{3}(f(x_0) + 4f(x_1) + 2f(x_2) + 4f(x_3) + \dots + 4f(x_{n-1}) + f(x_n)).
```

Notice that the  $f(x_i)$  for i odd are all weighted 4, while the  $f(x_i)$  for i even (except 0 and n) are weighted 2 as they each appear in two subintervals.

Obviously Simpson's rule gives exact results if f(x) is a quadratic function since it is based on approximating each piece of f(x) by a parabola. Surprisingly, it also gives exact results if f(x) is a cubic function. In general it gives better results than the trapezoid rule.

Here is an implementation in R:

```
#program spuRs/resources/scripts/simpson_n.r
simpson_n \leftarrow function(ftn, a, b, n = 100) {
  # numerical integral of ftn from a to b
  # using Simpson's rule with n subdivisions
  # ftn is a function of a single variable
  # we assume a < b and n is a positive even integer
  n \leftarrow \max(c(2*(n \%/\% 2), 4))
  h \leftarrow (b-a)/n
  x.vec1 \leftarrow seq(a+h, b-h, by = 2*h)
  x.vec2 \leftarrow seq(a+2*h, b-2*h, by = 2*h)
  f.vec1 <- sapply(x.vec1, ftn)</pre>
  f.vec2 <- sapply(x.vec2, ftn)</pre>
  S \leftarrow h/3*(ftn(a) + ftn(b) + 4*sum(f.vec1) + 2*sum(f.vec2))
  return(S)
}
> source("../scripts/simpson_n.r")
> ftn6 <- function(x) return(4*x^3)</pre>
> simpson_n(ftn6, 0, 1, 20)
[1] 1
```

## 11.2.1 Example: $\Phi(z)$ Phi.r

One of Gauss' many prodigious acts was to compile by hand tables of  $\Phi(z) = \int_{-\infty}^{z} \frac{1}{\sqrt{2\pi}} e^{-x^2/2} dx$ , estimated to several decimal places. (This is the distribution function of a normal or Gaussian random variable; see Section 17.5.1.) Thankfully we can now do this using a computer, as follows.

SIMPSON'S RULE 207

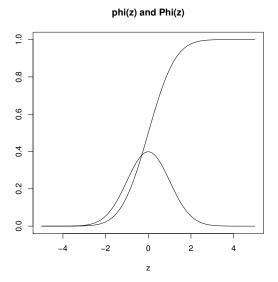

Figure 11.2  $\phi(z) = e^{-x^2/2}/\sqrt{2\pi}$  and its integral  $\Phi$ ; see Example 11.2.1.

```
# program spuRs/resources/scripts/Phi.r
# estimate and plot the normal cdf Phi
rm(list = ls()) # clear the workspace
source("../scripts/simpson_n.r")
phi <- function(x) return(exp(-x^2/2)/sqrt(2*pi))</pre>
Phi <- function(z) {
  if (z < 0) {
    return(0.5 - simpson_n(phi, z, 0))
    return(0.5 + simpson_n(phi, 0, z))
  }
}
z < - seq(-5, 5, by = 0.1)
phi.z <- sapply(z, phi)</pre>
Phi.z <- sapply(z, Phi)
plot(z, Phi.z, type = "l", ylab = "", main = "phi(z) and Phi(z)")
lines(z, phi.z)
```

Running the command source("../scripts/Phi.r") we get the output given in Figure 11.2. We will see in Section 17.1 that R actually has a built-in function for calculating  $\Phi(z)$ , namely pnorm.

## 11.2.2 Example: convergence of Simpson's rule simpson\_test.r

To test the accuracy of Simpson's rule we estimated  $\int_{0.01}^{1} (1/x) dx = -\log(0.01)$  for a sequence of increasing values of n, the number of partitions. A plot of  $\log(\text{error})$  against  $\log(n)$  appears to have a slope of roughly -4 for large values of n, indicating that the error decays like  $n^{-4}$ . This can in fact be shown to hold in general for functions f with a continuous fourth derivative.

Running the command source("../scripts/simpson\_test.r") we get the output given in Figure 11.3.

#### 11.2.3 Achieving a set tolerance

When using simpson\_n in practice we need some rule for choosing n which results in a reasonably accurate approximation. Suppose that f is continuous and we wish to estimate  $I = \int_a^b f(x) dx$ . Let S(n) be the value of the approximation when we use a partition of size n, then  $S(n) \to I$  as  $n \to \infty$ . Thus  $S(2n) - S(n) \to 0$  and we can use a stopping rule of the form n large enough that  $|S(2n) - S(n)| \le \epsilon$ , where  $\epsilon > 0$  is some small tolerance. Unfortunately, given a  $\delta > 0$  we cannot in general find an  $\epsilon$  such that  $|S(2n) - S(n)| \le \epsilon \Rightarrow |S(2n) - I| \le \delta$ . (If we know something about f' then it is possible to bound the error, but we will not pursue this here.) As a rule of thumb, the square root of machine epsilon is a good place to start when choosing  $\epsilon$ , that is, around  $10^{-8}$  if you are working in double precision.

Here is a modification of simpson\_n such that instead of specifying the partition size n, we specify a tolerance  $\epsilon$ . That is, we automatically increase n until  $|S(2n) - S(n)| \le \epsilon$ . Observe that we increase n by a factor of 2 each time, so

SIMPSON'S RULE 209

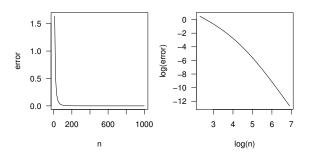

Figure 11.3 Error using Simpson's method with a partition of size n; see Example 11.2.2.

that we can reuse previous function evaluations. In practice evaluating f is the most expensive operation we perform when doing numerical integration. If we increased n by just 2 (n has to be even), then the points at which we evaluate f would all change, except a and b, so we would be calculating f at n-1 new points. If we double n then we can reuse all our existing f values, so we only need to calculate f at n new points. Our modified function simpson is in the script simpson:

```
# program spuRs/resources/scripts/simpson.r
simpson <- function(ftn, a, b, tol = 1e-8, verbose = FALSE) {
  # numerical integral of ftn from a to b
  # using Simpson's rule with tolerance tol
  # ftn is a function of a single variable and a < b
  # if verbose is TRUE then n is printed to the screen
  # initialise
  n < -4
  h < - (b - a)/4
  fx <- sapply(seq(a, b, by = h), ftn)</pre>
  S \leftarrow sum(fx*c(1, 4, 2, 4, 1))*h/3
  S.diff <- tol + 1 # ensures we loop at least once
  # increase n until S changes by less than tol
  while (S.diff > tol) {
    # cat('n = ', n, 'S = ', S, '\n') # diagnostic
    S.old <- S
```

### 11.3 Adaptive quadrature

In this section we present a program that does adaptive quadrature using Simpson's rule as its basic method. In adaptive quadrature, the subinterval width h is not constant over the interval [a,b], but instead adapts to the function. The key observation is that h only needs to be small where the integrand f is steep.

To see why it is a good idea to change the size of h to suit the behaviour of the function, we will consider the integral  $\int_0^1 (k+1)x^k dx = 1$ . How large a partition is required to estimate  $\int_0^1 (k+1)x^k dx = 1$  using a tolerance of  $10^{-9}$ ?

Clearly as k increases  $(k+1)x^k$  gets steeper and we need a smaller h to achieve a given tolerance. But  $(k+1)x^k$  is much steeper over the interval [0.5,1] than the interval [0,0.5]. Thus if we split the integral into two bits, we should find that we need a much smaller h for the interval [0.5,1] than for [0,0.5]:

```
> S1 <- simpson(f12, 0, 0.5, tol = 0.5e-9, verbose = TRUE)
partition size 256
> S2 <- simpson(f12, 0.5, 1, tol = 0.5e-9, verbose = TRUE)
partition size 1024
> S1 + S2
[1] 1.0000000000008118
```

Note that when we split the integral into two, we halved the tolerance for each part. That way, the tolerance for the recombined integral S1 + S2 is guaranteed to remain less than  $10^{-9}$ .

Adaptive quadrature automatically allows the interval width h to vary over the range of integration, using a recursive algorithm. The basic idea is to apply Simpson's rule using some initial h and h/2. If the difference between the two estimates is less than some given tolerance  $\epsilon$ , then we are done. If not then we split the range of integration [a,b] into two parts ([a,c] and [c,b] where c=(a+b)/2) and on each part we apply Simpson's rule using interval widths h/2 and h/4 and a tolerance of  $\epsilon/2$ . (If the error on each subinterval is less than  $\epsilon/2$ , then the error of the combined estimates will be less than  $\epsilon$ .) By decreasing h we improve the accuracy. If the desired tolerance is not met on a given subinterval then we split it further, but we only do this for subintervals that do not achieve the desired tolerance. Thus a small h is used only where needed. The method only subdivides intervals when it needs the greater resolution (generally where the function is spiky) and thereby saves a lot of work (measured by the number of function evaluations required).

In the implementation below we also keep track of how often we have subdivided (called the *level of recursion*) since if the function has a singularity (a point where it heads off to infinity) then it could recursively call itself forever!

```
# program spuRs/resources/scripts/quadrature.r
# numerical integration using adaptive quadrature

quadrature <- function(ftn, a, b, tol = 1e-8, trace = FALSE) {
    # numerical integral of ftn from a to b
    # ftn is a function of one variable
    # the partition used is recursively refined until the
    # estimate on successive partitions differs by at most tol
    # if trace is TRUE then intermediate results are printed
    #
    # the main purpose of this function is to call function q.recursion
    #
    # the function returns a vector of length 2 whose first element
    # is the integral and whose second element is the number of
    # function evaluations required</pre>
```

```
c = (a + b)/2
  fa <- ftn(a)
  fb <- ftn(b)
  fc <- ftn(c)
 h < - (b - a)/2
  I.start \leftarrow h*(fa + 4*fc + fb)/3 \# Simpson's rule
  q.out <- q.recursion(ftn,a,b,c,fa,fb,fc,I.start,tol,1,trace)</pre>
  q.out[2] \leftarrow q.out[2] + 3
  if (trace) {
    cat("final value is", q.out[1], "in",
        q.out[2], "function evaluations\n")
 return(q.out)
}
q.recursion <- function(ftn,a,b,c,fa,fb,fc,I.old,tol,level,trace) {
  # refinement of the numerical integral of ftn from a to b
  # ftn is a function of one variable
  # the current partition is [a, c, b]
  # fi == ftn(i)
  # I.old is the value of the integral I using the current partition
  # if trace is TRUE then intermediate results are printed
  # level is the current level of refinement/nesting
  # the function returns a vector of length 2 whose first element
  # is the integral and whose second element is the number of
  # function evaluations required
  # I.left and I.right are estimates of I over [a, c] and [c, b]
  # if |I.old - I.left - I.right| <= tol then we are done, otherwise
  # I.left and I.right are recursively refined
  level.max < - 64
  if (level > level.max) {
    cat("recursion limit reached: singularity likely\n")
    return(NULL)
  } else {
    h < - (b - a)/4
    f1 <- ftn(a + h)
    f2 \leftarrow ftn(b - h)
    I.left \leftarrow h*(fa + 4*f1 + fc)/3 # Simpson's rule for left half
    I.right <- h*(fc + 4*f2 + fb)/3 # Simpson's rule for right half
    I.new <- I.left + I.right # new estimate for the integral</pre>
    f.count <- 2
    if (abs(I.new - I.old) > tol) { # I.new not accurate enough
      q.left <- q.recursion(ftn, a, c, a + h, fa, fc, f1, I.left,
                             tol/2, level + 1, trace)
```

We apply quadrature to the function  $f(x) = 1.5\sqrt{x}$  over the range [0,1]. f is only steep near x = 0, so the method keeps subdividing until it handles the leftmost subinterval correctly, then doesn't have to subdivide again as it comes back up.

```
> rm(list = ls())
> source("../scripts/quadrature.r")
> ftn <- function(x) return(1.5*sqrt(x))</pre>
> quadrature(ftn, 0, 1, tol = 1e-3, trace = TRUE)
integral over [0, 0.0009765625] is 3.005339e-05 (at level 11)
integral over [0.0009765625, 0.001953125] is 5.579888e-05 (at level 11)
integral over [0.001953125, 0.00390625] is 0.0001578231 (at level 10)
integral over [0.00390625, 0.0078125] is 0.000446391 (at level 9)
integral over [0.0078125, 0.015625] is 0.001262585 (at level 8)
integral over [0.015625, 0.03125] is 0.003571128 (at level 7)
integral over [0.03125, 0.0625] is 0.01010068 (at level 6)
integral over [0.0625, 0.125] is 0.02856903 (at level 5)
integral over [0.125, 0.25] is 0.08080541 (at level 4)
integral over [0.25, 0.5] is 0.2285522 (at level 3)
integral over [0.5, 1] is 0.6464433 (at level 2)
final value is 0.9999944 in 45 function evaluations
[1] 0.9999944 45.0000000
```

Using a more realistic tolerance, we compare adaptive quadrature to the standard Simpson's rule:

```
> quadrature(ftn, 0, 1, 1e-9, trace = FALSE)
[1]     1 1205
> source("../scripts/simpson.r")
> simpson(ftn, 0, 1, 1e-9, verbose = TRUE)
partition size 524288
[1] 1
```

In this case the standard Simpson's rule used more than 400 times as many function calls than the adaptive quadrature approach (524,288 + 1 versus 1,205). We can also use the **system.time** function to compare the efficiency of the algorithms, and see that adaptive quadrature is substantially faster:

```
> rm(list = ls())
> ftn <- function(x) return(1.5*sqrt(x))
> source("../scripts/quadrature.r")
> system.time(quadrature(ftn, 0, 1, 1e-9, trace = FALSE))
    user system elapsed
    0.017    0.000    0.017
> source("../scripts/simpson.r")
> system.time(simpson(ftn, 0, 1, 1e-9, verbose = FALSE))
    user system elapsed
    2.293    0.077    2.421
```

We end this section by noting that R has a built-in function integrate, which performs adaptive quadrature, and for multivariate integration we can use the function adapt from the adapt package.

#### 11.4 Exercises

- 1. Let p be the quadratic  $p(x) = c_0 + c_1 x + c_2 x^2$ . Simpson's rule uses a quadratic to approximate a given function f over two adjacent intervals, then uses the integral of the quadratic to approximate the integral of the function.
  - (a). Show that

$$\int_{-h}^{h} p(x) dx = 2hc_0 + \frac{2}{3}c_2h^3;$$

- (b). Write down three equations that constrain the quadratic to pass through the points (-h, f(-h)), (0, f(0)), and (h, f(h)), then solve them for  $c_0$  and  $c_2$ ;
- (c). Show that

$$\int_{-h}^{h} p(x) dx = \frac{h}{3} (f(-h) + 4f(0) + f(h)).$$

2. Suppose  $f:[0,2\pi] \to [0,\infty)$  is continuous and  $f(0)=f(2\pi)$ . For  $(x,y) \in \mathbb{R}^2$  let  $(R,\theta)$  be the polar coordinates of (x,y), so  $x=R\cos\theta$  and  $y=R\sin\theta$ . Define the set  $A \subset \mathbb{R}^2$  by

$$(x,y) \in A \text{ if } R \leq f(\theta).$$

We consider the problem of calculating the area of A.

We approximate the area of A using triangles. For small  $\epsilon$ , the area of

EXERCISES 215

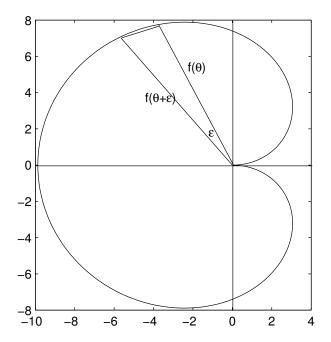

Figure 11.4 Integration using polar coordinates, as per Exercise 2.

the triangle with vertices (0,0),  $(f(\theta)\cos\theta, f(\theta)\sin\theta)$  and  $(f(\theta+\epsilon)\cos(\theta+\epsilon), f(\theta+\epsilon)\sin(\theta+\epsilon))$  is  $\sin(\epsilon)f(\theta)f(\theta+\epsilon)/2 \approx \epsilon f(\theta)f(\theta+\epsilon)$  (since  $\sin(x) \approx x$  near 0). Thus the area of A is approximately

$$\sum_{k=0}^{n-1} \sin(2\pi/n) f(2\pi k/n) f(2\pi (k+1)/n) / 2$$

$$\approx \sum_{k=0}^{n-1} \pi f(2\pi k/n) f(2\pi (k+1)/n) / n.$$
(11.1)

See, for example, Figure 11.4.

Write a program to numerically calculate this polar-integral using the summation formula (11.1).

Check numerically (or otherwise) that as  $n \to \infty$  the polar-integral (11.1) converges to  $\frac{1}{2} \int_0^{2\pi} f^2(x) dx$ . Use  $f_1(x) = 2$  and  $f_2(x) = 4\pi^2 - (x - 2\pi)^2$  as test cases.

3. The standard normal distribution function is given by

$$\Phi(z) = \int_{-\infty}^{z} \frac{1}{\sqrt{2\pi}} e^{-x^2/2} \, dx.$$

For  $p \in [0, 1]$ , the 100p standard normal percentage point is defined as that

 $z_p$  for which

$$\Phi(z_n) = p.$$

Using the function Phi(z) from Example 11.2.1, calculate  $z_p$  for p = 0.5, 0.95, 0.975, and 0.99.

Hint: express the problem as a root-finding problem.

4. Consider

$$I = \int_0^1 5x^4 dx = 1.$$

Let  $T_n$  be the approximation to I given by the trapezoid rule with a partition of size n and let  $S_n$  be the approximation given by Simpson's rule with a partition of size n.

Let  $n_T(\epsilon)$  be the smallest value of n for which  $|T_n - I| \le \epsilon$  and let  $n_S(\epsilon)$  be the smallest value of n for which  $|S_n - I| \le \epsilon$ . Plot  $n_T(\epsilon)$  and  $n_S(\epsilon)$  against  $\epsilon$  for  $\epsilon = 2^{-k}$ ,  $k = 2, \ldots, 16$ .

5. Let T(n) be the estimate of  $I = \int_a^b f(x) dx$  obtained using the trapezoidal method with a partition of size n. If f has a continuous second derivative, then using Taylor's theorem one can show that the error  $E(n) = |I - T(n)| = O(1/n^2)$ . This suggests a method for improving the trapezoid method: if  $T(n) \approx I + c/n^2$  and  $T(2n) \approx I + c/(2n)^2$ , for some constant c, then

$$R(2n) = (4T(2n) - T(n))/3 \approx (4I + c/n^2 - I - c/n^2)/3 = I.$$

That is, the errors cancel.

This is called Richardson's deferred approach to the mean. Show that R(2n) is precisely S(2n), that is, Simpson's rule using a partition of size 2n.

6. The function I below implements the trapezoid method of integration.

```
I <- function(f, a, b, n) {
  if (n > 0) {
    m <- (a + b)/2
    return( I(f, a, m, n-1) + I(f, m, b, n-1) )
} else {
    return( (f(a) + f(b))*(b - a)/2 ) # (*)
}</pre>
```

What sort of object should each input be?

In terms of n, what size partition is this implementation using? The function fails if you give it a value of n equal to 1024 or larger. Why?

By changing just the line (\*) you can change the function to an implementation of Simpson's method. How should you change it, and how large will the error be when you do (as a function of n)?

EXERCISES 217

7. The Riemann approximation to an integral  $I = \int_a^b f(x) dx$  uses rectangles. For a partition of size n we have the approximation

$$\hat{I} = \sum_{i=0}^{n-1} f(a+ih)h$$

where h = (b - a)/n is the width of each interval in the partition.

What is the difference between the Riemann and trapezoidal approximations (using the same partition)?

It is known that if  $-\infty < a < b < \infty$  and f is continuous on [a,b] then  $\hat{I}$  converges as  $n \to infty$ . Using this result, conclude that the trapezoidal approximation converges as  $n \to \infty$ , to the same value.

#### CHAPTER 12

# Optimisation

This chapter concerns the problem of optimisation, that is, finding the maximum or minimum of a function. The search for efficient optimisation techniques is one of the major endeavours of modern mathematics. We will consider this problem first in one dimension, then in higher dimensions. We will restrict our attention to maxima, but everything we say can be equally well applied to minima, by the simple expedient of multiplying the function by -1. For univariate functions we will consider Newton's method and the goldensection method. For multivariate functions we will consider Newton's method (again) and steepest ascent. We also provide some basic information about the optimisation tools that are available in R.

In one dimension we suppose that we have a function  $f: \mathbb{R} \to \mathbb{R}$  with continuous first and second derivatives. f has a global maximum at  $x^*$  if  $f(x) \le f(x^*)$  for all x. f has a local maximum at  $x^*$  if  $f(x) \le f(x^*)$  for all x in a neighbourhood of  $x^*$  (that is, all x such that  $|x - x^*| < \epsilon$  for some  $\epsilon > 0$ ). A necessary condition for  $x^*$  to be a local maximum is  $f'(x^*) = 0$  and  $f''(x^*) \le 0$ . A sufficient condition is  $f'(x^*) = 0$  and  $f''(x^*) < 0$ .

Finding a local maximum is much easier than finding a global maximum. All of the algorithms we consider are *local search* techniques. They work by generating a sequence of points, x(0), x(1), x(2), ..., which (hopefully) converge to a local maximum of f. Given a prospective solution x(n), we look for the next prospective solution x(n+1) in some neighbourhood of x(n). Because they never consider the whole space of possible solutions, local search techniques can only ever be guaranteed to find local maxima.

Let  $x^*$  be a local maximum of f. Supposing that  $x(n) \to x^*$  as  $n \to \infty$ , we need *stopping criteria* to decide when to stop searching. We would like to be able to stop when  $|x(n) - x^*| \le \epsilon$ , for some predetermined tolerance  $\epsilon$ . Unfortunately this is not possible in general, and instead we use combinations of the following criteria:

- $|x(n) x(n-1)| \le \epsilon$ ;
- $|f(x(n)) f(x(n-1))| \le \epsilon$ ;
- $|f'(x(n))| \le \epsilon$ .

220 OPTIMISATION

If the sequence  $\{x(n)\}_{n=1}^{\infty}$  converges to a local maximum, then all three criteria will be satisfied, but the converse is not true. Thus, even when a local search technique appears to converge, we may still need to check that the final solution really is a local maximum.

Another problem with local search techniques is that they may not converge at all. For example if f is unbounded then we may find  $x(n) \to \infty$ . For this reason it is usual to specify a maximum number of iterations  $n_{\text{max}}$ , and stop when  $n = n_{\text{max}}$ .

## 12.1 Newton's method for optimisation

If  $f:[a,b] \to \mathbb{R}$  has a continuous derivative f', then the problem of finding the maximum of f is equivalent to finding the maximum of f(a), f(b), and  $f(x_1), \ldots, f(x_n)$ , where  $x_1, \ldots, x_n$  are the roots of f'. If we apply the Newton-Raphson method for root-finding to f', then we get the Newton method for optimising f:

$$x(n+1) = x(n) - \frac{f'(x(n))}{f''(x(n))}.$$

By strange convention Newton usually shares credit for this algorithm when it is applied to root-finding, but not when it is used for optimisation.

In implementing Newton's method we will suppose that we have already coded up a function that takes argument x and returns the vector (f(x), f'(x), f''(x)). Our example will be a member of the gamma family of probability density functions (Figure 12.1). Because we are searching for a point  $x^*$  such that  $f'(x^*) = 0$ , we will use  $|f'(x(n))| \le \epsilon$  as our stopping condition.

# Code spuRs/resources/scripts/newton\_gamma.r

```
newton <- function(f3, x0, tol = 1e-9, n.max = 100) {
    # Newton's method for optimisation, starting at x0
    # f3 is a function that given x returns the vector
    # (f(x), f'(x), f''(x)), for some f

    x <- x0
    f3.x <- f3(x)
    n <- 0
    while ((abs(f3.x[2]) > tol) & (n < n.max)) {
        x <- x - f3.x[2]/f3.x[3]
        f3.x <- f3(x)
        n <- n + 1
    }
    if (n == n.max) {
        cat('newton failed to converge\n')
    } else {</pre>
```

```
return(x)
    }
}
gamma.2.3 <- function(x) {</pre>
    # gamma(2,3) density
    if (x < 0) return(c(0, 0, 0))
    if (x == 0) return(c(0, 0, NaN))
    y < - \exp(-2*x)
    return(c(4*x^2*y, 8*x*(1-x)*y, 8*(1-2*x^2)*y))
}
> source("../scripts/newton_gamma.r")
> newton(gamma.2.3, 0.25)
Γ1] 1.978656e-12
> newton(gamma.2.3, 0.5)
[1] 0
> newton(gamma.2.3, 0.75)
[1] 1
```

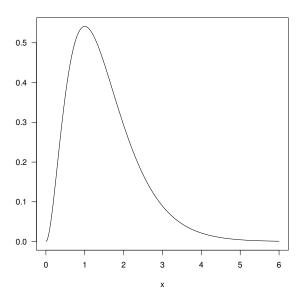

Figure 12.1 The function  $f(x)=4x^2e^{-2x}$  (a  $\Gamma(2,3)$  density), to which we apply Newton's method for optimisation.

222 OPTIMISATION

From this example we see that when the Newton algorithm converges, we can end up with a minimum, or indeed a 'flat spot', just as easily as a maximum. The reason is that all such stationary points satisfy  $f'(x^*) = 0$ . Using the corresponding root-finding theorem, it can be shown that if  $x^*$  is a local maximum,  $f'(x^*) = 0$ ,  $f''(x^*) < 0$  and f'' is Lipschitz-continuous in a neighbourhood of  $x^*$ , then provided x(0) is close enough to  $x^*$ ,  $x(n) \to x^*$  quickly, as  $n \to \infty$ .

We revisit Newton's method later, on a higher plane (that is, in higher dimensions).

## 12.2 The golden-section method

The golden-section method works in one dimension only, but does not need f'. The golden-section method is similar to the root-bracketing technique for root-finding. Let  $f: \mathbb{R} \to \mathbb{R}$  be a continuous function (note that we do not assume that we have a derivative). If we have two points a < b such that  $f(a)f(b) \le 0$  then we know that there is a zero in the interval [a, b]. To determine if we have a local maximum we need three points: if a < c < b and  $f(a) \le f(c)$  and  $f(b) \le f(c)$  then there must be a local maximum in the interval [a, b]. This observation leads to the following algorithm:

## Golden-section method 1

Start with  $x_l < x_m < x_r$  such that  $f(x_l) \le f(x_m)$  and  $f(x_r) \le f(x_m)$ 

- 1. if  $x_r x_l \le \epsilon$  then stop
- 2. if  $x_r x_m > x_m x_l$  then do 2a; otherwise do 2b
  - 2a. choose a point  $y \in (x_m, x_r)$ if  $f(y) \ge f(x_m)$  then put  $x_l = x_m$  and  $x_m = y$ ; otherwise put  $x_r = y$
  - 2b. choose a point  $y \in (x_l, x_m)$  if  $f(y) \geq f(x_m)$  then put  $x_r = x_m$  and  $x_m = y$ ; otherwise put  $x_l = y$
- 3. go back to step 1

Note that so far we have not specified how to choose y other than to say it should be in the larger of the two intervals  $(x_l, x_m)$  and  $(x_m, x_r)$ . Suppose that  $(x_m, x_r)$  is the larger interval, as in Figure 12.2. Let  $a = x_m - x_l$ ,  $b = x_r - x_m$ , and  $c = y - x_m$ . The golden-section algorithm chooses y so that the ratio of the lengths of the larger to the smaller interval stays the same at each iteration. That is, if the new bracketing interval is  $[x_l, y]$  then

$$\frac{a}{c} = \frac{b}{a}$$

<sup>&</sup>lt;sup>1</sup> That is, there exists a k such that for all x and y,  $|f''(x) - f''(y)| \le k|x - y|$ .

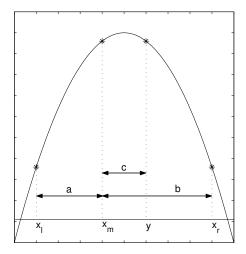

Figure 12.2 Successive approximations to the location of the maximum using the golden-section method.

while if the new bracketing interval is  $[x_m, x_r]$  then

$$\frac{b-c}{c} = \frac{b}{a}.$$

Put  $\rho = b/a$ . Then solving these for c we get

$$\rho^2 - \rho - 1 = 0$$
 so  $\rho = \frac{1 + \sqrt{5}}{2}$ 

which is the famous golden ratio. We also get a=b-c, so  $c=b/(1+\rho)$  (since  $(\rho-1)/\rho=1/(1+\rho)=3-\sqrt{5}$ ) and thus  $y=x_m+c=x_m+(x_r-x_m)/(1+\rho)$ .

The length ratio of the new interval to the old is either b/(a+b) or (a+c)/(a+b), which both work out as  $\rho/(1+\rho)$ .

An analogous argument applies if  $(x_l, x_m)$  is the larger interval. Using this method for choosing y gives the following version of the algorithm.

224 OPTIMISATION

```
Golden-section method 2
Start with x_l < x_m < x_r such that f(x_l) \le f(x_m) and f(x_r) \le f(x_m)
1. if x_r - x_l \le \epsilon then stop
2. if x_r - x_m > x_m - x_l then do 2a; otherwise do 2b

2a. let y = x_m + (x_r - x_m)/(1 + \rho)
if f(y) \ge f(x_m) then put x_l = x_m and x_m = y; otherwise put x_r = y

2b. let y = x_m - (x_m - x_l)/(1 + \rho)
if f(y) \ge f(x_m) then put x_r = x_m and x_m = y; otherwise put x_l = y
```

Here it is in R.

3. go back to step 1

# Program spuRs/resources/scripts/gsection.r

```
gsection <- function(ftn, x.l, x.r, x.m, tol = 1e-9) {</pre>
  # applies the golden-section algorithm to maximise ftn
  # we assume that ftn is a function of a single variable
  # and that x.l < x.m < x.r and ftn(x.l), ftn(x.r) <= ftn(x.m)
  # the algorithm iteratively refines x.l, x.r, and x.m and terminates
  # when x.r - x.l \le tol, then returns x.m
  # golden ratio plus one
  gr1 \leftarrow 1 + (1 + sqrt(5))/2
  # successively refine x.l, x.r, and x.m
  f.1 \leftarrow ftn(x.1)
  f.r \leftarrow ftn(x.r)
  f.m \leftarrow ftn(x.m)
  while ((x.r - x.l) > tol) {
    if ((x.r - x.m) > (x.m - x.1)) {
      y < -x.m + (x.r - x.m)/gr1
      f.y \leftarrow ftn(y)
      if (f.y \ge f.m) {
        x.1 \leftarrow x.m
        f.1 <- f.m
        x.m <- y
        f.m <- f.y
      } else {
        x.r \leftarrow y
        f.r <- f.y
    } else {
      y <- x.m - (x.m - x.1)/gr1
      f.y \leftarrow ftn(y)
```

```
if (f.y >= f.m) {
      x.r <- x.m
      f.r <- f.m
      x.m <- y
      f.m <- f.y
} else {
      x.l <- y
      f.l <- f.y
}

return(x.m)
}</pre>
```

The argument above shows that if we start with  $x_m$  chosen so that the ratio  $(x_r - x_m)/(x_m - x_l) = \rho$  or  $1/\rho$ , then at each iteration the width of the bracketing interval is reduced by a factor of  $\rho/(1+\rho)$  and so must eventually go to zero. It can be shown that this rate of convergence is optimal in the sense that if you choose y any other way, then, in the worst-case, the bracketing interval will converge more slowly.<sup>2</sup> Also, it is not a problem if you do not start with the ratio  $(x_r - x_m)/(x_m - x_l) = \rho$  or  $1/\rho$ , because as soon as you have an iteration that puts  $x_m = y$ , this will be the case. Since  $x_r - x_m \to 0$  as  $n \to \infty$ , to stop the golden-section algorithm it is sufficient to specify a tolerance  $\epsilon > 0$  then stop when  $x_r - x_l \le \epsilon$ . Moreover, provided our initial bracketing triple satisfies  $f(x_l) \le f(x_m)$  and  $f(x_r) \le f(x_m)$ , the algorithm is guaranteed to converge.

The golden ratio  $\rho = (1 + \sqrt{5})/2$  is usually defined as the ratio of length to breadth of a rectangle that can be decomposed into a square and a rectangle similar to the original (Figure 12.3). Given this it is no surprise that it appears here in the context of keeping a ratio constant.

## 12.3 Multivariate optimisation

We now consider the more useful but more difficult problem of finding local minima or maxima of a function of several variables. This is a central problem in mathematics and statistics, and continues to be the subject of active research.

Let  $f: \mathbb{R}^d \to \mathbb{R}$  and suppose that all of the first- and second-order partial derivatives of f exist and are continuous everywhere. We write  $\mathbf{x} = (x_1, \dots, x_d)^T$  for an element of  $\mathbb{R}^d$  and  $\mathbf{e}_i$  for the i-th co-ordinate vector:  $\mathbf{x} = x_1\mathbf{e}_1 + \dots + x_d\mathbf{e}_d$ . The i-th partial derivative at  $\mathbf{x}$  will be denoted

 $<sup>^2</sup>$  However best-case performance may be faster for other choices of y. Our choice is said to be min-max optimal, in that for a given amount of work it minimises the maximum possible error.

226 OPTIMISATION

Golden ratio: 
$$\frac{b}{a} = \frac{a}{c} = \frac{1+\sqrt{5}}{2}$$

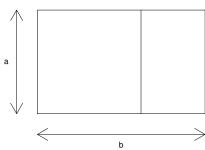

Figure 12.3 Defining the golden ratio using similar rectangles.

 $f_i(\mathbf{x}) = \partial f(\mathbf{x})/\partial x_i$  and we define the gradient

$$\nabla f(\mathbf{x}) = (f_1(\mathbf{x}), \dots, f_d(\mathbf{x}))^T$$

and the Hessian

$$\mathbf{H}(\mathbf{x}) = \begin{pmatrix} \frac{\partial^2 f(\mathbf{x})}{\partial x_1 \partial x_1} & \dots & \frac{\partial^2 f(\mathbf{x})}{\partial x_1 \partial x_d} \\ \vdots & \ddots & \vdots \\ \frac{\partial^2 f(\mathbf{x})}{\partial x_d \partial x_1} & \dots & \frac{\partial^2 f(\mathbf{x})}{\partial x_d \partial x_d} \end{pmatrix}.$$

For any vector  $\mathbf{v} \neq \mathbf{0}$  the curvature at  $\mathbf{x}$  in direction  $\mathbf{v}$  is given by  $\mathbf{v}^T \nabla f(\mathbf{x}) / \|\mathbf{v}\|$ , where  $\|\mathbf{v}\| = \sqrt{v_1^2 + \dots + v_d^2}$  is the Euclidean norm. The curvature at  $\mathbf{x}$  in direction  $\mathbf{v}$  is given by  $\mathbf{v}^T \mathbf{H}(\mathbf{x}) \mathbf{v} / \|\mathbf{v}\|^2$ . f has a local maximum at  $\mathbf{x}$  if for all  $\epsilon > 0$  small enough,  $f(\mathbf{x} + \epsilon \mathbf{e}_i) \leq f(\mathbf{x})$  for  $i = 1, \dots, d$ . A necessary (but not sufficient) condition for a local maximum at  $\mathbf{x}$  is  $\nabla f(\mathbf{x}) = \mathbf{0} = (0, \dots, 0)^T$  and for all  $\mathbf{v} \neq \mathbf{0}$ , the curvature at  $\mathbf{x}$  in direction  $\mathbf{v}$  is  $\leq 0$  (we say that the Hessian is negative semi-definite). A sufficient (but not necessary) condition for f to have a local maximum at  $\mathbf{x}$  is that  $\nabla f(\mathbf{x}) = \mathbf{0}$  and the curvature in all directions is < 0 (in which case we say that the Hessian  $\mathbf{H}(\mathbf{x})$  is negative-definite).

Clearly, by taking -f, finding a local minimum is equivalent to finding a local maximum.

As in one dimension, we will use iterative local search techniques to find local maxima. Define  $\|\mathbf{x}\|_{\infty} = \max_{i} |x_{i}|$  (the  $L_{\infty}$  norm). In higher dimensions we use stopping conditions that are combinations of the following:

• 
$$\|\mathbf{x}(n) - \mathbf{x}(n-1)\|_{\infty} \le \epsilon$$
;

- $|f(\mathbf{x}(n)) f(\mathbf{x}(n-1))| \le \epsilon$ ;
- $\|\nabla f(\mathbf{x}(n))\|_{\infty} \leq \epsilon$ .

To guard against non-convergence, we should also specify a maximum number of iterations  $n_{\text{max}}$ , then stop when  $n = n_{\text{max}}$ .

### 12.4 Steepest ascent

Let  $f: \mathbb{R}^d \to \mathbb{R}$  be a function with continuous partial derivatives everywhere. We wish to find a local maximum of f in the vicinity of some point  $\mathbf{x}(0)$ .

In the steepest ascent method, we put  $\mathbf{x}(n+1) = \mathbf{x}(n) + \alpha \mathbf{v}$ , where  $\alpha$  is a positive scalar and the direction  $\mathbf{v}$  is the direction with largest slope. That is,  $\mathbf{v}$  maximises  $\mathbf{v}^T \nabla f(\mathbf{x}(n)) / \|\mathbf{v}\|$ . Consider

$$\frac{\partial}{\partial v_i} \frac{\mathbf{v}^T \nabla f(\mathbf{x})}{\|\mathbf{v}\|} = \frac{f_i(\mathbf{x})}{\|\mathbf{v}\|} - \frac{(\mathbf{v}^T \nabla f(\mathbf{x}))v_i}{\|\mathbf{v}\|^3}.$$

Setting this to 0 we get  $v_i \propto f_i(\mathbf{x})$ , from which we see that at the point  $\mathbf{x}$  the direction with largest slope is  $\nabla f(\mathbf{x})$ . (The direction with smallest slope is  $-\nabla f(\mathbf{x})$ , which you use if you are searching for a local minimum.) Thus, the steepest ascent method has the form

$$\mathbf{x}(n+1) = \mathbf{x}(n) + \alpha \nabla f(\mathbf{x}(n)),$$

for some  $\alpha \geq 0$ . Given this form, we choose  $\alpha \geq 0$  to maximise

$$g(\alpha) = f\left(\mathbf{x}(n) + \alpha \nabla f(\mathbf{x}(n))\right).$$

If  $\alpha = 0$  then we have reached a local maximum, while if  $\alpha > 0$  then  $f(\mathbf{x}(n + 1)) > f(\mathbf{x}(n))$ .

If f is bounded above then, because  $f(\mathbf{x}(n+1)) \geq f(\mathbf{x}(n))$ , the sequence  $\{f(\mathbf{x}(n))\}_{n=1}^{\infty}$  must converge. This suggests that we can use the stopping condition  $f(\mathbf{x}(n)) - f(\mathbf{x}(n-1)) \leq \epsilon$ , for some small tolerance  $\epsilon$ . However, we need to be aware that it is still possible that  $\{f(\mathbf{x}(n))\}_{n=1}^{\infty}$  converges, but  $\{\mathbf{x}(n)\}_{n=1}^{\infty}$  does not. In fact, it can be shown that if f is bounded and  $\nabla f$  is 'well behaved' (that is, uniformly continuous in the region of interest), then the sequence  $\{\mathbf{x}(n)\}_{n=1}^{\infty}$  will converge to a local maximum.<sup>3</sup>

We are now in a position to sketch some code for implementing the steepest ascent method. We will assume that we have already encoded f and  $\nabla f$  as functions in R. We will also assume that we have some function line.search, which takes arguments f,  $\mathbf{x}(n)$ , and  $\nabla f(\mathbf{x}(n))$  and returns  $\mathbf{x}(n) + \alpha_m \nabla f(\mathbf{x}(n))$  where  $\alpha_m = \arg \max g(\alpha)$  (that is, the value of  $\alpha$  that maximises  $g(\alpha)$ ).

<sup>&</sup>lt;sup>3</sup> P. Wolfe, Convergence conditions for ascent methods. SIAM Review, Vol. 11, pp. 226–235, 1969.

```
# Program spuRs/resources/scripts/ascent.r
source("../scripts/linesearch.r")
ascent <- function(f, grad.f, x0, tol = 1e-9, n.max = 100) {
    # steepest ascent algorithm
    # find a local max of f starting at x0
    # function grad.f is the gradient of f

    x.old <- x0
    x <- line.search(f, x0, grad.f(x0))
    n <- 1
    while ((f(x) - f(x.old) > tol) & (n < n.max)) {
        x.old <- x
        x <- line.search(f, x, grad.f(x))
        n <- n + 1
    }
    return(x)
}</pre>
```

### 12.4.1 Line search

To complete the steepest ascent algorithm, at each step n we need to maximise  $g(\alpha) = f(\mathbf{x}(n) + \alpha \nabla f(\mathbf{x}(n)))$ , over  $\alpha \geq 0$ . As finding a global maximum is hard, we will instead look for a local maximum, for which we will use the golden-section algorithm.

The golden-section algorithm requires three initial points  $\alpha_l < \alpha_m < \alpha_r$  such that  $g(\alpha_m) \geq g(\alpha_l)$  and  $g(\alpha_m) \geq g(\alpha_r)$ . Put  $\alpha_l = 0$ . In theory, if  $\|\nabla f(\mathbf{x}(n))\| > 0$  then g'(0) > 0 and thus there must be some  $\epsilon > 0$  such that  $g(\epsilon) > g(0)$ , so we can put  $\alpha_m = \epsilon$ . In practice, if g'(0) is very small, then  $g(\epsilon) - g(0) \approx g'(0)\epsilon$  will be very, very small, and we may not be able to distinguish g(0) from  $g(\epsilon)$  numerically.

Unfortunately there is not even a theoretical guarantee that a suitable  $\alpha_r$  exists, because we may have g increasing over the whole interval  $[0, \infty)$ . To get around this problem we specify a maximum step size  $\alpha_{\max}$ , then if we cannot find  $\alpha_r \leq \alpha_{\max}$  such that  $g(\alpha_r) \leq g(\alpha_m)$ , we just return  $\alpha_{\max}$ . We can now write our line search program:

```
source("../scripts/gsection.r")
line.search <- function(f, x, y, tol = 1e-9, a.max = 2^5) {
    # f is a real function that takes a vector of length d
    # x and y are vectors of length d
    # line.search uses gsection to find a >= 0 such that
```

# Program spuRs/resources/scripts/linesearch.r

```
g(a) = f(x + a*y) has a local maximum at a,
        within a tolerance of tol
    # if no local max is found then we use 0 or a.max for a
    # the value returned is x + a*v
    if (sum(abs(y)) == 0) return(x) # g(a) constant
    g <- function(a) return(f(x + a*y))
    # find a triple a.l < a.m < a.r such that
    \# g(a.1) <= g(a.m) and g(a.m) >= g(a.r)
    # a.1
    a.1 < -0
    g.1 < - g(a.1)
    # a.m
    a.m < -1
    g.m \leftarrow g(a.m)
    while ((g.m < g.1) & (a.m > tol)) {
        a.m \leftarrow a.m/2
        g.m \leftarrow g(a.m)
    # if a suitable a.m was not found then use 0 for a
    if ((a.m <= tol) & (g.m < g.l)) return(x)
    #a.r
    a.r <- 2*a.m
    g.r \leftarrow g(a.r)
    while ((g.m < g.r) & (a.r < a.max)) {
        a.m <- a.r
        g.m <- g.r
        a.r <- 2*a.m
        g.r \leftarrow g(a.r)
    # if a suitable a.r was not found then use a.max for a
    if ((a.r \ge a.max) & (g.m < g.r)) return(x + a.max*y)
    # apply golden-section algorithm to g to find a
    a <- gsection(g, a.l, a.r, a.m)
    return(x + a*y)
}
```

Function line.search uses the function gsection to perform a golden-section search, once a bracketing triple a.l < a.m < a.r is found. The function g defined inside the function line.search makes use of R's scoping rules. Because the variables x and y are not defined within g or passed to it as inputs, when evaluating g, R will look in the environment within which the function was created for instances of x and y. That is, it will use the values of x and y passed to the function line.search.

An implementation of the golden-section algorithm for finding a local maximum is given in Section 12.2.

12.4.2 Example: 
$$\sin(x^2/2 - y^2/4) \cos(2x - \exp(y))$$

We apply the steepest ascent algorithm to the function

$$f(x,y) = \sin(x^2/2 - y^2/4) \cos(2x - \exp(y)).$$

Figure 12.4 gives a 3D plot of the function in the region of (0,0). (The plot was produced using wireframe, as described in Section 7.7.) In Figure 12.5 we give a contour plot of f, and show the sequence of points  $\mathbf{x}(n)$  generated by the steepest ascent algorithm, for two different starting points: (0.1,0.3) and (0,0.5). We see that a small difference in where you start can make a big difference to where you end up. Starting at (0.1,0.3) we find the local maximum at (2.0307,1.4015), while starting at (0,0.5) we find the local maximum at (0.3425,1.4272).

Both of these search paths exhibit a well-noted characteristic of the steepest ascent algorithm: when climbing up a ridge it tends to zig-zag from one side to the other. This is because the direction  $\mathbf{v}$  in which you move from  $\mathbf{x}(n)$  to  $\mathbf{x}(n+1)$  is only the steepest at the point  $\mathbf{x}(n)$ . That is, as you move further away from  $\mathbf{x}(n)$  in direction  $\mathbf{v}$ , you may still be moving up, but  $\mathbf{v}$  will probably no longer be the direction of steepest ascent. We only stop and recalculate the gradient when there is no further gain to be made moving in direction  $\mathbf{v}$ .

### 12.5 Newton's method in higher dimensions

The steepest ascent method uses information about the gradient. By making use of second-order derivatives, in other words by using the Hessian, we can construct methods that converge in fewer steps. The simplest second-order technique is Newton's method, which can be generalised from one dimension to higher dimensions relatively easily.

Newton's method looks for a point  $\mathbf{x}$  such that  $\nabla f(\mathbf{x}) = \mathbf{0}$ . The basis of the method is a second-order Taylor expansion of f. For any  $\mathbf{x}$  and  $\mathbf{y}$  close together we have

$$f(\mathbf{y}) \approx f(\mathbf{x}) + (\mathbf{y} - \mathbf{x})^T \nabla f(\mathbf{x}) + \frac{1}{2} (\mathbf{y} - \mathbf{x})^T \mathbf{H}(\mathbf{x}) (\mathbf{y} - \mathbf{x}).$$
 (12.1)

This multidimensional approximation can be obtained from Taylor's theorem

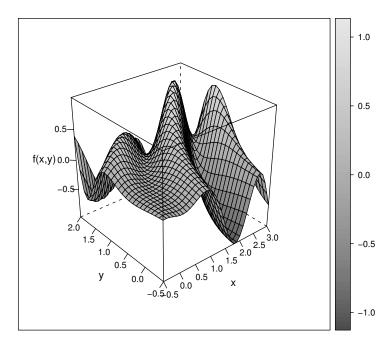

Figure 12.4 The function  $f(x, y) = \sin(x^2/2 - y^2/4) \cos(2x - \exp(y))$ .

in one dimension. Put  $\mathbf{v} = \mathbf{y} - \mathbf{x}$  and define  $g(\alpha) = f(\mathbf{x} + \alpha \mathbf{v})$ ; then one has

$$g'(0) = \lim_{\alpha \to 0} \frac{g(\alpha) - g(0)}{\alpha}$$

$$= \lim_{\alpha \to 0} \left( \frac{f(\mathbf{x} + \alpha v_1 \mathbf{e}_1 + \dots + \alpha v_d \mathbf{e}_d) - f(\mathbf{x} + \alpha v_2 \mathbf{e}_2 + \dots + \alpha v_d \mathbf{e}_d)}{\alpha} + \frac{f(\mathbf{x} + \alpha v_2 \mathbf{e}_2 + \dots + \alpha v_d \mathbf{e}_d) - f(\mathbf{x} + \alpha v_3 \mathbf{e}_3 + \dots + \alpha v_d \mathbf{e}_d)}{\alpha} + \dots + \frac{f(\mathbf{x} + \alpha v_d \mathbf{e}_d) - f(\mathbf{x})}{\alpha} \right)$$

$$= v_1 f_1(\mathbf{x}) + v_2 f_2(\mathbf{x}) + \dots + v_d f_d(\mathbf{x}) = \mathbf{v}^T \nabla f(\mathbf{x}).$$

Similarly one can show from first principles that

$$g''(0) = \frac{1}{2} \mathbf{v}^T \mathbf{H}(\mathbf{x}) \mathbf{v}.$$

Thus a second-order Taylor expansion of g about 0 gives  $g(\alpha) \approx g(0) + \alpha g'(0) + \frac{1}{2}\alpha^2 g''(0) = f(\mathbf{x}) + \alpha \mathbf{v}^T \nabla f(\mathbf{x}) + \frac{1}{2}\alpha^2 \mathbf{v}^T \mathbf{H}(\mathbf{x}) \mathbf{v}$ . Putting  $\alpha = 1$  we recover the second-order Taylor expansion of f.

Taking first-order partial derivatives on both sides of (12.1), with respect to

 $f(x,y)=\sin(x^2/2-y^2/4)\cos(2x-\exp(y))$ 

# 0.0 0.0 1.5 2.0

## Figure 12.5 Search paths of the steepest ascent algorithm applied to the function $f(x,y) = \sin(x^2/2 - y^2/4) \cos(2x - \exp(y))$ .

Х

1.5

2.0

2.5

3.0

1.0

the components of  $\mathbf{y}$ , we get

-0.5

0.0

0.5

$$\nabla f(\mathbf{y}) \approx \nabla f(\mathbf{x}) + \mathbf{H}(\mathbf{x})(\mathbf{y} - \mathbf{x}).$$

If  $\mathbf{y}$  is a local maximum then  $\nabla f(\mathbf{y}) = \mathbf{0}$  and, solving the equation above, we get  $\mathbf{y} = \mathbf{x} - \mathbf{H}(\mathbf{x})^{-1} \nabla f(\mathbf{x})$ . This is all we need for our algorithm. Suppose  $\mathbf{x}(n)$  is our current estimate, then we would like our next estimate  $\mathbf{x}(n+1)$  to be a local maximum (at least approximately). Putting  $\mathbf{x} = \mathbf{x}(n)$  and  $\mathbf{y} = \mathbf{x}(n+1)$  does the trick:

Newton's algorithm 
$$\mathbf{x}(n+1) = \mathbf{x}(n) - \mathbf{H}(\mathbf{x}(n))^{-1} \nabla f(\mathbf{x}(n)).$$

Clearly if  $\mathbf{H}(\mathbf{x}(n))$  is singular (has no inverse), then Newton's method breaks down. However, as in the one-dimensional case, even if  $\mathbf{H}(\mathbf{x}(n))$  is non-singular at each step, Newton's method may not converge. Despite this, if f has a local maximum at  $\mathbf{x}^*$ , f is 'nicely behaved' near  $\mathbf{x}^*$ , and if our initial point  $\mathbf{x}(0)$  is 'close enough' to  $\mathbf{x}^*$ , then Newton's method will converge to  $\mathbf{x}^*$  quickly. For

our purposes f is nicely behaved near  $\mathbf{x}^*$  if  $\mathbf{H}(\mathbf{x}^*)$  is positive-definite and all the elements of  $\mathbf{H}$  are Lipschitz-continuous.<sup>4</sup>

For an invertible matrix  $\mathbf{A} \in \mathbb{R}^{d \times d}$  and a vector  $\mathbf{b} \in \mathbb{R}^d$ ,  $\mathbf{A}^{-1}\mathbf{b}$  is the solution to the system of equations  $\mathbf{A}\mathbf{x} = \mathbf{b}$ . It turns out that from a numerical point of view, it is faster and more reliable to solve the system of equations than to calculate  $\mathbf{A}^{-1}$  and then multiply it by  $\mathbf{b}$ . The command for solving this system of linear equations in R is  $\mathtt{solve}(\mathbf{A}, \mathbf{b})$ . If  $\mathbf{A}$  is singular then an error is generated. In our case, because  $\mathbf{H}(\mathbf{x}(n))$  changes at each step, there is nothing to be gained by calculating  $\mathbf{H}(\mathbf{x}(n))^{-1}$ .

In implementing Newton's method we will assume that we have some function f3 that takes argument x and returns a list containing f(x),  $\nabla f(x)$ , and  $\mathbf{H}(x)$ . For our stopping condition we will use  $\|\nabla f(\mathbf{x}(n))\|_{\infty} \leq \epsilon$ .

# program spuRs/resources/scripts/newton.r

```
newton <- function(f3, x0, tol = 1e-9, n.max = 100) {
    # Newton's method for optimisation, starting at x0
    # f3 is a function that given x returns the list
    # \{f(x), grad f(x), Hessian f(x)\}, for some f
    x < -x0
    f3.x < - f3(x)
    n < 0
    while ((\max(abs(f3.x[[2]])) > tol) & (n < n.max)) {
        x \leftarrow x - solve(f3.x[[3]], f3.x[[2]])
        f3.x < - f3(x)
        n < - n + 1
    }
    if (n == n.max) {
        cat('newton failed to converge\n')
    } else {
        return(x)
    }
}
```

We observe that this function newton also works if f is one dimensional.

```
12.5.1 Example: \sin(x^2/2 - y^2/4) \cos(2x - \exp(y))
```

We apply Newton's method to the function used in Example 12.4.2. Figure 12.6 shows the steps taken from three different starting points. We note the following:

Newton's method can converge to minima or saddle points, as well as maxima;

<sup>&</sup>lt;sup>4</sup> The elements of **H** are Lipschitz-continuous if there is a constant k such that for all  $\mathbf{x}$  and  $\mathbf{y}$ ,  $|f_{i,j}(\mathbf{x}) - f_{i,j}(\mathbf{y})| \le k||\mathbf{x} - \mathbf{y}||$ , where  $f_{i,j} = \partial^2 f/\partial x_i \partial x_j$ .

### $f(x,y)=\sin(x^2/2-y^2/4)\cos(2x-\exp(y))$

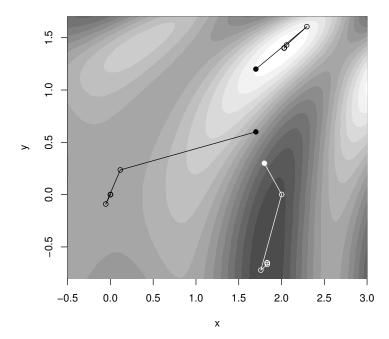

Figure 12.6 Search paths of Newton's method applied to the function  $f(x,y) = \sin(x^2/2 - y^2/4) \cos(2x - \exp(y))$ . The starting point is indicated by a filled dot.

- 2. Newton's method is faster than steepest ascent;
- 3. Unless you are close to a local minimum or maximum, you can move in unexpected directions.

To emphasise the last point, we run Newton's method a number of times, with starting points clustered around (1.5, 0.5). The algorithm converges each time (to a stationary point), but to very different destinations.

### # program spuRs/resources/scripts/f3.r

```
f3 <- function(x) {
    a <- x[1]^2/2 - x[2]^2/4
    b <- 2*x[1] - exp(x[2])
    f <- sin(a)*cos(b)
    f1 <- cos(a)*cos(b)*x[1] - sin(a)*sin(b)*2
    f2 <- -cos(a)*cos(b)*x[2]/2 + sin(a)*sin(b)*exp(x[2])
    f11 <- -sin(a)*cos(b)*(4 + x[1]^2) + cos(a)*cos(b) -
        cos(a)*sin(b)*4*x[1]
    f12 <- sin(a)*cos(b)*(x[1]*x[2]/2 + 2*exp(x[2])) +</pre>
```

```
cos(a)*sin(b)*(x[1]*exp(x[2]) + x[2])
  f22 \leftarrow -\sin(a) * \cos(b) * (x[2]^2/4 + \exp(2*x[2])) - \cos(a) * \cos(b)/2 - \cos(a) * \cos(b)/2
      \cos(a)*\sin(b)*x[2]*\exp(x[2]) + \sin(a)*\sin(b)*\exp(x[2])
  return(list(f, c(f1, f2), matrix(c(f11, f12, f12, f22), 2, 2)))
}
> source("../scripts/newton.r")
> source("../scripts/f3.r")
> for (x0 in seq(1.4, 1.6, .1)) {
    for (y0 \text{ in } seq(0.4, 0.6, .1)) {
      cat(c(x0,y0), '-->', newton(f3, c(x0,y0)), '\n')
    }
+ }
1.4 0.4 --> 0.04074437 -2.50729
1.4 0.5 --> 0.1179734 3.344661
1.4 0.6 --> -1.553163 6.020013
1.5 0.4 --> 2.837142 5.353982
1.5 0.5 --> 0.04074437 -2.50729
1.5 0.6 --> 9.899083e-10 1.366392e-09
1.6 0.4 --> -0.5584103 -0.7897114
1.6 0.5 --> -0.2902213 -0.2304799
1.6 0.6 --> -1.552947 -3.332638
```

### 12.5.2 On differentiation

A potential disadvantage of Newton's method is the need to calculate the gradient and Hessian. Steepest ascent only requires the gradient, but sometimes even this can be difficult. For functions that can be expressed in terms of polynomials and the simple transcendental functions (sin, exp, sinh, etc.), the process of calculating the gradient and Hessian is essentially mechanical and should pose no problems. Life is not always easy, however, and there are plenty of situations where f is available but  $\nabla f$  is not. For example f may be the result of some numerical procedure (possibly even the result of an optimisation procedure) or an approximation obtained by simulation.

In this situation there are two approaches we can take. The first assumes that even if we don't know what they are,  $\mathbf{H}$  and/or  $\nabla f$  do exist, in which case we can try to estimate them. Exercise 5 explores this option.

The second approach is to use an optimisation method that does not require the gradient. Such approaches tend to be relatively slow, but relatively reliable. In one dimension the golden-section algorithm is an example of a derivative-free approach. In higher dimensions there is an algorithm due to Nelder & Mead, which is well accepted and again is derivative free. We will not describe the Nelder–Mead algorithm here, though we note that it is implemented in R (see Section 12.6).

We remarked above that for many functions, calculating the gradient and Hessian is essentially mechanical. Computers are, of course, well suited to mechanical tasks, and R provides the function deriv for symbolic calculation of the gradient and Hessian of a function. For example, we can reproduce the function f3 from Example 12.5.1 as follows:

For further details of deriv please see its help page.

### 12.6 Optimisation in R and the wider world

In one dimension R provides the function optimize, which uses a combination of the golden-section algorithm with a technique called *parabolic interpolation*.

In higher dimensions—which is where all the fun is—there are a variety of optimisation methods in current use. The R function optim provides implementations of three deterministic methods: the Nelder–Mead algorithm, a quasi-Newton algorithm (also called a variable metric algorithm), and the conjugate gradient method. Neither the steepest descent nor Newton's method are much used in practice, the first because it is relatively slow, and the second because of its unpredictable behaviour.

R also provides stochastic optimisation techniques, which, as the name suggests, employ randomness in their search for an optimal point. optim implements just one of these, the *simulated annealing* method. Student project 24.5 uses another stochastic optimisation technique, an *evolutionary algorithm*. By introducing randomness, stochastic optimisation techniques try to increase the chance of finding a *global optimum*, as opposed to a local optimum, irrespective of your starting point. With a deterministic technique, the local minimum or maximum you find depends entirely on where you start, which can be a significant drawback if you know little about the function you are trying to minimise.

The optimisation methods we have considered are for *unconstrained* problems with *continuous* variables. That is, we optimise  $f(\mathbf{x})$  over all  $\mathbf{x} \in \mathbb{R}^d$ . Different techniques are required if we must constrain  $\mathbf{x}$  to lie in a connected subset

of  $\mathbb{R}^d$  (constrained optimisation) or if we constrain  $\mathbf{x}$  to lie in a discrete set such as  $\mathbb{Z}^d$  (discrete optimisation). Another practical complication, which also requires different approaches, is that we may only be able to observe  $f(\mathbf{x})$  with uncertainty. In particular this will be the case if  $f(\mathbf{x})$  is estimated using simulation. All of these variations on the problem of optimising f are areas of active research.

For further reading on numerical optimisation we recommend *Numerical Mathematics and Computing, Sixth Edition*, W. Cheney & D. Kincaid. Thomson Brooks/Cole Publishing Co., 2008, and *Numerical Recipes 3rd Edition: The Art of Scientific Computing*, W. H. Press, S. A. Teukolsky, W. T. Vetterling, B. P. Flannery. Cambridge University Press, 2007.

### 12.7 A curve-fitting example

Suppose we have observations  $(x_1, y_1), \ldots, (x_n, y_n)$  and we want to find a function f such that  $y_i \approx f(x_i)$  for  $i = 1, \ldots, n$ . Further suppose that f can be parameterised by some vector of parameters  $\boldsymbol{\theta} = (\theta_1, \ldots, \theta_d)^T$ . For example, if we restrict f to be a quadratic then it has the form  $f(x) = ax^2 + bx + c$ , in which case  $\boldsymbol{\theta} = (a, b, c)^T$ . We write  $f(x; \boldsymbol{\theta})$  for f(x) to emphasise the dependence on  $\boldsymbol{\theta}$ .

The problem of finding the parameter  $\boldsymbol{\theta}^*$ , such that the fitted points  $\hat{y}_i = f(x_i; \boldsymbol{\theta}^*)$  are 'closest' to the observations  $y_i$ , is called *curve fitting*.

To measure how close the fitted points are to the observed points, we use a loss function, which measures the distance between  $\mathbf{y} = (y_1, \dots, y_n)^T$  and  $\hat{\mathbf{y}} = (\hat{y}_1, \dots, \hat{y}_n)^T$ . Two popular choices are the sum of squares

$$L_2(\boldsymbol{\theta}) = \sum_{i=1}^{n} (y_i - \hat{y}_i)^2$$

and the sum of absolute differences

$$L_1(\boldsymbol{\theta}) = \sum_{i=1}^n |y_i - \hat{y}_i|.$$

Note that we consider a loss function to be a function of  $\theta$ , rather than a function of  $\mathbf{y}$ , because we are interested in how the loss changes as we change  $\theta$ . Given a loss function L, we choose  $\theta^*$  to be that  $\theta$  that minimises  $L(\theta)$ .

As an example we consider some data on the growth of trees. In Figure 12.7 we have plotted the volume of a spruce tree at different ages.<sup>5</sup> Volume refers to the volume of the trunk and is measured in  $m^3$ . Age is measured by counting growth rings from a core taken at height 1.3 m, and thus is measured in years

 $<sup>^5</sup>$  Taken from A.R. von Guttenberg, Growth and yield of spruce in Hochgebirge. Franz Deuticke, Wien, 1915 (in German).

since the trunk reached a height of 1.3 m. A popular ecological model for the plant size (measured by volume) as a function of age is the Richards curve:

$$f(x) = a(1 - e^{-bx})^c.$$

Here the parameters are  $\theta = (a, b, c)^T$ . Parameter a gives the maximum size of the plant and parameter b describes the speed of growth. For biological reasons parameter c is often expected to be close to 3.

We will use the R function optim to fit the Richards curve to the observations plotted in Figure 12.7. We will use both the sum of squares loss function and the sum of absolute differences, and compare the results. The default operation of optim is to minimise, which suits us, and the default method is the Nelder–Mead, which also suits us. The reason for preferring the Nelder–Mead method is that it does not require gradients, and the  $L_1$  loss function is not everywhere differentiable. The gradient of  $L_2$  with respect to  $\theta$  can be calculated, so we could conceivably use other optimisation methods in that case.

Our observations are in the form of a table with three columns: ID, Age, and Vol (stored in a comma-separated file). The table contains data on a number of trees. Figure 12.7 is for the tree with ID equal to 1.3.11. In the code below we first define the function f, called richards, and the two loss functions, loss.L2 and loss.L1. We then read the data into a dataframe, extract the data relevant to tree 1.3.11, and apply optim. Finally we plot the fitted functions against the observations; the result is given in Figure 12.7. We see that both loss functions have led to good fits, though slightly different.

```
> richards <- function(t, theta)</pre>
    theta[1]*(1 - exp(-theta[2]*t))^theta[3]
> loss.L2 <- function(theta, age, vol)
    sum((vol - richards(age, theta))^2)
> loss.L1 <- function(theta, age, vol)
    sum(abs(vol - richards(age, theta)))
> trees <- read.csv("../data/trees.csv")</pre>
> tree <- trees[trees$ID=="1.3.11", 2:3]
> theta0 <- c(1000, 0.1, 3)
> theta.L2 <- optim(theta0, loss.L2, age=tree$Age, vol=tree$Vol)
> theta.L1 <- optim(theta0, loss.L1, age=tree$Age, vol=tree$Vol)
> par(las=1)
> plot(tree$Age, tree$Vol, type="p", xlab="Age", ylab="Volume",
    main="Tree 1.3.11")
> lines(tree$Age, richards(tree$Age, theta.L2$par), col="blue")
> lines(tree$Age, richards(tree$Age, theta.L1$par), col="blue", lty=2)
```

### 12.8 Exercises

1. In the golden-section algorithm, suppose that you start with  $x_l = 0$ ,  $x_m = 0.5$ , and  $x_r = 1$ , and that at each step if  $x_r - x_m > x_m - x_l$ , then  $y = (x_m + x_r)/2$ , while if  $x_r - x_m \le x_m - x_l$ , then  $y = (x_l + x_m)/2$ .

EXERCISES 239

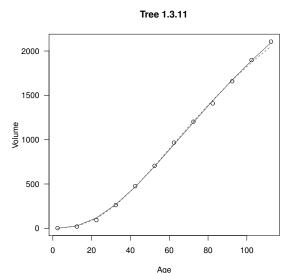

Figure 12.7 Growth of a tree, as per Example 12.7. The points are observed values. The solid curve is a Richards curve fitted using the sum of squares loss function. The dashed curve is a Richards curve fitted using the sum of absolute differences loss function.

In the worst-case scenario, for this choice of y, by what factor does the width of the bracketing interval reduce each time? In the worst-case scenario, is this choice of y better or worse than the usual golden-section rule?

What about the best-case scenario?

2. Use the golden-section search algorithm to find all of the local maxima of the function

$$f(x) = \begin{cases} 0, & x = 0 \\ |x| \log(|x|/2)e^{-|x|}, & \text{o/w} \end{cases}$$

within the interval [-10, 10].

Hint: plotting the function first will give you a good idea where to look.

- 3. Write a version of function gsection that plots intermediate results. That is, plot the function being optimised, then at each step draw a vertical line at the positions  $x_l$ ,  $x_r$ ,  $x_m$ , and y (with the line at y in a different colour).
- 4. The Rosenbrock function is a commonly used test function, given by

$$f(x,y) = (1-x)^2 + 100(y-x^2)^2.$$

You can plot the function in the region  $[-2, 2] \times [-2, 5]$  using the code below (Figure 12.8). It has a single global minimum at (1, 1).

# program spuRs/resources/scripts/Rosenbrock.r

```
Rosenbrock <- function(x) {
  g \leftarrow (1 - x[1])^2 + 100*(x[2] - x[1]^2)^2
  g1 \leftarrow -2*(1 - x[1]) - 400*(x[2] - x[1]^2)*x[1]
  g2 \leftarrow 200*(x[2] - x[1]^2)
  g11 \leftarrow 2 - 400*x[2] + 1200*x[1]^2
  g12 <- -400*x[1]
  g22 <- 200
  return(list(g, c(g1, g2), matrix(c(g11, g12, g12, g22), 2, 2)))
}
x \leftarrow seq(-2, 2, .1)
y < - seq(-2, 5, .1)
xyz <- data.frame(matrix(0, length(x)*length(y), 3))</pre>
names(xyz) \leftarrow c('x', 'y', 'z')
n <- 0
for (i in 1:length(x)) {
  for (j in 1:length(y)) {
    n < - n + 1
    xyz[n,] \leftarrow c(x[i], y[j], Rosenbrock(c(x[i], y[j]))[[1]])
  }
}
library(lattice)
print(wireframe(z ~ x*y, data = xyz, scales = list(arrows = FALSE),
  zlab = 'f(x, y)', drape = T))
```

Use the function **contour** to form a contour-plot of the Rosenbrock function over the region  $[-2,2] \times [-2,5]$ . Next modify **ascent** so that it plots each step on the contour-plot, and use it to find the *minimum* of the Rosenbrock function (that is, the maximum of -f), starting at (0,3). Use a tolerance of  $10^{-9}$  and increase the maximum number of iterations to at least 10,000.

Now use newton to find the minimum (no need to use -f in this case). Plot the steps made by the Newton method and compare them with those made by the steepest descent method.

5. Suppose  $f: \mathbb{R}^d \to \mathbb{R}$ . Since  $\partial f(\mathbf{x})/\partial x_i = \lim_{\epsilon \to 0} (f(\mathbf{x} + \epsilon \mathbf{e}_i) - f(\mathbf{x}))/\epsilon$ , we have for small  $\epsilon$ 

$$\frac{\partial f(\mathbf{x})}{\partial x_i} \approx \frac{f(\mathbf{x} + \epsilon \mathbf{e}_i) - f(\mathbf{x})}{\epsilon}.$$

In the same way, show that for  $i \neq j$ 

$$\frac{\partial^2 f(\mathbf{x})}{\partial x_i \partial x_j} \approx \frac{f(\mathbf{x} + \epsilon \mathbf{e}_i + \epsilon \mathbf{e}_j) - f(\mathbf{x} + \epsilon \mathbf{e}_i) - f(\mathbf{x} + \epsilon \mathbf{e}_j) + f(\mathbf{x})}{\epsilon^2}$$

and

$$\frac{\partial^2 f(\mathbf{x})}{\partial x^2} \approx \frac{f(\mathbf{x} + 2\epsilon \mathbf{e}_i) - 2f(\mathbf{x} + \epsilon \mathbf{e}_i) + f(\mathbf{x})}{\epsilon^2}.$$

(a). Test the accuracy of these approximations using the function  $f(x,y) = x^3 + xy^2$  at the point (1,1). That is, for a variety of  $\epsilon$ , calculate the

EXERCISES 241

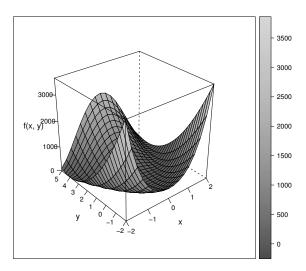

Figure 12.8 The Rosenbrock function. See Exercise 4.

approximate gradient and Hessian, and see by how much they differ from the true gradient and Hessian.

In R real numbers are only accurate to order  $10^{-16}$  (try 1+10^{-16} == 1). Thus the error in estimating  $\partial f(\mathbf{x})/\partial x_i$  is of the order  $10^{-16}/\epsilon$ . For example, if  $\epsilon = 10^{-8}$  then the error will be order  $10^{-8}$ . It is worse for second-order derivatives: the error in estimating  $\partial^2 f(\mathbf{x})/\partial x_i \partial x_j$  is of the order  $10^{-16}/\epsilon^2$ . Thus if  $\epsilon = 10^{-8}$  then the error will be order 1. We see that we have a trade-off in our choice of  $\epsilon$ : too large and we have a poor approximation of the limit; too small and we suffer rounding error.

(b). Modify the steepest ascent method, replacing the gradient with an approximation. Apply your modified algorithm to the function  $f(x,y) = \sin(x^2/2 - y^2/4) \cos(2x - \exp(y))$ , using the same starting points as in Example 12.4.2.

How does the algorithm's behaviour depend on your choice of  $\epsilon$ ? You might find it helpful to plot each step, as in Exercise 4.

6. A simple way of using local search techniques to find a global maximum is to consider several different starting points, and hope that for one of them its local maximum is in fact the global maximum. If you have no idea where to start, then randomisation can be used to choose the starting point.

Consider the function

$$f(x,y) = -(x^2 + y^2 - 2)(x^2 + y^2 - 1)(x^2 + y^2)(x^2 + y^2 + 1)(x^2 + y^2 + 2)$$
$$\times (2 - \sin(x^2 - y^2)\cos(y - \exp(y))).$$

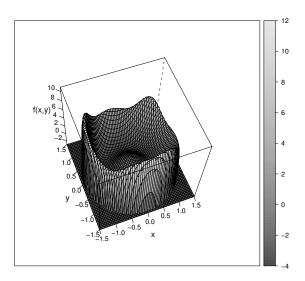

Figure 12.9 A function with a number of local maxima: see Exercise 6.

It has several local maxima in the region  $[-1.5, 1.5] \times [-1.5, 1.5]$ . Using several randomly chosen starting points, use steepest ascent to find all of the local maxima of f, and thus the global maximum. You can use the command runif(2, -1.5, 1.5) to generate a random point (x, y) in the region  $[-1.5, 1.5] \times [-1.5, 1.5]$ .

A picture of f is given in Figure 12.9. Note that f has been truncated below at -3.

Warning: if y is too large then  $\exp(y)$  is Inf and  $\cos(y-\exp(y))$  will return NaN. This can cause problems when trying to maximise f. A solution is to just ignore the term  $\cos(y-\exp(y))$  when this happens. That is, code up the function f as follows:

 $\nabla f$  suffers analogous problems, which can be dealt with the same way.

7. This question follows on from Example 12.7.

The three parameters of the Richards curve give a concise summary of

EXERCISES 243

the growth behaviour of a tree. In practice, the optimal management of a timber plantation requires knowledge of how different trees grow in different conditions, so that you can choose which trees to put where, and how far apart.

The table trees.csv contains information on spruce trees grown in a number of different sites. Each tree has ID of the form x.y.z, where x gives the site the tree is from and y a location within that site. Fit the Richards curve to all the trees given in the table, then for each tree plot the point (a,b) on a graph, where (a,b,c) are the curve parameters. Label each point according to the site the tree comes from: can you see any relation between the site a tree is from and the parameters of its Richards curve?

Hint: to print the character 1 at point (a, b) use text(a, b, '1').

### CHAPTER 13

# Systems of ordinary differential equations

In this chapter we look at systems of first-order ordinary differential equations (ODEs). Differential equations are one of the most important tools we have for modelling deterministic behaviour. Techniques exist for finding analytic solutions to ODEs, for example when they are linear or separable, but we are concerned only with *numerical* solutions.

A system of first-order ODEs has the form

$$\frac{dy_1}{dt} = f_1(t, y_1, \dots, y_N)$$

$$\frac{dy_2}{dt} = f_2(t, y_1, \dots, y_N)$$

$$\vdots$$

$$\frac{dy_N}{dt} = f_N(t, y_1, \dots, y_N)$$

More compactly, if  $\mathbf{y} = (y_1, \dots, y_N)^T$  and  $\mathbf{f}(t, \mathbf{y}) = (f_1(t, \mathbf{y}), \dots, f_N(t, \mathbf{y}))^T$ , then

$$\frac{d\mathbf{y}}{dt} = \mathbf{f}(t, \mathbf{y}).$$

The ODEs describe how the state  $\mathbf{y}$  evolves over time. However to solve the system we need some extra information, such as the initial value  $\mathbf{y}(0)$ . The problem of finding  $\{\mathbf{y}(t): t \geq 0\}$  given  $d\mathbf{y}/dt$  and  $\mathbf{y}(0)$  is called an *initial value* problem. One can also consider solving the system over  $t \in [0, T]$  given  $\mathbf{y}(T)$ , or given more complicated conditions on  $\mathbf{y}$  at different times, but we will restrict ourselves to initial value problems.

For example, consider the populations of ladybirds and cottony cushion scale insects on a fruit tree. Australian ladybirds are excellent predators of cottony cushion scale insects, and in 1889 were successfully introduced to control their numbers on citrus farms in the USA. We can model populations of scale and ladybirds using the Lotka–Volterra predator-prey equations.

Let x(t) be the population of scale insects and y(t) the population of ladybirds

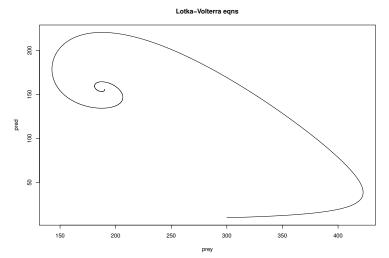

Figure 13.1 A trajectory of the populations of prey (cottony cushion scale) and predators (ladybirds), obtained from the Lotka–Volterra predator-prey equations.

at time t, then

$$\begin{array}{rcl} \frac{dx}{dt} & = & ax\left(1 - \frac{x}{K}\right) - bxy \\ \frac{dy}{dt} & = & gbxy - ey \end{array}$$

where

a is the unfettered growth rate for prey (birth rate – death rate);

K is the carrying capacity for prey (classically  $K = \infty$ );

b is the death rate for prey per predator, due to predation;

q is the rate captured prey allow births of new predators;

e is the death rate for predators.

If we put a=0.05, K=500, b=0.0002, g=0.8, e=0.03 and (x(0),y(0))=(300,10), then solving the system of differential equations for  $0 \le t \le 500$  gives us the  $trajectory \{(x(t),y(t)): 0 \le t \le 500\}$ , which is plotted in Figure 13.1. We see the populations converging towards an equilibrium point, that is, a point  $\mathbf{y}^*$  such that  $d\mathbf{y}^*/dt = f(t,\mathbf{y}^*) = 0$  for all t. Clearly, once in an equilibrium you can never leave.

Considering only first-order ODEs is not in fact a restriction, as higher order differential equations can be re-expressed as first-order systems. For example, consider the motion of a pendulum with length L. Let  $\theta$  be the angle from the vertical then

$$L\frac{d^2\theta}{dt^2} = -g\sin\theta,$$

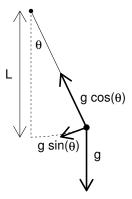

Figure 13.2 A simple pendulum of length L.  $\theta$  is the angle to the vertical and g is acceleration due to gravity.

where g is the acceleration due to gravity; see Figure 13.2. Put  $\phi = d\theta/dt$ , then we have the equivalent first-order system

$$\begin{array}{rcl} \frac{d\phi}{dt} & = & -\frac{g}{L}\sin\theta \\ \frac{d\theta}{dt} & = & \phi. \end{array}$$

We now introduce techniques for solving systems of (first order) ODEs.

### 13.1 Euler's method

Euler's method is the simplest numerical scheme for solving systems of ODEs. We start with  $d\mathbf{y}/dt = \mathbf{f}(t, \mathbf{y})$  and  $\mathbf{y}(0)$ . We then choose some small h > 0, and iteratively construct approximations  $\hat{\mathbf{y}}(t)$  to  $\mathbf{y}(t)$ , for  $t = 0, h, 2h, 3h, \dots$ 

Our system of equations is

$$\frac{dy_1}{dt} = f_1(t, y_1, \dots, y_N)$$

$$\vdots$$

$$\frac{dy_N}{dt} = f_N(t, y_1, \dots, y_N)$$

Let  $\hat{y}_k(t)$  be our approximation to  $y_k(t)$ , then we put  $\hat{y}_k(0) = y_k(0)$  and

$$\hat{y}_1(t+h) = \hat{y}_1(t) + hf_1(t, \hat{y}_1(t), \dots, \hat{y}_N(t))$$
  
 $\vdots$   
 $\hat{y}_N(t+h) = \hat{y}_N(t) + hf_N(t, \hat{y}_1(t), \dots, \hat{y}_N(t)).$ 

```
That is, \hat{\mathbf{y}}(t+h) = \hat{\mathbf{y}}(t) + h\mathbf{f}(t, \hat{\mathbf{y}}(t)).
```

We will illustrate the method using the Lotka–Volterra equations. When we make the carrying capacity K infinite, it can be shown that the Lotka–Volterra equations produce trajectories that cycle. We use this to check the performance of Euler's method by simulating several cycles to see how closely they align. Euler's method introduces small errors at each step, which accumulate. If these are too large then successive cycles will start deviating.

The function euler applies Euler's method.

```
# Code spuRs/resources/scripts/euler.r
```

```
euler <- function(dydt, t0, y0, h, n, ...) {
    # Euler's method applied to the system of ODEs with grad ftn dydt
    # and initial condition y0 at time t0
    # simulates n steps of size h, returned in a matrix with n + 1 rows
    # and cols corresponding to the elements of y
    # additional arguments are passed to dydt
    y <- matrix(0, nrow = n + 1, ncol = length(y0))
    y[1,] <- y0
    t <- t0
    for (i in 1:n) {
        y[i+1,] <- y[i,] + h*dydt(t, y[i,], ...)
        t <- t + h
    }
    return(y)
}</pre>
```

The system of ODEs we use is

```
dx/dt = 0.05x - 0.0002xydy/dt = 0.00016xy - 0.03y.
```

To apply the function **euler** we need a function, call it LV say, which takes inputs t and (x, y) and returns the RHS above as a vector. We consider a variety of choices for h, and in each case solve from time 0 to 1000.

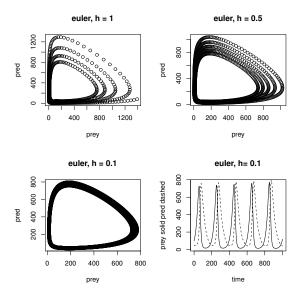

Figure 13.3 Solution to the Lotka-Volterra equations using the Euler scheme.

lines(seq(0, 1000, h), y[,2], lty=2)

The output is given in Figure 13.3. The first three plots give trajectories, while the final plot gives the predator and prey populations as functions of time. We see that as h decreases the cumulative errors decrease, though even for h = 0.1 the error is still noticeable.

### 13.2 Midpoint method

Euler's method corresponds to using a first order Taylor expansion:

$$y_k(t+h) = y_k(t) + hy'_k(t) + O(h^2).$$

Thus the error at each step is of size  $O(h^2)$ . Here we have used the notation  $y'_k$  which is shorthand for  $dy_k/dt$ .

These errors rapidly accrue, but we can improve upon the Euler scheme by using the slope at t + h/2 rather than the slope at t. Consider the trajectory  $\{\mathbf{y}(s): t \leq s \leq t+h\}$ . If  $\mathbf{y}(s)$  is a smooth function of s, then it is intuitively reasonable that the vector  $(\mathbf{y}(t+h) - \mathbf{y}(t))/h$  is closer to  $\mathbf{y}'(t+h/2)$  than to  $\mathbf{y}'(t)$ . That is, we expect  $\mathbf{y}(t) + h\mathbf{y}'(t+h/2)$  to be closer to  $\mathbf{y}(t+h)$  than  $\mathbf{y}(t) + h\mathbf{y}'(t)$ . This is illustrated in Figure 13.4.

Unfortunately, to calculate  $\mathbf{y}'(t+h/2)$  we require  $\mathbf{y}(t+h/2)$ , which we do not

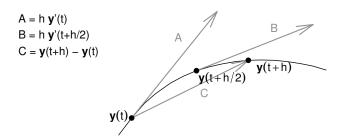

Figure 13.4 A smoothly varying trajectory  $\{\mathbf{y}(s): t \leq s \leq t+h\}$ . We expect that the vector  $(\mathbf{y}(t+h)-\mathbf{y}(t))/h$  is closer to  $\mathbf{y}'(t+h/2)$  than to  $\mathbf{y}'(t)$ .

have at time t. However, we can approximate it using an Euler step of size h/2, which gives the following algorithm.

$$\hat{y}_k(t+h) = \hat{y}_k(t) + hf_k(t + \frac{h}{2}, \quad \hat{y}_1(t) + \frac{h}{2}f_1(t, \hat{\mathbf{y}}(t)), \dots \\ \dots, \hat{y}_N(t) + \frac{h}{2}f_N(t, \hat{\mathbf{y}}(t))).$$

This is called the *improved Euler* scheme, or the *midpoint* method, or the second-order Runge-Kutta method. It can be shown that the error at each step is of size  $O(h^3)$ .

The function midpoint implements the midpoint method.

# Code spuRs/resources/scripts/midpoint.r

```
midpoint <- function(dydt, t0, y0, h, n, ...) {
  # midpoint scheme applied to the system of ODEs with grad ftn dydt
  # and initial condition y0 at time t0
  # simulates n steps of size h, returned in a matrix with n + 1 rows
  # and cols corresponding to the elements of y
  # additional arguments are passed to dydt
  y <- matrix(0, nrow = n+1, ncol = length(y0))
  y[1,] <- y0
  t <- t0
  for (i in 1:n) {
    y2 \leftarrow y[i,] + h/2*dydt(t, y[i,], ...)
    y[i+1,] \leftarrow y[i,] + h*dydt(t + h/2, y2, ...)
    t \leftarrow t + h
  }
  return(y)
}
```

We test the midpoint method using the same system of ODEs used to test the Euler method, encoded by the function LV.

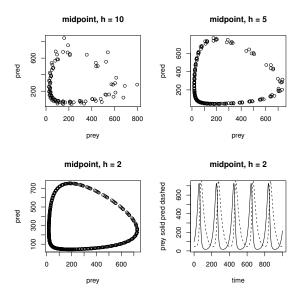

Figure 13.5 Solution to the Lotka-Volterra equations using the midpoint scheme.

The output is given in Figure 13.5. We see that for h = 2 the midpoint scheme is noticeably more accurate than the Euler scheme with h = 0.1.

### 13.3 Fourth-order Runge-Kutta

The idea of using the slope at additional points in the interval [t, t + h], so to get a better approximation of  $(\mathbf{y}(t+h) - \mathbf{y}(t))/h$ , can be extended beyond the midpoint method. A popular such scheme is the fourth-order Runge-Kutta (RK4), for which the error in each step is  $O(h^5)$ .

Given  $\hat{\mathbf{y}}(t)$  we form:

```
\begin{array}{rcl} \mathbf{k}_{1} & = & \mathbf{f}(t, \hat{\mathbf{y}}(t)) \\ \mathbf{k}_{2} & = & \mathbf{f}(t + \frac{h}{2}, \hat{\mathbf{y}}(t) + \frac{h}{2}\mathbf{k}_{1}) \\ \mathbf{k}_{3} & = & \mathbf{f}(t + \frac{h}{2}, \hat{\mathbf{y}}(t) + \frac{h}{2}\mathbf{k}_{2}) \\ \mathbf{k}_{4} & = & \mathbf{f}(t + h, \hat{\mathbf{y}}(t) + h\mathbf{k}_{3}) \\ \hat{\mathbf{y}}(t + h) & = & \hat{\mathbf{y}}(t) + h\left(\frac{1}{6}\mathbf{k}_{1} + \frac{1}{3}\mathbf{k}_{2} + \frac{1}{3}\mathbf{k}_{3} + \frac{1}{6}\mathbf{k}_{4}\right). \end{array}
```

The following function RK4 gives an implementation of the method. Its inputs are of the same form as Euler and midpoint.

```
# Code spuRs/resources/scripts/RK4.r
```

```
RK4 <- function(dydt, t0, y0, h, n, ...) {
  # Runge-Kutta 4 applied to the system of ODEs with grad ftn dydt
  # and initial condition y0 at time t0
  \# simulates n steps of size h, returned in a matrix with n + 1 rows
  # and cols corresponding to the elements of y
  # additional arguments are passed to dydt
  y <- matrix(0, nrow = n+1, ncol = length(y0))
  y[1,] <- y0
  t <- t0
  for (i in 1:n) {
    k1 <- dydt(t, y[i,], ...)</pre>
    k2 \leftarrow dydt(t + h/2, y[i,] + h*k1/2, ...)
    k3 \leftarrow dydt(t + h/2, y[i,] + h*k2/2, ...)
    k4 \leftarrow dydt(t + h, y[i,] + h*k3, ...)
    y[i+1,] \leftarrow y[i,] + h*(k1/6 + k2/3 + k3/3 + k4/6)
    t <- t + h
  }
 return(y)
}
```

Again we test our method using the Lotka–Volterra equations used to test the Euler and midpoint schemes.

EFFICIENCY 253

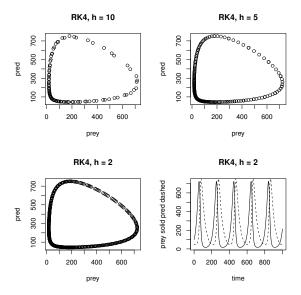

Figure 13.6 Solution to the Lotka-Volterra equations using the RK4 scheme.

The output is given in Figure 13.6. We see that for h = 5 the RK4 scheme looks just as accurate as the midpoint scheme with h = 2.

### 13.4 Efficiency

We can summarise the efficiency of the three methods we have described as follows:

| Method   | Error per step | Function calls per step |
|----------|----------------|-------------------------|
| Euler    | $O(h^2)$       | 1                       |
| Midpoint | $O(h^3)$       | 2                       |
| RK4      | $O(h^5)$       | 4                       |

Does the improved accuracy of the midpoint and RK4 schemes justify the additional function calls, or should we just use the Euler scheme and reduce h?

We can shed light on this question with a numerical test. We will use each scheme to solve the ODE y'(t) = -y(t), y(0) = 1, from t = 0 to t = 1. In this case we know that  $y(t) = e^{-t}$ , so we can count how many function calls are required to get  $|\hat{y}(1) - y(1)| \le \epsilon$ . We do this for a range of tolerances  $\epsilon$ , and plot the results. The code is below and the output is in Figure 13.7. We see that, for this example at least, the RK4 scheme is uniformly the most efficient overall, followed by the midpoint then the Euler scheme.

```
# test ODE solvers euler, midpoint and RK4 by
# solving dy/dt = -y, y(0) = 1, from t = 0 to t = 1
# we halve the step size until a given accuracy is achieved
rm(list = ls())
source("../scripts/euler.r")
source("../scripts/midpoint.r")
source("../scripts/RK4.r")
dydt \leftarrow function(t=NULL, y) - y # y(t) = y(0)*exp(-t)
last <- function(x) x[length(x)]</pre>
# tol.vec is a vector of tolerances
# for each element of tol.vec a col of ftn.calls
# counts the function calls by each solver
tol.vec <-10^{(-(1:6))}
ftn.calls <- matrix(nrow=3, ncol=length(tol.vec))</pre>
for (i in 1:length(tol.vec)) {
 tol <- tol.vec[i]</pre>
  # euler
 h <- 1
  y <- last(euler(dydt, 0, 1, h, n=1/h))</pre>
 while (abs(y - exp(-1)) > tol) {
   h < - h/2
    y <- last(euler(dydt, 0, 1, h, n=1/h))</pre>
 ftn.calls[1,i] \leftarrow 1/h
  # midpoint
 h <- 1
  y <- last(midpoint(dydt, 0, 1, h, n=1/h))
  while (abs(y - exp(-1)) > tol) {
    h < - h/2
    y <- last(midpoint(dydt, 0, 1, h, n=1/h))
  ftn.calls[2,i] \leftarrow 2/h
 # RK4
 h <- 1
  y <- last(RK4(dydt, 0, 1, h, n=1/h))
  while (abs(y - exp(-1)) > tol) {
   h < - h/2
    y <- last(RK4(dydt, 0, 1, h, n=1/h))
 ftn.calls[3,i] <- 4/h
}
# print tolerance vs function calls for each solver
# on a log-log scale
plot(-log(tol.vec), log(ftn.calls[1,]), type='b', pch=1,
```

EFFICIENCY 255

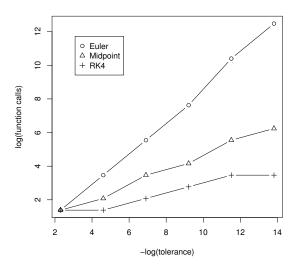

Figure 13.7 Number of function calls required to achieve a given tolerance for the Euler, midpoint and RK4 schemes. The test problem was to solve y'(t) = -y, y(0) = 1, from t = 0 to 1.

The log-log scale used in Figure 13.7 can be deceptive. If we look at the actual number of function calls we see just how much better the RK4 method is.

| Tolerance | 1e-1 | 1e-2 | 1e-3 | 1e-4 | 1e-5  | 1e-6   |
|-----------|------|------|------|------|-------|--------|
| Euler     | 4    | 32   | 256  | 2048 | 32768 | 262144 |
| Midpoint  | 4    | 8    | 32   | 64   | 256   | 512    |
| RK4       | 4    | 4    | 8    | 16   | 32    | 32     |

Inspecting the graph in Figure 13.7 we see (roughly) that the plot for the Euler method has slope 1, the plot for the midpoint method slope 1/2 and for the RK4 method slope 1/4. In each case, the number of function calls grows like  $\epsilon^{-\alpha}$ , where  $\epsilon$  is the desired error or tolerance, and a smaller value of  $\alpha$  makes a big difference.

In general, if we perform n steps with error  $O(h^a)$  then, as h = 1/n here, the total error is at most  $O(1/n^{a-1})$ . Put  $O(1/n^{a-1}) = \epsilon$ , then  $n = O(1/\epsilon^{1/(a-1)})$ . If each step requires b function calls, then the total number of function calls

required to achieve tolerance  $\epsilon$  is

$$\begin{array}{rcl} n & \approx & \frac{b}{\epsilon^{1/(a-1)}} \\ \log n & \approx & \log b - \frac{1}{a-1} \log \epsilon. \end{array}$$

So  $\alpha = 1/(a-1)$ , and in the long run a large a is much more important than a small b.

### 13.5 Adaptive step size

It is possible to devise schemes for solving systems of ODEs where the error per step is even smaller than for the RK4 scheme. However such schemes are commensurately more complicated than the RK4 scheme, and are only beneficial when  $\mathbf{y}$  is sufficiently smooth (has derivatives of high enough order). Fortunately, analogously to adaptive quadrature for integration (Ch. 11.3), we can easily improve the efficiency of any step-by-step scheme for solving ODEs, by adapting h to the smoothness of  $\mathbf{y}$ .

If **y** is changing slowly at t, then  $\hat{\mathbf{y}}(t+h)$  will be a relatively good approximation to  $\mathbf{y}(t+h)$ , and we can afford to take h relatively large. Conversely if **y** is changing quickly at t, then we need to take relatively small steps in order to maintain the accuracy of our approximation.

We would like an estimate of how accurate our steps are using the current value of h, to use as the basis of a decision whether or not to increase or decrease h. Write  $\hat{y}_k(t+h/2+h/2)$  for the approximation to  $y_k(t+h)$  obtained by taking two RK4 steps of size h/2, starting at  $y_k(t)$ . Let  $\hat{y}_k(t+h)$  be the approximation obtained by taking a single RK4 step of size h, then for some constant c (which depends on t),

$$\hat{y}_k(t+h/2+h/2) - y_k(t+h) \approx 2c \left(\frac{h}{2}\right)^5 = \frac{c}{16}h^5$$

$$\hat{y}_k(t+h) - y_k(t+h) \approx ch^5$$

$$\hat{y}_k(t+h) - \hat{y}_k(t+h/2+h/2) \approx \frac{15}{16}ch^5.$$

Put  $\Delta = \max_k \{|\hat{y}_k(t+h) - \hat{y}_k(t+h/2+h/2)|\}$ , then we use  $\Delta$  as a measure of how accurate  $\hat{\mathbf{y}}(t+h) - \hat{\mathbf{y}}(t)$  is. If  $\Delta$  is too large then we will reduce h; if it is too small then we will increase h.

Let  $\epsilon$  be some (small) tolerance, then a reasonable rule for changing h is

If 
$$\Delta > \epsilon$$
 then  $h \to h/2$  else if  $\Delta < \epsilon/2$  then  $h \to 3h/2$ 

Note that the choice of contraction factor 0.5 and expansion factor 1.5 is

arbitrary, though we avoid making one the reciprocal of the other, as otherwise  $\log h$  would be constrained to lie on a lattice.

If we do reduce h, then we need to recalculate  $\hat{\mathbf{y}}(t+h)$ , as we have just decided that it was inaccurate.

There is a final twist to the RK4 scheme with adaptive step size. Recall that we have

$$\hat{y}_k(t+h/2+h/2) - y_k(t+h) \approx \frac{c}{16}h^5$$
  
 $\hat{y}_k(t+h) - y_k(t+h) \approx ch^5$ .

Solving these for  $y_k(t+h)$  we get

$$y_k(t+k) \approx \frac{16}{15}\hat{y}_k(t+h/2+h/2) - \frac{1}{15}\hat{y}_k(t+h).$$

The error in this approximation is  $O(h^6)$ , which is an improvement on the accuracy of  $\hat{y}_k(t+h/2+h/2)$  alone.

We put all these bits together into the function RK4adapt. The arguments are slightly different to RK4: instead of the step size h and number of steps n, we have a stopping time t1 and an initial step size h0. We also need a tolerance tol for each step.

```
# Code spuRs/resources/scripts/RK4adapt.r
# loadable spuRs function
RK4adapt <- function(dydt, t0, y0, t1, h0 = 1, tol = 1e-10, ...) {
  # 4-th order Runge-Kutta with adaptive step size
  # dydt(t, y, ...) gives the gradient of y(t)
  # t0 and y0 are starting conditions
  # The system is solved up to time t1. Initial step size is h0,
  # which is adjusted so that the error in each step is approx tol.
  # Returns a list with elements t a vector giving times,
  # and y a matrix whose rows give the soltn at successive times.
  t <- t0 # current time
  y <- y0 # current state
  h <- h0 # current step size
  t.vec <- t
  y.vec <- matrix(y, nrow=1)</pre>
  while (t < t1) {
    # RK4 using step size h
    k1 <- dydt(t, y, ...)</pre>
    k2 \leftarrow dydt(t + h/2, y + h*k1/2, ...)
    k3 \leftarrow dydt(t + h/2, y + h*k2/2, ...)
    k4 \leftarrow dydt(t + h, y + h*k3, ...)
    y1 \leftarrow y + h*(k1/6 + k2/3 + k3/3 + k4/6)
    # RK4 using two steps size h/2
    k1a <- k1
    k2a \leftarrow dydt(t + h/4, y + h/2*k1a/2, ...)
```

```
k3a \leftarrow dydt(t + h/4, y + h/2*k2a/2, ...)
    k4a \leftarrow dydt(t + h/2, y + h/2*k3a, ...)
    y2 \leftarrow y + h/2*(k1a/6 + k2a/3 + k3a/3 + k4a/6)
    k1b \leftarrow dydt(t + h/2, y2, ...)
    k2b \leftarrow dydt(t + 3*h/4, y2 + h/2*k1b/2, ...)
    k3b \leftarrow dydt(t + 3*h/4, y2 + h/2*k2b/2, ...)
    k4b \leftarrow dydt(t + h, y2 + h/2*k3b, ...)
    y3 \leftarrow y2 + h/2*(k1b/6 + k2b/3 + k3b/3 + k4b/6)
    # update h (decrease)
    if (\max(abs(y3 - y1)) > tol) {
      h < - h/2
    } else {
      # update t and y
      t \leftarrow t + h
      y < -y3 + (y3 - y1)/15
      # update h (increase)
      if (\max(abs(y3 - y1)) < tol/2) h <- 3*h/2
      # record keeping
      t.vec \leftarrow c(t.vec, t)
      y.vec <- rbind(y.vec, y)</pre>
    }
  }
  return(list(t=t.vec, y=y.vec))
}
```

Note that when we decrease the step size h, we do not update t and y, so we effectively throw away the step just calculated. Note also that with a little extra work there is room for an efficiency gain when we decrease the step size. When we halve h, the values of k1, k2, k3, k4 and y1 due to be calculated are exactly the values of k1a, k2a, k3a, k4a and y2 calculated in the previous step, so we don't need to calculate them again. Implementation of this improvement is left to the reader.

We apply RK4adapt to the same test problem as before. The stopping time has been chosen to produce a single cycle of the solution. Output is plotted in Figure 13.8. We can see how the step size decreases when the gradient is large, that is, when the trajectory is changing quickly, and then increases again when the gradient is small.

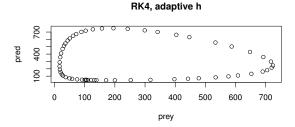

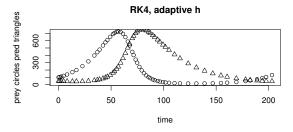

Figure 13.8 Solution to the Lotka-Volterra equations using the adaptive RK4 scheme.

```
xlab='prey', ylab='pred', main='RK4, adaptive h')
plot(xy$t, xy$y[,1], type='p', xlab='time',
    ylab='prey circles pred triangles', main='RK4, adaptive h')
points(xy$t, xy$y[,2], pch=2)
par(mfrow=c(1,1))
```

### 13.5.1 Example: lunar lander

You are in a lunar landing module, approaching the surface of the moon at a speed of 1000m/s, currently 50,000m above the surface. You have to decide when to fire up the rocket, and how much thrust to use, so that you land on the surface safely.

Some vital statistics:

```
g=1.633m/s^2 acceleration due to gravity m_0=10,000kg unladen mass of lander f=1,200kg initial fuel load r=0.0001s/m mass of fuel burnt per unit thrust per unit time
```

Let y be the height of the lander above the surface (m), a the thrust from the rocket  $(+\text{ve}, kg\,m/s^2)$ , m the mass (kg), and g the acceleration due to gravity  $(-\text{ve}, m/s^2)$ . y, a and m all vary over time t. a is our control, and y', y and m obey the following system of ODEs

$$\begin{array}{rcl} \frac{d}{dt}y' & = & a/m - g \\ \frac{d}{dt}y & = & y' \\ \frac{d}{dt}m & = & -ar. \end{array}$$

Our rocket is not very reliable, so we will restrict ourselves to firing it up once, at some time T, then turning it off when either our velocity becomes positive, we hit the ground, or the fuel runs out. Thrust from the rocket is assumed constant.

We use an adaptive RK4 ODE solver to calculate the trajectory for different choices of a and T. Our code makes two changes to the code used in RK4adapt. Firstly we run the simulation not until a fixed time, but until  $y'(t) \geq 0$ ,  $y(t) \leq 0$  or  $m(t) \leq m_0$ .

Secondly, and more subtly, we add extra conditions for decreasing the step size h. In addition to reducing h when the error in a single step is too large, we reduce it when we have overshot our stopping conditions. We need to know the velocity of the rocket precisely when we hit the ground, not a little bit later. So, if our current step size is such that we have exceeded our stopping condition by too much, then we reduce it and try again. To decide how much is too much, for convenience we use the same tolerance used to judge the error in each step.

```
# Code spuRs/resources/scripts/lander.r
```

```
lander <- function(Ti, a, h = 0.1, tol = 1e-2, plot.traj = FALSE) {</pre>
 # Solve the trajectory of a rocket.
 # The rocket falls until time Ti (s), then produces thrust a (kg m/s^2),
 # until the velocity is +ve, it hits the ground, or the fuel runs out,
 # at which point the simulation stops.
 # h is initial step size for adaptive RK4
 # tol is tolerance for adaptive RK4
 # plot.traj flag for plotting trajectories
 # state y = (velocity m/s, height m, mass kg)
 # lander returns the final value of y
 v0 = -1000 # initial velocity m/s
 ht0 = 50000 # initial height m
 m0 <- 10000 # unladen mass of rocket kg
 f <- 1500 # initial fuel load kg
 r \leftarrow 0.0001 # mass of fuel burnt per unit thrust per unit time s/m
 g <- 1.633 # acceleration due to gravity m/s^2
 # derivatives of y at time t
 dydt <- function(t, y) {</pre>
```

```
if (t < Ti) {
    return(c(-g, y[1], 0))
  } else {
    return(c(a/y[3] - g, y[1], -r*a))
  }
# 4-th order Runge-Kutta with adaptive step size
t <- 0
y < -c(v0, ht0, m0 + f)
if (plot.traj) y.trace <- c(t, y)</pre>
while (y[1] < 0 && y[2] > 0 && y[3] > m0) {
  # readline(paste(t, y[1], y[2])) # for step-by-step reporting
  # RK4 using step size h
  k1 \leftarrow dydt(t, y)
  k2 \leftarrow dydt(t + h/2, y + h*k1/2)
  k3 \leftarrow dydt(t + h/2, y + h*k2/2)
  k4 \leftarrow dydt(t + h, y + h*k3)
  y1 \leftarrow y + h*(k1/6 + k2/3 + k3/3 + k4/6)
  # RK4 using two steps size h/2
  k1a <- k1
  k2a \leftarrow dydt(t + h/4, y + h/2*k1a/2)
  k3a \leftarrow dydt(t + h/4, y + h/2*k2a/2)
  k4a \leftarrow dydt(t + h/2, y + h/2*k3a)
  y2 \leftarrow y + h/2*(k1a/6 + k2a/3 + k3a/3 + k4a/6)
  k1b \leftarrow dydt(t + h/2, y2)
  k2b \leftarrow dydt(t + 3*h/4, y2 + h/2*k1b/2)
  k3b \leftarrow dydt(t + 3*h/4, y2 + h/2*k2b/2)
  k4b \leftarrow dydt(t + h, y2 + h/2*k3b)
  y3 \leftarrow y2 + h/2*(k1b/6 + k2b/3 + k3b/3 + k4b/6)
  y.new \leftarrow y3 + (y3 - y1)/15
  # update h (decrease)
  if (max(abs(y3 - y1)) > tol ||
      y.new[1] >= tol || y.new[2] <= -tol || y.new[3] <= m0 - tol) {
    h < - h/2
  } else {
    # update t and y
    t \leftarrow t + h
    y <- y.new
    # update h (increase)
    if (\max(abs(y3 - y1)) < tol/2) h <- 3*h/2
    # record keeping
    if (plot.traj) y.trace <- rbind(y.trace, c(t, y))</pre>
}
# output
if (plot.traj) {
  opar \leftarrow par(mfrow=c(3,1), mar=c(4,4,1,1))
```

### [1] 2.055442e-03 8.448576e+03 1.028620e+04

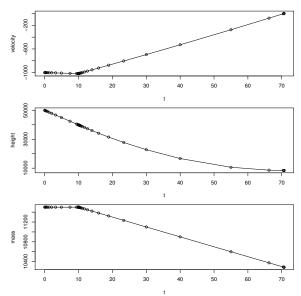

Figure 13.9 Trajectory of the lunar lander; thrust a = 200,000, ignition time T = 10.

```
plot(y.trace[,1], y.trace[,2], type='o', xlab='t', ylab='velocity')
  plot(y.trace[,1], y.trace[,3], type='o', xlab='t', ylab='height')
  plot(y.trace[,1], y.trace[,4], type='o', xlab='t', ylab='mass')
  par <- opar
}
return(y)
}</pre>
```

We can try a few values of a and T, to check that if the chosen thrust is large enough then there will be a firing time T which allows us to land safely. For example, if we take a = 200,000 and T = 10 then we reach zero velocity before hitting the ground, with fuel to spare; see Figure 13.9.

Looking at the the solution, where dots indicate each step, we see that at time t=T=10 the step size reduced dramatically. This is because the acceleration jumps at T, so a step which crosses this time point will find it hard to get a good estimate of the gradient. Accordingly, h has decreased until we have one step finishing and the next starting very close to T. After time T we see that h very quickly increases again until the end of the simulation, at which point it again decreases very quickly, so that the simulation finishes at the point where the velocity reaches zero.

Having decided a solution probably exists, how can we find one? Suppose that

the thrust a is given. To land safely, we need to choose T so that we hit the ground, and our velocity is zero, at the same time.

Consider a candidate T. Assume that we don't stop the simulation because we have run out of fuel. If we stop the simulation when the velocity is zero, then we want to increase T to reduce the final height. If we stop the simulation when the height is zero, then we want to reduce T to increase the final velocity (bearing in mind that it will be negative). Accordingly, we can find the right firing time T by using 1-dimensional optimisation to find that T which maximises lander(T, a)[1] - lander(T, a)[2].

In practice, the final height tends to be a couple of orders of magnitude larger than the final velocity (when not zero), so our optimisation works better if our objective is 100\*lander(T, a)[1] - lander(T, a)[2]. Also, because we do not stop exactly when the velocity is zero or the height is zero, we round the final velocity down to zero and the final height up to zero, to remove any overshoot. The function Ti\_lander solves our optimisation problem.

```
Ti_lander <- function(a) {
    # Given thrust a, find the optimal time Ti to fire the rocket
    # We assume the optimal time is less than Tmax
    Tmax <- 100
    g <- function(Ti) {
        l.out <- lander(Ti, a)
        return(100*min(l.out[1], 0) - max(l.out[2], 0))
    }
    Ti <- optimize(g, c(0, Tmax), maximum=T)$maximum
    return(Ti)
}</pre>
```

Running Ti\_lander with a = 200,000 we see that we have to ignite the rocket at time T = 17.5279 (to four decimal places). A plot of the solution is given in Figure 13.10.

If we increase the thrust and again solve for the ignition time, we see, unsurprisingly, that as the thrust a increases the ignition time T increases. We also see that the amount of fuel used depends on the thrust chosen, which raises the question, "What choice of thrust will minimise fuel use?"

The function a\_lander seeks to answer this question. It searches for a thrust in the range 0 to amax, which maximises the final weight.

```
a_lander <- function(amax) {
    # Find that thrust a and firing time Ti which land the rocket using
    # the least fuel. amax is the maximum thrust possible
    g <- function(a) {
        Ti <- Ti_lander(a)
        return(lander(Ti, a)[3])
    }
    opt <- optimize(g, c(0, amax), maximum=T)</pre>
```

#### [1] 3.348494e-03 7.976863e-01 1.027240e+04

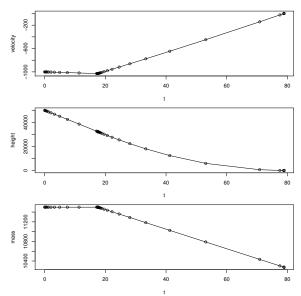

Figure 13.10 Trajectory of the lunar lander, optimised to land safely; thrust a = 200,000.

```
a <- opt$maximum  # optimal thrust
mf <- opt$objective  # final mass
return(c(Ti_lander(a), a, mf))
}</pre>
```

Using a\_lander we find that whatever we choose for amax, the optimiser chooses a value for a very close to this limit. Moreover, the larger the allowed thrust, the less fuel we use. (The outputs from a\_lander are the optimal T and a, and the final mass.)

The optimal strategy in this example is in fact a so-called bang-bang control: we would like to use an infinite thrust just for the instant before we hit the

EXERCISES 265

ground. This is of course impossible, as it assumes that we can build arbitrarily powerful engines without any loss in efficiency; in practice as a gets larger the constant r will decrease. None-the-less, this example does explain why, when rockets take off, rather than accelerating slowly, they use an enormous thrust for the shortest time necessary, because this uses less fuel.

#### 13.5.2 Further reading

For further reading on mathematical modelling with differential equations, we suggest *The Nature of Mathematical Modelling*, Gershenfeld. CUP, 1998, and *A First Course in Mathematical Modelling*, *Fifth Edition*, Giordano, Fox & Horton. Cengage Learning, 2013.

In R the package deSolve contains the function ode, which implements a variety of solvers for systems of ODEs (including RK4 and RK4 with adaptive step size). See *Solving Differential Equations in R*, Soetaert, Cash & Mazzia. Springer, 2012, for more details.

#### 13.6 Exercises

1. Express the following second-order ODE as a first order system

$$\frac{d^2}{dt^2}y - 2\frac{d}{dt}y = \frac{1}{2}y^2 + f(t).$$

2. Solve the following system of ODEs, for t going from 0 to 100 in steps of size 0.005, and initial conditions x = y = z = 1.

$$dx/dt = -\frac{8}{3}x + yz$$

$$dy/dt = -10(y - z)$$

$$dz/dt = -xy + 28y - z.$$

To plot the trajectory of your solution, use the function cloud from the lattice package. Here is an example of how to use it

```
library(lattice)
A <- matrix(runif(900), ncol=3)
cloud(A[,1] ~ A[,2]*A[,3], pch=".")</pre>
```

Your trajectory should look like the one in Figure 13.11. This system of ODEs is known as the *Lorenz equations*, and is a famous example of chaotic behaviour.

3. Taking a step size of h = 1, show that using the RK4 method to integrate f from 0 to 1 is equivalent to using Simpson's method with a partition of size 2 (Ch. 11.2).

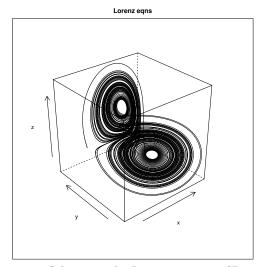

Figure 13.11 Solution to the Lorenz equations (Exercise 2).

- 4. The Lanchester combat model was first used to study air combat during World War I. Let x be the number of planes on one side and y the number of planes on the other side. We treat x and y and continuous differentiable functions (with respect to time), even though they are really discrete.
  - (a). The basic Lanchester model supposes that the rate of decrease in x at any given time is proportional to y, and that the rate of decrease in y is proportional to x. Express the dynamics of x and y as a system of ordinary differential equations (ODEs).
  - (b). Suppose now that side 1 has  $R_1$  reinforcements, that arrive at rate  $m_1$  (until they are used up), and that side 2 has  $R_2$  reinforcements, that arrive at rate  $m_2$ . In addition, suppose that individual aircraft breakdown at a rate  $c_1$  for side 1 and  $c_2$  for side 2. Incorporate these additional components into your model.
  - (c). Write a program to simulate your model.
- 5. The SIR model for the spread of an epidemic is defined as follows. Let S(t), I(t) and R(t) be the number of Susceptible, Infected and Recovered individuals at time t. We treat these as continuous quantities, even though they are necessarily discrete in practice. Suppose that each Infected individual becomes Recovered at rate  $\beta$ , and each Infected individual infects each Susceptible at rate  $\alpha$ , then we have

$$S'(t) = -\alpha It)S(t)$$

$$I'(t) = \alpha I(t)S(t) - \beta I(t)$$

$$R'(t) = \beta I(t).$$

EXERCISES 267

By looking at I'(0), give a condition for the epidemic to die out quickly, in terms of  $\alpha$ ,  $\beta$  and S(0). Test your condition by solving the system of equations numerically, for a variety of initial conditions.

6. When a skydiver jumps out of an aeroplane, he experiences two forces: gravity and air resistance. The downward force acting on the skydiver due to gravity is  $F_G = -mg$ , where m is his mass and g the acceleration due to gravity. The air resistance is proportional to the square of the velocity, so the upwards force due to air resistance is  $F_A = kv^2$ , where v is the velocity and k is called the coefficient of drag, which depends on the size and shape of the skydiver.

When the skydiver opens his parachute, the coefficient of drag increases. Suppose that the skydiver wishes to delay the opening of his parachute, so as to land as quickly as possible, subject to the condition that when he hits the ground his velocity is greater than some known constant  $v_c$ . (Note that while the skydiver is falling his velocity will be negative.)

Write a program to calculate the optimal opening time. You will find the following constants useful:

g = 9.81 acceleration due to gravity in  $m/s^2$ ;

m = 100 mass of skydiver in kg;

 $d_1 = 0.31$  coefficient of drag without a chute in kg/m (obtained from a terminal velocity for a 100kg person of 200km/h);

 $d_2 = 56$  coefficient of drag with a chute in kg/m (obtained from a terminal velocity for a 100kg parachutist of 15km/h);

 $h_0 = 2000$  jump height in m.

You may assume that the maximum safe landing speed is 20km/h = 5.6m/s. Finally, suppose that it takes two seconds for the parachute to open, during which time the coefficient of drag increases linearly from  $d_1$  to  $d_2$ .

## PART III

# Probability and statistics

#### CHAPTER 14

## **Probability**

In Part III we introduce mathematical probability, which allows us to describe and think about uncertainty in a precise fashion. Probability is an essential tool for developing and interpreting stochastic simulations, which are very useful for gaining insight about situations that are too complex to analyse theoretically. Thus this part of the book launches us into Part IV, on simulation.

In this chapter we cover the probability axioms and conditional probability. We also cover the Law of Total Probability, which can be used to decompose complicated probabilities into simpler ones that are easier to compute, and Bayes' theorem, which is used to manipulate conditional probabilities in very useful ways.

#### 14.1 The probability axioms

The first step in describing uncertainty is to consider sets of possible *outcomes*. The set of all possible outcomes is called the *sample space* and is often denoted as  $\Omega$ . An *event* is defined as being any subset of  $\Omega$ .

For example when rolling a die we have  $\Omega = \{1, 2, 3, 4, 5, 6\}$  and the event 'an even number' is given by the subset  $\{2, 4, 6\}$ .

Here is some notation and useful results for manipulating sets

```
\emptyset = \text{ the empty set;}
A \backslash B = \{x : x \in A \text{ and } x \notin B\}, A \text{ not } B;
\overline{A} = \Omega \backslash A, \text{ the complement of } A;
A \cup B = \{x : x \in A \text{ or } x \in B\}, \text{ the union of } A \text{ and } B;
A \cap B = \{x : x \in A \text{ and } x \in B\}, \text{ the intersection of } A \text{ and } B;
\overline{A \cup B} = \overline{A} \cap \overline{B};
\overline{A \cap B} = \overline{A} \cup \overline{B};
|A| = \text{ size of } A \text{ (the number of elements it contains)}.
```

A and B are disjoint if  $A \cap B = \emptyset$ . A partition of  $\Omega$  is a collection of disjoint sets whose union is  $\Omega$ .

272 PROBABILITY

The second step in describing uncertainty is to assign a probability to events, that is, subsets of  $\Omega$ . A probability measure is a function, generally denoted  $\mathbb{P}$ , that takes an event or set and returns a value in [0,1] that indicates how 'likely' that event is. An intuitive (Frequentist) interpretation of this value is the long-run frequency of the event in a sequence of independent identical experiments (in cases where such repetition makes sense):

$$\frac{\text{no. times } A \text{ occurs}}{\text{no. trials}} \to \mathbb{P}(A). \tag{14.1}$$

An alternative (subjective Bayesian) interpretation is to think of probability as being a personal assessment. For a subjective Bayesian, probability is not constrained to cases where a sequence of identical experiments can be identified. In either case it is clear that a probability measure should have the following properties:

$$\begin{array}{rcl} \mathbb{P}(\Omega) &=& 1;\\ \mathbb{P}(A) &\geq& 0;\\ \mathbb{P}(A\cup B) &=& \mathbb{P}(A)+\mathbb{P}(B) \text{ if } A \text{ and } B \text{ are disjoint.} \end{array}$$

These three requirements are formally adopted as *probability axioms* in the mathematical theory of probability. We *define* a probability measure to be a function on subsets of  $\Omega$  that satisfies the probability axioms. Probability theory is based on these axioms: all of our proofs ultimately rely on these axioms and nothing more.<sup>1</sup>

It is easy to show that the following results follow from the probability axioms, for any events A and B:

```
\begin{array}{rcl} \mathbb{P}(\emptyset) & = & 0; \\ \mathbb{P}(\overline{A}) & = & 1 - \mathbb{P}(A); \\ \mathbb{P}(A) & \leq & 1; \\ \mathbb{P}(A) & \leq & \mathbb{P}(B) \text{ if } A \subset B; \\ \mathbb{P}(A \cup B) & = & \mathbb{P}(A) + \mathbb{P}(B) - \mathbb{P}(A \cap B) \text{ (addition rule)}. \end{array}
```

A set is called *countable* if you can define a one-to-one mapping between the set and the set of positive integers. Intuitively this amounts to being able to count through all the elements of the set by successively numbering them off: one, two, three, and so on. From the addition rule we see that if we know  $\mathbb{P}(\{x\})$  for all singleton sets  $\{x\}$ , then we can work out  $\mathbb{P}(A)$  for all countable sets A.

Finite sets are clearly countable and the set of integers is countable, but it can be shown that any interval of the real line is not. If  $\Omega$  is uncountably infinite, then it turns out that one consequence of adopting our probability axioms

Properly speaking the third axiom should hold for a countably infinite union of disjoint sets; however, this finite version is enough for our purposes.

is that it is not possible to assign probabilities to all the subsets of  $\Omega$ . This leads to some fascinating theory but will not concern us here. If  $\Omega$  is *countable* then we can always assign a probability to all of its subsets, so our proofs will always use a countable  $\Omega$ .

A given sample space can have more than one probability measure defined on it. For example consider an experiment where we roll a die. If the die is fair then we would use the following probability:

However, if the die was weighted so that the number six was twice as likely to appear than other numbers, then we would use the following probability:

#### 14.1.1 Counting probability

If  $\Omega$  is finite,  $|\Omega|=n$ , and every element of  $\Omega$  is equally likely, then for all outcomes x and events A

$$\mathbb{P}(\{x\}) = \frac{1}{n} \text{ and } \mathbb{P}(A) = \frac{|A|}{n}.$$

In this situation we use techniques for counting the size of A to find the probability of A.

Counting involves permutations and combinations. When counting we need to be clear whether or not we are counting ordered or unordered sets. The number of ways of choosing r things from a set of n when order matters is n!/(n-r)!, a permutation; when order does not matter it is  $\binom{n}{r} = n!/(r!(n-r)!)$ , a combination.

If we order the suits  $\clubsuit$ ,  $\diamondsuit$ ,  $\heartsuit$ ,  $\spadesuit$ , then we have a proper ordering of a deck of cards. Suppose we draw five cards from a well shuffled pack and we wish to know  $\mathbb{P}(\text{exactly 2 hearts})$  and  $\mathbb{P}(\text{the cards are drawn in increasing order})$ . For the first calculation order does not matter: outcomes are unordered sets of five cards, so our state space has size

$$|\Omega_1| = \binom{52}{5}.$$

Let  $A = \{\text{exactly 2 hearts}\}$ . Then  $|A| = \binom{13}{2}\binom{39}{3}$ . The elements of  $\Omega_1$  are equally likely so  $\mathbb{P}(\text{exactly 2 hearts}) = \binom{13}{2}\binom{39}{3}/\binom{52}{5}$ .

For the second calculation order does matter. We now suppose that outcomes are ordered sets of five cards, so our state space has size

$$|\Omega_2| = \frac{52!}{47!}.$$

274 PROBABILITY

Let  $B = \{\text{the cards are drawn in increasing order}\}$ , then  $|B| = \binom{52}{5}$ , as for each possible choice of five cards, in only one case are they drawn in increasing order. The elements of  $\Omega_2$  are equally likely, so  $\mathbb{P}(\text{the cards are drawn in increasing order}) = \binom{52}{5}47!/52!$ .

#### 14.2 Conditional probability

For events A and B the conditional probability of A given B is the probability that A occurs, assuming that B has occurred. An example of such a quantity is the probability of getting heart disease given that you are a smoker. We write this as  $\mathbb{P}(A \mid B)$ .

Formally, given a sequence of independent trials, to get the conditional probability of A given B, we just discard all trials with outcome not in B, then consider the frequency with which A occurs amongst the remaining trials. That is

$$\frac{\text{no. times } A \text{ and } B \text{ occur}}{\text{no. times } B \text{ occurs}} \to \mathbb{P}(A \mid B).$$

Dividing the top and bottom by the number of trials n, we get

$$\frac{\text{no. times } A \text{ and } B \text{ occur}}{\text{no. times } B \text{ occurs}} = \frac{\text{no. times } A \text{ and } B \text{ occur}}{n} \frac{n}{\text{no. times } B \text{ occurs}}$$
$$\rightarrow \mathbb{P}(A \cap B)/\mathbb{P}(B).$$

For example the probability that a fair die is even (event A) is  $^{1}/_{2}$ , but if we are told that the result is less than 4 (event B), then conditional on that knowledge the probability of A changes to  $^{1}/_{3}$ . We define conditional probability as follows:

$$\mathbb{P}(A \mid B) = \mathbb{P}(A \cap B)/\mathbb{P}(B).$$

This is sometimes referred to as conditioning on B. Clearly the definition is only sensible if  $\mathbb{P}(B) > 0$ . We can rearrange the definition to obtain

$$\mathbb{P}(A\cap B) = \mathbb{P}(B)\mathbb{P}(A\,|\,B) = \mathbb{P}(A)\mathbb{P}(B\,|\,A).$$

This useful general rule for calculating the probability of the intersection of two events is called the *Multiplication rule*.

Conditional probability is equivalent to restricting our sample space to B then scaling all our probabilities by  $1/\mathbb{P}(B)$ . It is easy to check that  $\mathbb{P}(\cdot | B)$  is a probability measure on B. We just need to check that the probability axioms

hold. For any disjoint events  $A, C \subset B$  we have:

$$\begin{array}{rcl} \mathbb{P}(B \mid B) & = & 1; \\ \mathbb{P}(A \mid B) & \geq & 0; \\ \mathbb{P}(A \cup C \mid B) & = & \mathbb{P}((A \cup C) \cap B)/\mathbb{P}(B) \\ & = & \mathbb{P}((A \cap B) \cup (C \cap B))/\mathbb{P}(B) \\ & = & (\mathbb{P}(A \cap B) + \mathbb{P}(C \cap B))/\mathbb{P}(B) \\ & = & \mathbb{P}(A \mid B) + \mathbb{P}(C \mid B). \end{array}$$

This means that all the results we derive for regular probabilities (such as the addition rule) also hold for conditional probabilities.

#### 14.2.1 Example: life tables

From life tables, one finds that 89.935% of women live to age 60 and 57.062% live to age 80. Thus, noting that the event 'alive at 80' includes the event 'alive at 60', we have

$$\mathbb{P}(\text{a woman lives to age 80 given that she is alive at age 60})$$

$$= \frac{0.57062}{0.89935} = 0.63448 \text{ (to 5 decimal places)}.$$

#### 14.2.2 Example: indigenous deaths in custody

The following data for 1992–3 are taken from an Australian Institute of Criminology Report.<sup>2</sup> We consider prison deaths.

|                   | Indigenous | Non-indigenous |
|-------------------|------------|----------------|
| Deaths in prison  | 4          | 38             |
| Population 15+    | 160,000    | 12,926,000     |
| Prison population | $2,\!198$  | $13,\!361$     |

The population aged under 15 is ignored since they are not sentenced to prison, but to youth detention centres.

Let us define the following events: I, being indigenous; P, being in prison in 1992–3; D, dying in 1992–3. Let the total population over 15 (= 13,086,000) be N.

The Royal Commission into Aboriginal Deaths in Custody wanted to assess the evidence for the suspicion that indigenous people had a higher chance of

 $<sup>^2</sup>$  Howlett, C. and McDonald, D., 1993. Australian Deaths in Custody 1992–93 No. 6., available on the AIC website.

276 PROBABILITY

dying in custody than non-indigenous people. If we compare  $\mathbb{P}(D \cap P \mid I)$  and  $\mathbb{P}(D \cap P \mid \overline{I})$  then from the table, we get:

$$\mathbb{P}(D \cap P \mid I) = \frac{\mathbb{P}(D \cap P \cap I)}{\mathbb{P}(I)} = \frac{4}{N} / \frac{160,000}{N} = 4/160,000 \approx 2.5 \times 10^{-5}$$

but

$$\mathbb{P}(D \cap P \mid \bar{I}) = \frac{\mathbb{P}(D \cap P \cap \bar{I})}{\mathbb{P}(\bar{I})} = \frac{38}{N} / \frac{12,926,000}{N} = 38 / 12,926,000 \approx 3.0 \times 10^{-6}$$

so clearly there is a large dependence between events I and  $D \cap P$ .

However, looking more carefully at the data, we see that there are two components to this probability:

$$\mathbb{P}(D \cap P \mid I) = \frac{\mathbb{P}(D \cap P \cap I)}{\mathbb{P}(I)} = \frac{\mathbb{P}(D \mid P \cap I)\mathbb{P}(P \cap I)}{\mathbb{P}(I)} = \mathbb{P}(D \mid P \cap I)\mathbb{P}(P \mid I)$$

and similarly for I.

The reason we write the probability this way is that  $\mathbb{P}(D \mid P \cap I)$  is largely dependent on prison conditions/supervision, while  $\mathbb{P}(P \mid I)$  is the incarceration rate, which depends on a much broader range of policy issues.

Using the data above, we get for the various conditional probabilities:

$$A = I \qquad A = \bar{I}$$

$$\mathbb{P}(D \mid P \cap A) \qquad \frac{4}{2198} \approx 1.8 \times 10^{-3} \qquad \frac{38}{13,361} \approx 2.8 \times 10^{-3}$$

$$\mathbb{P}(P \mid A) \qquad \frac{2198}{160,000} \approx 1.4 \times 10^{-2} \qquad \frac{13,361}{12,926,000} \approx 1.0 \times 10^{-3}$$

$$\mathbb{P}(D \cap P \mid A) \qquad \frac{4}{160,000} \approx 2.5 \times 10^{-5} \qquad \frac{38}{12,926,000} \approx 3.0 \times 10^{-6}$$

From this table, we see that the chance of dying once in prison is actually slightly higher for non-indigenous prisoners; the large discrepancy is in the incarceration rate of indigenous Australians.

#### 14.3 Independence

We say that events A and B are independent if  $\mathbb{P}(A \cap B) = \mathbb{P}(A)\mathbb{P}(B)$ , or equivalently if  $\mathbb{P}(A \mid B) = \mathbb{P}(A)$  or  $\mathbb{P}(B \mid A) = \mathbb{P}(B)$ . We interpret independence as the occurrence or not of B has no effect on the occurrence of A.

#### 14.3.1 Example: disjoint events

If  $\mathbb{P}(A)$ ,  $\mathbb{P}(B) > 0$  and A and B are disjoint, then they are dependent. This is because  $\mathbb{P}(A \cap B) = \mathbb{P}(\emptyset) = 0 \neq \mathbb{P}(A)\mathbb{P}(B)$ .

You should check that if  $A = \emptyset$  or  $A = \Omega$  then A is independent of all other events B.

#### 14.3.2 Example: the Chevalier de Meré

The Chevalier de Meré was a seventeenth century French count who made money by betting—at even money—that he could throw at least one six in four die rolls. Eventually he couldn't find anyone to bet against him so he changed the bet to at least one double six in twenty-four rolls of two dice, and started losing money.

Here's why. Using independence we have

 $\mathbb{P}(\text{at least one six in four rolls})$ 

 $= 1 - \mathbb{P}(\text{no sixes in four rolls})$ 

 $= 1 - \mathbb{P}(\text{no six in roll one}) \times \cdots \times \mathbb{P}(\text{no six in roll four})$ 

 $= 1 - (5/6)^4$ 

= 0.5177 (to four decimal places)

and

 $\mathbb{P}(\text{at least one double six in twenty-four rolls})$ 

 $= 1 - \mathbb{P}(\text{no double sixes in twenty-four rolls})$ 

 $= 1 - \mathbb{P}(\text{no double six in roll one}) \times \cdots$ 

 $\cdots \times \mathbb{P}$ (no double six in roll twenty-four)

 $= 1 - (35/36)^{24}$ 

= 0.4914 (to four decimal places).

So the modified bet was not equivalent to the original as the Count had hoped, but converted a healthy 1.77% advantage into a 0.86% disadvantage.

### 14.4 The Law of Total Probability

Suppose that events  $E_1, \ldots, E_k$  partition the sample space  $\Omega$ . That is  $E_i \cap E_j = \emptyset$  for all  $i \neq j$  and  $E_1 \cup \cdots \cup E_k = \Omega$ . Then for any event A we have

$$\mathbb{P}(A) = \mathbb{P}(A \cap \Omega) 
= \mathbb{P}(A \cap (E_1 \cup \dots \cup E_k)) 
= \mathbb{P}((A \cap E_1) \cup \dots \cup (A \cap E_k)) 
= \mathbb{P}(A \cap E_1) + \dots + \mathbb{P}(A \cap E_k) \text{ (disjoint events)} 
= \mathbb{P}(A \mid E_1)\mathbb{P}(E_1) + \dots + \mathbb{P}(A \mid E_k)\mathbb{P}(E_k).$$

This result is called the *Law of Total Probability*. It is a very useful method for splitting a complex event A into a sequence of simpler events  $A \cap E_1, \ldots, A \cap E_k$ .

For example, in 2003, 53% of VCE students<sup>3</sup> were female, with a pass rate of

 $<sup>^3</sup>$  Secondary students in the Australian state of Victoria study towards a Victorian Certificate of Education (VCE).

278 PROBABILITY

96.5%. Male students had a 95.5% pass rate. What was the overall pass rate? Let M be the event 'male', F the event 'female', and P the event 'pass', then we have

$$\mathbb{P}(P) = \mathbb{P}(P | M)\mathbb{P}(M) + \mathbb{P}(P | F)\mathbb{P}(F) 
= 0.955 \times (1 - 0.53) + 0.965 \times 0.53 
= 0.960 (to three decimal places).$$

#### 14.5 Bayes' theorem

For any events A and B we have

$$\mathbb{P}(B \mid A) = \frac{\mathbb{P}(B \cap A)}{\mathbb{P}(A)}$$
$$= \frac{\mathbb{P}(A \mid B)\mathbb{P}(B)}{\mathbb{P}(A)}.$$

This result is called *Bayes' theorem*.<sup>4</sup> Bayes' theorem is used to find conditional probabilities  $\mathbb{P}(B \mid A)$  when you already know  $\mathbb{P}(A \mid B)$ .<sup>5</sup>

If we choose the event B to be  $E_1$ , where  $E_1, \ldots, E_k$  is a partition of the sample space  $\Omega$ , then we have

$$\mathbb{P}(E_1 \mid A) = \frac{\mathbb{P}(A \mid E_1)\mathbb{P}(E_1)}{\mathbb{P}(A)} \\
= \frac{\mathbb{P}(A \mid E_1)\mathbb{P}(E_1)}{\mathbb{P}(A \mid E_1)\mathbb{P}(E_1) + \dots + \mathbb{P}(A \mid E_k)\mathbb{P}(E_k)}.$$

The last step uses the Law of Total Probability. This is a commonly stated form of Bayes' theorem, but note that the original theorem does not require the introduction of a partition.

#### 14.5.1 Example: prostate cancer screening

Here are data on the effectiveness of digital rectal examination (DRE) to screen for prostate cancer in men.<sup>6</sup>

Let P be the event 'return a positive test result' and let C be the event 'have

 $<sup>^4</sup>$  Or Bayes Theorem or (correctly) Bayes's Theorem.

<sup>&</sup>lt;sup>5</sup> Bayes' theorem is a fundamental part of the Bayesian theory of probability, which models how prior assumptions about the probability of events can be updated as further information becomes available.

<sup>6</sup> http://www.medicine.ox.ac.uk/bandolier/band74/b74-7.html.

EXERCISES 279

prostate cancer', then we have

$$\begin{array}{llll} \mathbb{P}(P \mid C) & = & 0.57; & \mathbb{P}(\overline{P} \mid C) & = & 0.43; \\ \mathbb{P}(P \mid \overline{C}) & = & 0.08; & \mathbb{P}(\overline{P} \mid \overline{C}) & = & 0.92; \\ \mathbb{P}(C) & = & 0.037; & \mathbb{P}(\overline{C}) & = & 0.963. \end{array}$$

Now suppose you have no other particular reason to believe that you have cancer, but you receive a positive test result. Then what should you do? Because surgery for prostate cancer has a significant risk of complications, what you really want to know is: what is the chance of having cancer given a positive test result  $\mathbb{P}(C \mid P)$ ?

From the Law of Total Probability we find the probability of having a positive test as

$$\mathbb{P}(P) = \mathbb{P}(P \cap C) + \mathbb{P}(P \cap \overline{C}) = \mathbb{P}(P \mid C)\mathbb{P}(C) + \mathbb{P}(P \mid \overline{C})\mathbb{P}(\overline{C}) = 0.097.$$

Thus Bayes' theorem gives us

$$\mathbb{P}(C \mid P) = \mathbb{P}(P \mid C)\mathbb{P}(C)/\mathbb{P}(P) = 0.57 \times 0.037/0.097 \approx 0.22$$

which is not very high! The reason is that the relatively high false positive rate of 8% generates many more positive test results than those arising from diseased people, as only a small proportion of people are diseased. Let us hope that better tests are developed soon!

#### 14.6 Exercises

- 1. List the sample space for the following random experiment. First you toss a coin. Then, if you get a head, you throw a single die.
- 2. Blood is of differing types or blood groups: O, A, B, and AB. Not all are compatible for transfusion purposes. Any recipient can receive the blood from a donor with the same blood group or from a donor with type O blood. A recipient with type AB blood can receive blood of any type. No other combinations will work. Consider an experiment which consists of drawing a litre of blood and determining its type for each of the next two donors who enter a blood bank.
  - (a). List the possible (ordered) outcomes of this experiment.
  - (b). List the outcomes where the second donor can receive the blood of the first.
  - (c). List the outcomes where each donor can receive the blood of the other.
- 3. (a). The number of alpha particles emitted by a radioactive sample in a fixed time interval is counted. Give the sample space for this experiment.
  - (b). The elapsed time is measured until the first alpha particle is emitted. Give the sample space for this experiment.

280 PROBABILITY

4. An experiment is conducted to determine what fraction of a piece of metal is gold. Give the sample space for this experiment.

- 5. A box of n components has r (r < n) components which are defective. Components are tested one by one until all defective components are found, and the number of components tested is observed. Describe the sample space for this experiment.
- 6. Let A, B, C be three arbitrary events. Find expressions for the events that, of A, B, and C,
  - (a). Only B occurs.
  - (b). Both B and C, but not A, occur.
  - (c). All three events occur.
  - (d). At least one occurs.
  - (e). None occur.
- 7. Using the probability axioms show that

$$\mathbb{P}(\overline{A} \cap \overline{B}) = 1 - \mathbb{P}(A \cup B).$$

You may find it helpful to draw a Venn diagram of A and B.

- 8. Is it possible to have an assignment of probabilities such that  $\mathbb{P}(A) = 2/3$ ,  $\mathbb{P}(B) = 1/5$ , and  $\mathbb{P}(A \cap B) = 1/4$ ?
- 9. When an experiment is performed, one and only one of the events A, B, or C will occur. Find  $\mathbb{P}(A)$ ,  $\mathbb{P}(B)$ , and  $\mathbb{P}(C)$  under each of the following assumptions:
  - (a).  $\mathbb{P}(A) = \mathbb{P}(B) = \mathbb{P}(C)$ .
  - (b).  $\mathbb{P}(A) = \mathbb{P}(B)$  and  $\mathbb{P}(C) = 1/4$ .
  - (c).  $\mathbb{P}(A) = 2\mathbb{P}(B) = 3\mathbb{P}(C)$ .
- 10. Consider a sample space  $\Omega = \{a, b, c, d, e\}$  in which the following events are defined  $A = \{a\}$ ,  $B = \{b\}$ ,  $C = \{c\}$ ,  $D = \{d\}$ ,  $E = \{e\}$ . We are given a number of alternative probability measures on this sample space. It seems that in some of them an error has been made with the figures. Find those cases in which an error has been made, indicating why it must be an error. In those cases where there are no apparent errors, find  $\mathbb{P}(E)$ .
  - (a).  $\mathbb{P}(A \cup B \cup C \cup D) = 0.5, \mathbb{P}(B \cup C \cup D) = 0.6.$
  - (b).  $\mathbb{P}(A \cup B) = 0.3, \mathbb{P}(C \cup D) = 0.5.$
  - (c).  $\mathbb{P}(A \cup B) = 0.6$ ,  $\mathbb{P}(C) = 0.4$ .
  - (d).  $\mathbb{P}(A \cup B \cup C) = 0.7$ ,  $\mathbb{P}(A \cup B) = \mathbb{P}(B \cup C) = 0.3$ .
- 11. Let A and B be events in a sample space such that  $\mathbb{P}(A) = \alpha$ ,  $\mathbb{P}(B) = \beta$ , and  $\mathbb{P}(A \cap B) = \gamma$ . Find an expression for the probabilities of the following events in terms of  $\alpha$ ,  $\beta$ , and  $\gamma$ .
  - (a).  $\overline{A} \cap B$ .

EXERCISES 281

- (b).  $A \cap \overline{B}$ .
- (c).  $\overline{A} \cap \overline{B}$ .
- 12. If the occurrence of B makes A more likely, does the occurrence of A make B more likely?
- 13. Suppose that  $\mathbb{P}(A) = 0.6$ . What can you say about  $\mathbb{P}(A|B)$  when
  - (a). A and B are mutually exclusive?
  - (b). A is a subset of B?
  - (c). B is a subset of A?
- 14. If A and B are events such that  $\mathbb{P}(A) = 0.4$  and  $\mathbb{P}(A \cup B) = 0.7$ , find  $\mathbb{P}(B)$  if A and B are
  - (a). Mutually exclusive.
  - (b). Independent.
- Determine the conditions under which an event A is independent of its subset B.
- 16. How many times should a fair coin be tossed in order that the probability of observing at least one head is at least 0.99?
- 17. A random sample of size n is taken from a population of size N. Write down the number of distinct samples when sampling is:
  - (a). Ordered, with replacement.
  - (b). Ordered, without replacement.
  - (c). Unordered, without replacement.
  - (d). Unordered, with replacement.

(Note that (d) is hard; it may help to write down a few special cases first.)

- 18. Suppose that both a mother and father carry genes for blood types A and B. They each pass one of these genes to a child and each gene is equally likely to be passed. We assume they pass genes independently. The child will have blood type A if both parents pass their A genes, type B if both pass their B genes, and type AB if one A and one B gene are passed. What are the probabilities that a child of these parents has type A blood? Type B? Type AB?
- 19. An individual plays roulette using the following system. He bets \$1 that the roulette wheel will come up black. If he wins, he quits. If he loses he makes the same bet a second time but now he bets \$2. Then irrespective of the result, he quits. What is the sample space for this experiment? Assuming he has a probability of  $^{1}/_{2}$  of winning each bet, what is the probability that he goes home a winner?
- 20. Two dice are rolled. What is the probability that at least one is a six? If the two faces are different, what is the probability that one is a six? If the sum is seven what is the probability that one die shows a six?

282 PROBABILITY

21. A woman has two children. Assume that all possible outcomes for the sexes are equally likely. What is the probability that she has two boys given that

- (a). The eldest is a boy.
- (b). At least one is a boy.
- 22. Two archers A and B shoot at the same target. Suppose A hits the target with probability 0.65 and independently B hits the target with probability 0.5.
  - (a). Given only one of the archers hits the target, what is the probability it was A?
  - (b). Given at least one of them hits, what is the probability that B hits?
- 23. A diagnostic test is used to determine whether or not a person has a certain disease. If the test is positive, then it is assumed the person has the disease, if negative that they don't have it. However the test is not 100% accurate. If a diseased person is tested, it still gives a negative result 5% of the time (a false negative) and when testing a person free of the disease, it gives a false positive 10% of the time. Suppose we choose someone at random from a population in which only 1 person in 50 has the disease.
  - (a). Find the probability that their test result is positive.
  - (b). Find the probability that their test result is misleading.
  - (c). Find the probability that they actually have the disease if they test positive.
- 24. There are two bus lines which travel between towns A and B. Bus line A runs late 20% of the time, while bus line B runs late 50% of the time. You travel three times as often by line A as you do by line B. On a certain day you arrive late. What is the probability that you used bus line B that day?
- 25. An electronic system receives signals as input and sends out appropriate coded messages as output.

The system consists of 3 converters  $(C_1, C_2, \text{ and } C_3)$ , 2 monitors  $(M_1 \text{ and } M_2)$ , and a perfectly reliable three-way switch for connecting the input to the converters. The incoming signal is encoded by one or more of the converters and the monitors check whether the conversion is correct.

Initially the signal is fed into  $C_1$ . If  $M_1$  passes the conversion, the coded message is sent out. If  $M_1$  rejects the conversion, the input is switched to  $C_2$  and the conversion is checked by  $M_2$ . If  $M_2$  passes the conversion, the coded message is sent out. If  $M_2$  rejects the conversion, the input is switched to  $C_3$  and the coded message is sent out without any further checks.

Each of the converters has probability 0.9 of correctly coding the incoming message. Each of the monitors has probability 0.8 of rejecting a wrongly coded message and also probability 0.8 of passing a correctly coded message.

Show that the probability of a correct output from the system is about 0.968.

EXERCISES 283

26. The dice game craps is played as follows. The player throws two dice, and if the sum is seven or eleven, then he wins. If the sum is two, three, or twelve, then he loses. If the sum is anything else, then he continues throwing until he either throws that number again (in which case he wins) or he throws a seven (in which case he loses). Calculate the probability that the player wins.

- 27. If you toss a coin four times, the probability of getting four heads in a row is  $(0.5)^4 = 0.0625$ . Suppose that we toss a coin twenty times; what is the probability that we get a sequence of four heads in a row at some point?
  - Write a program to estimate this probability. Your answer should be greater than  $1 (15/16)^5$ . (Why?)

Your program should have the following structure:

- (a). A function four.n.twenty() that simulates twenty coin tosses, then checks to see if there are four heads in a row.
- (b). A function four.n.twenty.prob(N) that executes four.n.twenty() N times and returns the proportion of times there were four heads in a row.

Using four.n.twenty.prob(N), what can you do to be confident that your answer is accurate to two decimal places?

To simulate twenty coin tosses you can use the command round(runif(20)), then interpret a 1 as a head and a 0 as a tail. One way to structure four.n.twenty() is to first generate a sequence of twenty coin tosses, then for i = 1, ..., 17 check to see if tosses (i, i+1, i+2, i+3) are all heads. Suppose that you use 1 for a head and 0 for a tail, and that coins is a vector of 0's and 1's of length n, then coins is a sequence of n heads if and only if prod(coins) == 1.

28. Consider the previous problem again. This time we will solve it using *complete enumeration* of the possible outcomes, rather than by simulation. That is, we go through all the possible outcomes of the experiment, and add up the probabilities for the event we are interested in.

To calculate the probability of four heads in a row, we consider all possible sequences of 20 coin tosses. For each sequence we decide if there are four heads in a row, and if so add one to a counter. In this case each sequence is equally likely, so the probability of four heads in a row is just the number of such outcomes divided by  $2^{20}$ . To generate all possible sequences of 20 coin tosses, have a look at Exercise 10 in Chapter 5.

Complete enumeration is not always possible, especially for very large problems, but when it works it has the advantage that it gives you the exact answer.

#### CHAPTER 15

## Random variables

In this chapter we introduce the concept of a random variable, which quantifies the outcome of a random experiment. We define discrete and continuous random variables and consider various ways of describing their distributions, including the distribution function, probability mass function, and probability density function. We then define some important aspects of their distributions (expectation and variance) and their relationships with other random variables (independence and covariance).

We also consider transformations of random variables, which are needed for later simulation results, and the Weak Law of Large Numbers, which describes the change in behaviour of an average as the sample size increases. The Weak Law of Large Numbers also justifies using frequencies to estimate probabilities.

In the following two chapters we look in more detail at specific examples of discrete and continuous random variables.

#### 15.1 Definition and distribution function

Suppose that we have a sample space  $\Omega$  and a probability measure  $\mathbb{P}$  that maps events (which are subsets of  $\Omega$ ) to the interval [0,1]. A random variable (or rv) X is a function from  $\Omega$  to  $\mathbb{R}$ , the real line. In other words, a random variable is a value that we associate with each possible outcome in  $\Omega$ .

We define  $\mathbb{P}(X=x)$  to be the probability of the event  $\{\omega \in \Omega : X(\omega) = x\}$ . More generally  $\mathbb{P}(X \in A) = \mathbb{P}(\{\omega \in \Omega : X(\omega) \in A\})$ . In what follows we will use the shorthand  $\{X \in A\}$  for  $\{\omega \in \Omega : X(\omega) \in A\}$ .

For example, suppose we toss a fair coin three times and let X be the number of heads until the first tail and let Y be the total number of heads. X and Y are both random variables. Let  $\omega$  be an element of  $\Omega$ , then we have

| $\omega$                 | HHH | HHT | HTH | HTT | THH | THT | TTH | TTT |
|--------------------------|-----|-----|-----|-----|-----|-----|-----|-----|
| $\mathbb{P}(\{\omega\})$ | 1/8 | 1/8 | 1/8 | 1/8 | 1/8 | 1/8 | 1/8 | 1/8 |
| $X(\omega)$              | 3   | 2   | 1   | 1   | 0   | 0   | 0   | 0   |
| $Y(\omega)$              | 3   | 2   | 2   | 1   | 2   | 1   | 1   | 0   |

Thus 
$$\mathbb{P}(X=0)=\mathbb{P}(\{THH,THT,TTH,TTT\})=1/2$$
 and  $\mathbb{P}(Y=0)=\mathbb{P}(\{TTT\})=1/8$ .

A note on notation: we usually use capital letters for random variables and lower case letters for their possible values.

An important concept is that we can describe a random variable X without having to describe  $\Omega$ . We do this using the (cumulative) distribution function (cdf or df) of the random variable:

$$F(x) = \mathbb{P}(X \le x).$$

When we are dealing with more than one rv we will write  $F_X$  for the df of X. The distribution function is also called the law of the random variable or just 'the distribution'. If you know F then for any interval (a,b] we have  $\mathbb{P}(a < X \le b) = F(b) - F(a)$ , and using combinations of such intervals we can recover all possible probabilities involving X. One consequence of this formula is that if a < b then  $F(a) \le F(b)$  so F is a non-decreasing function. It is also true that as  $x \to -\infty$ ,  $F(x) \to 0$ , and as  $x \to \infty$ ,  $F(x) \to 1$ .

Random variables are a generalising concept with broad applicability; the same distribution function can appear in many different contexts, allowing us to use results from one context in another.

#### 15.2 Discrete and continuous random variables

We identify two particular types of random variable based on their distribution functions. If the distribution function is a step function then the random variable is called *discrete*, and if the distribution function can be written as the integral of some function (called the density) then the random variable is called *continuous*. It is also possible to have random variables that are mixtures of discrete and continuous, but we will not consider these. Examples of discrete and continuous random variables are provided in Figures 15.1 and 15.2.

Discrete random variables If the df F of X has a jump of size p at the point a, then

$$\begin{split} \mathbb{P}(X=a) &= \mathbb{P}(X \leq a) - \mathbb{P}(X < a) \\ &= \mathbb{P}(X \leq a) - \lim_{\epsilon \downarrow 0} \mathbb{P}(X \leq a - \epsilon) \\ &= F(a) - \lim_{\epsilon \downarrow 0} F(a - \epsilon) \\ &= p. \end{split}$$

We describe a discrete random variable X using its probability mass function (pmf), often written p or  $p_X$ , where for all x

$$p(x) = \mathbb{P}(X = x).$$

We prefer to use p to describe a random variable, rather than F, as it can be

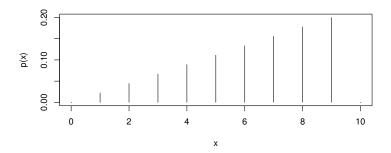

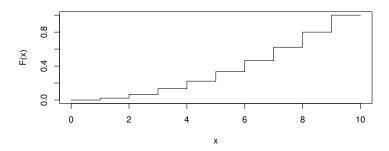

Figure 15.1 A discrete pmf and the corresponding cdf.

easily interpreted as 'probability mass'. Given p we can easily recover F and thus the probability of events of interest:

$$\mathbb{P}(X \in (a, b]) = F(b) - F(a) = \sum_{x \in (a, b]} p(x).$$

Of course if we sum the probability mass function over all possible values of the discrete random variable, we get 1.

Continuous random variables For a continuous rv Y, we assume that the cumulative distribution function (cdf) can be written as

$$F(y) = \mathbb{P}(Y \le y) = \int_{-\infty}^{y} f(u) \, du,$$

where  $f = f_Y$  is the probability density function. It follows that F is continuous everywhere and, at any point y for which f(y) is continuous, F'(y) exists and equals f(y) (by the fundamental theorem of calculus). Since F is

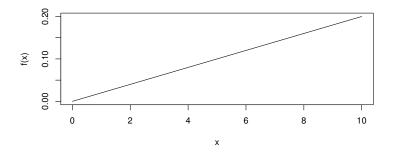

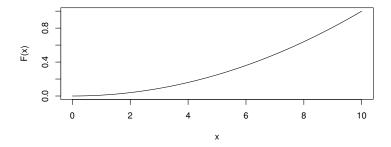

Figure 15.2 A continuous pdf and the corresponding cdf.

continuous, for any a we have

$$\begin{split} \mathbb{P}(Y=a) &= \mathbb{P}(Y \leq a) - \mathbb{P}(Y < a) \\ &= \mathbb{P}(Y \leq a) - \lim_{\epsilon \downarrow 0} \mathbb{P}(Y \leq a - \epsilon) \\ &= F(a) - \lim_{\epsilon \downarrow 0} F(a - \epsilon) \\ &= 0. \end{split}$$

We can think of f(y) as the density of probability at y:

$$\mathbb{P}(y < Y < y + dy) = f(y) dy.$$

In practice a plot of the pdf f is easier to interpret than a plot of the cdf F, but they are mathematically equivalent, because F can be obtained by integrating f. The area under the pdf between a and b is  $\mathbb{P}(a < Y < b)$ , and the total area under the pdf is 1. Note that it does not matter if f is undefined at some points, since the integral of f is not changed if we change f at a single point.

We remark that it is theoretically possible for a random variable to have a

continuous cdf, but no density. However such random variables are of limited practical interest, and we do not describe them further.

#### 15.3 Empirical cdf's and histograms

In this section we further develop the idea of probability as a long-term frequency. To do this we need to make precise the concept of a 'sequence of independent trials'.

We start by extending the concept of independence, defined for events in Section 14.3, to random variables. Random variables X and Y are said to be independent if any event defined using X is independent of any event defined using Y. That is, for any sets A and B, the events  $\{X \in A\}$  and  $\{Y \in B\}$  are independent. Independence is usually an assumption that we make, based on a physical understanding of the rv's in question, rather than something we try to prove. For example, performing an experiment 100 times in the same conditions, with fresh equipment each time, we might assume that the measurement errors are independent. Informally, X and Y are independent if knowing the value of X tells you nothing new about Y.

Within this book we will say that a random sample from the distribution F is a sequence of mutually independent random variables,  $X_1, X_2, \ldots, X_n$ , with the same distribution function F. Such a sequence is also called an independent and identically distributed (iid) sequence. Given a random sample, for any x we can approximate F(x) using the empirical distribution function

$$\hat{F}(x) = \frac{|\{X_i \le x\}|}{n}.$$
(15.1)

If F is from a discrete distribution, then we estimate the probability mass function p using

$$\hat{p}(x) = \frac{|\{X_i = x\}|}{n}.$$
(15.2)

 $\hat{F}(x)$  and  $\hat{p}(x)$  are just the observed frequencies of the events  $\{X \leq x\}$  and  $\{X = x\}$ . Thus our concept of probability as a long-term frequency (Equation 14.1) is equivalent to saying  $\hat{F}(x) \to F(x)$  and  $\hat{p}(x) \to p(x)$  as the sample size  $n \to \infty$ . We will in fact prove this rigorously later, thus showing that the idea of probability as long-term frequency is consistent with the probability axioms. The hat notation is used to indicate that  $\hat{F}$  and  $\hat{p}$  are estimates of F and p, respectively.

For continuous random variables, we estimate the density using a scaled histogram. For small  $\delta$  we have  $F'(x) \approx (F(x+\delta) - F(x))/\delta$ , so we put

$$\hat{f}_k = \frac{|\{i : k\delta < x_i \le (k+1)\delta\}|}{n\delta} = \frac{\hat{F}((k+1)\delta) - \hat{F}(k\delta)}{\delta}$$
$$\approx \frac{F((k+1)\delta) - F(k\delta)}{\delta} \approx f(k\delta).$$

We use  $\hat{f}_k$  as an approximation to f(x) for  $x \in (k\delta, (k+1)\delta]$ .

You should ask yourself what happens to  $\hat{f}$  as the sample size  $n \to \infty$ ? And as  $\delta \to 0$ ?

In the context of histograms it is common to call an interval  $(k\delta, (k+1)\delta]$  a bin. For a continuous random variable X,  $\mathbb{P}(X \in (k\delta, (k+1)\delta]) = \mathbb{P}(X \in [k\delta, (k+1)\delta))$ , so in theory it doesn't matter whether the bin edges are attached to the bin on the left, or the bin on the right. In practice we have to make a choice, but this is quite arbitrary and analysts differ on it.

Also note that the choice of bin width and the bin start points can affect the apparent distribution of the data. For this reason many analysts prefer to use smooth density estimates, which we do not cover here.

#### 15.3.1 Example: Cavendish's experiments

Here are 29 measurements of the density of the Earth made by Henry Cavendish in 1798, each presented as a multiple of the density of water.

Clearly there was some error in the measurement process. We think of the errors as being random. R provides built-in functions that can be used for plotting the empirical cdf and scaled histogram.

The output is given in Figure 15.3. Use help for more detail on the ecdf and hist functions used to generate the figure.

#### 15.4 Expectation and finite approximations

The expectation  $\mathbb{E}X$  of a random variable X is akin to its centre of mass, or its 'centre of probability'.

$$\mathbb{E} X = \left\{ \begin{array}{ll} \sum_{x} x \, p(x), & X \text{ discrete;} \\ \int x \, f(x) dx, & X \text{ continuous.} \end{array} \right.$$

Often we will write  $\mu$  or  $\mu_X$  for  $\mathbb{E}X$ . The expectation is also called the expected value or *mean* of the random variable.

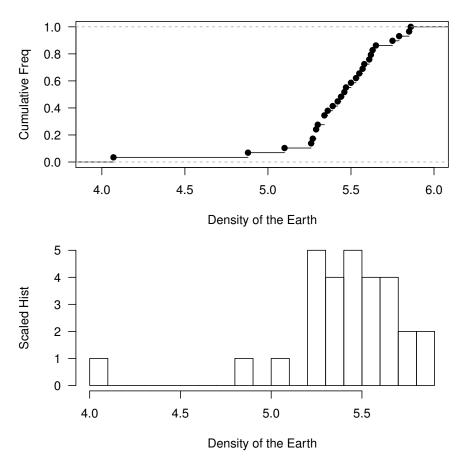

Figure 15.3 Density of the Earth: empirical cdf and pdf of Cavendish's measurements. See Example 15.3.1.

The mean is the theoretical analogue of the average. To see this we go back to our concept of probability as a long-term frequency (Equations 14.1 and 15.1). Suppose that X is a discrete rv with pmf p and let  $X_1, \ldots, X_n$  be an iid sample also with pmf p. Then we have

$$\mathbb{E}X = \sum_{x} x \, p(x) \approx \sum_{x} x \frac{|\{X_i = x\}|}{n} = \frac{1}{n} \sum_{i=1}^{n} X_i = \overline{X}.$$

That is, the expectation is approximately the sample average. We will show later that the right-hand side converges to the left-hand side as  $n \to \infty$ ; however, we have to be careful what convergence means in this context, as the right-hand side is random.

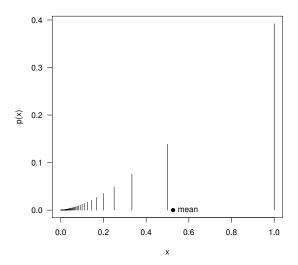

Figure 15.4 The pmf of a random variable and its mean (Example 15.4.1).

#### 15.4.1 Example: numerical calculation of the mean expex.r

If we know the pmf of a discrete rv X then we can calculate its mean numerically. For example, suppose that  $p(x) \propto x^{3/2}$  for  $\mathbf{x} = 1, 1/2, 1/3, \dots, 1/1000$ . That is,  $p(x) = c \, x^{3/2}$  where c is such that  $\sum_x p(x) = c \, \sum_{k=1}^{1000} (1/k)^{3/2} = 1$ . Here is some R code for calculating  $\mathbb{E}X$ . The graphical output is given in Figure 15.4.

```
# program: spuRs/resources/scripts/expex.r
# calculating the mean of a discrete rv X
x < -1/(1000:1)
                             # possible values for X
pX <- x^1.5
                             # probability mass ftn
pX <- pX/sum(pX)
                             # must have sum(pX) == 1
muX <- sum(x*pX)
                             # mean
# plot the pmf and mean
par(las=1)
plot(c(0, 1), c(0, max(pX)), type="n", xlab="x", ylab="p(x)")
lines(x, pX, type="h")
points(muX, 0, pch=19)
text(muX, 0, "mean", pos=4)
```

#### 15.4.2 Example: truncated normal

Suppose that X has a normal density truncated to (0,1). That is, for some constant c,

$$f(x) = \begin{cases} c \exp(-x^2/2) & \text{for } x \in (0,1) \\ 0 & \text{otherwise.} \end{cases}$$

What is  $\mathbb{E}X$ ?

We can answer this numerically, using the function simpson (see Section 11.3). Note that to find c we use the fact that  $\int_0^1 f(x)dx = 1$ .

- > source('../scripts/simpson.r')
- $> f \leftarrow function(x) exp(-x^2/2)$
- > c <- 1/simpson(f, 0, 1)
- > xf <- function(x) x\*f(x)
- > mu <- simpson(xf, 0, 1)\*c
- > cat('mean of X is ', mu, '\n')

mean of X is 0.4598622

#### 15.4.3 Infinite range

The range of a random variable X is the set of values it can take, that is  $\{x : X(\omega) = x \text{ for some } \omega \in \Omega\}$ . If the range of X is bounded (i.e., all values fall within some finite interval) then  $\mathbb{E}X$  exists and is finite, and there should be no problem calculating it numerically. However, it is a very different story if the range of X is unbounded, as  $\mathbb{E}X$  may be infinite, or just not exist.

For example, suppose X is discrete with the pmf

$$p_X(x) = \frac{6}{\pi^2 x^2}$$
 for  $x = 1, 2, \dots$ ,

then

$$\mathbb{E}X = \sum_{x=1}^{\infty} x p_X(x) = \frac{6}{\pi^2} \sum_{x=1}^{\infty} \frac{1}{x} = \infty.$$

For a continuous example, suppose that Y has a Cauchy distribution

$$f_Y(y) = \frac{1}{\pi(1+y^2)}$$
 for  $y \in \mathbb{R}$ ,

then  $\mathbb{E}Y$  does not exist, since

$$\int_{-\infty}^{0} \frac{y}{\pi(1+y^2)} dy = -\infty \text{ and } \int_{0}^{\infty} \frac{y}{\pi(1+y^2)} dy = \infty,$$

and  $-\infty + \infty$  is not well defined.

Now consider calculating  $\mathbb{E}X$  numerically, when X has an infinite range. The

problem is that we cannot calculate an infinite sum or integral numerically, so we must use a finite approximation.

For example, let X be a discrete random variable with range  $\mathbb{N} = \{0, 1, \ldots\}$  and pmf p, then we use the approximation

$$\mathbb{E}X = \sum_{x=0}^{\infty} x p(x) > \sum_{x=0}^{n-1} x p(x) + n \left( 1 - \sum_{x=0}^{n-1} p(x) \right)$$
$$= n - \sum_{x=0}^{n-1} (n-x) p(x) = E_n.$$

If  $\mathbb{E}X$  is finite then  $E_n \uparrow \mathbb{E}X$  as  $n \to \infty$ . Given  $\delta > 0$  we would like to choose n so that the error  $\mathcal{E}_n = \mathbb{E}X - E_n \leq \delta$ . But  $\mathcal{E}_n$  depends on p(x) for all  $x \geq n$ , so we cannot find  $\mathcal{E}_n$  numerically, and thus we do not know when to stop.

Unless we have some theoretical bound on  $\mathcal{E}_n$ , the best we can do is stop when, for some predefined tolerance,  $\epsilon > 0$ ,

$$E_n - E_{n-1} = 1 - \sum_{x=0}^{n-1} p(x) \le \epsilon.$$

We must be aware, however, that  $E_n - E_{n-1} \le \epsilon \not\Rightarrow \mathbb{E}X - E_n \le \epsilon$ . Moreover, it is possible that  $E_n - E_{n-1} \le \epsilon$  but  $\mathbb{E}X = \infty$ . Consider again the discrete example with pmf  $p_X(x) = 6/(\pi^2 x^2)$  for  $x = 1, 2, \ldots$  We have  $E_n - E_{n-1} \le \epsilon$  when  $\sum_{x=1}^{n-1} p_X(x) \ge 1 - \epsilon$ , which we can easily check incrementally:

The take-home message is, when using a truncation to approximate a sum or integral over an infinite range, to be confident that our approximation is good, we need to have a theoretical bound on the error.

15.4.4 Example: gamma function

The gamma function is defined by

$$\Gamma(z) = \int_0^\infty x^{z-1} e^{-x} dx, \text{ for } z > 0.$$

(It appears later in Sections 17.3.3 and 17.4.3.) For integers z you can show by using integration by parts that  $\Gamma(z)=(z-1)!$ , and using contour integration you can show that  $\Gamma(1/2)=\sqrt{\pi}$  and  $\Gamma(z+1/2)=\sqrt{\pi}\prod_{n=1}^{z}(z-n+1/2)$  for z>0, but numerical techniques are required for any other z.

Let  $G_T(z) = \int_0^T x^{z-1}e^{-x}dx$ , then  $G_T(z) \uparrow \Gamma(z)$  as  $T \to \infty$ , but how large does T need to be to get a good approximation? Noting that  $x^{z-1}e^{-x/2} \to 0$  as  $x \to \infty$ , we have  $x^{z-1}e^{-x} \le e^{-x/2}$  for all x large enough, so for T large enough

$$\Gamma(z) - G_T(z) = \int_T^\infty x^{z-1} e^{-x} dx \le \int_T^\infty e^{-x/2} dx = 2e^{-T/2}.$$

So in this case we can choose T to make the truncation error smaller than any specified margin  $\delta > 0$ .

For example, if z=1.1 then  $x^{0.1} \le e^{x/2}$  for all x, so any T is large enough. If we specify an error of  $10^{-16}$  then it suffices to take T such that  $2e^{T/2} \le 10^{-16}$ , that is  $T \ge 75.07$  (to 2 decimal places).

#### 15.5 Transformations

A random variable X is a function from  $\Omega$  to  $\mathbb{R}$ , so if h is a function from  $\mathbb{R}$  to  $\mathbb{R}$ , then Y = h(X) must also be a random variable.

For any function  $h: \mathbb{R} \to \mathbb{R}$  and set  $A \subset \mathbb{R}$ , we define the *set-valued inverse* as

$$h^{-1}(A) = \{x : h(x) \in A\}.$$

For random variables X and Y = h(X), the cdf of Y can always be described by using the set-valued inverse:

$$F_Y(y) = \mathbb{P}(Y \le y)$$

$$= \mathbb{P}(h(X) \le y)$$

$$= \mathbb{P}(h(X) \in (-\infty, y])$$

$$= \mathbb{P}(X \in h^{-1}((-\infty, y])).$$

If h is strictly increasing then the usual inverse is well defined, and for y in the range of h we get

$$F_Y(y) = \mathbb{P}(X \in h^{-1}((-\infty, y])) = \mathbb{P}(X \in (-\infty, h^{-1}(y)]) = F_X(h^{-1}(y)).$$

We will see in Chapter 20 that a very important application of variable transformations is the simulation of random variables.

#### 15.5.1 Transforming a discrete rv

If X is discrete then so is Y = h(X), and we can obtain its pmf  $p_Y$  from the pmf  $p_X$  of X:

$$\begin{array}{lll} p_Y(y) & = & \mathbb{P}(Y=y) = \mathbb{P}(\{\omega \in \Omega : Y(\omega) = y\}) \\ & = & \mathbb{P}(\{\omega \in \Omega : h(X(\omega)) = y\}) \\ & = & \mathbb{P}(\{\omega \in \Omega : \text{ there exists } x \text{ such that } X(\omega) = x \text{ and } h(x) = y\}) \\ & = & \sum_{x : h(x) = y} \mathbb{P}(\{\omega \in \Omega : X(\omega) = x\}) \text{ (disjoint sets)} \\ & = & \sum_{x : h(x) = y} p_X(x). \end{array}$$

For example suppose X has pmf

Let  $Y = X^2$  then Y has pmf

$$\begin{array}{c|cccc} y & 0 & 1 & 4 \\ p_Y(y) & 0.2 & 0.4 & 0.4 \end{array}$$

#### 15.5.2 Example: transforming a continuous rv

Suppose that X has density  $f_X(x) = (x+1)/2$  for -1 < x < 1, and that  $Y = \exp(X)$  and  $Z = X^2$ . What are the densities of Y and Z?

For -1 < x < 1, the cdf of X is given by

$$F_X(x) = \int_{-1}^x f_X(u) du = \frac{(u+1)^2}{4} \Big|_{-1}^x = \frac{(x+1)^2}{4}.$$

Let  $h(x) = \exp(x)$ ; then h is strictly increasing and  $h^{-1}(y) = \log(y)$ , so Y has cdf

$$F_Y(y) = \mathbb{P}(\exp(X) \le y)$$
  
=  $\mathbb{P}(X \le \log(y))$   
=  $\frac{(\log(y) + 1)^2}{4}$ .

Note that since -1 < X < 1 we must have 1/e < Y < e, so we can assume 1/e < y < e above. Differentiating we get, for 1/e < y < e,

$$f_Y(y) = F_Y'(y) = \frac{\log(y) + 1}{2y}.$$

Let  $g(x) = x^2$ . Then g is not one to one for  $x \in (-1,1)$ , so we need to take

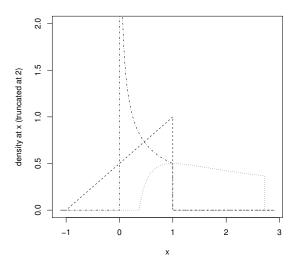

Figure 15.5 Densities of X,  $Y = \exp(X)$  and  $Z = X^2$  (Example 15.5.2).

care when calculating the cdf of Z. For  $x \in (-1,1)$  we get  $z \in [0,1)$ , so for  $z \in [0,1)$  we have

$$F_Z(z) = \mathbb{P}(X^2 \le z)$$

$$= \mathbb{P}(-\sqrt{z} \le X \le \sqrt{z})$$

$$= F_X(\sqrt{z}) - F_X(-\sqrt{z})$$

$$= \frac{(\sqrt{z} + 1)^2 - (1 - \sqrt{z})^2}{4}$$

$$= \sqrt{z}.$$

Differentiating we get, for  $z \in [0, 1)$ ,

$$f_Z(z) = F_Z'(z) = \frac{1}{2\sqrt{z}}.$$

See Figure 15.5 for sketches of the transformed densities.

#### 15.5.3 Expectation of a transformed random variable

When calculating the expectation of a transformed rv, we use the following rule: for any function  $h: \mathbb{R} \to \mathbb{R}$ 

$$\mathbb{E}h(X) = \begin{cases} \sum_{x} h(x) p(x), & X \text{ discrete;} \\ \int h(x) f(x) dx, & X \text{ continuous.} \end{cases}$$
 (15.3)

The proof for the discrete case is straightforward. Let Y = h(X). Then by definition

$$\begin{split} \mathbb{E}Y &=& \sum_{y} y \, \mathbb{P}(Y=y) \\ &=& \sum_{y} y \sum_{x:y=h(x)} p(x) \\ &=& \sum_{y} \sum_{x:y=h(x)} h(x) \, p(x) \\ &=& \sum_{x} h(x) \, p(x). \end{split}$$

For example suppose X has pmf

Let  $Y = X^2$ . Then, using Equation 15.3, we get

$$\mathbb{E}Y = (-2)^2 \times 0.2 + (-1)^2 \times 0.2 + 0^2 \times 0.2 + 1^2 \times 0.2 + 2^2 \times 0.2$$
  
= 2.

Alternatively using the pmf of Y we get

$$\mathbb{E}Y = 0 \times 0.2 + 1 \times 0.4 + 4 \times 0.4 = 2.$$

Equation 15.3 simplifies for linear functions, that is, functions of the form h(x) = ax + b. Taking the discrete case we have

$$\mathbb{E}(aX+b) = \sum_{x} (ax+b)p(x) = a\sum_{x} x p(x) + b\sum_{x} p(x) = a\mathbb{E}X + b.$$

This result is true for any random variable, not just discrete ones, provided the expectation exists.

It is important to note that in general  $\mathbb{E}h(X) \neq h(\mathbb{E}X)$ .

#### 15.5.4 Sums of random variables

We prove that for any two discrete random variables X and Y

$$\mathbb{E}(X+Y) = \mathbb{E}X + \mathbb{E}Y.$$

The joint probability mass function p(x, y) is defined by

$$p(x,y) = \mathbb{P}(X = x \text{ and } Y = y).$$

If we sum over all possible values of x, we get back the pmf of Y, and conversely

if we sum over all possible values of y:

$$\sum_{x} p(x, y) = \mathbb{P}(Y = y) = p_Y(y)$$

$$\sum_{y} p(x, y) = \mathbb{P}(X = x) = p_X(x)$$

$$\sum_{x} \sum_{y} p(x, y) = 1.$$

Now, for any function  $h: \mathbb{R} \times \mathbb{R} \to \mathbb{R}$ , we have for Z = h(X, Y)

$$\mu_{Z} = \mathbb{E}Z$$

$$= \sum_{z} z \mathbb{P}(Z = z)$$

$$= \sum_{z} \sum_{(x,y):h(x,y)=z} p(x,y)$$

$$= \sum_{z} \sum_{(x,y):h(x,y)=z} h(x,y) p(x,y)$$

$$= \sum_{x} \sum_{y} h(x,y) p(x,y).$$

In particular, putting h(x,y) = x + y we get

$$\mathbb{E}(X+Y) = \sum_{x} \sum_{y} (x+y) p(x,y)$$

$$= \sum_{x} \sum_{y} x p(x,y) + \sum_{x} \sum_{y} y p(x,y)$$

$$= \sum_{x} x \sum_{y} p(x,y) + \sum_{y} y \sum_{x} p(x,y)$$

$$= \sum_{x} x p_{X}(x) + \sum_{y} y p_{Y}(y)$$

$$= \mathbb{E}(X) + \mathbb{E}(Y).$$

This result,  $\mathbb{E}(X+Y)=E(X)+E(Y)$ , is true for any random variables, discrete or continuous, provided the expected values exist. Since we already know that  $\mathbb{E}(aX)=a\mathbb{E}(X)$ , we have that for any random variables  $X_1,\ldots,X_n$  and scalars (constants)  $a_1,\ldots,a_n$ ,

$$\mathbb{E}(a_1X_1 + \dots + a_nX_n) = a_1\mathbb{E}(X_1) + \dots + a_n\mathbb{E}(X_n). \tag{15.4}$$

#### 15.6 Variance and standard deviation

We define the *variance* of a random variable X to be  $\mathbb{E}(X - \mathbb{E}X)^2$ . We write Var X or sometimes  $\sigma_X^2$ . The *standard deviation* of X is the square root of the variance.

Both the variance and standard deviation are measures of spread (Figure 15.6). The variance is easier to calculate, but the standard deviation is easier to interpret physically, as it has the same unit of measurement as the random variable. Together the mean and standard deviation of a random variable give a simple *summary* of its distribution.

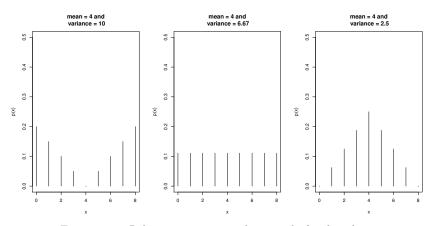

Figure 15.6 Relating variance to the spread of a distribution.

Here are some useful results on the variance. All are straightforward to prove for discrete random variables (and are true for all random variables).

- $\operatorname{Var} X \geq 0$ .
- $\operatorname{Var} X = \mathbb{E} X^2 (\mathbb{E} X)^2$ .
- $\operatorname{Var} X = 0$  if and only if  $X = \mu$  (constant).
- $Var(aX + b) = a^2 Var X$  for any constants a and b.

To obtain a general expression for the variance of the sum of two random variables, we start with the basic definition of Var(X + Y):

$$Var(X + Y) = \mathbb{E}(X + Y - (\mu_X + \mu_Y))^2$$

$$= \mathbb{E}((X - \mu_X) + (Y - \mu_Y))^2$$

$$= \mathbb{E}(X - \mu_X)^2 + 2\mathbb{E}(X - \mu_X)(Y - \mu_Y) + \mathbb{E}(Y - \mu_Y)^2$$

$$= Var(X) + 2Cov(X, Y) + Var(Y)$$

where we define  $Cov(X, Y) = \mathbb{E}(X - \mu_X)(Y - \mu_Y)$ .

Cov(X,Y) is called the *covariance* of X and Y and describes how X and Y

'co-vary' together. For example if Y tends to be above its mean when X is (and vice versa) then Cov(X,Y) will be positive and the variance of the sum will be increased. In this case we call X and Y positively correlated. Similarly, for negatively correlated random variables, the variance of the sum is reduced. If Cov(X,Y) = 0 we say that X and Y are uncorrelated.

We show below that independent random variables are uncorrelated. To prove this we first show that if X and Y are independent random variables, then  $\mathbb{E}(XY) = (\mathbb{E}X)(\mathbb{E}Y)$ . Let p(x,y) be the joint pmf of X and Y; then, since they are independent,  $p(x,y) = p_X(x)p_Y(y)$ . Thus

$$\begin{split} \mathbb{E}(XY) &=& \sum_{x} \sum_{y} xy \, p(x,y) \\ &=& \sum_{x} x \, p(x) \sum_{y} y \, p(y) \\ &=& (\mathbb{E}X)(\mathbb{E}Y). \end{split}$$

By multiplying out the terms in the definition of Cov(X,Y), we also find:

$$Cov(X, Y) = \mathbb{E}(X - \mu_X)(Y - \mu_Y) = \mathbb{E}(XY) - (\mathbb{E}X)(\mathbb{E}Y).$$

So if X and Y are independent they are also uncorrelated and hence

$$Var(X + Y) = Var X + Var Y.$$

This is a very important and frequently used result for independent random variables.

Since we already know that  $Var(aX) = a^2Var(X)$ , we thus have that for any independent random variables  $X_1, \ldots, X_n$  and scalars  $a_1, \ldots, a_n$ ,

$$Var(a_1X_1 + \dots + a_nX_n) = a_1^2 Var(X_1) + \dots + a_n^2 Var(X_n).$$
 (15.5)

We note that Cov(X, Y) will change if the units of measurement change for the random variables involved. By standardising the covariance appropriately we obtain a scale invariant measure of how X and Y co-vary, which is called the *correlation coefficient*:

$$\rho(X,Y) = \frac{\operatorname{Cov}(X,Y)}{\sqrt{\operatorname{Var}(X)\operatorname{Var}(Y)}}.$$

The correlation coefficient is an important quantity in statistics and in particular in linear regression.

#### 15.7 The Weak Law of Large Numbers

Let  $X_1, \ldots, X_n$  be an iid random sample with mean  $\mu$ . In this section we make precise our earlier statement that  $\overline{X} \approx \mu$ .

In statistics  $\overline{X}$  is called an *estimator* of  $\mu$ , and as such is sometimes written  $\hat{\mu}$ . If  $x_i$  is the *observed value* of  $X_i$ , then the observed value of  $\overline{X}$  is just  $\overline{x} = (\sum_{i=1}^n x_i)/n$ , which is called a *point estimate* of  $\mu$ . From a statistical point of view, we think of  $\overline{X}$  as describing the potential values of the sample mean, and  $\overline{x}$  as a particular realisation. If we were to collect a second set of n observations of X, then we could take their average to get a second observation of  $\overline{X}$  (or we could combine the two samples to get a single more accurate estimate).

Let  $\mu = \mathbb{E}X_i$  and  $\sigma^2 = \text{Var }X_i$ , then from (15.4) and (15.5) we have that

$$\mathbb{E}\overline{X} = \mathbb{E}(X_1/n + \dots + X_n/n)$$

$$= (\mathbb{E}X_1)/n + \dots (\mathbb{E}X_n)/n$$

$$= \mu$$

$$\operatorname{Var}\overline{X} = \operatorname{Var}((X_1 + \dots + X_n)/n)$$

$$= \operatorname{Var}(X_1 + \dots + X_n)/n^2$$

$$= (\operatorname{Var}X_1 + \dots + \operatorname{Var}X_n)/n^2$$

$$= \sigma^2/n.$$

Thus as  $n \to \infty$  we have  $\mathbb{E}\overline{X} = \mu$  and  $\operatorname{Var} \overline{X} \to 0$ . That is,  $\overline{X}$  starts to look like the constant  $\mu$  as  $n \to \infty$ .

Since  $\mathbb{E}\overline{X} = \mu$  we say it is an *unbiased* estimator of  $\mu$ .

Markov's Inequality If X is a random variable that takes on only non-negative values, then for any a > 0

$$\mathbb{P}(X \ge a) \le \frac{\mathbb{E}X}{a}$$
.

*Proof.* Suppose X is discrete with pmf  $p_X(x)$ , then

$$\mathbb{E}X = \sum_{x} x \, p_X(x) \ge \sum_{x \ge a} x \, p_X(x) \ge \sum_{x \ge a} a \, p_X(x) = a \mathbb{P}(X \ge a).$$

The continuous case is proved similarly.

Chebyshev's Inequality If X is a random variable with mean  $\mu$  and variance  $\sigma^2$ , then for any c>0

$$\mathbb{P}(|X - \mu| \ge c\sigma) \le \frac{1}{c^2}.$$

*Proof.* The non-negative random variable  $(X - \mu)^2$  has the expected value  $\mathbb{E}(X - \mu)^2 = \sigma^2$  and so by Markov's inequality with  $a = c^2 \sigma^2$ , we have

$$\mathbb{P}((X - \mu)^2 \ge c^2 \sigma^2) \le \frac{\mathbb{E}(X - \mu)^2}{c^2 \sigma^2} = \frac{1}{c^2}.$$

Since  $(X - \mu)^2 \ge c^2 \sigma^2$  if and only if  $|X - \mu| \ge c\sigma$ , the result follows.

The Weak Law of Large Numbers Let  $X_1, \ldots, X_n$  be an iid random sample each with mean  $\mu$  and finite variance, then for any  $\varepsilon > 0$ ,

$$\mathbb{P}(|\overline{X} - \mu| > \varepsilon) \to 0 \text{ as } n \to \infty.$$

That is, given a tolerance  $\varepsilon$ , the probability that  $\overline{X}$  is within  $\varepsilon$  of  $\mu$  gets as close to 1 as you like, as the sample size increases. We say  $\overline{X}$  converges in probability to  $\mu$  as  $n \to \infty$ , and write

$$\overline{X} \stackrel{\mathbb{P}}{\longrightarrow} \mu \text{ as } n \to \infty.$$

*Proof.* From Chebyshev's inequality, for any random variable with finite mean and variance,  $\mathbb{P}(|X - \mu| \ge k\sigma_X) \le 1/k^2$ , so

$$\begin{split} \mathbb{P}(|\overline{X} - \mu| \geq \varepsilon) & \leq & \frac{\sigma_{\overline{X}}^2}{\varepsilon^2} = \frac{\sigma_X^2}{n\varepsilon^2} \\ \mathbb{P}(|\overline{X} - \mu| \leq \varepsilon) & \geq & 1 - \frac{\sigma_X^2}{n\varepsilon^2} \to 1 \text{ as } n \to \infty. \end{split}$$

More generally any estimator that is unbiased for a parameter  $\theta$  and whose standard deviation goes to 0 as  $n \to \infty$  will converge in probability to  $\theta$ .

We note that one can prove a stronger version of this theorem—called the Strong Law of Large Numbers—under weaker conditions. Namely, you can show what is called almost sure convergence, assuming only that you have an iid sequence with finite mean. The proof, however, requires more probability theory than we have covered.

### 15.7.1 Sample proportion

The estimators  $\hat{F}$  and  $\hat{p}$  given in (15.1) and (15.2) are in fact special cases of  $\hat{\mu}$ . Let  $1_A(x)$  be the *indicator function* for the set A. That is  $1_A(x) = 1$  if  $x \in A$  and 0 otherwise. Then, in the case where X is discrete,

$$\mathbb{E}1_A(X) = \sum_x 1_A(x)p(x) = \sum_{x \in A} p(x) = \mathbb{P}(X \in A).$$

Put  $A = (-\infty, x]$  to get F(x) or  $A = \{x\}$  to get p(x).

In general, suppose that the random variables  $X_i$  are indicator variables,

$$X_i = \begin{cases} 1, & \text{if item } i \text{ has some property of interest,} \\ 0, & \text{otherwise,} \end{cases}$$

where  $p = \mathbb{P}(X_i = 1) = \mathbb{E}X_i$ . Then the sample mean is just the sample proportion

$$\overline{X} = \hat{p} = \frac{1}{n} \sum_{i=1}^{n} X_i.$$

We have

$$\mathbb{E}\hat{p} = \mathbb{E}\left(\frac{1}{n}\sum_{i=1}^{n}X_{i}\right) = \frac{1}{n}\sum_{i=1}^{n}\mathbb{E}X_{i} = p,$$

and, noting that  $\operatorname{Var} X_i = \mathbb{E} X_i^2 - (\mathbb{E} X_i)^2 = p - p^2 = p(1 - p),$ 

$$\operatorname{Var} \hat{p} = \operatorname{Var} \left( \frac{1}{n} \sum_{i=1}^{n} X_i \right) = \frac{1}{n^2} \sum_{i=1}^{n} \operatorname{Var} X_i = \frac{p(1-p)}{n}.$$

## 15.7.2 Sample variance

Let  $X_1, \ldots, X_n$  be an iid sample with the same distribution as X, with  $\mathbb{E}X = \mu$  and  $\operatorname{Var} X = \sigma^2$ . Since  $\sigma^2 = \mathbb{E}(X - \mu)^2$ , the Weak Law of Large Numbers suggests that we estimate  $\sigma^2$  using

$$\frac{1}{n} \sum_{i=1}^{n} (X_i - \mu)^2.$$

Of course, the problem with this is that if we do not know  $\sigma^2$ , then we probably do not know  $\mu$  either. The way around this is to use an estimate of  $\mu$ , which leads to the estimator

$$S^{2} = \frac{1}{n-1} \sum_{i=1}^{n} (X_{i} - \overline{X})^{2} = \frac{1}{n-1} \left[ \sum_{i=1}^{n} X_{i}^{2} - n\overline{X}^{2} \right].$$

 $S^2$  is called the *sample variance*. As it is an estimator for  $\sigma^2$  it is often written  $\hat{\sigma}^2$ . If  $x_1, \ldots, x_n$  are the observed sample values, then the observed value of  $S^2$  is  $s^2 = \sum_{i=1}^n (x_i - \overline{x})^2/(n-1)$ , which is the point estimate of  $\sigma^2$ .

Note that in  $S^2$  we divide by n-1 rather than n. This choice makes  $S^2$  unbiased, that is,  $\mathbb{E}S^2 = \sigma^2$ .

$$\mathbb{E}S^{2} = \mathbb{E}\frac{1}{n-1} \left[ \sum_{i=1}^{n} X_{i}^{2} - n\overline{X}^{2} \right]$$

$$= \frac{1}{n-1} \left[ \sum_{i=1}^{n} \mathbb{E}X_{i}^{2} - n\mathbb{E}\overline{X}^{2} \right]$$

$$= \frac{1}{n-1} \left[ \sum_{i=1}^{n} (\operatorname{Var}X_{i} + (\mathbb{E}X_{i})^{2}) - n(\operatorname{Var}\overline{X} + (\mathbb{E}\overline{X})^{2}) \right]$$

$$= \frac{1}{n-1} \left[ \sum_{i=1}^{n} (\sigma^{2} + \mu^{2}) - n(\sigma^{2}/n + \mu^{2}) \right]$$

$$= \sigma^{2}.$$

The sample standard deviation  $S = \sqrt{S^2}$  is an estimator of the standard

EXERCISES 305

deviation  $\sigma$ . However, S is not unbiased, because  $\mathbb{E}S = \mathbb{E}\sqrt{S^2} \neq \sqrt{\mathbb{E}S^2}$ . Nonetheless, the bias is usually small.

If the  $X_i$  are indicator variables with  $\mu=p$ , then  $\sigma^2=p(1-p)$ , and it is common to estimate  $\sigma^2$  using  $\hat{p}(1-\hat{p})=\overline{X}(1-\overline{X})$ . This is in fact very close to  $S^2$ , but not quite the same. Because  $X_i\in\{0,1\}$  we have  $X_i=X_i^2$ , so

$$\overline{X}(1-\overline{X}) = \overline{X} - \overline{X}^2$$

$$= \frac{1}{n} \sum_{i=1}^n X_i - \overline{X}^2$$

$$= \frac{1}{n} \left[ \sum_{i=1}^n X_i^2 - n\overline{X}^2 \right]$$

$$= \frac{n-1}{n} S^2.$$

#### 15.8 Exercises

- 1. Suppose you throw two dice. What values can the following random variables take?
  - (a). The minimum face value showing;
  - (b). The absolute difference between the face values showing;
  - (c). The ratio: minimum face value/other face value.

Assuming all outcomes in the sample space are equally likely, what are the probability mass functions for these random variables? Give these in a table format and also do a rough sketch.

Calculate the mean of each random variable.

2. The following is the probability mass function of a discrete random variable X

- (a). What is the value of c?
- (b). Find  $\mathbb{P}(X \leq 4)$  and  $\mathbb{P}(1 < X < 5)$ .
- (c). Calculate  $\mathbb{E}X$  and  $\operatorname{Var}X$ .
- 3. A game consists of first tossing an unbiased coin and then rolling a six-sided die. Let the random variable X be the score that is obtained by adding the face value of the die and the number of heads obtained (0 or 1). List the possible values of X and calculate its pmf.
- 4. This question concerns an experiment with sample space

$$\Omega = \{a, b, c, d\}.$$

- (a). List all possible events for this experiment.
- (b). Suppose that  $\mathbb{P}(\{a\}) = \mathbb{P}(\{b\}) = \mathbb{P}(\{c\}) = \mathbb{P}(\{d\}) = 1/4$ . Find two independent events and two dependent events.
- (c). Define random variables X, Y, and Z as follows

Show that X and Y are independent and that X and Z are dependent.

- (d). Let W = X + Y + Z. What is the probability mass function (pmf) of W? What is its mean and variance?
- 5. A discrete random variable has pmf  $f(x) = k(1/2)^x$  for x = 1, 2, 3; f(x) = 0 for all other values of x. Find the value of k and then the mean and variance of the random variable.
- 6. Consider the discrete random variable X that takes the values  $0, 1, 2, \ldots, 9$  each with probability 1/10. Let Y be the remainder obtained after dividing  $X^2$  by 10 (e.g., if X = 9 then Y = 1). Y is a function of X and so is also a random variable. Find the pmf of Y.
- 7. Consider the discrete probability distribution defined by

$$p(x) = \mathbb{P}(X = x) = \frac{1}{x(x+1)}$$
 for  $x = 1, 2, 3, \dots$ 

- (a). Let  $S(n) = \mathbb{P}(X \leq n) = \sum_{x=1}^{n} p(x)$ . Using the fact that  $\frac{1}{x(x+1)} = \frac{1}{x} \frac{1}{x+1}$ , find a formula for S(n) and thus show that p is indeed a pmf.
- (b). Write down the formula for the mean of this distribution. What is the value of this sum?
- 8. For some fixed integer k, the random variable Y has probability mass function (pmf)

$$p(y) = \mathbb{P}(Y = y) = \begin{cases} c(k - y)^2 & \text{for } y = 0, 1, 2, \dots, k - 1 \\ 0 & \text{otherwise.} \end{cases}$$

- (a). What is the value of c? (Your answer will depend on k.) Hint:  $\sum_{i=1}^{n} i^2 = n(n+1)(2n+1)/6$ .
- (b). Give a formula for the cumulative distribution function (cdf)  $F(y) = \mathbb{P}(Y \leq y)$  for  $y = 0, 1, 2, \dots, k 1$ .
- (c). Write a function in R to calculate F(y). Your function should take y and k as inputs and return F(y). You may assume that k is an integer greater than 0 and that  $y \in \{0, 1, 2, ..., k-1\}$ .

EXERCISES 307

9. Toss a coin 20 times and let X be the length of the longest sequence of heads. We wish to estimate the probability function p of X. That is, for  $x = 1, 2, \ldots, 20$  we wish to estimate

$$p(x) = \mathbb{P}(X = x).$$

Here is a function maxheads(n.toss) that simulates X (using n.toss = 20).

```
maxheads <- function(n.toss) {</pre>
  # returns the length of the longest sequence of heads
  # in a sequence of n.toss coin tosses
  n_heads = 0  # length of current head sequence
  max_heads = 0 # length of longest head sequence so far
  for (i in 1:n.toss) {
    # toss a coin and work out length of current head sequence
    if (runif(1) < 0.5) { # a head, sequence of heads increases by 1
      n_heads <- n_heads + 1
    } else { # a tail, sequence of heads goes back to 0
      n_heads <- 0
    # see if current sequence of heads is the longest
    if (n_heads > max_heads) {
      max_heads <- n_heads
    ጉ
  return(max_heads)
}
```

Use maxheads (20) to generate an iid sample  $X_1, \ldots, X_N$  then estimate p using

$$\hat{p}(x) = \frac{|\{X_i = x\}|}{N}.$$

Print out your estimate as a table like this

| x  | p_hat(x) |
|----|----------|
| 0  | 0.0010   |
|    |          |
| 20 | 0.0000   |

As a supplementary exercise try rewriting the function maxheads using the R function rle.

10. Solve the above problem again, but this time using complete enumeration rather than simulation. That is, go through all the possible sequences of 20 coin tosses, and add up the probabilities for the events we are interested in.

For each possible sequence we calculate the value of the random variable

X, x say, then add one to a counter for x. X can take any value from 0 to 20, so we need 21 counters. Each sequence is equally likely, so  $\mathbb{P}(X=x)$  is just the number of times x appeared divided by  $2^{20}$ .

To generate all possible sequences of 20 coin tosses, have a look at Exercise 10 in Chapter 5.

- 11. Suppose the rv X has continuous pdf  $f(x) = 2/x^2$ ,  $1 \le x \le 2$ . Determine the mean and variance of X and find the probability that X exceeds 1.5.
- 12. Which of the following functions are probability density functions for a continuous random variable X?

(a). 
$$f(x) = \begin{cases} 5x^4 & 0 \le x \le 1 \\ 0 & \text{otherwise.} \end{cases}$$

(b). 
$$f(x) = \begin{cases} 2x & -1 \le x \le 2 \\ 0 & \text{otherwise.} \end{cases}$$

(c). 
$$f(x) = \begin{cases} 1/2 & -1 \le x \le 1 \\ 0 & \text{otherwise.} \end{cases}$$

(d). 
$$f(x) = \begin{cases} 2x/9 & 0 \le x \le 3\\ 0 & \text{otherwise.} \end{cases}$$

For those that are pdfs, calculate  $\mathbb{P}(X \leq 1/2)$ .

13. Suppose a continuous random variable Y has pdf

$$f(y) = \begin{cases} 3y^2 & 0 \le y \le 1\\ 0 & \text{otherwise.} \end{cases}$$

- (a). Sketch this pdf and find  $\mathbb{P}(0 \le Y \le 1/2)$  and  $\mathbb{P}(1/2 \le Y \le 1)$ .
- (b). Find the cdf  $F_Y(y)$  of Y.
- 14. Suppose a continuous random variable Z has pdf

$$f_Z(z) = \begin{cases} z - 1 & 1 \le z \le 2\\ 3 - z & 2 \le z \le 3\\ 0 & \text{otherwise.} \end{cases}$$

- (a). Sketch this pdf and find  $\mathbb{P}(Z \leq 3/2)$  and  $\mathbb{P}(3/2 \leq Z \leq 5/2)$ .
- (b). Find the cdf  $F_Z(z)$  of Z.
- 15. A random variable X has cdf

$$F_X(x) = \begin{cases} 0 & x \le 0\\ 1 - e^{-x} & 0 < x < \infty. \end{cases}$$

- (a). Sketch this cdf.
- (b). Is X continuous or discrete? What are the possible values of X?

EXERCISES 309

- (c). Find  $\mathbb{P}(X \geq 2)$ ,  $\mathbb{P}(X \leq 2)$ , and  $\mathbb{P}(X = 0)$ .
- 16. A random variable X has cdf

$$F_X(x) = \begin{cases} x/2 & 0 < x \le 1\\ x - 1/2 & 1 < x < 3/2. \end{cases}$$

- (a). Sketch this cdf.
- (b). Is X continuous or discrete? What are the possible values of X?
- (c). Find  $\mathbb{P}(X \leq 1/2)$  and  $\mathbb{P}(X \geq 1/2)$ .
- (d). Find a number m such that  $\mathbb{P}(X \leq m) = \mathbb{P}(X \geq m) = 1/2$  (the median).
- 17. For Exercises 13–16 above, try to guess the mean by judging the 'centre of gravity' of the pdf. Then check your guess by evaluating the mean analytically.
- 18. Consider two continuous random variables X and Y with pdfs

$$f_X(x) = \begin{cases} 4x^3 & 0 \le x \le 1\\ 0 & \text{otherwise.} \end{cases}$$
$$f_Y(y) = \begin{cases} 1 & 0 \le y \le 1\\ 0 & \text{otherwise.} \end{cases}$$

- (a). Sketch both these pdfs and try to guess the means of X and Y. Check your guesses by actually calculating the means.
- (b). From the sketches, which random variable do you think would be more variable, X or Y? Check your guess by actually calculating the variances.
- 19. It is known that a good model for the variation, from item to item, of the quality of a certain product is the random variable X with probability density function  $f(x) = 2x/\lambda^2$  for  $0 \le x \le \lambda$ . Here  $\lambda$  is a parameter that depends on the manufacturing process, and can be altered.

During manufacture, each item is tested. Items for which X > 1 are passed, and the rest are rejected. The cost of a rejected item is  $c = a\lambda + b$  and the profit on a passed item is d - c, for constants a, b, and d.

Find  $\lambda$  such that the expected profit is maximised.

- 20. The variable X has pdf  $f(x) = \frac{1}{8}(6-x)$  for  $2 \le x \le 6$ . A sample of two values of X is taken. Denoting the lesser of the two values by Y, use the cdf of X to write down the cdf of Y. Hence obtain the pdf and mean of Y. Show that its median is approximately 2.64. (The median is the point m for which  $\mathbb{P}(Y \le m) = 0.5$ .)
- 21. Discrete and continuous are not the only possible types of random variable. For example, what sort of distribution is the time spent waiting in a bank queue? If we suppose that there is a strictly positive probability of waiting no time at all, then the cumulative distribution function will have a jump at 0. However, if there are people ahead of you, the time you wait could be

any value in  $(0, \infty)$ , so that this part of the cumulative distribution will be a continuous function. Thus this distribution is a mixture of a discrete and continuous part.

Let X be the length of time that a customer is in the queue, and suppose that

$$F(x) = 1 - pe^{-\lambda x}$$
 for  $x \ge 0, \lambda > 0$  and  $0 .$ 

Find  $\mathbb{P}(X=0)$  and the cdf for  $X \mid X>0$ . Hence, find the mean queuing time, noting that (from the Law of Total Probability)

$$\mathbb{E} X = \mathbb{E}(X \mid X = 0) \mathbb{P}(X = 0) + \mathbb{E}(X \mid X > 0) \mathbb{P}(X > 0)$$

$$= 0 + \mathbb{E}(X \mid X > 0) \mathbb{P}(X > 0).$$

22. Let  $X_1, \ldots, X_n$  be an iid sample with mean  $\mu$  and variance  $\sigma^2$ . Show that you can write

$$(n-1)S^{2} = \sum_{i=1}^{n} (X_{i} - \overline{X})^{2} = \sum_{i=1}^{n} (X_{i} - \mu)^{2} - n(\mu - \overline{X})^{2}.$$

Now suppose that  $\mathbb{E}(X_i - \mu)^4 < \infty$ , and use the Weak Law of Large Numbers to show that

$$S^2 \xrightarrow{\mathbb{P}} \sigma^2 \text{ as } n \to \infty.$$

#### CHAPTER 16

# Discrete random variables

This chapter builds on the general framework for random variables provided in the previous chapter. We study some of the most common and important discrete random variables, and summarise the R functions relating to them. In particular we cover the Bernoulli distribution, binomial distribution, geometric distribution, negative binomial distribution, and the Poisson distribution.

In the next chapter we cover continuous random variables.

#### 16.1 Discrete random variables in R

R has built-in functions for handling the most commonly encountered probability distributions. Suppose that the random variable X is of type dist with parameters p1, p2, ..., then

ddist(x, p1, p2, ...) equals  $\mathbb{P}(X = x)$  for X discrete, or the density of X at x for X continuous;

pdist(q, p1, p2, ...) equals  $\mathbb{P}(X \leq q)$ ;

qdist(p, p1, p2, ...) equals the smallest q for which  $\mathbb{P}(X \leq q) \geq p$  (the 100p %-point);

rdist(n, p1, p2, ...) is a vector of n pseudo-random numbers from distribution type dist.

The inputs x, q, and p can all be vector valued, in which case the output is vector valued.

Here are some of the discrete distributions provided by R, together with the names of their parameter inputs.

| Distribution      | R name (dist) | Parameter names |
|-------------------|---------------|-----------------|
| Binomial          | binom         | size, prob      |
| Geometric         | geom          | prob            |
| Negative binomial | nbinom        | size, prob      |
| Poisson           | pois          | lambda          |

### 16.2 Bernoulli distribution

The Bernoulli, binomial, geometric, and negative binomial distributions all arise from the context of a sequence of independent trials. Each of these random variables describes a different aspect of such an experiment.

In any random trial we can always partition the sample space by arbitrarily characterising some outcomes as 'successes' and the complementary outcomes as 'failures'. We suppose that each trial is successful with probability p and unsuccessful otherwise.

A Bernoulli random variable B is based on a single trial and takes on the value 1 if the trial is a success or 0 otherwise. We use the notation  $B \sim \text{Bernoulli}(p)$  to indicate that B has a Bernoulli distribution with parameter p.

$$\mathbb{P}(B=x) = \begin{cases} p & \text{for } x = 1; \\ 1-p & \text{for } x = 0; \end{cases} \\
\mathbb{E}B = 1 \cdot p + 0 \cdot (1-p) = p; \\
\text{Var } B = \mathbb{E}(B-p)^2 = (1-p)^2 \cdot p + (0-p)^2 \cdot (1-p) = p(1-p).$$

The Bernoulli random variable is also referred to as an *indicator variable*, as it indicates or signals the occurrence of a success.

#### 16.3 Binomial distribution

Let X be the number of successes in n independent trials, with probability of success p, then X is said to have a binomial distribution with parameters n and p. We write  $X \sim \text{binom}(n, p)$ .

Let  $B_1, \ldots, B_n$  be independent Bernoulli(p) random variables, then

$$X = B_1 + \dots + B_n \sim \text{binom}(n, p).$$

For  $x = 0, 1, \ldots, n$  we have

$$\mathbb{P}(X=x) = \binom{n}{x} p^x (1-p)^{n-x};$$

$$\mathbb{E}X = \mathbb{E}(B_1 + \dots + B_n) = \mathbb{E}B_1 + \dots + \mathbb{E}B_n = np;$$

$$\operatorname{Var} X = \operatorname{Var}(B_1 + \dots + B_n) = \operatorname{Var} B_1 + \dots + \operatorname{Var} B_n = np(1-p).$$

The variance result uses the fact that the  $B_i$  are independent. To prove the formula for  $\mathbb{P}(X=x)$ , we use the fact that the number of ways you can choose x trials (the successful ones) from a set of n is  $\binom{n}{x}$ .

Clearly the Bernoulli distribution is the same as a binom(1, p) distribution. You should check that in the case n = 1, the formulae for the distribution, mean, and variance are the same as those for the Bernoulli.

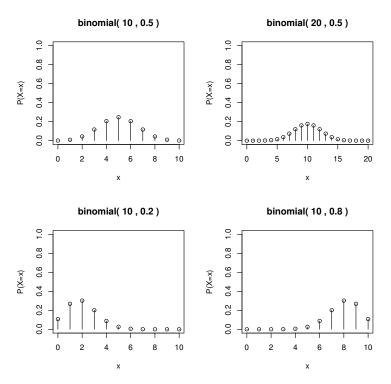

Figure 16.1 Binomial probability mass functions.

The binomial random variable gets its name from the binomial expansion: for any a and b we have

$$(a+b)^n = \sum_{x=0}^n \binom{n}{x} a^x b^{n-x}.$$

You can use this identity to show that  $\sum_{x=0}^{n} \mathbb{P}(X=x) = 1$ . Note that 0! is defined to be 1.

Figure 16.1 shows the probability mass function of several binomial distributions.

#### 16.3.1 Example: sampling a manufacturing line

Suppose that items on a manufacturing line each have a probability 0.01 of being faulty. If you test a randomly selected sample of n items, how large does n have to be to have a 95% chance of having a faulty item in the sample?

Let X be the number of faulty items in the sample; then we want to know

how large n has to be to get  $\mathbb{P}(X \geq 1) \geq 0.95$ . Assuming that the sample items are faulty independently, we have  $X \sim \operatorname{binom}(n, 0.01)$ , so

$$\mathbb{P}(X \ge 1) = 1 - \mathbb{P}(X = 0)$$

$$= 1 - \binom{n}{0} 0.01^{0} 0.99^{n} = 1 - 0.99^{n}$$

$$> 0.95.$$

Solving the inequality for n we get  $n \geq 299$  (rounding up to the nearest integer).

Alternatively, we might want to know what is the probability that a thousand randomly selected items will have less than 20 failures. We can resolve this in R by using the cdf function for the binomial distribution.

> pbinom(19, size=1000, prob=0.01)

[1] 0.9967116

#### 16.4 Geometric distribution

Let  $B_1, B_2,...$  be an infinite sequence of independent Bernoulli(p) random variables and let Y be such that  $B_1 = \cdots = B_Y = 0$  and  $B_{Y+1} = 1$ , then Y is said to have a geometric distribution with parameter p. That is, Y is the number of trials up to (but not including) the first success. We write  $Y \sim \text{geom}(p)$ , and we have, for y = 0, 1, ...,

$$\mathbb{P}(Y = y) = \mathbb{P}(B_1 = 0, \dots, B_y = 0, B_{y+1} = 1) 
= \mathbb{P}(B_1 = 0) \cdots \mathbb{P}(B_y = 0) \mathbb{P}(B_{y+1} = 1) = (1 - p)^y p; 
\mathbb{E}Y = \sum_{y=0}^{\infty} y(1 - p)^y p = \frac{1 - p}{p}; 
\text{Var } Y = \mathbb{E}Y^2 - (\mathbb{E}Y)^2 = \mathbb{E}Y(Y - 1) + \mathbb{E}Y - (\mathbb{E}Y)^2 = \frac{1 - p}{n^2}.$$

The formulae for the mean and variance require some algebra (omitted here).

The geometric random variable gets its name from the formula for the sum of a geometric progression. For any  $\alpha \in (-1,1)$  we have

$$\sum_{n=0}^{\infty} \alpha^n = \frac{1}{1-\alpha}.$$

Use this to show that  $\sum_{y=0}^{\infty} \mathbb{P}(Y=y) = 1$ . Similarly we can use the identity  $\sum_{n=0}^{\infty} n\alpha^n = \alpha/(1-\alpha)^2$  to find  $\mathbb{E}Y$ .

Figure 16.2 shows the probability mass function of several geometric distributions.

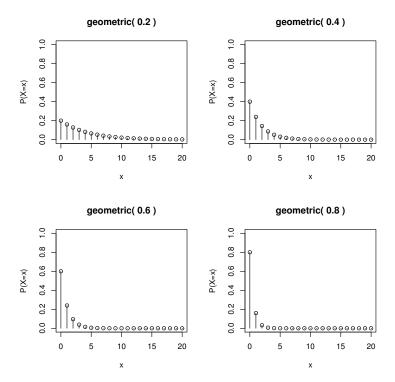

Figure 16.2 Geometric probability mass functions.

Warning: some authors define a geometric rv to be the number of trials up to and including the first success. That is Y + 1 rather than Y.

#### 16.4.1 Example: lighting a barbeque

You are trying to light a barbeque with matches on a windy day. Each match has a chance p = 0.1 of lighting the barbeque and you only have four matches. What is the probability you get the barbeque lit before you run out of matches?

Imagine initially that we have an infinite supply of matches, and let Y be the number of failed attempts before you light the barbeque. Then  $Y \sim \text{geom}(0.1)$  and the required probability is

$$\mathbb{P}(Y \le 3) = \sum_{y=0}^{3} p(1-p)^{y}$$

$$= 1 - (1-p)^{4} \text{ (geometric sum)}$$

$$= 0.3439 \text{ (four decimal places)}.$$

In R,

> pgeom(3, 0.1)

[1] 0.3439

Now suppose that using matches two at a time, the probability of successfully lighting the barbeque increases to 0.3 each time. Is it a good idea to use the matches two at a time?

Let W be the number of failed attempts to light the barbeque using matches two at a time, then  $W \sim \text{geom}(0.3)$  and we have

$$\mathbb{P}(W \le 1) = 0.3 + 0.7 \times 0.3 = 0.51.$$

> pgeom(1, 0.3)

[1] 0.51

We conclude that you should use the matches two at a time.

#### 16.4.2 Example: two-up

Two-up is a simple gambling game that was popular with Australian servicemen in the first and second World Wars, and can now be played legally in Australian casinos and also throughout Australia on ANZAC day. Two coins are tossed and players bet on whether or not the coins show two heads or two tails. If there is one of each then the coins are tossed again. In casinos the house takes all bets if the number of tosses exceeds five. What is the probability of this occurring?

Let X be the number of tosses with no result. Assuming that the coins are fair and that tosses are independent (generally not the case when the game is played outside casinos), we have that  $X \sim \text{geom}(0.5)$ . The required probability is then

$$\mathbb{P}(X \ge 5) = \sum_{x=5}^{\infty} p(1-p)^{x}$$
=  $(1-p)^{5}$  (geometric sum)
=  $(0.5)^{5} = 1/32$ .

In R,

> 1 - pgeom(4, 0.5)

[1] 0.03125

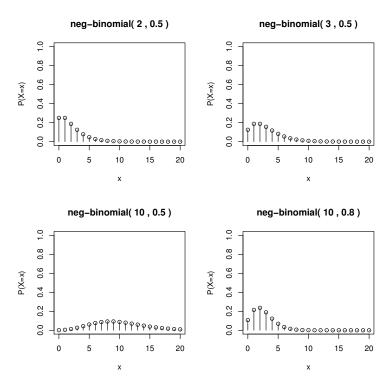

Figure 16.3 Negative binomial probability mass functions.

# 16.5 Negative binomial distribution

Let Z be the number of failures before the r-th success in a sequence of iid Bernoulli(p) trials; then Z is said to have a negative binomial distribution. We write  $Z \sim \operatorname{nbinom}(r, p)$ . Let  $Y_1, \ldots, Y_r$  be iid  $\operatorname{geom}(p)$  rv's, then

$$Z = Y_1 + \dots + Y_r \sim \text{nbinom}(r, p).$$

It follows immediately that

$$\mathbb{E}Z = r(1-p)/p;$$
  
Var  $Z = r(1-p)/p^2.$ 

If the r-th success is on trial x, then the previous r-1 successes can occur anywhere in the previous x-1 trials. Thus there are  $\binom{x-1}{r-1}$  ways we can get the r-th success on the x-th trial. Each of these ways has probability  $p^r(1-p)^{x-r}$ , so putting z=x-r we have for  $z=0,1,\ldots$ ,

$$\mathbb{P}(Z=z) = \binom{r+z-1}{r-1} p^r (1-p)^z.$$

You should check that this formula agrees with the geometric in the case r=1.

Figure 16.3 shows the probability mass function of several negative binomial distributions.

Like the geometric, some authors define the negative binomial to be the number of trials (successes and failures) up to and including the r-th success, rather than just counting the failures.

# 16.5.1 Example: quality control

A manufacturer tests the production quality of its product by randomly selecting 100 from each batch. If there are more than two faulty items, then they stop production and try to fix the problem.

Suppose that each item is faulty independently of the others, with probability p. Let X be the number of faults in a sample of size 100, then  $X \sim \text{binom}(100, p)$  and

$$\mathbb{P}(\text{stopping production}) = \mathbb{P}(X \geq 3).$$

If p = 0.01 then the probability of stopping production is

[1] 0.0793732

In practice, rather than test every sample item, we test sequentially and stop when we get three faults. Let Z be the number of working items we check before we find three faults, then  $Z \sim \mathrm{nbinom}(3,p)$  and

$$\mathbb{P}(\text{stopping production}) = \mathbb{P}(Z+3 \leq 100).$$

Note that Z+3 is the total number of checks up to and including finding the third fault. In R we have

[1] 0.0793732

#### 16.6 Poisson distribution

We say X has a Poisson distribution with parameter  $\lambda$ , and write  $X \sim \text{pois}(\lambda)$ , if X has pmf

$$\mathbb{P}(X=x) = \frac{e^{-\lambda}\lambda^x}{x!} \text{ for } x = 0, 1, \dots$$

Note that 0! is defined to be 1.

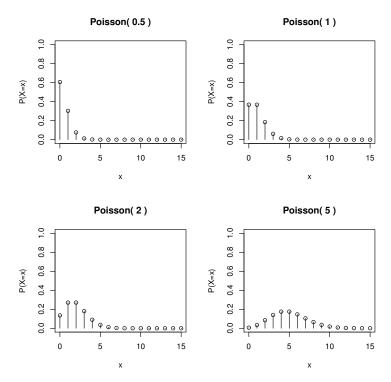

Figure 16.4 Poisson probability mass functions.

The Poisson distribution is used as a model for rare events and events occurring at random over time or space. Examples include the number of accidents in a year; the number of misprints on a page; the number of gamma particles released in a second; the number of phone calls arriving at an exchange in an hour; the number of companies going bankrupt in a year; the number of deaths due to horse-kick in the Prussian army in a year (a famous initial application); etc.

Figure 16.4 shows the probability mass function of several Poisson distributions.

An infinite Taylor's series expansion of  $e^{\lambda}$  about  $\lambda = 0$  gives

$$e^{\lambda} = \sum_{n=0}^{\infty} \frac{\lambda^n}{n!}.$$

From this we see that  $\sum_{x=0}^{\infty} \mathbb{P}(X=x) = 1$ , as required. We also use this fact

to calculate the mean and variance

$$\mathbb{E}X = \sum_{x=0}^{\infty} x \mathbb{P}(X = x)$$

$$= \sum_{x=0}^{\infty} x \frac{e^{-\lambda} \lambda^x}{x!}$$

$$= \sum_{x=1}^{\infty} \frac{e^{-\lambda} \lambda^x}{(x-1)!}$$

$$= \lambda \sum_{x=1}^{\infty} \frac{e^{-\lambda} \lambda^{(x-1)}}{(x-1)!}$$

$$= \lambda \sum_{y=0}^{\infty} \frac{e^{-\lambda} \lambda^y}{y!} \quad (y = x - 1)$$

$$= \lambda.$$

For the variance we use  $\operatorname{Var} X = \mathbb{E} X^2 - (\mathbb{E} X)^2 = \mathbb{E} (X(X-1)) + \mathbb{E} X - (\mathbb{E} X)^2 = \mathbb{E} X(X-1) + \lambda - \lambda^2$ . Using the same method that we used to calculate  $\mathbb{E} X$  we can show that  $\mathbb{E}(X(X-1)) = \lambda^2$ , so that  $\operatorname{Var} X = \lambda$ .

#### 16.6.1 Example: the dreaded lurgy

The dreaded lurgy is a disease introduced to humans by the Goons. Suppose that deaths due to the dreaded lurgy over the last seven years were 2, 3, 3, 2, 2, 1, 1. Now suppose that this year we get four deaths due to the dreaded lurgy. Deaths have increased four-fold, should we panic?

Let  $X_i$  be the number of deaths in year i and assume that  $X_1, \ldots, X_7$  are an iid sample with a pois $(\lambda)$  distribution, for some unknown  $\lambda$ . From the Weak Law of Large Numbers we have  $\overline{X} = 2 \approx \mathbb{E}X_i = \lambda$ , so we take  $\hat{\lambda} = 2$  as an estimate of  $\lambda$ . Given this estimate, we have

$$\mathbb{P}(X_8 \ge 4) = 1 - \mathbb{P}(X_8 < 4) = 1 - 0.135 - 0.271 - 0.271 - 0.180 = 0.143.$$

From R,

[1] 0.1428765

That is, we estimate the chance of getting four or more deaths in a year at roughly 14%. Perhaps not cause enough to panic yet.

EXERCISES 321

### 16.6.2 Poisson as a binomial limit

Suppose that  $X \sim \text{binom}(n, p)$  and that for some fixed  $\lambda$ , we have  $p = \lambda/n$ , then

$$\lim_{n\to\infty} \mathbb{P}(X=x) \to \mathbb{P}(\Lambda=x)$$
 where  $\Lambda \sim \text{pois}(\lambda)$ .

That is, for n large the binom(n, p) distribution is approximately pois(np).

We have

$$\mathbb{P}(X=x) = \binom{n}{x} p^x (1-p)^{n-x}$$

$$= n \cdot (n-1) \cdots (n-x+1) \frac{1}{x!} \left(\frac{\lambda}{n}\right)^x \left(1 - \frac{\lambda}{n}\right)^{n-x}$$

$$= 1 \cdot \frac{n-1}{n} \cdots \frac{n-x+1}{n} \frac{\lambda^x}{x!} \left(1 - \frac{\lambda}{n}\right)^n \left(1 - \frac{\lambda}{n}\right)^{-x}$$

$$\to 1 \cdot 1 \cdots 1 \frac{\lambda^x}{x!} e^{-\lambda} 1 \text{ as } n \to \infty$$

$$= \mathbb{P}(\Lambda = x).$$

Here we used the following fundamental result on the exponential:

$$\lim_{n \to \infty} \left( 1 + \frac{x}{n} \right)^n = e^x.$$

This result shows us why the Poisson distribution is a good model for events occurring randomly in time, at a constant average rate. Suppose that a certain event occurs on average  $\lambda$  times per unit time. Split the time interval (0,1] into n intervals,  $(0,1/n],(1/n,2/n],\ldots,((n-1)/n,1]$ , then suppose that at most one event can occur in each interval. This assumption is reasonable for large n. If the probability of an event occurring in any given interval is p then, writing  $X_n$  for the total number of events occurring, we have  $X_n \sim \text{binom}(n,p)$  and  $\mathbb{E}X_n = np$ . As we assumed  $\mathbb{E}X_n = \lambda$  we must have  $p = \lambda/n$ , so sending  $n \to \infty$  we find that in the limit the number of events has a pois $(\lambda)$  distribution.

Another consequence of this result is that, if X and Y are independent Poisson rv's with parameters  $\lambda$  and  $\mu$ , then  $X + Y \sim \text{pois}(\lambda + \mu)$ .

## 16.7 Exercises

- 1. The probability of recovery from a certain disease is 0.15. Nine people have contracted the disease. What is the probability that at most 2 of them recover? What is the expected number that will recover?
- 2. On a multiple choice exam with five possible answers for each of the ten questions, what is the probability that a student would get three or more correct answers just by guessing (choosing an answer at random)? What is the expected number of correct answers the student would get just by guessing?

- 3. An airline knows that on average 10% of people making reservations on a certain flight will not show up. So they sell 20 tickets for a flight that can only hold 18 passengers.
  - (a). Assuming individual reservations are independent, what is the probability that there will be a seat available for every passenger that shows up?
  - (b). Now assume there are 15 flights of this type in one evening. Let  $N_0$  be the number of these flights on which everyone who shows up gets a seat and  $N_1$  be the number of these flights that leave just one disgruntled person behind. What are the distributions of  $N_0$  and  $N_1$ ? What are their means and variances?
  - (c). The independence assumption in (a) is not really very realistic. Why? Try to describe what might be a more realistic model for this situation.
- 4. In the board game Monopoly you can get out of jail by throwing a double (on each turn you throw two dice). Let N be the number of throws required to get out of jail this way. What is the distribution of N,  $\mathbb{E}(N)$ , and Var(N)?
- 5. A couple decides to keep having children until they have a daughter. That is, they stop when they get a daughter even if she is their first child. Let N be the number of children they have. Assume that they are equally likely to have a boy or a girl and that the sexes of their children are independent.
  - (a). What is the distribution of N?  $\mathbb{E}(N)$ ? Var(N)?
  - (b). Write down the probabilities that N is 1, 2, or 3.

Another couple decides to do the same thing but they don't want an only child. That is they have two children and then only keep going if they haven't yet had a daughter. Let M be the number of children they have.

- (c). Calculate  $\mathbb{P}(M=1)$ ,  $\mathbb{P}(M=2)$ , and  $\mathbb{P}(M=3)$ .
- (d). Explain why we must have  $\mathbb{P}(N=i) = \mathbb{P}(M=i)$  for any  $i \geq 3$ .
- (e). Using the above information calculate  $\mathbb{E}(M)$ . Hint: use the known value of  $\mathbb{E}(N)$  and consider the difference  $\mathbb{E}(N) - \mathbb{E}(M)$ .
- 6. A random variable  $Y \sim \text{pois}(\lambda)$  and you are told that  $\lambda$  is an integer.
  - (a). Calculate  $\mathbb{P}(Y=y)/\mathbb{P}(Y=y+1)$  for  $y=0,1,\ldots$
  - (b). What is the most likely value of Y?

    Hint: what does it mean if the ratio in (a) is less than one?
- 7. If X has a Poisson distribution and  $\mathbb{P}(X=0)=0.2$ , find  $\mathbb{P}(X\geq 2)$ .
- 8. Suppose  $X \sim \text{pois}(\lambda)$ .
  - (a). Find  $\mathbb{E}X(X-1)$  and thus show that  $\operatorname{Var}X=\lambda$ .
  - (b). Using the fact that  $\operatorname{binom}(n, \lambda/n)$  probabilities converge to  $\operatorname{pois}(\lambda)$  probabilities, as  $n \to \infty$ , again show that  $\operatorname{Var} X = \lambda$ .

EXERCISES 323

9. Large batches of components are delivered to two factories, A and B. Each batch is subjected to an acceptance sampling scheme as follows:

Factory A: Accept the batch if a random sample of ten components contains less than two defectives. Otherwise reject the batch.

Factory B: Take a random sample of five components. Accept the batch if this sample contains no defectives. Reject the batch if this sample contains two or more defectives. If the sample contains one defective, take a further sample of five and accept the batch if this sample contains no defectives.

If the fraction defective in the batch is p, find the probabilities of accepting a batch under each scheme.

Write down an expression for the average number sampled in factory B and find its maximum value.

- 10. A new car of a certain model may be assumed to have X minor faults where X has a Poisson distribution with mean  $\mu$ . A report is sent to the manufacturer listing the faults for each car that has at least one fault. Write down the probability function of Y, the number of faults listed on a randomly chosen report card and find  $\mathbb{E}(Y)$ . Given  $\mathbb{E}(Y) = 2.5$ , find  $\mu$  correct to two decimal places.
- 11. A contractor rents out a piece of heavy equipment for t hours and is paid \$50 per hour. The equipment tends to overheat and if it overheats x times during the hiring period, the contractor will have to pay a repair cost  $x^2$ . The number of times the equipment overheats in t hours can be assumed to have a Poisson distribution with mean 2t. What value of t will maximise the expected profit of the contractor?
- 12. Calculating binomial probabilities using a recursive function.

Let  $X \sim \text{binom}(k, p)$  and let  $f(x, k, p) = \mathbb{P}(X = x) = \binom{k}{x} p^x (1 - p)^{k - x}$  for  $0 \le x \le k$  and  $0 \le p \le 1$ . It is easy to show that

$$f(0,k,p) = (1-p)^k;$$
  

$$f(x,k,p) = \frac{(k-x+1)p}{x(1-p)}f(x-1,k,p) \text{ for } x \ge 1.$$

Use this to write a recursive function binom.pmf(x, k, p) that returns f(x, k, p).

You can check that your function works by comparing it with the built-in function dbinom(x, k, p).

13. An airline is selling tickets on a particular flight. There are 50 seats to be sold, but they sell 50 + k as there are usually a number of cancellations.

Suppose that the probability a customer cancels is p=0.1 and assume that individual reservations are independent. Suppose also that the airline makes a profit of \$500 for each passenger who travels (does not cancel and does get a seat), but loses \$100 for each empty seat on the plane and loses \$500 if a customer does not get a seat because of overbooking. The loss because

of an empty seat is due to the fixed costs of flying a plane, irrespective of how many passengers it has. The loss if a customer does not get a seat represents both an immediate cost—for example they may get bumped up to first class—as well as a the cost of lost business in the future.

What value of k maximises the airline's expected profit?

This problem can be solved either by simulation or by complete enumeration. If you use complete enumeration, note that in this case the possible outcomes (the number of passengers who turn up) are not equally likely.

- 14. Write a program to calculate  $\mathbb{P}(X + Y + Z = k)$  for arbitrary discrete non-negative rv's X, Y, and Z.
- 15. An apple grower wishes to develop a simulation of her orchard's revenue in a single year. Suppose that
  - There are m trees;
  - The number of apples produced by tree i is  $A_i$ ;
  - The quality of apple j from tree i is  $Q_{i,j} \in [0,1]$ ;
  - The weight of apple j from tree i is  $W_{i,j}$  in grams.

Apples of quality greater than 0.9 (premium grade) receive a price of  $r_1$  per kilo, those of quality between 0.5 and 0.9 (first grade) receive a price of  $r_2$  per kilo, and those of quality less than 0.5 (second grade) receive a price of  $r_3$  per kilo.

- (a). Write down an expression for the total return from the orchard (in a single year).
- (b). Suggest a type of distribution for  $A_i$ . Given that you know  $A_i$ , what is the distribution of the total number of premium grade apples from tree i, in terms of  $p_1 = \mathbb{P}(Q_{i,j} \in [0.9, 1])$ ? What assumptions did you need to make about the  $Q_{i,j}$  in order to answer this question?
- (c). Let  $M_i^1$ ,  $M_i^2$  and  $M_i^3$  be the number of premium, first, and second grade apples from tree i. Are these dependent or independent random variables?

#### CHAPTER 17

# Continuous random variables

In this chapter we further enrich our knowledge of random variables by introducing a number of important continuous random variables. These models supplement the general theory introduced in Chapter 15 and the discrete random variables introduced in the last chapter. We consider the theory, application and implementation in R of the uniform, exponential, Weibull, gamma, normal,  $\chi^2$ , and t distributions.

#### 17.1 Continuous random variables in R

R has built-in functions for handling the most commonly encountered probability distributions. Suppose that the random variable X is of type dist with parameters p1, p2, ..., then

ddist(x, p1, p2, ...) equals  $\mathbb{P}(X = x)$  for X discrete, or the density of X at x for X continuous;

pdist(q, p1, p2, ...) equals  $\mathbb{P}(X \leq q)$ ;

qdist(p, p1, p2, ...) equals the smallest q for which  $\mathbb{P}(X \leq q) \geq p$  (the 100p %-point);

rdist(n, p1, p2, ...) is a vector of n pseudo-random numbers from distribution type dist.

The inputs x, q, and p can all be vector valued, in which case the output is vector valued.

Here are some of the continuous distributions provided by R, together with the names of their parameter inputs. Default values are indicated using =.

| Distribution | R name (dist) | Parameter names    |
|--------------|---------------|--------------------|
| Uniform      | unif          | min = 0, max = 1   |
| Exponential  | exp           | rate = 1           |
| $\chi^2$     | chisq         | df                 |
| Gamma        | gamma         | shape, rate = $1$  |
| Normal       | norm          | mean = 0, sd = 1   |
| t            | t             | df                 |
| Weibull      | weibull       | shape, $scale = 1$ |

The parameter rate that appears in the exponential and gamma distributions will be called  $\lambda$  below; the parameter shape used for the gamma is called m below. For the normal distribution R uses as parameters the mean  $\mu$  and standard deviation  $\sigma$ , rather than the variance  $\sigma^2$ , which we will use. The parameters of the Weibull distribution are explained in Section 17.3.3.

#### 17.2 Uniform distribution

If the probability that X lies in a given subinterval of [a,b] depends only on the length of the subinterval and not on its location, then X is said to have a uniform (or rectangular) distribution on [a,b]. Write  $X \sim U(a,b)$ . The pdf, mean, and variance are

$$f(x) = \frac{1}{b-a} \text{ for } a \le x \le b$$

$$\mu = \frac{a+b}{2}$$

$$\sigma^2 = \frac{(b-a)^2}{12}.$$

More generally, if S is a bounded subset of  $\mathbb{R}^d$  then we say X is uniformly distributed over S if for any  $A \subset S$ ,  $\mathbb{P}(X \in A) = |A|/|S|$ . Here |A| indicates the size of A, which could be length, area, volume, etc., depending on d.

A trivial example from R is:

# 17.3 Lifetime models: exponential and Weibull

Let  $X \geq 0$  be the time until some event occurs, such as the breakdown of some mechanical component, in which case X is called the *lifetime* of that component. Let f and F be the pdf and cdf of X, then we define the *survivor function* as  $G(x) = \mathbb{P}(X > x) = 1 - F(x)$ . That is, G(x) is the probability that the component will survive until time x.

The (age specific) failure rate is called the hazard function  $\lambda(x)$ .  $\lambda(x)$  is the rate at which failure occurs at time x, that is

$$\lambda(x) dx = \mathbb{P}(\text{lifetime of } X \text{ between } x \text{ and } x + dx \mid \text{ lifetime of } X > x)$$

$$= \mathbb{P}(\text{component fails between } x \text{ and } x + dx \mid \text{ still working at } x)$$

$$= \frac{f(x) dx}{G(x)},$$

$$\lambda(x) = \frac{f(x)}{G(x)}.$$

We can find the density f from  $\lambda$  as follows:

$$\begin{split} f(x) &= \frac{dF(x)}{dx} = \frac{d}{dx}(1 - G(x)) = -\frac{dG(x)}{dx} \\ \lambda(x) &= \frac{f(x)}{G(x)} = \frac{-G'(x)}{G(x)} = -\frac{d}{dx}\log G(x) \\ G(x) &= \exp\left(-\int_0^x \lambda(u) \, du\right) \\ f(x) &= \lambda(x) \exp\left(-\int_0^x \lambda(u) \, du\right). \end{split}$$

### 17.3.1 Exponential distribution

If  $\lambda(x) = \lambda$ , that is a constant rate of failure, then we say X has an exponential distribution and write  $X \sim \exp(\lambda)$ . In this case

$$f(x) = \lambda e^{-\lambda x}$$
$$\mu = 1/\lambda$$
$$\sigma^2 = 1/\lambda^2.$$

To say  $\lambda(x)$  is constant is to say that ageing has no effect, that is, the component fails at random. This property of the exponential is called the *memoryless* property. It is usually expressed as follows, for  $s, t \geq 0$ ,

$$\begin{split} \mathbb{P}(X>s+t\,|\,X>s) &=& \mathbb{P}(X>s+t \text{ and } X>s)/\mathbb{P}(X>s) \\ &=& \mathbb{P}(X>s+t)/\mathbb{P}(X>s) \\ &=& e^{-\lambda(s+t)}/e^{-\lambda s} \\ &=& e^{-\lambda t} &=& \mathbb{P}(X>t). \end{split}$$

In other words, given that you have survived until age s, the probability of surviving an additional time t is the same as if you had just been born.

Figure 17.1 shows the probability density function of several exponential distributions.

#### 17.3.2 Example: radioactive decay

Uranium-238 decays into thorium-234 at some rate  $\lambda$  per year (releasing an alpha particle in the process), constant over time. The half-life of uranium-238 is  $4.47 \times 10^9$  years, and is defined as the (expected) time it takes for half of some lump of uranium-238 to decay into thorium-234. That is, if X is the time to decay of a single atom, then  $X \sim \exp(\lambda)$  and

$$\mathbb{P}(X > 4.47 \times 10^9) = 0.5.$$

But 
$$\mathbb{P}(X > x) = e^{-\lambda x}$$
 so we have  $\lambda = \log 2/(4.47 \times 10^9) = 1.55 \times 10^{-8}$ .

A gram of uranium-238 contains approximately  $2.53 \times 10^{21}$  atoms. What is

# 

# Exponential densities for parameter values 0.5, 1, 2

Figure 17.1 Some exponential densities.

the expected time until the first release of an alpha particle? Until the first decay we have  $2.53 \times 10^{21}$  atoms each decaying at rate  $1.55 \times 10^{-8}$  per year, so the total rate of decay is roughly  $3.9 \times 10^{13}$  per year. That is, the time to the first release of an alpha particle has an  $\exp(3.9 \times 10^{13})$  distribution, with mean of  $2.6 \times 10^{-14}$  years (less than one millionth of a second).

We have implicitly used here the fact that the minimum of n independent exponential random variables is also exponential, with rate given by the sum of the original n rates (see Exercise 2).

#### 17.3.3 Weibull distribution

X has a Weibull distribution with parameters  $\lambda$  and m if it has hazard function  $\lambda(x) = m\lambda x^{m-1}$ , for m and  $\lambda > 0$ . We write  $X \sim \text{Weibull}(\lambda, m)$ .

Clearly a Weibull  $(\lambda, 1)$  rv is the same as an  $\exp(\lambda)$  rv. More generally, we have

$$G(x) = \exp\left(-\int_0^x \lambda(u) \, du\right) = \exp(-\lambda x^m),$$
  
$$f(x) = \lambda(x) \exp\left(-\int_0^x \lambda(u) \, du\right) = m\lambda x^{m-1} e^{-\lambda x^m} \text{ for } x \ge 0.$$

Using these we can show that

$$\mu = \lambda^{-1/m} \Gamma(1 + 1/m)$$

$$\sigma^{2} = \lambda^{-2/m} (\Gamma(1 + 2/m) - \Gamma(1 + 1/m)^{2})$$

where  $\Gamma$  is the gamma function:

$$\begin{split} & \Gamma(p) & = \int_0^\infty x^{p-1} e^{-x} \, dx \text{ for } p > 0; \\ & \Gamma(p) & = (p-1)\Gamma(p-1) \text{ for all } p > 1; \ \Gamma(1) = 1; \ \Gamma(1/2) = \sqrt{\pi}; \\ & \Gamma(n) & = (n-1)! \text{ for integer valued } n. \end{split}$$

For p not equal to an integer or an integer plus 1/2, we need to use numerical integration to calculate  $\Gamma(p)$ .

Figure 17.2 shows the hazard functions and probability density functions of several Weibull distributions.

Note that the R parameterisation of the Weibull distribution differs from that presented here. To evaluate Weibull probabilities in R, use m for the shape argument and  $\lambda^{-1/m}$  for the scale argument. Thus, to reproduce the three lower panels in Figure 17.2, use the following functions.

```
curve(dweibull(x, shape = 0.5, scale = 2^{(-1/0.5)}), from = 0, to = 4) curve(dweibull(x, shape = 1.5, scale = 2^{(-1/1.5)}), from = 0, to = 4) curve(dweibull(x, shape = 3, scale = 2^{(-1/3)}), from = 0, to = 4)
```

### 17.3.4 Example: time to the next disaster

Suppose that the chance of a nuclear power station having a major accident in any given year is proportional to its age. Also suppose that we keep building nuclear power stations at a rate of one per year, until we have a major accident. Let T be the time until the first major accident. What (approximately) is the distribution of T?

Let  $\alpha t$  be the chance that a single power station age t has an accident in the next year. This is essentially equivalent to saying that at age t it has accidents at a rate of  $\alpha t$  per year. After t years there are t power stations operating, so the total rate of accidents is  $\alpha t^2$ . Thus (approximately)  $T \sim \text{Weibull}(\alpha/3,3)$ . T is only approximately Weibull because in reality we can only have a whole number of power stations, and here we have allowed a fractional number.

For example, let  $\alpha$  be one in one million. Then the probability that the first major accident is within the next 50 years would be

[1] 0.04081054

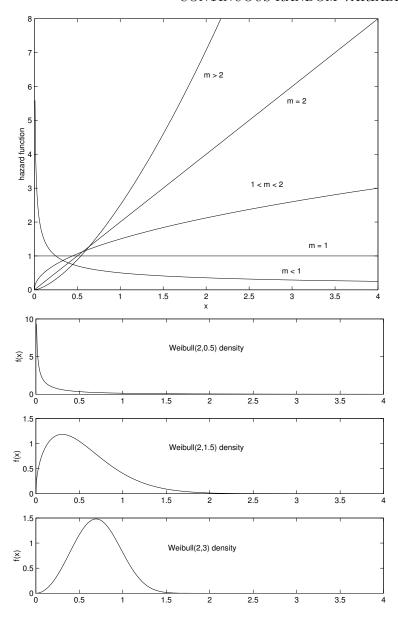

Figure 17.2 Hazard functions and densities of some Weibull random variables.

### 17.4 The Poisson process and the gamma distribution

A Poisson process is the continuous-time analogue of a sequence of independent trials.

We suppose that we have a sequence of events, occurring at some rate  $\lambda$  per unit time. That is, the *expected* number of events occurring in the time interval (s,t) is  $\lambda(t-s)$ , and the *infinitesimal probability* that an event occurs in the time interval (t,t+dt) is  $\lambda dt$ .

Let  $T_k$  be the time between the k-1 and k-th events, and let N(s,t) be the number of events that have occurred during the interval (s,t). It can be shown that the  $\{T_k\}_{k=1}^{\infty}$  are iid  $\exp(\lambda)$  random variables and that  $N(s,t) \sim \operatorname{pois}(\lambda(t-s))$ . Moreover, if the intervals (a,b) and (s,t) are disjoint, then N(a,b) and N(s,t) are independent.

To understand the Poisson process it is useful to consider a discrete approximation. Take the time interval [0,t] and split it into n subintervals of length t/n. The probability of an event occurring in the i-th interval is approximately  $\lambda t/n$ , independently of all the others. The total number of events occurring in [0,t] thus has a binom $(n,\lambda t/n)$  distribution, which converges to a pois $(\lambda t)$  distribution as  $n\to\infty$  (see Section 16.6). The number of intervals between any two events, X say, has a geom $(\lambda t/n)$  distribution. Thus the time between any two events is given by Y=(t/n)X and we have

$$\mathbb{P}(Y > y) = \mathbb{P}(X > ny/t)$$

$$= \sum_{x = \lceil ny/t \rceil}^{\infty} (\lambda t/n) (1 - \lambda t/n)^{x}$$

$$= \left(1 - \frac{\lambda t}{n}\right)^{\lceil ny/t \rceil}$$

$$\to (e^{-\lambda t})^{y/t} = e^{-\lambda y} \text{ as } n \to \infty.$$

But this is just the probability that an  $\exp(\lambda)$  random variable is larger than y, as required.

Figure 17.3 shows a realisation of a Poisson process.

#### 17.4.1 A paradox?

Suppose we have a Poisson process of rate  $\lambda$ , and we turn up at some random time t to observe it. On average, we will arrive halfway between two arrivals. Thus the expected time until the next arrival will be half the expected time between any two arrivals, that is  $1/(2\lambda)$ . But the memoryless property of the exponential tells us that the time from our appearance to the next arrival should still be exponential( $\lambda$ ), with mean  $1/\lambda$ , which is a contradiction!

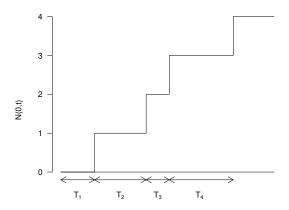

Figure 17.3 A Poisson process.

This seeming paradox is not in fact real, as there is a flaw in the above argument. If we turn up at a random time, then we are more likely to turn up between two widely spaced arrivals than between two closely spaced arrivals. Thus the inter-arrival period in which we turn up will be larger on average than the norm, and so its expected length will be larger than the norm (in fact, exactly twice the norm).

#### 17.4.2 Merging and Thinning

The Poisson process has many useful properties. Two of these concern merging and thinning, which are illustrated in Figure 17.4.

If we merge a Poisson process rate  $\lambda_1$  with an independent Poisson process rate  $\lambda_2$ , then the result is a Poisson process rate  $\lambda_1 + \lambda_2$ . By merging we mean that we add all of the events together.

We thin a process by tossing a (biased) coin for each event: heads we keep it; tails it is discarded. If we start with a Poisson process rate  $\lambda$ , and the probability of keeping an event is p, then the result is a Poisson process rate  $p\lambda$ .

Both of these results are intuitively clear from the discrete approximation.

# 17.4.3 Gamma distribution

The exponential distribution is the continuous analogue of the geometric distribution. If we sum independent geometric distributions we get a negative

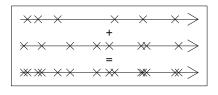

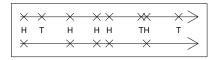

Figure 17.4 Merging and thinning of Poisson processes.

binomial. The continuous analogue of the negative binomial is the *gamma* distribution (see Table 17.1).

Let X be the sum of m independent  $\exp(\lambda)$  random variables. Then it can be shown that X has the following pdf, mean, and variance

$$f(x) = \frac{1}{\Gamma(m)} \lambda^m x^{m-1} e^{-\lambda x} \text{ for } x \ge 0 \text{ and } m, \lambda > 0$$
  
$$\mu = m/\lambda$$
  
$$\sigma^2 = m/\lambda^2.$$

We write  $X \sim \Gamma(\lambda, m)$ . Note that this definition actually holds for all m > 0, not just integer values. In the special case where m is integer valued, the gamma distribution is more properly known as the Erlang distribution.  $F(x) = \int_0^x f(u)du$  must be calculated numerically when m is not an integer.

Examples of gamma densities are presented in Figure 17.5. To produce these density plots use

```
> curve(dgamma(x, shape = 0.5, rate = 2), from = 0, to = 4)
> curve(dgamma(x, shape = 1.5, rate = 2), from = 0, to = 4)
> curve(dgamma(x, shape = 3, rate = 2), from = 0, to = 4)
```

Note that in R, the default order for the parameters of the gamma distribution is  $(m, \lambda)$  rather than  $(\lambda, m)$ . When you call a function, it is wise to name the arguments explicitly unless you know in exactly what order R expects to find them.

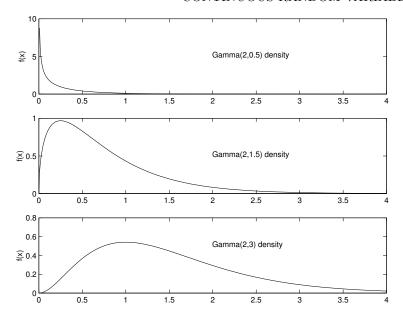

Figure 17.5 Some gamma densities.

Table 17.1 Some correspondences between discrete and continuous distributions

| Context                         | Discrete case                  | Continuous case |
|---------------------------------|--------------------------------|-----------------|
| Random Process                  | Sequence of independent trials | Poisson process |
| Number of events in an interval | Binomial                       | Poisson         |
| Time between two events         | Geometric                      | Exponential     |
| Time between multiple events    | Negative binomial              | Gamma           |

# 17.4.4 Example: discrete simulation of a queue

Consider a store where customers queue to pay for their goods at the checkout.

We will use a Poisson process to model the arrival of customers at the checkout. That is, customers arrive randomly at some constant rate  $\lambda$ . This assumption is reasonably realistic.

We will also suppose that the time taken to serve a single customer has an

exponential distribution, with parameter  $\mu$ . This assumption is less realistic than the arrival assumption, but we make it because it simplifies our analysis enormously. The reason for the simplification is that the exponential distribution has the memoryless property.

When customer i arrives at the head of the queue, we associate with him a random variable  $S_i$ , which is how long he will take to be served. If he arrives at time t then he will depart when his service finishes at time  $t + S_i$ .

If  $S_i \sim \exp(\mu)$  then this is equivalent to the following: if at time t+s customer i is still being served, the probability that service finishes in the next small interval of time (t+s,t+s+dt) is  $\mu dt$ . That is, the points at which services finish are just like the events in a Poisson process with rate  $\mu$ . Thus, with exponential service times, we can determine the times when people depart the queue using a 'service process', which is a Poisson process of rate  $\mu$ .

The only thing we have to worry about is if a service event occurs when the queue is empty, but we can in fact just discard these.

Here is a program for simulating a queuing system. We use a discrete approximation to the arrival and service processes. That is, we split time into small intervals of length  $\delta$ ; then the chance of an arrival in any interval is  $\lambda\delta$  and the chance of a departure is  $\mu\delta$  (provided the queue is not empty). Note that we do not allow an arrival and a departure to occur in the same interval. (This has probability  $\lambda\mu\delta^2$ , which will be very small if  $\delta$  is small.) Also note that we use the command set.seed(rand.seed). The function set.seed will be explained in Section 20.1.2, but can be ignored at this point.

The output is given in Figure 17.6. What would happen if  $\mu < \lambda$ ? Try it and see.

```
# program: spuRs/resources/scripts/discrete_queue.r
# Discrete Queue Simulation
# inputs
lambda <- 1
                # arrival rate
mu <- 1.1
                # service rate
t.end <- 100
                # duration of simulation
t.step <- 0.05 \# time step
rand.seed <- 99 # seed for random number generator
# simulation
set.seed(rand.seed)
queue <- rep(0, t.end/t.step + 1)
for (i in 2:length(queue)) {
  if (runif(1) < lambda*t.step) { # arrival</pre>
    queue[i] <- queue[i-1] + 1
  } else if (runif(1) < mu*t.step) { # potential departure</pre>
    queue[i] <- max(0, queue[i-1] - 1)</pre>
  } else { # nothing happens
```

#### Queuing Simulation. Arrival rate: 1 Service rate: 1.1

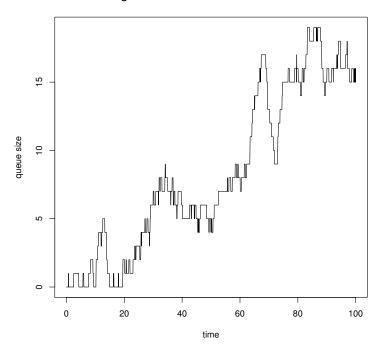

Figure 17.6 Output from discrete\_queue.r: a simulation of a single server queue.

# 17.5 Sampling distributions: normal, $\chi^2$ , and t

The following types of distribution are important in Statistics, because they appear naturally when dealing with random samples.

## 17.5.1 Normal or Gaussian distribution

The importance of the normal (or Gaussian) distribution comes from the Central Limit Theorem (see Chapter 18), which tells us that when you take the average of a sufficiently large iid sample, the distribution of the sample averages looks like that of a normal random variable. The normal distribution is also commonly used to model measurement errors, as well as many natural phenomena. We write  $X \sim N(\mu, \sigma^2)$ , where  $\mu = \mathbb{E}X$  and  $\sigma^2 = \text{Var }X$ . The normal density is

$$f(x) = \frac{1}{\sqrt{2\pi\sigma^2}} e^{-(x-\mu)^2/(2\sigma^2)} \text{ for } -\infty < x < \infty.$$

The case  $\mu = 0$ ,  $\sigma^2 = 1$  is called the standard normal. If  $Z \sim N(0,1)$  then  $\sigma Z + \mu \sim N(\mu, \sigma^2)$ .

The distribution function F of X cannot be obtained analytically, instead we must use numerical integration. The density of the standard normal is denoted  $\phi$  and the distribution function is denoted  $\Phi$ . F can be obtained from  $\Phi$  via  $F(x) = \Phi((x - \mu)/\sigma)$ .

Figure 17.7 presents several normal densities.

## 17.5.2 Example: normal percentage points

In Statistics much use is made of  $\Phi^{-1}$ , and it is common for textbooks to give tables of  $\Phi^{-1}$ , called percentage points or quantiles. One important use of quantiles is in the calculation of confidence intervals: see Section 18.3. For example, if  $Z \sim N(0,1)$ , then  $\mathbb{P}(Z > 1.6449) = 0.05$  and  $\mathbb{P}(Z > 1.9600) = 0.025$ . That is,  $\Phi^{-1}(0.95) = 1.6449$  and  $\Phi^{-1}(0.975) = 1.9600$ . So 1.6449 is the 95th percentage point or the 0.95 quantile of N(0,1).

Let  $z_{\alpha} = \Phi^{-1}(\alpha)$ , then  $z_{\alpha}$  is the unique root of the function  $\Phi(z) - \alpha$ . Thus, if we can calculate  $\Phi$  then we can find  $z_{\alpha}$  using a root-finding algorithm, which is what the following code does.

```
# program: spuRs/resources/scripts/ppoint.r
phi <- function(x) return(exp(-x^2/2)/sqrt(2*pi))

ppoint <- function(p, pdf = phi, z.min = -10, tol = 1e-9) {
    # calculate a percentage point
    #
    # p is assumed to be between 0 and 1
    # pdf is assumed to be a probability density function
    #
    # let F(x) be the integral of pdf from -infinity to x
    # we apply the Newton-Raphson algorithm to find z_p such that</pre>
```

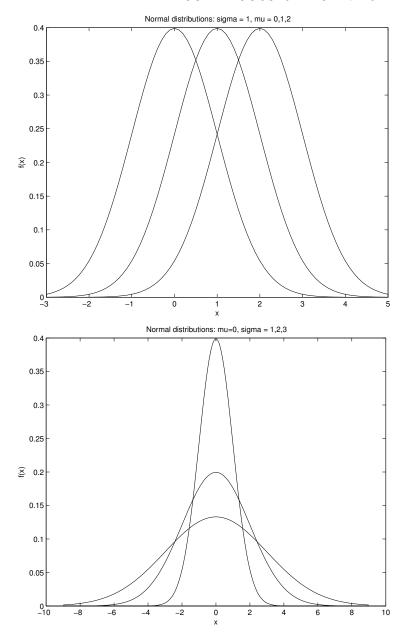

Figure 17.7 Normal density: the effect of  $\mu$  and  $\sigma^2$ .

```
# F(z_p) = p, that is, to find z_p such that F(z_p) - p = 0
 # note that the derivative of F(z) - p is just pdf(z)
 # we approximate -infinity by z.min (that is, we assume that
 # the integral of pdf from -infinity to z.min is negligible)
 # do first iteration
 x < 0
 f.x <- simpson_n(pdf, z.min, x) - p</pre>
 # continue iterating until stopping conditions are met
 while (abs(f.x) > tol) {
   x \leftarrow x - f.x/pdf(x)
    f.x <- simpson_n(pdf, z.min, x) - p</pre>
 return(x)
> source('../scripts/simpson_n.r')
> source('../scripts/ppoint.r')
> ppoint(0.95)
[1] 1.644853
> ppoint(0.975)
[1] 1.959966
```

We note that R provides convenient built-in functions for determining percentage points for a variety of distributions; see Section 17.1.

#### 17.5.3 The sum of independent normals

A remarkable result, which we will not be proving, is that if  $X \sim N(\mu_1, \sigma_1^2)$  and  $Y \sim N(\mu_2, \sigma_2^2)$  independent of X, then  $X + Y \sim N(\mu_1 + \mu_2, \sigma_1^2 + \sigma_2^2)$ . However, we can verify this result experimentally.

R provides the function rnorm for simulating normal random variables. We can informally assess whether rnorm actually works by simulating an iid sample of N(0,1) rv's, and checking that their histogram looks like a normal density.

```
> z <- rnorm(10000)
> par(las=1)
> hist(z, breaks=seq(-5, 5, .2), freq=F)
> phi <- function(x) exp(-x^2/2)/sqrt(2*pi)
> x <- seq(-5, 5, .1)
> lines(x, phi(x))
```

The output is given in Figure 17.8. (Naturally, more thorough tests are available and advisable for operational applications. Ask a statistician for details.)

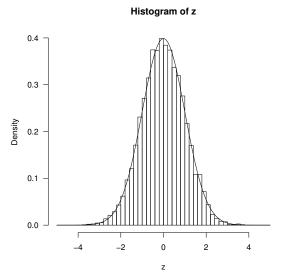

Figure 17.8 Validating rnorm.

Informally happy that **rnorm** does what it says on the box, we can now check our theorem on the sum of independent normals.

```
> z1 <- rnorm(10000, mean=1, sd=1)
> z2 <- rnorm(10000, mean=1, sd=2)
> z <- z1 + z2  # mean = 2, var = 1^2 + 2^2 = 5
> par(las=1)
> hist(z, breaks=seq(-10, 14, .2), freq=F)
> f <- function(x) exp(-(x-2)^2/10)/sqrt(10*pi)  # N(2, 5) density
> x <- seq(-10, 14, .1)
> lines(x, f(x))
```

The output is given in Figure 17.9. We see that the scaled histogram is very close to the theoretical density, which supports the theory.

# 17.5.4 $\chi^2$ distribution

Suppose  $Z_1, \ldots, Z_{\nu}$  are iid N(0,1), then  $X = Z_1^2 + \cdots + Z_{\nu}^2$  is said to have a  $\chi_{\nu}^2$  distribution. We say X has a chi-squared distribution with  $\nu$  degrees of freedom, and write  $X \sim \chi_{\nu}^2$ . It can be shown that a  $\chi_{\nu}^2$  has the same distribution as a  $\Gamma(1/2, \nu/2)$ . Thus  $\mathbb{E}X = \nu$  and  $\text{Var } X = 2\nu$ .

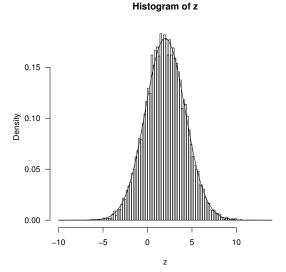

Figure 17.9 Checking that the distribution of the sum of two independent normals is normal.

#### 17.5.5 Student's t distribution

If  $X \sim N(0,1)$  and  $Y \sim \chi^2_{\nu}$  independently of X, then

$$T = \frac{X}{\sqrt{Y/\nu}}$$

is said to have a t distribution with  $\nu$  degrees of freedom, and written  $T \sim t_{\nu}$ . T has density

$$f(x) = \frac{\Gamma((\nu+1)/2)}{\sqrt{\nu\pi}\Gamma(\nu/2)} \left(1 + \frac{x^2}{\nu}\right)^{-(\nu+1)/2} \text{ for } -\infty < x < \infty.$$

The  $t_{\nu}$  distribution is symmetric, and similar in shape to the N(0,1), but with fatter tails. As  $\nu \to \infty$ , the  $t_{\nu}$  density converges to the standard normal density.

The t distribution is also called Student's t distribution, after the pseudonym 'Student' of William Sealy Gosset, who first described it. Gosset used the pseudonym because his then employer, the Guinness brewery in Dublin, prohibited the publication of any papers by its employees. The t distribution is used to construct confidence intervals for the mean when the population variance is unknown: see Section 18.3.3.

Several t densities are presented in Figure 17.10.

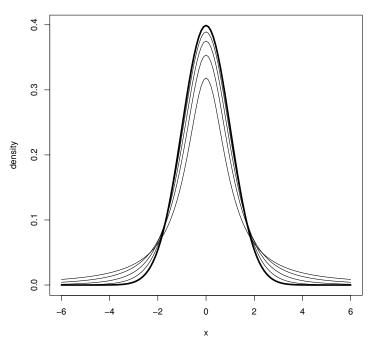

#### t densities with 1, 2, 4 and 10 d.f., and normal limit in bold

Figure 17.10 t densities for  $\nu = 1, 2, 4, 10$ , and  $\infty$ .

## 17.6 Exercises

1. A random variable U has a U(a,b) distribution if  $\mathbb{P}(U\in(u,v))=(v-u)/(b-a)$  for all  $a\leq u\leq v\leq b$ .

Show that if  $U \sim U(a, b)$  then so is a + b - U.

2. Show that if  $X \sim \exp(\lambda)$  and  $Y \sim \exp(\mu)$ , independently of X, then  $Z = \min\{X, Y\} \sim \exp(\lambda + \mu)$ .

Hint:  $\min\{X, Y\} > z \iff X > z \text{ and } Y > z.$ 

3. The time to failure of a new type of light bulb is thought to have an exponential distribution.

Reliability is defined as the probability that an article will not have failed by a specified time. If the reliability of this type of light bulb at 10.5 weeks is 0.9, find the reliability at 10 weeks.

One hundred bulbs of this type are put in a new shop. All the bulbs that have failed are replaced at 20-week intervals and none are replaced at other times. If R is the number of bulbs that have to be replaced at the end of the first interval, find the mean and variance of R.

EXERCISES 343

Explain why this result will hold for any such interval and not just the first.

4. The length of a certain type of battery is normally distributed with mean 5.0 cm and standard deviation 0.05 cm. Find the probability that such a battery has a length between 4.92 and 5.08 cm.

Tubes are manufactured to contain four such batteries. 95% of the tubes have lengths greater than 20.9, and 10% have lengths greater than 21.6 cm. Assuming that the lengths are also normally distributed, find the mean and standard deviation, correct to two decimal places.

If tubes and batteries are chosen independently, find the probability that a tube will contain four batteries with at least 0.75 cm to spare.

- 5. A man travels to work by train and bus. His train is due to arrive at 08:45 and the bus he hopes to catch is due to leave at 08:48. The time of arrival of the train has a normal distribution with mean 08:44 and standard deviation three mins; the departure time of the bus is independently normally distributed with mean 08:50 and standard deviation one minute. Calculate the probabilities that:
  - The train is late;
  - The bus departs before the train arrives;
  - In a period of five days there are at least three days on which the bus departs before the train arrives.
- 6. Suppose  $X \sim U(0,1)$  and  $Y = X^2$ .

Use the cdf of X to show that  $P(Y \leq y) = \sqrt{y}$  for 0 < y < 1, and thus obtain the pdf of Y. Hence or otherwise evaluate  $\mathbb{E}(Y)$  and  $\mathrm{Var}(Y)$ .

- 7. A mechanical component is only usable if its length is between 3.8 cm and 4.2 cm. It is observed that on average 7% are rejected as undersized, and 7% are rejected oversized. Assuming the lengths are normally distributed, find the mean and standard deviation of the distribution.
- 8. Telephone calls arrive at a switchboard in accordance with a Poisson process of rate  $\lambda=5$  per hour.
  - (a). What is the distribution of  $N_1$  = the number of calls that arrive in any one hour period?
  - (b). What is the distribution of  $N_2$  = the number of calls that arrive in any half hour period?
  - (c). Find the probability that the operator is idle for the next half hour.
- 9. Glass sheets have faults called 'seeds', which occur in accordance with a Poisson process at a rate of 0.4 per square metre. Find the probability that rectangular sheets of glass of dimensions 2.5 metres by 1 metre will contain:
  - (a). No seeds.
  - (b). More than one seed.

- If sheets with more than one seed are rejected, find the probability that in a batch of 10 sheets, at most one is rejected.
- 10. Cars pass through an intersection in accordance with a Poisson process with rate  $\lambda = 3$  per minute. A pedestrian takes s seconds to cross at the intersection and chooses to start to cross irrespective of the traffic conditions. Assume that if he is on the intersection when a car passes by, then he is injured. Find the probability that the pedestrian crosses safely for s = 5, 10, and 20.
- 11. We examine blood under a microscope for red blood cell deficiency, using a small fixed volume that will contain on the average five red cells for a normal person. What is the probability that a specimen from a normal person will contain only two red cells or fewer (assume that cells are independently and uniformly distributed throughout the volume)?
- 12. Defects occur in an optical fibre in accordance with a Poisson process with rate  $\lambda=4.2$  per kilometre. Let  $N_1$  be the number of defects in the first kilometre of fibre and  $N_2$  be the number of defects in the second and third kilometres of fibre.
  - (a). What are the distributions of  $N_1$  and  $N_2$ ?
  - (b). Are  $N_1$  and  $N_2$  dependent or independent?
  - (c). Let  $N = N_1 + N_2$ . What is the distribution of N?
- 13. The time (in hours) until failure of a transistor is a random variable  $T \sim \exp(1/100)$ .
  - (a). Find  $\mathbb{P}(T > 10)$ .
  - (b). Find  $\mathbb{P}(T > 100)$ .
  - (c). It is observed that after 90 hours the transistor is still working. Find the conditional probability that T > 100, that is,  $\mathbb{P}(T > 100 \mid T > 90)$ . How does this compare with part (a)? Explain this result.
- 14. Jobs submitted to a computer system have been found to require a CPU time T, which is exponentially distributed with mean 150 milliseconds. If a job doesn't complete within 90 milliseconds it is suspended and put back at the end of the queue. Find the probability that an arriving job will be forced to wait for a second quantum.
- 15. An insurance company has received notification of five pending claims. Claim settlement will not be complete for at least one year. An actuary working for the company has been asked to determine the size of the reserve fund that should be set up to cover these claims. Claims are independent and exponentially distributed with mean \$2,000. The actuary recommends setting up a claim reserve of \$12,000. What is the probability that the total claims will exceed the reserve fund?
- 16. Suppose that  $X \sim U(0,1)$ .

EXERCISES 345

(a). Put Y = h(X) where  $h(x) = 1 + x^2$ . Find the cdf  $F_Y$  and the pdf  $f_Y$  of Y.

- (b). Calculate  $\mathbb{E}Y$  using  $\int y f_Y(y) dy$  and  $\int h(x) f_X(x) dx$ .
- (c). The function runif(n) simulates n iid U(0,1) random variables, thus  $1 + \text{runif}(n)^2$  simulates n iid copies of Y.

Estimate and plot the pdf of Y using a simulated random sample. Experiment with the bin width to get a good-looking plot: it should be reasonably detailed but also reasonably smooth. How large does your sample have to be to get a decent approximation?

17. Let N(t) be the number of arrivals up to and including time t in a Poisson process of rate  $\lambda$ , with N(0) = 0. In this exercise we will verify that N(t) has a pois $(\lambda t)$  distribution.

We define the Poisson process in terms of the times between arrivals, which are independent with an  $\exp(\lambda)$  distribution. The first part of the task is to simulate N(t) by simulating all the arrival times up until time t. Let T(k) be the time of the k-th arrival, then

$$T(1) \sim \exp(\lambda)$$
 and  $T(k) - T(k-1) \sim \exp(\lambda)$ .

Given the arrival times we get N(t) = k where k is such that

$$T(k) \le t < T(k+1).$$

Thus to simulate N(t) we simulate T(1), T(2), ..., and keep going until we get T(n) > t, then put N(t) = n - 1.

Once you have code that can simulate N(t), use it to generate a sample with  $\lambda = 0.5$  and t = 10. Now check the distribution of N(t) by using the sample to estimate the probability function of N(t). That is, for  $x \in \{0, 1, 2, ...\}$  (stop at around 20), we calculate  $\hat{p}(x)$  = proportion of sample with value x, and compare the estimates with the theoretical Poisson probabilities

$$p(x) = e^{-\lambda t} \frac{(\lambda t)^x}{x!}.$$

An easy way to compare the two is to plot  $\hat{p}(x)$  for each x and then on the same graph plot the true probability function using vertical lines with heights p(x).

You might also like to try plotting the *sample path* of a Poisson process. That is, plot N(t) as a function of t.

18. Forty-four babies—a new record at the time—were born in one 24-hour period at the Mater Mothers' Hospital in Brisbane, Queensland, on December 18, 1997. There were eighteen girls and twenty-six boys, and the observed mean and standard deviations for birthweights were (in grams)

|                | boys | girls |
|----------------|------|-------|
| sample mean    | 3375 | 3132  |
| sample std dev | 428  | 632   |

Suggest a distribution, including parameter estimates, for each of the following random variables:

- (a). The time between births;
- (b). The time between births of boys;
- (c). The number of births in an hour;
- (d). The number of girls born between two boys;
- (e). The number of girls in ten births;
- (f). The average birthweights for both the boys and the girls.

#### CHAPTER 18

# Parameter estimation

An important practical challenge in model fitting is as follows. Imagine that we have a set of data that we believe comes from some distribution or other. How can we find values of the relevant parameters so that the distribution represents the data?

In parametric model fitting (also called parametric inference), we specify a priori what type of distribution we will fit, for example a normal distribution, then choose the parameters that best fit the data ( $\mu$  and  $\sigma^2$  in the case of the normal distribution).

In this chapter we cover a range of approaches to finding the single best estimate of a parameter, given some data and a model, as well as approaches to determining a range of possible values that a parameter could take.

Another important practical task is to choose the distribution that best fits an observed sample; we do not cover this challenge here.

#### 18.1 Point estimation

We start with the problem of finding values for the parameters that provide the best fit between the model and the data, called *point estimates*. First, we need to define what we mean by 'best fit'. There are two commonly used criteria:

Method of moments chooses the parameters so that the sample moments (for example the sample mean and variance) match the theoretical moments of our chosen distribution.

Maximum likelihood chooses the parameters to maximise a function of the data called the *likelihood*, which measures how likely it is to observe our given sample.

We will demonstrate both approaches through two examples.

#### 18.1.1 Example: Kew rainfall

The rainfall at Kew Gardens in London has been systematically measured since 1697. Figure 18.1 gives a histogram of total July rainfall in millimetres,

over the years 1697 to 1999. The gamma distribution is often a good fit to aggregated rainfall data, and will be our candidate distribution in this case.

We read the Kew rainfall data from the file kew.txt and calculate the sample mean and variance. The data are in units of 0.1 mm, so we first divide by 10 to convert the units to millimetres.

Method of moments If  $X \sim \Gamma(\lambda, m)$  then it has mean  $m/\lambda$  and variance  $m/\lambda^2$ . Let  $X_1, \ldots, X_n$  be an iid sample from X. Using the method of moments, we choose m and  $\lambda$  so that the sample and theoretical mean and variance match, giving us a (non-linear) system of equations for m and  $\lambda$ :

$$\hat{\mu} = \overline{X} = m/\lambda$$

$$\hat{\sigma}^2 = S^2 = m/\lambda^2.$$

In this case the system has an easy solution:  $\lambda = \overline{X}/S^2$  and  $m = \overline{X}^2/S^2$ . Using these equations we can estimate  $\lambda$  and m for each month.

We compute the sample mean and variance from the data as follows.

```
> kew.mean <- apply(kew[,-1], 2, mean)
> kew.var <- apply(kew[,-1], 2, var)</pre>
```

Here the command apply(kew[,-1], 2, mean) applies the mean function to the columns of kew[,-1], that is, to all columns apart from the first.

To judge how well our chosen distribution fits the data, we plot a histogram of the July figures (scaled to integrate to 1) and superimpose the density of our fitted distribution (Figure 18.1).

```
> lambda.mm <- kew.mean/kew.var
> m.mm <- kew.mean^2/kew.var
> hist(kew$jul, breaks=20, freq=FALSE, xlab="rainfall (mm)",
+ ylab="density", main="July rainfall at Kew, 1697 to 1999")
> t <- seq(0, 200, 0.5)
> lines(t, dgamma(t, m.mm[7], lambda.mm[7]), lty=2)
```

The distribution seems like a reasonable candidate based on this figure.

Data obtained from the U.S. National Climatic Data Center, Global Historical Climatology Network data base (GHCN-Monthly Version 2) http://www.ncdc.noaa.gov/oa/climate/ghcn-monthly/.

Maximum likelihood Maximum likelihood fitting is usually more work than the method of moments, but it is preferred because the resulting estimator is known to have good theoretical properties. We will restrict ourselves to the mechanics of maximum likelihood fitting; for a theoretical justification please read up on statistical inference.

Suppose  $X_1, \ldots, X_n$  are iid continuous random variables with density function f, then for scalars  $x_1, \ldots, x_n$ , we have

$$\mathbb{P}(x_1 < X_1 \le x_1 + dx, \dots, x_n < X_n \le x_n + dx)$$

$$= \prod_{i=1}^n \mathbb{P}(x_i < X_i \le x_i + dx) = \prod_{i=1}^n f(x_i) dx.$$

Thus  $\prod_{i=1}^n f(x_i)$  gives us a measure of how likely it is to observe values  $x_1, \ldots, x_n$ . Maximum likelihood fitting consists of choosing f to maximise  $\prod_{i=1}^n f(x_i)$ , for a given set of observations. In practice it is usually easier to solve the equivalent problem of maximising  $\log(\prod_{i=1}^n f(x_i)) = \sum_{i=1}^n \log f(x_i)$ , which is called the  $\log likelihood$ .

Let  $x_i$  be the observed July rainfall in year i. We suppose that the  $x_i$  are iid observations from a  $\Gamma(\lambda, m)$  distribution, so the log likelihood is

$$l(\lambda, m) = \sum_{i=1697}^{1999} \log \left( \lambda^m x_i^{m-1} e^{-\lambda x_i} / \Gamma(m) \right)$$
$$= n \left( m \log \lambda + (m-1) \overline{\log x} - \lambda \overline{x} - \log \Gamma(m) \right),$$

where n = 1999 - 1696 = 303 and the bar indicates an average over all i. We choose  $\lambda$  and m to maximise  $l(\lambda, m)$ .

Note that l is infinite if any  $x_i = 0$ . This is theoretically impossible if our model is correct, but may happen in practice, invalidating the fitting method. To avoid this problem we increase any observations that are less than 0.1 to 0.1. Alternatively, we could select a distribution that allows for observations that are zero.

> rainfall <- kew\$jul
> rainfall[rainfall < 0.1] <- 0.1</pre>

The partial derivative with respect to  $\lambda$  is

$$\frac{\partial l(\lambda, m)}{\partial \lambda} = n \left( \frac{m}{\lambda} - \overline{x} \right).$$

Setting this to zero we get  $\lambda = m/\overline{x}$ . Substituting  $\lambda$  back into l, we see that we need to choose m to maximise

$$l(m) = n \left( m \log(m/\overline{x}) + (m-1) \overline{\log x} - m - \log \Gamma(m) \right).$$

Thus, differentiating and setting the derivative to zero, m must satisfy

$$l'(m) = \log m - \log \overline{x} + \overline{\log x} - \frac{\Gamma'(m)}{\Gamma(m)} = 0.$$

We cannot solve this exactly, so instead we use the Newton–Raphson root-finding algorithm.

We think of l as a function of m (and  $\lambda$ ), but it also depends on the sample  $x_1, \ldots, x_n$ . The sample remains fixed as we optimise l, but it is useful to be able to pass it as an argument. Accordingly we use the following modification of our function newtonraphson (Section 10.3).

```
> newtonraphson <- function(ftn, x0, tol = 1e-9, max.iter = 100, ...) {
    # find a root of ftn(x, ...) near x0 using Newton-Raphson
    # initialise
    x <- x0
   fx \leftarrow ftn(x, ...)
    iter <- 0
    # continue iterating until stopping conditions are met
    while ((abs(fx[1]) > tol) \&\& (iter < max.iter)) {
      x \leftarrow x - fx[1]/fx[2]
      fx \leftarrow ftn(x, ...)
      iter <- iter + 1
    }
    # output depends on success of algorithm
   if (abs(fx[1]) > tol) {
      stop("Algorithm failed to converge\n")
    } else {
      return(x)
    }
```

To apply newtonraphson we need a function that returns the vector (l'(m), l''(m)). Let  $a = \log \overline{x} - \overline{\log x}$ , then we have

```
> dl <- function(m, a) {
+  return(c(log(m) - digamma(m) - a, 1/m - trigamma(m)))
+ }</pre>
```

Here we have used two built-in functions: digamma(x) returns  $\Gamma'(x)/\Gamma(x)$  and trigamma(x) returns  $(\Gamma(x)\Gamma''(x)-\Gamma'(x)^2)/\Gamma(x)^2$ . (If we wished we could write our own functions instead, using one of our numerical integration routines.)

We can now find m and thus  $\lambda$ . We do this using the July data and then plot the corresponding density over the scaled histogram (Figure 18.1). As a starting point for the Newton–Raphson algorithm, we use the estimate of m obtained using the method of moments.

```
> m.ml <- newtonraphson(dl, m.mm[7],
+ a = log(mean(rainfall)) - mean(log(rainfall)))
> lambda.ml <- m.ml/mean(rainfall)
> lines(t, dgamma(t, m.ml, lambda.ml))
```

The curve that represents the maximum likelihood fit also seems to provide a reasonable match to the observed data.

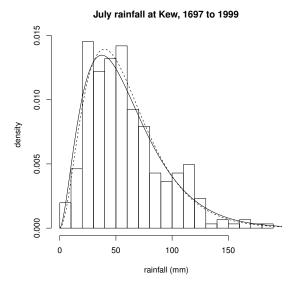

Figure 18.1 Histogram of July rainfall at Kew with two fitted gamma densities: the dashed line is from the method of moments and the solid line from maximum likelihood. See Example 18.1.1.

## 18.1.2 Example: truncated normal

The truncated normal distribution appears in a variety of settings, usually as a result of measurement problems or sampling restrictions.

For example, demographers use historical military records to see how the distribution of height has changed over time. Most armies keep good records of their soldiers, including height, but typically they only accept recruits above a certain minimum height, say 150 cm. Given that adult height is approximately normally distributed, the height of men in the army is then truncated normal.

For another example, consider trace elements. In many biomedical samples the log-concentration of a given trace element follows a normal distribution. However even our best measuring devices cannot accurately measure very small concentrations, and so we have to discard measurements below a certain level; therefore our observations are truncated below.

The truncated normal is also often seen in the health and economics literatures when observations are censored in some way.

There is a subtle difference between our first two examples. In the first case we do not know how many potential recruits were too short, but in the second case we do know how many measurements were discarded. For this example we will suppose that we are in the first situation. Suppose that we observe Y

truncated below at a (where a is known). More specifically, we only observe Y if it is greater than a, which is to say we observe Y conditioned to be greater than a. Thus if X is the distribution of our observation, then

$$\mathbb{P}(X \le x) = \mathbb{P}(Y \le x \mid Y > a) = \mathbb{P}(a < Y \le x)/\mathbb{P}(Y > a).$$

Let  $f_Y$  and  $F_Y$  be the density and cdf of Y, then X has the density

$$f_X(x) = \frac{f_Y(x)}{1 - F_Y(a)} \text{ for } x > a.$$

Suppose  $Y \sim N(\mu, \sigma^2)$  and  $x_1, \ldots, x_n$  are independent observations of X. We can use maximum likelihood to find  $\mu$  and  $\sigma$ . That is, we choose  $\mu$  and  $\sigma$  to maximise the log-likelihood l, given by

$$l(\mu, \sigma) = \sum_{i=1}^{n} \log f_X(x_i).$$

Using R's built-in functions for the density and distribution function, we can encode the log-likelihood easily.

```
> ell <- function(theta, a, x) {
+       mu <- theta[1]
+      si <- theta[2]
+      sum(log(dnorm(x, mu, si)) - log(1 - pnorm(a, mu, si)))
+ }</pre>
```

To test how well maximum likelihood performs in this situation, we simulate  $10,000\ N(0,1)$  random variables, conditioned to be greater than a=-1, then estimate  $\mu$  and  $\sigma$ . To maximise the likelihood we use optim (with the default Nelder-Mead algorithm), with starting values of 0 and 1 for  $\hat{\mu}$  and  $\hat{\sigma}$ . Note that optim minimises rather than maximises; however, the argument control = list(fnscale = -1) instructs optim to multiply ell by -1 first.

```
> # inputs
> mu <- 0
> si <- 1
> a <- -1
> # generate sample
> set.seed(890)
> x <- rnorm(10000, mu, si)
> x.small \leftarrow (x <= a)
> while (sum(x.small) > 0) {
      x[x.small] <- rnorm(sum(x.small), mu, si)
      x.small \leftarrow (x <= a)
> # maximise the likelihood
> ell.optim <- optim(c(mu, si), ell, a = a, x = x,
                      control = list(fnscale = -1))
> cat("ML estimate of mu", ell.optim$par[1], "and sigma",
      ell.optimpar[2], "\n")
```

ML estimate of mu 0.03018642 and sigma 0.9819888

In this case our estimates are accurate to one decimal place.

## 18.2 The Central Limit Theorem

The Central Limit Theorem (CLT) is one of the most important results in probability theory, largely because it provides the theoretical justification for many statistical procedures. We will use it principally to tell us how precise  $\overline{X}$  is as an estimate of  $\mathbb{E}X$ , which we do using confidence intervals.

Suppose that  $X_1, X_2, \ldots, X_n$  are independent and identically distributed, with mean  $\mu$  and finite variance  $\sigma^2$ . Put  $\overline{X} = (X_1 + X_2 + \cdots + X_n)/n$ , then for all  $x \in (-\infty, \infty)$ ,

$$\mathbb{P}\left(\frac{\overline{X} - \mathbb{E}\overline{X}}{\sqrt{\operatorname{Var}\overline{X}}} \leq x\right) = \mathbb{P}\left(\frac{\overline{X} - \mu}{\sigma/\sqrt{n}} \leq x\right) \to \Phi(x) \text{ as } n \to \infty,$$

where  $\Phi$  is the cumulative distribution function of a standard normal random variable.

We say that  $\sqrt{n}(\overline{X} - \mu)/\sigma$  converges in distribution to Z, where  $Z \sim N(0, 1)$ , and write

$$\frac{\overline{X} - \mu}{\sigma / \sqrt{n}} \xrightarrow{\mathrm{d}} Z \text{ as } n \to \infty.$$

The process of transforming a random variable by subtracting the mean and dividing by the standard deviation is called *standardisation*. A standardised random variable always has mean 0 and variance 1.

The CLT is used loosely in the following ways

$$\overline{X} \approx N(\mu, \sigma^2/n)$$
 for large  $n$ , 
$$\sum_i X_i \approx N(n\mu, n\sigma^2)$$
 for large  $n$ .

Here we interpret  $\approx$  as meaning the cdf of the left-hand side is approximately equal to the distribution on the right-hand side.

#### 18.2.1 Proof of the Central Limit Theorem

A rigourous and general proof of the CLT requires a working knowledge of the Fourier transform, which is the complex conjugate of the characteristic function. This is properly beyond the scope of an introductory programming course, but we nonetheless give a brief sketch of the proof here, because it is so important.

For any random variable X we can define the characteristic function

$$\psi_X(t) = \mathbb{E}e^{itX},$$

where  $i = \sqrt{-1}$ . Let  $\{Y_n\}_{n=1}^{\infty}$  be a sequence of random variables, then it turns out that  $Y_n \stackrel{\mathrm{d}}{\longrightarrow} Z$  if and only if  $\psi_{Y_n}(t) \to \psi_Z(t)$  for all real t. It can also be shown that if the random variables U and V are independent, then  $\psi_{U+V}(t) = \psi_U(t)\psi_V(t)$  for all real t.

A second-order Taylor series expansion of  $\psi_X$  about 0 gives us

$$\psi_X(t) = \psi_X(0) + t\psi_X'(0) + t^2\psi_X''(0)/2 + o(t^2),$$

where the term  $o(t^2)$  goes to 0 faster than  $t^2$ . To calculate  $\psi_X'$  and  $\psi_X''$  we do the differentiation *inside* the expectation (a step that requires some mathematical justification) to get  $\psi_X'(0) = i\mathbb{E}X$  and  $\psi_X''(0) = -\mathbb{E}X^2$ , so

$$\psi_X(t) = 1 + it\mu_X - t^2(\sigma_X^2 + \mu_X^2)/2 + o(t^2).$$

Now let  $U_i = (X_i - \mu)/\sigma$  and  $Y_n = \sum_{i=1}^n U_i/\sqrt{n} = \sqrt{n}(\overline{X} - \mu)/\sigma$ . Since  $\mu_{U_i} = 0$  and  $\sigma_{U_i}^2 = 1$  we have

$$\begin{array}{rcl} \psi_{Y_n}(t) & = & \psi_{\sum_i U_i}(t/\sqrt{n}) \\ & = & \prod_i \psi_{U_i}(t/\sqrt{n}) \\ \\ & = & \left(1 - \frac{t^2}{2n} + o\left(\frac{t^2}{n}\right)\right)^n \\ \\ & \to & e^{-t^2/2} \text{ as } n \to \infty. \end{array}$$

Thus  $Y_n \stackrel{\mathrm{d}}{\longrightarrow} Z$ , where Z is a random variable with characteristic function  $\psi_Z(t) = e^{-t^2/2}$ . It can be shown that the random variable with this characteristic function is the standard normal.

# 18.2.2 Normal approximation to the binomial

Suppose that  $X_1, \ldots, X_n$  are iid Bernoulli(p) random variables. Then  $Y = \sum_{i=1}^n X_i \sim \text{binom}(n, p)$  and by the CLT, for large n,

$$Y \approx N(\mu_Y, \sigma_Y^2) = N(np, np(1-p)).$$

That is, the binomial distribution can be approximated by the normal distribution provided n is large enough. As a rule of thumb, this approximation is reasonable provided np > 5 and n(1-p) > 5; see Figure 18.2.

#### 18.2.3 Continuity correction

If we are approximating a discrete random variable X (for example, a binomial random variable) by a continuous random variable Y, how do we make sense of probabilities such as  $\mathbb{P}(X=28)$  or the difference between  $\mathbb{P}(X>32)$ 

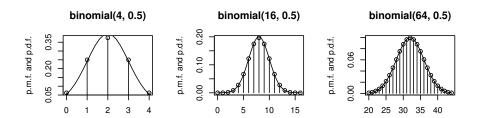

Figure 18.2 The normal approximation to the binomial distribution. In each plot the vertical lines give the pmf of a binomial distribution and the continuous curve is the pdf of the corresponding normal approximation.

and  $\mathbb{P}(X \geq 32)$ ? In the case where X is integer valued we use the following continuity correction:

$$\mathbb{P}(X = x) \approx \mathbb{P}(x - \frac{1}{2} < Y < x + \frac{1}{2}).$$

Thus we approximate  $\mathbb{P}(X > 32)$  by  $\mathbb{P}(Y > 32.5)$  and approximate  $\mathbb{P}(X \ge 32)$  by  $\mathbb{P}(Y > 31.5)$ . Formally, we have transformed the continuous pdf of Y to a discrete pmf, by concentrating all the mass in the interval  $(x - \frac{1}{2}, x + \frac{1}{2})$  onto the point x.

From this discussion it should be clear that the normal approximation for the left-most example given in Figure 18.2 is poor.

#### 18.2.4 Example: insurance risk

A car insurance company is estimating the risk on a block of 250 annual policies. Given that historically 10% of policyholders have at least one claim in a year, what is the probability that more than 12% of the policyholders in this block will have at least one claim?

Let X be the number of policyholders in this block with at least one claim. We want to know  $\mathbb{P}(X > 30)$ . Assuming the policyholders act independently and in line with history, X is modelled as a binomial random variable:

$$X \sim \text{binom}(250, 0.1).$$

We can calculate  $\mathbb{P}(X>30)$  as  $1-\mathbb{P}(X\leq30)=1-\sum_{k=0}^{30}\mathbb{P}(X=k)=1-\sum_{k=0}^{30}\binom{250}{k}0.1^k0.9^{250-k}$ . However it is easier to use the normal approximation to the binomial, which is justified since here n is large and np>5. We approximate  $\mathbb{P}(X>30)$  by  $\mathbb{P}(Y>30.5)$  where  $Y\sim N(25,22.5)$ . Let

 $Z \sim N(0,1)$  then we have

$$\begin{split} \mathbb{P}(X > 30) &\approx \mathbb{P}(Y > 30.5) \\ &= \mathbb{P}\left(\frac{Y - 25}{\sqrt{22.5}} > \frac{30.5 - 25}{\sqrt{22.5}}\right) \\ &= \mathbb{P}(Z > 1.1595) = 1 - \Phi(1.1595). \end{split}$$

We can use the function pnorm(1.1595) to calculate  $\Phi(1.1595)$ , or use our own numerical integration function:

- > source("../scripts/simpson\_n.r")
  > phi <- function(x) return(exp(-x^2/2)/sqrt(2\*pi))
  > Phi <- function(z) return(simpson\_n(phi, -10, z))
  > Phi(1.1595)
- [1] 0.8768741

Hence  $\mathbb{P}(X > 30)$  is approximately 0.123. We can confirm this computation using the built-in function:

[1] 0.1246714

#### 18.2.5 Normal approximation to the Poisson

Fix  $\lambda$  and choose n and p so that  $\lambda = np$ . From Section 16.6.2 we know that for n large enough (equivalently p small enough)

$$pois(\lambda) \approx binom(n, p).$$

Moreover, from our rule of thumb, if  $\lambda = np > 5$  then

$$binom(n, p) \approx N(np, np(1-p)).$$

Sending  $p \to 0$  we get  $np(1-p) = \lambda(1-p) \to \lambda$ . Thus, for  $\lambda > 5$  we have  $pois(\lambda) \approx N(\lambda, \lambda)$ .

The approximation gets better as  $\lambda \to \infty$ ; see Figure 18.3.

The normal approximation can be used to calculate Poisson probabilities when 'exact' methods fail. Suppose that  $X \sim \text{pois}(150)$ , and we would like to know

$$\mathbb{P}(X \le 180) = \sum_{k=0}^{180} \mathbb{P}(X = k) = \sum_{k=0}^{180} \frac{150^k e^{-150}}{k!}.$$

We try calculating this numerically as follows:

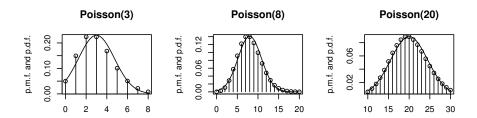

Figure 18.3 The normal approximation to the Poisson distribution. In each plot the vertical lines give the pmf of a Poisson distribution and the continuous curve is the pdf of the corresponding normal approximation.

```
> poispmf <- function(k, lambda) {
+  # returns P(X = k) where X ~ pois(lambda)
+  return(lambda^k*exp(-lambda)/prod(1:k))
+ }
> poiscdf <- function(k, lambda) {
+  # returns P(X <= k) where X ~ pois(lambda)
+  return(sum(sapply(0:k, poispmf, lambda=lambda)))
+ }
> poiscdf(180, 150)
```

#### [1] NaN

The calculation fails because for large k the values  $\mathbb{P}(X=k)$  become impossible to calculate:

#### > sapply(141:180, poispmf, lambda=150)

| [1] 0.0 | 2548978 | Inf | Inf | Inf | Inf | Inf |
|---------|---------|-----|-----|-----|-----|-----|
| [7]     | Inf     | Inf | Inf | Inf | Inf | Inf |
| [13]    | Inf     | Inf | Inf | Inf | Inf | Inf |
| [19]    | Inf     | Inf | Inf | Inf | Inf | Inf |
| [25]    | Inf     | Inf | Inf | Inf | Inf | Inf |
| [31]    | NaN     | NaN | NaN | NaN | NaN | NaN |
| [37]    | NaN     | NaN | NaN | NaN |     |     |

You can check that for  $k \geq 142$ ,  $150^k$  evaluates to  $\infty$ , and for  $k \geq 171$ , k! evaluates to  $\infty$  (and  $\infty/\infty$  is not defined). To some extent the problems with these calculations can be avoided by recursively calculating each  $\mathbb{P}(X=k)$  from  $\mathbb{P}(X=k-1)$ . However inaccuracies due to the computation of  $e^{\lambda}$  for large  $\lambda$  remain.

Using a normal approximation we can estimate the probability easily.  $X \approx$ 

 $Y \sim N(150, 150)$  so, using a continuity correction,

$$\begin{split} \mathbb{P}(X \leq 180) &\approx \mathbb{P}(Y < 180.5) \\ &= \mathbb{P}\left(\frac{Y - 150}{\sqrt{150}} < \frac{180.5 - 150}{\sqrt{150}}\right) \\ &= \mathbb{P}(Z \leq 2.4903) = \Phi(2.4903) = 0.9936, \end{split}$$

where  $Z \sim N(0,1)$  and has cdf  $\Phi$ .

Of course, R's built-in functions can also handle this computation:

> ppois(180, 150)

[1] 0.9923574

18.2.6 Normal approximation to the negative binomial and gamma

Let  $X = \sum_{i=1}^r Y_i$  where  $Y_i \sim \text{geom}(p)$ , then  $X \sim \text{nbinom}(r,p)$ . Thus for large r

$$X \approx N(r(1-p)/p, r(1-p)/p^2).$$

Let  $X = \sum_{i=1}^{n} Y_i$  where  $Y_i \sim \exp(\lambda)$ , then  $X \sim \operatorname{gamma}(n, \lambda)$ . Thus for large n $X \approx N(n/\lambda, n/\lambda^2)$ .

#### 18.3 Confidence intervals

We know from the Weak Law of Large Numbers that  $\overline{X} \stackrel{\mathbb{P}}{\longrightarrow} \mathbb{E}X$ , but how fast does it converge? For an estimate to be really useful, we need to know how precise it is.

One way to judge how precise an estimate  $\overline{X}$  is, is to plot how it changes as the sample size increases. For example, suppose we are given a sample of n iid Poisson( $\lambda$ ) rv's, and we wish to estimate the mean  $\lambda$  using  $\overline{X}$ . Let  $\overline{X}(k) = \sum_{i=1}^k X_i/k$  be the sample mean of the first k sample points. By plotting  $\overline{X}(k)$  against k we get an idea of whether or not  $\overline{X}(k)$  has converged by the time k reaches n. We do this in the code below, using the built-in function rpois to simulate Poisson random variables. The output is given in Figure 18.4.

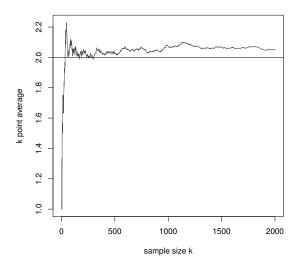

Figure 18.4 Convergence of  $\overline{x}$  to  $\mu$  as the sample size increases.

Unfortunately this approach is often misleading. In the example above, we see that  $\overline{X}(k)$  seems to have settled down around 2.05, which we know is incorrect. If we could increase the sample size ad infinitum, then we would eventually see  $\overline{X}(k)$  converge to  $\lambda = 2$ , but if we did not know the true value of  $\lambda$ , then there is no way we could tell this just by looking at the graph.

A better way of judging how precise  $\overline{X}$  is, is to estimate how variable it is, which we can do by repeating the whole experiment a number of times. We do this in the following code, and plot the output in Figure 18.5.

Figure 18.5 shows two important things. First, for a sample of size n = 2000, it is not unusual to find  $\overline{X}$  anywhere between 1.95 and 2.05. Second, as k increases, the range of values displayed by  $\overline{X}(k)$  has a width roughly equal to

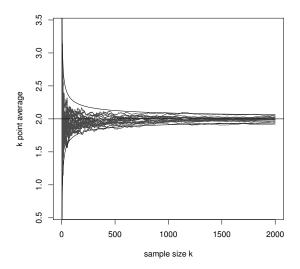

Figure 18.5 20 plots of the sample mean against sample size, showing how variable  $\bar{x}$  is as an estimator of  $\mu$ , as the sample size increases.

 $c/\sqrt{k}$ , for some constant c. But what is c? We will answer this question using the Central Limit Theorem.

Up till now we have been content to use one number to estimate the mean (point estimation). It would be much more informative if we had an interval telling us where the mean was likely to be. That is, the width of the interval would give us an idea of the margin for error in the point estimate. Such intervals are called confidence intervals (CIs) and the process of estimating them is called interval estimation.

Suppose  $X_1, \ldots, X_n$  are iid with mean  $\mu$  and variance  $\sigma^2$ , then by the CLT we have  $\sqrt{n}(\overline{X} - \mu)/\sigma \stackrel{\mathrm{d}}{\longrightarrow} N(0, 1)$  and by the Weak Law of Large Numbers  $S^2 \stackrel{\mathbb{P}}{\longrightarrow} \sigma^2$ . Let  $Z \sim N(0, 1)$ , then for large n we have

$$\begin{array}{lcl} 0.95 & = & \mathbb{P}(-1.96 < Z < 1.96) \\ & \approx & \mathbb{P}\left(-1.96 < \frac{\overline{X} - \mu}{\sigma/\sqrt{n}} < 1.96\right) \\ & \approx & \mathbb{P}\left(-1.96 < \frac{\overline{X} - \mu}{S/\sqrt{n}} < 1.96\right) \\ & = & \mathbb{P}\left(-1.96 \frac{S}{\sqrt{n}} < \overline{X} - \mu < 1.96 \frac{S}{\sqrt{n}}\right) \\ & = & \mathbb{P}\left(\overline{X} - 1.96 \frac{S}{\sqrt{n}} < \mu < \overline{X} + 1.96 \frac{S}{\sqrt{n}}\right). \end{array}$$

If  $X_1, \ldots, X_n$  are an iid sample with mean  $\mu$  and finite variance, then we say

$$\left(\overline{X} - 1.96 \frac{S}{\sqrt{n}}, \ \overline{X} + 1.96 \frac{S}{\sqrt{n}}\right)$$
 is a 95% CI for  $\mu$ .

The way we interpret this is that in repeated sampling, 95% of the time this interval will cover the true value of  $\mu$ . Our best guess for  $\mu$  is the point estimate  $\overline{X}$ ; the size of the CI about  $\overline{X}$  gives us an idea of how reliable an estimate it is. Note that sometimes people just use 2 instead of 1.96, to give a slightly more conservative interval estimate.

For the example above we calculate a 95% CI as follows. We use the built-in function sd for calculating the sample standard deviation.

```
> set.seed(100)
> n <- 2000
> la <- 2
> x <- rpois(n, la)
> xbar <- mean(x)
> S <- sd(x)
> L <- xbar - 1.96*S/sqrt(n)
> U <- xbar + 1.96*S/sqrt(n)
> cat("Estimate is", xbar, "\n")
Estimate is 2.05
> cat("95% CI is (", L, ", ", U, ")\n", sep="")
95% CI is (1.986073, 2.113927)
```

Different-sized confidence intervals—90%, 98%, 99%—may be constructed similarly. Let  $z_{\alpha}$  be such that  $\mathbb{P}(Z < z_{\alpha}) = \alpha$ , that is  $z_{\alpha} = \Phi^{-1}(\alpha)$ .  $z_{\alpha}$  is called the  $100\alpha\%$ -point of the standard normal distribution. Then  $\mathbb{P}(z_{\alpha/2} < Z < z_{1-\alpha/2}) = 1 - \alpha$ , so that a  $100(1 - \alpha)\%$  CI for  $\mu$  is given by

$$\left(\overline{X} - z_{1-\alpha/2} \frac{S}{\sqrt{n}}, \ \overline{X} + z_{1-\alpha/2} \frac{S}{\sqrt{n}}\right).$$

Note that because the standard normal density is symmetric about 0,  $z_{\alpha/2} = -z_{1-\alpha/2}$  (see Figure 18.6).

 $egin{array}{ccccccc} {\rm CI} & : & 90\% & 95\% & 98\% & 99\% \\ $\alpha$ & : & 0.1 & 0.05 & 0.02 & 0.01 \\ z_{1-\alpha/2} & : & 1.6449 & 1.9600 & 2.3263 & 2.5758 \\ \hline \end{array}$ 

We see that to be more confident that the interval contains  $\mu$ , the interval has to be wider. By far the most commonly used confidence interval is the 95%, but this is just convention.

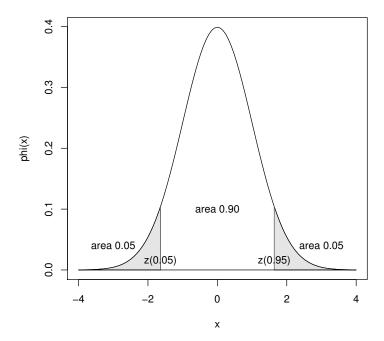

Figure 18.6 The 5% and 95% percentage points of the standard normal distribution.

#### 18.3.1 Confidence interval for a proportion

If  $X \sim \text{binom}(n, p)$ , then using  $n\hat{p}(1 - \hat{p}) = n(X/n)(1 - X/n)$  as an estimate of Var X = np(1-p), an approximate 95% CI for p is

$$\left(\frac{X}{n} - 1.96\sqrt{\frac{(X/n)(1 - X/n)}{n}}, \frac{X}{n} + 1.96\sqrt{\frac{(X/n)(1 - X/n)}{n}}\right).$$

Observe that for  $p \in [0, 1]$ , the maximum value of p(1-p) is 1/4 when p = 1/2. Thus,  $\operatorname{Var} X \leq n/4$ . Using this bound to construct a confidence interval we get, for large n,

$$\mathbb{P}\left(p \in \left(\frac{X}{n} - \frac{1.96}{2\sqrt{n}}, \frac{X}{n} + \frac{1.96}{2\sqrt{n}}\right)\right) \ge 0.95.$$

This is a *conservative* confidence interval in the sense that it will contain p at least 95% of the time, but possibly more than that because it is wider than it really needs to be. In particular this CI may significantly overestimate the variability of  $\hat{p}$  when p is close to 0 or 1. Its advantage is that you don't have to

know  $\hat{p}$  to estimate how large the sample should be to achieve some required precision.

We remark that exact confidence intervals for a proportion, called Clopper–Pearson intervals, are available from the binom package on CRAN.

### 18.3.2 Example: accuracy of an opinion poll

In an exit poll of 1000 voters, 443 said they voted for the ALP (Australian Labor Party). A 95% confidence interval for the actual proportion p that voted for the ALP is

$$0.443 \pm 1.96\sqrt{\frac{0.443 \times 0.557}{1000}} = 0.443 \pm 0.031 = (0.412, 0.474).$$

Notice that the width of the confidence interval is roughly  $\pm 3\%$ , called in this context the 'sampling error', which is typical of opinion polls, since in opinion polls p is often near 0.5 and n is usually around a thousand.

How large would n have to be to reduce the sampling error to  $\pm 1\%$ ? Taking the worst-case, p=0.5, the sampling error is  $\pm 1.96/(2\sqrt{n})$ , so we require  $1.96/(2\sqrt{n}) \le 0.01$ . Thus,  $n \ge 9604$ .

### 18.3.3 Small sample confidence intervals

In applying the Central Limit Theorem (CLT) to obtain a confidence interval for  $\mu$ , we had to assume that the sample size n was large. In practice  $n \ge 100$  is usually enough, but the larger n is, the better.

For smaller sample sizes it is still possible to obtain a confidence interval, provided the sample comes from a normal distribution. Suppose that  $X_1, \ldots, X_n$  are iid  $N(\mu, \sigma^2)$ , then it can be shown that, for all n,

$$T = \frac{\overline{X} - \mu}{S/\sqrt{n}} \sim t_{n-1},$$

where  $t_{\nu}$  is the Student's t distribution with  $\nu$  degrees of freedom. The proof of this result is non-trivial and requires the use of quadratic forms. As  $n \to \infty$  the  $t_{n-1}$  distribution converges to a N(0,1) distribution, in accordance with the CLT.

Even though we do not prove this result here, we can test it numerically. We will make use of the function **rnorm** for simulating normal random variables and the function dt, which gives the density of a Student'st distribution. To test that  $T \sim t_{n-1}$ , we estimate the probability density function of T using a scaled histogram. This means we need to generate a large sample of T's. Without loss of generality (wlog), we take the case  $X_i \sim N(0,1)$ . Suitable code is given below, and the output appears as Figure 18.7.

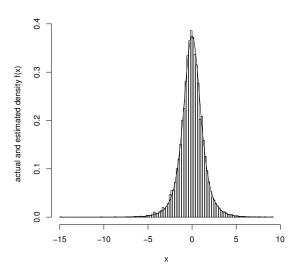

Figure 18.7 Obtaining the t distribution by standardising the sample mean of an iid normal sample.

```
set.seed(99)
n <- 5
             # size of X sample
nT <- 10000 # size of T sample
# simulate T sample
Tsample <- rep(0, nT)
for (i in 1:nT) {
Xsample <- rnorm(n)</pre>
 Tsample[i] <- sqrt(n)*mean(Xsample)/sd(Xsample)</pre>
}
# plot scaled histogram of T sample
hist(Tsample, breaks=sqrt(nT), freq=F,
    xlab='x', ylab='actual and estimated density f(x)', main='')
# plot target density on top
x <- seq(min(Tsample), max(Tsample), 0.01)
lines(x, sapply(x, dt, df=n-1))
```

Let  $t_{\eta,\nu}$  be the 100 $\eta$ %-point of the  $t_{\nu}$  distribution. That is

$$\mathbb{P}(T < t_{\eta,\nu}) = \eta \text{ for } T \sim t_{\nu}.$$

As the  $t_{\nu}$  distribution is symmetric about 0,  $t_{\eta,\nu} = -t_{1-\eta,\nu}$ .

We form a  $100(1-\alpha)\%$  confidence interval for  $\mu$  as follows:

$$1 - \alpha = \mathbb{P}\left(t_{\alpha/2, n-1} < \frac{\overline{X} - \mu}{S/\sqrt{n}} < t_{1-\alpha/2, n-1}\right)$$

$$= \mathbb{P}\left(\mu - t_{1-\alpha/2, n-1} \frac{S}{\sqrt{n}} < \overline{X} < \mu - t_{\alpha/2, n-1} \frac{S}{\sqrt{n}}\right)$$

$$= \mathbb{P}\left(\mu \in \left(\overline{X} - t_{1-\alpha/2, n-1} \frac{S}{\sqrt{n}}, \overline{X} + t_{1-\alpha/2, n-1} \frac{S}{\sqrt{n}}\right)\right).$$

 $t_{\eta,\nu}$  decreases as n increases, with limiting value  $z_{\eta}$ , the  $100\eta\%$  point of the standard normal. Thus, we see that for small samples, the confidence interval is wider than we would expect from using the Central Limit Theorem. This is because of the extra uncertainty caused by having to estimate  $\sigma$  from the sample. For example, for a 95% CI we have

$$\nu$$
 : 2 5 20 50 100  $\infty$   $t_{0.975,\nu}$  : 4.3027 2.5706 2.0860 2.0086 1.9840 1.9600

## 18.4 Monte Carlo confidence intervals

In Section 18.3 we noted that a qualitative method of seeing how precise an estimator is, is to generate several independent realisations of the estimator and observe how variable they are. We can quantify this procedure somewhat.

Suppose that  $E_1, \ldots, E_k$  are independent, continuous, and unbiased estimators of  $\mu$ . That is, for each i,  $\mathbb{E}E_i = \mu$ . We also assume that  $\mu$  is the *median* point for each  $E_i$ , so that  $\mathbb{P}(E_i < \mu) = 0.5$ .

For example, suppose  $E_i = (X_1^i, \dots, X_{n(i)}^i)/n(i)$  where the  $\{X_j^i\}_{j=1}^{n(i)}$  are an iid sample with mean  $\mu$  and finite variance. Each  $E_i$  is an unbiased estimator of  $\mu$ , and from the CLT  $E_i$  is approximately normal, so  $\mu$  is also (approximately) the median. Note that we have not assumed that the n(i) are all equal.

Let  $E_{(1)}, E_{(2)}, \ldots, E_{(k)}$  be the *ordered sample*, so that  $E_{(1)} < E_{(2)} < \cdots < E_{(k)}$  (because they are continuous random variables, the probability of a tie is 0). Then we have

$$\mathbb{P}(E_{(1)} \le \mu \le E_{(k)}) = 1 - \mathbb{P}(E_{(1)} > \mu) - \mathbb{P}(E_{(k)} < \mu) 
= 1 - \mathbb{P}(\text{ all } E_i > \mu) - \mathbb{P}(\text{ all } E_i < \mu) 
= 1 - 0.5^k - 0.5^k = 1 - 0.5^{k-1}.$$

Put k = 6, then we get  $1 - 0.5^5 = 0.96875 \approx 0.97$ .

If  $E_1, \ldots, E_6$  are independent, continuous, and unbiased estimators of  $\mu$ , such that  $\mu$  is also the median for each  $E_i$ , then

$$(E_{(1)}, E_{(6)}) = \left(\min_{i} E_{i}, \max_{i} E_{i}\right) \text{ is a 97\% CI for } \mu.$$

We do not have to restrict ourselves to the smallest and largest  $E_i$  when forming a confidence interval. Suppose  $1 \le a < b \le k$ , then

$$\mathbb{P}(E_{(a)} \leq \mu \leq E_{(b)})$$
=  $\mathbb{P}(\text{at least } a \text{ of the } E_i < \mu \text{ and at most } b-1 \text{ of the } E_i < \mu).$ 

Let  $N = |\{E_i : E_i < \mu\}|$  then  $N \sim \operatorname{binom}(k, 0.5)$ , and

$$\mathbb{P}(E_{(a)} \le \mu \le E_{(b)}) = \mathbb{P}(a \le N < b) = \sum_{i=a}^{b-1} \binom{k}{i} 0.5^{k}.$$

This technique provides a quick and simple way to estimate the precision of an estimate. Better tools exist, such as the bootstrap or jackknife, and we recommend them to the interested reader.

## 18.4.1 Example: meta-analysis of opinion polls

Suppose that eight independent polls report on the proportion of Australians who plan to vote Green in the next federal election, with the following results

$$9.7\%$$
,  $8.6\%$ ,  $11.5\%$ ,  $10.5\%$ ,  $10.4\%$ ,  $10.8\%$ ,  $9.1\%$ ,  $12.5\%$ .

We will use the second and seventh points in the ordered sample to form a confidence interval. We have

$$\sum_{i=2}^{6} {8 \choose i} 0.5^{8} = 1 - \left( {8 \choose 0} + {8 \choose 1} + {8 \choose 7} + {8 \choose 8} \right) 0.5^{8}$$
$$= 1 - 18 \times 0.5^{8} = 0.930 \text{ to 3 significant figures.}$$

Thus a 93% CI for the true proportion is (0.091, 0.115).

Suppose now that we also know the number of people surveyed in each poll:

The total number of people surveyed was thus 6300 and the total number who said they planned to vote Green was:

$$1000 \times 0.097 + 1000 \times 0.086 + 600 \times 0.115 + 800 \times 0.105 + 1000 \times 0.104 + 500 \times 0.108 + 1000 \times 0.091 + 400 \times 0.125 = 635.$$

A 93% CI for the true proportion p is  $\hat{p} \pm z_{0.965} \sqrt{\hat{p}(1-\hat{p})/n}$ . Here  $\hat{p} = 635/6300 = 0.1008$  (to four significant figures) and n = 6300, so we get a 93% confidence interval of (0.0970, 0.1046).

Because the second confidence interval uses more information than the first—the information about the sample sizes—we suspect that it is a better interval estimate for p. That is, it gives a better estimate of the variability of  $\hat{p}$ .

EXERCISES 367

#### 18.5 Exercises

1. Using a normal approximation, find the probability that a Poisson variable with mean 20 takes the value 20. Compare this with the true value; to how many decimal places do they agree?

- 2. Migrating geese arrive at a certain wetland at a rate of 220 per day during the migration season. Suggest a model for X, the number of geese that arrive per hour (assume the arrival rate remains constant throughout the day).
  - What is  $\mathbb{P}(X > 10)$ ? Give the answer exactly, based on your model (it is sufficient to express the probability as a finite sum), and approximately, using the Central Limit Theorem.
- 3. The weights of 20 people are measured, and the resulting sample mean and sample standard deviation are

$$\bar{x} = 71.2 \text{ kg}, \qquad s = 4.9 \text{ kg}.$$

Calculate a 95% CI for the mean  $\mu$  of the underlying population. Assume that the weights are iid normal.

4. A random sample of size n is taken without replacement from a very large sample of components and r of the sample are found to be defective. Write down an approximate 99% confidence interval for the proportion of the population that are defective stating clearly three reasons why your interval is only approximate.

Show that if n = 400, then the longest the confidence interval can be is about 0.13.

- 5. Assume a manager is using the sample proportion  $\hat{p}$  to estimate the proportion p of a new shipment of computer chips that are defective. He doesn't know p for this shipment, but in previous shipments it has been close to 0.01, that is 1% of chips have been defective.
  - (a). If the manager wants the standard deviation of  $\hat{p}$  to be about 0.02, how large a sample should she take based on the assumption that the rate of defectives has not changed dramatically?
  - (b). Now suppose something went wrong with the production run and the actual proportion of defectives in the shipment is 0.3, that is 30% are defective. Now what would be the actual standard deviation of  $\hat{p}$  for the sample size you choose in (a)?
- 6. A company fills plastic bottles with orange juice. The bottles are supposed to contain 250 ml. In fact, the contents vary according to a normal distribution with mean  $\mu=242$  ml and standard deviation  $\sigma=12$  ml.
  - (a). What is the probability that one bottle contains less than 250 ml?
  - (b). What is the probability that the mean contents of a carton with 12 bottles is less than 250 ml?

- 7. The number of accidents per week at a hazardous intersection follows a Poisson distribution with mean 2.2. We observe the intersection for a full year (52 weeks) and calculate  $\overline{X}$  the mean number of accidents per week.
  - (a). What is the approximate distribution of  $\overline{X}$  according to the Central Limit Theorem?
  - (b). What is the approximate probability that  $\overline{X}$  is less than 2?
  - (c). What is the approximate distribution of T, the total number of accidents in the year?
  - (d). What is the probability that there are fewer than 90 accidents at the intersection during the year?
- 8. A scientist is observing the radioactive decay of a substance. The waiting time between successive decays has an exponential distribution with a mean of 10 minutes.
  - (a). What is the probability that the first waiting time exceeds 12 minutes?
  - (b). The scientist observes 50 successive waiting times and calculates the mean. What is the probability that this mean exceeds 12 minutes?
  - (c). In another experiment the scientist waits until the 80th decay. What is the probability that he waits longer than 14 hours?
- 9. An actuary has received notification that 100 claims on an account have been filed but are still in the course of settlement. The actuary has been asked to determine the size of an appropriate reserve fund for these 100 claims. Claim sizes are independent and exponentially distributed with mean \$300. The actuary recommends setting up a claim reserve of \$31,000. What is the probability that the total claims will exceed the reserve fund? Hint: use an appropriate approximation.
- 10. Suppose that 55% of the voting population are Democrat voters. If 200 people are selected at random from the population, what is the probability that more than half of them are Democrat voters?
- 11. Approximate the probability that the proportion of heads obtained will be between 0.50 and 0.52 when a fair coin is tossed
  - (a). 50 times.
  - (b). 500 times.
- 12. A course can cater for 200 new students. Not all offers to students are accepted, so 250 offers are made based on previous rejection rates. Assume that for this current round of offers the actual rejection rate is 35% and that students make their decisions independently.
  - (a). State the distribution of N, the number of students who accept, and state its mean and standard deviation.
  - (b). Find the approximate probability that less than 180 students accept.
  - (c). Find the approximate probability that more than 200 students accept.

EXERCISES 369

13. A survey of 900 people asked whether they play any competitive sport. In fact only 5% of the surveyed population plays a competitive sport.

- (a). Find the mean and standard deviation of the proportion of the sample who play competitive sport.
- (b). What sample size would be required to reduce the standard deviation of the sample proportion to one-half the value you found in (a)?
- 14. Cards with different shapes printed on them are used to test if a subject has extrasensory perception (ESP). The subject has to guess the shape on the card being viewed by the experimenter without viewing the card itself. Assume we use a large pack containing cards marked with one of four different shapes in equal proportions. That is, we can assume that on each draw, each shape is equally likely, and that successive draws are independent. We test subjects (who are all just guessing at random) on 800 cards each.
  - (a). What is the probability that any one subject guesses correctly on any one trial?
  - (b). What are the mean and standard deviation of the proportion of successes among the 800 attempts?
  - (c). What is the probability that any one subject is successful in at least 26% of the 800 attempts?
  - (d). Assume you decide to do further tests on any subject whose proportion of successes is so large that there is only a probability of 0.02 that they could do that well or better simply by guessing. What proportion of successes must a subject have to meet this standard?
  - (e). How many subjects will the researcher need to assess so that the probability at least one of them will be tested further is 0.75?
- 15. You take a random sample of size n from a population which is uniform on the interval  $(0, \theta)$ , where  $\theta$  is an unknown parameter.
  - (a). Using the Central Limit Theorem, about which point do you think the distribution of the sample mean will become concentrated as the sample size increases? Consequently, what function of the sample mean would you suggest to estimate  $\theta$ ?
  - (b). Arguing intuitively, what do you think will happen to the distribution of the sample maximum as the sample size increases?
  - (c). Suppose that  $X \sim U(0,\theta)$ ; write down the pdf and cdf of X. Hence find the cdf and pdf of the sample maximum.
  - (d). Calculate the expected value of the sample maximum. Use this result to suggest a function of the sample maximum which would give you an unbiased estimate of the unknown parameter  $\theta$ .

16. Calculating the confidence interval.

Write a function that takes as input a vector x, then returns as output the vector (m, 1b, ub), where m is the mean and (1b, ub) is a 95% confidence interval for m. That is

$$m = \overline{x},$$

$$lb = \overline{x} - 1.96\sqrt{s^2/n},$$

$$ub = \overline{x} + 1.96\sqrt{s^2/n},$$

where

$$s^{2} = \frac{1}{n-1} \sum_{i=1}^{n} (x_{i} - \overline{x})^{2} = \frac{1}{n-1} \left( \sum_{i=1}^{n} x_{i}^{2} - n\overline{x}^{2} \right).$$

Write a program that applies your subroutine to the following sample 11 52 87 45 39 95 42 38 10 03 48 56

To four decimal places you should be getting (43.8333, 27.9526, 59.7140).

17. Gaining confidence with confidence intervals.

We know that the U(-1,1) rv has mean 0. Use a sample of size 100 to estimate the mean and give a 95% confidence interval. Does the confidence interval contain 0?

Repeat the above a large number of times. What percentage of time does the confidence interval contain 0? Write your code so that it produces output similar to the following

Number of trials: 10

| Sample mea | n lower | bound | upper | bound | contains | mean? |
|------------|---------|-------|-------|-------|----------|-------|
|            |         |       |       |       |          |       |

| -0.0733 | -0.1888 | 0.0422 | 1 |
|---------|---------|--------|---|
| -0.0267 | -0.1335 | 0.0801 | 1 |
| -0.0063 | -0.1143 | 0.1017 | 1 |
| -0.0820 | -0.1869 | 0.0230 | 1 |
| -0.0354 | -0.1478 | 0.0771 | 1 |
| -0.0751 | -0.1863 | 0.0362 | 1 |
| -0.0742 | -0.1923 | 0.0440 | 1 |
| 0.0071  | -0.1011 | 0.1153 | 1 |
| 0.0772  | -0.0322 | 0.1867 | 1 |
| -0.0243 | -0.1370 | 0.0885 | 1 |

100 percent of CI's contained the mean

- 18. A bottle-washing plant has to discard many bottles because of breakages. Bottles are washed in batches of 144. Let  $X_i$  be the number of broken bottles in batch i and let p be the probability that a given bottle is broken.
  - (a). Assuming that each bottle breaks independently of the others, what is the distribution of  $X_1$ ? Also, what is the distribution of  $Y = X_1 + X_2 + \cdots + X_{100}$ ?

EXERCISES 371

(b). Data are collected from 100 batches of bottles; the total number of broken bottles was 220. Using this data give an estimate and 95% CI for p.

- (c). Which would be the more suitable approximation for  $X_1$ , a Normal approximation or a Poisson approximation?
- 19. Consider a normal distribution Y, with mean  $\mu$  and variance  $\sigma^2$ , truncated so that only observations above some limit a are observed. In Example 18.1.2 we used the method of maximum likelihood to estimate  $\mu$  and  $\sigma$ ; in this exercise we use the method of moments.

Let  $\mu_X = g_1(\mu, \sigma)$  and  $\sigma_X^2 = g_2(\mu, \sigma)$  be the mean and variance of the truncated random variable X. That is,

$$\mu_X = \int_a^\infty \frac{x f_Y(x)}{1 - F_Y(a)} dx \text{ and}$$

$$\sigma_X^2 = \int_a^\infty \frac{(x - \mu_X)^2 f_Y(x)}{1 - F_Y(a)} dx,$$

where the pdf and df of Y ( $f_Y$  and  $F_Y$ , respectively), depend on  $\mu$  and  $\sigma^2$ . Given  $\mu$  and  $\sigma^2$ ,  $\mu_X$  and  $\sigma_X^2$  can be calculated numerically.

If  $X_1, \ldots, X_n$  is a sample from X, then you estimate  $\mu$  and  $\sigma$  by solving

$$\hat{\mu}_X = \overline{X} = g_1(\mu, \sigma),$$
  
$$\hat{\sigma}_X^2 = S^2 = g_2(\mu, \sigma).$$

Put  $\theta = (\mu, \sigma)^T$ , then this is equivalent to solving  $g(\theta) = \theta$ , where

$$g(\theta) = \theta + A \begin{pmatrix} \overline{X} - g_1(\mu, \sigma) \\ S^2 - g_2(\mu, \sigma) \end{pmatrix},$$

for any non-singular  $2 \times 2$  matrix A.

One way to solve  $g(\theta) = \theta$  is to find an A such that g is a contraction mapping (by trial and error), then use the fixed-point method (see Chapter 10, Exercise 8). Test your method using the same sample used in Example 18.1.2.

#### CHAPTER 19

# Markov chains

In this chapter we learn how to model a special class of random processes in which the future evolution depends only on the present state, and not at all on the historical evolution leading up to the present. Such processes are called *Markov chains* after Andrei Markov (1856–1922) who first modelled and studied them. We study Markov chains in both discrete and continuous time. For discrete time chains we establish some basic formulae building on the so-called *transition matrix*, and discuss classification of states, limiting behaviour (including balance equations), and finite absorbing chains (including expected absorption times and probabilities). For continuous chains we introduce the *rate matrix*, and consider associated formulae including the Kolmogorov forward and backward equations, expected hitting times, and limiting distributions (including the balance equations). This chapter contains some elegant and powerful mathematical tools for modelling randomness: tools that have been very successfully and broadly applied across many disciplines.

#### 19.1 Introduction to discrete time chains

We introduce discrete time Markov chains by considering some concrete motivating examples to help develop your intuition and understand the basic definitions.

## 19.1.1 Example: Ehrenfest urn model

Suppose we have m balls, numbered from 1 to m, which are distributed across two urns A and B. At each discrete time point n we choose a random integer from 1 to m. Then we find that numbered ball, either in urn A or B, and transfer it to the other urn (note this is a different selection process from choosing a random urn and then choosing a ball from within it). We are interested in how the numbers of balls in the urns vary over time as this process is repeated. Let  $X_n$  denote the number of balls in urn A, say, at time n. By convention we start at time 0 and our starting position  $X_0$  can either be fixed arbitrarily or even determined at random, for example by throwing an m sided die to determine how many balls start in urn A. One particular

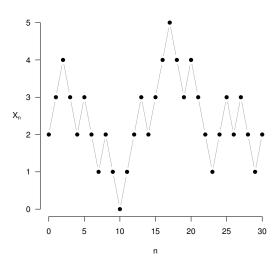

Figure 19.1 A sample path for the Ehrenfest urn model for m = 5 and  $X_0 = 2$ .

realisation or sample path for 30 steps of this experiment with m=5 and  $X_0=2$  is shown in Figure 19.1. This model was used by Ehrenfest to describe the kinetic diffusion of gases across a membrane, as the more out of balance the urns become, the greater the pressure to return to balance.

This sample path, one of many possible outcomes of our experiment, is an observation on the whole family or set of random variables  $\{X_n, n=0, 1, \ldots\}$ . In general we refer to a family of random variables  $\{X_t, t \in T\}$ , where time t runs over an index set T, as a stochastic process (stochastic is a Greek word referring to randomness). If the index set T is countable, as with our urn model, then we have a discrete time process and n identifies the steps of the process; otherwise we have a continuous time process. In general the set of possible values of the  $X_n$ , S, is called the state space of the stochastic process. If S is countable, so the  $X_n$  are discrete random variables, then we refer to the process as a chain. So our urn experiment is a discrete time chain with state space  $\{0, 1, \ldots, m\}$ . We consider continuous time chains in Section 19.6.

In general the elements  $X_n$  of a discrete time chain can be interrelated in complex ways. We can use our conditional probability rules from Section 14.2, to obtain a general formula for the probability of any given sample path as follows:

$$\mathbb{P}(X_0 = i_0, X_1 = i_i, \dots, X_n = i_n)$$

$$= \mathbb{P}(X_0 = i_0) \mathbb{P}(X_1 = i_1 \mid X_0 = i_0) \mathbb{P}(X_2 = i_2 \mid X_0 = i_0, X_1 = i_1)$$

$$\cdots \mathbb{P}(X_n = i_n \mid X_0 = i_0, X_1 = i_1, \dots, X_{n-1} = i_{n-1}).$$

Note this means that in general we need the full history of the process up to the current step to determine the probability for the next step, which greatly complicates analysis. The simplest special case is *independent trials* in which all of the  $X_n$  are independent random variables and we have the much more tractable formula:

$$\mathbb{P}(X_0 = i_0, X_1 = i_1, \dots, X_n = i_n) = \mathbb{P}(X_0 = i_0)\mathbb{P}(X_1 = i_1) \cdots \mathbb{P}(X_n = i_n).$$

An example would be if we were observing independent tosses of a coin and the  $X_n$  were simply independent Bernoulli random variables indicating if we obtained a head on each toss. But this loses any sense of a connected process that is unfolding over time. The next simplest case is to allow the outcome of any step to depend only on the outcome of the immediately preceding step, in which case we can write:

$$\mathbb{P}(X_0 = i_0, X_1 = i_1, \dots, X_n = i_n)$$

$$= \mathbb{P}(X_0 = i_0)\mathbb{P}(X_1 = i_1 \mid X_0 = i_0) \cdots \mathbb{P}(X_n = i_n \mid X_{n-1} = i_{n-1}).$$

We can think of such a process as memoryless in the sense that, at any point, the future depends only on the present state and not on the past. If the state space is discrete we refer to the process as a  $Markov\ chain$ . In general a discrete time chain is a Markov chain if, for all n and for all  $i, j, i_0, \ldots, i_{n-2}$  in the state space S, the following holds:

$$\mathbb{P}(X_n = j \mid X_0 = i_0, X_1 = i_1, \dots, X_{n-2} = i_{n-2}, X_{n-1} = i)$$
  
=  $\mathbb{P}(X_n = j \mid X_{n-1} = i)$ .

For a Markov chain, any probability can be expressed in terms of the initial probabilities  $\mathbb{P}(X_0 = i_0)$  and the so-called *one step transition probabilities*  $\mathbb{P}(X_n = j \mid X_{n-1} = i)$ . In general the transition probabilities can depend on n, but we only consider *time homogeneous* Markov chains in which they do not. Formally a Markov chain is *time homogeneous* if for all i, j, n and m, we have:

$$\mathbb{P}(X_{n+m} = j \,|\, X_m = i) = \mathbb{P}(X_n = j \,|\, X_0 = i).$$

For a time homogeneous chain we can write  $\mathbb{P}(X_{n+m} = j \mid X_m = i) = p_{ij}^{(n)}$ , which we refer to as the n step transition probability from i to j. We write  $p_{ij}^{(1)}$  simply as  $p_{ij}$ . Clearly our Ehrenfest urn model defines a time homogeneous Markov chain. To figure out where we will be in n steps we simply need to know how many balls are currently in urn A, and it does not matter how many steps have already occurred to get us to that point.

There are intermediate stages between a full dependence on historical steps and the one-step dependence of a Markov chain, namely where the future development depends instead only on the previous i outcomes:

$$\mathbb{P}(X_{n+1} = j \mid X_0 = i_0, \dots, X_n = i_n)$$
  
=  $\mathbb{P}(X_{n+1} = j \mid X_{n-i+1} = i_{n-i+1}, \dots, X_n = i_n).$ 

Such a process is called a Markov chain of order i. Order 0 corresponds to

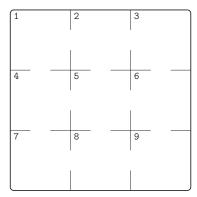

Figure 19.2 A mouse wanders around this maze at random.

purely independent trials and order 1 is our standard Markov chain. As we will see in Section 19.9.1, by suitably enlarging the definition of the state space it is possible to study any  $i^{th}$ -order Markov chain as a Markov chain of order 1, thus making all the standard methodologies applicable, though in practice there is a trade off between modelling higher orders of dependence and the size of the enlarged state space required to do so.

#### 19.1.2 Example: gambling game

Consider a gambler playing a simple coin tossing game against an opponent. On each toss if the gambler throws a head (which has probability p say) then he wins one dollar; otherwise he loses a dollar. Assume that the gambler starts with \$a and the opponent \$b, with T=a+b being the combined total capital. Let  $X_n$  be the capital of the gambler after n bets, so  $X_0=a$ . Clearly this process is memoryless as we only need to know the current state to make statements about the future, and also the transition probabilities do not change with time. So  $\{X_n, n=0,1,2,\ldots\}$  is a time homogeneous Markov chain. Our gambling process will eventually end up in one of its two so-called absorbing states, namely  $X_n=0$  or  $X_n=T$ , in which either our gambler or their opponent have run out of money.

#### 19.1.3 Example: maze

Consider a mouse wandering around the maze shown in Figure 19.2. It always moves on by choosing uniformly at random from the possible exits available to it, irrespective of how many times it has been in that cell before. We can model this as a nine state Markov chain, where  $S = \{1, 2, \dots, 9\}$  corresponding to the nine numbered cells.

## 19.1.4 Example: education by generation

We consider a process where  $X_n$  represents the final level of education achieved by a man in generation n. The state space is defined as  $S = \{Primary, Secondary, Tertiary\} = \{P, S, T\} = \{0, 1, 2\}$ . If we model this as a Markov chain then we are assuming that the final education level at generation n will only depend on the education level in the immediately previous (parental) generation. The transition probabilities for this chain have been obtained empirically for certain populations (see Section 19.4).

# 19.2 Basic formulae: discrete time

Consider a time homogeneous discrete time Markov chain  $\{X_n, n = 0, 1, \ldots\}$ . Each  $X_n$  is a random variable with its own distribution, and to answer questions about the evolution of the chain we need to be able to find the distribution of  $X_n$  for any n. The state names are simply arbitrary labels, so we can assume that the state space S is a subset of the integers. In general we start labelling the states from 0 up. We let  $\pi(n) = (\mathbb{P}(X_n = 0), \mathbb{P}(X_n = 1), \ldots)$  be the row vector containing the probability mass function of  $X_n$ . So  $\pi(n)$  tells us the probabilities that the process is in any of its possible states at time n. We assume the Markov chain starts with a probability distribution  $\pi(0)$ , which is provided to us and essentially arbitrary. For example, this initial distribution can be degenerate if the chain starts off in a given state with probability 1.

We have already introduced the notation  $p_{ij}^{(n)} = \mathbb{P}(X_{n+m} = j \mid X_m = i)$  for the n step transition probabilities and  $p_{ij} = p_{ij}^{(1)}$  for the one step transition probabilities (which are independent of m). It turns out that we can write down elegant matrix equations if we group these transition probabilities into matrices. We introduce the notation  $[a_{ij}]$  for the matrix A whose (i, j)th element is  $a_{ij}$ , and we will also write  $[A]_{ij}$  for  $a_{ij}$ , the (i, j)th element of A. We then make the following definitions:

$$P^{(n)} = \left[ p_{ij}^{(n)} \right]_{i,j \in \mathcal{S}}$$

$$P = P^{(1)}$$

P, the one step transition matrix, is usually simply referred to as the transition matrix for the Markov chain. For example, in the case of the Ehrenfest urn model with m=5 we have:

$$P = \begin{pmatrix} 0 & 1 & 0 & 0 & 0 & 0 \\ \frac{1}{5} & 0 & \frac{4}{5} & 0 & 0 & 0 \\ 0 & \frac{2}{5} & 0 & \frac{3}{5} & 0 & 0 \\ 0 & 0 & \frac{3}{5} & 0 & \frac{2}{5} & 0 \\ 0 & 0 & 0 & \frac{4}{5} & 0 & \frac{1}{5} \\ 0 & 0 & 0 & 0 & 1 & 0 \end{pmatrix}$$

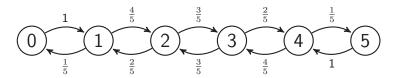

Figure 19.3 State transition diagram for the Ehrenfest urn model with m = 5.

Note that the *i*th row of P is a probability distribution for the state of the chain at step (n+1) given that it is in state i at step n. So, for example, if there are 3 balls in urn A at time n, P shows us there is a  $\frac{3}{5}$  chance of choosing one of them and transiting down to state 2, and a  $\frac{2}{5}$  chance of transferring a ball from urn B instead, thus transiting up to state 4. Note that this distribution is actually in the fourth physical row of P, as we start labelling from 0. A transition matrix P is always a square matrix with non-negative elements and each row summing to 1.

A good way to visualise the transition matrix, and the Markov chain as a whole, is to draw a *state transition diagram*. The diagram for the Ehrenfest chain for m=5 is shown in Figure 19.3. Each state is shown as a node on the diagram. All possible one step transitions between states and their probabilities are shown on the diagram: for each such transition an arrow is drawn from node i to node j and labelled with  $p_{ij}$ .

Now we have P, we can think about how to calculate  $\pi(n)$ , the distribution at step n. Note we can write  $\mathbb{P}(X_n = j)$  as  $[\pi(n)]_j$ , the jth element of the row vector  $\pi(n)$ . Considering the chain's first transition from 0 to 1, the Law of Total Probability yields:

$$\begin{split} \left[ \boldsymbol{\pi}(1) \right]_{j} &= & \mathbb{P} \left( X_{1} = j \right) \\ &= & \sum_{i} \mathbb{P} \left( X_{0} = i \right) \mathbb{P} \left( X_{1} = j | X_{0} = i \right) \\ &= & \sum_{i} \left[ \boldsymbol{\pi}(0) \right]_{i} \cdot \left[ P \right]_{ij} \\ &= & \left[ \boldsymbol{\pi}(0) \cdot P \right]_{i}. \end{split}$$

To fully understand the matrix algebra involved here, it may help the reader to work through Exercise 2. Since the above is true for any j, we have the matrix equation  $\pi(1) = \pi(0) \cdot P$ . An analogous argument, applied to  $\pi(n)$  and conditioning on the state at step (n-1), gives the more general formula:

$$\pi(n) = \pi(n-1) \cdot P.$$

Starting from any step, post multiplying the current distribution by the transition matrix yields the distribution at the next step. As this is true for any

n we can iterate it as follows:

$$\begin{split} \pi(n) &= \pi(n-1) \cdot P \\ &= (\pi(n-2) \cdot P) \cdot P \\ &= \pi(n-2) \cdot P^2 \\ &\vdots \\ &= \pi(1) \cdot P^{n-1} \\ &= \pi(0) \cdot P^n. \end{split}$$

But we can also think about getting to  $\pi(n)$  from  $\pi(0)$  directly by using the n-step transition probabilities in  $P^{(n)}$ . Again the Law of Total Probability gives us:

$$\begin{aligned} [\pi(n)]_j &= & \mathbb{P}(X_n = j) \\ &= & \sum_i \mathbb{P}(X_0 = i) \mathbb{P}(X_n = j | X_0 = i) \\ &= & \sum_i [\pi(0)]_i \cdot \left[ P^{(n)} \right]_{ij} \\ &= & \left[ \pi(0) \cdot P^{(n)} \right]_j. \end{aligned}$$

As this is true for all j we have the matrix equation  $\pi(n) = \pi(0) \cdot P^{(n)}$ . Comparison with the previous result suggests that  $P^{(n)} = P^n$ . It is instructive and easy to prove this by induction. It is true by definition for n = 1. We assume it is true for (n-1), that is  $P^{(n-1)} = P^{n-1}$ . Then conditioning on the state after (n-1) steps, we have:

$$\begin{split} \left[P^{(n)}\right]_{ij} &= \mathbb{P}\left(X_n = j | X_0 = i\right) \\ &= \sum_k \mathbb{P}\left(X_{n-1} = k | X_0 = i\right) \mathbb{P}\left(X_n = j | X_{n-1} = k, X_0 = i\right) \\ &= \sum_k \mathbb{P}\left(X_{n-1} = k | X_0 = i\right) \mathbb{P}\left(X_n = j | X_{n-1} = k\right) \\ &= \sum_k p_{ik}^{(n-1)} p_{kj} \\ &= \sum_k \left[P^{n-1}\right]_{ik} \left[P\right]_{kj} \\ &= \left[P^n\right]_{ij}. \end{split}$$

As this holds for all i and j this completes our proof that  $P^{(n)} = P^n$ . From this it also follows immediately that

$$P^{(n+m)} = P^{(n)} \cdot P^{(m)}$$

which are the celebrated *Chapman–Kolmogorov* equations.

Using the Chapman–Kolmogorov equations, we can find the n-step transition probabilities simply by calculating the n-th power of P, which is a routine computational task for R. This relieves us of the alternative of laboriously enumerating possible pathways between states to calculate such probabilities. For example, consider the transition matrix:

$$P = \begin{pmatrix} 0 & \frac{1}{2} & \frac{1}{2} \\ \frac{1}{4} & \frac{1}{4} & \frac{1}{2} \\ \frac{1}{2} & \frac{1}{2} & 0 \end{pmatrix}.$$

To find  $p_{12}^{(3)}$  we use the fact that  $P^{(3)} = P^3$  and so

$$\begin{array}{rcl} p_{12}^{(3)} & = & \left[P^3\right]_{12} \\ & = & \left[\begin{pmatrix} 0 & \frac{1}{2} & \frac{1}{2} \\ \frac{1}{4} & \frac{1}{4} & \frac{1}{2} \\ \frac{1}{2} & \frac{1}{2} & 0 \end{pmatrix}^3 \right]_{12} \\ & = & \left[\frac{7}{32} & \frac{13}{32} & \frac{3}{8} \\ \frac{15}{64} & \frac{25}{64} & \frac{3}{8} \\ \frac{11}{32} & \frac{13}{32} & \frac{1}{4} \right]_{12} \\ & = & \frac{13}{32}. \end{array}$$

## 19.2.1 Example: Ehrenfest urn model ctd.

Consider the Ehrenfest model with m=5 and imagine that we are interested in the 3-step transition probabilities. We can put the transition matrix into R and calculate  $P^3$  as follows:

It is instructive to verify the entries in a couple of rows of  $P^3$  by thinking of the possible paths the chain might take and summing the probabilities. Note we have used the matrix multiplication operator %\*%, as \* does elementwise multiplication. Also we overrode the default entry of P by columns, as we find it more intuitive to enter the probability distributions in each row of P. There is no inbuilt matrix power function in R but we can define a function %^% to do that job. So, for example, to find  $\pi(10)$  supposing that we choose the starting number of balls in urn A uniformly on  $\{0,1,\ldots,5\}$ , we have:

```
> "%^%" <- function(P, n){
+    if(n > 1) {
+        M <- P
+        for(i in (2:n)){
+            P <- P %*% M
+        }
+        }
+        return(P)
+ }
> pi0 <- rep(1/6, 6)
> pi0 %*% (P %^% 10)

       [,1]       [,2]       [,3]       [,4]       [,5]       [,6]

[1,] 0.03143897 0.1556831 0.3128779 0.3128779 0.1556831 0.03143897
```

Note the symmetry in the distribution at step 10 arising from the symmetric starting vector  $\pi(0)$ . Also note the concentration towards balanced numbers in the two urns; this is a consequence of the fact that the further out of balance the urns are, the more 'pressure' there is for a return to balance, as is evident in P.

#### 19.2.2 Example: a simple two-state chain

Consider a machine which produces a series of products which are either 'defective' (state 0) or 'acceptable' (state 1). We assume the process is a Markov chain with transition probability matrix:

$$P = \begin{pmatrix} 0.4 & 0.6 \\ 0.1 & 0.9 \end{pmatrix}.$$

Figure 19.4 shows the state transition diagram for this chain. The transitions from state i back to state i are shown as looped arrows. Note that if the machine has just produced an acceptable item, it has a 90% chance of producing another and only a 10% chance of producing a defective. If it produces a defective, the next item returns to acceptability 60% of the time. A realisation of this chain would thus be expected to show relatively long strings of acceptable items interspersed with smaller strings of defectives.

If the item produced on step 0 is acceptable, then  $\pi(0) = (0,1)$  and the

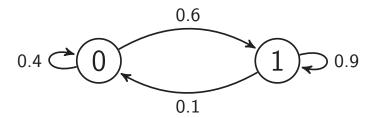

Figure 19.4 State transition diagram for a simple two-state Markov chain.

probabilities that the 1st, 2nd, 3rd, 6th and 10th items are also acceptable can be calculated as follows:

```
> P <- matrix(c(0.4,0.6,0.1,0.9), nrow = 2, ncol = 2, byrow = TRUE)
> pi0 <- c(0,1)
> pi1 <- pi0 %*% P
> pi2 <- pi0 %*% (P %^% 2)  # or pi1 %*% P
> pi3 <- pi0 %*% (P %^% 3)  # or pi2 %*% P
> pi6 <- pi0 %*% (P %^% 6)  # or pi3 %*% (P %^% 3)
> pi10 <- pi0 %*% (P %^% 10)  # or pi6 %*% (P %^% 4)
> c(pi1[2], pi2[2], pi3[2], pi6[2], pi10[2])
```

[1] 0.9000000 0.8700000 0.8610000 0.8572470 0.8571437

Notice that as we move further away from step 0 the probability of an acceptable item appears to be approaching a limit. We explore this further in Section 19.4 on limiting behaviour.

# 19.2.3 Example: gambling game ctd.

Consider our gambling game where our gambler starts with initial capital a = \$3 and their opponent with initial capital b = \$2. Figure 19.5 shows the state transition diagram, and the transition matrix is:

$$P = \begin{pmatrix} 1 & 0 & 0 & 0 & 0 & 0 \\ (1-p) & 0 & p & 0 & 0 & 0 \\ 0 & (1-p) & 0 & p & 0 & 0 \\ 0 & 0 & (1-p) & 0 & p & 0 \\ 0 & 0 & 0 & (1-p) & 0 & p \\ 0 & 0 & 0 & 0 & 0 & 1 \end{pmatrix}.$$

If p = 0.6 we can calculate the probability that the game has ended by the 5th bet as follows:

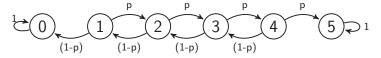

Figure 19.5 State transition diagram for gambling game.

```
+ nrow = 6, ncol = 6, byrow = TRUE)
> P5 <- P %^% 5
> P5[4,1] + P5[4,6]
[1] 0.64288
```

## 19.2.4 Example: tennis game

Consider a single game of tennis in which player A is serving and player B is receiving. Assume that player A wins each point with probability p, independently of the other points. Then the game is a Markov chain with 20 possible states, which are shown with their transition probabilities in Figure 19.6.

Assume p = 0.5, and that we are interested in the distribution of N, the total number of points played in the game. By calculating the distribution  $\pi(n)$  at time n we can obtain the probability of completion at or before time n, and hence obtain the pmf as follows:

```
> Pmat <- function(p) {</pre>
     # transition matrix where p is prob A wins a point
+
     # states
                                             #04 40,0
     #01 0,0
                 #02 15,0
                               #03 30,0
     #05 0,15
                 #06 15,15
                               #07 30,15
                                             #08 40,15
     #09 0,30
                 #10 15,30
                               #11 30,30
                                             #12 40,30
                 #14 15,40 #15 30,40
     #13 0,40
                                             #16 Deuce
     #17 Adv A
     #18 Adv B
     #19 A wins
    #20 B wins
+
    P \leftarrow matrix(0, 20, 20)
+
+
    P[1,2] \leftarrow P[2,3] \leftarrow P[3,4] \leftarrow P[4,19] \leftarrow p
+
    P[1,5] \leftarrow P[2,6] \leftarrow P[3,7] \leftarrow P[4,8] \leftarrow 1-p
    P[5,6] \leftarrow P[6,7] \leftarrow P[7,8] \leftarrow P[8,19] \leftarrow p
+
    P[5,9] <- P[6,10] <- P[7,11] <-P[8,12] <- 1-p
+
+
    P[9,10] \leftarrow P[10,11] \leftarrow P[11,12] \leftarrow P[12,19] \leftarrow p
    P[9,13] <- P[10,14] <- P[11,15] <-P[12,16] <- 1-p
```

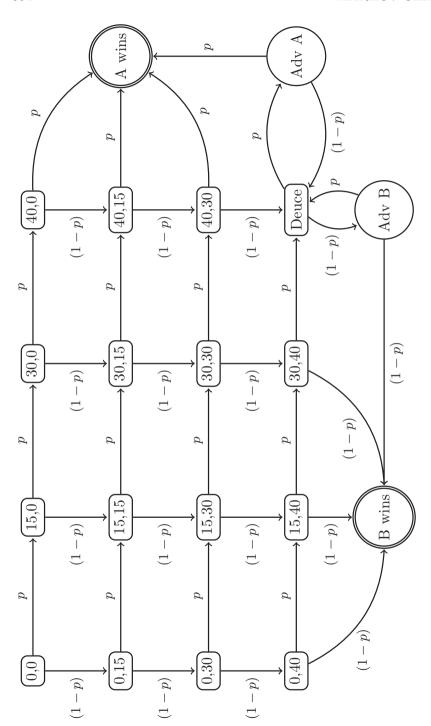

Figure 19.6 State transition diagram for a single game of tennis between Players A and B. Player A's score is stated first.

```
P[13,14] \leftarrow P[14,15] \leftarrow P[15,16] \leftarrow P[16,17] \leftarrow p
    P[13,20] <-P[14,20] <- P[15,20] <-P[16,18] <- 1-p
+
    P[17,19] \leftarrow p ; P[17,16] \leftarrow 1-p
+
+
    P[18,16] <- p ; P[18,20] <- 1-p
+
+
    P[19,19] <- 1
+
    P[20,20] <- 1
+
    return(P)
+ }
> P <- Pmat(0.5)
> n <- 0
                                  # time
> pi_n \leftarrow c(1, rep(0, 19))
                                 \# pi_n[i] = Pr(X(n) = i)
> cdf <- pi_n[19] + pi_n[20] # cdf[i+1] = Pr(absorption time <= i)
> max_n <- 30
> for (n in 1:max_n) {
  pi_n <- pi_n %*% P
    cdf[n+1] \leftarrow pi_n[19] + pi_n[20]
+ }
> pmf \leftarrow cdf - c(0, cdf[1:max_n]) + pmf[i+1] = Pr(absorption time = i)
> plot(0:max_n, pmf, type="h", xlab="Number of points played")
```

The output is given in Figure 19.7. Note that for convenience we have truncated the distribution of N at 30 (given by  $\max_n$ ).

We can calculate the expected number of points in this balanced tennis game (subject to truncation error) as follows:

```
> sum(0:max_n*pmf)
[1] 6.747406
```

We will see a simpler way of calculating this expectation without truncation error in Section 19.5.

# 19.3 Classification of states

Let us consider all possible Markov chains with 4 states (arbitrarily labelled, say from 1 up to 4). The transition probability matrix is a  $4 \times 4$  matrix with 16 entries, corresponding to the 16 possible transitions shown by arrows in the general state transition diagram in Figure 19.8. These arrows include four looped arrows where the transition occurs from state i back into state i. Note that by convention if any of the  $p_{ij}$  are zero then the arrow is usually not drawn at all, but on our general diagram we could simply label these with probability 0.

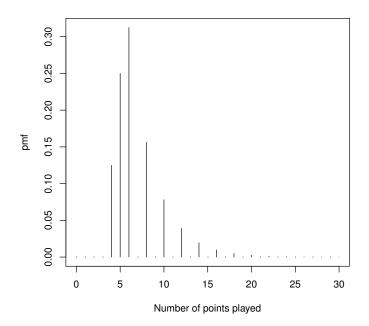

Figure 19.7 Distribution for length of tennis game.

If in fact all the  $p_{ij}$  are non-zero, then every state is immediately accessible from every other state, but most chains are not so well connected. A state j can still be accessible from a state i provided you can find a path through intermediate states in the transition diagram, where each step has non-zero probability. We say that j is accessible from i, and write  $i \to j$ , if for some n,  $p_{ij}^{(n)} > 0$ . We then may, or may not, be able to get back to i from j. If j is also accessible from i then we say that i and j communicate and write  $i \leftrightarrow j$ .

Communication is a relation on the state space S of a Markov chain, which is an equivalence relation, as it is reflexive  $(i \leftrightarrow i)$ , symmetric (if  $i \leftrightarrow j$  then  $j \leftrightarrow i$ ), and transitive (if  $i \leftrightarrow j$  and  $j \leftrightarrow k$ , then  $i \leftrightarrow k$ ). Consequently this relation divides the state space of a Markov chain into a collection of disjoint classes, each containing a group of states which all communicate with each other. These states must be disjoint, as if any state i was in two classes, say  $C_1$  and  $C_2$ , then all states in  $C_1$  and  $C_2$  would communicate with each other (as a consequence of transitivity) and so by definition  $C_1 = C_2$ .

If all states of the Markov chain communicate with each other there is only one equivalence class and the chain is referred to as *irreducible*. Figure 19.9 shows four examples of four state chains with different equivalence classes. Check for yourself that the two examples in the top row are both *irreducible*. The

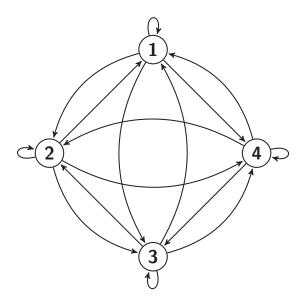

Figure 19.8 State transition diagram for general four state Markov chain.

bottom left example has equivalence classes  $\{\{1\}, \{2, 3, 4\}\}$  and the bottom right  $\{\{1, 2\}, \{3, 4\}\}$ . Note that in the bottom left chain state 1 is an absorbing state, that is, a state for which  $p_{ii} = 1$ . Once a chain enters an absorbing state it stays there forever, so an absorbing state is always a class in its own right. In Figure 19.5, the transition diagram for our gambling game, states 0 and 5 are both absorbing states.

We can also classify individual states by the probability that the chain will eventually return to them. Let  $f_{ii}$  be the probability that a Markov chain will eventually return to the state i. If  $f_{ii} = 1$ , return is certain and the state i is said to be recurrent. If  $f_{ii} < 1$ , starting from i there is a non-zero probability  $(1 - f_{ii})$  that the chain will never return to it, and the state i is said to be transient. Clearly starting from i, the probability that the chain returns exactly n times to i is  $f_{ii}^n \cdot (1 - f_{ii})$ . So  $N_i$ , the number of returns to i given that  $X_0 = i$ , has a Geometric distribution with probability of success  $p = (1 - f_{ii})$ . Hence  $\mathbb{E}N_i = f_{ii}/(1 - f_{ii})$ .

If a state i is recurrent, then by the memoryless property, once the chain returns to i it is certain to return again, and the expected number of returns will be infinite. Hence we can distinguish between transient and recurrent states by the expected number of returns.

In general, if we start in state i, the number of returns to that state can be expressed as  $\sum_{n=1}^{\infty} Z_n$  where  $Z_n$  is a Bernoulli random variable that simply

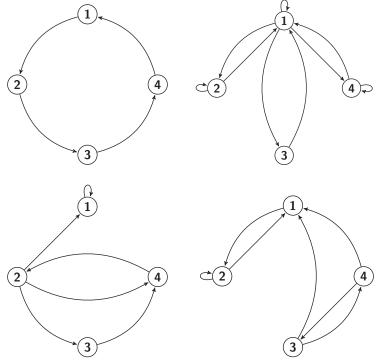

Figure 19.9 Examples of four state Markov chains with different levels of reducibility.

indicates whether a return occurs on step n, i.e.,

$$Z_n = \begin{cases} 1 & \text{if } X_n = i \\ 0 & \text{otherwise.} \end{cases}$$

Thus

$$\mathbb{E}\left(\sum_{n=1}^{\infty} Z_n \,|\, X_0 = i\right) = \sum_{n=1}^{\infty} \mathbb{P}(X_n = i \,|\, X_0 = i) = \sum_{n=1}^{\infty} p_{ii}^{(n)}.$$

It follows that a state i is transient iff  $\sum_{n=1}^{\infty} p_{ii}^{(n)} < \infty$ , and recurrent iff  $\sum_{n=1}^{\infty} p_{ii}^{(n)} = \infty$ .

We note that recurrence is a class property (specifically, of the equivalence classes for the state space S), as it can be shown that if a state i is recurrent and state j communicates with state i then state j is also recurrent. It therefore follows that transience must also be a class property, as any transient state communicating with a recurrent state contradicts the class property of recurrent states. Therefore if a chain is irreducible then all states must be either recurrent or transient. If the irreducible Markov chain also has a finite state space, then all states must be recurrent, as otherwise after the finite

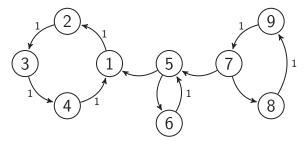

Figure 19.10 State transition diagram for reducible periodic Markov chain.

number of visits to each of its transient states it would be left with no state to visit!

Markov chains also evidence various periodicities, and this is another way to classify states. Consider the gambling game, with state transition diagram in Figure 19.5. As the gambler always wins or loses \$1 per step, prior to absorption their capital will always alternate between even and odd amounts. The irreducible chain in the top left of Figure 19.9 simply cycles predictably through its states, always taking 4 steps to return to a given state.

Assume that starting from state i, a chain can only return to i in  $n_1, n_2, \ldots$  steps, that is  $p_{ii}^{(n)} = 0$  if  $n \notin \{n_1, n_2, \ldots\}$ . Then we define the *period* of i as d, the greatest common divisor of  $\{n_1, n_2, \ldots\}$ . This means that  $p_{ii}^{(n)} = 0$  if n is not a multiple of d. Whilst the chain can only revisit i in some multiple of d steps, there is no guarantee that  $p_{ii}^{(nd)} > 0$  for all multiples of d.

A state i is said to be *periodic* if its period d > 1; otherwise it is *aperiodic*. Note that states can be transient or recurrent irrespective of their periodicity. Also, periodicity is a class property; if a state has period d then so do all the states in its equivalence class.

Consider the reducible Markov chain with state transition diagram shown in Figure 19.10. All arrows shown correspond to transitions with non-zero probability, but to focus on the essential features only those with probability 1 are labelled. For this chain, states 7 through 9 form an equivalence class which is transient and of period 3 (i.e., all component states are transient with period 3). States 5 and 6 form an equivalence class which is transient and of period 2. States 1 through 4 form a third class which is recurrent, and with period 4.

We now change this chain to make transitions from state 1 to 5 and from state 5 to 7 possible, thus making it irreducible. The new state transition diagram is in Figure 19.11.

Let us consider the period of state 3 in this new chain. Considering paths which only utilise states 1 through 4, we can return to 3 in 4, 8, 12, ... steps. If

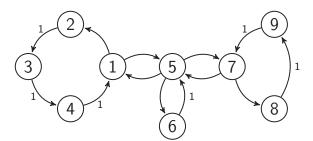

Figure 19.11 State transition diagram for irreducible aperiodic Markov chain.

we also utilise states 5 and 6, then we can additionally return in  $6, 10, 14, \ldots$  steps. If states 7 through 9 were not present at all, then the period of state 3 would be 2. However, allowing paths including states 7 through 9, we can additionally return in  $11, 14, 17, \ldots$  steps (adding extra circuits of 7 to 9), or in  $11, 13, 15, \ldots$  steps (adding extra circuits within 5 and 6).

Hence, overall return to 3 is possible in  $4, 6, 8, 10, 11, 12, 13, \ldots$  steps. These steps have greatest common divisor d = 1, so state 3 has period 1, and therefore so do all states in this irreducible chain. As all states are aperiodic, we also refer to the chain itself as aperiodic.

## 19.4 Limiting behaviour: discrete time

In this section we look at various limiting behaviours for Markov chains, primarily using examples.

# 19.4.1 Example: simple two-state chain ctd.

In considering our simple two state chain, modelling a production process generating a stream of defective or non-defective items (Figure 19.4), we noticed that the probability distribution  $\pi(n)$  appeared to be approaching a limit. Some powers of the transition matrix P, which contain the n-step transition probabilities, are as follows:

$$P^{3} = \begin{pmatrix} 0.1660 & 0.8340 \\ 0.1390 & 0.8610 \end{pmatrix},$$
 
$$P^{4} = \begin{pmatrix} 0.1498 & 0.8502 \\ 0.1417 & 0.8583 \end{pmatrix},$$
 
$$P^{5} = \begin{pmatrix} 0.1449 & 0.8551 \\ 0.1425 & 0.8575 \end{pmatrix}.$$

We see that the n step transition probabilities appear to be converging to a limiting distribution which is the same in each row, implying that the effect of

the initial starting position is wearing off. Let's investigate this a little further. We will assume that we do indeed have

$$p_{ij}^{(n)} \to \pi_j,$$

for all i as  $n \to \infty$ .

Letting  $n \to \infty$  in the equation

$$p_{ij}^{(n)} = \sum_{k} p_{ik}^{(n-1)} p_{kj},$$

we see that

$$\pi_j = \sum_k \pi_k p_{kj}$$
, for all  $j$ .

These equations are known as the equilibrium equations for the Markov chain, and we refer to  $\pi$  as the equilibrium distribution. They can be written in matrix form as

$$\pi = \pi P$$
.

If we take  $\pi_j p_{jj}$  from both sides we obtain:

$$\pi_j(1 - p_{jj}) = \sum_{i \neq j} \pi_i p_{ij}$$

For a chain in equilibrium, the LHS of this equation is the product of the probability the chain is in state j times the conditional probability of exiting state j and so gives the unconditional exit probability from state j. Similarly the RHS gives the unconditional entry probability for state j, where entry occurs from any of the other states. This equation therefore expresses the balance of flows into and out of each state that we would intuitively expect if the chain has reached equilibrium or steady state. So the equilibrium equations in this form are often referred to as the  $global\ balance$  equations.

We see that  $\pi$  is a left-eigenvector of P associated with the eigenvalue 1. The equilibrium distribution  $\pi$  has a number of different possible interpretations, namely *limiting*, *stationary*, and *ergodic*.

We interpret  $\pi$  as the *limiting distribution* if  $\pi_j = \lim_{n \to \infty} p_{ij}^{(n)}$  for all i. This means that so long as the process has been going for quite a long time, the probability that the process is in state j will be approximately  $\pi_j$ .

A distribution is *stationary* if it does not change over time. Clearly if the chain starts with the equilibrium distribution, i.e.,  $\pi(0) = \pi$ , then  $\pi(1) = \pi(2) = \cdots = \pi$ . So we can always interpret an equilibrium distribution  $\pi$  as a stationary distribution for the chain.

We showed above that a limiting distribution must be an equilibrium/stationary distribution, but the converse is not true. In fact, the equilibrium equations may have more than one solution, but there can be at most one limiting distribution.

The ergodic interpretation of  $\pi$  is more difficult to explain precisely, but basically says that the proportion of time that the chain spends in state j converges to  $\pi_j$ , as time tends to infinity.

Depending on the particular chain, some or all of these interpretations may be valid.

We can find the equilibrium distribution for our simple two-state chain example by solving the equilibrium equations for a general two-state chain with transition matrix:

 $P = \begin{pmatrix} 1 - \alpha & \alpha \\ \beta & 1 - \beta \end{pmatrix}.$ 

The equations are  $\pi_1 = (1 - \alpha)\pi_1 + \beta\pi_2$  and  $\pi_2 = (\alpha\pi_1 + (1 - \beta)\pi_2)$ , which are both equivalent to  $\alpha\pi_1 = \beta\pi_2$  (note the balance interpretation: flow out of 1 = flow into 1). In fact there is always at least one dependent equation in the equilibrium equations. However we have the additional equation  $\pi_1 + \pi_2 = 1$  as  $\pi$  is a probability distribution. Solving these two equations gives us the equilibrium distribution (unique in this case):

$$\pi_1 = \frac{\beta}{\alpha + \beta}$$
 and  $\pi_2 = \frac{\alpha}{\alpha + \beta}$ .

For our specific two state chain  $\alpha=0.6$  and  $\beta=0.1$ , so  $\boldsymbol{\pi}=(\frac{1}{7},\frac{6}{7})=(0.1429,0.8571)$ . Note that the rows of  $P^5$  as given above are already close to this limit.

If  $0 < \alpha < 1$  and  $0 < \beta < 1$  then this distribution is limiting, stationary and ergodic. In the degenerate case where  $\alpha = \beta = 1$ , the chain bounces back and forward between states 1 and 2 with period 2, and no matter how long the chain runs the effect of the starting position never wears off. So the equilibrium distribution  $(\frac{1}{2}, \frac{1}{2})$  is not limiting in this case, though it is still stationary and ergodic.

## 19.4.2 Example: Ehrenfest urn model ctd.

While solving the equilibrium equations for a two-state chain was straightforward, for more difficult cases we need numerical techniques. As noted we need to solve the two equations:

$$\pi = \pi P$$
 and  $\sum_{i \in \mathcal{S}} \pi_i = 1$ .

Assume the chain has m states. We define the matrix E to be an  $m \times m$  matrix with all elements equal to 1, and the vector  $\mathbf{e}$  to be the  $1 \times m$  vector with all elements equal to 1. Then the second equation can be written as  $\pi E = \mathbf{e}$ . If I is the  $m \times m$  identity matrix, then adding our two equations yields  $\pi(I + E - P) = \mathbf{e}$ , or equivalently  $(I + E - P)^T \pi^T = (I + E - P^T) \pi^T = \mathbf{e}^T$ , where  $A^T$  is the transpose of the matrix A defined by  $A^T$  is the transpose of the matrix A defined by  $A^T$  is the transpose of the matrix A defined by  $A^T$  is the transpose of the matrix A defined by  $A^T$  is the transpose of the matrix A defined by  $A^T$  is the transpose of the matrix A defined by  $A^T$  is the transpose of the matrix A defined by  $A^T$  is the transpose of the matrix A defined by  $A^T$  is the transpose of the matrix A defined by  $A^T$  is the transpose of the matrix A defined by  $A^T$  is the transpose of the matrix A defined by  $A^T$  is the transpose of the matrix A defined by  $A^T$  is the  $A^T$  is the  $A^T$ 

can be shown that (I + E - P) is of full rank for irreducible chains, whence  $\pi = e(I + E - P)^{-1}$ .

To solve the system of equations Ax = b numerically in R we use solve(A,b). A must be an  $m \times m$  matrix of full rank, while b can be a vector of length m or an  $m \times k$  matrix. If b is omitted, then solve(A) returns the inverse of A. Thus, theoretically, solve(A,b) and solve(A)%\*%b are equivalent. Practically, however, it turns out that finding an inverse is more prone to numerical errors than solving a system of equations, for which reason we use solve(A,b).

We use solve to find the stationary distribution of our two state chain as follows:

```
> P <- matrix(c(0.4,0.6,0.1,0.9), nrow = 2, ncol = 2, byrow = TRUE)
> e <- c(1,1)
> I <- diag(e)
> E <- matrix(1, nrow = 2, ncol=2)
> solve(I+E-t(P), e)
[1] 0.1428571 0.8571429
```

Note we use e and not t(e) in the solve command as R automatically treats e as a column vector to make the equations conformable, whereas t(e) produces a non-conformable row vector (see Section 2.8).

Similarly, solving for the equilibrium distribution of the Ehrenfest urn model with m=5 we have:

[1] 0.03125 0.15625 0.31250 0.31250 0.15625 0.03125

Inspection suggests the exact solution  $\pi = (\frac{1}{32}, \frac{5}{32}, \frac{10}{32}, \frac{10}{32}, \frac{5}{32}, \frac{1}{32})$ , which is easily verified by substitution back into  $\pi = \pi P$ . This distribution is stationary and ergodic, but again not limiting due to periodicity. As the chain always steps one to the left or right, if it starts in an even numbered state it will always be in an even/odd numbered state after an even/odd number of steps, so the effect of the initial state never wears off. You should use R to inspect powers of P to observe this effect (see Exercise 4).

## 19.4.3 Example: education by generation ctd.

In our education by generation model the state space is  $S = \{P, S, T\} = \{0, 1, 2\}$ , corresponding to the highest educational status attained being pri-

mary, secondary or tertiary. This model was discussed by Lieberson and Fuguitt (1967) (American Journal of Sociology, 73, 188–200). Using data from the 1960 U.S. Census, they estimated P by taking men aged between 20 and 24 and recording their education and their father's education. The estimated transition probability matrix was

$$P = \begin{pmatrix} 0.43 & 0.34 & 0.23 \\ 0.10 & 0.36 & 0.54 \\ 0.05 & 0.15 & 0.80 \end{pmatrix}.$$

So, for example, of those men whose fathers had at most Primary education, 43% had Primary education, 34% Secondary, and 23% Tertiary.

Solving for the equilibrium distribution we have:

[1] 0.09785551 0.21340829 0.68873621

This chain is not periodic and the equilibrium distribution is limiting, stationary, and ergodic. In particular, the limiting interpretation is that eventually we will see 10% of men with Primary education, 21% Secondary, and 69% Tertiary (on the assumption, of course, that P does not change over time).

For any irreducible and aperiodic finite chain, the equilibrium/stationary distribution is unique and is also limiting and ergodic.

This result also holds for irreducible and aperiodic infinite chains under further conditions.

For an irreducible and aperiodic finite chain, the limiting probability  $\pi_j = \lim_{n \to \infty} p_{ij}^{(n)}$  can be interpreted not only as the long-run proportion of time spent in state j, but also as the long-run proportion of transitions which start in state j, or which finish in state j. It can also be shown that  $\pi_j^{-1}$  is the expected number of transitions between any two consecutive visits to state j. For such a chain, the nth power of the transition probability matrix tends to a matrix where each row is  $\pi$ :

$$P^n \to \left(\begin{array}{c} \pi \\ \pi \\ \vdots \\ \pi \end{array}\right).$$

19.4.4 Example: gambling game ctd.

Consider our gambling game again with p = 0.6, and where our gambler starts with initial capital a = \$3 and their opponent with initial capital b = \$2. There are two absorbing states, namely 0 and 5, and the chain will inevitably end up in one or the other, but the probability of doing so will clearly depend on the exact starting state. So there will be no general limiting distribution. An attempt to find one using the formula  $(I + E - P^T)\pi^T = e^T$  will result in an error as the matrix  $(I + E - P^T)$  is singular and so has no inverse. One alternative approach is to examine  $P^n$  for large values of n to determine the various absorption probabilities.  $P^{44}$  is the lowest power for which the probability of being in a transient state is zero rounded to four decimal places:

$$P^{44} = \begin{pmatrix} 1 & 0 & 0 & 0 & 0 & 0 \\ 0.6161 & 0 & 0 & 0 & 0 & 0.3839 \\ 0.3602 & 0 & 0 & 0 & 0 & 0.6398 \\ 0.1896 & 0 & 0 & 0 & 0 & 0.8104 \\ 0.0758 & 0 & 0 & 0 & 0 & 0.9242 \\ 0 & 0 & 0 & 0 & 0 & 1 \end{pmatrix}$$
 (to 4 d.p.).

This is an example of a finite absorbing chain, for which we present some more elegant direct formula in the next section.

# 19.5 Finite absorbing chains

If a chain has only absorbing and transient states, that is, no recurrent states, then it will visit the transient states for a while (assuming it starts in one) and eventually be absorbed. We call such a chain an absorbing chain, and in this section we consider finite absorbing chains with a absorbing states and t transient states. We write  $\mathcal{A}$  and  $\mathcal{T}$  for the subsets of the state space  $\mathcal{S}$  containing all the absorbing and transient states, respectively. The transition matrix for such a chain can be written in the so-called canonical form

$$P = \begin{pmatrix} I & 0 \\ S & T \end{pmatrix}$$

where I is an  $a \times a$  identity matrix, S is a  $t \times a$  matrix specifying the transition probabilities from transient states to absorbing states, and T is a  $t \times t$  matrix specifying the transition probabilities amongst the transient states. We get the canonical form of the transition matrix by changing the order in which we list the states in the matrix, so that all of the absorbing states are listed first.

Our gambling game example with m=5 is a finite absorbing chain with a=2 absorbing states and t=4 transient states. The canonical form of the transition matrix P for the gambling game is:

To make the chosen ordering of the states clear we have labelled the rows by state number. The columns are ordered in the same way.

# 19.5.1 Expected number of visits to transient states

Let  $U_j$  be the number of visits the Markov chain makes to a transient state j before being absorbed, and consider

$$u_{ij} = \mathbb{E}\left[U_j \,|\, X_0 = i\right].$$

Note that for  $U_j$ , if we start in j then we count that as the first visit. Note also that  $u_{ij} = 0$  if  $i \in \mathcal{A}$ , so we are only interested in  $i \in \mathcal{T}$ . It will be convenient to group these non-zero  $u_{ij}$  into the matrix  $U = [u_{ij}]_{i,j \in \mathcal{T}}$ .

By conditioning on the first transition, we can write down a set of simultaneous linear equations for the  $u_{ij}$ . Let us start with a specific example. Consider the gambling game and assume we are interested in visits to j=3. We consider all possible transient starting states and obtain the following equations for  $u_{i3}$  for i=1,2,3,4:

$$u_{13} = (1-p) \cdot 0 + p \cdot u_{23}$$

$$u_{23} = (1-p) \cdot u_{13} + p \cdot u_{33}$$

$$u_{33} = (1-p) \cdot (1+u_{23}) + p \cdot (1+u_{43})$$

$$u_{43} = (1-p) \cdot u_{33} + p \cdot 0.$$

We can rewrite these simultaneous linear equations in matrix form as follows:

$$\begin{pmatrix} 1 & -p & 0 & 0 \\ -(1-p) & 1 & -p & 0 \\ 0 & -(1-p) & 1 & -p \\ 0 & 0 & -(1-p) & 1 \end{pmatrix} \begin{pmatrix} u_{13} \\ u_{23} \\ u_{33} \\ u_{43} \end{pmatrix} = \begin{pmatrix} 0 \\ 0 \\ 1 \\ 0 \end{pmatrix}.$$

We note that the first matrix on the LHS of this equation can be written as (I-T). Multiplying both sides by  $(I-T)^{-1}$  shows that our expected values are given by the third column of that inverse, suggesting a general formula for U.

We start a general derivation of this formula by first considering  $u_{ij}$  for  $i \neq j$ . Again conditioning on the first step, we have:

$$\begin{split} [U]_{ij} &= u_{ij} = \mathbb{E} \left( U_j \, | \, X_0 = i \right) \\ &= \sum_k \mathbb{E} \left( U_j \, | \, X_1 = k, X_0 = i \right) \cdot \mathbb{P} \left( X_1 = k \, | \, X_0 = i \right) \\ &= \sum_k \mathbb{E} \left( U_j \, | \, X_0 = k \right) \cdot p_{ik} \\ &= \sum_{k \in \mathcal{T}} p_{ik} u_{kj} \\ &= \left[ TU \right]_{ij} \\ &= \left[ TU + I \right]_{ij} \quad \text{since } i \neq j. \end{split}$$

In this derivation we have used the memoryless property and the fact that  $u_{kj} = 0$  if  $k \in \mathcal{A}$ . Now note that for i = j,  $\mathbb{E}(U_j | X_1 = k, X_0 = i) = 1 + \mathbb{E}(U_j | X_0 = k)$ , hence:

$$[U]_{jj} = u_{jj} = \mathbb{E} (U_j | X_0 = j)$$

$$= \sum_k p_{jk} \cdot (1 + u_{kj})$$

$$= 1 + [TU]_{jj}$$

$$= [TU + I]_{jj}.$$

We have shown that U = TU + I and so the desired matrix U of expected numbers of visits is given by:

$$U = (I - T)^{-1}.$$

U is an important matrix for a finite absorbing Markov chain and is referred to as the  $fundamental\ matrix$ .

# 19.5.2 Example: gambling game ctd.

Consider the gambling game with m = 5 and p = 0.6. We can calculate U as follows using R:

This table of expected values would repay some study. For example can you see why  $u_{22} = u_{33}$  and  $u_{11} = u_{44}$ ? (see Exercise 16).

# 19.5.3 Expected absorption times

Let N be the number of steps taken until absorption, and define  $a_i = \mathbb{E}(N \mid X_0 = i)$ .

As the chain can only visit transient states before absorption,

$$a_i = \sum_{j \in \mathcal{T}} u_{ij},$$

which is the sum of the i-th row of the fundamental matrix U.

So again in the gambling game with m = 5 and p = 0.6, we can use R to obtain the expected absorption times  $a_i$  for i = 1, 2, 3, 4 as follows:

> rowSums(U)

#### [1] 4.597156 5.995261 5.260664 3.104265

The game is the longest on average if the gambler starts with \$2, in which case its average duration is just under 6 steps.

If **1** is a  $t \times 1$  column vector with all elements 1, then we can write the vector  $\boldsymbol{a}$  of mean absorption times as

$$\boldsymbol{a} = [a_i]_{i \in \mathcal{T}} = U\mathbf{1}.$$

Equivalently, and better for numerical solution,  $\boldsymbol{a}$  is the solution to  $(I-T)\boldsymbol{a} = 1$ . So for our tennis game with p = 0.5,

```
> P <- Pmat(0.5)
> T <- P[1:18,1:18]
> U1 <- solve(diag(rep(1,18)) - T, rep(1,18))
> U1[1]
```

[1] 6.75

This agrees with our earlier calculation based on the truncated distribution for N (Section 19.2.4).

## 19.5.4 Absorption probabilities

Starting from any transient state  $i \in \mathcal{T}$ , the chain will eventually be absorbed into one of its a absorbing states, state j say, with probability  $f_{ij}$ . We group these absorption probabilities into a matrix A:

$$A = [f_{ij}]_{i \in \mathcal{T}, j \in \mathcal{A}}.$$

We can condition on the first step of the chain again, and obtain simultaneous linear equations for these  $f_{ij}$  (this is left as an exercise for the reader; see Exercise 9). We obtain the matrix formula

$$A = (I - T)^{-1}S = US,$$

where T and S are the usual components in the canonical form of the transition matrix P, and U is the fundamental matrix. The equivalent computational formula is (I-T)A=S.

In the gambling game we have a=2 absorbing states and t=4 transient states, so

$$A = \left(\begin{array}{ccc} f_{10} & f_{15} \\ f_{20} & f_{25} \\ f_{30} & f_{35} \\ f_{40} & f_{45} \end{array}\right).$$

We can use R to do the calculations as follows:

[4,] 0.07582938 0.9241706

Note these absorption probabilities agree with those obtained earlier by calculating  $P^n$  for large n (Section 19.4.4). Indeed if we recalculate the 44th power of the transition matrix P in canonical form we obtain:

In general for a finite absorbing chain with canonical transition matrix

$$P = \left(\begin{array}{c|c} I & 0 \\ \hline S & T \end{array}\right)$$

we have

$$P^{n} = \left(\begin{array}{c|c} I & 0 \\ \hline (I+T+T^{2}+\cdots+T^{n-1})S & T^{n} \end{array}\right).$$

As with the sum of a geometric progression of numbers, the geometric progression of matrices  $(I+T+T^2+\cdots+T^{n-1}+\cdots)$  can be shown to converge to  $(I-T)^{-1}$  (at least for T from a transition matrix in canonical form). So we have:

$$P^n \to \left( \begin{array}{c|c} I & 0 \\ \hline (I-T)^{-1}S & 0 \end{array} \right) = \left( \begin{array}{c|c} I & 0 \\ \hline A & 0 \end{array} \right).$$

# 19.5.5 Example: tennis game ctd.

For our tennis game, we can calculate the probability that player A wins as a function of p as follows:

```
> P <- Pmat(0.5)
> pvec <- seq(0, 1, 0.05)
> pwin <- rep(0, length(pvec))
> for (i in 1:length(pvec)) {
+    P <- Pmat(pvec[i])
+    T <- P[1:18, 1:18]
+    S <- P[1:18, 19:20]
+    A <- solve(diag(rep(1,18)) - T, S)
+    pwin[i] <- A[1, 1]
+ }
> plot(pvec, pwin, type="l", xlab="p", ylab="P(A wins)")
```

The output is given in Figure 19.12.

#### 19.6 Introduction to continuous time chains

We now extend the concept of a Markov chain to continuous time. The state space S remains discrete (and we will usually assume finite, with arbitrary state labelling  $\{0,1,\ldots,k\}$ ). The essential requirement is that, given the present, the future of the process remains independent of its past. Specifically, a process  $\{X(t), t \geq 0\}$  is a continuous time Markov chain if for all  $0 \leq t_1 < t_2 < \cdots < t_n < t_{n+1}$  and  $i_1, \ldots, i_{n+1} \in S$  we have:

$$\mathbb{P}(X(t_{n+1}) = i_{n+1} \mid X(t_n) = i_n, X(t_{n-1}) = i_{n-1}, \dots, X(t_1) = i_1)$$
  
=  $\mathbb{P}(X(t_{n+1}) = i_{n+1} \mid X(t_n) = i_n).$ 

<sup>&</sup>lt;sup>1</sup> We require the spectral radius of T to be strictly less than 1.

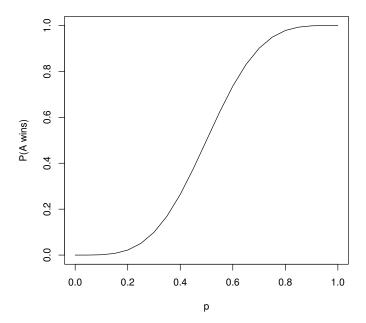

Figure 19.12 Tennis game: probability player A wins (absorption probability) as a function of p.

In addition  $\{X(t), t \geq 0\}$  is time homogeneous if

$$\mathbb{P}(X(s+t) = j \mid X(s) = i) = p_{ij}(t) \qquad i, j \in \mathcal{S}; s, t \ge 0.$$

That is, the probability of a transition from i to j over time t does not depend on the starting time s. These transition probabilities over a given time t are analogous to the transition probabilities for a discrete time Markov chain, and we can again group them into a transition matrix P(t):

$$P(t) = [p_{ij}(t)]_{i,j \in \mathcal{S}}.$$

Note  $p_{ij}(0) = 1$  if j = i and is 0 otherwise, so P(0) is an identity matrix. If we observed the state of our continuous time Markov chain only at discrete time points a fixed time period  $\delta$  apart, then we would observe a discrete time Markov chain with transition matrix  $P = P(\delta)$ . Again by analogy with discrete chains we define  $\pi_i(t) = \mathbb{P}(X(t) = i)$  and  $\pi(t) = (\pi_0(t), \pi_1(t), \ldots) = [\pi_i(t)]_{i \in \mathcal{S}}$  as the distribution at time t. Then, by conditioning arguments as before, we can write  $\pi(s+t) = \pi(s)P(t)$ , and also:

$$p_{ij}(s+t) = \sum_{l \in \mathcal{S}} p_{il}(s) p_{lj}(t).$$

This equation simply reflects the fact that to go from state i to state j in a time period (s+t), the chain must pass through some state l after time s and then move on from there in its memoryless fashion. These continuous versions of the Chapman-Kolmogorov equations can be written in matrix form as:

$$P(s+t) = P(s)P(t).$$

Now let us assume X(0) = i and consider  $L_i$ , the length of time the chain remains in state i. For s, t > 0, we can use the memoryless property to get:

$$\mathbb{P}(L_i > s + t \mid L_i > s) 
= \mathbb{P}(X(u) = i \text{ for } 0 \le u \le s + t \mid X(u) = i \text{ for } 0 \le u \le s) 
= \mathbb{P}(X(u) = i \text{ for } s \le u \le s + t \mid X(s) = i) 
= \mathbb{P}(L_i > t).$$

As  $\mathbb{P}(L_i > s + t \mid L_i > s) = \mathbb{P}(L_i > t)$ , the random variable  $L_i$  is memoryless and so must have an exponential distribution (see Section 17.3.1). Let  $L_i \sim \exp(q_i)$  say, for some parameter  $q_i$ , and note  $\mathbb{E}(L_i) = q_i^{-1}$ .

The chain's exponentially long sojourn in state i will come to an end with a transition to another distinct state j. Note that with a discrete time chain a one-step transition from state i back to state i is possible, but clearly a continuous chain's sojourn in state i can only end with a transition to a distinct state j. (Of course, for the continuous chain a transition from state i to state i is possible over some time t > 0 whenever  $p_{ii}(t)$  is non-zero).

Let  $p_{ij}$  be the probability that the chain transits to distinct state j after its sojourn in state i (it follows from time homogeneity that these  $p_{ij}$  do not depend on time). We also define  $p_{ii} = 0$  for all  $i \in \mathcal{S}$  to reflect the absence of transitions from i to i, and organise these transition probabilities into a matrix:

$$P = [p_{ij}]_{i,j \in \mathcal{S}}.$$

Note that this transition matrix has all zeros on the leading diagonal. Knowing P, and all the  $q_i$  for  $i \in \mathcal{S}$ , gives us a characterisation of the chain as follows:

- 1. The chain will visit a sequence of states  $\{J_k, k = 0, 1, 2, ...\}$ , where  $J_k$  is the state entered on the kth transition and  $J_0 = X(0)$ . In fact  $\{J_k, k = 0, 1, 2, ...\}$  is a discrete time Markov chain with transition probability matrix P.  $\{J_k\}$  is known as the jump process, and we think of it as being embedded in the continuous chain.
- 2. Each time the chain enters (or starts from) a state i it will remain in that state for an  $\exp(q_i)$  distributed time. The mean time in state i is  $q_i^{-1}$ .

An alternative characterisation of a continuous time Markov chain is via  $transition\ rates$ . In general, a lifetime Y (i.e., a non-negative random variable) with pdf f and df F comes to an end at a rate h(t), called the instantaneous

hazard rate, where

$$h(t) = \lim_{h \to 0} \frac{\mathbb{P}(Y < t + h \mid Y > t)}{h}$$

$$= \lim_{h \to 0} \frac{\mathbb{P}(t < Y < t + h)}{h \cdot \mathbb{P}(Y > t)}$$

$$= \lim_{h \to 0} \frac{f(t) \cdot h}{h \cdot (1 - F(t))}$$

$$= \frac{f(t)}{(1 - F(t))}.$$

If Y is a lifetime, h(t) is the rate of death at time t.

For the  $\exp(q_i)$  sojourn time in state i, the instantaneous hazard is  $q_i e^{-q_i t}/(1-(1-e^{-q_i t})) = q_i$ , so we can interpret the parameter  $q_i$  as the constant rate at which the process leaves state i. That is, we quit i at rate  $q_i$ . We can obtain the instantaneous rate out of state i directly as

$$q_{i} = \lim_{h \to 0} \frac{\mathbb{P}(X(h) \neq i \mid X(0) = i)}{h}$$
$$= \lim_{h \to 0} \frac{1 - p_{ii}(h)}{h}$$
$$= -p'_{ii}(0).$$

We will always assume that this limit exists and is finite. Moreover, for  $j \neq i$ , we can also consider

$$q_{ij} = \lim_{h \to 0} \frac{\mathbb{P}(X(h) = j \mid X(0) = i)}{h}$$
$$= \lim_{h \to 0} \frac{p_{ij}(h)}{h}$$
$$= p'_{ij}(0).$$

Clearly  $q_i = \sum_{j \neq i} q_{ij}$ , and we can interpret  $q_{ij}$  as the instantaneous rate at which the process moves from state i to state j. Now suppose that  $L_{ij} \sim \exp(q_{ij})$  and they are independent, then it can be shown (see Exercise 17) that

$$\min_{j \neq i} L_{ij} \sim \exp\left(\sum_{j \neq i} q_{ij}\right) \sim \exp(q_i).$$

That is, the process of leaving state i can be explained in terms of *competing rates*. For each alternative  $j \neq i$ , we have a rate  $q_{ij}$  of leaving i for j and a potential transition time  $L_{ij}$ . We can think of the process as being exposed to these independent competing risks and transiting at the first risk to be realised.

From the limits above, we observe that both the  $q_i$  and  $q_{ij}$  (for  $j \neq i$ ) can be expressed in terms of elements of P'(0), the derivative of the transition

probability matrix P(t) evaluated at zero. In particular if we define  $q_{ii} = -q_i$ , then we can collect all our rates into one convenient rate matrix

$$Q = P'(t)|_{t=0} = [q_{ij}]_{i,j \in \mathcal{S}}.$$

Note that the rows of Q all sum to 0 and its only negative elements are on the leading diagonal.

We can also express the transition probabilities of the jump process in terms of our rates as follows:

$$p_{ij} = \lim_{h \to 0} \frac{\mathbb{P}(X(t+h) = j \mid X(t) = i)}{\mathbb{P}(\text{a transition occurs in } (t, t+h))}$$

$$= \lim_{h \to 0} \frac{p_{ij}(h)}{(1 - p_{ii}(h))}$$

$$= \lim_{h \to 0} \frac{p_{ij}(h)}{h} \cdot \frac{h}{(1 - p_{ii}(h))}$$

$$= \frac{q_{ij}}{q_i}.$$

The relationship  $q_{ij} = q_i p_{ij}$  is intuitively clear as we leave i overall at rate  $q_i$  and a proportion  $p_{ij}$  of these departures are to state j. It also follows from the fact (see Exercise 17) that for independent  $L_{ij} \sim \exp(q_{ij})$ ,

$$\mathbb{P}\left(\min_{j\neq i} L_{ij} = L_{ik}\right) = \frac{q_{ik}}{q_i}.$$

So Q neatly packages all the relevant information needed to characterise the chain, otherwise presented in the transition matrix for the associated jump process and the instantaneous transition rates  $[q_i]_{i \in S}$ .

#### 19.6.1 Example: machine shop with one machine

A machine shop has a single machine which operates for a service time  $S \sim \exp(\lambda)$  before it breaks down. When it breaks down it takes a repair time  $R \sim \exp(\mu)$  to be returned to service. We let X(t) = 1 if the machine is working at time t, and X(t) = 0 if it is out of service being repaired. Then  $\{X(t), t \geq 0\}$  is a continuous time Markov chain with  $q_1 = \lambda$ ,  $q_0 = \mu$ , and the transition matrix for its jump process is

$$P = \begin{pmatrix} 0 & 1 \\ 1 & 0 \end{pmatrix},$$

which is the only possible transition matrix for the jump process of a 2-state continuous time Markov chain. The rate matrix for this chain is:

$$Q = \begin{pmatrix} -\mu & \mu \\ \lambda & -\lambda \end{pmatrix}.$$

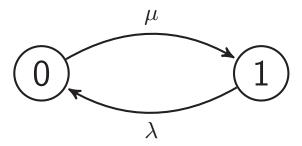

Figure 19.13 Transition rate diagram for the machine shop with one machine.

Analogously to discrete time chains, a continuous time chain can be represented graphically by a transition rate diagram. Whereas the discrete time state transition diagram has arrows labelled with the transition probabilities  $p_{ij}$ , the transition rate diagram is labelled with the transition rates  $q_{ij}$  for  $j \neq i$ . The transition rate diagram for the machine shop with one machine is shown in Figure 19.13.

## 19.6.2 Example: machine shop with two machines

We extend the previous example so that we have two machines in our machine shop, each with service and repair times that are exponentially distributed with parameters  $\lambda$  and  $\mu$ , respectively, and independent. Assume each machine breaks down once every 6 months on average, and takes one month on average to be repaired. Again we let X(t) be the number of working machines at time t, where t is measured in years. The state space  $\mathcal S$  is  $\{0,1,2\}$  and  $\{X(t),t\geq 0\}$  is a continuous time Markov chain. We now deduce its transition rate and transition probability matrices.

First note that  $\lambda^{-1}$ , the mean service time is 6 months or 0.5 years, so  $\lambda = 2$ . Similarly the mean repair time  $\mu^{-1}$  is 1 month or  $\frac{1}{12}$  of a year, so  $\mu = 12$ .

Now  $q_0$  measures the rate at which the process exits state 0. Let M be the time to the first machine coming into service given that both are inoperative, and  $R_1$  and  $R_2$  be the repair or residual repair times of the two machines. Then  $\mathbb{P}(M>t)=\mathbb{P}(R_1>t)\mathbb{P}(R_2>t)=\exp(-\mu t)\exp(-\mu t)=\exp(-2\mu t)$  which shows that  $M\sim\exp(2\mu)$ , so  $q_0=2\times12=24$ . Analogously  $q_2=2\times2=4$ . To find  $q_1$ , note that  $q_{10}=2$  and  $q_{12}=12$ , so  $q_1=q_{10}+q_{12}=14$ .

Next note that  $p_{01} = 1$  and  $p_{02} = 0$ , as the repair times are continuously distributed and  $\mathbb{P}(R_1 = R_2) = 0$ , so it is not possible for both machines to come back online simultaneously. Similarly  $p_{21} = 1$  and  $p_{20} = 0$ , as  $\mathbb{P}(S_1 = S_2) = 0$ , where  $S_1$  and  $S_2$  are the service or residual service times of the two machines. Finally  $p_{10} = q_{10}/q_1 = 2/14$  and  $p_{12} = 12/14$ .

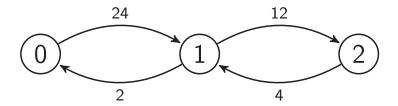

Figure 19.14 Transition rate diagram for the machine shop with two machines.

So the jump chain has transition probability matrix

$$P = \begin{pmatrix} 0 & 1 & 0 \\ \frac{2}{14} & 0 & \frac{12}{14} \\ 0 & 1 & 0 \end{pmatrix},$$

and the continuous time chain has transition rate matrix

$$Q = \begin{pmatrix} -24 & 24 & 0\\ 2 & -14 & 12\\ 0 & 4 & -4 \end{pmatrix}.$$

Note we can obtain P from Q by dividing the row of Q corresponding to state i by  $q_i$  and adding an identity matrix. The transition rate diagram is shown in Figure 19.14.

## 19.6.3 Example: harassed booking clerk

Consider a booking clerk who deals with both people and telephone calls. People take priority over calls, but a person arriving will not interrupt an existing call. People and calls are served in the order in which they arrive, and always join their respective queue unless the clerk is idle. We assume that people and calls arrive independently at rates  $\lambda_p$  and  $\lambda_c$  and are served at rates of  $\mu_p$  and  $\mu_c$ , respectively. We define the state space as  $\{(C(t), X(t), Y(t)), t > 0\}$ , where C(t) indicates the status of the clerk (0 if the clerk is idle, 1 if he is serving a person, and 2 if he is servicing a call), X(t) is the number of people waiting, and Y(t) is the number of calls waiting. Under the above conditions, this process is a continuous time Markov chain, and its transition rate diagram is shown in Figure 19.15. For ease of reference, the clerk's status in the rate diagram is shown as P (serving person), C (serving call) and O (idle).

The total rate at which the chain leaves a state depends on the status of the clerk. If the clerk is idle, serving a person, or taking a call, then the total exit rates are  $\lambda_p + \lambda_c$ ,  $\lambda_p + \lambda_c + \mu_p$  and  $\lambda_p + \lambda_c + \mu_c$  respectively.

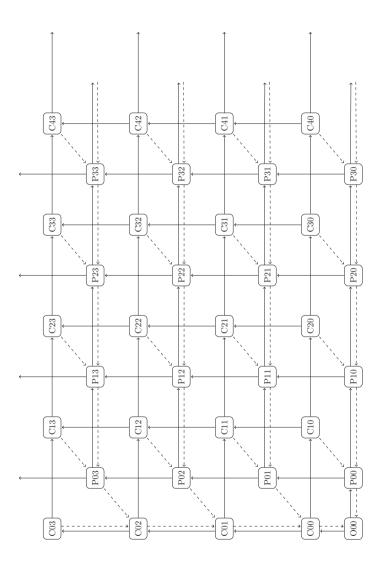

Figure 19.15 Transition rate diagram for the harassed booking clerk. Solid rate arrows to the right and up correspond to arriving people and calls, respectively, at rates  $\lambda_p$  and  $\lambda_c$ . Dashed rate arrows to the left and down correspond to servicing of people and calls at rates of  $\mu_p$  and  $\mu_c$ , respectively. Dashed arrows 'southwest' correspond to either servicing of people or calls, dependent on the clerk's status in the starting node.

#### 19.7 Rate matrix and associated equations

We now use the Chapman–Kolmogorov equations to investigate formula relating to P(t). Consider:

$$p_{ij}(t+h) - p_{ij}(t) = \sum_{l} p_{il}(t)p_{lj}(h) - p_{ij}(t)$$

$$= \sum_{l \neq j} p_{il}(t)p_{lj}(h) + p_{ij}(t)p_{jj}(h) - p_{ij}(t)$$

$$= \sum_{l \neq j} p_{il}(t)p_{lj}(h) + p_{ij}(t) [p_{jj}(h) - 1].$$

Dividing by h we have:

$$\frac{p_{ij}(t+h) - p_{ij}(t)}{h} = \sum_{l \neq j} p_{il}(t) \frac{p_{lj}(h)}{h} - p_{ij}(t) \frac{[1 - p_{jj}(h)]}{h},$$

and letting  $h \to 0$  gives:

$$p'_{ij}(t) = \sum_{l \neq j} p_{il}(t)q_{lj} - p_{ij}(t)q_{j}.$$

These are called Kolmogorov's forward equations. Intuitively they say that starting from state i at time 0, the rate at which the probability of being in state j at time t changes reflects the rates at which you can instantaneously switch into j after reaching some other state l by time t, minus the rate at which you can instantaneously switch out of j having reached it by time t.

Using analogous arguments we can also show that:

$$p'_{ij}(t) = \sum_{l \neq j} q_{il} p_{lj}(t) - q_i p_{ij}(t),$$

which are called Kolmogorov's backward equations. We can also elegantly represent Kolmogorov's equations in matrix form. Because P(s+t) = P(s)P(t), we can write:

$$\frac{P(t+h) - P(t)}{h} = \frac{P(t)P(h) - P(t)}{h}$$
$$= P(t) \cdot \frac{P(h) - I}{h}$$

where I is a  $k \times k$  identity matrix. Note that as  $h \to 0$ ,

$$\frac{[P(h)-I]_{ij}}{h} = \begin{cases} \frac{p_{ij}(h)}{h} \to q_{ij} & \text{for } j \neq i; \\ \frac{p_{ij}(h)}{h} \to (1-q_i) - 1 = -q_i & \text{for } j = i. \end{cases}$$

So taking the limit as  $h \to 0$  in our previous equation we obtain

$$P'(t) = P(t)Q$$

where  $Q = [q_{ij}]_{i,j \in \mathcal{S}}$  is as previously defined, with  $q_{ii} = -q_i$ .

The equation P'(t) = P(t)Q represents the Kolmogorov forward equations in matrix form, involving post multiplication by the rate matrix Q. Equally we could have written:

$$\frac{P(t+h) - P(t)}{h} = \frac{P(h)P(t) - P(t)}{h}$$
$$= \frac{P(h) - I}{h} \cdot P(t),$$

and hence

$$P'(t) = QP(t),$$

which are the Kolmogorov backward equations in matrix form, involving premultiplication by the rate matrix Q.

The matrix equation P'(t) = QP(t) is analogous in form to the differential equation f'(t) = af(t) which has solution  $f(t) = f(0)e^{at}$ . In fact it turns out that we can write the solution to the backwards equation as

$$P(t) = e^{Qt} = \sum_{n=0}^{\infty} \frac{(Qt)^n}{n!} = \sum_{n=0}^{\infty} \frac{Q^n t^n}{n!}.$$

This beautiful matrix exponential equation allows us to numerically calculate P(t) for general t using Q.

#### 19.7.1 Example: machine shop with two machines ctd.

Let us assume we are interested in the distribution of the number of machines that will be working in 1, 3 and 6 months time, i.e., in  $\frac{1}{12}$ ,  $\frac{1}{4}$  and  $\frac{1}{2}$  of a year. The distribution for X(t) given X(0) = i can be read from the *i*th row of  $e^{Qt}$ .

There are a variety of methods for accurately and efficiently computing the exponential of a matrix, some better than others, and there is a matrix exponential function  $\operatorname{expm}$  in the Matrix package, which does a good job in most cases. If you are working with particularly large matrices then you should install and load the  $\operatorname{expm}$  package, which contains a version of the  $\operatorname{expm}$  function that implements more modern algorithms (faster and more accurate), in particular the default 'Higham08.b' method. Using the Matrix package, we obtain  $e^{Qt}$  as follows:

```
[2,] 0.040309884 0.4275254 0.5321647 [3,] 0.009676847 0.1773882 0.8129349
```

> expm(Q/4)

3 x 3 Matrix of class "dgeMatrix" [,1] [,2] [,3]

[1,] 0.02847339 0.2805344 0.6909922

[2,] 0.02337787 0.2605281 0.7160940

[3,] 0.01919423 0.2386980 0.7421078

> expm(Q/2)

3 x 3 Matrix of class "dgeMatrix"

[,1] [,2] [,3]

[1,] 0.02063209 0.2460133 0.7333546 [2,] 0.02050111 0.2453634 0.7341355

[3,] 0.02037096 0.2447118 0.7349172

So, for example, if at time 0 no machines are working, then the probabilities that two are working at 1, 3 and 6 months, respectively, are 0.348, 0.691 and 0.733. Note that at 1 month the distribution is very different depending on the starting state at t=0. However by 6 months the effect of the starting state appears to be wearing off, and the rows of P(t) are approaching a limiting distribution. Such limits are considered in more detail in the next section.

#### 19.7.2 Expected hitting times

Let  $r_{ij}$  be the expected value of the hitting time when the chain first enters state j, given that it starts in state i at time 0 ( $i \neq j$ ). Define  $r_{ii} = 0$ . By conditioning on the destination state of the first transition, we obtain the equations

$$\sum_{k \in \mathcal{S}} q_{ik} r_{kj} = -1 \quad i \neq j.$$

Fix a target state j and define  $\mathbf{r}[-j] = [r_{ij}]_{i \in \mathcal{S} \setminus \{j\}}$ . Then we can write the equations as

$$Q[-j,-j]\boldsymbol{r}[-j] = -\mathbf{1},$$

where Q[-j, -j] is the transition rate matrix with both the row and column corresponding to state j removed, and  $\mathbf{1}$  is a column vector of 1's.

For example, for our machine shop with two machines, the expected time to hit state 0 starting from states 1 and 2 can be calculated in R as follows:

Note that it is the first row and first column of Q that corresponds with state 0 in this case.

## 19.8 Limiting behaviour: continuous time

Consider a continuous time Markov chain  $\{X(t), t \geq 0\}$ . As for discrete chains, we say that the distribution  $\pi$  is stationary if, for all t,

$$\pi P(t) = \pi.$$

That is,  $\pi(P(t) - I) = \mathbf{0}$ . Dividing by t and sending  $t \to 0$ , we obtain the equilibrium equations for a continuous time Markov chain:

$$\pi Q = 0.$$

Equivalently we can write

$$\sum_{l \neq j} \pi_l q_{lj} = \pi_j q_j \qquad \text{ for all } j \in \mathcal{S}.$$

 $\pi_j$  is the probability of the chain being in state j (when in equilibrium), and  $q_j$  is the conditional rate at which it leaves. So  $\pi_j q_j$  is the unconditional rate at which the chain exits state j.

Also  $\pi_l$  is the probability of the chain being in state l, and given that it is in state l,  $q_{lj}$  is the conditional rate at which it leaves to enter j. So  $\pi_l q_{lj}$  is the unconditional rate at which the chain leaves state l to enter j and  $\sum_{l\neq j} \pi_l q_{lj}$  is the total unconditional rate at which the chain enters state j from all other states.

So, at equilibrium or steady state, our equations are saying that the flux or rate of transitions into state j is in balance with the flux or rate of transitions out of j. Analogously to the discrete time case, they are therefore referred to as the *global balance* equations.

If the rates are balanced for (k-1) states they must be for the remaining state, so the balance equations contain at least one dependent equation (as happened in the discrete time case). Thus to solve the equilibrium equations we must again add the additional normalising condition that  $\sum_{i \in S} \pi_i = 1$ .

The distribution  $\pi$  is limiting if, as  $t \to \infty$ ,

$$\pi(t) = \pi(0)P(t) \to \pi.$$

Observe that

$$\pi(s+t) = \pi(s)P(t),$$

so sending  $s \to \infty$  we get

$$\pi = \pi P(t)$$
.

That is, a limiting distribution must also be stationary.

The continuous time chain  $\{X(t), t \geq 0\}$  is irreducible if for all  $i, j \in \mathcal{S}$  there is a positive probability that it will reach j if it starts from i. If for all i the probability of returning to i having left is 1, and the expected time it takes is finite, then the chain is called *positive recurrent*. It can be shown that

for an irreducible positive recurrent chain there is a unique solution to the equilibrium equations, with  $\sum_{i\in\mathcal{S}} \pi_i = 1$ . Moreover  $\pi$  is a limiting and thus stationary distribution. Moreover  $\pi$  can also be interpreted in the ergodic sense. That is,  $\pi_i$  is the long-run proportion of time spent in state j.

A finite irreducible continuous time Markov chain is always positive recurrent.

#### 19.8.1 Example: machine shop with two machines ctd.

Let us solve the balance equations for our machine shop example with two machines:

| State | Input rate                       | Output Rate      |
|-------|----------------------------------|------------------|
| j     | $\sum_{l\neq j}\pi_lq_{lj}$      | $\pi_j q_j$      |
| 0     | $\pi_1 \cdot 2 + \pi_2 \cdot 0$  | $\pi_0 \cdot 24$ |
| 1     | $\pi_0 \cdot 24 + \pi_2 \cdot 4$ | $\pi_1 \cdot 14$ |
| 2     | $\pi_0 \cdot 0 + \pi_1 \cdot 12$ | $\pi_2 \cdot 4$  |

These are readily solved to give  $\boldsymbol{\pi} = [\pi_j]_{j \in \mathcal{S}} = (\pi_0, 12\pi_0, 36\pi_0) = (\frac{1}{49}, \frac{12}{49}, \frac{36}{49})$ , using the fact that  $\sum_{i \in \mathcal{S}} \pi_i = 1$ . Comparison with P(1/2) above shows that indeed the chain is close to its limiting distribution after only 6 months have elapsed (Section 19.7.1).

As in the discrete time case, there is a simple formula which solves the balance equations together with the normalising constraint for a continuous chain with m states:

$$\boldsymbol{\pi} = \boldsymbol{e}(Q + E)^{-1},$$

where again the matrix E is an  $m \times m$  matrix with all elements equal to 1, and the vector  $\mathbf{e}$  is the  $1 \times m$  vector with all elements equal to 1. For numerical accuracy we choose to solve the associated linear system  $(Q^T + E)\boldsymbol{\pi}^T = \mathbf{e}^T$ . So for the machine shop with two machines example we have:

$$> solve(t(Q)+E,e)$$

#### [1] 0.02040816 0.24489796 0.73469388

In the remainder of this chapter we look at some standard techniques for using Markov chains to model real situations, including ways of defining the state space, the collection of data to estimate transition matrices, and the simulation of chains which may otherwise be analytically intractable (for example those with an infinite state space).

# 19.9 Defining the state space

# 19.9.1 Higher order discrete time chains

Many real processes have a dependency structure that is more complicated than the one-step dependence of a (first order) discrete time Markov chain. For example, the daily weather, however measured, clearly reflects trends which realistically extend over much longer periods than one day. We have already defined a chain where the future depends on the previous i steps as a Markov chain of  $order\ i$ . By extending the state space appropriately, it turns out that we can always model such a chain using a first-order chain, and thus analyse it using the tools we have developed.

### 19.9.2 Example: modelling the weather

Let  $\{X_t, t = 0, 1, \ldots\}$  be a chain modelling the weather with simple state space  $S = \{0 \equiv \text{cloudy}, 1 \equiv \text{sunny}\}$ . Assume the weather tomorrow depends on both today and yesterday, so that  $\{X_t\}$  is a Markov chain of order 2. Consider the transition probabilities:

$$p_{ijk} = \mathbb{P}(X_{t+1} = k \mid X_t = j, X_{t-1} = i).$$

Let us assume these are as follows:

| yesterday | today | tomorrow  |
|-----------|-------|-----------|
| i         | j     | $p_{ij1}$ |
| 0         | 0     | 0.2       |
| 0         | 1     | 0.6       |
| 1         | 0     | 0.5       |
| 1         | 1     | 0.7       |

Now to make this chain more tractable, we extend the state space  $S = \{0, 1\}$  to  $S_2 = \{(0,0), (0,1), (1,0), (1,1)\}$ , where the first element of each pair is the weather yesterday and the second is the weather today. The state space now incorporates the needed information about the weather over the last two days. Clearly the Markov chain  $\{Y_t = (X_{t-1}, X_t), t = 1, 2, ...\}$  with state space  $S_2$  is a first order Markov chain with transition probability matrix:

$$P = \begin{pmatrix} 0.8 & 0.2 & 0 & 0 \\ 0 & 0 & 0.4 & 0.6 \\ 0.5 & 0.5 & 0 & 0 \\ 0 & 0 & 0.3 & 0.7 \end{pmatrix}.$$

Note that  $\mathbb{P}(Y_t = (i, j) | Y_{t-1} = (k, l)) = 0$  unless i = l, which explains the zero entries in P. We can now calculate probabilities for  $\{X_t\}$  using  $\{Y_t\}$ . For

example, if we had already observed that  $X_0 = 0$  and  $X_1 = 0$ , then we can write

$$\mathbb{P}(X_t = i) = \mathbb{P}(Y_t \in \{(0, i), (1, i)\}).$$

So for example the probability that the 6th day is cloudy, given that days 0 and 1 are both cloudy can be calculated as follows:

## 19.9.3 Lumpable states

Another modification that we can make to a state space is to lump states together. This can be done for discrete or continuous time chains. We just consider discrete time here, but an analogous approach works in continuous time.

In general it is not possible to lump states and retain the Markovian property of the chain. If we lump states they become indistinguishable, and we may lose the information we need to predict the next step. For example, in our gambling game with T=5 total capital, if we treated states 2 and 3 as a single state we would be unsure if the chain was then able to transit at all to either 1 or 4. But consider the partial state transition diagram in Figure 19.16, with transition matrix:

$$P = \begin{pmatrix} 0.7p & 0.7(1-p) & 0.1 & 0.2 \\ 0.7q & 0.7(1-q) & 0.1 & 0.2 \\ p_1 & p_2 & p_3 & p_4 \\ q_1 & q_2 & q_3 & q_4 \end{pmatrix}.$$

We are interested in the lumpability of states 1 and 2 (so most transitions do not have a specified probability and are not shown on the partial transition diagram). In this example, states 1 and 2 have identical exit probabilities to all other states in the chain, so it does not matter that we only know we are in the lumped state '1 and 2'. If we lump 1 and 2 the resulting transition matrix (obtained by adding the first and second columns of P and discarding the first row of the resulting matrix) is:

$$P = \begin{pmatrix} 0.7 & 0.1 & 0.2 \\ p_1 + p_2 & p_3 & p_4 \\ q_1 + q_2 & q_3 & q_4 \end{pmatrix}.$$

Lumping states can be a simplifying tactic, focusing on important aspects of

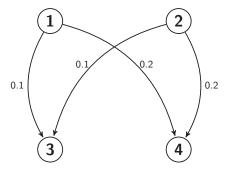

Figure 19.16 Partial transition diagram: only transitions out of lumpable states 1 and 2 are shown.

the chain. For the maze example (Figure 19.2), with all 9 states the transition matrix is:

$$P = \begin{pmatrix} 0 & \frac{1}{2} & 0 & \frac{1}{2} & 0 & 0 & 0 & 0 & 0 \\ \frac{1}{3} & 0 & \frac{1}{3} & 0 & \frac{1}{3} & 0 & 0 & 0 & 0 \\ 0 & \frac{1}{2} & 0 & 0 & 0 & \frac{1}{2} & 0 & 0 & 0 \\ \frac{1}{3} & 0 & 0 & 0 & \frac{1}{3} & 0 & \frac{1}{3} & 0 & 0 \\ 0 & \frac{1}{4} & 0 & \frac{1}{4} & 0 & \frac{1}{4} & 0 & \frac{1}{4} & 0 \\ 0 & 0 & \frac{1}{3} & 0 & \frac{1}{3} & 0 & 0 & 0 & \frac{1}{3} \\ 0 & 0 & 0 & \frac{1}{2} & 0 & 0 & 0 & \frac{1}{2} & 0 \\ 0 & 0 & 0 & 0 & \frac{1}{3} & 0 & \frac{1}{3} & 0 & \frac{1}{3} \\ 0 & 0 & 0 & 0 & 0 & \frac{1}{2} & 0 & \frac{1}{2} & 0 \end{pmatrix}.$$

Alternatively you can lump the 4 'corner' cells (into new state a say), the 4 'edge' cells (into state b), and rename the 'centre' cell (c) to obtain a much reduced transition matrix:

$$\begin{array}{ccccc}
a & 0 & 1 & 0 \\
b & \frac{2}{3} & 0 & \frac{1}{3} \\
c & 0 & 1 & 0
\end{array}
\right).$$

This works because all previously distinct states in each new category have the same relationship back to the other categories.

#### 19.9.4 Supplementary variables

Sometimes the Markovian nature of the process is only broken because of a single variable which is not being tracked. Consider the lumped version of our maze above. Suppose the mouse is frightened by the centre cell for some reason, and on visiting it a second time it retreats to any edge cell and stops moving. The process is clearly now not Markovian, because just knowing the

mouse is in the centre is not enough compute the future: we need to know if it has been there before. We incorporate this information into our state space by enlarging it to include both the cell type and the number of visits so far to the centre, i.e.,  $S = \{(a,0), (b,0), (c,1), (b,1), (a,1), (c,2), (b,2)\}$ . Arranging the states in this natural order we obtain the transition matrix:

$$P = \begin{pmatrix} 0 & 1 & 0 & 0 & 0 & 0 & 0 \\ \frac{2}{3} & 0 & \frac{1}{3} & 0 & 0 & 0 & 0 \\ 0 & 0 & 0 & 1 & 0 & 0 & 0 \\ 0 & 0 & 0 & 0 & \frac{2}{3} & \frac{1}{3} & 0 \\ 0 & 0 & 0 & 1 & 0 & 0 & 0 \\ 0 & 0 & 0 & 0 & 0 & 0 & 1 \\ 0 & 0 & 0 & 0 & 0 & 0 & 1 \end{pmatrix}.$$

Continuous time chains can also benefit from the addition of supplementary variables, if they are not quite Markov.

#### 19.10 Simulation

#### 19.10.1 Discrete time chains

We can simulate a set of observations on any finite discrete time Markov chain with known transition matrix and given starting state with the following function:

```
# program spuRs/resources/scripts/MCSimulation.r
# loadable spuRs function

# Discrete time Markov Chain Simulation
# This function simulates a discrete MC with transition matrix P,
# state space {0,1,...,n}, and initial state i for nsteps transitions

MCSimulation <- function(P, i, nsteps){
    n <- nrow(P) - 1
    statehist <- c(i, rep(0, nsteps))
    for (step in 2:(nsteps+1)){
        statehist[step] <- sample(0:n, 1, prob=P[1+statehist[step-1],])
    }
    return(statehist)
}</pre>
```

As an example, consider the transition matrix:

$$P = \begin{pmatrix} 0.5 & 0.5 & 0 & 0 \\ 0.7 & 0.1 & 0.2 & 0 \\ 0 & 0.1 & 0.1 & 0.8 \\ 0 & 0 & 0.7 & 0.3 \end{pmatrix}.$$

SIMULATION 417

Inspecting P suggests that this chain will spend lengthy periods oscillating in  $\{0,1\}$  and in  $\{2,3\}$ , with occasional transitions between those groups. We generate 250 observations on the chain starting from X(0) = 0 as follows:

The observed state history looks credible, but we can use the empirical estimation procedure for P outlined in the next section to cross-check. Note also that from repeated simulations of the chain we can extract empirical estimates of quantities of interest, such as the distribution of the number of steps until absorption.

#### 19.10.2 Example: tennis game ctd.

We simulate 10,000 games to estimate the distribution for the number of steps until absorption, and compare this with our previous calculation (saved in pmf) as follows:

```
> P <- Pmat(0.5)
> max_n <- 30
> plot(0:max_n, pmf, type="h", ylab="pmf of absorption time", xlab="t")
> n_fin <- function(P) {</pre>
    # time until absorption
    x \leftarrow 1 # current state
    n <- 0 # current time
    while (x \le 18) { # absorbing states are 19 and 20
      x \leftarrow sample(1:20, 1, prob=P[x,]) # update state
      n < -n + 1
                    # update time
    }
    return(n)
+ }
> N <- 10000 # num of simulations
> n_vec <- rep(0, N)
> for (i in 1:N) n_vec[i] <- n_fin(P)</pre>
> for (n in 0:max_n) points(n, mean(n_vec==n), pch=2, col="red")
> mean(n_vec)
```

#### [1] 6.7394

The output is given in Figure 19.17, and the estimated mean agrees with our previous calculations.

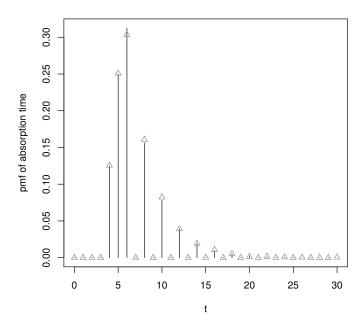

Figure 19.17 Theoretical and empirical distributions for length of tennis game.

#### 19.10.3 Continuous time chains

We can simulate a realisation of any continuous time finite state space Markov chain with known rate matrix Q and given starting state  $i \in \mathcal{S} = \{0, 1, \dots, n\}$  over the period from 0 up to T with the following function:

- # program spuRs/resources/scripts/CMCSimulation.r
- # loadable spuRs function
- # Continuous time Markov Chain Simulation
- # This function simulates a continuous time MC with
- # state space {0, 1, ..., n}, rate matrix Q, and initial state i
- # over the period (0, Tend). It returns the realisation
- # cbind(statehist, timehist) where the vector statehist gives the
- # successive states of the jump process and the vector
- # timehist the jump times.

SIMULATION 419

# It also plots the realisation if plotflag is TRUE

```
CMCSimulation <- function(Q, i, Tend, plotflag = FALSE){</pre>
  n \leftarrow nrow(Q) - 1
  rates <- -diag(Q)
  P <- diag(1/rates) %*% Q + diag(1, n+1)
  currentstate <- i
  time <-0
  statehist <- currentstate
  timehist <- time
  jump <- 1
  while (time < Tend) {
          time <- time + rexp(1, rates[currentstate+1])</pre>
          timehist[jump+1] <- time</pre>
          currentstate <- sample(0:n, 1, prob=P[currentstate+1,])</pre>
          statehist[jump+1] <- currentstate</pre>
           jump <- jump + 1
  }
  if (plotflag) {
    plot(timehist, statehist, type="s", xlab="Time", ylab="State",
         ylim=c(0,n), xlim=c(0,Tend), yaxt="n")
    axis(2, at=0:n)
  return(cbind(statehist, timehist))
```

Consider our machine shop with two machines which has rate matrix:

$$Q = \begin{pmatrix} -24 & 24 & 0\\ 2 & -14 & 12\\ 0 & 4 & -4 \end{pmatrix}.$$

We obtain a realisation of the first year of operation, starting with no machines in operation, as follows:

```
> source("../scripts/CMCSimulation.r")
> CMCSimulation(Q, 0, 1, TRUE)
    statehist timehist
[1,]
          0 0.0000000
           1 0.1347338
[2,]
          2 0.2041162
[3,]
           1 0.2487159
[4,]
[5,]
          2 0.4029416
[6,]
           1 0.8470585
[7,]
          2 1.0171939
```

The resulting plot is in Figure 19.18.

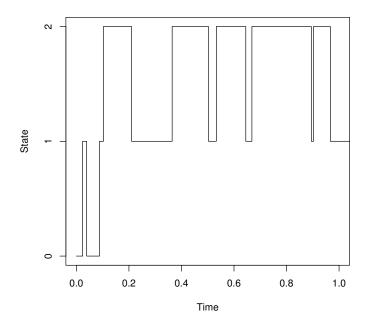

Figure 19.18 Realisation of machine shop process with two machines.

The CMCSimulation function cannot be used where the chain has an infinite state space. We can simulate an infinite state chain by updating the state and time using the corresponding rates  $q_{ij}$  to determine both the exponential sojourn time and the transition probabilities  $p_{ij}$ . The following function simulates our harassed booking clerk chain using this approach:

SIMULATION 421

```
while (t < t.end) {
  if (state[1] == 0) { #clerk idle
    rate.out <- personArrRate + callArrRate
    u <- runif(1)
    if (u < personArrRate/rate.out) { # person arrives
      state <- c(1,0,0)
    } else { # call arrives
      state <- c(2,0,0)
    }
  } else if (state[1] == 1) { # clerk serving a person
    rate.out <- personArrRate + callArrRate + personServRate</pre>
    u <- runif(1)
    if (u < personArrRate/rate.out) { # person arrives
      state[2] <- state[2] + 1
    } else if (u < (personArrRate + callArrRate)/rate.out) {</pre>
      # call arrives
      state[3] <- state[3] + 1
    } else { # finished serving
      if (state[2] > 0) { # still people
        state[2] <- state[2] - 1
      } else if (state[3] > 0) { # no people but calls
        state[1] <- 2
        state[3] <- state[3] - 1
      } else { # no people or calls
        state <- c(0,0,0)
      }
  } else { # clerk serving a call
    rate.out <- personArrRate + callArrRate + callServRate
    u <- runif(1)
    if (u < personArrRate/rate.out) { # person arrives</pre>
      state[2] <- state[2] + 1
    } else if (u < (personArrRate + callArrRate)/rate.out) {</pre>
      # call arrives
      state[3] <- state[3] + 1
    } else { # finished serving
      if (state[2] > 0) { # still people
        state[1] <- 1
        state[2] <- state[2] - 1
      } else if (state[3] > 0) { # no people but calls
        state[3] <- state[3] - 1
      } else { # no people or calls
        state <- c(0,0,0)
    }
  t \leftarrow t + rexp(1, rate.out)
  # data recording
  t.hist <- c(t.hist, t)
```

```
state.hist <- rbind(state.hist, state)
}
out <- cbind(t.hist, state.hist)
colnames(out) <- c("time", "clerk", "people", "calls")
rownames(out) <- 1:dim(out)[1]
return(out)
}</pre>
```

We obtain a realisation of one hour of activity as follows:

```
> source("../scripts/booking_clerkMC.r")
> booking_clerkMC(3, 6, 5, 8, 1)
```

|    | time      | clerk | people | calls |
|----|-----------|-------|--------|-------|
| 1  | 0.0000000 | 0     | 0      | 0     |
| 2  | 0.1058047 | 1     | 0      | 0     |
| 3  | 0.1237999 | 1     | 0      | 1     |
| 4  | 0.3926509 | 2     | 0      | 0     |
| 5  | 0.4171783 | 2     | 0      | 1     |
| 6  | 0.4182949 | 2     | 0      | 0     |
| 7  | 0.4342079 | 2     | 1      | 0     |
| 8  | 0.4941540 | 2     | 1      | 1     |
| 9  | 0.4968370 | 2     | 1      | 2     |
| 10 | 0.5661850 | 1     | 0      | 2     |
| 11 | 0.6424343 | 1     | 1      | 2     |
| 12 | 0.6776647 | 1     | 2      | 2     |
| 13 | 0.7237979 | 1     | 1      | 2     |
| 14 | 0.8315510 | 1     | 1      | 3     |
| 15 | 0.8898134 | 1     | 2      | 3     |
| 16 | 1.3213476 | 1     | 2      | 4     |

Be careful to input the rates based on the same units (in this case hours) as used for time.

#### 19.11 Estimation

#### 19.11.1 Discrete time

If we wish to model any real process as a discrete time Markov chain, then we will have to estimate the probabilities in its transition matrix P in order to perform calculations with the model. In principle, this is easy to do, simply by observing a long enough sequence of actual transitions and counting the number of each type.<sup>2</sup> The following function MCEstimation counts the number of transitions of each type, from a single realisation, then scales these to get an estimate of the transition matrix. Note that each row of the transition count

Our observed transitions can come from a single realisation, or from a number of independent realisations.

ESTIMATION 423

matrix is normalised by its row sum. Note also that we assume the state space is labelled  $\{0, 1, \dots, n\}$  and n is provided to MCEstimation as an argument.

```
# program spuRs/resources/scripts/MCEstimation.R
# loadable spuRs function

# This function estimates the transition matrix for a discrete MC
# with known state space {0,1,...,n}
# based on observations of the chain stored in statehist.

MCEstimation <- function(statehist, n) {
   ntrans <- length(statehist) - 1
   TC <- matrix(0, nrow = n+1, ncol = n+1)
   for (trans in 2:ntrans) {
     TC[statehist[trans - 1] + 1, statehist[trans] + 1] <-
        TC[statehist[trans - 1] + 1, statehist[trans] + 1] + 1
   }
   return(TC/rowSums(TC))
}</pre>
```

We use the output of our MCSimulation function from Section 19.10, so we can compare our estimated P with the real one. If we generate 250 transitions we obtain the following output:

Of course the more data we collect the more accurate will be our estimated P. For 3000 observed transitions we obtain:

```
[,1] [,2] [,3] [,4]
[1,] 0.5228070 0.4771930 0.0000000 0.0000000
[2,] 0.6545894 0.1086957 0.2367150 0.0000000
[3,] 0.0000000 0.1046386 0.0819849 0.8133765
[4,] 0.0000000 0.0000000 0.6920956 0.3079044
```

#### 19.11.2 Continuous time

If we observe all the transitions of a continuous time Markov chain, then we can use them to estimate the transition probabilities of the jump chain, as

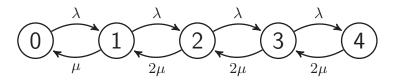

Figure 19.19 State transition diagram for a queue with two servers and maximum queue length 2.

above. If we also observe all of the sojourn times, then we can estimate  $1/q_i$  using the mean sojourn time for state i. The jump chain and departure rates together determine the chain.

In practice it is more often the case that we observe a continuous time process at regular points in time. In such cases we can use maximum likelihood to estimate the rate matrix Q. We will illustrate this with an example.

Consider a queue with arrivals at rate  $\lambda$  and two servers, each with service rate  $\mu$ , who act independently. Arrivals are served on a first-come first-served basis, and there is room for up to two people to wait. Customers who arrive when the queue is full are lost to the system.

Let  $X(t) \in \{0, 1, 2, 3, 4\}$  be the number of customers in the system at time t, including any being served. We can model the process  $X = \{X(t)\}$  as a continuous time Markov chain, with rate matrix

$$Q = \begin{pmatrix} -\lambda & \lambda & 0 & 0 & 0\\ \mu & -(\lambda + \mu) & \lambda & 0 & 0\\ 0 & 2\mu & -(\lambda + 2\mu) & \lambda & 0\\ 0 & 0 & 2\mu & -(\lambda + 2\mu) & \lambda\\ 0 & 0 & 0 & 2\mu & -2\mu \end{pmatrix}.$$

Note that when both servers are busy, the rate at which a customer leaves the system is  $2\mu$ . The transition rate diagram for this chain is shown in Figure 19.19.

Suppose we observe  $\mathbf{x} = (x(0), x(\delta), \dots, x(n\delta))$ . Let  $P(\delta) = \exp(\delta Q)$ , then the probability of observing this sequence is called the likelihood, and is given by

$$L(\lambda, \mu; \mathbf{x}) = \prod_{i=1}^{n} [P(\delta)]_{x(i-1), x(i)}.$$

The maximum likelihood estimate of  $(\lambda, \mu)$  is that which maximises L (or equivalently  $\log L$ ).

To test the maximum likelihood approach, we first generate some data. Note the use of approx to sample the output at regular points in time. ESTIMATION 425

We now write the log likelihood as a function of  $\theta = (\lambda, \mu)$ , and optimise.

#### [1] 2.905043 2.146526

As always, the more observations we have the better our estimate. In this case the frequency of observation is also important. If the timestep  $\delta$  is too large then  $P(\delta)$  will be close to  $\mathbf{1}\pi$  (every row is close to  $\pi$ ), and any Q such that  $\pi Q = \mathbf{0}$  will have a high likelihood.<sup>3</sup> Thus to distinguish the correct Q it is beneficial to have  $\delta$  around the same order of magnitude as the mean sojourn times, that is, roughly the same size as  $\min_i 1/q_i$ .

<sup>&</sup>lt;sup>3</sup> In particular, if  $\pi Q = \mathbf{0}$  then  $\pi cQ = \mathbf{0}$ , so Q and cQ have the same equilibrium distributions. That is, speeding up a continuous time Markov chain by a factor c has no effect on the equilibrium distributions.

#### 19.12 Estimating the mean of the limiting distribution

#### 19.12.1 Regenerative processes

Let  $X = \{X(t)\}$  be output from a simulation, not necessarily a Markov chain, where t may be discrete or continuous. We say X has a limiting distribution F if

$$\lim_{t \to \infty} \mathbb{P}(X(t) \le x) \to F(x).$$

In this section we consider the problem of estimating F, in particular its mean  $\mu_F$  (which we assume exists).

If  $X(1), X(2), \ldots$  are iid then trivially  $F = F_{X(1)}$  is a limiting distribution and  $\overline{X} = \sum_{i=1}^N X(i)/N \xrightarrow{\text{a.s.}} \mu_F$ . Moreover if F has a finite variance then  $\overline{X} \pm 2S/\sqrt{N}$  is a 95% CI for  $\mu_F$ , where S is the usual sample standard deviation. We would like to be able to do something similar when the X(t) are dependent, for example when X is a Markov chain. First we give some general conditions under which a limiting distribution exists.

X is regenerative if there is a sequence of regeneration points  $\{T_n\}_{n=1}^{\infty}$  such that the cycles  $(C_n = T_{n+1} - T_n, \{X(t+T_n)\}_{t=0}^{C_n})$  are i.i.d.

The regeneration points are such that the system 'restarts' at these points: stochastically the system behaves in the same way from time  $T_k$  on, as from time  $T_{k+1}$  on. Moreover, the future evolution of the process from time  $T_k$  only depends on where you are at time  $T_k$ , and not how you got there.

For an irreducible Markov chain, if we take regeneration point  $T_n$  to be the time of the n-th visit to state 0 (any state will do), then the cycles are iid by the Markov property. To ensure that we have infinitely many cycles we need the chain to be recurrent. To ensure that the expected cycle length is finite  $(\mathbb{E}C_n < \infty)$  we need the chain to be positive recurrent.

For example, consider a queuing system in which the times between arrivals are iid with distribution F, and the service times are iid with distribution G. Customers are served on a first-come first-served basis by a single server. Let X(t) be the number of customers in the system at time t (including any customer being served). If F and G are both exponential, then this is a continuous time Markov chain, but not otherwise. Nonetheless, provided the mean of F is strictly larger than the mean of G, the times at which a customer arrives to find the system completely empty form a sequence of regeneration points.

For a discrete time regenerative process, we say  $\{T_n\}$  is aperiodic if  $gcd\{k : \mathbb{P}(C_1 = k) > 0\} = 1$ . For a continuous time regenerative process, we say  $\{T_n\}$  is spread out if  $C_1$  has a continuous part (an interval for which the cdf has a density).

It can be shown that if X is regenerative,  $\mathbb{E}C_1 < \infty$ , and  $\{T_n\}$  is either aperiodic (discrete time) or spread out (continuous time), then X has a limiting

distribution F. Moreover

$$\mu_F = \left\{ \begin{array}{l} \frac{\mathbb{E} \sum_{n=T_k}^{T_{k+1}-1} X(n)}{\mathbb{E} C_k}, \text{ (discrete time)} \\ \\ \frac{\mathbb{E} \int_{T_k}^{T_{k+1}} X(t) dt}{\mathbb{E} C_k}, \text{ (continuous time.)} \end{array} \right.$$

An immediate consequence is that

$$\mu_F \overset{\text{a.s.}}{=} \left\{ \begin{array}{l} \lim_{T \to \infty} \frac{\sum_{n=1}^T X(n)}{T}, \text{ (discrete time)} \\ \\ \lim_{T \to \infty} \frac{\int_0^T X(t) dt}{T}, \text{ (continuous time)}. \end{array} \right.$$

#### 19.12.2 Three approaches to estimating $\mu_F$

BFI (Brute Force and Ignorance) If a limiting distribution F exists, choose T large enough that  $F_{X(T)} \approx F$ , then repeat the simulation N times to get an iid sample from  $F: X(T)_{(1)}, \ldots, X(T)_{(N)}$ . We get  $\hat{\mu}_F = \sum_i X(T)_{(i)}/N$  and can form a 95% CI in the usual way.

The problem with this approach is that T needs to be very large, so it can take a long time. Also, it is hard to tell if you have chosen T large enough.

Regenerate sampling If X is regenerative then simulate over N cycles. Let  $Y_k = \sum_{n=T_k}^{T_{k+1}-1} X(n)$  (discrete time) or  $\int_{T_k}^{T_{k+1}} X(t) dt$  (continuous time), then

$$\hat{\mu}_F = \frac{\hat{\alpha}}{\hat{\beta}} = \frac{\sum_{k=1}^{N} Y_k / N}{\sum_{k=1}^{N} C_k / N} \xrightarrow{\text{a.s.}} \mu_F.$$

A 95% CI is also available:  $\hat{\mu}_F \pm 2S/\sqrt{N}$  where

$$S^{2} = \frac{1}{\hat{\beta}^{2}} S_{\alpha\alpha} + \frac{\hat{\alpha}^{2}}{\hat{\beta}^{4}} S_{\beta\beta} - \frac{2\hat{\alpha}}{\hat{\beta}^{3}} S_{\alpha\beta}$$

$$S_{\alpha\alpha} = \frac{1}{N-1} \sum_{k=1}^{N} (Y_{i} - \hat{\alpha})^{2}$$

$$S_{\beta\beta} = \frac{1}{N-1} \sum_{k=1}^{N} (C_{i} - \hat{\beta})^{2}$$

$$S_{\alpha\beta} = \frac{1}{N-1} \sum_{k=1}^{N} (Y_{i} - \hat{\alpha})(C_{i} - \hat{\beta}).$$

In practice regenerative cycles can be very long, making this approach slow.

Blocking/batching If a limiting distribution F exists, choose a burn in period T as in method 1, then observe the process at regular times  $\delta$  apart, and form

batch means:

$$\overline{X}_{(i)} = \frac{1}{k} \sum_{i=1}^{k} X(T + (i-1)k\delta + (j-1)\delta).$$

If T and k are large enough, then the  $\overline{X}_{(i)}$  will be (approximately) iid, with mean  $\mu_F$ . Thus our estimator is  $\hat{\mu}_F = \sum_{i=1}^N \overline{X}_{(i)}/N$  and we can form a 95% CI in the usual way.

In practice N can be as small as 20 or 30, but T and k need to be very large.

#### 19.12.3 Determining burn in and block sizes

Blocks/batches need to be wide enough to accommodate typical features of the data (for example the busy periods of a queue), so that there is little correlation between the start of the block and the end. We can formally test for correlation between block means using the sample lag 1 autocorrelation:

$$\hat{\rho}(1) = \frac{\sum_{i=1}^{N-1} (\overline{X}_{(i+1)} - \hat{\mu}_F) (\overline{X}_{(i)} - \hat{\mu}_F)}{\sum_{i=1}^{N} (\overline{X}_{(i)} - \hat{\mu}_F)^2}.$$

If the  $\{\overline{X}_{(i)}\}$  are uncorrelated, then  $\hat{\rho}(1) \approx N(-\frac{1}{N}, \frac{1}{N})$ , so, forming a 95% confidence interval, we expect  $\hat{\rho}(1) \in (-\frac{1}{N} - \frac{2}{\sqrt{N}}, -\frac{1}{N} + \frac{2}{\sqrt{N}})$ . If not, we should increase k, and perhaps T, and try again.

Welch's method for determining the burn in period. Suppose we have observations  $x(0), x(\delta), x(2\delta), \ldots$  In particular, in the continuous time case we suppose that these are obtained by observing the process at regular times  $\delta$  apart. Welch's method for determining T works by first estimating  $\mathbb{E}X(t)$ , then choosing T so that  $\mathbb{E}X(t)$  appears constant for t > T.

Like all methods for determining the burn in period T, Welch's method does not always perform very well. However, it is not particularly worse than the alternatives, and has the advantage of being simple to implement. The method has three steps:

1 Simulate the process n times and average. Let  $\{X^{(i)}(t)\}$  be the i-th process, then the averaged process is given by

$$\overline{X}(t) = \frac{1}{n} \sum_{i=1}^{n} X^{(i)}(t).$$

2 Apply a moving average of width 2w + 1 to  $\{\overline{X}(t)\}$ :

$$Y(t) = \begin{cases} \frac{1}{2w+1} \sum_{k=-w}^{w} \overline{X}(t+k), & w < t \\ \frac{1}{2t-1} \sum_{k=1-t}^{t-1} \overline{X}(t+k), & 1 \le t \le w. \end{cases}$$

Note the treatment at the left-hand end is non-standard, but is required to reduce edge effects.

3 Plot Y, which is an estimate of the mean of X. The burn in time T is the point at which Y seems to have converged.

Good values for n and w will depend on the problem in hand, though typically w will be much larger than n. We are aiming to make the plot of Y reasonably smooth.

#### 19.12.4 Example: harassed booking clerk ctd.

We consider the length of the calls queue for the booking clerk, with person arrival rate 0.15 and service rate 0.3, and call arrival rate 0.15 and service rate 0.45. We wish to estimate the expected length of this queue. We will use blocking, and apply Welch's method to determine the burn in period. In this case the system is close to full capacity, and occasionally very long call queues develop, which persist for some time.

We will use the function call\_sample to observe the process at regular intervals, and then average these observations over several runs. The function uses approx to interpolate the output from booking\_clerkMC.

The function ma applies a moving average smooth.

To apply Welch's method we observe the process at 1 minute intervals for 1000 minutes. We average 10 runs, and then smooth using a smoothing window of radius 200. In Figure 19.20 we show the output from a single run, then from 10 runs averaged, then from 200 runs averaged and then smoothed.

```
set.seed(20)
par(mfrow = c(3, 1))
tend <- 1000
delta <- 1
n <- 1
calls <- call_sample(0, tend, delta, n)
plot(seq(0, tend, delta), calls, type="1",
     xlab="", ylab="", main=paste("n =", n))
n <- 10
calls <- call_sample(0, tend, delta, n)</pre>
plot(seq(0, tend, delta), calls, type="1",
     xlab="", ylab="", main=paste("n =", n))
w <- 200
callQ.w <- ma(calls, w)
plot(seq(0, tend, delta), c(callQ.w, rep(NA, w)), type="1",
     xlab="", ylab="", main=paste("n =", n, "w =", w))
```

The smoothed estimate of the expected length of the calls queue seems to have settled down by time 200. To be on the safe side we try a burn in of 800 and a block size of 400. We generate 50 blocks and test their autocorrelation.

```
> set.seed(20)
> burn_in <- 800
> block_size <- 400
> n_blocks <- 50
> delta <- 1
> tend <- burn_in + block_size*n_blocks*delta
> callQ <- call_sample(burn_in, tend, delta, 1)[-1]
> # calculate block means
```

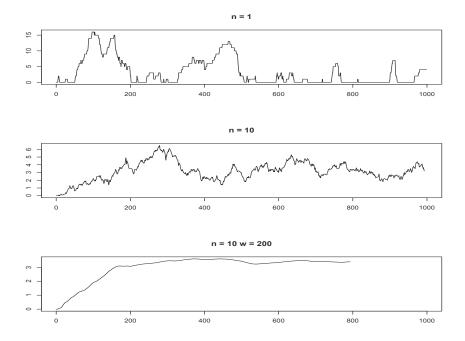

Figure 19.20 Welch's method applied to the harassed booking clerk simulation.

```
> callQ_blocks <- matrix(callQ, ncol=n_blocks)
> callQ_means <- colMeans(callQ_blocks)
> # calculate sample autocorrelation
> (rho <- acf(callQ_means, 1, plot=FALSE)$acf[2])
[1] 0.2889842
> 2*pnorm(abs(rho + 1/n_blocks), mean=0, sd=1/sqrt(n_blocks), lower.tail=FALSE)
```

#### [1] 0.02889998

The sample autocorrelation is statistically significant (the *p*-value is less than 0.05), indicating statistical evidence of dependence between blocks. It looks like our block size was too small. Applying Welch's method to a longer trace we see that this is indeed the case. In Figure 19.21 we first plot the call queue size up to time 10,000. We see that there is a busy period of length greater than 1,000, so to avoid correlation our blocks should be at least as large as this (and our burn in should be larger than our block size). The next plot gives a pointwise average over 10 runs, which is then smoothed using a window of radius 200. The smoothed plot is still too variable, so we try again with a window of radius 2000.

```
set.seed(20)
par(mfrow = c(4, 1))
tend <- 10000
delta <- 1
n <- 1
calls <- call_sample(0, tend, delta, n)</pre>
plot(seq(0, tend, delta), calls, type="1",
     xlab="", ylab="", main=paste("n =", n))
n <- 10
calls <- call_sample(0, tend, delta, n)
plot(seq(0, tend, delta), calls, type="1",
     xlab="", ylab="", main=paste("n =", n))
w <- 200
callQ.w <- ma(calls, w)</pre>
plot(seq(0, tend, delta), c(callQ.w, rep(NA, w)), type="1",
     xlab="", ylab="", main=paste("n =", n, "w =", w))
w <- 2000
callQ.w <- ma(calls, w)</pre>
plot(seq(0, tend, delta), c(callQ.w, rep(NA, w)), type="1",
     xlab="", ylab="", main=paste("n =", n, "w =", w))
```

Based on these plots a burn in of 2000 and block size of 1000 looks more reasonable. Generating 50 blocks of this size takes significantly longer, but gives block means with insignificant autocorrelation.

```
> set.seed(20)
> burn_in <- 2000
> block_size <- 1000
> n_blocks <- 50
> delta <- 1
> tend <- burn_in + block_size*n_blocks*delta
> callQ <- call_sample(burn_in, tend, delta, 1)[-1]</pre>
> # calculate block means
> callQ_blocks <- matrix(callQ, ncol=n_blocks)</pre>
> callQ_means <- colMeans(callQ_blocks)</pre>
> # calculate sample autocorrelation
> (rho <- acf(callQ_means, 1, plot=FALSE)$acf[2])</pre>
[1] 0.08438253
> 2*pnorm(abs(rho + 1/n_blocks), mean=0, sd=1/sqrt(n_blocks),
          lower.tail=FALSE)
[1] 0.4604561
```

We can now estimate the mean length of the call queue, using our block means, and give a 95% confidence interval:

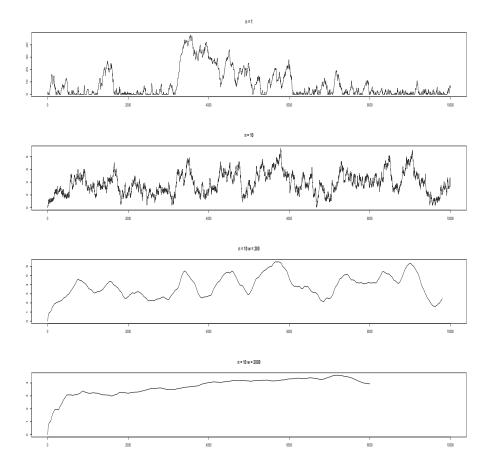

Figure 19.21 Welch's method applied to the harassed booking clerk simulation, this time using a much longer simulation run.

```
> # CI using blocks
> cat("mean length call queue", mean(callQ_means), "+/-",
+ 2*sd(callQ_means)/sqrt(n_blocks), "(using blocks)\n")
mean length call queue 4.28288 +/- 0.7282488 (using blocks)
```

If we calculated a CI without using blocks, we would get a very unrealistic idea of how accurate our estimate is:

```
> # CI without using blocks
> cat("mean length call queue", mean(callQ), "+/-",
+ 2*sd(callQ)/sqrt(length(callQ)), "(without blocks)\n")
mean length call queue 4.28288 +/- 0.05161361 (without blocks)
```

#### 19.13 Exercises

- 1. Assume that for each  $t \in T$  (the index set for the process), X(t) takes values in a set  $\mathcal{S}$  (the state space of the stochastic process). For each of the stochastic processes  $\{X(t), t \in T\}$  listed below, identify the state space  $\mathcal{S}$  and the index set T and hence identify which are continuous time processes, which discrete time and which are chains. For those that are chains, speculate as to which ones would be best suited for application of a Markov model.
  - (a). X(t) = total number of animals in a population at time t.
  - (b).  $X(t) = \text{number of } t^{\text{th}} \text{ generation individuals in a population.}$
  - (c). X(t) = latest sale price for company A shares as at time t.
  - (d). X(t) = closing sale price for company A shares on day t.
  - (e). X(t) = number of flaws in a length t of optic fibre.
  - (f). X(t) = number of bacteria in a volume t of plasma.
- 2. Consider the Ehrenfest urn model with m=5. Assume that we start with a uniformly distributed number of balls in urn A, i.e.,  $\pi(0)$  is uniform on  $\{0,1,\ldots,5\}$ . Write down  $\pi(0)$  and P and use them to calculate  $\pi(1)$  and  $\pi(2)$  by hand. Note how the jth element of  $\pi(n)$  involves the dot product of  $\pi(n-1)$  with the jth column of P. Check the value of  $[\pi(2)]_0$  independently by enumerating all the possible realisations in which the chain reaches 0 by step 2 and summing their probabilities.
- 3. Assume the state of the weather in Sydney on any particular day can be modelled using a state space  $S = \{1 \equiv \text{sunny}, 2 \equiv \text{overcast}, 3 \equiv \text{wet}\}$ . Also assume that the likelihood of any state depends only on the state on the previous day. A sunny day is followed by a sunny day 60% of the time and otherwise it is overcast. An overcast day is equally likely to be followed by either a sunny or a wet day. 20% of days after a wet day are also wet, but 20% are sunny.
  - (a). Write down the transition probability matrix for this Markov chain.
  - (b). Draw the state transition diagram for this chain and check if it is irreducible or reducible. If reducible, identify the equivalence classes.
  - (c). If it is sunny all weekend, calculate the probability it is also sunny on Monday.
  - (d). Calculate the probability that a Monday is wet if the previous Monday was wet.
  - (e). Calculate the probability that Wednesday through Friday are all sunny, if the previous Sunday was sunny.
  - (f). Write down the equilibrium equations and, if possible, solve for the equilibrium distribution both algebraically and using R.

EXERCISES 435

4. For the Ehrenfest urn model with m=5, use R to find the equilibrium distribution, and then also calculate  $P^{10}$ ,  $P^{11}$ ,  $P^{20}$ , and  $P^{21}$ . What can you say about various interpretations of the equilibrium distribution of the chain by inspecting these matrices?

- 5. A series of 10 transmitters receive and resend single digit messages which are either 0 or 1. However there is a chance that the transmitters make an error in resending the message. The digit 0 is retransmitted correctly 99% of the time, and the digit 1 is retransmitted correctly 97% of the time. All transmitters behave in the same way. The original message originates from a human originator at step 0, and another human receiver receives the output of transmitter 10.
  - (a). Identify the states and write down the transition probability matrix for this Markov chain.
  - (b). Draw the state transition diagram for this chain.
  - (c). If the human operator transmits a 1, what is the probability that transmitters 3 and 7 both receive a 1?
  - (d). What is the probability that the human receiver gets a 1 if the original message was a 1?
  - (e). What is the probability that an initial message of 1 is received correctly?
  - (f). What is the probability that an initial message of 1 is passed through correctly at all stages?
- 6. In each case below, draw a state transition diagram for a 6 state chain, with state space  $S = \{0, 1, ..., 5\}$ , which has the designated properties:
  - (a). The chain is irreducible.
  - (b). The chain is irreducible but in no case can the chain immediately return to a state it has just left.
  - (c). The chain has 3 equivalence classes with 2 states in each, and no absorbing states.
  - (d). The chain has 3 equivalence classes and 2 absorbing states.
  - (e). The chain has 3 recurrent states and 3 transient states.
- 7. Consider a Markov chain with state space  $S = \{0, 1, 2\}$  and transition probability matrix given by:

$$P = \begin{pmatrix} 0.5 & 0.25 & 0.25 \\ 0.25 & 0.5 & 0.25 \\ 0 & 0 & 1 \end{pmatrix}.$$

- (a). Draw a state transition diagram.
- (b). If the chain starts in state 0, what is the probability it is in state 2 at time 2?

- (c). If the chain starts in state 0, what is the probability it is in state 2 at time n?
- 8. Consider an infinite sequence of independent Bernoulli trials with constant probability of success p. Let  $X_n$  be the number of successes in the first n trials.
  - (a). Explain why this can be regarded as a Markov chain.
  - (b). Give the state space.
  - (c). Describe the transition matrix P.
  - (d). Calculate  $P^2$  and  $P^3$ .
  - (e). Write down the n step transition probability  $p_{ij}^{(n)}$ .
- 9. Consider the gambling game with total capital T = \$5. Let  $f_{i0}$  be the probability that the gambler ends up losing all his money, given that he starts with a = \$i. Write down simultaneous linear equations for  $f_{i0}$  for i = 1, 2, 3, 4 by conditioning on the first step of the chain. Hence solve for these absorption probabilities, and cross-check your answers by using the formula (I + T)A = S where the transition matrix has canonical form:

$$P = \begin{pmatrix} I & 0 \\ S & T \end{pmatrix}.$$

- 10. Suppose we have a sequence of independent events to wager on. We have a 50:50 chance of winning, in which case our winnings match our stake. Consider the following two gambling systems:
  - (a). Random walk: each time we bet \$1, until we have won \$1 in total, or have lost \$63.
  - (b). Martingale: each time we bet the total amount we have lost so far plus \$1, until we have won \$1 in total, or have lost 63 (= 1 + 2 + 4 + 8 + 16 + 32).

Model both systems as absorbing Markov chains. Take as the state space the amount won so far; so for the random walk you have  $\mathcal{S} = \{-63, -62, \cdots, 0, 1\}$  and for the martingale you have  $\mathcal{S} = \{-63, -31, -15, -7, -3, -1, 0, 1\}$ . For each system find the probability of finishing ahead, and the expected number of bets made. Answer the question approximately using a simulation *and* exactly using the transition matrix. How do your answers change if the chance of winning each time changes from  $\frac{1}{2}$  to  $\frac{18}{37}$  (the chance of getting red or black on a European roulette wheel)?

11. Waiting in uffish thought. The Tulgey wood can be separated into six parts as shown in Figure 19.22. The Jabberwock moves at random about the wood. From any given location it is equally likely to move to any adjacent location (across a common edge, but not across a vertex). You arrive at

EXERCISES 437

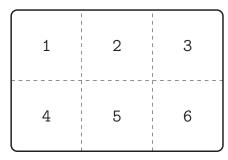

Figure 19.22 The 'Tulgey wood': a location in Wonderland.

location 1 with your vorpal sword, and lie in wait for the Jabberwock. How long do you expect to have to wait, my beamish boy?

The suggested approach is to model the movement of the Jabberwock as an irreducible aperiodic Markov chain, and find  $\pi_i$ , the long-run proportion of time it spends in locale i. Then modify the chain so that state 1 is an absorbing state, and find  $a_i$ , the expected time to absorption from state i. By the Law of Total Probability, conditioning on the locale of the Jabberwock when you arrive, the expected time for the Jabberwock to reach location 1 is  $\sum_{i=2}^{6} \pi_i a_i$ .

- 12. We revisit the Tulgey wood from Exercise 11, and consider again the Jabberwock. Suppose that it remembers where it was last, and does not immediately go back on itself. By considering states as pairs (current locale, previous locale), model the movement of the Jabberwock as a Markov chain, and show that the transition matrix is doubly stochastic (i.e., that the columns sum to 1 as well as the rows).
- 13. Tooth decay. The teeth on a dragline (a large machine used in mining excavation) have a limited lifespan. After k months of operation, the chance that a tooth does not need replacing is  $a^k$ , for some  $a \in (0,1)$ . If a tooth lasts twelve months it is replaced anyway.

A sample of 100 dragline teeth was taken, from teeth currently in use and the following ages recorded:

Obtain an estimate of a.

The suggested approach is to model the age of a dragline tooth as a Markov chain. Let the state be the age of the tooth at the end of each working month, so  $X_n \in \{1, 2, \dots, 12\}$ . The limiting probabilities  $\pi$  for this chain will give you the age distribution of a randomly sampled tooth.

Suppose tooth is a function that takes a and returns  $\pi$ , and loss is a function that measures the distance between  $\pi$  and the sample frequencies above, for example using the sum of the squared differences. Then we can

use the R function optimise to find that value of a that miminises loss (see Section 12.6).

If you know about the multinomial distribution, then a better loss function is the minus log likelihood.

- 14. We revisit Exercise 13 on tooth decay. Suppose that instead of sampling teeth currently in use, we have a sample of replaced teeth. To fit this sample we need a model for the lifetime distribution of a tooth. Given a, calculate this distribution either directly, or as the time to absorption of a suitable Markov chain.
- 15. We use a Markov chain to model the population of an animal species on an island in the following way. The state space is  $\{O, L, H\}$ , where O corresponds to zero population, L low and H high. Years are either good or bad, independently of the past. The probability of a bad year is  $\alpha$ . In a bad year, unless already unpopulated, the island population declines one category. In a good year, an L population will increase to H and an H population is maintained. If the island is unpopulated there is a probability of  $\beta$  that immigration from the mainland will increase the population to L; otherwise it remains unchanged. Write down the transition probability matrix for this chain and verify that the equilibrium distribution is:

$$\boldsymbol{\pi} = (\pi_O, \pi_L, \pi_H) = \left(\frac{\alpha^2}{\alpha^2 + \beta}, \frac{\alpha\beta}{\alpha^2 + \beta}, \frac{(1 - \alpha)\beta}{\alpha^2 + \beta}\right).$$

What is the long run proportion of time the island is populated?

16. Refer to Section 19.5 where we considered the expected number of visits to transient states prior to absorption for the gambling game with p = 0.6. We noted from the R output that  $u_{22} = u_{33}$  and  $u_{11} = u_{44}$ ; in this exercise we show why this is. Recall that we defined  $f_{ii}$  as the probability that a Markov chain will eventually return to state i. Note  $f_{ii} < 1$  for a transient state, so the number of returns  $N_i$  has a geometric distribution, with parameter  $(1 - f_{ii})$ . For the gambling game, consider any sample path of the process starting in state 4 and returning to 4. Reflect this path (i.e., draw a mirror image path that starts in 1 and goes up/down when the first path goes down/up). Hence show there is a one-to-one correspondence between all possible paths returning to 4 and those returning to 1, and explain why the corresponding paths are equally likely. Hence show that  $f_{11} = f_{44}$ , and hence  $u_{11} = u_{44}$ .

Apply this method to also show  $u_{22} = u_{33}$ . From the values of  $u_{11}$  and  $u_{22}$  calculated by R, compute the probabilities of eventually returning to states 1 through 4. (Remember that  $u_{ij}$  is defined as the expected number of visits and includes the visit at t = 0, which  $N_i$  does not count.)

17. Competing rates. Suppose that a continuous time Markov chain leaves i for state j at an instantaneous rate  $q_{ij}$ . Let  $L_{ij} \sim \exp(q_{ij})$  be the waiting time till such a transition would occur from state i to state j. For independent  $L_{ij}, j \in \mathcal{S} \setminus \{i\}$ , show that

EXERCISES 439

(a). the time of the first transition out of i to any other state

$$\min_{j \neq i} L_{ij} \sim exp(q_i).$$

Hint: consider  $\mathbb{P}(\min_{j\neq i} L_{ij} \geq z)$ , and express this in terms of an event involving the individual  $L_{ij}$ .

(b). the probability that the first transition out of i is to state k is

$$\mathbb{P}\left(\min_{j\neq i} L_{ij} = L_{ik}\right) = \frac{q_{ik}}{q_i}.$$

Hint: express this probability in terms of an event involving  $L_{ik}$  and  $\min_{j \neq i,k} L_{ij}$ . Also given independent  $X \sim \exp(\lambda_1)$  and  $Y \sim \exp(\lambda_2)$  verify that  $\mathbb{P}(X < Y) = \lambda_1/(\lambda_1 + \lambda_2)$  by first conditioning on Y.

18. Let  $X = \{X(t)\}$  be a continuous time Markov chain. We say that the distribution  $\pi$  satisfies the *detailed balance* equations if, for every pair of states (i, j), the flow from i to j is the same as the flow from j to i. That is

$$\pi_i q_{ij} = \pi_j q_{ji} \text{ for all } i, j \in \mathcal{S}.$$

Show that if  $\pi$  satisfies the detailed balance equations then it must also satisfy the global balance equations  $\pi Q = \mathbf{0}$ .

The detailed balance equations do not always have a solution, but when they do, they are easier to solve than the global balance equations.

Let  $S = \{0, 1, ...\}$ . A birth-death chain is such that  $q_{ij} = 0$  if |i - j| > 1. Let  $\lambda_i = q_{i,i+1}$  and (for i > 0)  $\mu_i = q_{i,i-1}$ , and suppose that these rates are all non-zero.

Solve the detailed balance equations for a birth-death chain, as a function of  $\pi_0$ .

Using  $\sum_{i=0}^{\infty} \pi_0 = 1$ , obtain an equation for  $\pi_0$ . Can you give conditions to guarantee a (non-trivial) solution exists?

19. Generate a sequence of 50,000 iid  $\Gamma(\lambda = 1, m = 2)$  random variables. Then estimate their mean and give a 95% CI.

Now group your observations into 50 groups of 1000. Form a mean for each group, and then use these group means to generate an estimate and 95% CI for the mean.

You should see that for iid data, blocking has very little effect. That is, it doesn't hurt to do it, but if there is positive correlation in the sequence then it can help a lot.

# PART IV

# Simulation

#### CHAPTER 20

# Simulation

Most stochastic simulations have the same basic structure:

- 1. Identify a random variable of interest X and write a program to simulate it.
- 2. Generate an iid sample  $X_1, \ldots, X_n$  with the same distribution as X.
- 3. Estimate  $\mathbb{E}X$  (using  $\overline{X}$ ) and assess the accuracy of the estimate (using a confidence interval).

Step 1 is an example of *model building*. Typically we build up a complex model from simple components, which in this case are independent rv's with known distributions. In other words, random variables are the building blocks of stochastic simulations. As we have seen, R has built-in functions for simulating all the common rv's we encountered in Chapters 16 and 17. The purpose of this chapter is to see how to do this for ourselves, so that we have the tools for simulating the random variables that R does not provide for us. We consider discrete random variables, the inversion and rejection methods for simulating continuous random variables, and then look at particular techniques for simulating normals.

It turns out that all random variables can be generated by generating and then manipulating U(0,1) rv's, so that is where we start.

#### 20.1 Simulating iid uniform samples

We cannot generate truly random numbers on a computer. Instead we generate *pseudo-random numbers*, which have the appearance of random numbers, but are in fact completely deterministic. Pseudo-random numbers can be generated by chaotic dynamical systems, which have the characteristic that the future is very hard to predict given the present.

A very important advantage of using pseudo-random numbers is that, because they are deterministic, any experiment performed using pseudo-random numbers can be repeated exactly.

#### 20.1.1 Congruential generators

Congruential generators were the first reasonable class of pseudo-random number generators. At the time of writing, R uses a pseudo-random number generator called the *Mersenne-Twister*, which has similar properties to congruential generators, but with a much longer cycle length.

Congruential generators work as follows. Given an initial number  $X_0 \in \{0, 1, \ldots, m-1\}$  and two big numbers A and B we define a sequence of numbers  $X_n \in \{0, 1, \ldots, m-1\}, n = 0, 1, \ldots$ , by

$$X_{n+1} = (AX_n + B) \bmod m.$$

We then get a sequence of numbers  $U_n \in [0,1), n = 0,1,...$ , by putting  $U_n = X_n/m$ . If m, A, and B are well chosen, then the sequence  $U_0, U_1,...$ , is almost impossible to distinguish from an iid sequence of U(0,1) random variables.

In practice it is sensible to discard the value 0 when it occurs, as we often divide by  $U_n$ . This is justifiable since for a true uniform, the probability of taking on the value 0 is zero. The value 1 can also be a problem, but note that as defined,  $U_n < 1$  for all n.

For example if we take m = 10, A = 103, and B = 17, then for  $X_0 = 2$ , we have

$$X_1 = 223 \mod 10 = 3$$
  
 $X_2 = 326 \mod 10 = 6$   
 $X_3 = 635 \mod 10 = 5$   
 $\vdots$ 

Clearly the sequence produced by a congruential generator will eventually cycle and thus since there are at most m possible values, the maximum cycle length is m. Because computers use binary arithmetic, if we have  $m=2^k$  for some k, then taking  $x \mod m$  is very quick. An example of a good congruential generator is  $m=2^{32},\ A=1,664,525,$  and B=1,013,904,223. An example of a bad congruential generator is RANDU, which was shipped with IBM computers in the 1970's. RANDU used  $m=2^{31},\ A=65,539,$  and B=0.

#### 20.1.2 Seeding

The number  $X_0$  is called the *seed*. If you know the seed (as well as m, A, and B), then you can reproduce the whole sequence exactly. This is a very good idea from a scientific point of view; being able to repeat an experiment means that your results are verifiable.

To generate n pseudo-random numbers in R, use runif(n). R does not

use a congruential generator, but it still needs a seed to generate pseudorandom numbers. For a given value of seed (assumed integer), the command set.seed(seed) always puts you at the same point on the cycle of pseudorandom numbers. The current state of the random number generator is kept in the vector .Random.seed. You can save the value of .Random.seed and then use it to return to that point in the sequence of pseudo-random numbers. If the random number generator is not initialised before you start generating pseudo-random numbers, then R initialises it using a value taken from the system clock.

```
> set.seed(42)
> runif(2)

[1] 0.9148060 0.9370754

> RNG.state <- .Random.seed
> runif(2)

[1] 0.2861395 0.8304476

> set.seed(42)
> runif(4)

[1] 0.9148060 0.9370754 0.2861395 0.8304476

> .Random.seed <- RNG.state
> runif(2)

[1] 0.2861395 0.8304476
```

In order to be able to reproduce a sequence of pseudo-random numbers, you need to know the seed *and* the algorithm. To find out (and change) which algorithm R is using, use the function RNGkind.

```
> RNGkind()
[1] "Mersenne-Twister" "Inversion"
```

R allows you to use older versions of its pseudo-random number generator, so that simulation results that were obtained using older versions of R can still be verified.

#### 20.2 Simulating discrete random variables

Let X be a discrete random variable taking values in the set  $\{0, 1, \ldots\}$  with cdf F and pmf p. The following snippet of code takes a uniform random variable U and returns a discrete random variable X with cdf F.

#### simulating from a binom(3, 0.5) c.d.f.

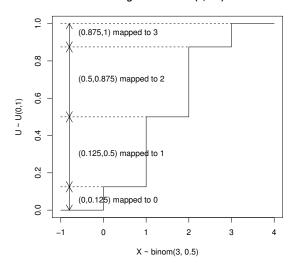

Figure 20.1 Simulating a binom(3,0.5) rv by transforming a U(0,1) rv.

```
# given U dist. as U(0,1)
X <- 0
while (F(X) < U) {
    X <- X + 1
}</pre>
```

When the algorithm terminates we have  $F(X) \ge U$  and F(X-1) < U, that is  $U \in (F(X-1), F(X)]$ . Thus

$$\mathbb{P}(X = x) = \mathbb{P}(U \in (F(x - 1), F(x)]) = F(x) - F(x - 1) = p(x)$$

as required.

Figure 20.1 shows how this algorithm works, in the case  $X \sim \text{binom}(3, 0.5)$ . We see that F is used to map U to X. The algorithm can easily be generalised to any discrete distribution; see Exercise 8.

For simulating a finite rv, R provides

```
sample(x, size, replace = FALSE, prob = NULL)
```

The inputs are

x A vector giving the possible values the rv can take;

size How many rv's to simulate;

replace Set this to TRUE to generate an iid sample; otherwise the rv's will be conditioned to be different from each other:

prob A vector giving the probabilities of the values in x. If omitted then the values in x are assumed to be equally likely.

#### 20.2.1 Example: binomial

We present some code to simulate a binomial random variable as an example. We stress that R has superior binomial probability and simulation functions, compared with those that we present below. See ?rbinom for more information.

If  $X \sim \operatorname{binom}(n,p)$  then it has pmf  $p_X(x) = \binom{n}{x} p^x (1-p)^{n-x}$ . The function binom.cdf below calculates the cdf  $F_X$  of X. The function cdf.sim takes as its first argument a function F, which is assumed to calculate the cdf of a non-negative integer valued random variable. cdf.sim also uses the argument ... to pass parameters to the function F from the call to cdf.sim.

To simulate a single binom(n, p) rv, use cdf.sim(binom.cdf, n, p).

```
binom.cdf <- function(x, n, p) {
   Fx <- 0
   for (i in 0:x) {
     Fx <- Fx + choose(n, i)*p^i*(1-p)^(n-i)
   }
   return(Fx)
}

cdf.sim <- function(F, ...) {
   X <- 0
   U <- runif(1)
   while (F(X, ...) < U) {
        X <- X + 1
   }
   return(X)
}</pre>
```

In the program above, suppose that U is close to 1. In this case we will need to calculate  $F_X(x)$  for many values of x. But if we look at how binom.cdf is defined, each time we calculate  $F_X(x)$  we recalculate  $p_X(0), p_X(1), \ldots$ , which is rather inefficient. We can avoid this by combining the loop in cdf.sim, which checks  $F(X, \ldots) < U$ , with the loop in binom.cdf, which calculates  $F_X$ . To improve the efficiency further we use a recursive formula to calculate  $p_X(x)$ , namely

$$p_X(x) = \frac{(n-x+1)p}{x(1-p)} p_X(x-1).$$

# program spuRs/resources/scripts/binom.sim.r

```
binom.sim <- function(n, p) {</pre>
```

```
X <- 0
px <- (1-p)^n
Fx <- px
U <- runif(1)
while (Fx < U) {
    X <- X + 1
    px <- px*p/(1-p)*(n-X+1)/X
    Fx <- Fx + px
}
return(X)
}</pre>
```

To see that binom.sim works, observe that at the beginning of each cycle of the while loop we always have px equal to the pmf at X and Fx equal to the cdf at X. To verify numerically that binom.sim works, we generate a large sample using binom.sim, use it to estimate  $p_X$ , then compare the estimate with the known pmf. We use dbinom to calculate  $p_X$  (alternatively you could write your own function, as per Chapter 16, Exercise 12), and plot the output in Figure 20.2. The true values are indicated with a filled dot, and a plus sign is used for the estimates and their 95% confidence intervals.

```
# inputs
N <- 10000
                 # sample size
n <- 10
                 # rv parameters
p < -0.7
set.seed(100)
               # seed for RNG
# generate sample and estimate p
X \leftarrow rep(0, N)
for (i in 1:N) X[i] <- binom.sim(n, p)
phat \leftarrow rep(0, n+1)
for (i in 0:n) phat[i+1] \leftarrow sum(X == i)/N
phat.CI <- 1.96*sqrt(phat*(1-phat)/N)</pre>
# plot output
plot(0:n, dbinom(0:n, n, p), type="h", xlab="x", ylab="p(x)")
points(0:n, dbinom(0:n, n, p), pch=19)
points(0:n, phat, pch=3)
points(0:n, phat+phat.CI, pch=3)
points(0:n, phat-phat.CI, pch=3)
```

#### 20.2.2 Sequences of independent trials

For random variables that are defined using a sequence of independent trials (the binomial, geometric, and negative binomial), we have alternative methods. Given a U(0,1) rv U we can generate a Bernoulli rv B with parameter p using

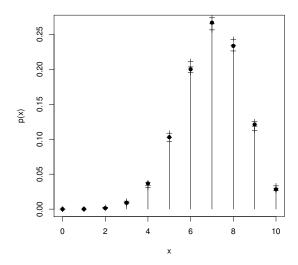

Figure 20.2 Estimated and actual pmf for a binom(10, 0.7) rv.

```
# given U ~ U(0,1)
if (U < p) {B <- 1} else {B <- 0}
Thus, given n and p, to generate a binom(n,p) rv X we can use
X <- 0
for (i in 1:n) {
    U <- runif(1)
    if (U < p) X <- X + 1
}</pre>
```

Alternatively we can use that fact R coerces TRUE to 1 and FALSE to 0 to rewrite this in one line

```
X <- sum(runif(n) < p)</pre>
```

This is clearly much simpler than the approach of Example 20.2.1, and is faster. Its only disadvantage is that it uses more uniforms (n as opposed to 1), so that if you generate a lot of binomial random variables with this algorithm, then your 'random' numbers will start repeating themselves sooner. This is usually not a problem, however; the Mersenne-Twister (the random number generator used by R at the time of writing) has a cycle length of  $2^{19937} - 1$ , so even if we are using these a few hundred at a time, it will be a long while before our binomial random variables start cycling.

```
Given p, to generate a geom(p) rv Y, we can use Y <- 0 success <- FALSE
```

```
while (!success) {
    U <- runif(1)
    if (U < p) {
        success <- TRUE
    } else {
        Y <- Y + 1
    }
}</pre>
```

The negative binomial distribution can be treated similarly: see Exercise 5.

#### 20.3 Inversion method for continuous rv

In the following sections we study two general methods for simulating continuous distributions and also look at some techniques used to simulate the very important normal distribution.

Suppose that we are given  $U \sim U(0,1)$  and want to simulate a continuous rv X with cdf  $F_X$ . Put  $Y = F_X^{-1}(U)$  then we have

$$F_Y(y) = \mathbb{P}(Y \le y) = \mathbb{P}(F_X^{-1}(U) \le y) = \mathbb{P}(U \le F_X(y)) = F_X(y).$$

That is, Y has the same distribution as X. Thus, if we can simulate a U(0,1) rv, then we can simulate any continuous rv X for which we know  $F_X^{-1}$ . This is called the *inverse transformation method* or simply the *inversion method*. It is the continuous analogue of the method for simulating discrete random variables given in Section 20.2.

Another way of looking at this remarkable result is that, for any continuous rv X,  $F_X(X) \sim U(0,1)$ .

#### 20.3.1 Example: uniform distribution

Consider  $X \sim U(1,3)$ . Verify that X has cdf  $F_X(x) = (x-1)/2$  for  $x \in (1,3)$  and thus that  $F_X^{-1}(y) = 2y+1$  for  $y \in (0,1)$ . The inversion method therefore tells us to generate X using 2U+1, where  $U \sim U(0,1)$ . Geometrically this result is clear: the factor of 2 stretches the U(0,1) distribution from (0,1) to (0,2), and it is then translated to the right by 1. Figure 20.3 illustrates this transformation using a plot of  $F_X$ . Imagine a 'uniform rain' of observations on U falling on the interval (0,1) on the vertical axis. The inverse cdf function converts this into a uniform rain on the interval (1,3) on the horizontal axis, that is observations on  $X \sim U(1,3)$ .

#### Inversion method for U(1, 3)

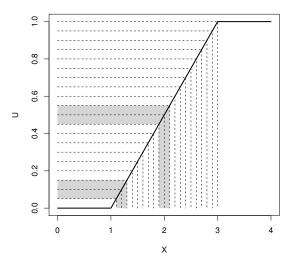

Figure 20.3 Illustration of the inversion method. A 'uniform rain' of points on the vertical interval (0,1) becomes a uniform rain on the horizontal interval (1,3).

#### 20.3.2 Example: exponential distribution

If  $X \sim \exp(\lambda)$  then the pdf is  $f_X(x) = \lambda e^{-\lambda x}$ , for x > 0, and by integrating we find

$$F_X(x) = \begin{cases} 0 & \text{for } x < 0; \\ 1 - e^{-\lambda x} & \text{for } x \ge 0. \end{cases}$$

Putting  $y = F_X(x)$  we derive the inverse function as follows:

$$y = 1 - e^{-\lambda x}$$
  
 $1 - y = e^{-\lambda x}$   
 $\log(1 - y) = -\lambda x$   
 $x = -\frac{1}{\lambda}\log(1 - y) = F_X^{-1}(y)$ .

So the inversion method generates  $X \sim \exp(\lambda)$  by using  $-\lambda^{-1} \log (1-U)$  with  $U \sim U(0,1)$ . It is easy to show that if  $U \sim U(0,1)$  then  $1-U \sim U(0,1)$ , so  $-\lambda^{-1} \log (U) \sim \exp(\lambda)$ .

Figure 20.4 illustrates the conversion of a uniform rain of points on the vertical interval (0,1) to an 'exponentially distributed rain' on the horizontal axis through this transformation. Notice that the values of U between 0.15 and 0.2 are transformed into a much smaller interval on the x-axis than those falling between 0.85 and 0.9 (the regions shaded in the figure).

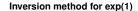

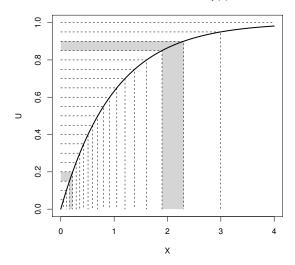

Figure 20.4 Illustration of the inversion method. A 'uniform rain' of points on the vertical interval (0,1) becomes an 'exponentially distributed rain' on the horizontal axis.

#### 20.4 Rejection method for continuous rv

The inversion method works well if we can find  $F^{-1}$  analytically. If not, we can use root-finding techniques to invert F numerically (see Exercise 16), but this can be time-consuming. An alternative method in this situation, which is often faster, is the rejection method.

To motivate the rejection method let us consider a simple example. Say we have a continuous random variable X with pdf  $f_X$  concentrated on the interval (0,4), as illustrated in Figure 20.5. We imagine 'sprinkling' points  $P_1, P_2, \ldots$ , uniformly at random under the density function. By sprinkling uniformly, we mean that a small target square under the pdf has the same chance of being hit wherever it is located. Our random points  $P_i$  are actually two-dimensional random variables  $(X_i, Y_i)$ , where  $X_i$  and  $Y_i$  are the random coordinates of the i-th point.

Consider the distribution of  $X_1$ , the x coordinate of  $P_1$ . (Note that all  $X_i$  have the same distribution.) Let R be the shaded region under  $f_X$  between a and

b, as shown in Figure 20.5, then

$$\mathbb{P}(a < X_1 < b) = \mathbb{P}(P_1 \text{ hits R})$$

$$= \frac{\text{Area of R}}{\text{Area under density}}$$

$$= \frac{\int_a^b f_X(x) dx}{1}$$

$$= \int_a^b f_X(x) dx.$$

Thus by the definition of the pdf,  $X_1$  has the same distribution as X. So we can generate observations on X by taking the x coordinate of random points sprinkled under its pdf  $f_X$ . But how do we generate the points  $P_i$  uniformly under  $f_X$ ? The answer is to generate points at random in the rectangle  $[0, 4] \times [0, 0.5]$  (dotted in Figure 20.5), and then reject those that fall above the pdf, hence the name rejection method.

This method extends to any density with finite support that is bounded above. That is,  $f_X(x) \leq k$  for all x and some constant k.

**Rejection method (uniform envelope)** Suppose that  $f_X$  is non-zero only on [a,b], and  $f_X \leq k$ .

- 1. Generate  $X \sim U(a,b)$  and  $Y \sim U(0,k)$  independent of X (so P = (X,Y) is uniformly distributed over the rectangle  $[a,b] \times [0,k]$ ).
- 2. If  $Y < f_X(X)$  then return X, otherwise go back to step 1.

#### 20.4.1 Example: triangular density

Consider the triangular pdf  $f_X$  defined as

$$f_X(x) = \begin{cases} x & \text{if } 0 < x < 1; \\ (2-x) & \text{if } 1 \le x < 2; \\ 0 & \text{otherwise.} \end{cases}$$

We apply the rejection method as follows:

# program spuRs/resources/scripts/rejecttriangle.r

```
rejectionK <- function(fx, a, b, K) {
    # simulates from the pdf fx using the rejection algorithm
    # assumes fx is 0 outside [a, b] and bounded by K
    # note that we exit the infinite loop using the return statement
    while (TRUE) {
        x <- runif(1, a, b)
        y <- runif(1, 0, K)</pre>
```

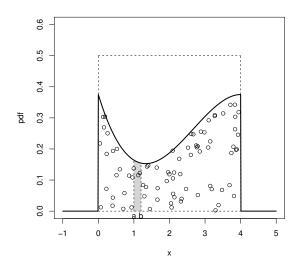

Figure 20.5 Points uniformly distributed under a pdf.

```
if (y < fx(x)) return(x)
  }
}
fx<-function(x){</pre>
  # triangular density
  if ((0<x) \&\& (x<1)) {
    return(x)
  } else if ((1<x) && (x<2)) {
    return(2-x)
  } else {
    return(0)
  }
}
# generate a sample
set.seed(21)
nreps <- 3000
Observations <- rep(0, nreps)
for(i in 1:nreps)
  Observations[i] <- rejectionK(fx, 0, 2, 1)
}
# plot a scaled histogram of the sample and the density on top
hist(Observations, breaks = seq(0, 2, by=0.1), freq = FALSE,
```

$$ylim = c(0, 1.05), main = "")$$
  
lines(c(0, 1, 2), c(0, 1, 0))

The output is given in Figure 20.6.

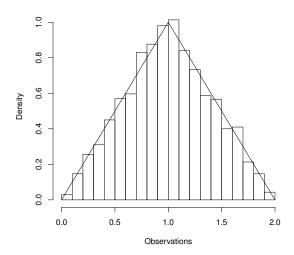

Figure 20.6 Empirical pdf of the triangular distribution, simulated using the rejection method.

#### 20.4.2 General rejection method

Our rejection method above uses a rectangular envelope to cover the target density  $f_X$ , then generates candidate points uniformly within the rectangle. However if the rectangle is infinite, then we cannot generate points uniformly within it, because it has infinite area. Instead we need a shape with finite area, within which we can simulate points uniformly.

Let X have pdf h and, given X, let  $Y \sim U(0, kh(X))$  (so the range of Y depends on X), then (X, Y) is uniformly distributed over the region A defined by the curve kh above and 0 below. To see this we use conditional probability:

$$\begin{split} \mathbb{P}((X,Y) &\in (x,x+dx) \times (y,y+dy)) \\ &= \mathbb{P}(Y \in (y,y+dy) \mid X \in (x,x+dx)) \mathbb{P}(X \in (x,x+dx)) \\ &= \frac{dy}{kh(x)} h(x) dx \\ &= \frac{1}{k} dx dy. \end{split}$$

That is, the chance of being in a small rectangle of size  $dx \times dy$  is the same anywhere in A. (We say that (X,Y) has a joint density, given by  $\frac{1}{k} 1_{\{(x,y)\in A\}}$ , where k is the area of A.)

Suppose we wish to simulate from the density  $f_X$ . Let h be a density we can simulate from, and choose k such that

$$k \ge k^* = \sup_{x} \frac{f_X(x)}{h(x)}.$$

Note that  $k^* \geq 1$ , with equality if and only if  $f_X$  and h are identical. Then kh forms an envelope for  $f_X$ , and we can generate points uniformly within this envelope. By accepting points below the curve  $f_X$ , we get the general rejection method:

#### General rejection method

To simulate from the density  $f_X$ , we assume that we have envelope density h from which you can simulate, and that we have some  $k < \infty$  such that  $\sup_x f_X(x)/h(x) \le k$ .

- 1. Simulate X from h.
- 2. Generate  $Y \sim U(0, kh(X))$ .
- 3. If  $Y < f_X(X)$  then return X, otherwise go back to step 1.

#### 20.4.3 Efficiency

The efficiency of the rejection method is measured by the expected number of times you have to generate a candidate point (X, Y). The area under the curve kh is k and the area under the curve  $f_X$  is 1, so the probability of accepting a candidate is 1/k. Thus the number of times N we have to generate a candidate point has distribution 1 + geom(1/k), with mean  $\mathbb{E}N = 1 + (1-1/k)/(1/k) = k$ . So, the closer h is to  $f_X$ , the smaller we can choose k, and the more efficient the algorithm is.

#### 20.4.4 Example: gamma

For  $m, \lambda > 0$  the  $\Gamma(\lambda, m)$  density is  $f(x) = \lambda^m x^{m-1} e^{-\lambda x} / \Gamma(m)$ , for x > 0. There is no explicit formula for the cdf F or its inverse, so we will use the rejection method to simulate from f.

We will use an exponential envelope  $h(x) = \mu e^{-\mu x}$ , for x > 0. Using the inversion method we can easily simulate from h using  $-\log(U)/\mu$ , where  $U \sim U(0,1)$ . To envelop f we need to find

$$k^* = \sup_{x>0} \frac{f(x)}{h(x)} = \sup_{x>0} \frac{\lambda^m x^{m-1} e^{(\mu-\lambda)x}}{\mu \Gamma(m)}.$$

Clearly  $k^*$  will be infinite if m < 1 or  $\lambda \le \mu$ . For m = 1 the gamma is just an exponential. Thus we will assume m > 1 and choose  $\mu < \lambda$ . For  $m \in (0,1)$  the rejection method can still be used, but a different envelope is required.

To find  $k^*$  we take the derivative of the right-hand side above and set it to zero, to find the point where the maximum occurs. You can check that this is at the point  $x = (m-1)/(\lambda - \mu)$ , which gives

$$k^* = \frac{\lambda^m (m-1)^{m-1} e^{-(m-1)}}{\mu(\lambda - \mu)^{m-1} \Gamma(m)}.$$

To improve efficiency we would like to choose our envelope to make  $k^*$  as small as possible. Looking at the formula for  $k^*$  this means choosing  $\mu$  to make  $\mu(\lambda-\mu)^{m-1}$  as large as possible. Setting the derivative with respect to  $\mu$  to zero, we see that the maximum occurs when  $\mu=\lambda/m$ . Plugging this back in we get  $k^*=m^me^{-(m-1)}/\Gamma(m)$ .

We can now code up our rejection algorithm.

```
# program spuRs/resources/scripts/gamma.sim.r
```

```
gamma.sim <- function(lambda, m) {</pre>
  # sim a gamma(lambda, m) rv using rejection with an exp envelope
  # assumes m > 1 and lambda > 0
  f <- function(x) lambda^m*x^(m-1)*exp(-lambda*x)/gamma(m)
  h <- function(x) lambda/m*exp(-lambda/m*x)
  k \leftarrow m^m*exp(1-m)/gamma(m)
  while (TRUE) {
    X <- -log(runif(1))*m/lambda</pre>
    Y <- runif(1, 0, k*h(X))</pre>
    if (Y < f(X)) return(X)</pre>
}
set.seed(1999)
n <- 10000
g \leftarrow rep(0, n)
for (i in 1:n) g[i] \leftarrow gamma.sim(1, 2)
hist(g, breaks=20, freq=F, xlab="x", ylab="pdf f(x)",
  main="theoretical and simulated gamma(1, 2) density")
x \leftarrow seq(0, max(g), .1)
lines(x, dgamma(x, 2, 1))
```

To check the function gamma.sim works we simulated a large sample, using the parameters m=2 and  $\lambda=1$ , and used them to estimate the density. The result, with the density plotted on top, is given in Figure 20.7.

#### theoretical and simulated gamma(1, 2) density

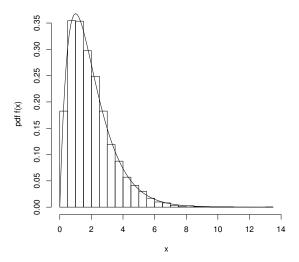

Figure 20.7  $\Gamma(1,2)$  density estimated from a sample generated using the rejection method.

#### 20.5 Simulating normals

In this section we consider various ways to generate normal random variables. Historically the problem of simulating normal random variables has attracted a lot of attention because normal random variables are important, and because there is no one way of simulating them that is clearly best. To see what R uses, type RNGkind() then ?RNGkind.

If  $Z \sim N(0,1)$  then  $\mu + \sigma Z \sim N(\mu, \sigma^2)$ , so it is sufficient to be able to simulate standard N(0,1) rv's.

#### 20.5.1 Central Limit Theorem

The Central Limit Theorem (CLT) suggests an obvious approximate approach to simulating the normal, by averaging. Recall that for  $U \sim U(0,1)$ ,  $\mathbb{E}U = 1/2$  and Var U = 1/12, so if  $U_1, \ldots, U_{12}$  are iid U(0,1) then

$$Z = \left(\sum_{i=1}^{12} U_i\right) - 6$$

has mean 0 and variance 1, and thus by the CLT is (approximately) N(0,1).

This generator works quite well in fact, but it is not difficult to do better and this approach is wasteful of uniforms.

#### 20.5.2 Rejection with exponential envelope

If we chop a standard normal distribution in half and use only the positive side (scaled up by a factor of 2 to maintain a proper density), then we get the so-called 'half normal' density:

$$f_X(x) = \begin{cases} \sqrt{\frac{2}{\pi}} \exp\left(-\frac{1}{2}x^2\right) & \text{if } x > 0; \\ 0 & \text{otherwise.} \end{cases}$$

If  $Z \sim N(0,1)$  then |Z| has a half normal density. Conversely if X is half normal and  $S = \pm 1$  with probability half each, independently of X, then

$$Z = SX \sim N(0, 1).$$

We write  $S \sim U\{-1, +1\}$  to indicate that the distribution of S is uniformly distributed over the finite set  $\{-1, +1\}$ .

We can use rejection to generate observations on the half normal X. Consider an exponential distribution with parameter  $\lambda = 1$  as a possible envelope. That is, the envelope density is  $h(x) = \exp(-x)$  for x > 0. One can easily check that

$$k^* = \sup_x \frac{f_X(x)}{h(x)} = \sup_x \sqrt{\frac{2}{\pi}} \exp(x - x^2/2) = \sqrt{\frac{2e}{\pi}}.$$

This gives us the following algorithm (here  $\phi$  stands for the standard normal density):

#### Standard normal simulation using rejection

- 1. Generate  $X \sim \exp(1)$  and  $Y \sim U(0, \exp(-X)\sqrt{2e/\pi})$ .
- 2. If  $Y < \phi(X)$  then generate  $S \sim U\{-1, +1\}$  and return Z = SX, otherwise go back to step 1.

It is possible to improve the efficiency of this algorithm a little. First, observe that to generate  $X \sim \exp(1)$  we use  $-\log(U)$  (using the inverse transform) where  $U \sim U(0,1)$ . Thus,  $\exp(-X) = U$  and so  $Y \sim U(0,U\sqrt{2e/\pi})$ . Second, rather than generate  $S \sim U\{-1,+1\}$  we note that if  $Y < \phi(X)$ , then  $Y < \phi(X)/2$  with probability 1/2, independently of X. Incorporating these two refinements we get

#### Improved standard normal simulation using rejection

- 1. Generate  $U \sim U(0,1)$  and  $Y \sim U(0,U\sqrt{2e/\pi})$ .
- 2. Put  $X = -\log(U)$ .
- 3. (a). If  $Y < \phi(X)/2$  then return Z = -X,
  - (b). Else if  $\phi(X)/2 < Y < \phi(X)$  then return Z = X,
  - (c). Else go back to step 1.

#### 20.5.3 Box-Muller algorithm

Suppose P=(X,Y) where X and Y are independent N(0,1) rv's, then P is said to have a standard bivariate normal distribution. The Box–Muller algorithm works by simulating P in polar coordinates  $(R,\Theta)$ , then transforming these back to Cartesian co-ordinates using  $X=R\cos(\Theta)$  and  $Y=R\sin(\Theta)$ . Thus we generate two independent N(0,1) rv's each time.

The derivation of the distribution of P in polar coordinates is not particularly straightforward. It can be shown<sup>1</sup> that  $R^2 \sim \exp(1/2)$  and  $\Theta \sim U(0, 2\pi)$ , independently of R. This gives us the following algorithm:

#### Box-Muller simulation of standard normal

- 1. Generate  $U_1, U_2 \sim U(0, 1)$ .
- 2. Set  $\Theta = 2\pi U_1$  and  $R = \sqrt{-2\log(U_2)}$ .
- 3. Return  $X = R\cos(\Theta)$  and  $Y = R\sin(\Theta)$ .

Calculating sines and cosines can be expensive (in terms of the time required), but there is a version of the Box–Muller algorithm that avoids this. Suppose that the point Q=(A,B) is uniformly distributed over the unit circle. Let  $(S,\Psi)$  be the polar coordinates of Q; then one can show that  $S^2 \sim U(0,1)$  and  $\Psi \sim U(0,2\pi)$ , independently of S. Thus,  $(\sqrt{-2\log(S^2)},\Psi)$  has the same distribution as the polar coordinates of P, namely bivariate standard normal. The advantage of this representation is that we can easily calculate X and Y from A and B. A little trigonometry gives us that

$$S^{2} = A^{2} + B^{2}$$

$$\cos(\Psi) = A/S$$

$$\sin(\Psi) = B/S$$

so, for  $R = \sqrt{-2\log(S^2)}$ ,

$$\begin{array}{rcl} X & = & R\cos(\Psi) \ = \ A\sqrt{\frac{-2\log(S^2)}{S^2}} \\ \\ Y & = & R\sin(\Psi) \ = \ B\sqrt{\frac{-2\log(S^2)}{S^2}}. \end{array}$$

We still need to generate Q, but this can be easily achieved using a rejection algorithm. Generate  $U, V \sim U(-1, 1)$  independently, then accept the point (U, V) if it is inside the unit circle, that is, if  $U^2 + V^2 < 1$ .

Putting these together we get the following:

 $<sup>^{1}</sup>$  The proof requires the transformation of a joint distribution function, using multivariate calculus.

EXERCISES 461

# Improved Box–Muller simulation of standard normal, with rejection step

- 1. Generate  $U, V \sim U(-1, 1)$ .
- 2. Accept  $S^2 = U^2 + V^2$  provided  $S^2 < 1$  else return to step 1.
- 3. Set  $W = \sqrt{-2\log(S^2)/S^2}$ .
- 4. Return X = UW and Y = VW.

#### 20.6 Exercises

1. Express 45 in binary.

Now express 45 mod 16 and 45 mod 17 in binary.

What can you say about these three binary representations?

- 2. Find all of the cycles of the following congruential generators. For each cycle identify which seeds  $X_0$  lead to that cycle.
  - (a).  $X_{n+1} = 9X_n + 3 \mod 11$ .
  - (b).  $X_{n+1} = 8X_n + 3 \mod 11$ .
  - (c).  $X_{n+1} = 8X_n + 2 \mod 12$ .
- 3. Here is some pseudo-code of an algorithm for generating a sample  $y_1, \ldots, y_k$  from the population  $x_1, \ldots, x_n$  without replacement  $(k \le n)$ :

```
for (i in 1:k) {
    { Select j at random from 1:(n+1-i) }
    y[i] <- x[j]
    { Swap x[j] and x[n+1-i] }
}</pre>
```

Implement this algorithm in R. (The built-in implementation is sample.)

4. Consider the discrete random variable with pmf given by:

$$\mathbb{P}(X=1) = 0.1$$
,  $\mathbb{P}(X=2) = 0.3$ ,  $\mathbb{P}(X=5) = 0.6$ .

Plot the cdf for this random variable.

Write a program to simulate a random variable with this distribution, using the built-in function runif(1).

- 5. How would you simulate a negative binomial random variable from a sequence of Bernoulli trials? Write a function to do this in R. (The built-in implementation is rnbinom(n, size, prob).)
- 6. For  $X \sim \text{Poisson}(\lambda)$  let  $F(x) = \mathbb{P}(X \leq x)$  and  $p(x) = \mathbb{P}(X = x)$ . Show that the probability function satisfies

$$p(x+1) = \frac{\lambda}{x+1}p(x).$$

Using this write a function to calculate  $p(0), p(1), \ldots, p(x)$  and  $F(x) = p(0) + p(1) + \cdots + p(x)$ .

If  $X \in \mathbb{Z}_+$  is a random variable and F(x) is a function that returns the cdf F of X, then you can simulate X using the following program:

```
F.rand <- function () {
    u <- runif(1)
    x <- 0
    while (F(x) < u) {
        x <- x + 1
    }
    return(x)
}</pre>
```

In the case of the Poisson distribution, this program can be made more efficient by calculating F just once, instead of recalculating it every time you call the function F(x). By using two new variables, p.x and F.x for p(x) and F(x) respectively, modify this program so that instead of using the function F(x) it updates p.x and F.x within the while loop. Your program should have the form

```
F.rand <- function(lambda) {
    u <- runif(1)
    x <- 0
    p.x <- ?
    F.x <- ?
    while (F.x < u) {
        x <- x + 1
        p.x <- ?
        F.x <- ?
    }
    return(x)
}</pre>
```

You should ensure that at the start of the while loop you always have p.x equal to p(x) and F.x equal to F(x).

7. This exercise asks you to verify the function F.rand from Exercise 6. The idea is to use F.rand to estimate the Poisson probability mass function, and compare the estimates with known values. Let  $X_1, \ldots, X_n$  be independent and identically distributed (iid) pois( $\lambda$ ) random variables, then we estimate  $p_{\lambda}(x) = \mathbb{P}(X_1 = x)$  using

$$\hat{p}_{\lambda}(x) = \frac{|\{X_i = x\}|}{n}.$$

Write a program F.rand.test(n, lambda) that simulates  $n \operatorname{pois}(\lambda)$  random variables and then calculates  $\hat{p}_{\lambda}(x)$  for  $x = 0, 1, \ldots, k$ , for some chosen k. Have your program print a table giving  $p_{\lambda}(x)$ ,  $\hat{p}_{\lambda}(x)$  and a 95% confidence interval for  $p_{\lambda}(x)$ , for  $x = 0, 1, \ldots, k$ .

Finally, modify your program F.rand.test so that it also draws a graph of  $\hat{p}$  and p, with confidence intervals, similar to Figure 20.2.

8. Suppose that X takes on values in the countable set  $\{\ldots, a_{-2}, a_{-1}, a_0,$ 

EXERCISES 463

 $a_1, a_2, \ldots$ , with probabilities  $\{\ldots, p_{-2}, p_{-1}, p_0, p_1, p_2, \ldots\}$ . Suppose also that you are given that  $\sum_{i=0}^{\infty} p_i = p$ , then write an algorithm for simulating X.

Hint: first decide whether or not  $X \in \{a_0, a_1, \ldots\}$ , which occurs with probability p.

- 9. Suppose that X and Y are independent rv's taking values in  $\mathbb{Z}_+ = \{0, 1, 2, \ldots\}$  and let Z = X + Y.
  - (a). Suppose that you are given functions X.sim() and Y.sim(), which simulate X and Y. Using these, write a function in R to estimate  $\mathbb{P}(Z = z)$  for a given z.
  - (b). Suppose that instead of X.sim() and Y.sim() you are given X.pmf(x) and Y.pmf(y), which calculate  $\mathbb{P}(X=x)$  and  $\mathbb{P}(Y=y)$  respectively. Using these, write a function Z.pmf(z) to calculate  $\mathbb{P}(Z=z)$  for a given z.
  - (c). Given Z.pmf(z) write a function in R to calculate  $\mathbb{E}Z$ .

Note that we may have  $\mathbb{P}(Z=z) > 0$  for all  $z \geq 0$ . To approximate  $\mu = \mathbb{E}Z$  numerically we use  $\mu_n^{trunc} = \sum_{z=0}^{n-1} z \mathbb{P}(Z=z) + n \mathbb{P}(Z \geq n) = n - \sum_{z=0}^{n-1} (n-z) \mathbb{P}(Z=z)$ . How can we decide how large n needs to be to get a good approximation?

Do you think this method of approximating  $\mathbb{E}Z$  is better or worse than simulation?

10. Consider the following program, which performs a simulation experiment. The function  $\mathtt{X.sim}()$  simulates some random variable X, and we wish to estimate  $\mathbb{E}X$ .

```
# set.seed(7)
# seed position 1
mu <- rep(0, 6)
for (i in 1:6) {
    # set.seed(7)
    # seed position 2
    X <- rep(0, 1000)
    for (j in 1:1000) {
        # set.seed(7)
        # seed position 3
        X[j] <- X.sim()
    }
    mu[i] <- mean(X)
}
spread <- max(mu) - min(mu)
mu.estimate <- mean(mu)</pre>
```

- (a). What is the value of spread used for?
- (b). If we uncomment the command set.seed(7) at seed position 3, then what is spread?

(c). If we uncomment the command set.seed(7) at seed position 2 (only), then what is spread?

- (d). If we uncomment the command set.seed(7) at seed position 1 (only), then what is spread?
- (e). At which position should we set the seed?
- 11. (a). Here is some code for simulating a discrete random variable Y. What is the probability mass function (pmf) of Y?

```
Y.sim <- function() {
    U <- runif(1)
    Y <- 1
    while (U > 1 - 1/(1+Y)) {
        Y <- Y + 1
    }
    return(Y)
}</pre>
```

Let N be the number of times you go around the while loop when Y.sim() is called. What is  $\mathbb{E}N$  and thus what is the expected time taken for this function to run?

(b). Here is some code for simulating a discrete random variable Z. Show that Z has the same pmf as Y

```
Z.sim <- function() {
  Z <- ceiling(1/runif(1)) - 1
  return(Z)
}</pre>
```

Will this function be faster or slower than Y.sim()?

- 12. People arrive at a shoe store at random. Each person then looks at a random number of shoes before deciding which to buy.
  - (a). Let N be the number of people that arrive in an hour. Given that  $\mathbb{E}N = 10$ , what would be a good distribution for N?
  - (b). Customer i tries on  $X_i$  pairs of shoes they do not like before finding a pair they like and then purchase  $(X_i \in \{0, 1, ...\})$ . Suppose that the chance they like a given pair of shoes is 0.8, independently of the other shoes they have looked at. What is the distribution of  $X_i$ ?
  - (c). Let Y be the total number of shoes that have been tried on, excluding those purchased. Supposing that each customer acts independently of other customers, give an expression for Y in terms of N and the  $X_i$ , then write functions for simulating N,  $X_i$ , and Y.
  - (d). What is  $\mathbb{P}(Y=0)$ ?

Use your simulation of Y to estimate  $\mathbb{P}(Y=0)$ . If your confidence interval includes the true value, then you have some circumstantial evidence that your simulation is correct.

EXERCISES 465

13. Consider the continuous random variable with pdf given by:

$$f(x) = \begin{cases} 2(x-1)^2 & \text{for } 1 < x \le 2, \\ 0 & \text{otherwise.} \end{cases}$$

Plot the cdf for this random variable.

Show how to simulate a rv with this cdf using the inversion method.

14. Consider the continuous random variable X with pdf given by:

$$f_X(x) = \frac{\exp(-x)}{(1 + \exp(-x))^2} - \infty < x < \infty.$$

X is said to have a standard logistic distribution. Find the cdf for this random variable. Show how to simulate a rv with this cdf using the inversion method.

- 15. Let  $U \sim U(0,1)$  and let Y = 1 U. Derive an expression for the cdf  $F_Y(y)$  of Y in terms of the cdf of U and hence show that  $Y \sim U(0,1)$ .
- 16. For a given u, adapt the bisection method from Chapter 10 to write a program to find the root of the function  $\Phi(x) u$  where  $\Phi(x)$  is the cdf of the standard normal distribution. (You can evaluate  $\Phi$  using numerical integration or by using the built-in R function.) Notice that the root satisfies  $x = \Phi^{-1}(u)$ .

Using the inversion method, write a program to generate observations on a standard normal distribution. Compare the proportion of your observations that fall within the interval (-1,1) with the theoretical value of 68.3%.

17. The continuous random variable X has the following probability density function (pdf), for some positive constant c,

$$f(x) = \frac{3}{(1+x)^3}$$
 for  $0 \le x \le c$ .

- (a). Prove that  $c = \sqrt{3} 1$ .
- (b). What is  $\mathbb{E}X$ ? (Hint:  $\mathbb{E}X = \mathbb{E}(X+1) 1$ .)
- (c). What is  $\operatorname{Var} X$ ? (Hint: start with  $\mathbb{E}(X+1)^2$ .)
- (d). Using the inversion method, write a function that simulates X.
- 18. The Cauchy distribution with parameter  $\alpha$  has pdf

$$f_X(x) = \frac{\alpha}{\pi(\alpha^2 + x^2)} - \infty < x < \infty.$$

Write a program to simulate from the Cauchy distribution using the inversion method.

Now consider using a Cauchy envelope to generate a standard normal random variable using the rejection method. Find the values for  $\alpha$  and the scaling constant k that minimise the probability of rejection. Write an R program to implement the algorithm.

19. Here is some code for simulating a random variable. Write down the cdf of the random variable being simulated.

```
sim <- function() {
  U <- runif(1)
  if (U < 0.5) {
    return(0)
  } else {
    return(-log((1-U)/2))
  }
}</pre>
```

Check your answer by plotting an empirical c.d.f. from simulated data, then plotting your c.d.f. on top.

20. The double exponential or Laplace distribution has the following density, for some  $\lambda > 0$ ,

$$f(x) = \frac{\lambda}{2} e^{-\lambda |x|}$$
, for  $-\infty < x < \infty$ .

Plot the density and the cumulative distribution function, F.

Suppose that A has an exponential distribution with rate  $\lambda$ , and that B is independent of A and takes on values +1 and -1 with equal probability. Show that AB has a Laplace distribution with parameter  $\lambda$ , then write a function to simulate Laplace rv's.

Suppose that you have an iid sample  $X_1, \ldots, X_n$  from a Laplace distribution. Construct estimators for  $\lambda$  using the absolute values  $|X_i|$  or the squares  $X_i^2$ .

#### CHAPTER 21

## Monte Carlo integration

The term Monte Carlo is used to refer to techniques involving computer simulation, alluding to the games of chance played in the casinos of Monte Carlo. Monte Carlo integration is numerical integration using simulation.

This chapter covers two simulation-based approaches to integration—the hit-and-miss method and the (improved) Monte Carlo method—adding to the techniques that were introduced in Chapter 11. As before, our goal is to integrate a function for which the antiderivative is not known in closed form.

At the end of the chapter we give some comparative results on the errors of different numerical integration methods. We see that techniques like Simpson's rule work very well in one dimension, but are not efficient for calculating high-dimensional integrals  $\int \cdots \int f(x_1,\ldots,x_d)dx_1\cdots dx_d$ . In contrast Monte Carlo integration is not as good as Simpson's rule in one dimension but is relatively more efficient in higher dimensions.

#### 21.1 Hit-and-miss method

We wish to calculate  $I = \int_a^b f(x) dx$ .

Let c and d be such that  $f(x) \in [c, d]$  for all  $x \in [a, b]$ . Let A be the set bounded above by the curve and by the box  $[a, b] \times [c, d]$ , then I = |A| + c(b - a). Thus if we can estimate |A| then we can estimate I. A is illustrated as the shaded region in Figure 21.1.

To estimate |A|, imagine throwing darts at the box  $[a,b] \times [c,d]$ . On average the proportion that land under the curve will be given by the area of A over the area of the box, that is by |A|/((b-a)(d-c)), giving us a way to estimate |A|.

Take  $X \sim U(a, b)$  and  $Y \sim U(c, d)$ , then (X, Y) is uniformly distributed over the box  $[a, b] \times [c, d]$ , and

$$\mathbb{P}((X,Y) \in A) = \mathbb{P}(Y \le f(X)) = \frac{|A|}{(b-a)(d-c)}.$$

Let  $Z = 1_A(X, Y)$ , that is Z = 1 if  $Y \leq f(X)$  and 0 otherwise, then  $\mathbb{E}Z =$ 

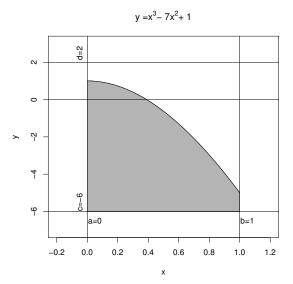

Figure 21.1 The area of interest in the hit-and-miss method.

 $\mathbb{P}((X,Y) \in A)$  and we have

$$I = (\mathbb{E}Z)(b-a)(d-c) + c(b-a).$$

By simulating X and Y we can simulate Z and by repeatedly simulating Z, we can estimate  $\mathbb{E}Z$  and thus I. Here is example R code.

# program spuRs/resources/scripts/hit\_miss.r

```
hit_miss <- function(ftn, a, b, f.min, f.max, n) {
  # Monte-Carlo integration using the hit and miss method
  # ftn is a function of one variable
  # [a, b] is the range of integration
  # f.min and f.max are bounds on ftn over the range [a, b]
  # that is f.min \le ftn(x) \le f.max for all x in [a, b]
  # n is the number of samples used in the estimation
  # that is the number of calls made to the function ftn
  Z.sum <- 0
  for (i in 1:n) {
    X <- runif(1, a, b)</pre>
    Y <- runif(1, f.min, f.max)
    Z \leftarrow (ftn(X) >= Y)
    Z.sum \leftarrow Z.sum + Z
  I \leftarrow (b - a)*f.min + (Z.sum/n)*(b - a)*(f.max - f.min)
  return(I)
}
```

We apply the method to estimate

$$\int_0^1 (x^3 - 7x^2 + 1) dx = (x^4/4 - 7x^3/3 + x)|_0^1$$
$$= -13/12 = -1.0833 \text{ (to 4 decimal places)}.$$

Taking the min and max of each term we see that on [0,1] the function is bounded below by c = 0 - 7 + 1 = -6 and above by d = 1 + 0 + 1 = 2.

```
> source('../scripts/hit_miss.r')
> f <- function(x) x^3 - 7*x^2 + 1
> hit_miss(f, 0, 1, -6, 2, 10)

[1] -1.2
> hit_miss(f, 0, 1, -6, 2, 100)

[1] -0.88
> hit_miss(f, 0, 1, -6, 2, 1000)

[1] -0.784
> hit_miss(f, 0, 1, -6, 2, 10000)

[1] -1.0912
> hit_miss(f, 0, 1, -6, 2, 100000)

[1] -1.08928
> hit_miss(f, 0, 1, -6, 2, 1000000)

[1] -1.084752
```

We see that the number of repetitions n needs to be very large in order to get even just two decimal places of accuracy.

Here is a partially vectorised version of the previous program. We have added a line to plot the successive approximations to the integral. The output is given in Figure 21.2.

```
hit_miss2 <- function(ftn, a, b, c, d, n) {
    # Monte-Carlo integration using the hit & miss method
    # partially vectorised version
    X <- runif(n, a, b)
    Y <- runif(n, c, d)
    Z <- (Y <= sapply(X, ftn))
    I <- (b - a)*c + (cumsum(Z)/(1:n))*(b - a)*(d - c)
    plot(1:n, I, type = "l")
    return(I[n])
}</pre>
```

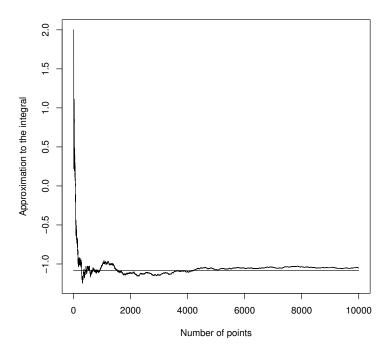

Figure 21.2 Successive approximations to the integral using the hit-and-miss method.

```
> source('hit_miss2.r')
> hit_miss2(f, 0, 1, -6, 2, 10000)
[1] -1.052
> lines(c(1, 10000), c(-13/12, -13/12))
```

We revisit this example in the exercises below.

#### 21.2 (Improved) Monte Carlo integration

Hit-and-miss Monte Carlo converges very slowly. In this section we give a better Monte Carlo integration technique, which is the technique people usually refer to as 'Monte Carlo integration'. When we say one Monte Carlo technique is better than another we mean that, using the same number of function calls, it has smaller variance. Bear in mind that because our estimates are based on random samples, they are themselves random variables.

Again we consider the integral  $I = \int_a^b f(x) dx$ . From Riemann's definition of

the integral we have

$$I = \lim_{n \to \infty} \sum_{i=0}^{n-1} f(a + i(b-a)/n)(b-a)/n.$$

Here the term f(a + i(b - a)/n)(b - a)/n approximates the integral from a + i(b - a)/n to a + (i + 1)(b - a)/n by the area of a rectangle of width (b - a)/n and height f(a + i(b - a)/n).

Now consider the random variable  $X_n$ , which takes values in the set  $\{a, a + (b-a)/n, a+2(b-a)/n, \ldots, a+(n-1)(b-a)/n\}$  with equal probability 1/n, then

$$\mathbb{E}f(X_n) = \sum_{i=0}^{n-1} f(a+i(b-a)/n) \mathbb{P}(X_n = a+i(b-a)/n)$$
$$= \sum_{i=0}^{n-1} f(a+i(b-a)/n)/n.$$

Thus,  $I = \lim_{n \to \infty} \mathbb{E}f(X_n)(b-a)$ .

#### 21.2.1 Lemma

 $X_n \stackrel{\mathrm{d}}{\longrightarrow} U(a,b)$  as  $n \to \infty$ . That is, for any  $x \in [a,b]$ ,

$$\mathbb{P}(X_n \le x) \to \mathbb{P}(U \le x) = \frac{x-a}{b-a} \text{ as } n \to \infty,$$

where  $U \sim U(a, b)$ .

*Proof.* Computing the left-hand side above we get

$$\mathbb{P}(X_n \le x) = \frac{|\{i : a + i(b-a)/n \le x\}|}{n}$$

$$= \frac{|\{i \le (x-a)n/(b-a)\}|}{n}$$

$$= \left(1 + \left\lfloor \frac{x-a}{b-a}n \right\rfloor \right) \frac{1}{n}$$

$$\to \frac{x-a}{b-a} \text{ as } n \to \infty$$

as required. (Note that we start counting at 0.)

Using the lemma we get

$$I = \lim_{n \to \infty} \mathbb{E}f(X_n)(b-a)$$

$$= \mathbb{E}f(\lim_{n \to \infty} X_n)(b-a)$$

$$= \mathbb{E}f(U)(b-a) \text{ where } U \sim U(a,b).$$

(Strictly speaking we need to justify exchanging the limit and expectation. Although we won't do this here, it can be done provided f is bounded and continuous.) That is, the area under the curve is the width times the expected height. Thus if  $U_1, \ldots, U_n$  are an iid sample of U(a, b) random variables, then our estimate of I is

$$\hat{I} = \frac{1}{n} \sum_{i=1}^{n} f(U_i)(b-a).$$

The following function performs Monte Carlo integration of the function ftn over the interval [a, b].

```
mc_integral <- function(ftn, a, b, n) {
    # Monte Carlo integral of ftn over [a, b] using a sample of size n
    u <- runif(n, a, b)
    x <- sapply(u, ftn)
    return(mean(x)*(b-a))
}</pre>
```

#### 21.2.2 Accuracy in higher dimensions

The big-O notation is used to describe how fast a function grows. We say f(x) is  $O(x^{-\alpha})$  if  $\limsup_{x\to\infty} f(x)/x^{-\alpha} = \limsup_{x\to\infty} f(x)x^{\alpha} < \infty$ .

Let d be the dimension of our integral and n the number of function calls used, then the accuracy of the different numerical integration techniques we have seen is as follows:

| Method                   | Error         |
|--------------------------|---------------|
| Trapezoid                | $O(n^{-2/d})$ |
| Simpson's rule           | $O(n^{-4/d})$ |
| Hit-and-miss Monte Carlo | $O(n^{-1/2})$ |
| Improved Monte Carlo     | $O(n^{-1/2})$ |

We see that the size of the error for the Monte Carlo methods does not depend on d and that, asymptotically, they are preferable when d > 8.

#### 21.3 Exercises

- 1. Suppose that X and Y are iid U(0,1) random variables.
  - (a). What is  $\mathbb{P}((X,Y) \in [a,b] \times [c,d])$  for  $0 \le a \le b \le 1$  and  $0 \le c \le d \le 1$ ? Based on your previous answer, what do you think you should get for  $\mathbb{P}((X,Y) \in A)$ , where A is an arbitrary subset of  $[0,1] \times [0,1]$ ?
  - (b). Let  $A = \{(x, y) \in [0, 1] \times [0, 1] : x^2 + y^2 \le 1\}$ . What is the area of A?

EXERCISES 473

(c). Define the rv Z by

$$Z = \begin{cases} 1 & \text{if } X^2 + Y^2 \le 1, \\ 0 & \text{otherwise.} \end{cases}$$

What is  $\mathbb{E}Z$ ?

- (d). By simulating Z, write a program to estimate  $\pi$ .
- 2. Which is more accurate, the hit-and-miss method or the improved Monte Carlo method? Suppose that  $f:[0,1] \to [0,1]$  and we wish to estimate  $I = \int_0^1 f(x) dx$ .

Using the hit-and-miss method, we obtain the estimate

$$\hat{I}_{HM} = \frac{1}{n} \sum_{i=1}^{n} X_i,$$

where  $X_1, \ldots, X_n$  are an iid sample and  $X_i \sim \text{binom}(1, I)$  (make sure you understand why this is the case).

Using the improved Monte Carlo method, we obtain the estimate

$$\hat{I}_{MC} = \frac{1}{n} \sum_{i=1}^{n} f(U_i),$$

where  $U_1, \ldots, U_n$  are an iid sample of U(0,1) random variables.

The accuracy of the hit-and-miss method can be measured by the standard deviation of  $\hat{I}_{HM}$ , which is just  $1/\sqrt{n}$  times the standard deviation of  $X_1$ . Similarly the accuracy of the basic Monte Carlo method can be measured by the standard deviation of  $\hat{I}_{MC}$ , which is just  $1/\sqrt{n}$  times the standard deviation of  $f(U_1)$ .

Show that

$$Var X_1 = \int_0^1 f(x) \, dx - \left( \int_0^1 f(x) \, dx \right)^2,$$

and that

$$Var f(U_1) = \int_0^1 f^2(x) dx - \left( \int_0^1 f(x) dx \right)^2.$$

Explain why (in this case at least) the improved Monte Carlo method is more accurate than the hit-and-miss method.

- 3. The previous exercise gave a theoretical comparison of the hit-and-miss and improved Monte Carlo method. Can you verify this experimentally?
  - Repeat the example of Section 21.1 using the improved Monte Carlo method. How many function calls are required to get 2 decimal places of accuracy?
- 4. The trapezoidal rule for approximating the integral  $I = \int_0^1 f(x) dx$  can be broken into two steps

Step 1:  $I = \sum_{i=0}^{n-1}$  (Area under the curve from i/n to (i+1)/n);

Step 2: Area under the curve from i/n to  $(i+1)/n \approx \frac{1}{2}(f(i/n) + f((i+1)/n)) \times \frac{1}{n}$ .

In two dimensions the integral  $I = \int_0^1 \int_0^1 f(x, y) dx dy$  can be broken down as

$$\sum_{i=0}^{n-1} \sum_{j=0}^{n-1}$$
 (Volume under the surface above the square 
$$[i/n, (i+1)/n] \times [j/n, (j+1)/n]).$$

- (a). By analogy with the trapezoidal method, suggest a method for approximating the volume under the surface above the square  $[i/n, (i+1)/n] \times [j/n, (j+1)/n]$ , and thus a method for approximating the two-dimensional integral.
- (b). Can you suggest a two-dimensional analogue for the improved Monte Carlo algorithm?
- 5. Rewrite the partially vectorised hit\_miss2 function so that it is fully vectorised, say as hit\_miss3. You may assume that the function passed by the argument ftn is vectorised. What kind of speedup do you get going from hit\_miss to hit\_miss2? And then to hit\_miss3?

#### CHAPTER 22

### Variance reduction

Previously we have used  $\overline{X} = \sum_{i=1}^{n} X_i/n$  to estimate  $\mu$ , where  $X_1, \ldots, X_n$  are an iid sample with mean  $\mu$ . This chapter introduces several innovations to the way we sample  $X_1, \ldots, X_n$  that can dramatically increase the accuracy of our estimate when judiciously applied. We cover antithetic sampling, importance sampling, and correction using control variates.

Consider using simulation to estimate the parameters of a distribution. Due to the inherent randomness, our estimates will vary from one simulation run to the other. Naturally it is desirable to reduce this variability as much as possible, thus improving the reliability of the resulting estimates. We can always reduce overall variability by increasing the number of simulation trials, but this can take too long. The variance reduction techniques we introduce sometimes offer substantial efficiency gains by working smarter not harder, using an understanding of the structure of the simulation task at hand.

Antithetic sampling reframes our estimate as a sum of negatively correlated random variables, using the fact that negative correlation reduces the variance of a sum.

Importance sampling involves placing samples where they will be most beneficial, that is, where the underlying variability is high.

Control variates uses a variable Y with known parameters to control another variable X with unknown parameters. Instead of working with what might be a highly variable X directly, we work with the residual variability of X - Y.

#### 22.1 Antithetic sampling

Suppose we are interested in estimating a parameter  $\theta$  and we have two unbiased estimators X and Y, with finite variances  $\sigma_X^2 = \sigma_Y^2 = \sigma^2$ . Clearly Z = (X + Y)/2 is also unbiased, and is also a candidate estimator for  $\theta$ , but is it any better than X or Y?

Given X, Y, and Z are all unbiased, we can compare them using their variances (the smaller the better). We have

$$\operatorname{Var} Z = \frac{1}{4} \operatorname{Var} X + \frac{1}{4} \operatorname{Var} Y + \frac{1}{2} \operatorname{Cov}(X, Y) = \frac{1}{2} (\sigma^2 + \operatorname{Cov}(X, Y)).$$

If X and Y are independent then, compared to X or Y on their own, the variance of Z decreases by a factor of two, corresponding to the fact that we are using twice as many sample points. However if X and Y are negatively correlated, or antithetic, then Cov(X,Y) will be negative and Var Z even smaller. That is, there is more to be gained from averaging negatively correlated estimates than from averaging independent estimates (and averaging positively correlated averages is relatively worse).

We motivate the idea of antithetic variates by considering an interesting modification to a famous problem in geometric probability.

#### 22.1.1 Example: Buffon's needle and cross

In 1733 the Compte de Buffon calculated the probability q that a needle of length l, thrown at random onto a table ruled with parallel lines of distance  $d \ge l$  apart, would not intersect a line. If we let p = 1 - q then Buffon showed that  $p = 2l/\pi d$ ; thus simulation of this experiment offers a way to estimate p and hence  $\pi$ .

From now we assume l=d, so  $p=2/\pi$ . Let N be the total number of intersections in n independent throws of the needle, then  $N \sim \operatorname{binom}(n,p)$ . Let  $\hat{p} = N/n$  be our estimator for p, then  $\operatorname{Var} \hat{p} = p(1-p)/n$ .

Suppose now that instead of throwing a single needle, you throw a pair of needles, fixed at right angles at their centres, to form a cross. For convenience we will imagine that the cross is composed of a red and a black needle. Let  $N_R$  and  $N_B$  be the total number of intersections in n throws of the cross, for the red and black needle, respectively. Clearly  $N_R$  and  $N_B$  each have the same distribution as N, namely binom(n,p). It should also be clear that  $N_R$  and  $N_B$  are negatively correlated: if the red needle lies roughly parallel to the lines on the table then it is unlikely to intersect any, but the black needle will be nearly perpendicular to the lines on the table and thus very likely to intersect one.

If we put  $\hat{p}_R = N_R/n$  and  $\hat{p}_B = N_B/n$ , then we use the average  $\hat{p}_C = (N_R + N_B)/2n$  to estimate p. Note that  $\hat{p}_C$  uses n tosses of the cross, but, because  $N_R$  and  $N_B$  are antithetic, it will have smaller variance than  $\hat{p}$  based on 2n tosses of a needle.

#### 22.1.2 General antithetic variate technique

Say we wish to estimate  $\theta = \mathbb{E}(Z)$ , with  $\text{Var}(Z) = \sigma^2$ .

We can estimate  $\theta$  using the average of 2n independent observations on Z. That is, using  $\hat{\theta}_1 = \sum_{i=1}^{2n} Z_i/2n$ . We have  $\operatorname{Var}(\hat{\theta}_1) = \sigma^2/2n$ .

Alternatively, suppose we can generate n independent pairs of observations

 $(X_i, Y_i)$ , where  $X_i$  and  $Y_i$  have the same distribution as Z, but are negatively correlated. We estimate  $\theta$  using the unbiased estimate  $\hat{\theta}_a = (\overline{X} + \overline{Y})/2$ , which has variance

$$\operatorname{Var}(\hat{\theta}_{a}) = \frac{1}{4} (\operatorname{Var}(\overline{X}) + \operatorname{Var}(\overline{Y}) + 2\operatorname{Cov}(\overline{X}, \overline{Y}))$$

$$= \frac{\sigma^{2}}{2n} + \frac{1}{2n} \operatorname{Cov}(X_{i}, Y_{i})$$

$$= \frac{\sigma^{2}}{2n} (1 + \rho(X_{i}, Y_{i})),$$

where  $\rho(X_i, Y_i)$  is the correlation of  $X_i$  and  $Y_i$ . Thus we have a  $-100\rho\%$  variance reduction compared to  $\hat{\theta}_1$ , attributable to the negative covariance.

#### 22.1.3 Example: improved Monte Carlo integration

Consider  $\theta = \int_0^1 g(u)du$  where g is an increasing function on [0, 1]. Our usual improved Monte Carlo estimate, based on 2n observations, is

$$\hat{\theta}_1 = \sum_{i=1}^{2n} \frac{g(U_i)}{2n}$$

where  $U_1, \ldots, U_{2n}$  are iid U(0,1).

Put  $(X_i, Y_i) = (g(U_i), g(1 - U_i))$ . Then, using the fact that  $1 - U_i \sim U(0, 1)$ ,  $X_i$  and  $Y_i$  have the same distribution. Thus  $\mathbb{E}(X_i) = \mathbb{E}(Y_i) = \theta$  and we can form the antithetic estimate:

$$\hat{\theta}_a = \frac{1}{2n} \left( \sum_{i=1}^n g(U_i) + \sum_{i=1}^n g(1 - U_i) \right).$$

For this to be useful we need that  $Cov(X_i, Y_i)$  is negative. Note that  $\hat{\theta}_a$  uses only n uniforms,  $U_1, \ldots, U_n$ , but requires 2n calls to the function g. That is,  $\hat{\theta}_1$  and  $\hat{\theta}_a$  make the same number of function calls and thus should take approximately the same amount of time to run.

Since g is increasing we can find  $u^*$  in [0,1] so that  $g(1-u) > \theta$  if  $u < u^*$  and  $g(1-u) < \theta$  if  $u > u^*$ . Thus

$$Cov(X_{i}, Y_{i}) = Cov(g(U_{i}), g(1 - U_{i}))$$

$$= \mathbb{E}(g(U_{i}) - \theta)(g(1 - U_{i}) - \theta)$$

$$= \mathbb{E}g(U_{i})(g(1 - U_{i}) - \theta)$$

$$< g(u^{*}) \int_{0}^{u^{*}} (g(1 - u) - \theta)du + g(u^{*}) \int_{u^{*}}^{1} (g(1 - u) - \theta)du$$

$$= 0$$

That is,  $X_i$  and  $Y_i$  are antithetic, as required. By symmetry the same result also holds for g decreasing.

The following R program enables you to compare the variances of  $\hat{\theta}_1$  and  $\hat{\theta}_a$  empirically, for a function of your choice (we initially consider  $g(x) = 1 - x^2$ ). We put n = 50, then calculate each estimator N = 5000 times and form the sample variance.

Note that we have written vectorised code, which eschews explicit loops for computational efficiency, but requires that the function being integrated be vectorised. The colMeans function computes the means of each column of a matrix.

```
> g < -function(x) 1 - x^2 + Any (vectorised) function on [0,1].
> N <- 5000
                             # Number of estimates of each type
> n <- 50
                             # Sample size
> u_1 <- matrix(runif(2*n*N), ncol=N)
> theta_1 <- colMeans(g(u_1))</pre>
> u_a <- matrix(runif(n*N), ncol=N)</pre>
> theta_a <- 0.5*(colMeans(g(u_a)) + colMeans(g(1 - u_a)))
> var1 <- var(theta_1)</pre>
> vara <- var(theta_a)
> reduction <- 100*(var1 - vara)/var1
> cat("Variance theta_1 is", var1, "\n")
Variance theta_1 is 0.0008761558
> cat("Variance theta_a is", vara, "\n")
Variance theta_a is 0.0001110441
> cat("Variance reduction is", format(reduction, dig = 2), "percent\n")
Variance reduction is 87 percent
```

We can show theoretically that  $Var(\hat{\theta}_1) = 2/45n$  and  $Var(\hat{\theta}_a) = 1/180n$ , corresponding to an 87.5% variance reduction.

There is an interesting geometric interpretation of the antithetic estimator in this case. We note that  $\int_0^1 g(x)dx = \int_0^1 g(1-x)dx$ , so we can rewrite  $\theta$  as

$$\theta = \int_0^1 \frac{1}{2} (g(x) + g(1-x)) dx.$$

Write the improved Monte Carlo estimator for  $\theta$  in this form and you will see it is identical to  $\hat{\theta}_a$ . So the antithetic approach in this case is equivalent to replacing g by h where h(x) = (g(x) + g(1-x))/2. The function h averages g(x) with its mirror image around x = 1/2. If h is less variable than g, this results in a variance reduction. If g is already symmetric around 1/2, there is no reduction. If h is constant then the estimator is constant with 100% variance reduction. (Try  $g(x) = \sin(\pi x)$  or g(x) = 1 - x in the program.)

#### 22.1.4 Antithetic pairs through inversion

In general, to generate antithetic pairs  $(X_i, Y_i)$ , i = 1, ..., n, where  $X_i$  and  $Y_i$  have the same cdf F but are negatively correlated, we can use the inverse transformation method. For  $U_i \sim U(0,1)$  we set  $X_i = F^{-1}(U_i)$  and  $Y_i = F^{-1}(1 - U_i)$ , so both have cdf F, and  $Cov(X_i, Y_i) < 0$  follows immediately from the previous section on putting  $g = F^{-1}$ .

#### 22.2 Importance sampling

We will motivate importance sampling by introducing a generalisation of the improved Monte Carlo integration method considered in Section 21.2.

Previously we observed that if  $\theta = \int_a^b \phi(x) \frac{1}{b-a} dx$ , then  $\theta = \mathbb{E}\phi(U)$ , where  $U \sim U(a,b)$ . We generalise this by permitting a distribution other than the uniform. That is, suppose that we wish to estimate  $\theta = \int_a^b \phi(x) f(x) dx$ , where f is a pdf with support [a,b] (possibly infinite), then we have

$$\theta = \int_a^b \phi(x) f(x) dx = \mathbb{E}\phi(X)$$
 where X has pdf f.

Thus if  $X_1, \ldots, X_n$  is a random sample from f, then an unbiased estimator of  $\theta$  is

$$\hat{\theta} = \frac{1}{n} \sum_{i=1}^{n} \phi(X_i).$$

The variance of  $\hat{\theta}$  is

Var 
$$\hat{\theta} = \frac{1}{n} \left( \int_{a}^{b} \phi(x)^{2} f(x) dx - \theta^{2} \right),$$

which cannot be calculated exactly unless we already know  $\theta$ .

This more general formulation of Monte Carlo integration allows us to evaluate the integral of a function h by thinking of it as the product  $\phi f$ , for a suitably chosen pdf f. The choice of f can make a big difference to  $\operatorname{Var} \hat{\theta}$ , as the next example shows.

#### 22.2.1 Example: evaluating a simple integral three different ways

Assume we wish to evaluate the integral

$$\theta = \int_0^1 (1 - x^2) dx = \frac{2}{3}$$

(whose value we luckily already know) using a Monte Carlo method.

Method 1: Our improved Monte Carlo method uses uniformly distributed points over the interval [0,1]. We obtain the estimator

$$\hat{\theta}_1 = \frac{1}{n} \sum_{i=1}^n \phi(X_i) = \frac{1}{n} \sum_{i=1}^n (1 - X_i^2)$$

where the  $X_i$  are U(0,1). A simple calculation shows  $Var(\hat{\theta}_1) = 4/45n$ .

To apply the generalised Monte Carlo method we ask: 'Are all points in [0,1] equally important in evaluating the integral?' The function is larger near zero so this region makes a proportionately larger contribution to the area that we want to estimate. Hence we speculate whether we can reduce the variability of our Monte Carlo estimator by choosing the distribution of our random evaluation points to somehow match the shape of the integrand.

Method 2: Our first generalised Monte Carlo estimator reformulates the integral as

$$\theta = \int_0^1 \frac{2}{3} \frac{3}{2} (1 - x^2) dx$$

which corresponds to setting  $\phi(x) = \frac{2}{3}$  and  $f(x) = \frac{3}{2}(1-x^2)$ , which is a pdf over [0,1]. We then have

$$\hat{\theta}_2 = \frac{1}{n} \sum_{i=1}^n \phi(X_i) = \frac{2}{3},$$

where  $X_1, \ldots, X_n$  is an iid sample from f.

In this case we have made the distribution of our random points exactly match the shape of the function being integrated. And our estimator is equal to  $\theta$  exactly with no variability at all! (Var  $\hat{\theta}_2 = 0$ .) Of course there is no real gain here, as we needed to know  $\theta$  to verify that our choice of f was a proper density, but this illustrates our objective. Since in real cases of interest  $\theta$  is unknown, we simply try as best we can to match the function with a known pdf. In this example let us consider a simple triangular distribution for f, to give some emphasis to the higher values near zero.

Method 3: Our second general Monte Carlo estimator reformulates the integral as

$$\theta = \int_0^1 (1 - x^2) dx = \int_0^1 \frac{1}{2} (1 + x) 2(1 - x) dx$$

which corresponds to setting  $\phi(x) = \frac{1}{2}(1+x)$  and f(x) = 2(1-x), which is a pdf over [0,1]. We then have

$$\hat{\theta}_3 = \frac{1}{n} \sum_{i=1}^{n} \frac{1}{2} (1 + X_i)$$

where the  $X_i$ , i = 1, ..., n, are an iid sample with the new f distribution. A simple calculation yields  $Var(\hat{\theta}_3) = 1/72n$ . Hence the variability of the original improved Monte Carlo estimator has been reduced by a factor of 6.4.

To put this example into the general framework of *importance sampling*, consider again the expectation

$$\theta = \int \phi(x)f(x)dx = \mathbb{E}\phi(X),$$

where X has pdf f. Now imagine choosing a density g that shadows  $\phi f$  as closely as possible. If Y has pdf g then we have

$$\mathbb{E}\phi(X) = \int \phi(x)f(x)dx$$

$$= \int \frac{\phi(x)f(x)}{g(x)}g(x)dx$$

$$= \int \psi(x)g(x)dx$$

$$= \mathbb{E}\psi(Y),$$

where  $\psi(x) = \phi(x) f(x) / q(x) = w(x) \phi(x)$ .

Let  $Y_1, \ldots, Y_n$  be an iid sample with pdf g, then our importance sampling estimator for  $\mathbb{E}\psi(Y)$  is

$$\hat{\theta}_g = \frac{1}{n} \sum_{i=1}^n \psi(Y_i) = \frac{1}{n} \sum_{i=1}^n w(Y_i) \phi(Y_i),$$

where w(x) = f(x)/g(x). This estimator can be thought of as a weighted version of the original improved Monte Carlo estimator, where the weights compensate for the fact that we are sampling from g rather than f. We have that  $\hat{\theta}_g$  is an unbiased estimator with

$$\operatorname{Var}(\hat{\theta}_g) = \frac{1}{n} \operatorname{Var} \psi(Y_1).$$

Clearly the better g shadows  $\phi f$  then the closer  $\psi$  is to a constant, and the greater the variance reduction achieved.

## 22.2.2 Example: standard normal tail probability

Suppose we want to estimate the probability

$$\theta = \mathbb{P}(Z > 2) = \int_{2}^{\infty} f(x)dx = 0.02275$$

where Z has a standard normal distribution with pdf  $f(x) = e^{-x^2/2}/\sqrt{2\pi}$ .

Method 1: We think of the integral as

$$\theta = \int_{2}^{\infty} f(x)dx = \int_{-\infty}^{\infty} \phi(x)f(x)dx$$

where  $\phi(x)$  equals 1 if x > 2 and 0 otherwise. Then, if  $X_1, \ldots, X_n$  are an iid sample from f, we use

$$\hat{\theta}_1 = \frac{1}{n} \sum_{i=1}^n \phi(X_i) = \frac{N}{n}$$

where  $N \sim \text{binom}(n, \theta)$ . So we are simply estimating the probability by generating normal observations and counting the proportion greater than 2.  $\text{Var}(\hat{\theta}_1) = \theta(1-\theta)/n = 0.0223/n$ .

Method 2: To benefit from importance sampling we need to choose a density that is similar to the tail of the standard normal above two and zero below two. One standard method is to use a shifted version of the original density, relocated towards the important values. In this case we choose a half-normal density shifted to start at two, that is

$$g(x) = \begin{cases} 0 & \text{if } x < 2; \\ \sqrt{\frac{2}{\pi}} e^{-(x-2)^2/2} & \text{if } x > 2. \end{cases}$$

If X has pdf g, we obtain

$$\theta = \mathbb{E}\left(\frac{f(X)}{g(X)}\right) = \frac{e^2}{2}\mathbb{E}(e^{-2X}), \text{ and}$$

$$\hat{\theta}_g = \frac{1}{n}\sum_{i=1}^n \frac{e^2}{2}e^{-2X_i},$$

where the  $X_i$  are an iid sample from g. By construction  $\hat{\theta}_g$  is unbiased and

$$\operatorname{Var}(\hat{\theta}_g) = \frac{1}{n} \operatorname{Var}\left(\frac{1}{2}e^2 e^{-2X_1}\right) = \frac{1}{n} \left(\frac{e^4}{4} \mathbb{E}(e^{-4X_1}) - \theta^2\right).$$

A simple integration shows  $\mathbb{E}(e^{-4X_1}) = 2\mathbb{P}(Z > 4)$  so  $\operatorname{Var}(\hat{\theta}_g) = 0.000347/n$ . In this case the variance has been reduced by a factor of around 64. One intuitive way of understanding this variance reduction is that  $\hat{\theta}_g$  uses more information from each  $X_i$  than  $\hat{\theta}_1$ , which only notes whether the value is greater or smaller than 2.

## 22.2.3 Example: standard normal central probability

Let  $Z \sim N(0,1)$  and consider

$$\theta = \int_0^1 e^{-x^2/2} dx = \sqrt{2\pi} \mathbb{P}(0 < Z < 1).$$

A simple estimator for  $\theta$  is  $\hat{\theta}_1 = \sqrt{2\pi}\hat{p}$ , where  $\hat{p}$  is the proportion of n iid standard normals in (0,1). We have  $\hat{p} \sim \text{binom}(n,\theta/\sqrt{2\pi})/n$ , so  $\hat{\theta}_1$  has variance  $\theta(\sqrt{2\pi}-\theta)/n = 1.413/n$ .

To apply importance sampling, note that by using a second-order Taylor expansion of  $e^{x^2/2}$  about 0, we have

$$e^{-x^2/2} = \frac{1}{e^{x^2/2}} \approx \frac{1}{1+x^2/2} = h(x).$$

Thus we choose our importance sampling density  $g \propto h(x)$ . This is a truncated form of a non-standard Cauchy density. Since

$$\int_0^x \frac{1}{1+u^2/2} du = \sqrt{2} \arctan\left(\frac{x}{\sqrt{2}}\right)$$

our density g has cdf

$$G(x) = \frac{\arctan(x/\sqrt{2})}{\arctan(1/\sqrt{2})} \text{ for } x \in (0,1).$$

We can generate observations on g using the inverse transformation method with  $G^{-1}(u) = \sqrt{2} \tan(u \arctan(1/\sqrt{2}))$ .

Our importance sampling estimator is

$$\hat{\theta}_g = \frac{1}{n} \sum_{i=1}^n e^{-X_i^2/2} \sqrt{2} \arctan\left(\frac{1}{\sqrt{2}}\right) \left(1 + \frac{X_i^2}{2}\right)$$

where  $X_i = G^{-1}(U_i)$  and  $U_1, \ldots, U_n$  are iid U(0, 1).

The following (vectorised) R code estimates the variance reduction using importance sampling with density g. We calculate  $\hat{\theta}_1$  and  $\hat{\theta}_g$  N times, each time with a sample size of n.

```
> Ginv <- function(u){</pre>
    sqrt(2)*tan(u*atan(1/sqrt(2)))
> Psi <- function(x){</pre>
    \exp(-(x^2)/2)*sqrt(2)*atan(1/sqrt(2))*(1+(x^2)/2)
+ }
> N <- 10000 # Number of estimates of each type
              # Sample size
> n <- 50
> u_a <- matrix(runif(n*N), ncol=N)</pre>
> theta_a <- colMeans(Psi(Ginv(u_a)))</pre>
> var1 <- 1.413/n
> vara <- var(theta_a)</pre>
> reduction <- 100*(var1 - vara)/var1
> cat("Variance theta_1 is", var1, "\n")
Variance theta_1 is 0.02826
> cat("Variance theta_a is", vara, "\n")
Variance theta_a is 8.181764e-06
```

> cat("Variance reduction is", format(reduction, dig = 2), "% \n")

Variance reduction is 100 %

In this example importance sampling reduces the variance by a factor of approximately 3400.

#### 22.3 Control variates

Like antithetic variates, control variates take advantage of covariance. The difference is that control variates obtain a variance reduction from positive covariance rather than negative covariance. The basic idea is to use one variable Y with known mean  $\mu$  to control another variable X with unknown mean  $\theta$ . Suppose that Cov(X,Y)>0, then we define the 'controlled' version of X to be

$$X^* = X - \alpha(Y - \mu)$$

where  $\alpha > 0$  is some constant. Clearly  $\mathbb{E}(X^*) = \theta$  so  $X^*$  is an unbiased estimator of  $\theta$ , and

$$Var(X^*) = Var(X) + \alpha^2 Var(Y) - 2\alpha Cov(X, Y - \mu)$$
$$= Var(X) - \alpha(2Cov(X, Y) - \alpha Var(Y)).$$

We have  $\operatorname{Var} X^* < \operatorname{Var} X$  if and only if  $2\operatorname{Cov}(X,Y) - \alpha\operatorname{Var}(Y) > 0$ , or equivalently  $0 < \alpha < 2\operatorname{Cov}(X,Y)/\operatorname{Var}(Y)$ .

As  $f(\alpha) = \text{Var}(X^*)$  is a parabola, it is minimised by choosing  $\alpha$  such that  $f'(\alpha) = 0$ . That is

$$\alpha = \alpha^* = \frac{\operatorname{Cov}(X, Y)}{\operatorname{Var}(Y)}.$$

Hence the minimum value of  $Var(X^*)$  is

$$f(\alpha^*) = \operatorname{Var}(X) - \frac{\operatorname{Cov}(X, Y)^2}{\operatorname{Var}(X)\operatorname{Var}(Y)}\operatorname{Var}(X)$$
$$= \operatorname{Var}(X)(1 - \rho^2)$$

where  $\rho = \frac{\operatorname{Cov}(X,Y)}{\sqrt{\operatorname{Var}(X)\operatorname{Var}(Y)}}$  is the correlation coefficient (which may be familiar to the reader as the residual variability in a linear regression of X on Y). The resulting variance reduction is  $100\rho^2\%$ .

#### 22.3.1 Example: standard normal central probability

We revisit Example 22.2.3. We are estimating

$$\theta = \int_0^1 e^{-x^2/2} dx.$$

Let  $X = \hat{\theta}$  be the previously derived importance sampling estimator. That is

$$X = \hat{\theta} = \frac{1}{n} \sum_{i=1}^{n} e^{-T_i^2/2} \sqrt{2} \arctan\left(\frac{1}{\sqrt{2}}\right) \left(1 + \frac{T_i^2}{2}\right)$$
$$= \frac{1}{n} \sum_{i=1}^{n} \psi_1(T_i), \text{ say},$$

where the  $T_i$ ,  $i=1,\ldots,n$ , are an iid sample with density g as before. A second-order Taylor expansion of  $e^{-x^2/2}$  near 0 gives  $e^{-x^2/2} \approx 1 - x^2/2$ . Accordingly we define

$$\mu = \int_0^1 \left(1 - \frac{x^2}{2}\right) dx = \frac{5}{6},$$

and choose as our control variate Y the estimator  $\hat{\mu}$  for  $\mu$  based on the same importance sampling distribution g as used to estimate  $\theta$ . That is

$$Y = \hat{\mu} = \frac{1}{n} \sum_{i=1}^{n} \left( 1 - \frac{T_i^2}{2} \right) \sqrt{2} \arctan\left(\frac{1}{\sqrt{2}}\right) \left( 1 + \frac{T_i^2}{2} \right)$$
$$= \frac{1}{n} \sum_{i=1}^{n} \psi_2(T_i), \text{ say.}$$

By construction  $\mathbb{E}Y = \mu$ , and we can ensure a positive correlation between X and Y by using the same  $T_i$  to generate them. For  $\alpha > 0$  we form  $X^*$ , the controlled version of X, as

$$X^* = \hat{\theta}_c = X - \alpha \left( Y - \frac{5}{6} \right)$$
$$= \hat{\theta} - \alpha \left( \hat{\mu} - \frac{5}{6} \right).$$

Note this equation makes it clear that the control variate estimator  $\hat{\theta}_c$  is the original estimator  $\hat{\theta}$  plus a correction term. For example if the control variable  $\hat{\mu}$  exceeds its known mean, the positive correlation would suggest that  $\hat{\theta}$  might also be high, so the estimate is corrected down.

Note also that the optimal choice of  $\alpha$ , namely  $\operatorname{Cov}(X,Y)/\operatorname{Var} Y = \operatorname{Cov}(\psi_1(T_1), \psi_2(T_1))/\operatorname{Var} \psi_2(T_1)$ , is not known, but we can estimate it using a sample covariance and variance based on the simulation, as is done in the following vectorised R code. Note the use of the colsums function, analogous to the colmeans function.

```
> Ginv <- function(u){
+    sqrt(2) * tan(u * atan(1 / sqrt(2)))
+ }
> psi1 <- function(x){
+    exp(-(x^2)/2) * sqrt(2) * atan(1/sqrt(2)) * (1+(x^2)/2)
+ }
> psi2 <- function(x){</pre>
```

```
(1-(x^2)/2) * sqrt(2) * atan(1/sqrt(2)) * (1+(x^2)/2)
+ }
> N <- 10000 # Number of estimates of each type
              # Sample size
> n <- 50
> commonG <- matrix(Ginv(runif(n*N)), ncol = N)</pre>
> p1g <- psi1(commonG)</pre>
> p2g <- psi2(commonG)</pre>
> theta_hat <- colMeans(p1g)</pre>
> mu_hat <- colMeans(p2g)</pre>
> samplecov <- colSums((p1g - matrix(theta_hat, n, N, byrow = TRUE)) *
                        (p2g - 5/6))/n
> samplevar < colSums((p2g - 5/6)^2)/n
> alphastar <- samplecov/samplevar
> theta_hat_c <- theta_hat - alphastar*(mu_hat - 5/6)
> var1 <- var(theta_hat)</pre>
> varc <- var(theta_hat_c)
> reduction<-100*(var1-varc)/var1
> cat("Variance theta_hat is", var1, "\n")
Variance theta_hat is 8.487258e-06
> cat("Variance theta_hat_c is", varc, "\n")
Variance theta_hat_c is 9.136256e-08
> cat("Variance reduction is", format(reduction, dig = 2), "percent\n")
```

We find the controlled version is significantly less variable. Relative to the naive approach of looking at the proportion of standard normals in (0,1), the combination of control variates and importance sampling has reduced the variance by a factor of order  $10^6$ .

## 22.4 Exercises

Variance reduction is 99 percent

1. Write a program to calculate the Monte Carlo integral of a function ftn(x), using antithetic sampling, then use it to estimate

$$B(z,w) = \int_0^1 x^{z-1} (1-x)^{w-1} dx$$
, for  $z = 0.5, w = 2$ .

B(z, w) is called the beta function, and is finite for all z, w > 0.

- 2. Suppose that X has a continuous cdf F, and that  $F^{-1}$  is known. Let  $U_1, \ldots, U_n$  be iid U(0,1) rv's and put  $X_i = F^{-1}(U_i)$ , then we can estimate  $\mu = \mathbb{E}X$  and  $\sigma^2 = \operatorname{Var}X$  using  $\overline{X} = n^{-1}\sum_i X_i$  and  $S^2 = (n-1)^{-1}\sum_i (X_i \overline{X})^2$ , respectively.
  - (a). Show that if  $U \sim U(0,1)$ , then

$$Cov(F^{-1}(U), F^{-1}(1-U)) \le 0.$$

EXERCISES 487

(b). Show how to use antithetic sampling to improve our estimate of  $\mu$ .

(c). Suppose that the distribution of X is symmetric about  $\mu$ . Show that antithetic sampling will *not* improve our estimate of  $\sigma^2$ .

3. Consider the integral

$$I = \int_0^1 \sqrt{1 - x^2} \, dx.$$

- (a). Estimate I using Monte Carlo integration.
- (b). Estimate I using antithetic sampling, and compute an estimate of the percentage variance reduction achieved by using the antithetic approach.
- (c). Approximate the integrand by a straight line and use a control variate approach to estimate the value of the integral. Estimate the resulting variance reduction achieved.
- (d). Use importance sampling to estimate the integral *I*. Try using three different importance sampling densities, and compare their effectiveness.
- 4. Suppose that the rv X has mean  $\mu$  and can be simulated. Further, suppose that f is a non-linear function, and that we wish to estimate  $a = \mathbb{E}f(X)$  using simulation.

Using  $g(x) = f(\mu) + (x - \mu)f'(\mu)$  and tuning parameter  $\alpha = 1$ , estimate a using control variates. That is, if  $X_1, \ldots, X_n$  are an iid sample distributed as X, show that for  $\alpha = 1$ , the controlled estimate of a is

$$\frac{1}{n}\sum_{i=1}^{n}f(X_i)-(\overline{X}-\mu)f'(\mu).$$

Furthermore, using the fact that for x close to  $\mu$ ,  $g(x) \approx f(x)$ , show that the controlled estimate can be written approximately as

$$\frac{1}{n}\sum_{i=1}^{n}f(X_{i})-f(\overline{X})+f(\mu).$$

Finally, derive the optimal (theoretical) value of  $\alpha$ .

- 5. Daily demand for a newspaper is approximately gamma distributed, with mean 10,000 and variance 1,000,000. The newspaper prints and distributes 11,000 copies each day. The profit on each newspaper sold is \$1, and the loss on each unsold newspaper is \$0.25.
  - (a). Express the expected daily profit as a finite integral, then estimate it using both Simpson's method and Monte Carlo integration.
  - (b). Improve your Monte Carlo estimate using importance sampling and/or a control variate.

- (c). For m integer valued, a  $\Gamma(\lambda, m)$  rv can be written as the sum of m iid  $\exp(\lambda)$  rv's. Using this approach to simulate gamma rv's, estimate the expected daily profit using antithetic sampling.
- 6. Consider estimating  $I = \int_0^1 g(x)dx$  by improved Monte Carlo integration. We showed in Section 22.1.3, that using antithetic variates is equivalent to replacing g by h(x) = (g(x) + g(1-x))/2, which averages g with its mirror image around x = 1/2. Further variance reduction may be possible by iterating this process on subintervals, as illustrated below.
  - (a). Let  $g(x) = x^4$ . Write an R program to calculate the improved Monte Carlo estimator  $\hat{I}$  of I, and to estimate its variance.
  - (b). Repeat (a) using antithetic variates, and compute the variance reduction achieved.
  - (c). Using the fact that h(x) = h(1-x), verify that

$$I = \int_0^{1/2} (g(x) + g(1-x))dx.$$

Then verify that over this subinterval you can again replace the integrand by a function which averages its value with the value of its mirror image around x = 1/4. Hence verify that

$$I = \int_0^{1/4} (g(x) + g(1-x) + g((1/2) - x) + g((1/2) + x))dx.$$

Use this to estimate I and calculate the resulting variance reduction.

#### CHAPTER 23

# Case studies

#### 23.1 Introduction

In this chapter we present three case studies: extended examples intended to demonstrate some of our simulation techniques. Simulation is ubiquitous in science, so trying to list all the areas where it appears would be an endless task. To give you a taste, here are some (but not all) of the areas where simulation is being employed in the authors' home department.

- Spin systems: big lattices of interacting molecules.
- Granular materials: how do grains of dirt move about when you put a weight (like a building) on them?
- Molecular geometry: the shape of complex molecules has an important effect on how they act.
- Stock markets: how should we value financial instruments such as bonds, options, etc?
- Health care: modelling and then optimising patient care.
- Telecommunications: optimal design of communication networks.
- Carbon modelling: where is all the carbon, and how will it affect global warming?
- Forest management: where, when, and what should I plant?

The development of new simulation techniques is a scientific field in its own right. As computer power increases, numerical simulation and optimisation techniques become more sophisticated and more widely applicable. Here is a list (not exhaustive) of some of the simulation topics we have not been able to cover in this book. The interested reader is encouraged to explore!

- Stochastic processes: simulating and analysing systems that evolve over time. That is, instead of having independent samples, our random variables are *dependent*. Discrete event simulation is one of the most important methodologies in this area.
- Markov Chain Monte Carlo: the simulation technique that underpins modern Bayesian statistics.

• Stochastic optimisation: using a stochastic (random) process to optimise a function. Techniques include simulated annealing, genetic algorithms, crossentropy, ant-heaps, and many more.

- Bootstrapping: a very clever statistical technique for extracting information from a sample by resampling.
- Meta-modelling: using a simpler but faster simulation to approximate a complex but slow simulation.
- Perfect simulation: how to reach an asymptotic limit in a finite amount of time.

# 23.2 Epidemics

The science of epidemiology, the study of the spread of disease, includes mathematical/statistical models of how disease spreads. In this section we look at some of these models and investigate their behaviour using simulation.

## 23.2.1 SIR model

SIR stands for Susceptible, Infected, and Removed. In this model we suppose that individuals can be one of three types: susceptible if they have not yet caught the disease, infected if they currently have the disease, and removed if they have had the disease and have since recovered (and are now immune) or died. In our following descriptions, we will use the type labels—susceptible, infected, and removed—as shorthand to describe individuals of that type. We measure time in discrete steps. At each time step, each infected can infect susceptibles or can recover/die, at which point the infected is removed.

Let S(t), I(t) and R(t) be the number of susceptible, infected and removed individuals at time t. At each time step each infected has probability  $\alpha$  of infecting each susceptible. (This assumes that each infected has equal contact with all susceptibles. This is called a *mixing* assumption.) At the end of each time step, after having had a chance to infect people, each infected has probability  $\beta$  of being removed.

We take initial conditions

$$S(0) = N;$$
  
 $I(0) = 1;$   
 $R(0) = 0.$ 

Note that the total population is N+1 and this remains fixed. That is S(t)+I(t)+R(t)=N+1 for all t.

Each time step t the chance that a susceptible remains uninfected is  $(1-\alpha)^{I(t)}$ .

EPIDEMICS 491

That is, each infected must fail to pass on the infection to the susceptible. Thus,

$$S(t+1) \sim \text{binom}(S(t), (1-\alpha)^{I(t)}).$$

As each infected has a chance  $\beta$  of being removed, we have

$$R(t+1) \sim R(t) + \text{binom}(I(t), \boldsymbol{\beta}).$$

Given S(t+1) and R(t+1) we get I(t+1) from the total population

$$I(t+1) = N + 1 - R(t+1) - S(t+1).$$

These rules are enough to write a simulation of an SIR process.

# program spuRs/resources/scripts/SIRsim.r

```
SIRsim <- function(a, b, N, T) {
  # Simulate an SIR epidemic
  # a is infection rate, b is removal rate
  # N initial susceptibles, 1 initial infected, simulation length T
  # returns a matrix size (T+1)*3 with columns S, I, R respectively
  S \leftarrow rep(0, T+1)
  I \leftarrow rep(0, T+1)
  R \leftarrow rep(0, T+1)
  S[1] <- N
  I[1] <- 1
  R[1] <- 0
  for (i in 1:T) {
    S[i+1] \leftarrow rbinom(1, S[i], (1 - a)^{I[i]})
    R[i+1] \leftarrow R[i] + rbinom(1, I[i], b)
    I[i+1] \leftarrow N + 1 - R[i+1] - S[i+1]
  return(matrix(c(S, I, R), ncol = 3))
```

In Figure 23.1 we plot S(t), I(t), and R(t) for four separate simulations, with  $\alpha = 0.0005$  and  $\beta = 0.1, 0.2, 0.3$ , and 0.4. We see that as  $\beta$  increases, the size of the epidemic decreases.

To see the range of behaviour possible for a single choice of  $\alpha$  and  $\beta$ , we plot several realisations of the simulation on the same graph: see Figure 23.2. We see that epidemics either die out quickly or else grow to be quite large.

It would be nice to know exactly how  $\alpha$  and  $\beta$  affect the size of an epidemic. Using simulation we can estimate  $\mathbb{E}S(T)$  for different values of  $\alpha$  and  $\beta$  and see how it varies. The following program does this for  $\alpha \in [0.0001, 0.001]$  and  $\beta \in [0.1, 0.5]$  and plots the results on a 3D graph. (See Section 7.7 for guidance on 3D plotting.) The output is given in Figure 23.3.

```
# program spuRs/resources/scripts/SIR_grid.r
# discrete SIR epidemic model
#
```

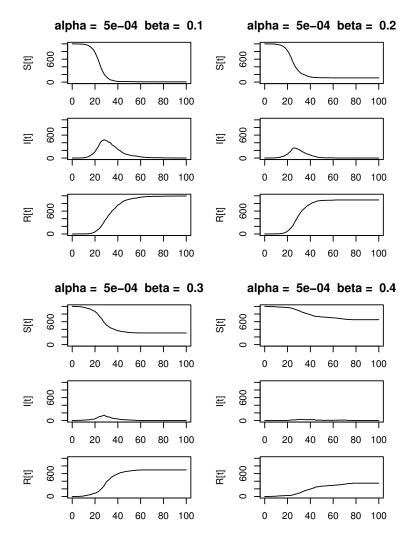

Figure 23.1 Simulations of an SIR epidemic with  $\alpha = 0.0005$  and  $\beta = 0.1, 0.2, 0.3,$  and 0.4.

```
# initial susceptible population N
# initial infected population 1
# infection probability a
# removal probability b
#
# estimates expected final population size for different values of
# the infection probability a and removal probability b
# we observe a change in behaviour about the line Na = b
```

EPIDEMICS 493

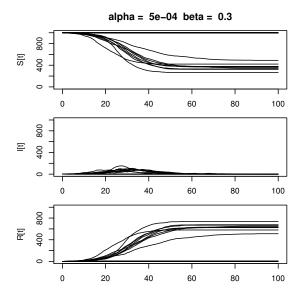

Figure 23.2 Twenty realisations of an SIR epidemic with  $\alpha = 0.0005$  and  $\beta = 0.3$ .

```
# (Na is the expected number of new infected at time 1 and
# b is the expected number of infected who are removed at time 1)
SIR <- function(a, b, N, T) {
  # simulates SIR epidemic model from time 0 to T
  # returns number of susceptibles, infected and removed at time T
  S <- N
  I <- 1
  R <- 0
  for (i in 1:T) {
    S \leftarrow rbinom(1, S, (1 - a)^I)
    R \leftarrow R + rbinom(1, I, b)
    I <- N + 1 - S - R
  return(c(S, I, R))
}
# set parameter values
N <- 1000
T <- 100
a \leftarrow seq(0.0001, 0.001, by = 0.0001)
b \leftarrow seq(0.1, 0.5, by = 0.05)
n.reps <- 400 # sample size for estimating E S[T]
f.name <- "SIR_grid.dat" # file to save simulation results</pre>
```

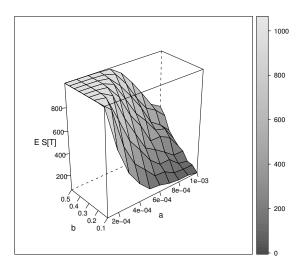

Figure 23.3 Average epidemic size for various infection rates  $\alpha$  and removal rates  $\beta$ .

```
# estimate E S[T] for each combination of a and b
write(c("a", "b", "S_T"), file = f.name, ncolumns = 3)
for (i in 1:length(a)) {
 for (j in 1:length(b)) {
    S.sum <- 0
    for (k in 1:n.reps) {
      S.sum \leftarrow S.sum + SIR(a[i], b[j], N, T)[1]
    write(c(a[i], b[j], S.sum/n.reps), file = f.name,
      ncolumns = 3, append = TRUE)
 }
}
# plot estimates in 3D
g <- read.table(f.name, header = TRUE)
library(lattice)
print(wireframe(S_T ~ a*b, data = g, scales = list(arrows = FALSE),
                aspect = c(.5, 1), drape = TRUE,
                xlab = "a", ylab = "b", zlab = "E S[T]"))
```

We observe a change in behaviour about the line  $N\alpha = \beta$ .  $N\alpha$  is the expected number of new infected at time 1 and  $\beta$  is the expected number of infected

EPIDEMICS 495

who are removed at time 1. When  $N\alpha > \beta$  then we nearly always get a big epidemic, but when  $N\alpha \leq \beta$  the size of the epidemic drops away sharply.

For more insight into why this threshold occurs, we look at a class of models called *branching processes*.

#### 23.2.2 Branching processes

An epidemic has the potential to be large if, in its early stages,  $\mathbb{E}(\text{new infected}) > \mathbb{E}(\text{infected removed})$ . For a general epidemic, calculating  $\mathbb{E}(\text{new infected})$  is difficult because individuals interact:

- Finite population size means infected individuals are 'competing' for individuals to infect;
- Spatial restrictions restrict contact between infected and susceptible.

The SIR model ignores spatial interactions but does model the finite population. Branching processes ignore the finite population restriction as well. This results in a simpler but hopefully still useful model. The branching process can be viewed as a model for the early stages of an epidemic.

Branching processes are typically described in terms of births and population growth rather than infection. Let  $Z_n$  be the size of the population at generation/time n. At each time step every individual independently gives birth to a random number of offspring, with distribution X, then dies. (You can include the case where the individual does not die by adding 1 to X.) Put  $Z_0 = 1$  then we have

$$Z_{n+1} = X_{n,1} + \dots + X_{n,Z_n},$$

where  $X_{n,i}$  is the *i*-th family size in generation n. The  $X_{n,i}$  are iid with the same distribution as X.

If you just look at the infected, then the first step of an SIR epidemic is the same as the first step of a branching process, with  $X_{0,1} = A + B$  where  $A \sim \text{binom}(N, \alpha)$  are the new infected and  $B \sim \text{binom}(1, 1 - \beta)$  is 1 if the initial infected is not removed and 0 otherwise. Note that  $\mathbb{E}X = N\alpha + 1 - \beta$  so the condition for an epidemic to grow,  $N\alpha > \beta$ , is equivalent to  $\mathbb{E}X > 1$ .

Here is some code for simulating and plotting a branching process. It makes use of the construct . . . for passing a variable number of inputs to a function.

- # Program spuRs/resources/scripts/bp.r
- # branching process simulation

```
bp <- function(gen, rv.sim, ...) {</pre>
```

- # population of a branching process from generation 0 to gen
- # rv.sim(n, ...) simulates n rv's from the offspring distribution
- # Z[i] is population at generation i-1; Z[1] = 1

```
Z <- rep(0, gen+1)</pre>
  Z[1] <- 1
  for (i in 1:gen) {
    if (Z[i] > 0) {
      Z[i+1] \leftarrow sum(rv.sim(Z[i], ...))
  }
 return(Z)
bp.plot <- function(gen, rv.sim, ..., reps = 1, logplot = TRUE) {</pre>
  # simulates and plots the population of a branching process
  # from generation 0 to gen; rv.sim(n, ...) simulates n rv's
  # from the offspring distribution
  # the plot is repeated reps times
  # if logplot = TRUE then the population is plotted on a log scale
  # Z[i,j] is population at generation j-1 in the i-th repeat
  Z <- matrix(0, nrow = reps, ncol = gen+1)</pre>
  for (i in 1:reps) {
    Z[i,] <- bp(gen, rv.sim, ...)</pre>
  if (logplot) {
    Z \leftarrow log(Z)
  plot(c(0, gen), c(0, max(Z)), type = "n", xlab = "generation",
    ylab = if (logplot) "log population" else "population")
  for (i in 1:reps) {
    lines(0:gen, Z[i,])
  return(invisible(Z))
}
```

Figure 23.4 gives some sample output where we took  $X \sim \text{binom}(2,0.6)$ . There are 20 simulations over 20 generations. Note that in half the simulations the population has died out; in the other half it appears to be growing exponentially. The command used was bp.plot(20, rbinom, 2, .6, 20, logplot = FALSE).

What is the relationship between the offspring distribution X and the growth of the process? To investigate this question we fixed T then used simulation to estimate  $\log \mathbb{E} Z_T$  for a number of different X and then plotted this against  $\mu = \mathbb{E} X$ . We put T = 50 and  $X \sim \text{binom}(2, p)$  for  $p \in [.3, .6]$ . Here is the code we used; the output is given in Figure 23.5. Note that values of  $\log(0)$   $(=-\infty)$  are not plotted.

```
# program spuRs/resources/scripts/bp_grid.r
bp.sim <- function(gen, rv.sim, ...) {
    # population of a branching process at generation gen</pre>
```

EPIDEMICS 497

## binomial(2, 0.6) offspring distribution, 20 reps

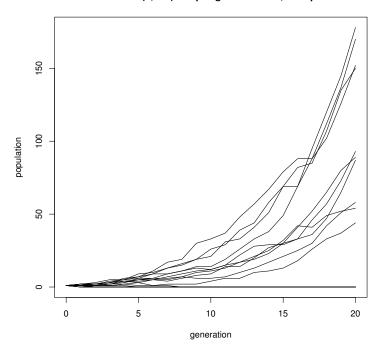

Figure 23.4 Several realisations of a branching process.

```
# rv.sim(n, ...) simulates n rv's from the offspring distribution
  Z <- 1
  for (i in 1:gen) {
    if (Z > 0) {
      Z \leftarrow sum(rv.sim(Z, ...))
    }
  }
  return(Z)
# set parameter values
gen <- 50
size <- 2
prob <- seq(0.3, 0.6, by = 0.01)
n.reps <- 100 # sample size for estimating E Z
# estimate E Z for each value of prob
mu <- rep(0, length(prob))</pre>
Z.mean <- rep(0, length(prob))</pre>
```

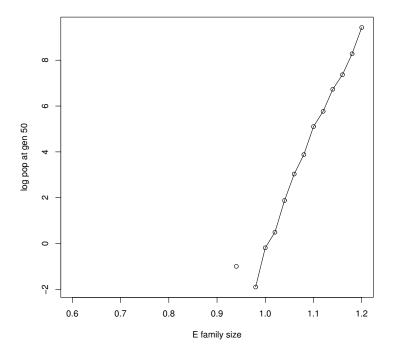

Figure 23.5 Expected population at time T against the expected family size.

```
for (i in 1:length(prob)) {
   Z.sum <- 0
   for (k in 1:n.reps) {
      Z.sum <- Z.sum + bp.sim(gen, rbinom, size, prob[i])
   }
   mu[i] <- size*prob[i]
   Z.mean[i] <- Z.sum/n.reps
}

# plot estimates
# note that values of log(0) (= -infinity) are not plotted
plot(mu, log(Z.mean), type = "o",
      xlab = "E family size", ylab = paste("log pop at gen", gen))</pre>
```

There is a quite convincing linear relationship between  $\mathbb{E}X$  and  $\log \mathbb{E}Z_T$ , with an x-intercept at 1. That is, for some constant c = c(T), we have

$$\log \mathbb{E} Z_T \approx c(\mathbb{E} X - 1)$$

$$\mathbb{E} Z_T \approx e^{c(\mathbb{E} X - 1)}.$$

Thus if  $\mathbb{E}X > 1$  then  $\mathbb{E}Z_T > 1$  but if  $\mathbb{E}X < 1$  then  $\mathbb{E}Z_T < 1$ .

EPIDEMICS 499

Because the branching process is a relatively simple model, we can prove some exact results for it. In particular it is possible to show that

$$\mathbb{E}Z_n = (\mathbb{E}X)^n. \tag{23.1}$$

So if  $\mathbb{E}X > 1$  the process grows exponentially (on average), while if  $\mathbb{E}X < 1$  then it dies out exponentially fast (on average). This agrees with our previous observations of the SIR process.

A useful exercise is to verify the relationship (23.1) using simulation.

## 23.2.3 Forest fire model

The forest fire model incorporates spatial interactions. Like the SIR model we suppose that we have a population made up of susceptible (unburnt), infected (on fire), and removed (burnt out) individuals. The difference is that the individuals are placed on a grid and an infected individual can only infect a susceptible individual if they are neighbours. We define the neighbours of a point (x,y) to be the eight points (x-1,y-1), (x-1,y), (x-1,y+1), (x,y-1), (x,y+1), (x+1,y-1), (x+1,y), and (x+1,y+1) (smaller or larger neighbourhoods can also be considered).

We take time in discrete steps. At each step an infected individual has a probability  $\alpha$  of infecting each of its susceptible neighbours. Thus for a susceptible individual, the probability of remaining uninfected is  $(1-\alpha)^x$  where x is the number of infected neighbours. After having had a chance to infect its neighbours, an individual is removed with probability  $\beta$ .

We restrict our forest fire to a grid of size  $N \times N$ . Let  $X_t$  be a matrix of size  $N \times N$  representing the population at time t. We put

$$X_t(i,j) = \begin{cases} 2 & \text{if the individual at } (i,j) \text{ is susceptible;} \\ 1 & \text{if the individual at } (i,j) \text{ is infected;} \\ 0 & \text{if the individual at } (i,j) \text{ is removed.} \end{cases}$$

Here is some code for simulating the forest fire model and printing the results. An example of the output is provided in Figure 23.6. If you play around with this for a while you will see that we still see a threshold below which the fire rarely gets going but above which there is a chance that it can grow quite large. Again there is a balance between how fast new infections appear and how fast infected individuals are removed.

```
# program: spuRs/resources/scripts/forest_fire.r
# forest fire simulation
rm(list = ls())
neighbours <- function(A, i, j) {
    # calculate number of neighbours of A[i,j] that are infected</pre>
```

```
# we have to check for the edge of the grid
 nbrs <- 0
  # sum across row i - 1
  if (i > 1) {
    if (j > 1) nbrs <- nbrs + (A[i-1, j-1] == 1)
   nbrs <- nbrs + (A[i-1, j] == 1)
    if (j < ncol(A)) nbrs <- nbrs + (A[i-1, j+1] == 1)
  }
  # sum across row i
  if (j > 1) nbrs <- nbrs + (A[i, j-1] == 1)
 nbrs \leftarrow nbrs + (A[i, j] == 1)
  if (j < ncol(A)) nbrs \leftarrow nbrs + (A[i, j+1] == 1)
  # sum across row i + 1
  if (i < nrow(A)) {
    if (j > 1) nbrs <- nbrs + (A[i+1, j-1] == 1)
    nbrs \leftarrow nbrs + (A[i+1, j] == 1)
    if (j < ncol(A)) nbrs <- nbrs + (A[i+1, j+1] == 1)
 return(nbrs)
}
forest.fire.plot <- function(X) {</pre>
  # plot infected and removed individuals
 for (i in 1:nrow(X)) {
    for (j in 1:ncol(X)) {
      if (X[i,j] == 1) points(i, j, col = "red", pch = 19)
      else if (X[i,j] == 0) points(i, j, col = "grey", pch = 19)
    }
 }
}
forest.fire <- function(X, a, b, pausing = FALSE) {</pre>
  # simulate forest fire epidemic model
  # X[i, j] = 2 for susceptible; 1 for infected; 0 for removed
  # set up plot
  plot(c(1,nrow(X)), c(1,ncol(X)), type = "n", xlab = "", ylab = "")
  forest.fire.plot(X)
  # main loop
  burning <- TRUE
  while (burning) {
    burning <- FALSE
    # check if pausing between updates
    if (pausing) {
      input <- readline("hit any key to continue")</pre>
    }
    # update
```

EPIDEMICS 501

```
B <- X
    for (i in 1:nrow(X)) {
      for (j in 1:ncol(X)) {
         if (X[i, j] == 2) {
           if (runif(1) > (1 - a)^neighbours(X, i, j)) {
             B[i, j] <- 1
           }
         } else if (X[i, j] == 1) {
           burning <- TRUE
           if (runif(1) < b) {
             B[i, j] < -0
        }
      }
    X <- B
    # plot
    forest.fire.plot(X)
  return(X)
}
# spark
set.seed(3)
X <- matrix(2, 21, 21)
X[11, 11] \leftarrow 1
# big fires
#X <- forest.fire(X, .1, .2, TRUE)
X <- forest.fire(X, .2, .4, TRUE)</pre>
# medium fires
#X <- forest.fire(X, .07, .2, TRUE)</pre>
#X <- forest.fire(X, .1, .4, TRUE)</pre>
# small fires
#X <- forest.fire(X, .05, .2, TRUE)</pre>
#X <- forest.fire(X, .07, .4, TRUE)</pre>
```

Clearly as  $\alpha$  increases and/or  $\beta$  decreases, the chance of a large fire will increase. Like the SIR and branching process models, we imagine that there will be a threshold above which large fires become much more likely. For example, suppose that the fire is burning along a straight front. Along the front each susceptible tree is adjacent to three burning trees, so the probability of catching on fire is  $1 - (1 - \alpha)^3$ . Thus, given burning trees are removed with probability  $\beta$ , we might conjecture that the fire will grow if  $1 - (1 - \alpha)^3 > \beta$ .

As it turns out, this conjecture understates the chance of a large fire. The reason is that fire fronts are not straight, and an irregular front will move faster than a straight front. Even a front that starts straight will quickly

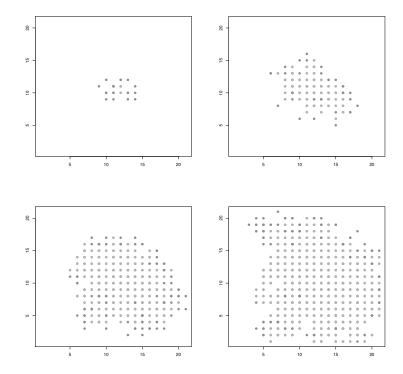

Figure 23.6 Simulation of a forest fire epidemic at times 5, 10, 15, and 20. Infected individuals are dark grey and removed individuals light grey. Here  $\alpha = 0.2$  and  $\beta = 0.4$ ; we started with a single infected individual in the centre of the grid.

contort, which one can easily see in the simulation, using the following initial condition.

```
X <- matrix(2, 21, 21)
X[21,] <- 1</pre>
```

## 23.3 Inventory

To meet demand in time and compete in the market, a company needs to keep stock in hand. The purpose of inventory theory is to determine rules or policies that minimise the cost of running an inventory system, while meeting customer demand. The following are possible costs associated with an inventory system.

1. Ordering and setup cost: This includes the cost of paperwork and billing associated with an order, and may include overheads on the cost of delivery. If the product is produced internally, this cost may also include the cost of setting up and shutting down a machine in a production system.

INVENTORY 503

The *Lead time* is the length of time between when an order is placed and when the order arrives.

- 2. Purchasing cost: For outsourced products this will include per-item transportation costs as well as the cost of the product. For goods produced internally, this includes the cost of raw materials and labour.
- 3. Holding cost: This is the cost of holding one unit of inventory for one period of time. If the period is one year then it is the annual holding cost. This cost can include insurance costs, the cost of renting space, security costs, loss due to spoilage, and the effects of inflation.
- 4. Shortage cost: When a demand cannot be met in time, a shortage is said to have occurred. There are two possible cases:
  - (a) The customers accept delivery on a later date, which is called a *back-logged demand*;
  - (b) The customers refuse to have the delivery on a later date, which is called a *lost sale*.

In the second case the shortage cost is primarily the lost revenue. In the first case the shortage cost includes penalties paid for late delivery. In both cases the shortage cost can also include a component that represents lost future sales due to the lack of service shortage represents.

## 23.3.1 Continuous Review Inventory Model

The continuous review inventory model makes the following assumptions.

- 1. The inventory system is under *continuous review*, which means that sales are recorded when they occur so that the level of inventory in the system I(t) is known at all times t.
- 2. The demand is a Poisson process with a rate of D items per year.
- 3. The lead time L is a known constant.
- 4. There is an ordering cost of K and a price per unit of p.
- 5. The unit holding cost is h per year.
- 6. Shortage results in lost sales, with a shortage cost of s per item.

We suppose that the inventory policy (or the ordering policy) is a so-called (q, r) policy. That is, when the inventory level is r (reorder point), an order of size q is placed, which will arrive after a lead time of L. Our objective is to choose q and r to minimise cost.

The expected demand over a lead time period is LD. Hence, if we reorder when I(t) = r the expected minimum inventory level will be m = r - LD. The quantity m is called the *safety stock*. We will assume that  $m \ge 0$ , that is  $r \ge LD$ , and that  $q \ge r$ .

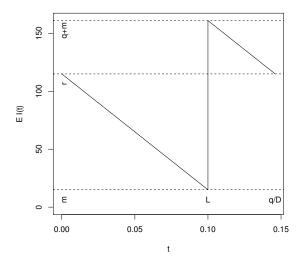

Figure 23.7 Expected inventory level under a (q,r) policy, over a single cycle.

We would like to estimate c(q, r), which is the expected cost per unit time of running the system (that is, the annual cost), and then choose q and r to minimise it. However we have to be careful what we mean by 'cost per unit time', because the costs change as the level of inventory changes. The way around this problem is to consider cycles. Define a cycle to be the time from one reorder point to the next, when the stock is at level r. With a little thought you should see that these cycle lengths are independent. Let C be the running costs and T the length of a single cycle, then we define

$$c(q,r) = \mathbb{E}\left(\frac{C}{T}\right) \approx \frac{\mathbb{E}C}{\mathbb{E}T}.$$

In Figure 23.7 we plot the expected inventory level over a single cycle. The expected demand is D per year. Thus the graph of  $\mathbb{E}I(t)$  will decrease from r to m with a constant slope of -D, jump to q+m, then decrease to r with slope -D. We see immediately that  $\mathbb{E}T = q/D$ .

To estimate  $\mathbb{E}C$  we split the cost into four parts—holding cost, ordering cost, purchasing cost, and shortage cost—and consider each in turn.

1. Put I(0) = r. Noting that m = r - LD, the expected holding cost over a

<sup>&</sup>lt;sup>1</sup> In fact, our inventory system is an example of a *renewal process*, and the reorder points are known as *renewal times*.

INVENTORY 505

single cycle is

$$\begin{split} \mathbb{E} \int_0^T hI(t) \, dt &\approx h \int_0^{q/D} \mathbb{E}I(t) \, dt \\ &= h \int_0^{q/D} (m+Dt) \, dt \\ &= h \left( \frac{q^2}{2D} + \frac{(r-LD)q}{D} \right). \end{split}$$

Here we have approximated T by  $\mathbb{E}T$ .

- 2. The ordering cost per cycle is exactly K.
- 3. The purchasing cost per cycle is exactly pq.
- 4. To calculate the shortage cost we note that demand during the lead time has a Poisson(DL) distribution. To simplify things we will approximate the demand during the lead time by a continuous distribution with probability density function f(x). Given this the expected shortage during the lead time will be

$$n(r) = \int_{r}^{\infty} (x - r) f(x) \, dx$$

and so the expected shortage cost will be sn(r).

Putting these together, the expected cost per unit time under a (q, r) policy is (approximately)

$$c(q,r) = h\left(r - LD + \frac{q}{2}\right) + \frac{KD}{q} + pD + \frac{sDn(r)}{q}.$$

Theorem A necessary condition for c(q,r) to be minimised is that q and r satisfy the equations

$$q = \sqrt{\frac{2D(K + sn(r))}{h}} \quad \text{ and } \quad 1 - F(r) = \frac{qh}{sD}, \tag{23.2}$$

where  $F(r) = \int_0^r f(x) dx$ .

*Proof.* We note that

$$\frac{\partial c(q,r)}{\partial q} = \frac{h}{2} - \frac{KD}{q^2} - \frac{sDn(r)}{q^2}$$

and

$$\frac{\partial c(q,r)}{\partial r} = h + \frac{sDn'(r)}{q}$$

where

$$n'(r) = \frac{d}{dr} \left( \int_r^\infty x f(x) dx - r \int_r^\infty f(x) dx \right)$$
$$= -rf(r) - \int_r^\infty f(x) dx + rf(r)$$
$$= F(r) - 1.$$

Setting  $\partial c(q,r)/\partial q = \partial c(q,r)/\partial r = 0$  gives the result.

The service level  $\alpha$  is the probability of not running out of stock in any given cycle, namely F(r). In practice, rather than solve the above equations for q and r, what practitioners often do is specify the required service level beforehand, based on perceived customer requirements. Typically we take  $\alpha = 0.95$  or 0.99. Having specified  $\alpha$  and thus r, the expected cost is now a function of q alone, which we minimise in the usual way. We have

$$c(q) = h\left(r - LD + \frac{q}{2}\right) + \frac{KD}{q} + pD + \frac{sDn(r)}{q}.$$

From this the optimal value of q is

$$q^* = \sqrt{\frac{2D(K + sn(r))}{h}} \approx \sqrt{\frac{2KD}{h}},$$

noting that for  $\alpha$  close to 1, n(r) will be small. This last value is known as the *Economic Order Quantity* (EOQ) in the inventory literature.

For example, suppose that D=1000 per year, L=0.1 years, K=1000, p=100, h=100 per year, and s=200. Let X be the demand during the lead time, then  $X \sim \text{pois}(100) \approx N(100,100)$ . Using the normal approximation we have  $f(x) = \frac{1}{\sqrt{200\pi}} \exp(-(x-100)^2/200)$ .

If we specify a service level of  $\alpha=0.95$ , then r satisfies  $\mathbb{P}(X\leq r)=0.95$ . To calculate the left-hand side we can use Simpson's rule for numerical integration. To solve the equation we can use the Newton–Raphson algorithm. Let  $F(x)=\int_{-\infty}^x f(u)du=0.5+\int_{100}^x f(u)du$  (the second form avoids having an infinite domain to integrate over).

```
> rm(list=ls())
> source("../scripts/simpson.r")
> f <- function(x) exp(-(x-100)^2/200)/sqrt(200*pi)
> F <- function(x) {
+    if (x > 100) return(0.5 + simpson(f, 100, x))
+    else if (x < 100) return(0.5 - simpson(f, x, 100))
+    else return(0.5)
+ }
> source("../scripts/newtonraphson.r")
> g <- function(r) c(F(r) - 0.95, f(r))
> r <- newtonraphson(g, 100)</pre>
```

INVENTORY 507

At iteration 1 value of x is: 111.2798 At iteration 2 value of x is: 115.0524 At iteration 3 value of x is: 116.3077 At iteration 4 value of x is: 116.4469 At iteration 5 value of x is: 116.4485 At iteration 6 value of x is: 116.4485 Algorithm converged

Rounding to the nearest integer we get r = 116. Using the EOQ to approximate q we have  $q = \sqrt{2KD/h} = 141$  (rounding to the nearest integer).

How good are these values of q and r? To find out, we solve the Equations (23.2) and compare the answers.

Let A be any  $2 \times 2$  non-singular matrix, then the optimal  $(q,r)^T$  is a fixed point of the equation

$$G\left(\begin{array}{c} q \\ r \end{array}\right) = A\left(\begin{array}{c} q^2h - 2D(K+s\,n(r)) \\ (1-F(r))sD - qh \end{array}\right) + \left(\begin{array}{c} q \\ r \end{array}\right).$$

If we can choose A so that G is a contraction, then we can obtain the fixed point by iterating G. We say G is a contraction if there exists  $\delta \in (0,1)$  such that, for any vectors  $\mathbf{x}$  and  $\mathbf{y}$ ,  $||G(\mathbf{x}) - G(\mathbf{y})|| \le \delta ||\mathbf{x} - \mathbf{y}||$ . In this case, putting  $\mathbf{x}_n = G(\mathbf{x}_{n-1})$  we have

$$\|\mathbf{x}_{n+1} - \mathbf{x}_n\| = \|G(\mathbf{x}_n) - G(\mathbf{x}_{n-1})\|$$

$$\leq \delta \|\mathbf{x}_n - \mathbf{x}_{n-1}\|$$

$$\leq \delta^n \|\mathbf{x}_1 - \mathbf{x}_0\| \to 0 \text{ as } n \to \infty.$$

It follows that for any k,  $\|\mathbf{x}_{n+k} - \mathbf{x}_n\| \le \delta^n \|\mathbf{x}_1 - \mathbf{x}_0\|/(1-\delta)$ , and thus that  $\mathbf{x}_n$  converges, to  $\mathbf{x}_*$  say (this is Cauchy's convergence criterion). Since G is continuous,

$$\mathbf{x}_* = \lim_{n \to \infty} \mathbf{x}_{n+1} = \lim_{n \to \infty} G(\mathbf{x}_n) = G(\lim_{n \to \infty} \mathbf{x}_n) = G(\mathbf{x}_*).$$

That is,  $\mathbf{x}_*$  is a fixed point of G.

To calculate G we need  $n(r) = \int_r^{\infty} (x-r)f(x)dx$ . Using the change of variables  $y = (x-100)^2/2$ , we can rewrite n as

$$n(r) = \sqrt{50/\pi} \exp(-(r - 100)^2/200) - (r - 100)(1 - F(r)).$$

This reformulation has the advantage that it does not require an integral over an infinite domain.

After some trial and error, it turns out that a suitable A is

$$\left(\begin{array}{cc} -1/50,000 & 0\\ 0 & 1/50,000 \end{array}\right).$$

Using  $(141,116)^T$  as the starting point for our iteration, G does indeed converge to a fixed point:

```
> n <- function(r) {</pre>
    return(sqrt(50/pi)*exp(-(r - 100)^2/200) - (r - 100)*(1 - F(r)))
> G <- function(x) {
  q \leftarrow x[1]
    r < -x[2]
    A \leftarrow matrix(c(-1, 0, 0, 1), 2, 2)/50000
    return( A %*\% c(100*q^2 - 2000*(1000 + 200*n(r)),
                      (1 - F(r))*200000 - 100*q) + c(q, r)
+ }
> tol <- 1e-3
> x <- c(141, 116)
> x.diff <- 1
> while (x.diff > tol) {
  x.old \leftarrow x
    x \leftarrow G(x)
+ x.diff \leftarrow sum(abs(x - x.old))
+ }
> x
          [,1]
[1,] 145.9390
[2,] 114.5481
```

Rounding to the nearest integer we get q=146 and r=115. Comparing our two solutions, first note that the service level corresponding to r=115 is F(r)=0.933 (to 3 significant figures), a little lower than the level of 0.95 we initially assumed. Calculating the annual cost we have

$$c(141, 116) = 116,071.9, \quad c(146, 115) = 116,050.8.$$

So in this case using the EOQ gave a reasonable approximation to the optimal value of q.

## 23.3.2 Simulated inventory level

The cost per unit time c(q,r), derived in the previous section, incorporated some simplifying assumptions. In particular we assumed

$$\mathbb{E}\left(\frac{C}{T}\right) \approx \frac{\mathbb{E}C}{\mathbb{E}T}$$

and

$$\mathbb{E} \int_0^T hI(t) dt \approx h \int_0^{q/D} \mathbb{E}I(t) dt.$$

We also assumed that the demand during the lead time could be approximated by a continuous distribution.

To judge how much of an effect these simplifying assumptions have on c(q, r),

INVENTORY 509

we use simulation to provide an independent estimate. We will use a technique called *discrete event simulation*.

Let I(t) be the level of stock (that is, inventory) at time t, and c(t) the accumulated costs at time t. The triple (t, I(t), c(t)) describes the *state* of our system. Discrete event simulation updates the state only when certain events occur. In our case the relevant events are *purchases* and the arrival of *new stock*.

Suppose that at the previous event the state was (u, I(u), c(u)) and that the next event after time u happens at time v.

If the new event is a purchase then  $I(v) = \max\{I(u) - 1, 0\}$ . Updating the costs is more complex:

- Over the time interval (u, v] the holding costs have increased by hI(u)(v u);
- If I(u) = 0 then there will be a shortage cost of s;
- If I(v) = r then there will be a reordering cost of K + qp.

If the new event is the arrival of new stock, then I(v) = I(u) + q and c(v) = c(u) + I(u)(v - u).

We maintain a list of events and when they will occur. We update this list every time an event occurs, by removing the event that has just occurred, and adding any new events we now know about. In our case, if the event at time v is a purchase, then we generate a new purchase event at time v+A, where  $A\sim \exp(D)$ . That is, A is the time between arrivals in a Poisson process of rate D. Moreover, if the stock level drops to r then we generate a new stock arrival event at time v+L. The arrival of new stock does not trigger any new events. (By assumption q>r, so we know that it is never necessary to order new stock immediately.)

Once we have defined rules for updating the state for each type of event, and for generating new events, the simulation has the following simple form (pseudo-code):

```
initialise state and event list
while (stopping condition not met) {
  get next event
  if event type = a
    update state and event list
  else if event type = b
    update state and event list
  else ...
}
```

The event list We will implement the event list as a list in R. Each element will itself be a list, with two named elements: type and time. We will

assume that the elements of the event list are ordered according to their time components.

Given this structure, to get the next event we just need the first element of the event list:

```
current.event <- event.list[[1]]
event.list <- event.list[-1]</pre>
```

Inserting a new event into the event list requires more work, as we need to preserve the ordering. Here is a function to do this for us:

```
# program: spurs/resources/scripts/add_event.r
add_event <- function(event.list, new.event) {</pre>
  # add new.event to event.list
 N <- length(event.list)</pre>
  if (N == 0) return(list(new.event))
  # find position n of new.event
 n < -1
  while ((n <= N) && (new.event$time > event.list[[n]]$time)) {
    n < -n + 1
  # add new.event to event.list
  if (n == 1) {
    event.list <- c(list(new.event), event.list)</pre>
  } else if (n == N + 1) {
    event.list <- c(event.list, list(new.event))</pre>
  } else {
    event.list <- c(event.list[1:(n-1)],</pre>
                     list(new.event),
                     event.list[n:N])
  }
  return(event.list)
}
```

In our case the event list will only ever contain the next purchase event and sometimes also the next stock arrival event.

Here is our program for simulating an inventory system. To simulate a single cycle we put I(0) = r and c(0) = 0 and then run the simulation until the next time I(t) = r.

```
# program: spuRs/resources/scripts/inventory_sim.r
rm(list=ls())
set.seed(1939)
source("../scripts/add_event.r")
# inputs
# system parameters
D <- 1000</pre>
```

INVENTORY 511

```
L < - 0.1
K <- 1000
p <- 100
h <- 100
s <- 200
# control parameters
q <- 146
r <- 115
# initialise system and event list
n <- 0 # number of events so far
t <- 0 # time
stock <- r
costs <- 0
event.list <- list(list(type = "purchase", time = rexp(1, rate = D)))</pre>
event.list <- add_event(event.list, list(type = "new stock", time = L))</pre>
# initialise stopping condition
time.to.stop <- FALSE
# simulation
while (!time.to.stop) {
  # get next event
  current.event <- event.list[[1]]</pre>
  event.list <- event.list[-1]</pre>
  n < -n + 1
  # update state and event list according to type of current event
  if (current.event$type == "purchase") {
    # update system state
    t[n+1] <- current.event$time
    if (stock[n] > 0) { # reduce inventory, update holding costs
      costs[n+1] \leftarrow costs[n] + h*stock[n]*(t[n+1] - t[n])
      stock[n+1] \leftarrow stock[n] - 1
    } else {
                          # lost sale
      costs[n+1] \leftarrow costs[n] + s
      stock[n+1] <- stock[n]
    }
    # generate next purchase
    new.event <- list(type = "purchase",</pre>
                       time = t[n+1] + rexp(1, rate = D))
    event.list <- add_event(event.list, new.event)</pre>
    # check for end of cycle
    if (stock[n+1] == r) {
      # order more stock
      new.event <- list(type = "new stock", time = t[n+1] + L)</pre>
      event.list <- add_event(event.list, new.event)</pre>
      costs[n+1] \leftarrow costs[n+1] + K + q*p
  } else if (current.event$type == "new stock") {
    # update system state
    t[n+1] <- current.event$time
```

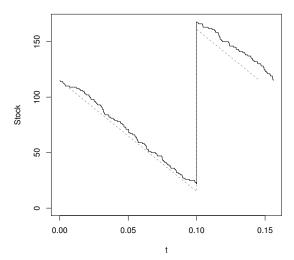

Figure 23.8 Simulated and expected stock (inventory) level for a continuous review inventory model.

```
costs[n+1] <- costs[n] + h*stock[n]*(t[n+1] - t[n])
stock[n+1] <- stock[n] + q
}
# check stopping condition
if (stock[n+1] == r) time.to.stop <- TRUE
}</pre>
```

It is worthwhile to plot the stock (inventory) level over a single cycle, and compare with the expected stock level, which was the basis of the analysis used in Section 23.3.1.

```
plot(t, stock, type = "s", ylim=c(0, max(stock)))
lines(c(0, L, L, q/D), c(r, r-L*D, q+r-L*D, r), lty = 2, col = "red")
```

The output is given in Figure 23.8. We see that qualitatively the simulated stock level looks a lot like the expected stock level.

To estimate c(q,r) we need to run the simulation for several cycles. The program inventory\_sim.r incrementally updates the state vectors t, stock and costs at each event. This gives us a complete record of the process, but is too slow for simulating more than a few cycles. Thus to estimate c(q,r) we rewrite the program so that it only keeps the current state, not the whole history. We also need to change the stopping condition, so that we stop after a fixed number of cycles. Finally, for each cycle we need to record the observed value of C/T. The rewritten program can be found as inventory2\_sim.r in the resources/scripts directory within the spuRs archive.

INVENTORY 513

Simulating 1000 cycles we obtained  $\hat{c}(q,r)=116,338.3$  with a 95% CI of (115,826.9, 116,849.8). Our approximation from Section 23.3.1 was 116,050.8, which sits comfortably in the confidence interval.

## 23.3.3 A two-stage inventory system

Our approximation of c(q, r) for a continuous review inventory system worked quite well. Unfortunately such an analysis becomes much harder for more complex systems, and we have to rely more on simulation.

Consider an inventory system with a retail store and a depot. The store sells items one at a time, keeps a small amount of inventory on site, and frequently orders replacement stock from the depot. The depot supplies batches of stock to the store, keeps a large amount of inventory, and infrequently orders large quantities of replacement stock. Delivery from the depot to the store should be quite quick, but the lead time for deliveries to the depot could be quite large. Such systems are used when storage at the store is expensive, but storage at the depot is cheap.

In practice a depot will often serve several stores; however, we will restrict ourselves to a single store.

The parameters needed to describe this two-stage system are

- D demand (at store);
- $L_1$ ,  $L_2$  lead time for store and depot;
- $K_1$ ,  $K_2$  ordering/delivery cost for store and depot;
- p per item cost (depot only);
- $h_1$ ,  $h_2$  holding cost per item per unit time at store and depot;
- s shortage cost (at store);
- $q_1, q_2$  order quantities for store and depot;
- $r_1$ ,  $r_2$  reorder point for store and depot.

Using discrete event simulation, we describe the state of the system using the variables

- Time t;
- Inventory at the store  $I_1$ ;
- Inventory at the depot  $I_2$ ;
- Cumulative cost c;

and we have the following events

- Purchase at the store;
- Stock arrives at the store:

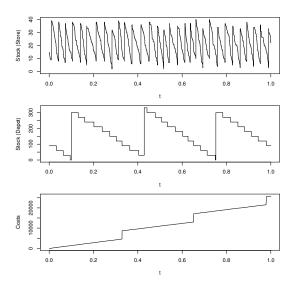

Figure 23.9 A simulation of the two-stage inventory system, showing the level of stock (inventory) at the store and depot, and cumulative costs.

## • Stock arrives at the depot.

There is a complication to the two-stage system that does not appear in the simple continuous review model. It is possible that when the store orders stock from the depot, the depot is empty. We cannot treat this as a lost sale, rather the order has to be backlogged, then filled when the depot gets new stock. A convenient way to deal with backlogged orders is to create a new event

## • Backlogged order

When the depot fails to fill an order we just create a backlogged order at some predetermined time b in the future. That is, we wait until time b has passed then try again.

Pseudo-code Rather than give a full implementation of the two-stage inventory system here, we will map out a suitable structure using pseudo-code. The interested reader can find a working version as inventory\_2stage\_sim.r in the spuRs archive, and some sample output is given in Figure 23.9, using a plausible set of parameter values.

The two-stage inventory system is still a renewal process, though the cycles are now more complex. Observe that when the inventory level at the depot reaches the reorder point  $r_2$ , it must be that the inventory level at the store has just reached  $r_1$ , because the only time we take stock from the depot is

INVENTORY 515

when it is ordered by the store. At this point we also know all there is to know about coming events: there will be a stock arrival at the store after a lead time of  $L_1$ ; a stock arrival at the depot after a lead time of  $L_2$ ; the time to the next purchase event is exponentially distributed, with rate D; and there will be no pending backlogged order, because we know the depot has just filled an order. Thus the point where the inventory levels  $I_1$  and  $I_2$  hit  $I_1$  and  $I_2$  is a renewal point, and marks the start/finish of independent cycles.

For this example, even though we have a renewal structure, instead of running the simulation for a given number of cycles, we have chosen to run it for a fixed length of time, T say. The basic structure of our program is as follows:

```
# initialise state variables
t <- 0
I1 <- r1
I2 <- r2
c <- 0
# initialise event list
create empty event list
add stock_arrival_at_store event at time L1
add stock_arrival_at_depot event at time L2
add purchase event at time X ~ exp(D)
# run the simulation
while (t < T) {
 t.old <- t
 get next event from event list
 if (next event is a purchase) {
    # update state and event list for a purchase
 } else if (next event is a stock_arrival_at_store) {
    # update state and event list for a stock_arrival_at_store
 } else if (next event is a stock_arrival_at_depot) {
    # update state and event list for a stock_arrival_at_depot
 } else { # next event is a backlogged_order
    # update state and event list for a backlogged_order
 }
```

With each event we need to adjust the time and add accumulated holding costs to c; other changes to the state variables and event list depend on the event in question. We consider the purchase event first:

```
# update state and event list for a purchase
# update time
t <- new event time
# update holding costs
c <- c + h1*I1*(t - t.old) + h2*I2*(t - t.old)</pre>
```

```
# update stock level
if (I1 > 0) {
    I1 <- I1 - 1
} else {
    # incur shortfall cost
    c <- c + s
}
# check store reorder level
if (I1 == r1) {
    # order from depot
    ...
}
# schedule next purchase
add purchase event at time t + X where X ~ exp(D)</pre>
```

The process of making an order from the depot requires some thought, as it will affect the level of stock at the depot, which means we also need to check the depot reorder point. Moreover, if the depot does not have enough stock to fill the order, then we have to generate a backlogged order. We will assume that the level of stock at the depot is always a multiple of  $q_1$ , which means that  $r_2$  must also be a multiple of  $q_1$ . The advantage of this assumption is that we know to reorder only when  $I_2 = r_2$ , rather than when  $I_2 \le r_2$ . If we reorder whenever  $I_2 \le r_2$  we can make several orders while we are waiting for the first one to arrive. (A more general way of dealing with this issue is to include in the state description a logical variable that indicates whether or not the store is waiting for an order to arrive.)

```
# order from depot
if (I2 >= q1) {
  # depot can fill order
  I2 <- I2 - q1
  c < - c + K1
  add stock_arrival_at_store event at time t + L1
  # check depot reorder level
  if (I2 == r2) {
    # order from supplier
    c \leftarrow c + K2 + q2*p
    add stock_arrival_at_depot event at time t + L2
  }
} else {
  # depot cannot fill order
  add backlogged_order event at time t + d
}
```

A backlogged order event involves updating the state, then attempting an order from the depot, as above.

```
# update state and event list for a backlogged_order
# update time
```

SEED DISPERSAL 517

```
t <- new event time
# update holding costs
c <- c + h1*I1*(t - t.old) + h2*I2*(t - t.old)
# order from depot
...
The stock arrival events are both straightforward.
# update state and event list for a stock_arrival_at_store
# update time
t <- new event time
# update holding costs
c <- c + h1*I1*(t - t.old) + h2*I2*(t - t.old)
# update stock
I1 <- I1 + q1
# update state and event list for a stock_arrival_at_depot
# update time
t <- new event time</pre>
```

 $c \leftarrow c + h1*I1*(t - t.old) + h2*I2*(t - t.old)$ 

Putting all these bits together we get our complete program. The process of breaking down a problem into smaller manageable tasks is sometimes called top-down programming or top-down refinement, and is an important technique for dealing with large problems. In this case we have used what is called an event based viewpoint to structure the problem, but there are other possibilities, such as the *process based* viewpoint, the *activity based* viewpoint, or the *three-phase* approach. For further reading on the topic of discrete event simulation, have a look at the book 'Computer Simulation in Management Science', by Mike Pidd, or 'Simulation Modelling and Analysis', by Law and Kelton.

# 23.4 Seed dispersal

# update holding costs

# update stock
I2 <- I2 + q2</pre>

Plant ecologists who perform research in plant propagation are often interested in how far plant seeds disperse from a parent plant. Information about dispersal enables ecologists to make predictions about the ability of an invasive species to colonise a new area, for example.

One of the first questions we can ask is, 'what is the mean displacement of a seed from the parent plant?' In order to frame this question in the context of a model, we can ask, 'what is the distribution of  $(R, \Theta)$ , the polar coordinates of the displacement from the parent plant of a randomly chosen seed?' To collect suitable data to answer these questions, the ecologists install seed traps in lines that extend out from the parent plant (see Figure 23.10). These lines

are called *transects*. After a specified amount of time (for example, a single flowering season), the seeds in each trap are counted; these seed counts at given distances form the experimental data that we have to work with.

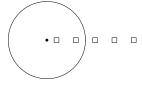

Figure 23.10 Transect of seed traps from plant; squares represent seed traps, the circle represents the median of the overall seed shadow, the black dot is the focal parent plant.

We will assume that the seed rain is radially symmetric around the plant, although this is usually untrue. This assumption is called *isotropy*. An immediate consequence of the assumption is that  $\Theta \sim U(0, 2\pi)$ , independently of R. Moreover, the dispersal of seeds along each transect will be identically distributed, so it is sufficient for us to restrict our attention to a single transect.

Let T be the distance from the parent plant of a seed chosen at random from the transect. Importantly, T has a different distribution to R, which is what we really want to know. The reason is that the seeds in the closer traps are overweighted relative to the seeds in the remote traps, because their traps subtend a greater angle than do the remote traps. That is, the near traps sample a

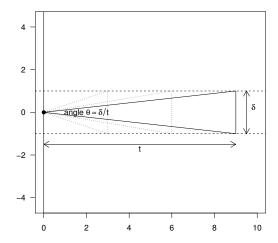

Figure 23.11 Relating distance along the transect t to the radial distance r.

SEED DISPERSAL 519

larger slice of the circular seed rain than do the remote traps. The situation is illustrated in Figure 23.11. Suppose the traps have width  $\delta$  (assumed small); then seeds that fall at distance t on the transect will have polar coordinates  $(r, \alpha)$ , where r = t and  $-\theta/2 < \alpha < \theta/2$ , for  $\theta$  such that

$$t\sin\theta = \delta$$
.

If  $\delta/t$  is small then so is  $\theta$ , in which case  $\sin \theta \approx \theta$  and we get

$$-\frac{\delta}{2t} < \alpha < \frac{\delta}{2t}.$$

That is, the overcounting of seeds at distance t along the transect is inversely proportional to t.

A further problem is that we do not actually observe T. Suppose that trap i covers area  $[x_i - \epsilon/2, x_i + \epsilon/2] \times [-\delta/2, \delta/2]$ , for  $j = 1, \ldots, k$ . Using the trap centres as our displacements, we observe a discretised version of T, call it  $T^*$ , where

$$\mathbb{P}(T^* = x_i) = \frac{\mathbb{P}(x_i - \epsilon/2 < T < x_i + \epsilon/2)}{\sum_{j=1}^k \mathbb{P}(x_j - \epsilon/2 < T < x_j + \epsilon/2)}.$$

In practice, if the traps are regularly spaced and reasonably close together (relative to the range of observations), then we will just treat our observations of  $T^*$  as if they are observations of T. That is, we will ignore this problem.

Let  $t_1, \ldots, t_n$  be our sample from T. A probability density function can be used to represent the relative number of seeds that are located along the transect, as a function of distance from the parent plant. We will refer to this as the transect pdf. For the moment, we shall assume that the transect pdf follows the exponential function; that is, for  $0 \le t < \infty$  and  $\tau > 0$ ,

$$f_T(t) = \tau e^{-t\tau},$$

where  $\tau$  is the rate parameter. The expected mean and variance of T in terms of the parameters of the model are  $1/\tau$  and  $1/\tau^2$  respectively, and we can estimate  $\tau$  using  $\hat{\tau} = 1/\bar{t}$ , where  $\bar{t}$  is the mean distance from the seeds to the plant.

Fitting the transect pdf is straightforward, but how does this give us the density of R, which we call the radial pdf? Let  $f_R$  be the pdf of R, then from Figure 23.11 we see that

$$\begin{split} f_T(t) \, dt &= & \mathbb{P}(t < T < t + dt) \\ &\approx & \mathbb{P}\left(t < R < t + dt \text{ and } -\frac{\delta}{2t} < \Theta < \frac{\delta}{2t}\right) \\ &= & f_R(t) \, dt \, \frac{\delta}{2t} \quad \text{as } R \text{ and } \Theta \text{ are independent.} \end{split}$$

That is

$$f_R(r) \propto r f_T(r).$$
 (23.3)

The approximation step above comes from putting  $\sin \Theta \approx \Theta$ . The approximation becomes exact in the limit as  $\delta \to 0$ .

Thus, in the case  $T \sim \exp(\tau)$  we have  $f_R(r) = kre^{-r\tau}$ , for  $0 \le r < \infty$  and  $\tau > 0$ , where k is some normalising constant, chosen so that the density function integrates to 1. Using integration by parts it is easy to check that  $k = \tau^2$ , so

$$f_R(r) = r\tau^2 e^{-r\tau}.$$

This is the gamma distribution, with shape of 2 and rate of  $\tau$ . Thus, the mean and variance of the distance that a seed travels, determined radially, are  $\mathbb{E}R = 2/\tau$  and  $\text{Var } R = 2/\tau^2$ , respectively. If we mistakenly use the exponential distribution instead of the gamma distribution, then our model for the seeds will place them too close to the plant and insufficiently variable.

In short, if we measure a transect of seed traps and fit an exponential distribution to the numbers using  $\hat{\tau} = 1/\bar{t}$ , then to model the seed rain in two dimensions, we use a  $\Gamma(\tau, 2)$  distribution for the radial distance and an independent  $U(0, 2\pi)$  distribution for the angle.

Note, by integrating both sides of Equation 23.3, we can deduce that in general

$$f_R(r) = \frac{rf_T(r)}{\mathbb{E}(T)}. (23.4)$$

That is,  $\mathbb{E}(T)$  is the appropriate rescaling factor for the length weighted radial distribution.

## 23.4.1 Simulating the radial distance R

Consider now the problem of simulating the process by which a plant species colonises a new area. If we model this at the level of individual plants, then we need to be able to simulate where the seeds of each plant land. That is, we need to be able to simulate  $(R,\Theta)$ . Of course, we also need to know how many seeds a plant produces and when, how long the plant lives, and the chance that a seed will successfully germinate, which will depend on where it lands, but these are questions for another time.

As we have seen, if we know the transect density  $f_T$  then we can obtain the radial density  $f_R$  using Equation 23.4. However the exact functional form of the transect density may not be known. What we would like is a general technique which, assuming we can simulate T, allows us to simulate R. For example, if we wanted to make no assumptions at all about the distribution of T, we could simulate T directly from the observations  $t_1, \ldots, t_n$ . That is, put  $\mathbb{P}(T=t_i)=1/n$  for  $i=1,\ldots,n$ . A more sophisticated approach would be to use a non-parametric estimate of  $f_T$ , but that is beyond the scope of this book.

SEED DISPERSAL 521

We now demonstrate that it is possible to simulate  $f_R$  using  $f_T$  and rejection sampling. That is, we can simulate  $f_R$  without knowing its closed-form expression, just so long as we know  $f_T$ . Suppose that the range of T is bounded by a. That is  $0 \le T \le a$ . Take  $U \sim U(0, a)$  independently of T then define

$$S = T \mid T > U$$
.

That is, for  $r \in [0, a]$ ,

$$\mathbb{P}(S < r) = \mathbb{P}(T < r \mid T > U).$$

To calculate the right-hand side probability we need the following version of the Law of Total Probability, which we give here without proof. For any random variables X and Y, with Y continuous, and any set  $A \subset \mathbb{R}^2$ , we have

$$\mathbb{P}((X,Y) \in A) = \int_{y} \mathbb{P}((X,y) \in A \mid Y = y) f_{Y}(y) dy.$$

In our case, noting that T and U are independent, we have

$$\begin{split} \mathbb{P}(T \leq r \,|\, T > U) &= \frac{\mathbb{P}(U < T \leq r)}{\mathbb{P}(T > U)} \\ &= \frac{\int_0^a \mathbb{P}(U < t \leq r) f_T(t) dt}{\int_0^a \mathbb{P}(t > U) f_T(t) dt} \\ &= \frac{\int_0^r (t/a) f_T(t) dt}{\int_0^a (t/a) f_T(t) dt} \\ &= \frac{\int_0^r f_R(t) dt}{\int_0^a f_R(t) dt} \\ &= F_R(t) = \mathbb{P}(R < t). \end{split}$$

That is,  $S = T \mid T > U$  has the same distribution as R, the radial displacement. Moreover, if we can simulate T then we can simulate S easily using a rejection algorithm. Suppose that T.sim() simulates T, then to simulate S (or equivalently R), we can use the function below. The argument a gives an upper bound on the range of T.

```
R.sim <- function(a) {
  while (TRUE) {
    U <- runif(1, 0, a)
    T <- T.sim()
    if (T > U) return(T)
  }
}
```

Recall from Equation 23.3 that compared to R, displacements as measured by T are overrepresented by a factor proportional to the inverse distance from the origin. Our rejection algorithm thins out our observations of T, by a factor inversely proportional to the distance from the origin, negating the overrepresentation caused by measuring along a transect.

Our definition of S required the range of T to be bounded. In practice, provided we are prepared to live with some occasional errors, if T has an unbounded range then we just take a large enough that  $\mathbb{P}(T>a) \leq \epsilon$ , for some small  $\epsilon$ . For example, if  $T \sim \exp(1/2)$  then  $\mathbb{P}(T>a) = \exp(-a/2)$ , so for  $\epsilon = 0.0001$  we get  $a \geq -2\log \epsilon = 18.42$  (to 2 decimal places). What happens is that simulated values of T greater than a are always accepted, rather than being thinned.

To test that the distributions of S and R really are the same, we consider a case where we know what the distribution of R is, and compare that with an empirical estimate of the density of S, calculated from a simulated sample. We take the case  $T \sim \exp(1/2)$  and  $R \sim \Gamma(1/2,2)$  and put a=20. The output of our simulation experiment is given in Figure 23.12. In the left panel, we show the transect pdf (solid line) and the analytically computed radial pdf (dotted line). In the right panel, we include the analytical radial pdf again, and add an empirical estimate of the density of S. The two are extremely close.

To simulate S we use a vectorised version of R.sim. This has the advantage of speeding up the simulation, but the disadvantage that we don't know exactly how many observations of S we are going to get. In this case, provided we get enough observations to estimate the density of S, this is not a problem.

```
# program spuRs/resources/scripts/seed-test.r
# set up two plots side-by-side
par(las = 1, mfrow = c(1,2), mar = c(4,5,0,2))
# graph f_R and f_T on the LHS plot
curve(dgamma(x, shape = 2, rate = 1/2), from = 0, to = 20,
      ylim = c(0, dexp(0, rate=1/2)), lty = 2,
      xlab = "r", ylab = expression(paste(f[T](r), " and ", f[R](r))))
curve(dexp(x, rate = 1/2), add = TRUE)
abline(h = 0, col = "grey")
# generate T, U, and S samples for case 1
T \leftarrow rexp(1000000, rate = 1/2)
U \leftarrow runif(1000000, min = 0, max = 20)
S \leftarrow T[T > U]
# graph estimate of f_S and f_R on the RHS plot
hist(S, breaks = seq(0, max(S)+0.5, 0.5), freq = FALSE,
     xlim = c(0,20), ylim = c(0, dexp(0, rate = 1/2)),
     main = "", xlab = "r",
     ylab = expression(paste(f[R](r), " and ", hat(f)[S](r))),
     col = "lightgrey", border = "darkgrey")
curve(dgamma(x, shape = 2, rate = 1/2), add = TRUE)
```

To conclude this example, we consider a couple of other cases where the radial

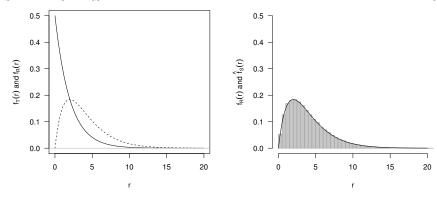

Figure 23.12 Acceptance/rejection sampling for seed shadows using an exponential transect pdf.

pdf of  $f_R$  can be obtained analytically and can also be easily simulated, thereby providing a further test of our rejection algorithm.

In the first case we suppose that the transect pdf  $f_T$  is a lognormal density with parameters  $\mu$  and  $\sigma^2$ . That is,

$$f_T(x \mid \mu, \sigma^2) = \frac{1}{\sqrt{2\pi}x\sigma} e^{-(\log x - \mu)^2/(2\sigma^2)}.$$

The radial pdf is thus

$$f_R(r) \propto e^{-(\log r - \mu)^2/(2\sigma^2)}$$
.

This suggests deriving the distribution of log R (by applying the transformation theory from Section 15.5.2), which gives  $\log R \sim N(\mu + \sigma^2, \sigma^2)$ . Hence, R is still lognormal but with parameters  $\mu + \sigma^2$  and  $\sigma^2$ .

In the second case we use a Weibull distribution, with parameters a and b, which has density

$$f_T(x \mid a, b) = \frac{a}{b} \left(\frac{x}{b}\right)^{a-1} \exp\left(-\left(\frac{x}{b}\right)^a\right).$$

Thus, for a Weibull transect with parameters a=2 and b=2 say, we have the radial pdf

$$f_R(r) \propto x^2 e^{-x^2/4},$$

which we recognise as a  $\chi$  distribution with three degrees of freedom, scaled by a factor of  $\sqrt{2}$ . We write  $R \sim \sqrt{2}\chi_3$ . A  $\chi$  random variable with k degrees of freedom is defined as the square root of a  $\chi_k^2$  random variable.

To estimate  $f_R$  we use code very similar to the code that created Figure 23.12. The only substantial changes are in simulating T, the distribution of the transect pdf (Figure 23.13).

```
> # set up two plots side-by-side
> par(las = 1, mfrow = c(1,2), mar = c(4,5,3,2))
> # Construct a graphic for the Lognormal transect pdf
> T <- rlnorm(1000000, meanlog = 0.5, sdlog = 0.55)
> U <- runif(1000000, min = 0, max = 20)
> S <- T[T > U]
 hist(S, breaks = seq(0, max(S)+0.5, 0.125), freq = FALSE,
       xlim = c(0,7), ylim = c(0, dexp(0, rate = 1/2)),
       main = "Lognormal", xlab = "r",
       ylab = expression(paste(f[R](r), " and ", hat(f)[S](r))),
       col = "lightgrey", border = "darkgrey")
> curve(dlnorm(x, meanlog = 0.5, sdlog = 0.55), add = TRUE, lty = 2)
> curve(dlnorm(x, meanlog = 0.8025, sdlog = 0.55), add = TRUE)
> # Construct a graphic for the Weibull transect pdf
> T <- rweibull(1000000, shape = 2, scale = 2)
> U <- runif(1000000, min = 0, max = 20)
> S <- T[T > U]
> hist(S, breaks = seq(0, max(S)+0.5, 0.125), freq = FALSE,
       x \lim = c(0,7), \quad y \lim = c(0, dexp(0, rate = 1/2)),
       main = "Weibull", xlab = "r",
       ylab = expression(paste(f[R](r), " and ", hat(f)[S](r))),
       col = "lightgrey", border = "darkgrey")
> curve(dweibull(x, shape = 2, scale = 2), add = TRUE, lty = 2)
> curve((1/(2*sqrt(pi)))*x^2*exp(-(x^2)/4), add = TRUE)
```

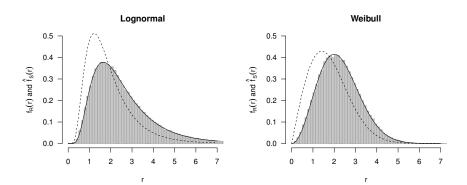

Figure 23.13 Acceptance/rejection sampling for seed shadows using lognormal and Weibull transect pdfs. The dotted lines represent the transect pdfs, the shaded histograms represent the radial pdfs from simulation, and the solid lines are the exact radial pdfs we derived.

#### 23.4.2 Object-oriented programming implementation

In Section 8.5 (on object-oriented programming, or OOP), we developed a trapTransect class. In this section we will construct a transectHolder class

SEED DISPERSAL 525

that contains one or more trapTransect objects, and methods to fit a nominated pdf to the seed distances along the transect, and to simulate random seed locations from the fitted transect pdf using rejection sampling as outlined above.

Here is the S3 trapTransect constructor function from Section 8.5, and two methods, print and mean. Recall that the seed data are stored as seed counts at given distances.

```
> trapTransect <- function(distances,
+
                             seed.counts,
+
                             trap.area = 0.0001) {
+
    if (length(distances) != length(seed.counts))
      stop("Lengths of distances and counts differ.")
+
    if (length(trap.area) != 1) stop("Ambiguous trap area.")
+
+
    trapTransect <- list(distances = distances,</pre>
+
                       seed.counts = seed.counts,
+
                       trap.area = trap.area)
    class(trapTransect) <- "trapTransect"</pre>
    return(trapTransect)
+
+ }
> print.trapTransect <- function(x, ...) {</pre>
    str(x)
> mean.trapTransect <- function(x, ...) {</pre>
    return(weighted.mean(x$distances, w=x$seed.counts))
+ }
```

We imagine a situation in which we have a large number of plants, around each of which a transect of seed traps has been installed. Critically, the number of seed traps may vary by plant. For example, the seed trap count might change by plant height. In order to store the observations for later analysis, we need a storage device that does not require that everything be the same length, for which a list is ideal. That is, a transectHolder should contain a list of trapTransect objects (and possibly some other bits and pieces).

We wish to have a function fitDistances, that takes a transectHolder object and fits a nominated pdf to the observed (transect) seed distances. That is, we assume that the transect distribution is the same for each plant, and fit a single pdf to all of our observations. There are various ways we could do this; our approach is to fit the nominated pdf to each transect, then summarise across the transects by taking the mean of the computed parameters. This strategy is not optimal, but is not unreasonable.

We could hide the fitDistances function inside the transectHolder constructor function, which we present below, but it might be useful to try different models, so we prefer the fitDistances function to be readily available to the user. The work of actually fitting a pdf is performed using maximum likelihood by the convenient fitdistr function from the MASS package: we just need

to get our data into the correct format. To this end we define getDistances, which takes a trapTransect object and returns a vector of seed distances.

```
> fitDistances <- function(x, family=NULL) {
+  # x$transects is a list of trapTransect objects
+  # family is a string giving the name of a pdf
+  require(MASS) # we need this package for the fitdistr() function
+  getDistances <- function(y) {
+    rep(y$distances, y$seed.counts)
+  }
+  getEstimates <- function(distance) {
+    fitdistr(distance, family)$estimate
+  }
+  distances <- lapply(x$transects, getDistances)
+  parameter.list <- lapply(distances, getEstimates)
+  parameters <- colMeans(do.call(rbind, parameter.list))
+  return(parameters)
+ }</pre>
```

Observe the function do.call, which accepts as arguments a function name and a list of arguments for the function, and calls the function using the list of arguments.

As before, for the sake of brevity, we omit useful checks for correct object class, and we omit informative behaviour in the case of an empty transect. Note that even though we are operating upon arbitrary numbers of objects, we never need to explicitly invoke a loop. Instead we hide the looping operations using the graceful lapply function.

We now give a constructor for our transectHolder class. Rather than just create a list of trapTransect objects, we will add infrastructure in order to simplify its use for our purposes. The extra infrastructure that we will add is the automatic fitting of a nominated pdf to the transects, and the ability to simulate from the fitted model.

SEED DISPERSAL 527

```
"negative binomial" = "rnbinom",

poisson" = "rpois",

"weibull" = "rweibull",

NULL)

if (is.null(transectHolder$rng))

stop("Unsupported distribution")

class(transectHolder) <- "transectHolder"

return(transectHolder)

}</pre>
```

This simple constructor again omits checks for suitable arguments, successful fitting of the probability density function, and so on. The list of trapTransect objects is stored as transectHolder\$transects. fitDistances is used to estimate the parameters for the nominated pdf; the pdf family and fitted parameters are stored as transectHolder\$family and transectHolder\$parameters. transectHolder\$rng stores the name of the function that will be used to simulate from the fitted transect distribution. When complete, the object is then assigned the transectHolder class.

A function to print the object might look like this.

```
> print.transectHolder <- function(x, ...){
+ print(paste("This object of class transectHolder contains ",
+ length(x$transects), " transects.", sep=""))
+ str(x)
+ }</pre>
```

We can construct a function to simulate n random seed locations, given a transectHolder object, using the generic function simulate.

```
> methods(simulate)
[1] simulate.lm*
   Non-visible functions are asterisked
> simulate
function (object, nsim = 1, seed = NULL, ...)
UseMethod("simulate")
<bytecode: 0x1048292b0>
<environment: namespace:stats>
```

We need to write a version that will be specific to our class. We make sure that we match the argument names of the generic function.

```
+ distances <- c()
+ while(length(distances) < nsim) {
+ unfiltered <- do.call(object$rng,
+ as.list(c(10*nsim, object$parameters)))
+ filter <- runif(10*nsim, 0, max(unfiltered))
+ distances <- c(distances, unfiltered[unfiltered > filter])
+ }
+ distances <- distances[1:nsim]
+ angles <- runif(nsim, 0, 2*pi)
+ return(data.frame(distances = distances,
+ angles = angles,
+ x = cos(angles) * distances,
+ y = sin(angles) * distances))
+ }</pre>
```

Notice that, using do.call, we directly invoke the random-number generator and pass to it the estimated parameters, without knowing what distribution it is, nor how many parameters it requires.

We now demonstrate the construction of a transectHolder object, using data that mimics the structure of a field experiment, and simulate five random seedlings using the distribution fitted to the trap data.

```
> transect.1 <- trapTransect(distances = 1:4,
                           seed.counts = c(4, 3, 2, 0))
> transect.2 <- trapTransect(distances = 1:3,</pre>
                           seed.counts = c(3, 2, 1)
> transect.3 <- trapTransect(distances=(1:5)/2,
                           seed.counts = c(3, 4, 2, 3, 1)
> allTraps <- transectHolder(transect.1, transect.2, transect.3,
                              family="Weibull")
> allTraps
[1] "This object of class transectHolder contains 3 transects."
List of 4
 $ transects :List of 3
  ..$ :List of 3
  .. .. $\, \text{distances} : int [1:4] 1 2 3 4
  ....$ seed.counts: num [1:4] 4 3 2 0
  .. ..$ trap.area : num 1e-04
  .. ..- attr(*, "class")= chr "trapTransect"
  ..$ :List of 3
  .. .. $ distances : int [1:3] 1 2 3
  .. ..$ seed.counts: num [1:3] 3 2 1
  .. ..$ trap.area : num 1e-04
  .. ..- attr(*, "class")= chr "trapTransect"
  ..$ :List of 3
  .. .. $\, \text{distances} : \text{num [1:5] 0.5 1 1.5 2 2.5}
  .. ..$ seed.counts: num [1:5] 3 4 2 3 1
  .. .. $ trap.area : num 1e-04
```

SEED DISPERSAL 529

```
....- attr(*, "class")= chr "trapTransect"
           : chr "Weibull"
$ family
$ parameters: Named num [1:2] 2.37 1.8
  ..- attr(*, "names") = chr [1:2] "shape" "scale"
             : chr "rweibull"
$ rng
- attr(*, "class")= chr "transectHolder"
> simulate(allTraps, 5, seed = 123)
 distances
              angles
1 1.9707469 3.769842 -1.5944481 -1.1582653
2 0.7456877 2.091192 -0.3707734 0.6469754
3 2.8898740 3.070046 -2.8824807 0.2065838
4 1.4863482 5.997136 1.4259521 -0.4193945
5 1.6207433 3.034165 -1.6114000 0.1737775
```

This brief demonstration concludes the first phase of development of our S3 class.

We are now able to test our earlier conjecture, which was that the displacement pdf  $f_R$  and the transect pdf  $f_T$  are related by  $f_R(r) \propto r f_T(r)$ , for a wider range of transect distributions, using simulation. We can proceed as follows.

- 1. Choose one of the available transect distributions, and simulate a twodimensional seed shadow using the acceptance sampling algorithm.
- 2. Using only the random points located within a fixed-width transect, compare the quantiles with the original transect distribution.

In short, we should be able to recover our original transect distribution by the correct simulation followed by sampling along a transect.

We simulate from the Weibull distribution, with arbitrary but known shape and scale parameters, and discretise the random numbers to mimic the process of sampling for seed traps. The pdf of the Weibull density that we used is as follows:

$$f(x) = \frac{a}{b} \left(\frac{x}{b}\right)^{a-1} \exp\left(-\left(\frac{x}{b}\right)^{a}\right)$$

where the shape parameter is a and scale parameter is b.

```
> simulated.seed.points <-
+ table(round(rweibull(1000, shape = 2, scale = 5)))[-1]</pre>
```

We drop the first measure to remove zeros from the observations. We use these simulated seed trap points to construct a transect, and store that in a transectHolder, in the process fitting the Weibull pdf to the seed trap data.

```
> simulated.transect <-
+ trapTransect(distances = as.numeric(names(simulated.seed.points)),
+ seed.counts = simulated.seed.points)
> simulated.holder <-
+ transectHolder(simulated.transect, family = "Weibull")</pre>
```

Finally we simulate a new site, using the fitted model, and select only those points that are in our new transect, which for convenience's sake we will not discretise. We arbitrarily set our transect as being x > 0 and -0.5 < y < 0.5. If our conjecture is correct then the distribution of these points should be close to the original fitted density, which is Weibull.

```
> good.site <- simulate(simulated.holder, 100000)
> good.points <- good.site$x[abs(good.site$y) < 0.5 & good.site$x > 0]
```

We compare the distributions using the following code, with output in Figure 23.14. Rather than try to visually compare simulated and theoretical distributions, here we provide a scatterplot of the simulated and theoretical quantiles, called a quantile-quantile plot. If the simulated distribution matches the theoretical distribution well, then the simulated quantiles should line up well with the theoretical quantiles. The comparison seems favourable; the simulated distribution along the transect matches the theoretical distribution quite well.

To conclude our development, we will add functions to compute the mean and standard deviation of the transect distance, using all the transects contained in the transectHolder object. We will assume that each of the plants should have equal weight. Because each object contained within transectHolder\$transects is a trapTransect, we can reuse the mean.trapTransect function that we have already written.

```
> mean.transectHolder <- function(x) {
+   mean(sapply(x$transects, mean))
+  }</pre>
```

Note that the call to mean within the sapply function will automatically deploy mean.trapTransect if the objects to which the function is being applied are of class trapTransect. If at any time we need to use a different function for the mean of trapTransect objects, all we have to do is rewrite mean.trapTransect.

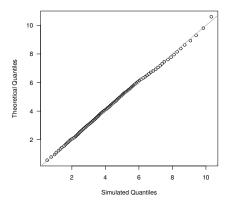

Figure 23.14 Quantile-quantile plot of observed and theoretical seedling distance distributions.

sd is *not* a generic function, so although we can create sd.transectHolder, it will not be automatically used in place of sd if the latter is called. An explicit call to the function sd.transectHolder is needed, as below.

```
> var.trapTransect <- function(x) {
+   return(var(rep(x$distances, x$seed.counts)))
+ }
> sd.transectHolder <- function(x){
+   sqrt(mean(sapply(x$transects, var.trapTransect)))
+  }</pre>
```

We can now invoke these functions to find the mean of the means of the transect seed distances, and the quadratic mean of the standard deviations of the transect seed distances.

```
> mean(allTraps)
[1] 1.584046
> sd.transectHolder(allTraps)
[1] 0.7746426
```

#### CHAPTER 24

# Student projects

This chapter presents a suite of problems that can be tackled by students. They are less involved than the case studies that were detailed in the preceding chapter, but more substantial than the exercises that we have included in each chapter.

## 24.1 The level of a dam

In this assignment we will model the changing level (or height) of water in a dam (Figure 24.1). The minimum level is 0 and the maximum is  $h_{\rm max}$ . The level increases when rain falls in the catchment area and decreases as a result of evaporation and use. We will ignore any loss due to leaks or seepage.

## 24.1.1 Height and volume

Volume Let A(h) be the cross-sectional area of the dam at height h.

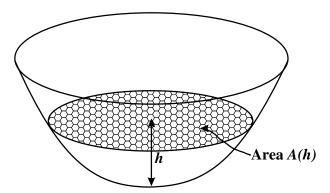

Figure 24.1 An idealised dam.

The volume of water contained by the dam when it is filled to level h is

$$V(h) = \int_0^h A(u) \, du.$$

Write a function volume(h, hmax, ftn) that returns V(h) for  $h \in [0, h_{\max}]$ , where hmax is  $h_{\max}$  and ftn is a function of a single variable which is assumed to return A(h). For h < 0 your function should return 0, and for  $h > h_{\max}$  it should return  $V_{\max} = V(h_{\max})$ .

Use a tolerance of  $10^{-8}$  when calculating the integral numerically.

*Height* If the current level of the dam is h and the volume of the dam changes by an amount v, then the level of the dam becomes u = H(h, v) where u satisfies

$$V(u) = V(h) + v.$$

Note that if the right-hand side of this equation is  $> V_{\text{max}}$  or < 0, then this equation has no solution. In this case we take  $u = h_{\text{max}}$  or u = 0, respectively.

Using a root-finding algorithm, write a function height(h, hmax, v, ftn) that returns H(h,v), where hmax is  $h_{\text{max}}$  and ftn is a function of a single variable that is assumed to return A(h).

Use a tolerance of 1e-6 in your root-finding algorithm.

Test case Suppose that the dam is bowl-shaped with profile given by the equation  $y = \pi x^2$ . That is, the dam has the shape obtained by rotating the curve  $y = \pi x^2$  about the y-axis (Figure 24.2).

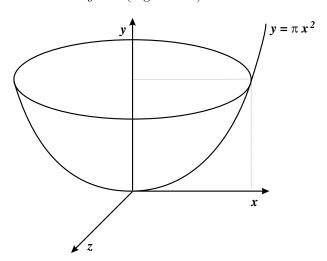

Figure 24.2 A schematic dam.

Show that, for 
$$h \in [0, h_{\text{max}}]$$
 and  $v \in [-h^2/2, V_{\text{max}} - h^2/2],$  
$$A(h) = h;$$

$$V(h) = h^2/2; \text{ and}$$

$$H(h, v) = \sqrt{h^2 + 2v}.$$

To test that your function height(h, hmax, v, ftn) works, define

A <- function(h) return(h)

then calculate height(h, hmax = 4, v, ftn = A) for the following values of h and v:

# 24.1.2 Tracking height over time

Suppose that h(t) is the level of the dam at the start of day t, and that v(t) is the volume of rain falling into the catchment during day t, for t = 1, ..., n. Also let  $\alpha$  be the volume of water taken from the dam for use per day, and let  $\beta A(h(t))$  be the volume of water lost due to evaporation during day t. Then the level of water in the dam at the start of day t + 1 is given by

$$h(t+1) = H(h(t), v(t) - \alpha - \beta A(h(t))).$$

Further suppose that  $h_{\text{max}} = 10$ ,  $\alpha = 1$ ,  $\beta = 0.05$ , and A(h) has the form

$$A(h) = \begin{cases} 100h^2 & \text{for } 0 \le h \le 2; \\ 400(h-1) & \text{for } 2 \le h. \end{cases}$$

The file catchment.txt (in the spuRs archive) gives v(t) for n=100 consecutive days. Write a program that reads this file then, for a given value of h(1), calculates  $h(2), \ldots, h(n+1)$ . Plot your output for the cases h(1)=1 and h(1)=5, as in Figures 24.3 and 24.4, respectively.

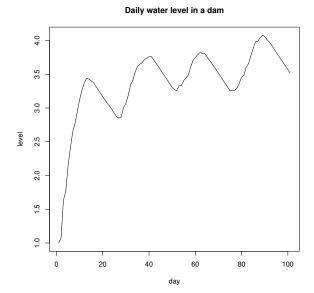

Figure 24.3 Simulated time trace of water level for dam, h(1) = 1.

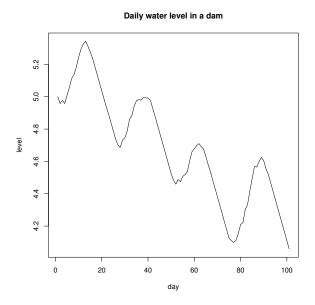

Figure 24.4 Simulated time trace of water level for dam, h(1) = 5.

# 24.2 Runoff down a slope

In this problem we will look at models for water runoff down a slope. The volume of catchment discharge that reaches a stream via the overland flow path is critical for water quality prediction, because it is via this pathway that most constituents are generated and transported to the stream channel. Two of the key properties determining this volume are the rainfall rate and the infiltration rate. In natural systems both these rates are variable in both space and time. We consider a model that allows for spatial variation, but neglects temporal variation.

Consider a single strip of land, width  $l_x$ , divided into blocks of length  $l_y$  (both in metres m). Number the blocks  $1, 2, \ldots, n$  down the hill, with block 1 at the top and block n at the stream edge. Let  $p_k$  be the precipitation (rainfall) rate and  $i_k$  the infiltration rate for block k (fluxes, in  $mmh^{-1}$ ). Let  $P_k = l_x l_y p_k / 1000$  be the flow of rain falling on block k, and  $I_k = l_x l_y i_k / 1000$  the maximum flow of water absorbed by block k (in  $m^3 h^{-1}$ ). Let  $X_k$  be the flow of water from block k to k+1, then

$$X_k = \left\{ \begin{array}{ll} \max\{0, P_1 - I_1\} & \text{for } k = 1, \\ \max\{0, X_{k-1} + P_k - I_k\} & \text{for } k > 1. \end{array} \right.$$

We call this the runoff-runon phenomena

#### 24.2.1 Simulating the system

Write a function runoff that calculates  $X_n$ , the runoff at the bottom of a strip of length n. It should take as input a vector  $P = (P_1, \ldots, P_n)$  and a vector  $I = (I_1, \ldots, I_n)$ , and return  $X_n$ . To check that your function works, run it using the following inputs

$$\begin{array}{c|cccc} P & I & X_n \\ \hline (1,2,3,4,5) & (2,2,2,2,2) & 6 \\ (5,4,3,2,1) & (2,2,2,2,2) & 5 \\ (3,3,3,3,3) & (2,2,2,2,2) & 5 \\ (3,3,3,3,3) & (4,3,2,1,0) & 6 \\ \end{array}$$

We will suppose that the infiltration and precipitation values are random. Let  $m_I$  be the expected infiltration and  $m_P$  be the expected precipitation in a block, then we will generate sample vectors of infiltration and precipitation values, each of length n, using the expressions

Note that these expressions are still valid if  $m_P = 0$  or  $m_I = 0$ .

Write a function runoff\_sim which takes as input n,  $m_I$  and  $m_P$ , then returns

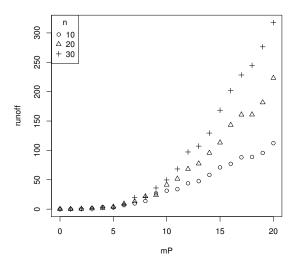

Figure 24.5 Estimated values of the expected runoff,  $\mathbb{E}X_n$ , for different values of mean precipitation  $m_P$  and slope length n. Mean infiltration  $m_I$  is fixed at 10.

an estimate of  $\mathbb{E}X_n$ . The estimate should be calculated as the average of 100 simulated values of  $X_n$ , each obtained using the function runoff. Use the expressions for I and P above to generate suitable inputs for runoff.

Fix  $m_I = 10$ , then for n = 10, 20, 30 and  $m_P = 0, 1, \ldots, 20$ , estimate  $\mathbb{E}X_n$ . Save your estimates (you will need them again later), and then plot them as in Figure 24.5. Of course, your plot will not be exactly the same, as the values of P and I used to calculate  $X_n$  vary randomly each time these expressions are calculated.

#### 24.2.2 A special function

Recently the following model has been proposed for the mean discharge at the bottom of the slope

$$f(n, m_I, m_P) = \frac{n \, m_I}{\alpha} \log \left( 1 - e^{-\alpha} + e^{2e^{\alpha} m_P/(n \, m_I) - \alpha} \right) - \frac{n \, m_P}{e^{\alpha} - 1}$$
 (24.1)

where

$$\alpha = E_2^{-1} \left( 2/n \right)$$

and  $E_2$  is the second Einstein function

$$E_2(x) = \begin{cases} \frac{x}{e^x - 1} & x \neq 0\\ 1 & x = 0. \end{cases}$$

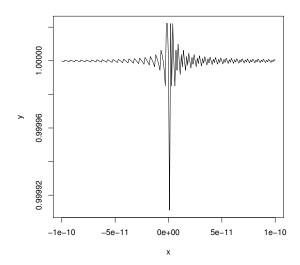

Figure 24.6 The function E2(x) exhibits numerical instability for small x.

We will fit the function f to the data generated in the previous section. As a first step we need functions to calculate  $E_2$  and its inverse. Consider the following (vectorised) version of  $E_2$ .

E2 <- function(x) ifelse(x == 0, 1, 
$$x/(exp(x) - 1)$$
).

Plotting E2(x) over the range x <- seq(-1e-10, 1e-10, 1e-12) gives us Figure 24.6. It is easy to see that  $E_2$  is differentiable at 0, with derivative -1/2. (Check that  $E_2'(x) = (e^x(1-x)-1)/(e^x-1)^2$  for  $x \neq 0$ , and  $E_2'(0) = -1/2$  by l'Hopital's rule.) Thus, for  $|x| < 10^{-10}$  we expect  $|E_2(x) - E_2(0)| \lesssim |E_2'(0)||x| = 10^{-10}/2$ , but instead we see variation on the order  $10^{-5}$ .

Accurate calculation of E2 First, explain what is going wrong with our plotted function.

Next, show that for  $x \approx 10^{-4}$  the error in E2 is of size  $\approx 10^{-12}$ . To do this, write x as  $x + \epsilon_1$  and  $e^x - 1$  as  $e^x - 1 + \epsilon_2$ , where  $\epsilon_1$  and  $\epsilon_2$  are numerical errors, then consider the difference

$$\left| \frac{x + \epsilon_1}{e^x - 1 + \epsilon_2} - \frac{x}{e^x - 1} \right|.$$

Next, we will mitigate the numerical errors present in E2 using a series ap-

proximation. Let  $g_n(x) = \sum_{k=1}^n \frac{x^{k-1}}{k!}$ , then show that

$$|1/E_2(x) - g_n(x)| \le \frac{|x|^n e^{|x|}}{(n+1)!}$$

Hence show that for  $|x| \leq 10^{-4}$  the difference between  $E_2$  and  $1/g_3$  is less than  $10^{-12}$ .

Finally, modify E2 so that it uses the approximation  $1/g_3$  for  $|x| \le 10^{-4}$ , then plot E2(x) for the same x as before, and compare the result to your previous graph.

Calculating  $E_2^{-1}$  Use the bisection algorithm to calculate  $E_2^{-1}$ . You should code the inverse as a function called aE2 which takes as input some y>0 and an optional tolerance.

To start off the bisection algorithm you will need to find an interval that brackets the root. To this end, show that for x > 0 we have  $e^{-x} < E_2(x) < 2/(2+x)$ , and thus for 0 < y < 1

$$-\log y < E_2^{-1}(y) < \frac{2}{y} - 2.$$

Similarly, show that for x < 0 we have  $1 - x/2 < E_2(x) < 1 - x$ , and so for y > 1

$$2 - 2y < E_2^{-1}(y) < 1 - y.$$

Use these bounds to find initial brackets for your implementation of the bisection algorithm.

Use E2 and aE2 to reproduce Figure 24.7.

#### 24.2.3 Curve fitting

We finish by fitting the function f (Equation (24.1)) to the data we generated in Section 1. We will take  $m_P$  and n as known, and estimate  $m_I$  (whose true value we know to be 10).

Let  $m_P(i)$  be the *i*-th value of  $m_P$ , n(j) the *j*-th value of n, and X(i,j) the corresponding simulation estimate of the mean discharge. These X(i,j) are the ones calculated in Section 24.2.1; in this section they are considered as fixed. For a given  $m_I$ , the sum of squared errors is

$$L(m_I) = \sum_{i} \sum_{j} (f(n(j), m_I, m_P(i)) - X(i, j))^2.$$

Find that value of  $m_I$  which minimises L. You may use any of the optimisation algorithms discussed in Chapter 12, or the built-in function optimise.

To demonstrate your fit, plot the data over the fitted curve, as in Figure 24.8.

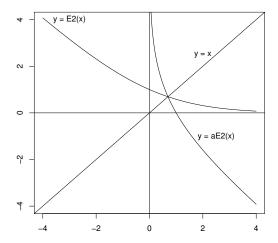

Figure 24.7 The second Einstein function  $E_2(x) = x/(e^x - 1)$  and its inverse.

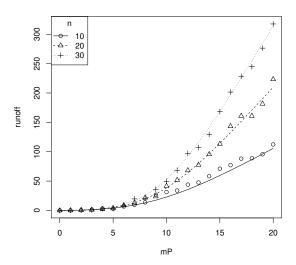

Figure 24.8 Estimated (points) and fitted (lines) values of the expected runoff,  $\mathbb{E}X_n$ , for different values of mean precipitation  $m_P$  and slope length n.

#### 24.3 Roulette

At the Crown Casino in Melbourne, Australia, some roulette wheels have 18 slots coloured red, 18 slots coloured black, and 1 slot (numbered 0) coloured green. The red and black slots are also numbered from 1 to 36. (Note that some of the roulette wheels also have a double zero, also coloured green, which nearly doubles the house percentage.)

You can play various 'games' or 'systems' in roulette. Four possible games are:

# • A. Betting on Red

This game involves just one bet. You bet \$1 on red. If the ball lands on red you win \$1, otherwise you lose.

## • B. Betting on a Number

This game involves just one bet. You bet \$1 on a particular number, say 17; if the ball lands on that number you win \$35, otherwise you lose.

## • C. Martingale System

In this game you start by betting \$1 on red. If you lose, you double your previous bet; if you win, you bet \$1 again. You continue to play until you have won \$10, or the bet exceeds \$100.

# • D. Labouchere System

In this game you start with the list of numbers (1, 2, 3, 4). You bet the sum of the first and last numbers on red (initially \$5). If you win you delete the first and last numbers from the list (so if you win your first bet it becomes (2,3)), otherwise you add the sum to the end of your list (so if you lose your first bet it becomes (1, 2, 3, 4, 5)). You repeat this process until your list is empty, or the bet exceeds \$100. If only one number is left on the list, you bet that number.

Different games offer different playing experiences; for example, some allow you to win more often than you lose, some let you play longer, some cost more to play, and some risk greater losses. The aim of this assignment is to compare the four games above using the following criteria:

- 1. The expected winnings per game;
- 2. The proportion of games you win;
- 3. The expected playing time per game, measured by the number of bets made:
- 4. The maximum amount you can lose;
- 5. The maximum amount you can win.

ROULETTE 543

## 24.3.1 Simulation

For each game write a function (with no inputs) that plays the game once and returns a vector of length two consisting of the amount won/lost and how many bets were made. Then write a program that estimates 1, 2, and 3, by simulating 100,000 repetitions of each game. Note that a game is won if you make money and lost if you lose money.

# 24.3.2 Verification

For games A and B, check your estimates for 1 and 2 by calculating the exact answers. What is the percentage error in your estimates for 100,000 repetitions?

For each game, work out the exact answers for 4 and 5. Of course, if this is not close to the answer given by your simulation, then you should suspect that either your calculation or your program is erroneous.

## 24.3.3 Variation

Repeat the simulation experiment of Part 24.3.1 five times. Report the minimum and maximum values for 1, 2, and 3 in a table as follows:

| Game | - | - | Exp. play time<br>min-max |
|------|---|---|---------------------------|
| A    |   |   |                           |
| В    |   |   |                           |
| С    |   |   |                           |
| D    |   |   |                           |

Modify your program from Part 24.3.1 so that in addition to estimating the expected winnings, expected proportion of wins, and expected playing time, it also estimates the *standard deviation* of each of these values. (You may use the built-in function sd(x) to do this.) For a single run, consisting of 100,000 repetitions of each game, report your results in a table as follows:

| Game | Winnings<br>mean, std dev | Prop. wins<br>mean, std dev | Play time<br>mean, std dev |
|------|---------------------------|-----------------------------|----------------------------|
| A    |                           |                             |                            |
| В    |                           |                             |                            |
| С    |                           |                             |                            |
| D    |                           |                             |                            |

For which game is the amount won most variable?

For which game is the expected playing time most variable?

#### 24.4 Buffon's needle and cross

The following question was first considered by George Louis Leclerc, later Comte de Buffon, in 1733:

'If a thin, straight needle of length l is thrown at random onto the middle of a horizontal table ruled with parallel lines a distance  $d \ge l$  apart, so that the needle lies entirely on the table, what is the probability that no line will be crossed by the needle?'

The answer depends on  $\pi^{-1}$  and so simulation of this experiment offers a way of estimating  $\pi^{-1}$ . We will look at the complementary probability that the needle actually intersects with a ruled line on the table; call this a crossing.

## 24.4.1 Theoretical analysis

We can think of the position of the needle as being determined by two random variables:

Y: the perpendicular distance of the centre of the needle from the nearest line on the table and

X: the angle that the top half of the needle makes with a ray through its centre, parallel to the table lines and extending in a positive direction.

See Figure 24.9 for a sketch.

For the position of the needle to be random, we require Y to be U(0, d/2) and X to be  $U(0, \pi)$ . We then define the sample space  $\Omega$  of all possible outcomes or positions of the needle as  $\Omega = [0, \pi] \times [0, d/2]$ .

- 1. Identify the inequality that X and Y must satisfy if the needle is to cross a ruled table line. Draw a picture of the sample space  $\Omega$  and use your inequality to shade that part of it that corresponds to a crossing. We will refer to this region as the crossing region C.
- 2. As the needle is thrown at random, the probability of falling in any region R in  $\Omega$  can be calculated as the ratio of the area of R, denoted |R|, to the total area of  $\Omega$ . That is,  $2|R|/(\pi d)$ . Using integration, find the area of C and hence confirm that the probability of a crossing is  $2l/(\pi d)$ .

## 24.4.2 Simulation estimates

Let  $T_1$  be the number of crossings in n tosses of the needle, then  $E_1 = T_1 d/(nl)$  is an unbiased estimator of  $2/\pi$ . Calculate the variance of  $E_1$  and thus suggest the best needle length l to use, subject to the restriction  $l \leq d$ .

Using the value of l obtained above, write a program to simulate  $E_1$  using n = 100,000 needle tosses.

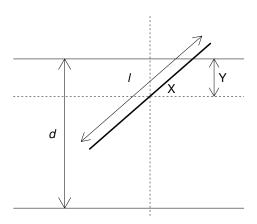

Figure 24.9 Sketch of Buffon's needle.

## 24.4.3 Buffon's cross

An extension of the Buffon needle problem is to think of throwing a cross made up of two equal length needles joined at right angles at their centres. We will assume that the needle lengths l=d. The cross can intersect the ruled lines 0, 1, or 2 times.

1. If the position of the first needle (and hence the cross) is specified by (X, Y) as above, show that the second needle crosses the ruled lines if:

$$Y \le \frac{l}{2}\cos(X), \qquad \text{for } 0 < X < \frac{\pi}{2};$$
 
$$Y \le \frac{-l}{2}\cos(X), \qquad \text{for } \frac{\pi}{2} < X < \pi.$$

Hence show that the outcomes for the two needles are dependent.

- 2. Write a program to estimate the probabilities of 0, 1, or 2 crossings, using n = 50,000 simulated tosses of the cross.
- 3. You can think of the cross as just a convenient way of throwing two needles at once. So if  $T_2$  represents the total crossings in n tosses of the cross, then  $E_2 = T_2/2n$  should be another unbiased estimator of  $2/\pi$ .

Write  $E_2$  as  $\sum_{i=1}^n Z_i/n$ , where  $Z_i \in \{0, \frac{1}{2}, 1\}$  is half the number of crossings on the *i*-th toss. We can estimate the variance of  $E_2$  using  $S_Z^2/n$ , where  $S_Z^2 = \sum_{i=1}^n (Z_i - \overline{Z})^2/(n-1)$  is the sample variance. Compare your answer with the theoretical variance of  $E_1$  when n = 100,000. Is it smaller, larger, or about the same? (This is an example of antithetic sampling.)

# 24.5 The pipe spiders of Brunswick

In this project we will simulate the evolution of a colony of pipe spiders. Pipe spiders live by eating the flies that they catch flying down their pipes. An individual spider's survival fitness depends in a large part on the geometry of its web, as this determines how effective it is in catching flies.

We will suppose that our spiders live in pipes of radius 1. Webs are two dimensional, stretched across the pipe. That is, we can consider a web as existing in a circle of radius 1. A web will be described by a sequence of angles, which represent the points on the edge of the circle where the web is attached. For example, the web  $(0, 2\pi/3, 3\pi/2, \pi/4)$  would look like this:

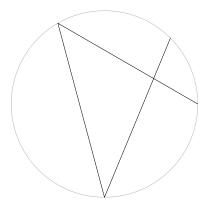

#### 24.5.1 Task 1

Write a function webdraw that takes a web vector and draws it. You will find the function symbols useful for this.

When a fly passes through the web, the location in the circle through which it passes can be considered random and uniformly distributed. Suppose that flies are spherical with radius 0.05. Let  $(\theta, R)$  be the polar co-ordinates of the point the centre of the fly passes through; then assuming that  $(\theta, R)$  is uniformly distributed on the disc is equivalent to assuming that  $\theta$  and R are independent, and

$$\theta \sim U(0, 2\pi), \quad R^2 \sim U(0, (1 - 0.05)^2).$$

The distance from the point  $(x_0, y_0)$  to the line that passes through  $(x_1, y_1)$  and  $(x_2, y_2)$  can be shown to be

$$\frac{\left|(x_2-x_1)(y_1-y_0)-(x_1-x_0)(y_2-y_1)\right|}{\sqrt{(x_2-x_1)^2+(y_2-y_1)^2}}.$$

## 24.5.2 Task 2

Write a function ldist that calculates the distances of a number of points from a given line. The function should take three arguments, a matrix p0 with two rows, a vector p1 of length 2, and a vector p2 of length 2. Each column of p0 represents a point  $(x_0, y_0)$ , while p1 and p2 give the points  $(x_1, y_1)$  and  $(x_2, y_2)$  that define a line. The function should return a vector of length equal to the number of columns of p0, with the k-th entry equal to the distance of the k-th point  $(x_0, y_0)$  to the line given by  $(x_1, y_1)$  and  $(x_2, y_2)$ .

If p1 and p2 are identical then ldist should return the (Euclidean) distance between p0 and p1.

To check that your function is working correctly, test it with the following input.

```
> set.seed(90045)
> tha <- runif(5, 0, 2*pi)
> R <- sqrt(runif(5, 0, (1 - 0.05)^2))
> p0 <- rbind(R*cos(tha), R*sin(tha))
> ldist(p0, c(1, 0), c(0, 1))
[1] 1.3085946 0.8867301 0.1969623 0.1138217 0.3329909
> ldist(p0, c(0, 0), c(0, 0))
[1] 0.6659744 0.8523597 0.9153808 0.9109671 0.4329158
```

# 24.5.3 Task 3

Write a function caught that takes as input a web vector and a fly matrix, and returns a logical vector indicating which flies have been caught. We suppose that a fly is caught if it touches any of the strands that make up the web. That is, if the centre of the fly is within distance 0.05 of any one of the strands.

To check that your function is working, test it as follows.

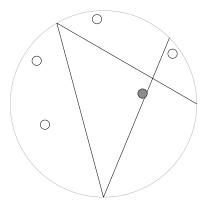

The efficiency of a web is a trade off between its ability to catch flies and the length of thread used. For a given web w, let p be the probability that it catches any given fly, and a the length of the web, then we define the efficiency of the web to be

$$100p - a$$
.

## 24.5.4 Task 4

Write a function efficiency that takes as input a web vector, and returns an estimate of its efficiency. This requires an estimate of p and the calculation of a. For the former, generate an iid sample of 1000 fly centres, and use the proportion caught in the web to estimate p. The length a can be calculated exactly.

Again, to check your code is working, you can compare it to the following.

```
> efficiency(web)
```

#### [1] 12.38834

```
> n <- 100
> effvec <- rep(0, n)
> for (i in 1:100) effvec[i] <- efficiency(web)
> r <- 2*sd(effvec)/sqrt(n)
> mean(effvec) + c(-r, 0, r)
```

## [1] 11.89658 12.16334 12.43010

What does an efficient web look like?

We would like to optimise webs for efficiency. To do this we will use an *evolutionary* algorithm. Evolutionary algorithms are stochastic optimisation algorithms, meaning they employ randomness in their search for an optimal solution. They can also cope with random errors in the function they are optimising, which is the situation we have since our **efficiency** function is a Monte Carlo estimate of the true efficiency.

Most local search techniques have a current solution which is updated iteratively. An evolutionary algorithm maintains a *population* of solutions, which are updated iteratively. The *n*-th iteration is often referred to as the *n*-th generation. Evolutionary algorithms have three main components, which mimic the process of natural selection. Each generation is subject to

mutation: each individual in the population has a chance of changing randomly

**recombination:** randomly chosen pairs of individuals are combined to produce new individuals, which we add to the population

**selection:** the population is reduced to its original size by selecting the most efficient individuals

Note that the selection step is often randomised, for example an individual's probability of selection could be proportional to their efficiency. In our case there is already randomness in the selection step, because we only have an estimate of efficiency, so there is little to be gained from adding further randomness to the selection step.

Here is an evolutionary algorithm to optimise pipe spider webs. The population of webs is stored as a list, to allow for web vectors of different lengths.

# program spuRs/resources/scripts/ev\_web.r

```
popsize <- 16 # size of population, must be even
r_mutate <- 0.25 # proportion of each generation mutated
# set up plotting
opar <- par(mfrow=c(4,4), mar=c(0,0,0,0), oma=c(0,0,0,0))
# set up intial population of webs, each consisting of a
# single strand
population <- list()
for (i in 1:popsize) {
   population <- c(population, list(runif(2, 0, 2*pi)))
}
# main loop
continue <- TRUE # flag to continue searching
n_gen <- 1 # num of generations in next batch
total_gen <- 0 # total generations so far
while (continue) {</pre>
```

```
for (gen in 1:n_gen) {
    # mutate
    for (i in 1:popsize) {
      if (runif(1) < r_mutate) {</pre>
        population[[i]] <- mutate(population[[i]])</pre>
    }
    # recombine
    x <- sample(1:popsize, popsize/2)
    y <- (1:popsize)[-x]
    for (i in 1:(popsize/2)) {
      population <- c(population, recombine(population[[x[i]]],</pre>
                                               population[[y[i]]]))
    # select
    fitness <- rep(0, 2*popsize)
    for (i in 1:(2*popsize)) {
      fitness[i] <- efficiency(population[[i]])</pre>
    fittest <- order(fitness, decreasing=TRUE)</pre>
    population <- population[fittest[1:popsize]]</pre>
    cat(".") # so we know something is happening
  # report
  total_gen <- total_gen + n_gen
  cat("\nbest efficiency after", total_gen,
      "generations is", fitness[fittest[1]], "\n")
  for (i in 1:popsize) webdraw(population[[i]])
  # get num of generations in next batch, zero to stop
  n_gen <- as.numeric(readline("number of extra generations: "))</pre>
  continue <- n_gen > 0
par <- opar
```

To work, this code requires two functions: mutate and recombine.

#### 24.5.5 Task 5

Write a function mutate that takes as input a web vector and returns it altered according to the following rules:

- With probability 0.25 remove an element of the vector at random. If it has length 2 then do nothing.
- With probability 0.25 insert an element into the vector. The new point should be uniformly distributed on the interval  $[0, 2\pi)$ , and be equally likely to appear at any point in the new vector.
- With probability 0.5 each element of the vector is perturbed, independently

of the others, by an amount normally distributed with mean 0 and standard deviation 0.1.

## 24.5.6 Task 6

Write a function **recombine** that takes as input two web vectors, **a** and **b** say, and returns a list of two web vectors, obtained by recombining the input vectors. The recombination should work as follows:

- Generate  $p \in (0,1)$  uniformly.
- Split a into two parts, a1 and a2, with lengths roughly in the proportion to p: 1 − p, ensuring that both a1 and a2 have length at least 1. Do the same for b (using the same p).
- The two new vectors are obtained by combining a1 and b2, and combining b1 and a2

Note that the recombination step makes it possible to get repeated values in web vectors. It is for this reason that ldist needs to be able to deal with identical p1 and p2.

When you have the evolutionary algorithm working, use it to obtain a web with efficiency of at least 40, such as the following.

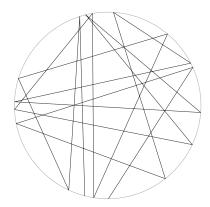

#### 24.5.7 Task 7

See if you can design a web with efficiency greater than 45.

#### 24.6 Insurance risk

This is a simplified version of two common problems faced by insurance companies: calculating the probability that they go bust and estimating how much money they will make.

Suppose that an insurance company has current assets of \$1,000,000. They have n=1,000 customers who each pay an annual premium of \$5,500, paid at the start of each year. Based on previous experience, it is estimated that the probability of a customer making a claim is p=0.1 per year, independently of previous claims and other customers. The size X of a claim varies, and is believed to have the following density, with  $\alpha=3$  and  $\beta=100,000$ ,

$$f(x) = \begin{cases} \frac{\alpha \beta^{\alpha}}{(x+\beta)^{\alpha+1}} & \text{for } x \ge 0, \\ 0 & \text{for } x < 0. \end{cases}$$

(Such an X is said to have a Pareto distribution, and in the real world is not an uncommon model for the size of an insurance claim.)

We consider the fortunes of the insurance company over a five-year period. Let Z(t) be the company's assets at the end of year t, so

Note that if Z(t) falls below 0 then it stays there. That is, if the company goes bust then it stops trading.

#### 24.6.1 Simulating X

Let X be the size of a typical claim as above. Calculate the cdf  $F_X$ ,  $\mathbb{E}X$ , and  $\operatorname{Var}X$ .

Using the inversion method, write a subroutine to simulate X.

Use simulation to estimate the pdf of X and compare your estimate to the true pdf. Your answer should include a plot like Figure 24.10.

#### 24.6.2 Simulating Z

Write a function to simulate the assets of the company over five years, then use it to plot the assets as a graph like Figure 24.11.

Using your function, estimate:

- 1. The probability that the company goes bust, and
- 2. The expected assets at the end of five years.

## Pareto(3, 100000) density

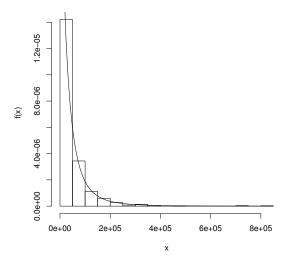

Figure 24.10 Simulated and true pdf for insurance risk example.

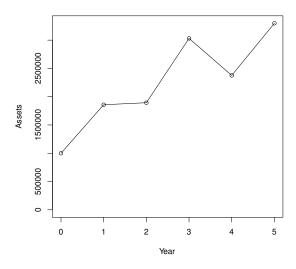

 ${\bf Figure~24.11~\it Simulated~assets~for~insurance~risk~example.}$ 

INSURANCE RISK 555

## 24.6.3 Profit taking

Suppose now that the company takes profits at the end of each year. That is, if Z(t) > 1,000,000 then Z(t) - 1,000,000 is paid out to the shareholders. If  $Z(t) \le 1,000,000$  then the shareholders get nothing that year.

Using this new scheme, estimate:

- 1. The probability of going bust,
- 2. The expected assets at the end of five years, and
- 3. The expected total profits taken over the five years.

Compare these answers with your answers for Part 24.6.2 and comment.

## 24.7 Squash

A game of squash is played by two people: player 1 and player 2. The *game* consists of a sequence of *points*. If player i serves and wins the point, then his/her score increases by 1 and he/she retains the serve (for i = 1 or 2). If player i serves and loses the point, then the serve is transferred to the other player and the scores stay the same.

The winner is the first person to reach a score of 9, unless the score reaches 8 all first. If the score reaches 8 all then play continues until one player is 2 ahead of the other, in which case he/she is the winner.

The object of this assignment is to simulate a game of squash and estimate the probability that player 1 wins. Define

```
\begin{array}{lll} a & = & \mathbb{P}( \ \mathrm{player} \ 1 \ \mathrm{wins} \ \mathrm{a} \ \mathrm{point} \ | \ \mathrm{player} \ 1 \ \mathrm{serves} \ ) \\ b & = & \mathbb{P}( \ \mathrm{player} \ 1 \ \mathrm{wins} \ \mathrm{a} \ \mathrm{point} \ | \ \mathrm{player} \ 2 \ \mathrm{serves} \ ) \\ x & = & \mathrm{player} \ 1 \ \mathrm{s} \ \mathrm{score} \\ y & = & \mathrm{player} \ 2 \ \mathrm{s} \ \mathrm{score} \\ z & = & \left\{ \begin{array}{ll} 1 & \mathrm{if} \ \mathrm{player} \ 1 \ \mathrm{has} \ \mathrm{the} \ \mathrm{serve} \\ 2 & \mathrm{if} \ \mathrm{player} \ 2 \ \mathrm{has} \ \mathrm{the} \ \mathrm{serve}. \end{array} \right. \end{array}
```

We will assume that player 1 serves first.

## 24.7.1 Status of the game

Write a function status that takes input scores x and y and returns one of the following text strings:

```
"unfinished" if the game has not yet finished;
"player 1 win" if player 1 has won the game;
"player 2 win" if player 2 has won the game;
"impossible" if x and y are impossible scores.
```

You may assume that the inputs x and y are integers.

When you have written your function, load or type the function status.test below.

# Program spuRs/resources/scripts/status.test.r

```
status.test <- function(s.ftn) {
   x.vec <- (-1):11
   y.vec <- (-1):11
   plot(x.vec, y.vec, type = "n", xlab = "x", ylab = "y")
   for (x in x.vec) {
     for (y in y.vec) {</pre>
```

SQUASH 557

```
s <- s.ftn(x, y)
if (s == "impossible") text(x, y, "X", col = "red")
else if (s == "unfinished") text(x, y, "?", col = "blue")
else if (s == "player 1 win") text(x, y, "1", col = "green")
else if (s == "player 2 win") text(x, y, "2", col = "green")
}
return(invisible(NULL))
}</pre>
```

Executing the expression status.test(status) should give you the output presented in Figure 24.12.

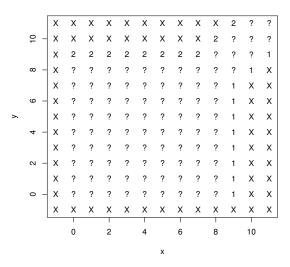

Figure 24.12 Squash game status.

## 24.7.2 Simulating a game

The vector state = (x, y, z) describes the current state of the game. Write a function play\_point that takes inputs state, a and b, simulates the play of a single point, then returns an updated vector state representing the new state of the game.

Now code up the function play\_game exactly as follows.

# Program spuRs/resources/scripts/play\_game.r

```
play_game <- function(a, b) {
    state <- c(0, 0, 1)
    while (status(state[1], state[2]) == "unfinished") {
        # show(state)
        state <- play_point(state, a, b)
    }
    if (status(state[1], state[2]) == "player 1 win") {
        return(TRUE)
    } else {
        return(FALSE)
    }
}</pre>
```

Provided your functions status and play\_point work properly, function play\_game simulates a single game of squash and returns TRUE if player 1 wins and FALSE otherwise.

We define  $p(a,b) = \mathbb{P}(\text{ player 1 wins the game } | \text{ player 1 serves first })$ . By simulating n squash games, estimate p(0.55, 0.45) for  $n = 2^k$  and  $k = 1, 2, \ldots, 12$ , then plot the results, as per Figure 24.13.

estimated probability for different sample sizes

# 

Figure 24.13 Squash game simulations.

log(n)/log(2)

Is p(0.55, 0.45) = 0.5? Explain your answer briefly (perhaps using a confidence interval).

Note that your code should specify a seed for the random number generator, so that you can reproduce your results exactly, if required.

SQUASH 559

#### 24.7.3 Probability of winning

Let  $X_1, \ldots, X_n$  be an iid sample of Bernoulli(p) random variables. We use  $\hat{p} = \overline{X}$  to estimate p. Show that  $\operatorname{Var} \hat{p} = p(1-p)/n$ .

The standard deviation is the square root of the variance. What value of n will guarantee that the standard deviation of  $\hat{p}$  is  $\leq 0.01$  for any value of p?

Using the value of n calculated above, reproduce the following table, which estimates p(a, b) for different values of a and b.

estimated p(a, b) for various a and b

|       | b=0.1 | b=0.2 | b=0.3 | b=0.4 | b=0.5 | b=0.6 | b=0.7 | b=0.8 | b=0.9 |
|-------|-------|-------|-------|-------|-------|-------|-------|-------|-------|
|       |       |       |       |       |       |       |       |       |       |
| a=0.1 | 10    | 0     | 0     | 0     | 0     | 0     | 0.01  | 0.05  | 0.51  |
| a=0.2 | 10    | 0     | 0     | 0     | 0.01  | 0.04  | 0.16  | 0.51  | 0.96  |
| a=0.3 | 10    | 0     | 0.01  | 0.03  | 0.09  | 0.25  | 0.51  | 0.85  | 1     |
| a=0.4 | 0.01  | 0.01  | 0.05  | 0.12  | 0.28  | 0.53  | 0.79  | 0.97  | 1     |
| a=0.5 | 0.02  | 0.06  | 0.15  | 0.32  | 0.53  | 0.76  | 0.94  | 0.99  | 1     |
| a=0.6 | 10.06 | 0.19  | 0.35  | 0.55  | 0.76  | 0.9   | 0.98  | 1     | 1     |
| a=0.7 | 0.18  | 0.36  | 0.56  | 0.75  | 0.9   | 0.97  | 1     | 1     | 1     |
| a=0.8 | 10.35 | 0.59  | 0.79  | 0.9   | 0.97  | 0.99  | 1     | 1     | 1     |
| a=0.9 | 0.66  | 0.82  | 0.92  | 0.98  | 0.99  | 1     | 1     | 1     | 1     |

Briefly explain the pattern of values you observe. Also, why is p(0.9, 0.1) > p(0.1, 0.9)? Note that your numbers will be slightly different, as they are simulation estimates.

Make sure that your code specifies a seed for the random number generator, so that you can reproduce your results exactly, if required.

#### 24.7.4 Length of a game

Modify the function play\_game so that it returns the number of points played in the game (rather than the winning status of player 1).

Using your modified function, reproduce the following table, which estimates the expected number of points played in a game, for different values of a and b. Use the same value for n as above.

average length of game for various a and b

| -     |       | b=0.2 |       |       |       |       |       |       |        |
|-------|-------|-------|-------|-------|-------|-------|-------|-------|--------|
| -     |       |       |       |       |       |       |       |       |        |
| a=0.1 | 12.23 | 14.87 | 18.29 | 22.90 | 28.81 | 38.71 | 54.38 | 85.37 | 151.84 |
| a=0.2 | 12.54 | 15.38 | 19.06 | 23.69 | 30.52 | 40.21 | 54.54 | 74.18 | 84.84  |
| a=0.3 | 12.82 | 15.92 | 19.63 | 24.86 | 31.46 | 39.78 | 48.48 | 53.86 | 53.11  |
| a=0.4 | 13.26 | 16.44 | 20.43 | 25.37 | 30.52 | 35.53 | 39.41 | 39.18 | 37.49  |
| a=0.5 | 13.83 | 17.22 | 20.94 | 24.58 | 28.09 | 30.28 | 29.91 | 29.12 | 27.79  |

```
a=0.6 |
         14.46
                17.51
                        20.48
                                22.79
                                       23.87
                                               24.07
                                                      23.54
                                                             22.59
                                                                     21.57
a=0.7
         14.81
                 17.06
                        18.91
                                19.46
                                       19.88
                                               19.10
                                                      18.48
                                                              17.72
                                                                     17.04
         14.36
                15.63
                                15.91
                                       15.32
                                               14.93
                                                      14.50
                                                              14.00
                                                                     13.87
a=0.8
                        16.14
         12.39
a=0.9 |
                12.90
                        12.61
                                12.23
                                       11.94
                                               11.70
                                                      11.34
                                                              11.22
                                                                     11.09
```

Briefly explain the pattern of values you observe. Note that your numbers will be slightly different, as they are simulation estimates.

Make sure that your code specifies a seed for the random number generator, so that you can reproduce your results exactly, if required.

## 24.7.5 Markov chain approach

If you have worked through the Markov chain chapter (Chapter 19), and in particular Section 19.5, then you can model the squash game as a discrete time finite absorbing Markov chain. Write down the transition probability matrix for the squash game, and then use R to calculate directly the probability of winning and the expected length of the game, for any given value of p.

STOCK PRICES 561

#### 24.8 Stock prices

A popular model for stock prices is Geometric Brownian Motion. Let S(i) be the stock price at the close of trading on day i (we take today as day 0), then using a Geometric Brownian Motion model we assume that

$$S(i+1) = S(i) \exp(\mu - \frac{1}{2}\sigma^2 + \sqrt{\sigma^2}Z(i+1))$$

where  $Z(1), Z(2), \ldots$ , are iid N(0,1) random variables. The parameter  $\mu$  is called the drift and  $\sigma^2$  is known as the volatility.

In practice both  $\mu$  and  $\sigma^2$  have to be estimated from the previous behaviour of the stock price.

## 24.8.1 Simulating S

Write a program that takes as input  $\mu$ ,  $\sigma^2$ , S(0), and t, then simulates  $S(1), \ldots, S(t)$  and plots them as a graph.

In your report include sample plots for at least two values of  $\mu$  and two values of  $\sigma^2$ , and describe qualitatively what happens as  $\mu$  increases/decreases and as  $\sigma^2$  increases/decreases.

## 24.8.2 Estimating $\mathbb{E}S(t)$

Fix S(0) = 1 then show that  $\log S(t) \sim N(\alpha, \beta^2)$  for some  $\alpha$  and  $\beta^2$ , and find  $\alpha$  and  $\beta^2$ .

Unfortunately,  $\mathbb{E}S(t) = \mathbb{E}\exp(\log S(t)) \neq \exp(\mathbb{E}\log S(t)) = \exp(\alpha)$ . It turns out that  $\mathbb{E}S(t)$  can be calculated exactly (the answer is  $\exp(\mu t)$ ), but the calculation is rather difficult. Instead we will estimate  $\mathbb{E}S(t)$  using simulation.

Write a program that takes as input  $\mu$ ,  $\sigma^2$ , and t, simulates S(t) a number of times (at least 10,000), and then estimates  $\mathbb{E}S(t)$  and  $\mathbb{P}(S(t) > S(0))$  and gives a 95% confidence interval for each estimate.

Use your program to complete the following table

| $\mu$                                   | 0.05   | 0.01   | 0.01 |
|-----------------------------------------|--------|--------|------|
| $\sigma^2$                              | 0.0025 | 0.0025 | 0.01 |
| Estimate of $\mathbb{E}S(100)$          |        |        |      |
| 95% CI for $\mathbb{E}S(100)$           |        |        |      |
| Estimate of $\mathbb{P}(S(100) > S(0))$ |        |        |      |
| 95% CI for $\mathbb{P}(S(100) > S(0))$  |        |        |      |

#### 24.8.3 Down-and-out call option

A Down-and-Out Call Option is a financial instrument that is sold alongside shares in our stock of interest. The option is determined by its  $strike\ price\ K$ , time to maturity t, and barrier price B. A single option gives you the right to buy a single share at time t for price K, provided the share price stayed above B.

Let V(t) be the value of our option at maturity, then

$$V(t) = \left\{ \begin{array}{ll} S(t) - K & \text{ if } S(t) \geq K \text{ and } \min_{0 \leq i \leq t} S(i) > B, \\ 0 & \text{ if } S(t) < K \text{ or } \min_{0 \leq i \leq t} S(i) \leq B. \end{array} \right.$$

Options are used by companies to reduce the risks caused by changing prices. For example, a steel producer knows that it will need large quantities of iron ore 12 months in the future. Rather than buy the iron ore now it can buy options, which give a guaranteed price at which to buy the ore in the future.

Assuming S(0) = 1, write a program that asks for  $\mu$ ,  $\sigma^2$ , K, t, and B, then simulates V(t) a number of times (at least 10,000) and estimates the cumulative distribution function of V(t). Note that the cdf of V(t) will have a jump at 0, but be continuous otherwise (it is an example of a mixed distribution).

Hence or otherwise, for  $\mu = 0.01$ ,  $\sigma \in \{0.0025, 0.005, 0.01\}$ , K = 2, t = 100, and B = 0.2, estimate P(V(100) > 0). What can you say about the distribution of V(t) as  $\sigma^2$  increases/decreases?

An important question (but one you do not have to answer) is what should we pay for the option now? Merton and Scholes won the 1997 Nobel Prize in Economics for their answer to this question (in the special case B=0).

## 24.9 Conserving water

In this project you will simulate the operation of a domestic rainwater and greywater system, then use the simulation to decide the most cost effective system you can use to achieve certain water savings. The system consists of a rainwater tank, which collects rain from the roof, and a greywater tank, which collects water from the shower and the washing machine. Rainwater and greywater can be used either for flushing the loo or watering the garden (assuming that garden friendly laundry detergents are used).

Our simulation will be on a daily basis: each day we will simulate the volumes of rainwater and greywater that are collected, then simulate the volumes of water used for the loo and on the garden. Rainwater is preferred for the garden, but greywater will do, and vice versa for flushing the loo. If there is not enough stored water for flushing the loo or watering the garden, then mains water is used.

The first thing we need is a simulation of daily rainfall. In Table 24.1 we have data on rainfall for the city of Melbourne, Australia, based on monthly records from 1908 to 2011.

Table 24.1 Melbourne rainfall data, 1908-2011, from the Bureau of Meteorology http://www.bom.gov.au/climate/averages/tables/cw\_086071\_All.shtml

| Month                | mean<br>rainfall | 1st decile<br>rainfall | median<br>rainfall | 9th decile<br>rainfall | mean<br>wet days |
|----------------------|------------------|------------------------|--------------------|------------------------|------------------|
| Jan                  | 47.6             | 10.9                   | 36.9               | 99.2                   | 8.4              |
| Feb                  | 48.0             | 6.8                    | 32.6               | 108.5                  | 7.5              |
| Mar                  | 50.4             | 11.8                   | 38.8               | 104.9                  | 9.4              |
| Apr                  | 57.3             | 17.7                   | 49.8               | 114.4                  | 11.8             |
| May                  | 55.8             | 21.3                   | 55.1               | 91.2                   | 14.6             |
| $\operatorname{Jun}$ | 49.0             | 25.1                   | 42.6               | 85.3                   | 15.4             |
| $\operatorname{Jul}$ | 47.5             | 23.3                   | 44.4               | 72.1                   | 16.1             |
| Aug                  | 50.0             | 23.5                   | 49.2               | 77.7                   | 16.1             |
| Sep                  | 58.1             | 27.8                   | 53.0               | 92.4                   | 14.9             |
| $\operatorname{Oct}$ | 66.4             | 25.4                   | 67.0               | 111.3                  | 14.2             |
| Nov                  | 60.4             | 21.5                   | 53.8               | 114.7                  | 11.8             |
| Dec                  | 59.5             | 17.6                   | 52.3               | 110.3                  | 10.4             |

We will assume that the rainfall is independent from one day to the next. (This is not true, but we do not have data good enough to fit a more accurate model.) Let  $X_{i,j}$  be the rainfall on the j-th day of month i ( $i \in \{1, 2, ..., 12\}$ ),

then we will assume that

$$X_{i,j} \sim A_{i,j}B_{i,j}$$
, for  $A_{i,j}$  and  $B_{i,j}$  independent, with  $A_{i,j} \sim \text{Bernoulli}(p_i)$   $B_{i,j} \sim \Gamma(\lambda_i, m_i)$ 

## 24.9.1 Task 1

Because our data concerns monthly rather than daily rainfall, we also need a model for monthly rainfall. Let  $n_i$  be the number of days in month i, then the rainfall in month i is

$$Y_i = \sum_{j=1}^{n_i} X_{i,j}.$$

Show that

$$\mathbb{E}Y_i = n_i p_i m_i / \lambda_i.$$

Put  $N_i = \sum_{j=1}^{n_i} A_{i,j} \sim \text{binom}(n_i, p_i)$ , then using the Law of Total Probability, show that for  $x \geq 0$ ,

$$\mathbb{P}(Y_i \le x) = \mathbb{P}(N_i = 0) + \sum_{k=1}^{n_i} \mathbb{P}(C_{i,k} \le x) \mathbb{P}(N_i = k)$$

where  $C_{i,k} \sim \Gamma(\lambda_i, k \, m_i)$ . You may use the fact that the sum of independent  $\Gamma(\lambda, m_1)$  and  $\Gamma(\lambda, m_2)$  random variables has a  $\Gamma(\lambda, m_1 + m_2)$  distribution.

Complete the following functions. Do *not* use F\_Y in Ysim, instead use rbinom and rgamma.

```
Ysim <- function(p, m, la, n) {
    # simulate monthly rainfall
    ...
}

F_Y <- function(x, p, m, la, n) {
    # cdf of monthly rainfall
    ...
}</pre>
```

Next use Ysim to check that F\_Y is correct, using parameters p = 0.27, m = 0.24,  $\lambda = 0.043$  and n = 31. The idea is to plot a histogram using simulated values of Y, then compare the observed number in each bin with the expected number obtained from  $F_Y$ .

A CI for the observed number in each bin can be obtained as follows. Let  $Y(1), \ldots, Y(k)$  be an i.i.d. sample of Y's, then

$$\sum_{i=1}^{k} 1_{\{a < Y(i) \le b\}} \approx N(k(F_Y(b) - F_Y(a)), k(F_Y(b) - F_Y(a))(1 - F_Y(b) + F_Y(a))).$$

#### Histogram of Ysample

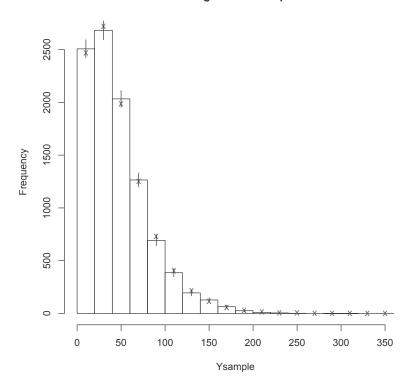

Figure 24.14 Comparison of Ysim and  $F_Y$ . Here k=10,000 simulations were used to form the histogram, calculated using Ysim. The vertical line attached to each bar of the histogram is a 95% CI. The crosses are the expected number of observations in each bin, calculated using  $F_Y$ .

Prove this result, then complete the comparison. Your histogram should look something like Figure 24.14.

#### 24.9.2 Task 2

Next we need to estimate the parameters of  $X_{i,j}$ . We use an ad hoc approach. We will assume here, and after, that February always has 28 days.

The mean wet days are just sample averages for the  $N_i$ . Use these to estimate the  $p_i$ .

Use  $\mathbb{E}Y_i$  and the mean rainfall to obtain an expression for  $m_i$  in terms of  $\lambda_i$  (and the already estimated  $p_i$ ).

To find  $\lambda_i$  we use the observed deciles. Let  $\hat{F}_i$  be the empirical cdf of  $Y_i$ ,

obtained from observations of month i rainfall. The decile  $d_i(k)$ , k = 1, ..., 9, is the 10k percentage point of the sample. That is

$$\hat{F}_i(d_i(k)) = k/10.$$

Clearly  $d_i(5)$  is just the median.

We fit  $\lambda_i$  by minimising the following loss function, where  $F_i = F_{Y_i}$  is the theoretical cdf of  $Y_i$  (which depends on  $\lambda_i$ ),

$$L(\lambda_i) = \frac{1}{0.09} (F_i(d_i(1)) - 0.1)^2 + \frac{1}{0.25} (F_i(d_i(5)) - 0.5)^2 + \frac{1}{0.09} (F_i(d_i(9)) - 0.9)^2.$$

There isn't a really good justification for the weights used in this loss function. They were chosen using the widely observed principle that weights should be inversely proportional to variances, and the observation that  $\operatorname{Var} \hat{F}(x) \propto F(x)(1-F(x))$ .

For month 1 your estimates of  $p_1$ ,  $m_1$  and  $\lambda_1$  should be 0.27, 0.24 and 0.043 (to two significant figures).

## 24.9.3 Task 3

The next task is to complete the following function, to simulate the operation of a rainwater and a greywater tank in a household of four people.

```
tanksim <- function(num_years, maxraintank, maxgreytank,</pre>
                    phat, mhat, lahat, plotflag = FALSE) {
 # Daily simulation of domestic rainwater and greywater tanks
 # num_years is length of simulation in years
 # maxraintank and maxgreytank are max capacity of each tank (litres)
 # phat, mhat and lahat are parameters for the daily rainfall sim,
 # one for each month
  # Returns volume of water saved (litres) for each year of the sim
 # If plotflag is TRUE then the daily tank levels are plotted
 Xsim <- function(month) {</pre>
    # simulate rainfall for a day in given month
    rbinom(1, 1, phat[month])*rgamma(1, mhat[month], lahat[month])
  }
 # Constants (based on a household of four)
 days_in_month <- c(31, 28, 31, 30, 31, 30, 31, 31, 30, 31, 30, 31)
 mean_max_temp <- c(25.9, 25.8, 23.9, 20.3, 16.7, 14.1,
                     13.5, 15.0, 17.2, 19.7, 22.0, 24.2)
                                            # m^2
 roofarea <- 100
 gardenarea <- 200
                                            # m^2
```

```
flushsize <- 5  # litres per flush
numflush <- function() rbinom(1, 15, .8) # flushes per day
showersize <- 35  # in litres
numshower <- 4  # showers per day
washsize <- 35  # litres per load
numwash <- function() rbinom(1, 8, .125) # washes per day
...
}
```

For this simulation it is sufficient to increment time in units of one day. Each day the state of the simulation is updated as follows:

- 1. Daily rainfall (in mm) is simulated. The rainwater tank gets a volume of water (in litres) equal to the area of the roof (in square metres) times the depth of rain.
- 2. Daily greywater (in litres) is simulated. The greywater tank gets a volume of water equal to the number of showers times the shower size, plus the number of laundry washes time the wash size.
- 3. Water used for flushing toilets is calculated as the number of flushes times the flush size. This water is taken first from the greywater tank, then from the rainwater tank, then from the mains. Record the amount of water saved, that is, water for flushing that comes from the tanks and not the mains.
- 4. Water for the garden is calculated as follows. In month i we wish the average depth of water given to the garden over the last three days to be at least the mean maximum temperature for that month divided by 15 (in mm). (So in January we want, over any consecutive three day period, an average of at least 25.9/15 = 1.727 mm of rain to be given to the garden.) The depth of water given to the garden in the previous two days must include rainfall as well as watering. The volume of water used (in litres) is the required depth of water times the area of the garden (in metres squared). This water is taken first from the rainwater tank, then from the greywater tank, then from the mains. Record the amount of water saved (coming from tanks rather than the mains).

Figure 24.15 gives some typical output.

```
24.9.4 Task 4
```

We now use the simulation built above to help choose what sort of system to install.

Suppose that tanks come in sizes of 1000, 2000, 3000, 5000 or 10,000 litres and cost \$1K per 1000 litres of capacity. Suppose that the cost of plumbing is \$10K plus \$2K if a rainwater tank is installed and plus \$5K if a greywater tank is

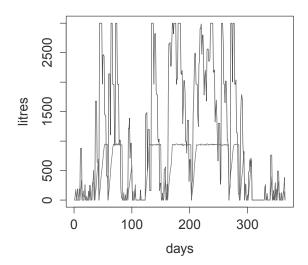

Figure 24.15 Output from tanksim(1, 3000, 1000, phat, mhat, lahat, T)

installed. A greywater system has an additional operating cost of \$0.1K per year. Supposing that the system has a 20 year lifespan, this amounts to an extra cost of \$2K over the life of the system. (We will ignore costs due to interest/inflation.)

What is the cheapest way to achieve savings of 50,000 litres per year (on average)?

What is the cheapest way to achieve savings of 60,000 litres per year (on average)?

100 years of simulated savings should usually be enough to estimate the expected annual savings for any particular combination of rainwater and greywater tanks. Use 95% CIs to make sure you are confident of your estimates. When calculating CIs you may have to assume that the daily water savings are independent, even though this is not quite correct in this case.

#### Caveat

Do not use this simulation as the basis of any financial decision. The rainfall data are accurate, but the water use data are not of high quality, having come from a quick trawl through the internet. The costings, on the other hand, are completely fictional.

## Glossary of R commands

## Workspace and help

```
getwd()
setwd(dir)
help(topic) ?topic
help.search("keyword")
help.start()
demo()
save(..., file) load(file)
savehistory(f) loadhistory(f)
source(file)
list.files(dir) dir(dir)
q()
```

get working directory
set working directory to dir
get help on topic
search for help
HTML help interface
list available demos
save and load objects
save and load command history
execute commands from file
list files in directory dir
quit R

#### **Objects**

```
mode(x)
ls() objects()
rm(x) rm(list = ls())
exists(x)
as.numeric(x) as.list(x) ...
is.numeric(x) is.na(x) ...
identical(x1, x2)
return(invisible(x))
```

mode of x
list existing objects
remove object x or all objects
test if object x already exists
coerce mode of object x
test mode of object x
test if objects are identical
return invisible copy (doesn't print)

## Packages

install.packages(name)
download.packages(name, dir)
library(name) require(name)
data(name)
.libPaths(dir)
sessionInfo()

download and install package name download package name into dir load package name load dataset name add directory dir to library paths list loaded packages

#### Flow and control and function definition

```
if (logical_expression) expression_1 else expression_2
for (x in vector) expression
while (logical_expression) expression
name <- function(input_1, ...) {expression_1; ...; return(output)}
stop(message) cease processing and print message
browser() stop to inspect objects for debugging
system.time(expression) report runtime for expression</pre>
```

## Mathematical and logical operators and functions

```
+ - * / ^ %% %\%
                                   algebraic operators
< > <= >= !=
                                   comparison operators
                                   logical operators (and, or, not)
& | !
&& II
                                   and/or evaluated progressively from left
                                   exclusive or (A or B but not both)
xor(A, B)
                                   choose x or y elementwise
ifelse(condition, x, y)
sin(x) cos(x) tan(x)
                                   sine, cosine, and tangent
asin(x) acos(x) atan(x)
                                   inverse sine, cosine, and tangent
exp(x) log(x)
                                   exponential and logarithm base e
sqrt(x)
                                   square root
                                   absolute value
abs(x)
                                   3.1415926...
рi
                                   smallest integer >= x
ceiling(x)
                                   largest integer \leq x
floor(x)
                                   almost equal
all.equal(x, y)
round(x, k)
                                   round x to k digits
deriv(expression, vars)
                                   symbolic differentiation
```

#### Vectors

| x[i]                                    | select subvector using index vector   |
|-----------------------------------------|---------------------------------------|
| <pre>x[logical] subset(x, subset)</pre> | select subvector using logical vector |
| c()                                     | combine vectors                       |
| seq(from, to, by) from:to               | generate an arithmetic sequence       |
| rep(x, times)                           | generate repeated values              |
| length(x)                               | length of $x$                         |
| which(x)                                | indices of TRUE elements of $x$       |
| sum()                                   | sum over vector(s)                    |
| prod()                                  | product over vector(s)                |
| <pre>cumsum(x) cumprod(x)</pre>         | cumulative sum and product            |
| min() $max()$                           | minimum and maximum                   |
| sort(x)                                 | sort a vector                         |
| mean(x)                                 | sample mean                           |

var(x) sd(x)
order(x)

sample variance and standard deviation rank order of elements of  $\mathbf{x}$ 

#### Matrices

matrix(data, nrow, ncol, byrow) create a matrix combine rows or columns rbind(...) cbind(...) diag(x) create a diagonal matrix %\*% matrix multiplication number of rows and columns nrow(A) ncol(A) colMeans(A) colSums(A) column means or sums dimensions of x dim(A) det(A) determinant t(A) transpose solution of A x == bsolve(A, b) solve(A) matrix inverse create multidimensional array array(data, dim)

## Dataframes, factors and lists

data.frame(...) create a dataframe summarise structure of x str(x) names of x names(x)dim(x) number of rows and columns of xcopy dataframe objects into workspace attach(x) detach(x) delete dataframe objects from workspace create a factor factor(x) list levels of factor x levels(x) list(...) create a list unlist(x) flatten list x into a vector apply(x, i, f, ...) apply f over index i of array x apply f to x and return a vector sapply(x, f, ...)lapply(x, f, ...) apply f to x and return a list tapply(x, i, f, ...) apply f to subvectors of x given by levels of factor i mapply(f, ...) apply f to multiple arguments

#### Input and output

scan(file, what, n, sep, skip) read.table(file) read.csv(file) read.delim(file) readline(prompt) reasonw(object) readline(prompt) readline(prompt) readline(pro

read from a file (or keyboard) read file in table format into dataframe read comma separated data read tab-delimited data into dataframe read a line of text from the keyboard display object on screen

```
head(object) list f
tail(object) print
print(object) print
options(digits = x) displ
cat(..., file) conc
format(x, digits, nsmall, width) form
paste(..., sep = " ") paste
write(x, file, append = FALSE) write
sink(file) redir
dump("x", file) write
write.table(x, file) write
```

list first few lines of object list last few lines of object print object display x digits in output concatenate and write format x for output paste strings together write to a file (or screen) redirect output to a file write text representation of x write dataframe x to a file

## Plotting

```
plot(x, y)
      type = "?"
             "p", "1". "b"
              "c"
              "o"
              "n"
      main = "title"
      xlim = c(a,b)
      ylim = c(a,b)
      xlab ="?" ylab = "?"
      pch = k
      lwd = ?
      col = "?"
colours() or colors()
lines(x, y)
abline(h) abline(v)
points(x, y)
text(x, y, labels)
curve(f, from, to)
par(?)
       mfrow = c(nr, nc)
       oma = c(b, l, t, r)
       mar = c(b, l, t, r)
       las = 1
       pty = "s"
       cex = x
       btv = "?"
```

plot y against x determine the type: for points, lines, or both for the lines part alone of "b" for both lines and points overplotted for vertical lines (histogram like plot) for step function, across/up or reverse no data plotted, only axes provides plot title set lower and upper limits of x-axis set lower and upper limits of y-axis provide label for x-axis or y-axis set shape of points (k from 1 to 25)set line width, default 1 set line and point colour list R colours add lines to plot draw horizontal and vertical lines add points to plot place text on plot plot f set graphical parameters: create grid of plots with nr rows and nc columns filled by row (mfcol fills by col) create outer margin around all plots create margin around each plot make y-axis labels horizontal force the plot shape to be square magnify symbols and text by a factor x determine box type drawn around plot

## Random numbers and probability distributions

```
ddist(x, p1, ...)
                                   \mathbb{P}(X=x) or f(x)
                                   \mathbb{P}(X \le q)
pdist(q, p1, ...)
                                   p-th quantile, equivalently 100p%-point
qdist(p, p1, ...)
rdist(n, p1, ...)
                                   pseudo-random numbers
                                   distribution and parameters:
dist p1, ...
       unif min = 0 max = 1
                                   uniform
                                   binomial
       binom size prob
                                   geometric
       geom prob
       hyper m n k
                                   hypergeometric
                                   negative binomial
       nbinom size prob
       pois lambda
                                   Poisson
                                   exponential
       exp rate
                                   chi square
       chisq df
       gamma shape rate
                                   gamma
                                   normal
       norm mean sd
                                   t distribution
       t df
                                   Weibull
       weibull shape scale
set.seed(seed)
                                   set position in pseudo-random sequence
.Random.seed
                                   state of the random number generator
                                   which random number generator?
RNGkind()
sample(x, n, replace = TRUE)
                                   sample of size n from x
```

#### **Statistics**

Highly recommended, the best-selling first edition of **Introduction to Scientific Programming and Simulation Using R** was lauded as an excellent, easy-to-read introduction with extensive examples and exercises. This second edition continues to introduce scientific programming and stochastic modelling in a clear, practical, and thorough way. Readers learn programming by experimenting with the provided R code and data.

The book's four parts teach:

- Core knowledge of R and programming concepts
- How to think about mathematics from a numerical point of view, including the application of these concepts to root finding, numerical integration, and optimisation
- Essentials of probability, random variables, and expectation required to understand simulation
- Stochastic modelling and simulation, including random number generation and Monte Carlo integration

In a new chapter on systems of ordinary differential equations (ODEs), the authors cover the Euler, midpoint, and fourth-order Runge-Kutta (RK4) schemes for solving systems of first-order ODEs. They compare the numerical efficiency of the different schemes experimentally and show how to improve the RK4 scheme by using an adaptive step size.

Another new chapter focuses on both discrete- and continuous-time Markov chains. It describes transition and rate matrices, classification of states, limiting behaviour, Kolmogorov forward and backward equations, finite absorbing chains, and expected hitting times. It also presents methods for simulating discrete- and continuous-time chains as well as techniques for defining the state space, including lumping states and supplementary variables.

Building readers' statistical intuition, this book shows how to turn algorithms into code. It is designed for those who want to make tools, not just use them. The code and data are available for download from CRAN.

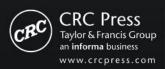

6000 Broken Sound Parkway, NW Suite 300, Boca Raton, FL 33487 711 Third Avenue New York, NY 10017 2 Park Square, Milton Park Abingdon, Oxon OX14 4RN, UK

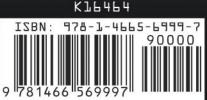